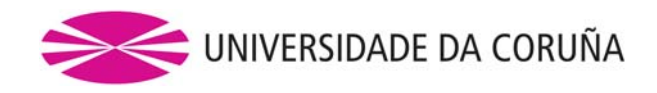

# **ESCUELA UNIVERSITARIA POLITÉCNICA**

# **Grado en Ingeniería Electrónica Industrial y Automática**

# **TRABAJO FIN DE GRADO**

### TFG. Nº: **770G01A026**

TÍTULO: **AUTOMATIZACIÓN Y ROBOTIZACIÓN DE UNA LÍNEA DE FABRICACIÓN DE ESTRUCTURAS NAVALES.** 

### AUTOR: JUAN MANUEL LÓPEZ GONZÁLEZ

TUTOR: ANTONIO COUCE CASANOVA

COTUTOR: ANGEL FERNANDEZ RODRÍGUEZ

### **FECHA: SEPTIEMBRE DE 2013**

**FDO.: EL AUTOR FDO.: EL TUTOR** 

# TÍTULO: **AUTOMATIZACIÓN Y ROBOTIZACIÓN DE UNA LÍNEA DE FABRICACIÓN DE ESTRUCTURAS NAVALES.**

# **ÍNDICE GENERAL**

# PETICIONARIO: **ESCUELA UNIVERSITARIA POLITÉCNICA**

### **AVDA. 19 DE FEBRERO, S/N**

### **15405 - FERROL**

#### FECHA: **SEPTIEMBRE DE 2013**

AUTOR: EL ALUMNO

Fdo.: JUAN MANUEL LÓPEZ GONZÁLEZ

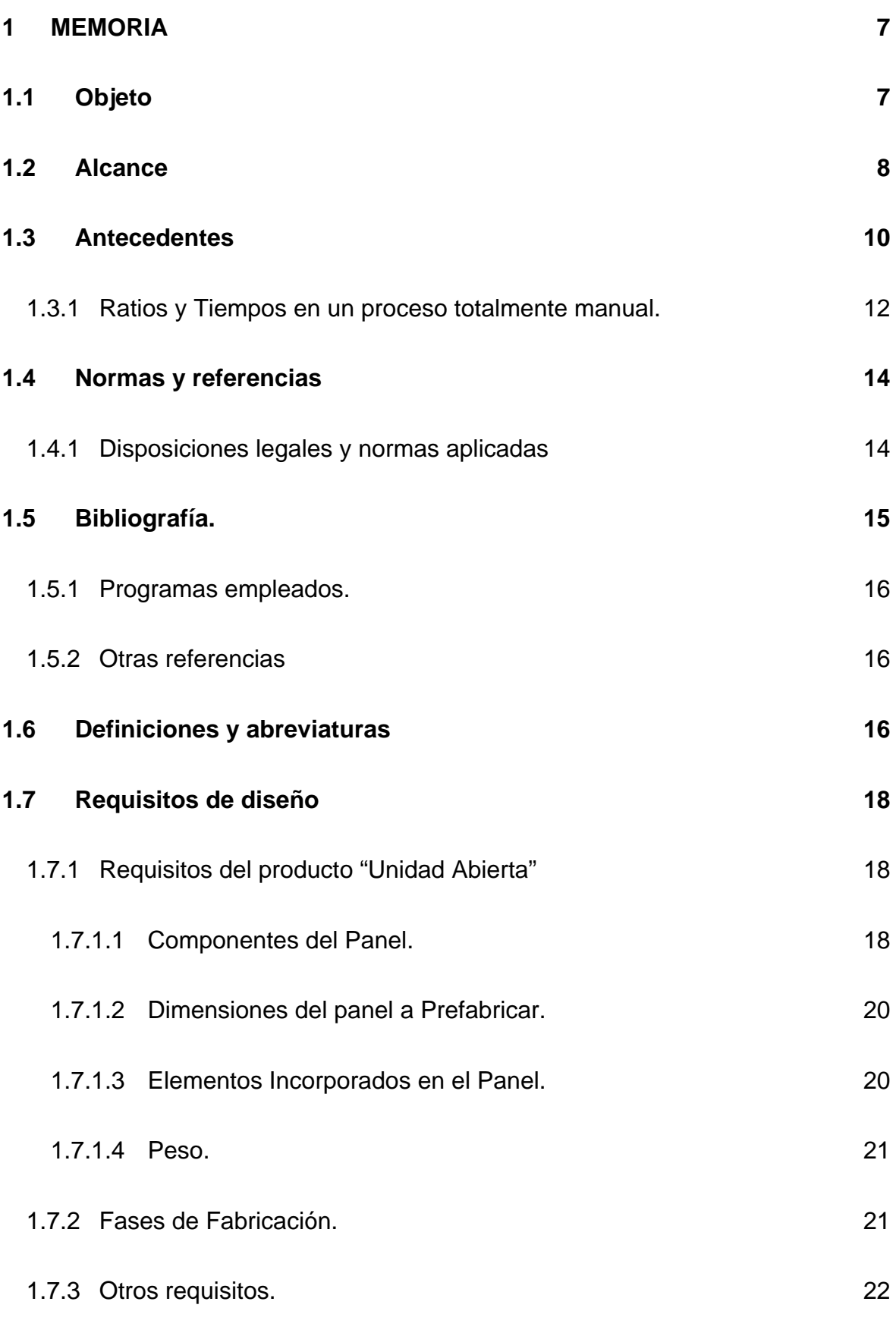

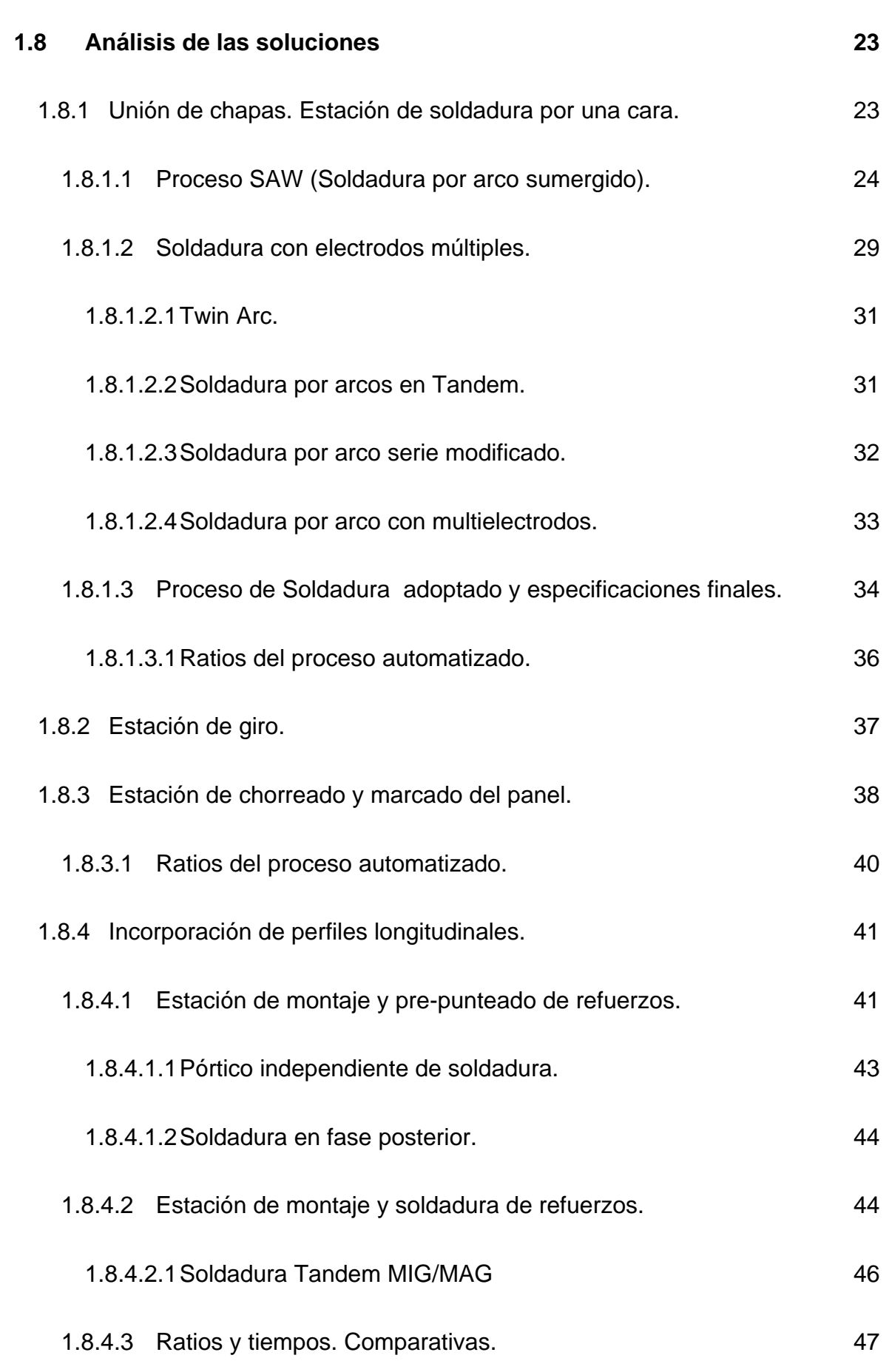

E.U.P. G. Ing. Electrónica Ind. y Automática TFG Nº 770G01A026

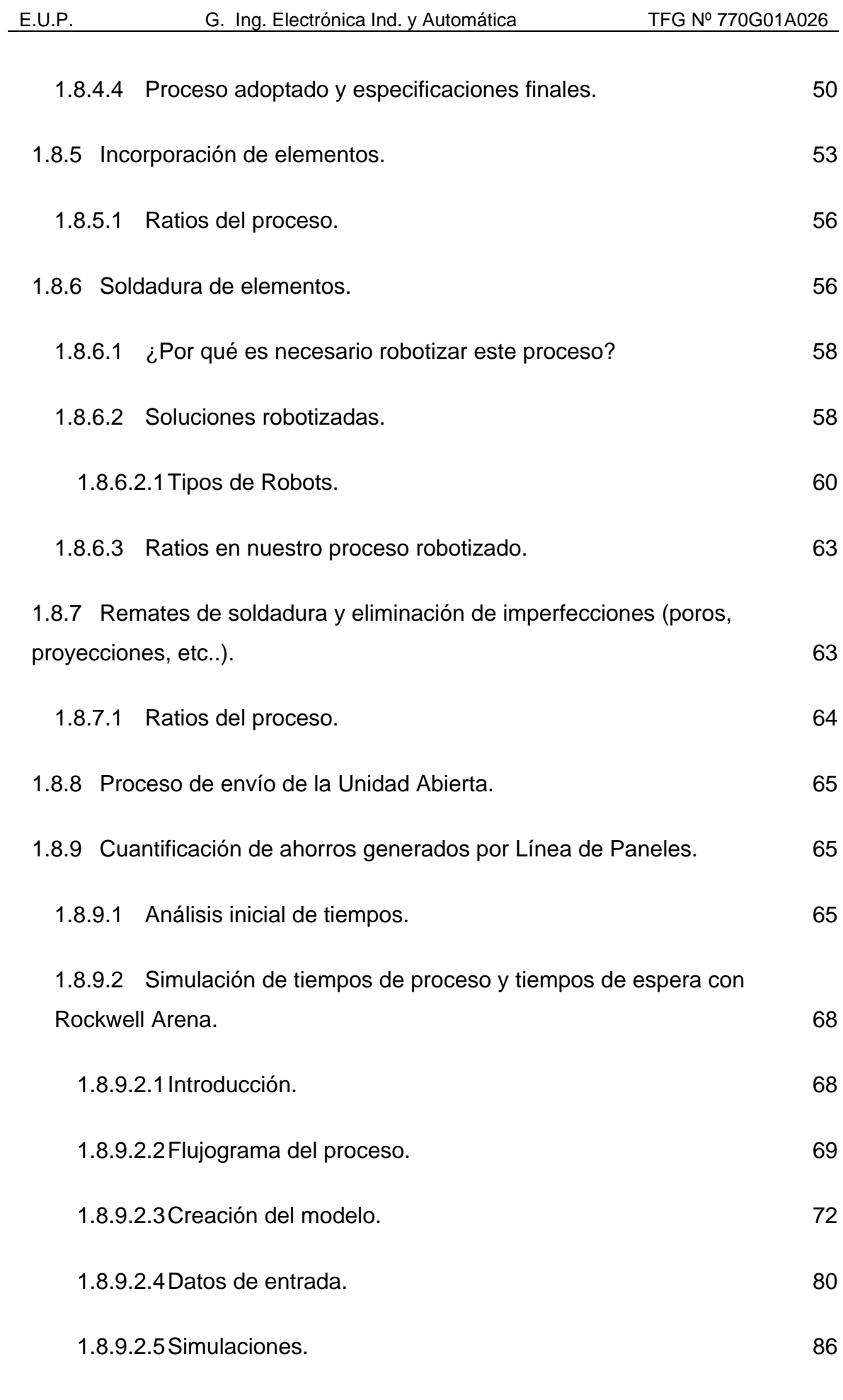

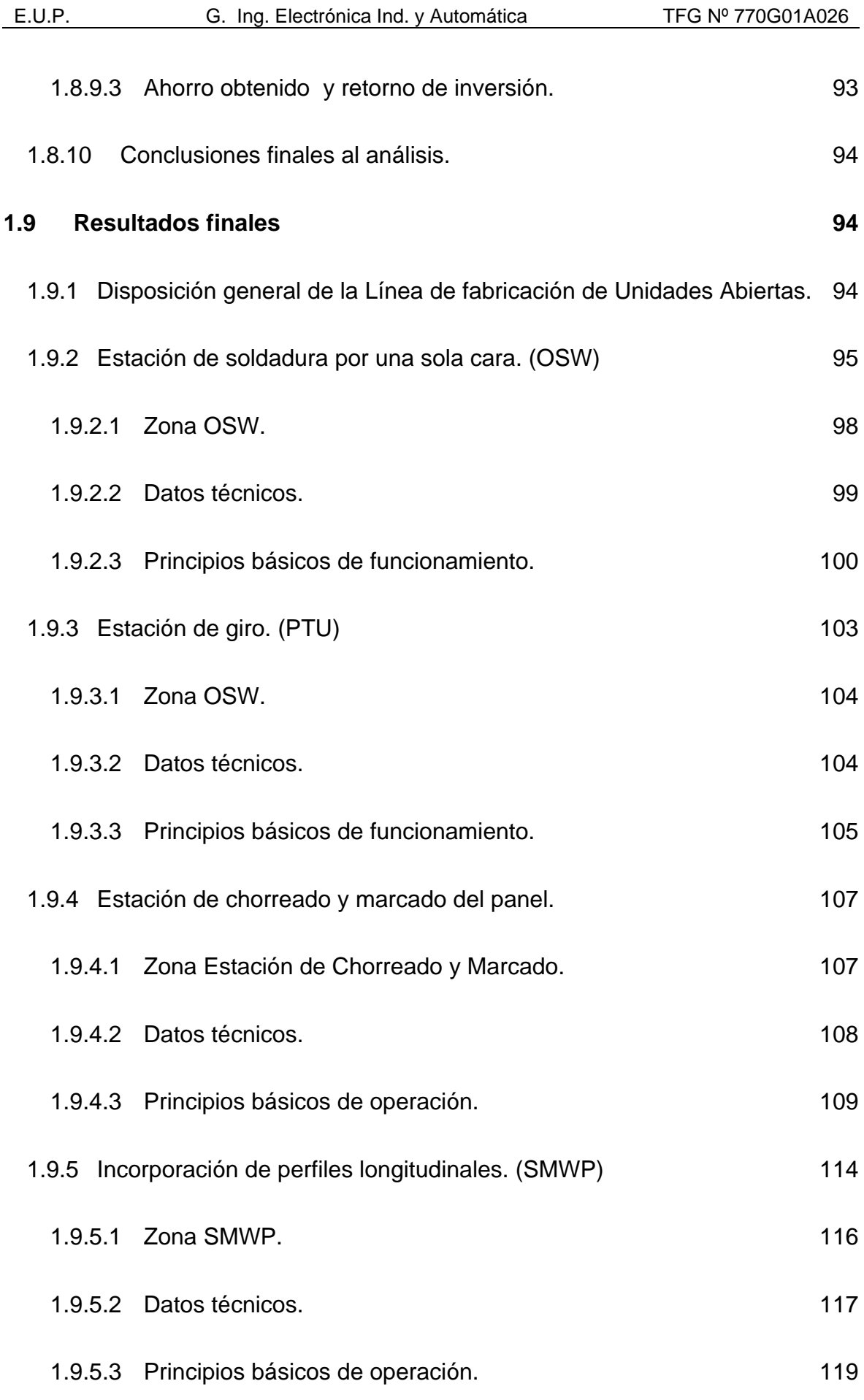

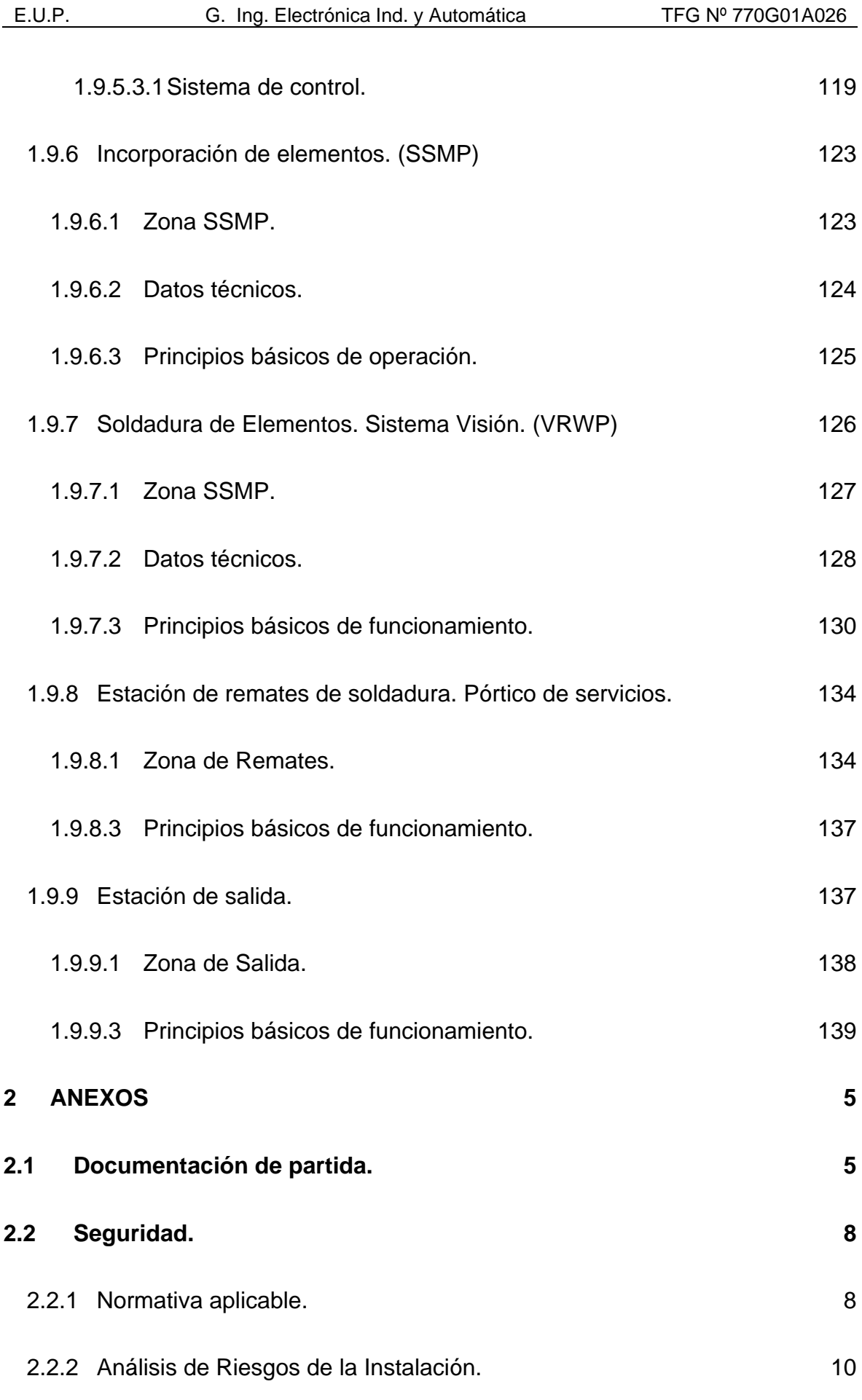

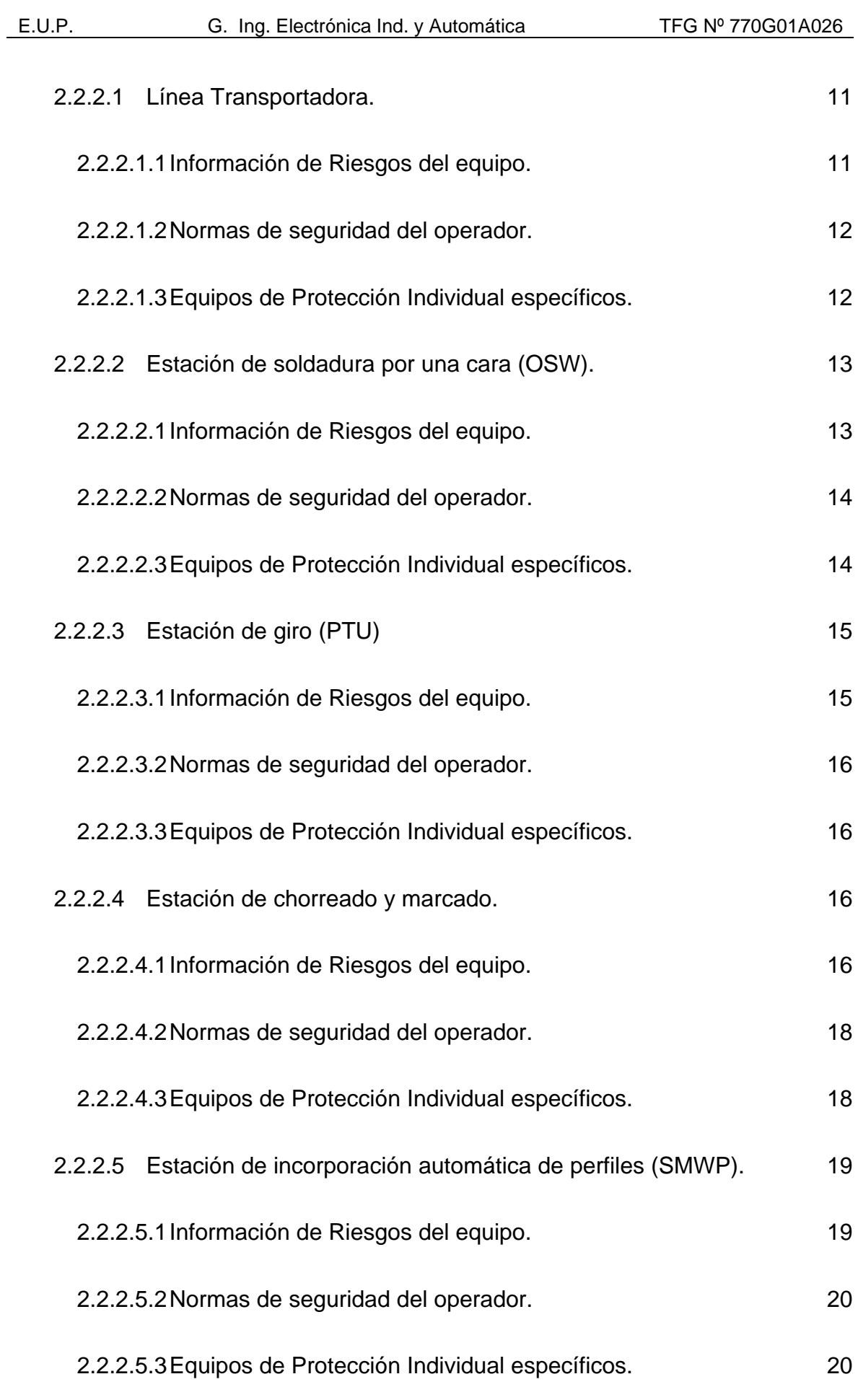

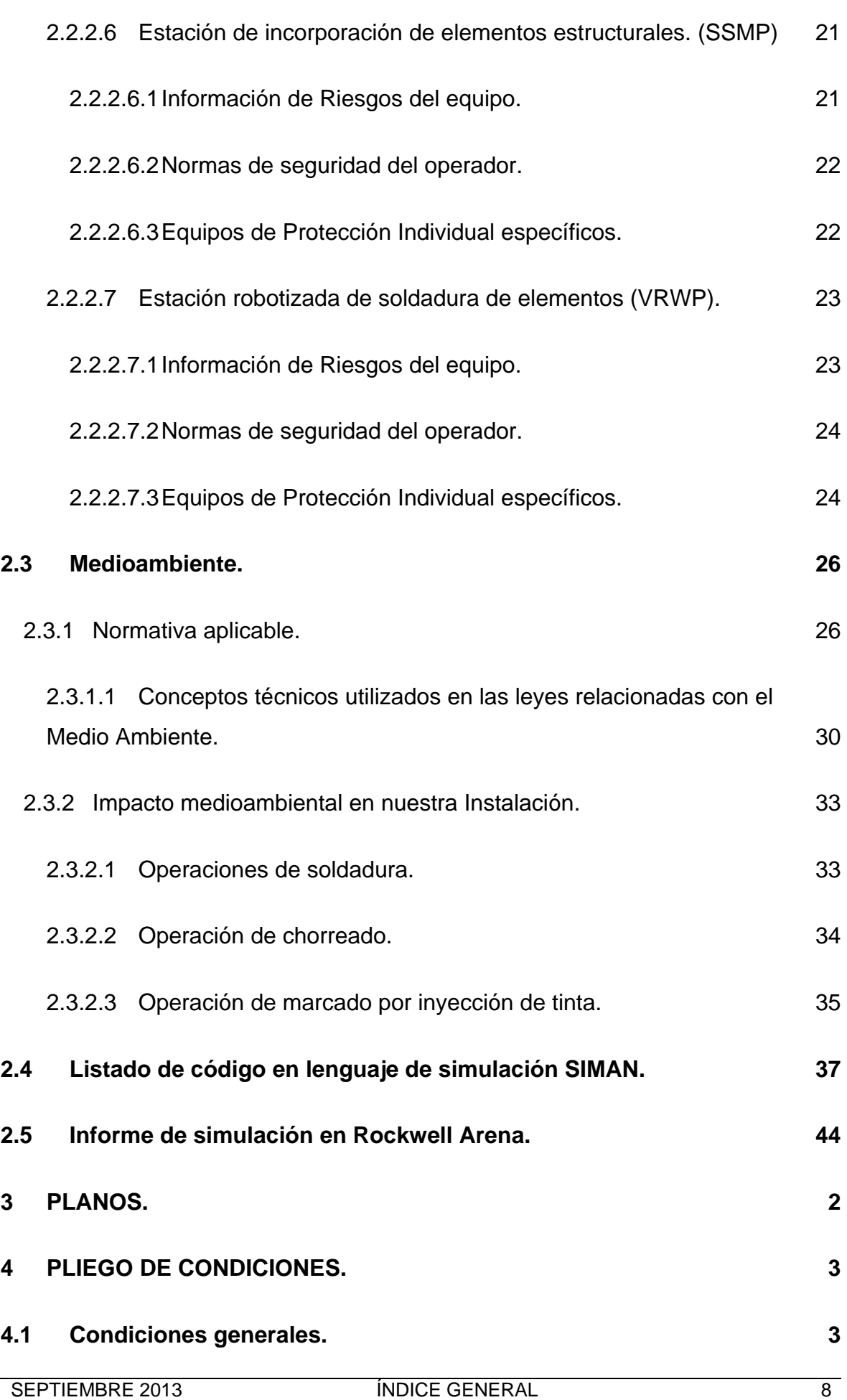

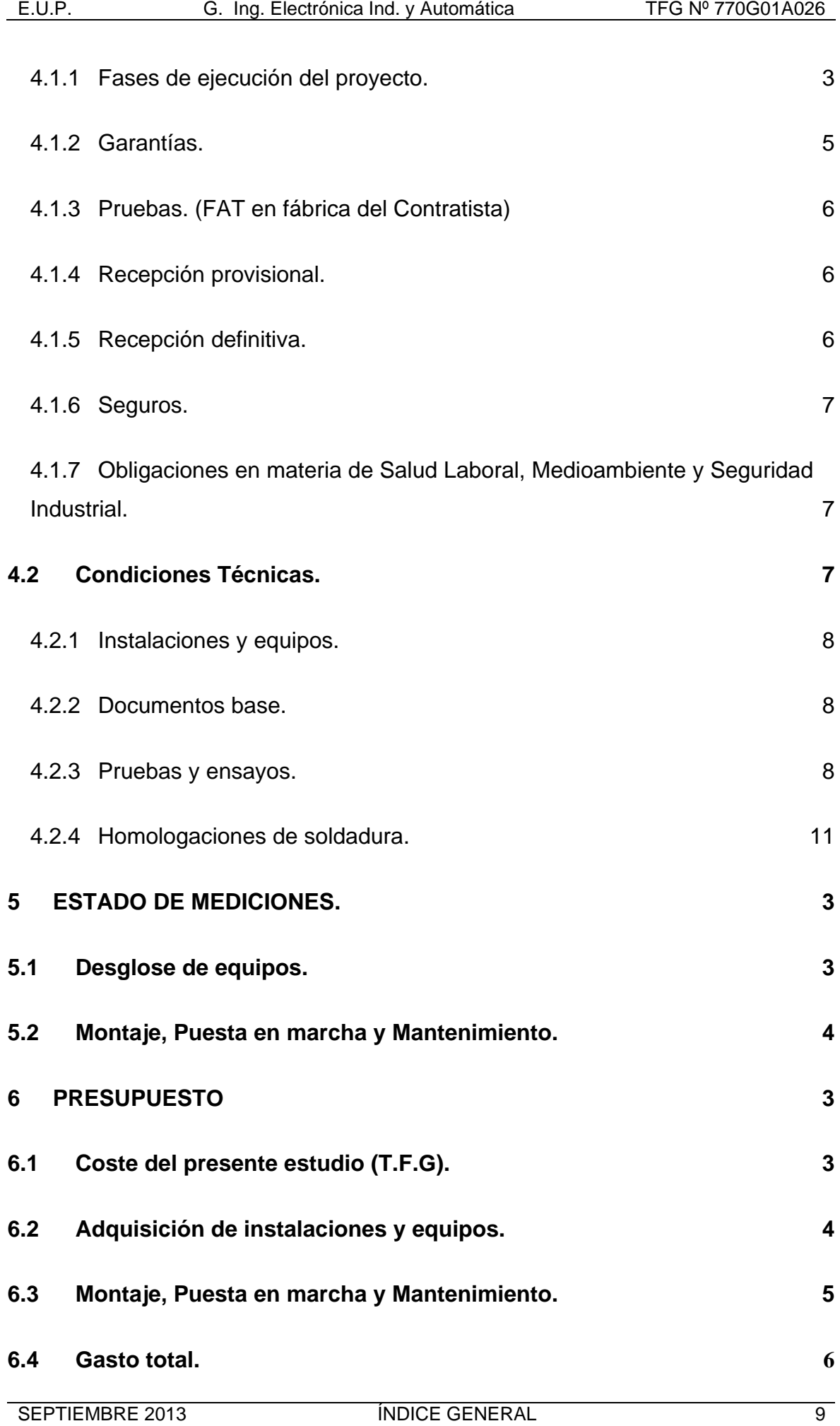

# TÍTULO: **AUTOMATIZACIÓN Y ROBOTIZACIÓN DE UNA LÍNEA DE FABRICACIÓN DE ESTRUCTURAS NAVALES.**

# **MEMORIA**

# PETICIONARIO: **ESCUELA UNIVERSITARIA POLITÉCNICA**

### **AVDA. 19 DE FEBRERO, S/N**

## **15405 - FERROL**

#### FECHA: **SEPTIEMBRE DE 2013**

AUTOR: EL ALUMNO

Fdo.: JUAN MANUEL LÓPEZ GONZÁLEZ

# **ÍNDICE**

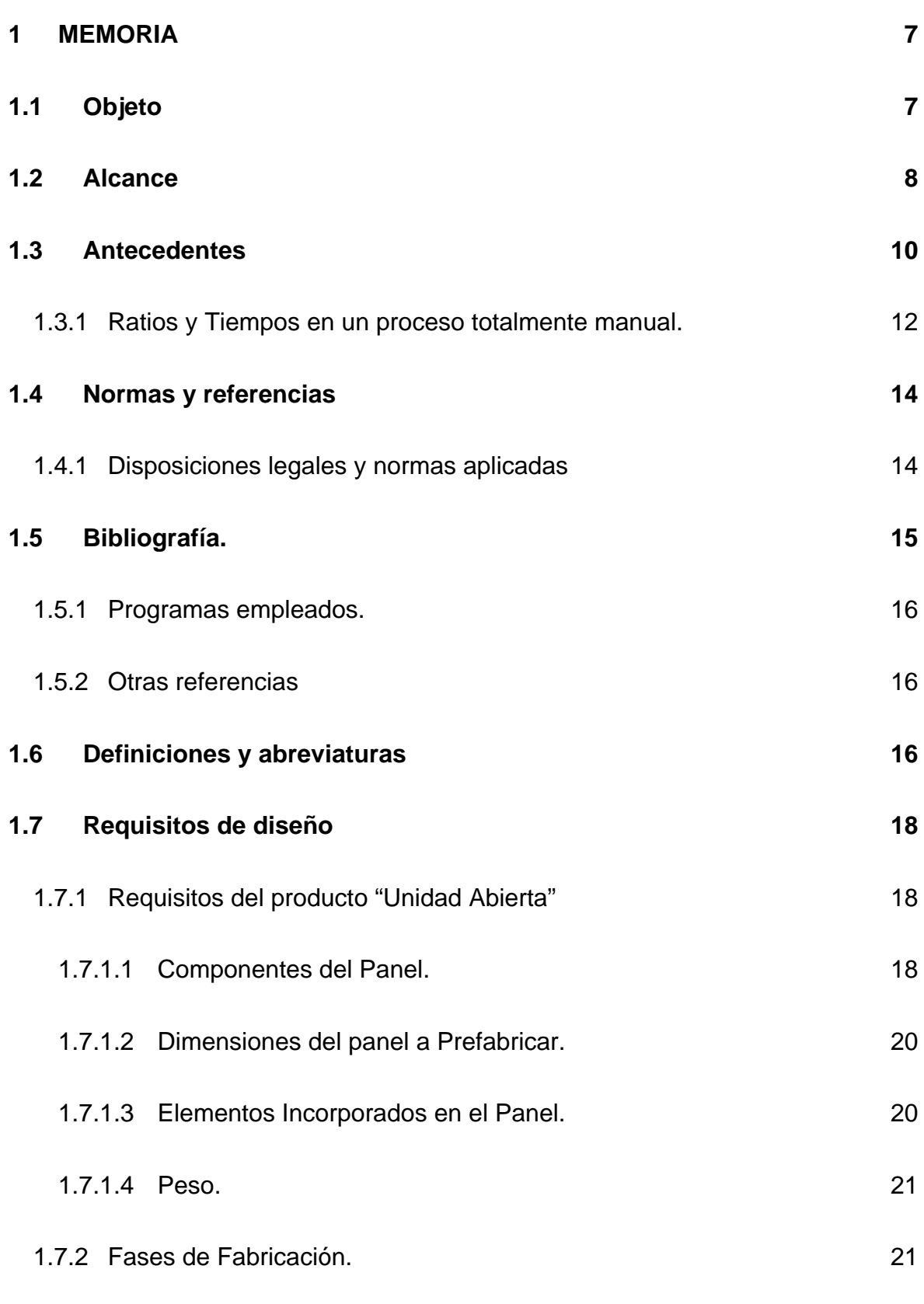

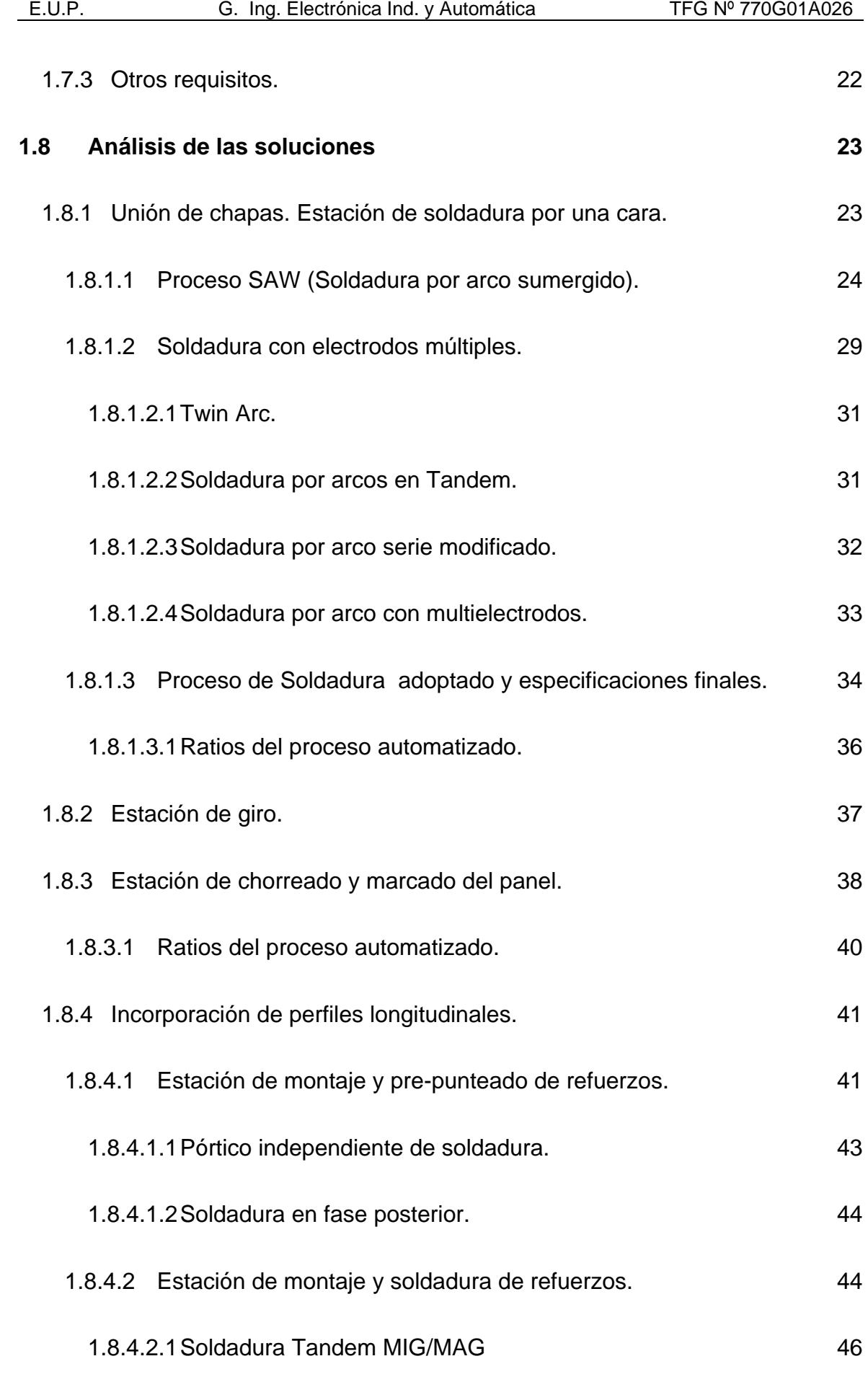

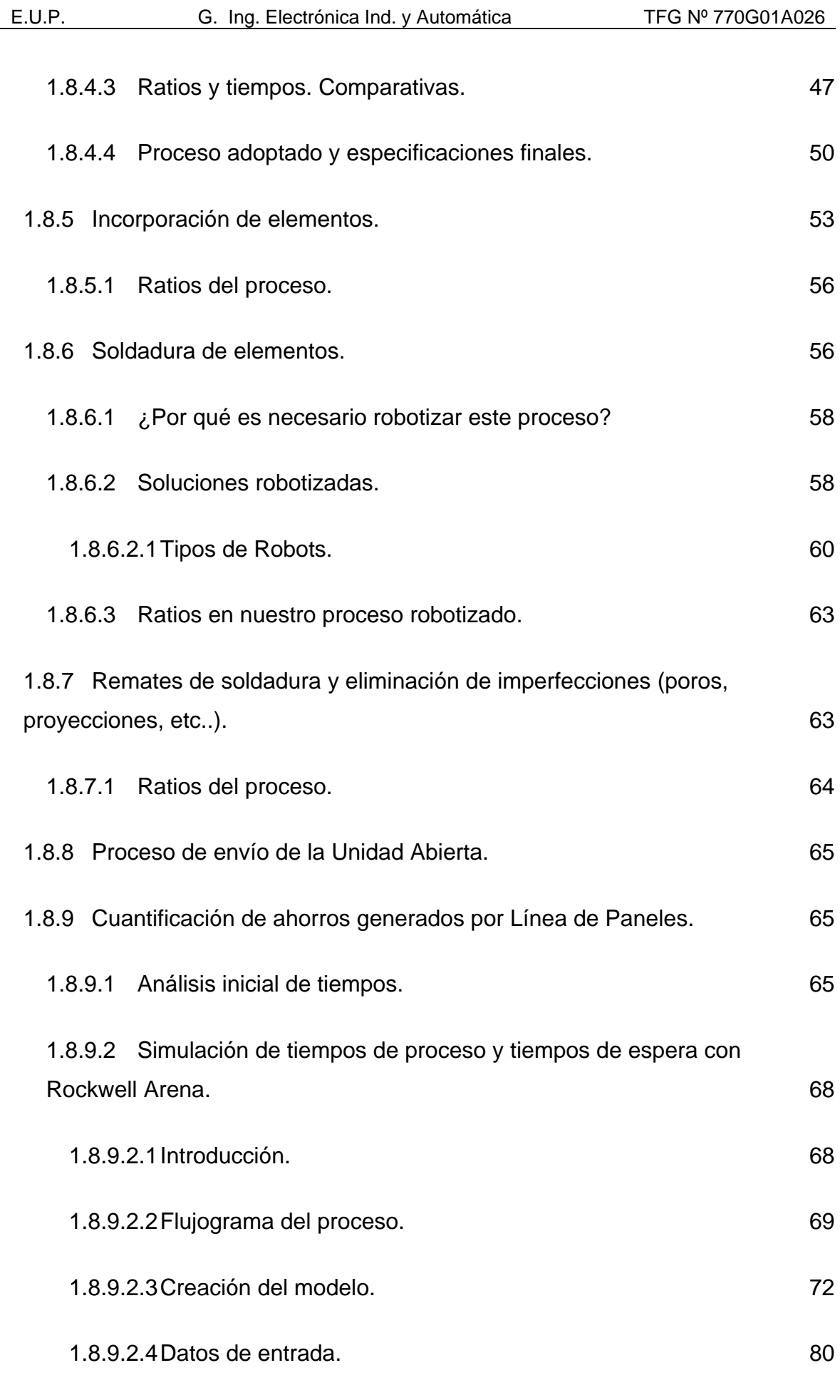

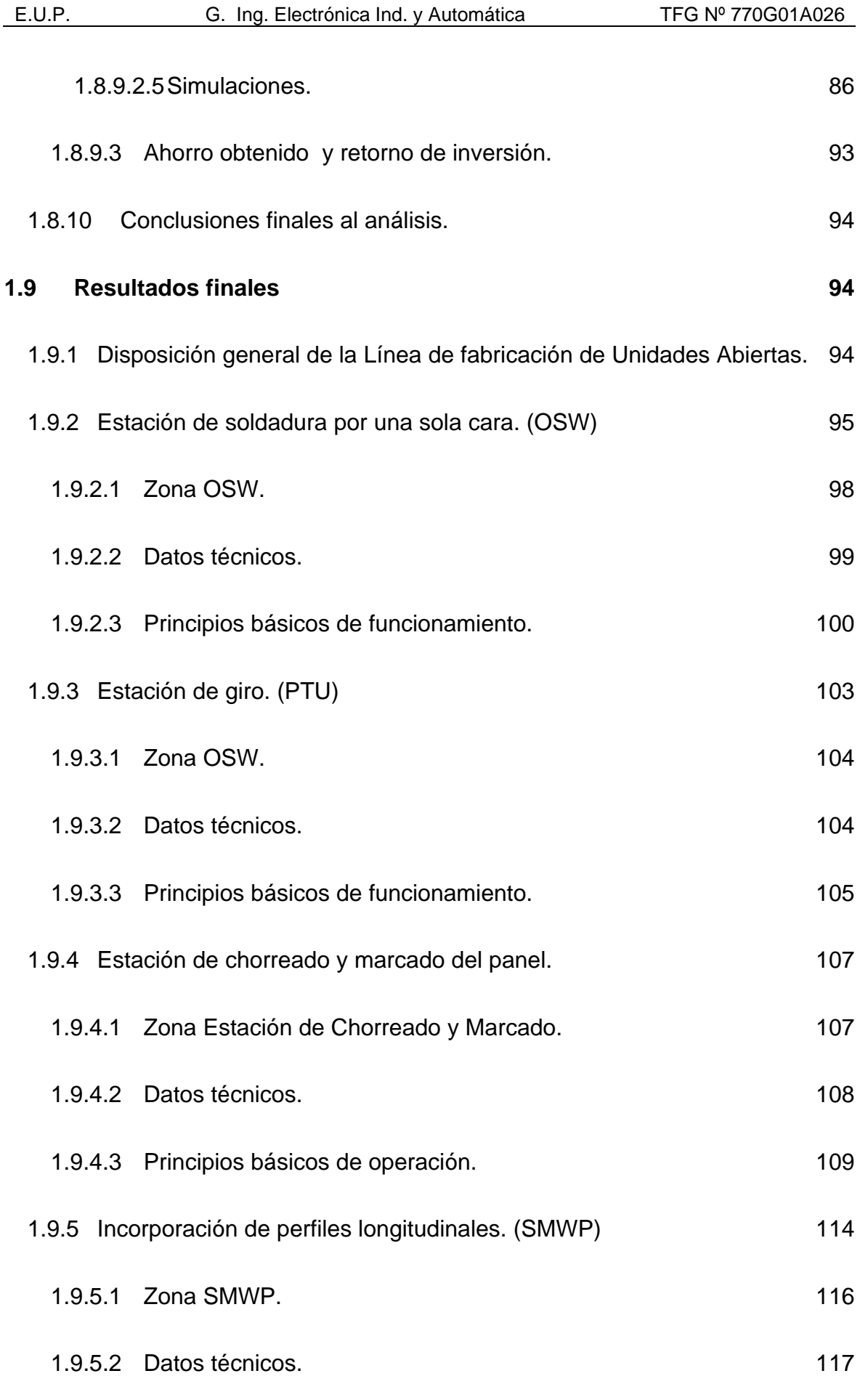

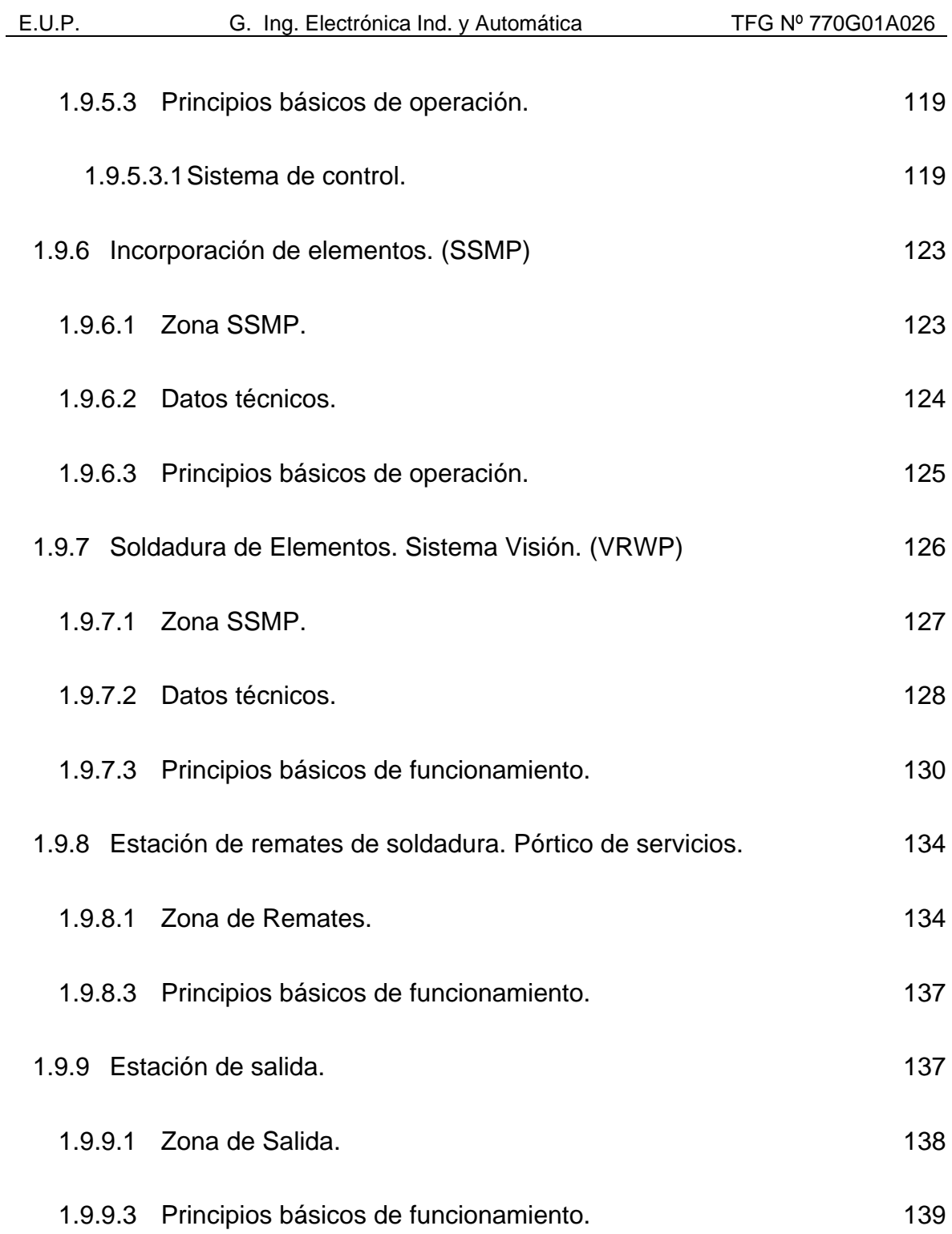

#### **1 MEMORIA**

#### <span id="page-16-1"></span><span id="page-16-0"></span>**1.1 Objeto**

El objetivo principal de este proyecto es el estudio de las mejoras prácticas en materia de automatización y robotización, para una mayor rentabilidad del proceso productivo de Fabricación de Unidades Abiertas (Capítulo 1.2).

En la actualidad los talleres de Elaboración (Corte y Conformado de Chapas y Perfiles para la Estructura) de Astilleros han dispuesto todos sus procesos orientados al correcto flujo de materiales, con el objeto de optimizar la producción, limitando los excesos de tiempos perdidos en el movimiento del material.

Siguiendo esta línea se pretende instalar una línea de fabricación de unidades abiertas automatizada y robotizada que integre los flujos de materiales del proceso anterior.

La existencia en el mercado de líneas de fabricación robotizadas, permite, además de aumentar la capacidad de Producción, incrementar la productividad (reducción de la relación horas-hombre/t.) y mejorar considerablemente las condiciones de trabajo en el Astillero (con la incorporación de pórticos, herramienta adecuada y aspiración centralizada).

Uno de los temas fundamentales de la implantación de este tipo de sistemas automatizados es la tecnología de diálogo entre el hombre y la máquina. Se pretende implantar soluciones inteligentes reduciendo así el período de aprendizaje del personal, así como los tiempos para la preparación de máquinas y el trabajo necesario para adaptar los procesos de producción. Estos ayudan a vigilar el rendimiento del proceso, disponiendo de amplias funciones de información y de localización de anomalías.

Sólo quien se adapte con rapidez y flexibilidad al continuo ensanchamiento de la gama de productos y formatos con ciclos de producción cada vez más cortos, podrá satisfacer hoy en día realmente bien los deseos de los clientes, incrementando así la flexibilidad de la producción.

#### <span id="page-17-0"></span>**1.2 Alcance**

Dentro de las muchas aplicaciones que tienen la Automatización y Robotización en los distintos procesos de fabricación, nos vamos a centrar en la Automatización aplicada a estructuras en el sector naval y en concreto a la fabricación de "Unidades Abiertas", buscando siempre optimizar este proceso.

Se entiende como "Unidad Abierta " un conjunto prefabricado con base plana y abierta por la parte superior .

El concepto de piezas prefabricadas es una técnica de organización de la producción, que permite trasladar trabajos de nivel de ensamblaje de subbloques a un nivel previo separado del flujo principal.

Se pretende que la fabricación, tanto de Previas como de Paneles, en los Talleres de Elaboración se realiza en Líneas Automatizadas de Procesos independientes, con estaciones para posicionado y soldadura de elementos comunicadas mediante transportadores o conveyors mecanizados.

La incorporación de previas en los paneles dará lugar al conjunto "unidad abierta" que será nuestro producto final.

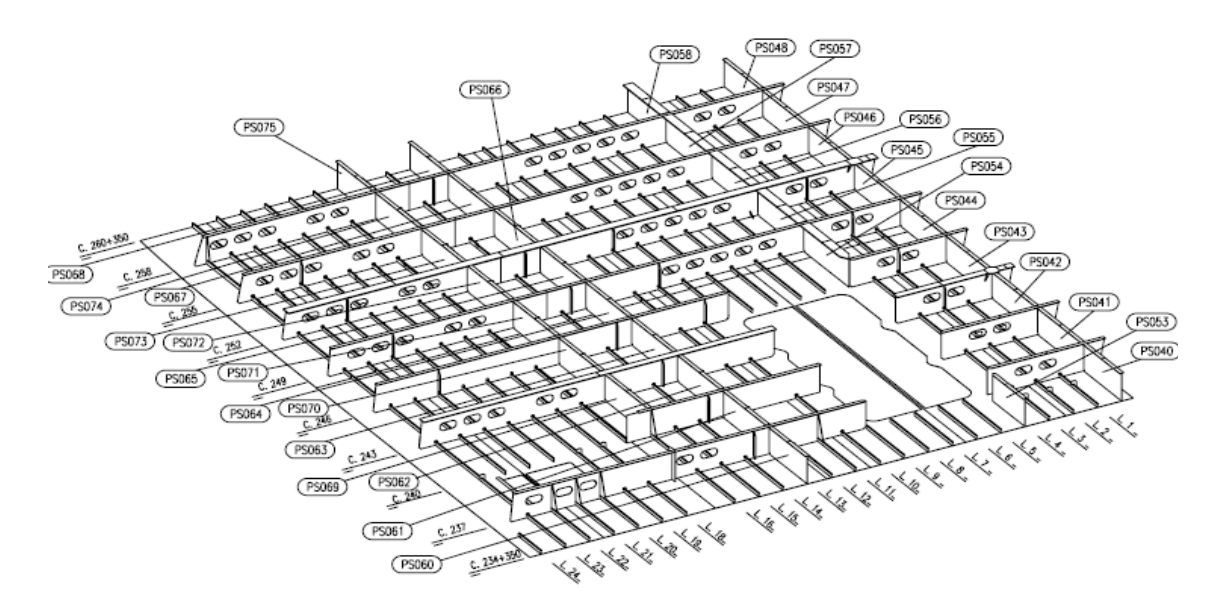

Figura 1.2.1- Ejemplo de "Unidad Abierta"

Estos tipos de instalaciones con disposición en serie, permiten dotar de un mayor equilibrio a la hora de realizar los trabajos, así como de mejoras contrastadas tanto en ergonomía como en tiempos de producción.

Otro aspecto a destacar es la gran compatibilidad con los sistemas Kaizen, es decir, la consecución de una plena orientación al cliente interno en lugar de la optimización de los procesos locales, concepto totalmente diferenciado de lo propuesto por los sistemas de producción clásicos.

 Podemos hablar de unidades de distintos tamaños, formas, con distintos tipos de reforzados, espesores, etc. La diversidad de este tipo de estructuras dentro de un buque hace que la Automatización del proceso tenga que ser muy flexible y lo más independiente posible del tipo de estructuras.

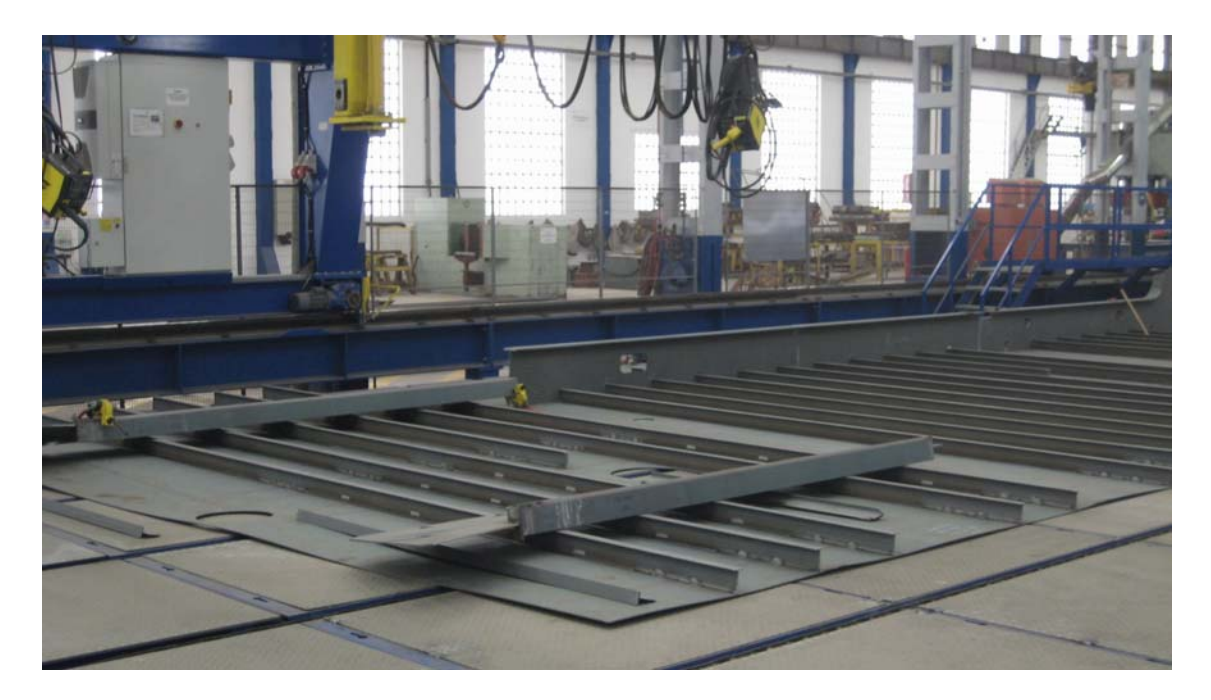

Figura 1.2.2- Fabricación en Línea de una "Unidad Abierta"

#### <span id="page-19-0"></span>**1.3 Antecedentes**

La elaboración a partir de chapas de paneles planos que conforman todas las cubiertas del buque desde la cubierta principal hasta la quilla, así como para realizar mamparos verticales que conforman los diferentes locales que existen en dichas cubiertas, es un proceso básico, masivo y que supone el inicio de la construcción de un buque.

En la actualidad estas unidades se fabrican en talleres de Prefabricación de forma totalmente manual en el suelo de los talleres y con el único apoyo de puentes grúa.

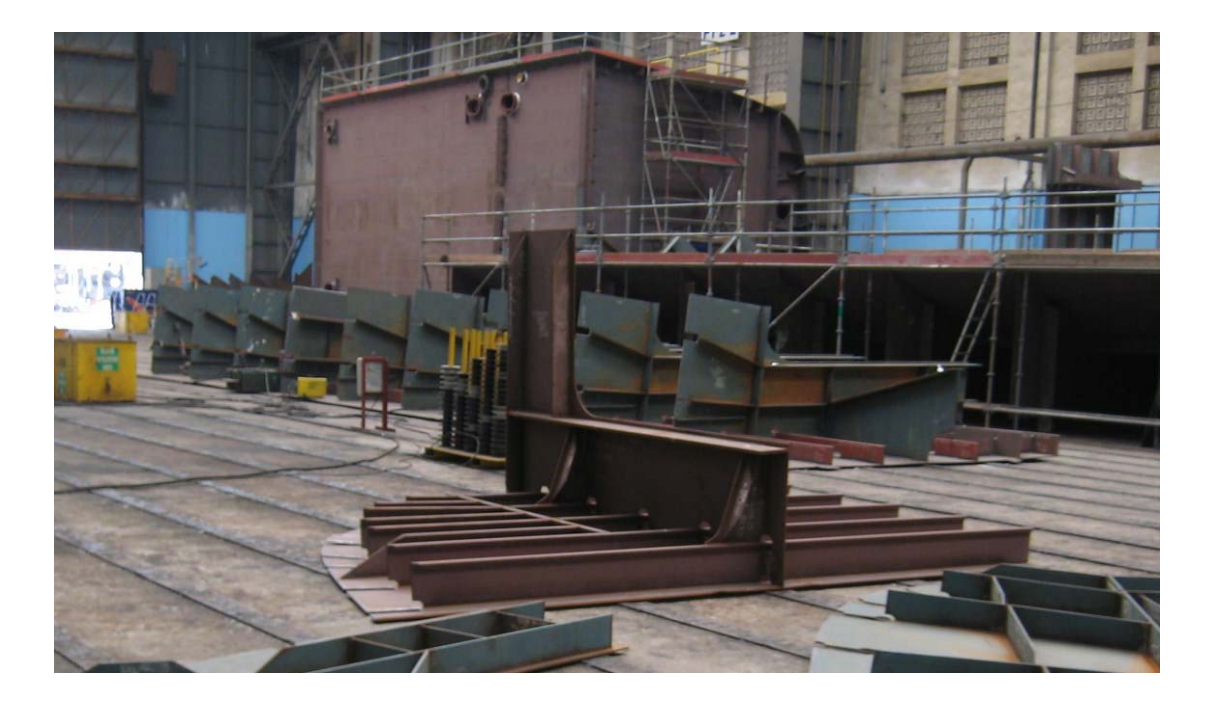

Figura 1.3.1- Fabricación convencional

Existen diferentes modelos de Unidades Abiertas según el tipo de buque y la zona del mismo. A continuación se muestra uno de los modelos.

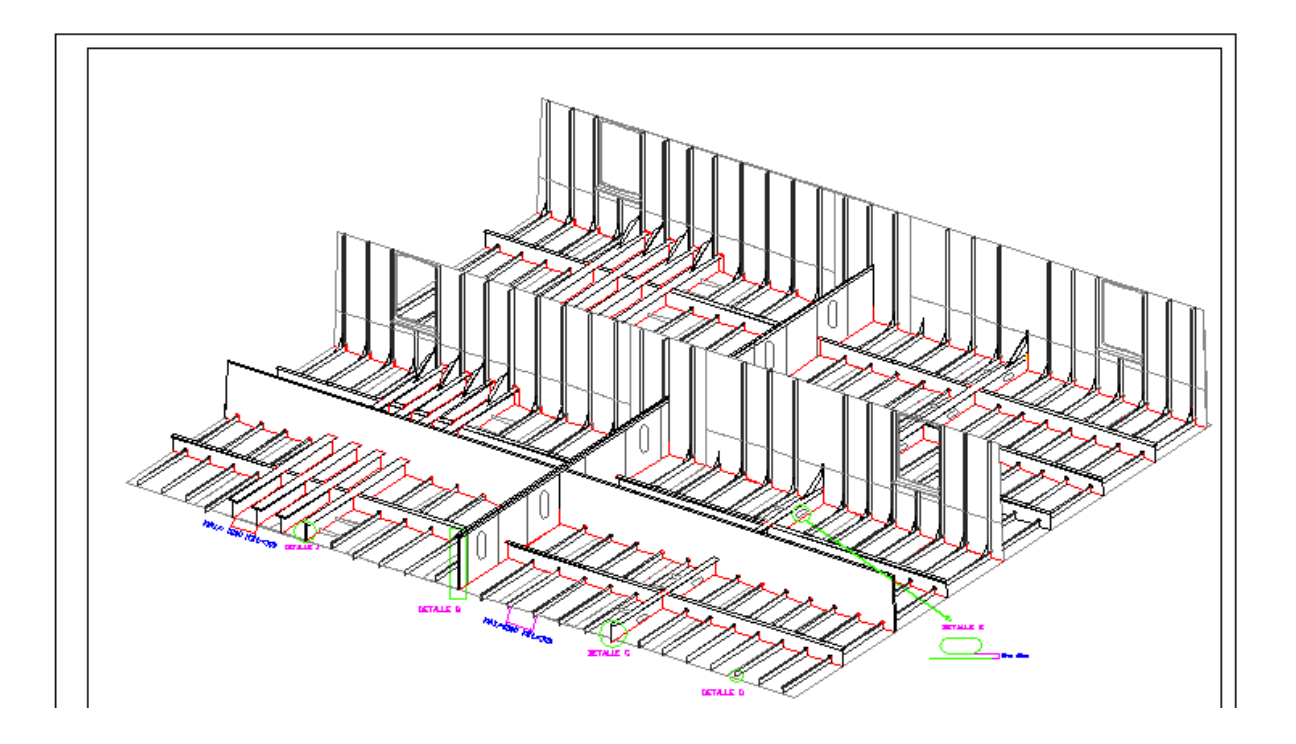

Figura 1.3.2 - Ejemplo tipo de "Unidad Abierta"

este capítulo de **Antecedentes** a cada uno de estos subprocesos, desde el punto de vista tradicional. Es por ello que en siguiente punto (1.3.1) se analizan los ratios y tiempos en un proceso totalmente manual. En el punto 1.6 (Requisitos del diseño**)** se explica cada subproceso para la fabricación de este tipo de estructuras. Cabe, no obstante, hacer referencia en

#### <span id="page-21-0"></span>**1.3.1 Ratios y Tiempos en un proceso totalmente manual.**

Para tener una referencia y hacer un análisis posterior de cuantificación de las mejoras vamos a tomar como Unidad Abierta "Tipo" una estructura de 12 Tn compuesta por:

7 planchas de 11m.

16 perfiles de 11m.

4 baos de 16m.

12 refuerzos intermedios de 1m.

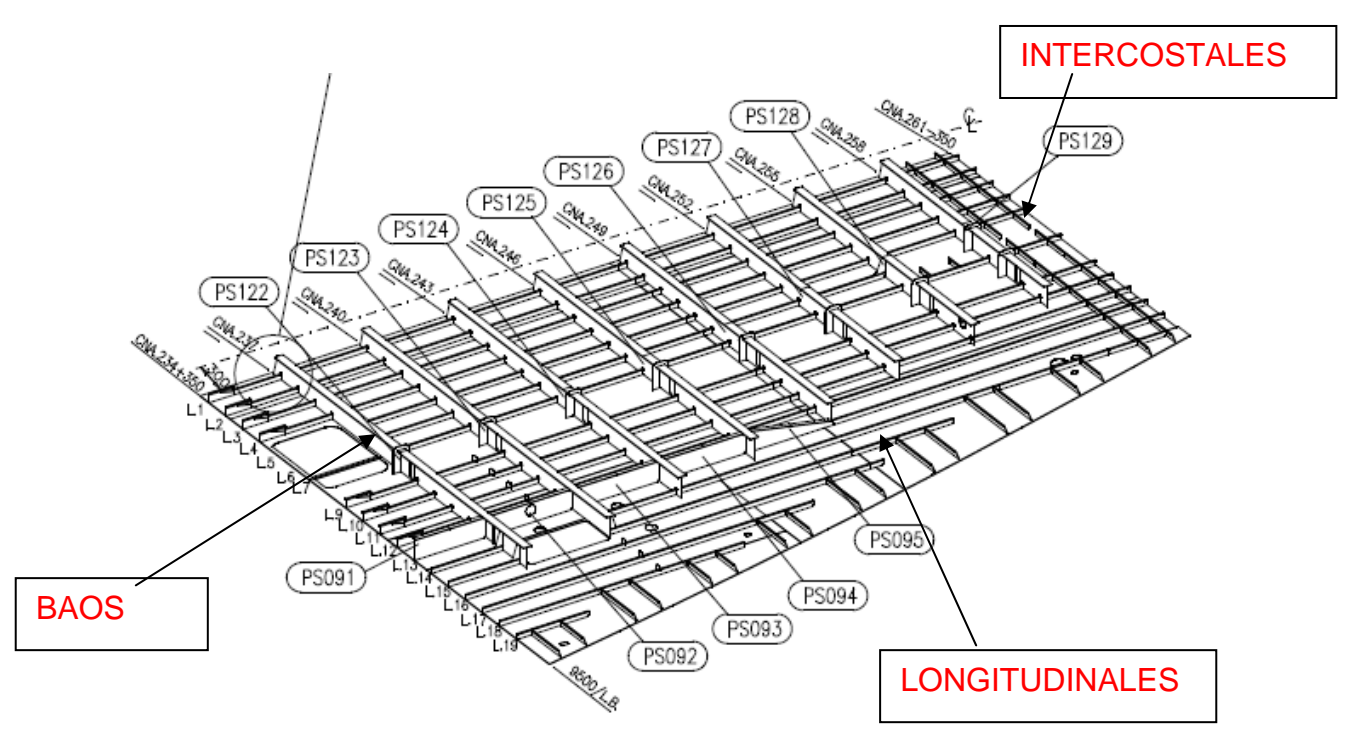

Figura 1.3.1.1- Elementos principales de "Unidad Abierta Tipo"

El tiempo medio invertido de manera totalmente manual para este producto en cada uno de los diferentes procesos se muestra en la siguiente tabla:

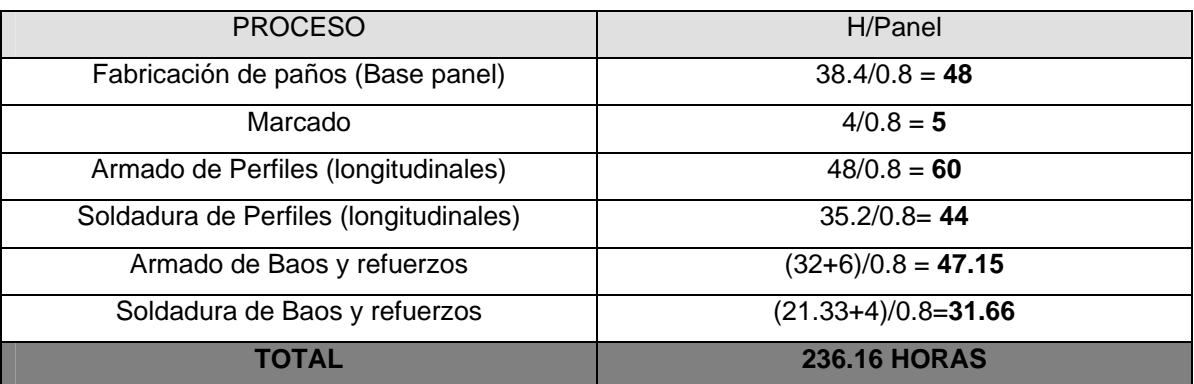

Tabla 1.3.1.1- Horas invertidas en fabricación convencional.

decir que el Factor de Operación es un coeficiente que se aplica para descontar los tiempos muertos estimados en un proceso productivo. Para calcular estos tiempos se ha estimado un factor de operación del 80%. Cabe

Para obtener los tiempos que se han expuesto se han utilizado los siguientes ratios para cada subproceso manual:

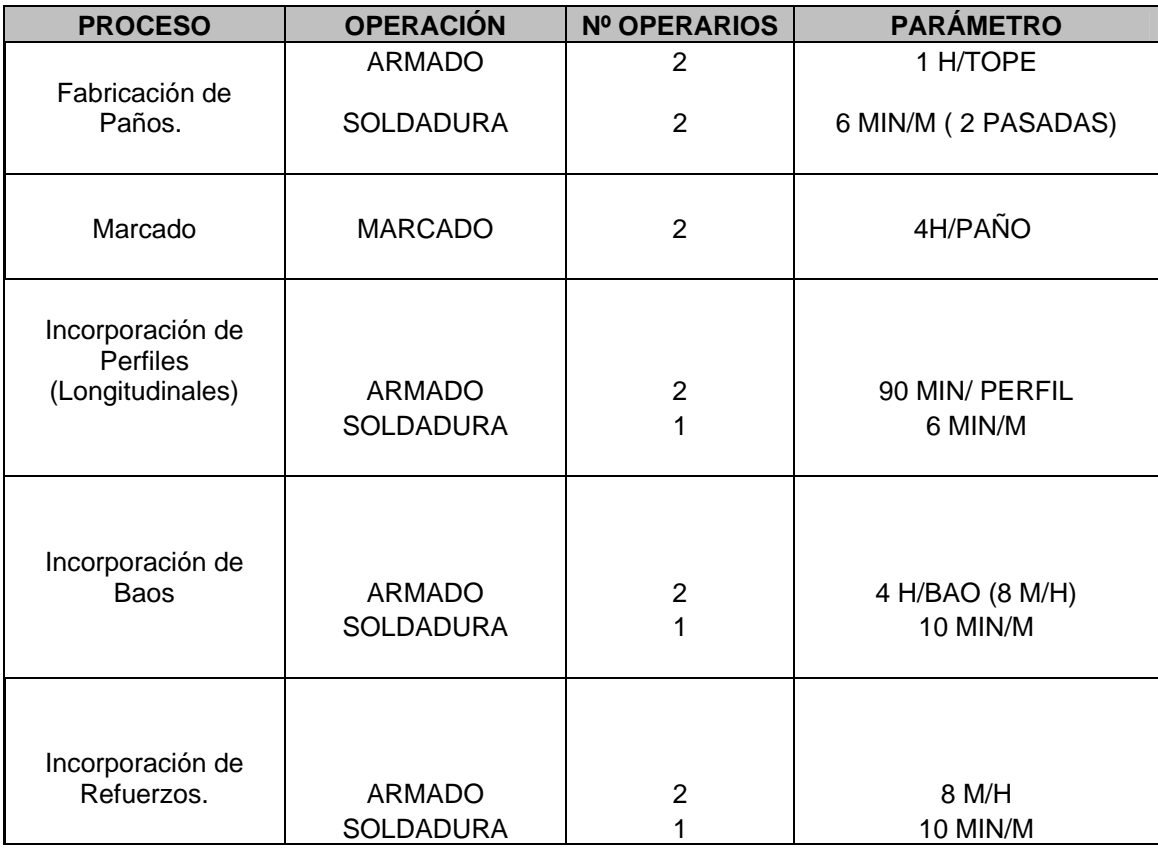

Tabla 1.3.1.2- Ratios de Fabricación manual.

Como resumen, para la fabricación de nuestra Unidad Abierta " Tipo " vamos a invertir **236,16 horas** , empleando **15 operarios**.

#### <span id="page-23-0"></span>**1.4 Normas y referencias**

#### <span id="page-23-1"></span>**1.4.1 Disposiciones legales y normas aplicadas**

- 1. UNE 1027. Dibujo Técnico. Plegado de planos.
- 2. UNE 1032. Dibujos Técnicos. Principios generales de representación.
- 3. UNE 1035. Dibujos Técnicos .Cuadro de rotulación.
- 4. UNE 1039. Dibujos Técnicos. Acotación. Principios generales, definiciones, métodos de ejecución e indicaciones especiales.
- Parte 1: Símbolos gráficos colocados sobre equipos. 5. UNE 1089-1. Principios generales para la creación de símbolos gráficos.
- 6. UNE 1089-2. Principios generales para la creación de símbolos gráficos. Parte 2: Símbolos gráficos para utilizar en la documentación técnica de productos.
- 7. UNE 1135. Dibujos Técnicos. Lista de elementos.
- 8. UNE 1166-1. Documentación técnica de productos. Escritura. Requisitos generales . (ISO 3098-0:1997).
- 9. UNE-EN-ISO 3098-0. Documentación técnica de productos. Escritura. Requisitos generales. (ISO 3098-0:1997).
- 10. UNE-EN-ISO 3098-2. Documentación técnica de productos. Escritura. Parte 2: Alfabeto latino. Números y signos. (ISO 3098-2: 2000).
- Parte 3: Alfabeto griego (ISO 3098-3:2000). 11. UNE-EN-ISO 3098-3. Documentación técnica de producto. Escritura.
- 12. UNE-EN-ISO 3098-4. Documentación técnica de producto. Escritura. Parte 4: Signos diacríticos y particulares del alfabeto latino (ISO 3098- 4:2000).
- Parte 5: Escritura en diseño asistido por ordenador (DAO), del alfabeto 13. UNE-EN-ISO 3098-5. Documentación técnica de productos. Escritura. latino, las cifras y los signos (ISO 3098-5:1997).
- Parte 6: Alfabeto cirílico. (ISO 3098-6:2000). 14. UNE-EN-ISO 3098-6. Documentación técnica de producto. Escritura.
- 15. UNE-EN-ISO 5455. Dibujos Técnicos. Escalas. (ISO 5455:1979).
- 16.UNE-EN-ISO 5456-1. Dibujos Técnicos. Métodos de Proyección. Parte 1: Sinopsis. (ISO 5456-1:1996).
- 17. UNE-EN-ISO 5456-2. Dibujos Técnicos: Métodos de proyección. Parte 2: Representaciones ortográficas. (ISO 5456-2:1996).
- 18. UNE-EN-ISO 5456-3. Dibujos técnicos. Métodos de proyección. Parte 3. Representaciones axonométricas. (ISO 5456-3:1996).
- 19. UNE-EN-ISO 5457. Documentación técnica de producto. Formatos y presentación de los elementos gráficos de las hojas de dibujo. (ISO 57:1999).
- 20. UNE-EN ISO 6433. Dibujos técnicos. Referencia de los elementos. (ISO 6433:1981).
- 21. UNE 157001. Criterios generales para la elaboración de proyectos.

#### <span id="page-24-0"></span>**1.5 Bibliografía.**

Enlaces generales de información.

- > [http://www.esab.es](http://www.pema.org/)
- [http://www.oerlikon.es](http://www.saf-fro.com/)
- [http://www.pema.org](http://www.cesol.es/)
- [http://www.saf-fro.com](http://www.rockwellautomation.com/)
- http://www.cesol.es
- http://www.rockwellautomation.com

Artículos científicos:

- ▶ Welding with vision ( www.thefabricator.com)
- Automation of robot welding using Machine vision *(Comunication and Computational Intelligence (INCOCII), 2010 Internacional Conference)*

#### <span id="page-25-0"></span>**1.5.1 Programas empleados.**

Para la realización de la parte documental del T.F.G. se he usado el editor de texto Microsoft Word , el editor de hojas de cálculo Microsoft Excel y el editor de flujogramas Microsoft Visio. Como herramienta de simulación se ha empleado el programa **Rockwell Arena 14.0.**

Este programa de Simulación de Procesos permite analizar, simular y optimizar nuestro proceso, obteniendo ratios y tiempos de cola según los distintos recursos asignados y estableciendo comparativas.

#### <span id="page-25-1"></span>**1.5.2 Otras referencias**

- 1. Manuales del operador y mantenimiento de la estación One sided welding station PEMA.
- 2. Manuales del operador y mantenimiento de la estación Panel turning unit PEMA.
- 3. Manuales del operador y mantenimiento de la estación de Chorreado y marcado de paneles ESAB.
- portal PEMA. 4. Manuales del operador y mantenimiento de la estación Stiffener mounting
- Stiffener Mounting Portal PEMA. 5. Manuales del operador y mantenimiento de la estación Service and
- 6. Manuales del operador y mantenimiento de la estación Service portal PEMA.
- 7. Manuales del operador y mantenimiento de la estación Welding Robot Portal PEMA.
- 8. Manual de programación del Robot Motoman NX100 (Yaskawa)

#### <span id="page-25-2"></span>**1.6 Definiciones y abreviaturas**

- > OSW One sided welding station. (Estación de soldadura por una cara)
- **PTU** Panel turning unit. ( Unidad de giro de paneles)
- > **SMWP** Stiffener mounting and welding portal. (Incorporador Automático de Perfiles)
- **VRWP** Welding Portal Robot. (Pórtico Robotizado de Soldadura)
- **SSMP** Service and Stiffener Mounting Portal. ( Pórtico de servicio y armado de refuerzos)
- **PRODUCTO** El "producto" debe ser algo concreto, perfectamente identificable puede ser un objeto físico o una información (recogida normalmente en un documento), en ambos casos, con características precisas y perfectamente comprobables.
- él, que lo necesita, que puede decir por qué, para qué y cómo lo necesita. **CLIENTE** – Un "producto" que no tiene "cliente" es un producto falso, no es un producto a los efectos que nos ocupa, es simplemente un objeto o una información inútil que nadie necesita verdaderamente. El "cliente "es "alguien" que está esperando el producto, que está dispuesto a "pagar" por
- **MATERIA PRIMA**  La "materia prima" es aquello a partir de lo cual se "fabrica" el producto, aquello que se necesita para poder fabricar.
- **PROVEEDOR** El "proveedor" es "alguien" que suministra la "materia conocer como percibe su producto el "cliente". prima" del proceso, la conoce perfectamente y debe preocuparse por
- base de la " Unidad Abierta" **PAÑO**: Elemento prefabricado formado por la unión de chapas. Forma la
- **PANEL**: Elemento prefabricado formado el "paño" más la incorporación de perfiles longitudinales.
- parte superior. Normalmente está formado por el "Panel" más la **UNIDAD ABIERTA**: Conjunto prefabricado con base plana y abierto por la incorporación de otros elementos estructurales. (Previas, intercostales, mamparos,etc..)
- Lead time es objetivo importante en la reducción de costos. El camino para reducirlo consiste en la reducción de los lead time de los subprocesos de fabricación. **LEAD TIME**: Tiempo que transcurre desde que se inicia un proceso de producción hasta que se completa, incluyendo normalmente el tiempo requerido para entregar ese producto al cliente. Se puede llamar tiempo de entrega. Está íntimamente relacionado con la obra en curso y con otros indicadores como plazo de entrega, stocks… por lo que la reducción del

#### **1.7 Requisitos de diseño**

#### <span id="page-27-1"></span><span id="page-27-0"></span>**1.7.1 Requisitos del producto "Unidad Abierta"**

#### <span id="page-27-2"></span>**1.7.1.1 Componentes del Panel.**

El Panel es un elemento prefabricado que está formado por componentes de fase de Elaboración, es decir , utiliza como materias primas chapas y perfiles cortados con las dimensiones y características requeridas por el producto prefabricado.

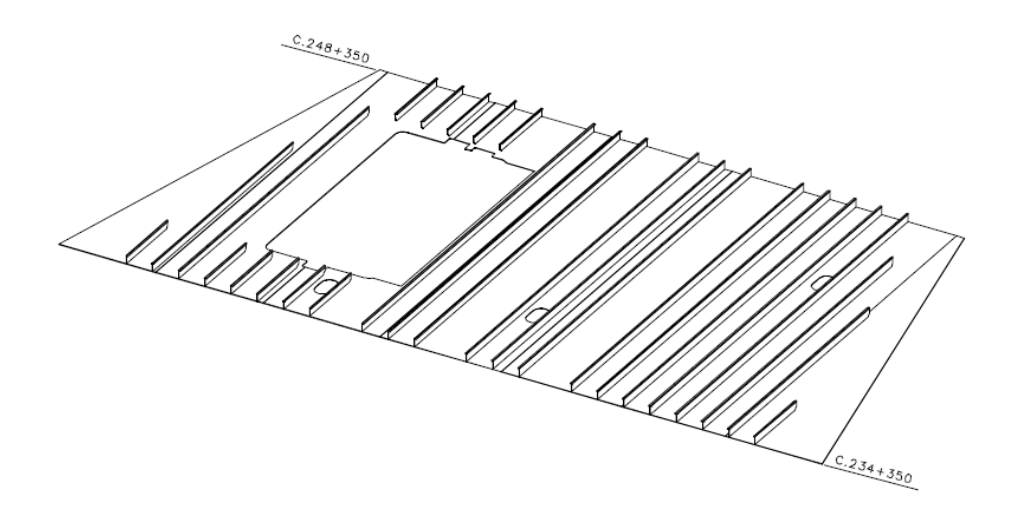

Figura 1.7.1.1.1- Plano Isométrico de Panel (chapas+longitudinales)

Las características de los elementos que vamos a utilizar en la línea son:

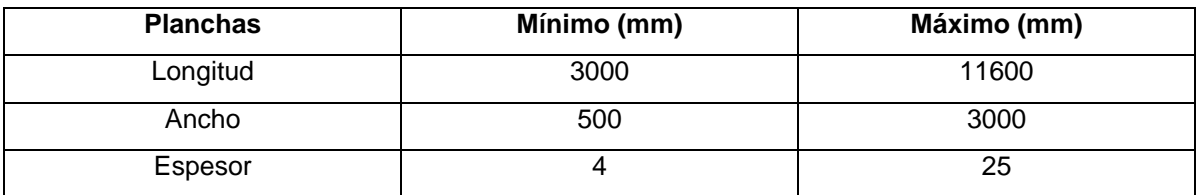

Tabla 1.7.1.1.1- Características dimensionales de las Planchas.

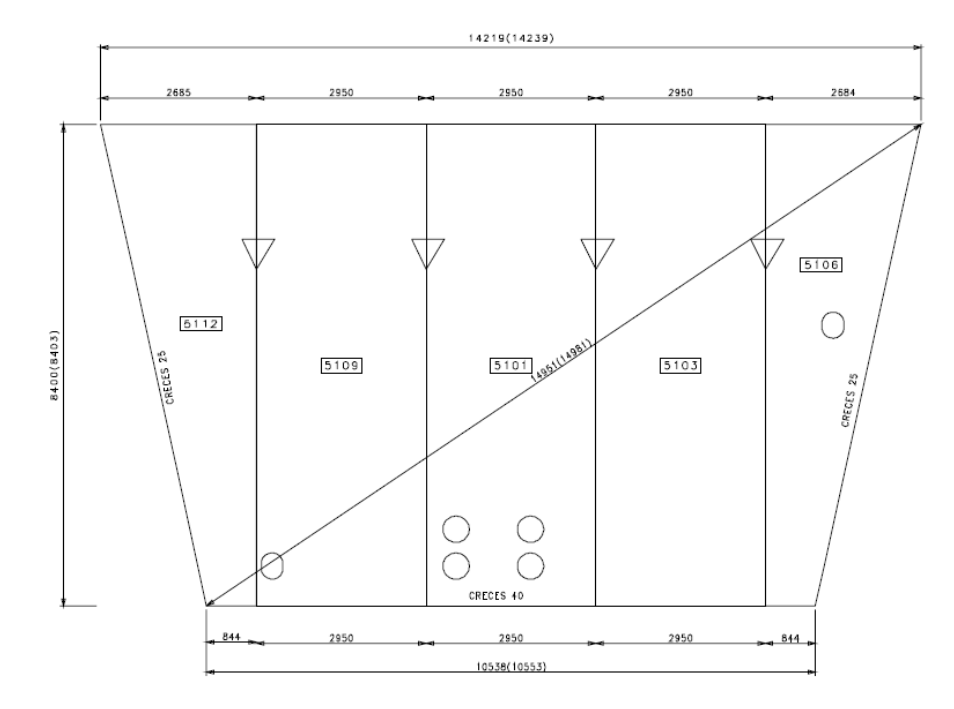

Figura 1.7.1.1.2- Plano de unión de chapas. Formación del paño

| <b>Perfiles longitudinales</b> | Mínimo (mm)  | Máximo (mm)   |
|--------------------------------|--------------|---------------|
| Longitud                       | 1000         | 12000         |
| Peso                           | 0            | 100 Kg/m      |
| Pletina                        | 80X6         | 500X20        |
| Llanta con bulbo(HP)           | 80X6         | 300X12        |
| Ángulo (L)                     | 80X40X6      | 200X100X16    |
| Perfil T                       | 150X6/100X10 | 400X13/200X25 |

Tabla 1.7.1.1.2- Características dimensionales de las Perfiles longitudinales.  $\mathbf{j}$ 

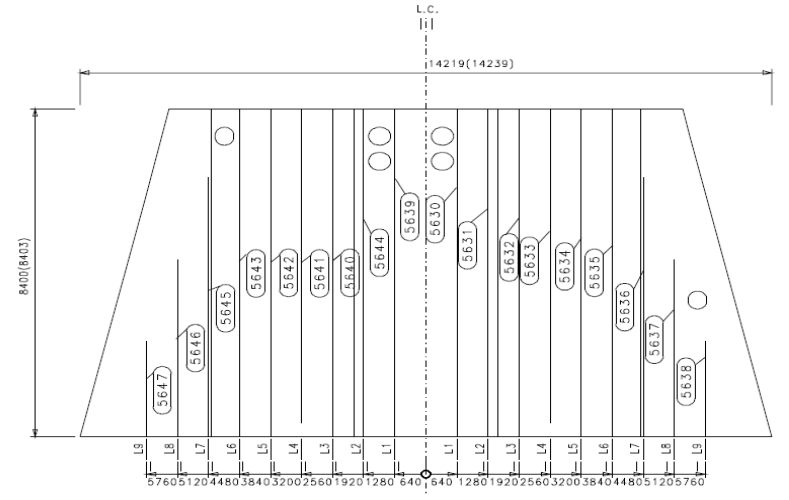

Figura 1.7.1.1.3- Plano situación perfiles longitudinales. Formación del panel.

#### <span id="page-29-0"></span>**1.7.1.2 Dimensiones del panel a Prefabricar.**

El conjunto "panel, formado por la unión de chapas y la incorporación de refuerzos longitudinales, que fabricamos en el Astillero tiene las siguientes características dimensionales :

- > Ancho máximo del panel de 11600mm.
- $\triangleright$  Ancho mínimo del panel de 3000mm.
- Longitud máxima de 16500mm
- > Longitud mínima de 3000mm
- Espesor máximo del paño ( base del panel) de 25 mm.
- Espesor mínimo del paño de 4 mm.
- Longitud máxima de longitudinales 11600mm.
- La separación mínima entre refuerzos longitudinales es de 400mm.

#### <span id="page-29-1"></span>**1.7.1.3 Elementos Incorporados en el Panel.**

El conjunto "Unidad Abierta" que vamos a fabricar va a estar formada por el panel y la incorporación de cualquier tipo de elemento transversal o longitudinal , ya sean previas (baos o esloras) o cualquier tipo de elemento (intercostales, corbatas, etc..)

Las previas tipo T o L (baos o esloras) tienen las siguientes características dimensionales:

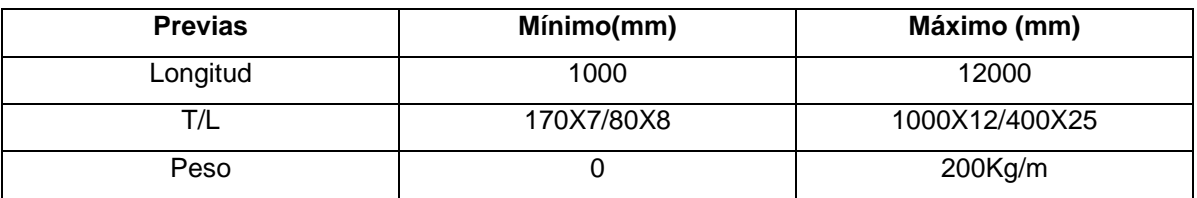

Tabla 1.7.1.3.1 – Características dimensionales de Previas o elementos a incorporar.

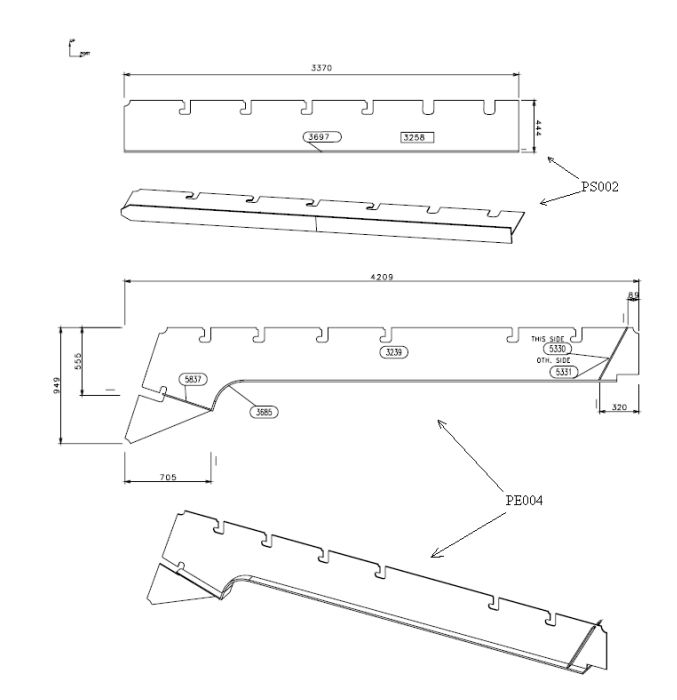

Figura 1.7.1.3 – Previas tipo a incorporar.

Cabe especificar que la altura máxima que podrán alcanzar estos elementos es de 1300 mm.

#### <span id="page-30-0"></span>**1.7.1.4 Peso.**

El peso máximo del conjunto y que ha de soportar la Línea es de 45 t.

#### <span id="page-30-1"></span>**1.7.2 Fases de Fabricación.**

La fabricación de nuestro producto se realiza en las siguientes fases :

- **Soldadura de chapas (paño).** Esta soldadura ha de realizarse por una sola cara con objeto de no tener que realizar ningún tipo de volteo que obligaría a utilizar medios y maniobras de elevación convencionales.
- **Chorreado y marcado del panel.** Ha de decaparse la pintura en la zona donde incorporemos elementos y marcar la situación de los mismos.
- **Incorporación y soldadura de refuerzos longitudinales.**
- **Incorporación de elementos ( previas)**
- **Soldadura y remate de elementos.**

#### <span id="page-31-0"></span>**1.7.3 Otros requisitos.**

- Tratar aceros de alta resistencia. Aceros al carbono con calidades comprendidas entre el grado A y el grado DH55 y NVE550.
- La soldadura de elementos ha de ser MIG/MAG con un cuello de 3,5 a 5mm. La calidad y características de la soldadura de los distintos procesos ha de cumplir con la norma AWS.
- Garantizar las tensiones inducidas en la soldadura.
- $\triangleright$  El sistema de transporte de los paneles entre las distintas estaciones debe de ser independiente (sin utilización de medios de elevación habituales), mediante sistema de traslación por cadenas o similar.
- $\triangleright$  En la medida de lo posible deben de utilizarse puentes para los distintos componentes de la Línea. En el caso en que esto no sea posible por motivos técnicos se utilizarán semipórticos.
- Para el envío del producto la Línea ha de tener, como última estación, un sistema de carga en unidad de transporte móvil del Astillero.
- La Línea ha de estar provista de sistemas que permitan alimentar a la misma de chapas, longitudinales y previas.

#### <span id="page-32-0"></span>**1.8 Análisis de las soluciones**

A continuación se analizan las distintas soluciones para cada una de las fases de fabricación de nuestra línea. (punto 1.7.2 ).

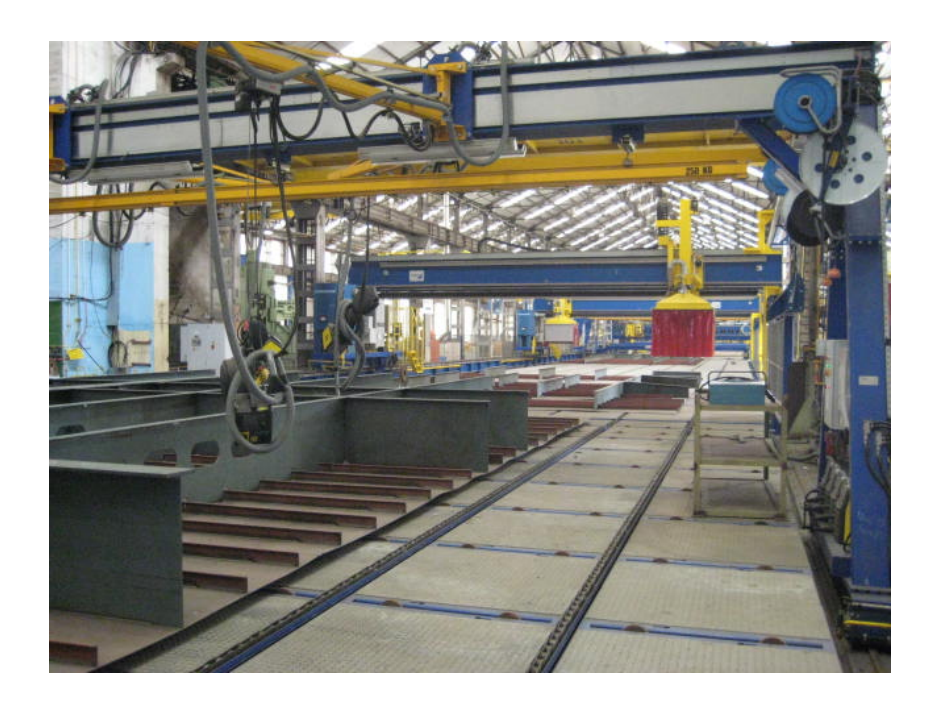

Figura 1.8.1 - Unidad fabricada en Línea

#### <span id="page-32-1"></span>**1.8.1 Unión de chapas. Estación de soldadura por una cara.**

En este proceso se procederá a la soldadura de las chapas que forman la base del panel (paño).

Tradicionalmente la fabricación del paño en talleres de Prefabricado se realiza mediante soldadura con arco sumergido (SAW), con arco individual. Primero que realiza la soldadura por una cara. Se voltea el paño, se resana cada tope mediante arco aire o amolado y se vuelve a soldar con arco sumergido por esta cara.

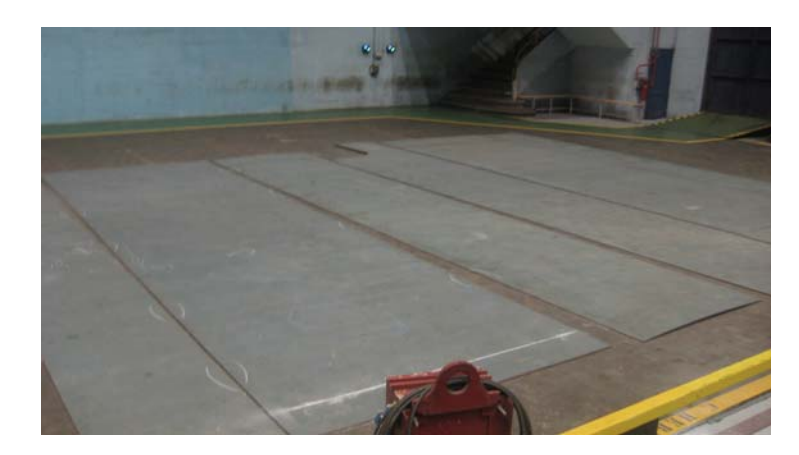

Figura 1.8.1.1 – Proceso de unión de chapas convencional.

Como se ha mencionado en el punto 1.7.2 , este proceso de soldadura en una Línea Automatizada debe de realizarse por una cara , sin necesidad de volteo. Este volteo tendría que realizarse con medios convencionales y dentro de una línea sería prácticamente imposible, o al menos, complicado realizar esta operación.

Para cumplir los requisitos expuestos en el punto anterior podemos apostar por dos tipos de tecnología que emplean como base el proceso de soldadura por arco sumergido (SAW). Hablamos de tecnología TANDEM y tecnología SERIE.

En el siguiente punto se explica el proceso de soldadura SAW y sus variantes.

#### <span id="page-33-0"></span>**1.8.1.1 Proceso SAW (Soldadura por arco sumergido).**

El proceso de soldadura por arco sumergido, o método SAW, consiste en la fusión de un electrodo continuo, que puede ser macizo o tubular, protegida por la escoria generada por un flux, granulado o en polvo, con el que se alimenta el arco por separado.

El proceso de Arco Sumergido permite depositar grandes volúmenes de metal de soldadura de excelente calidad (tasas de deposición de hasta 50 kg/h) a bajo coste para una amplia gama de aplicaciones. El sistema es totalmente automático y permite obtener grandes rendimientos en producción. Se puede usar también como un proceso semiautomático, mediante una pistola manual, similar a la que se usa en soldadura MIG/MAG, pero con diámetros de hilo mayores (hasta 2,4

mm) y, de forma parecida a como en el proceso MIG se aportaría gas de protección, se aporta en este caso el flux que nos viene alimentado de un tanque a presión.

El arco eléctrico se establece entre el electrodo metálico y la pieza a soldar. Como electrodos, pueden utilizarse uno o varios alambres o hilos simultáneamente o bien flejes o bandas.

El flux protege el arco y el baño de fusión de la atmósfera circundante, de tal manera que ambos permanecen invisibles durante el proceso. Parte del flux se funde con un papel similar al del recubrimiento en los electrodos revestidos: protege el arco, lo estabiliza, genera una escoria de viscosidad y tensión superficial adecuadas e incluso permite añadir elementos de aleación o compensar la pérdida de ellos. El resto de flux, no fundido, puede recuperarse y reciclarse en el proceso.

La figura 1.8.1.1.1 muestra cómo funciona el proceso de arco sumergido.

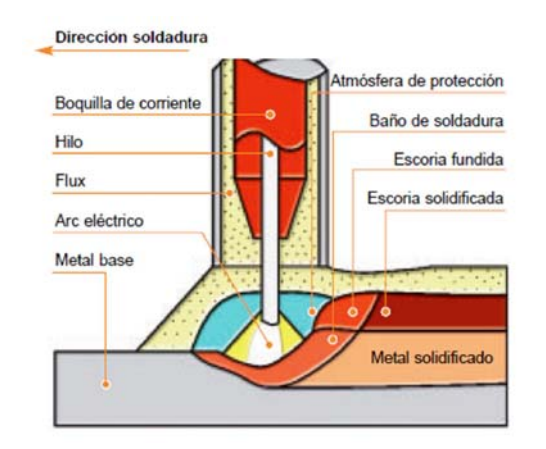

Figura 1.8.1.1.1- Proceso de soldadura SAW.

La figura 1.8.1.1.2 son ejemplos reales en el que se pueden distinguir los elementos fundamentales del arco. En un caso se trata de la unión de tubos circulares y en el otro de una soldadura a rincón.

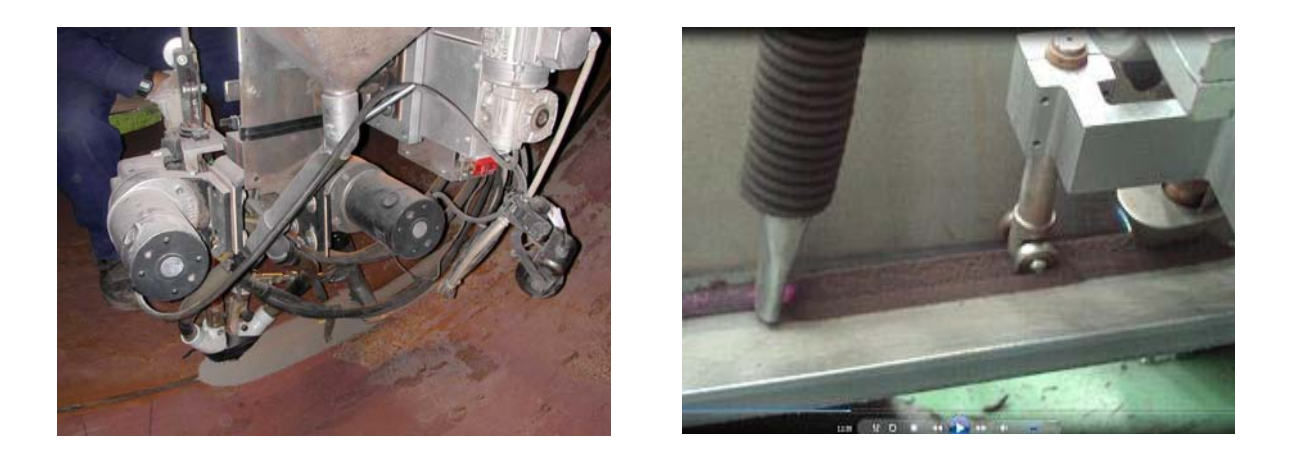

Figura 1.8.1.1.2- Ejemplos reales de aplicación de proceso de soldadura SAW.

La figura 1.8.1.1.3 muestra los elementos del sistema de forma esquemática y se describen los elementos necesarios, más usuales, en una instalación para soldadura por arco sumergido. Para recoger el flux sobrante, se suelen utilizar además equipos de aspiración e impulsión que pueden ir reciclando el flux para ser utilizado de forma continua. En aplicaciones de mayor exigencia de calidad, los equipos de impulsión incorporan también hornos de calentamiento para alimentar flux seco.

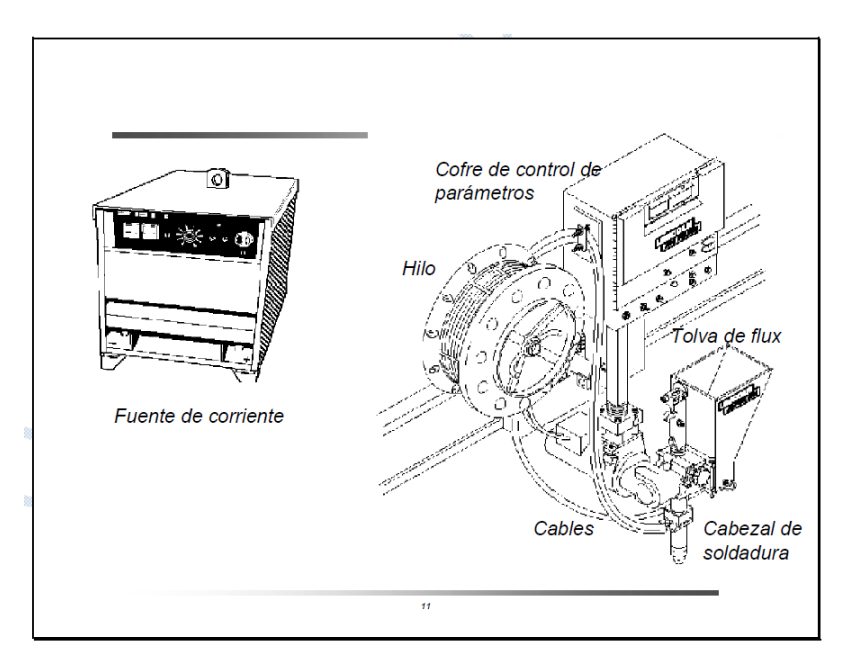

Figura 1.8.1.1.3 – Elementos principales del proceso SAW.
Este proceso es bastante versátil y se utiliza para unir aceros al carbono, de baja aleación e inoxidables y aleaciones de níquel. Tanto la calidad como el aspecto que se obtiene de las uniones con este proceso suele ser excelente. En la figura 1.8.1.1.4 se da una idea de las ventajas del proceso SAW con otros procesos de soldadura:

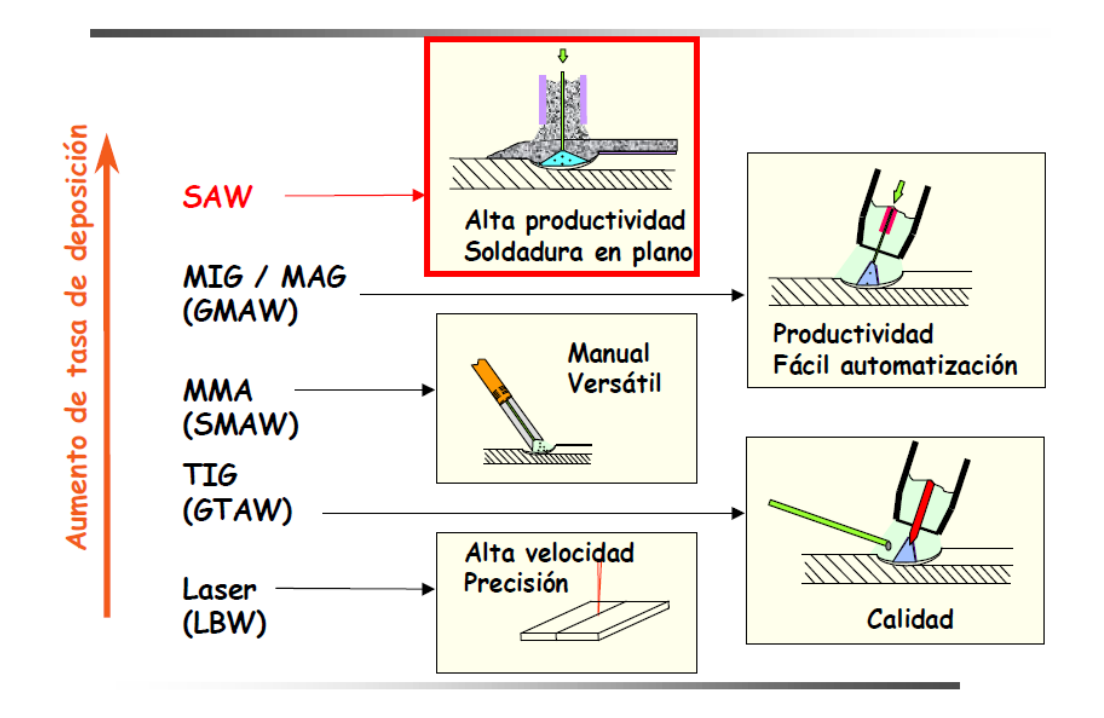

Figura 1.8.1.1.4 – Comparativa entre procesos de Soldadura.

El procedimiento SAW ofrece las siguientes ventajas sobre otros procesos:

- > Los bordes pueden biselarse con una abertura estrecha, lo que presenta menor cantidad de metal aportado. En algunas aplicaciones, incluso, no es necesaria la preparación de bordes.
- El arco actúa bajo la capa de flux, evitando salpicaduras.
- Pueden ajustarse perfectamente los parámetros de soldeo.
- El proceso puede utilizarse con alta velocidad de soldadura y de deposición, en posición sobremesa de superficies de chapas cilíndricas,

virtualmente de cualquier espesor. También es aplicable a recargues o aplicaciones de "overlay".

- El flux actúa como un enérgico desoxidante para eliminar contaminantes del baño fundido y producir soldaduras sanas con buenas propiedades mecánicas. El flux puede aportar, si se desea, elementos de aleación a la soldadura.
- El proceso SAW puede utilizarse en zonas expuestas a viento. El flux granular ejerce una protección superior en estos casos, a la obtenida por el recubrimiento del electrodo en el proceso SMAW o al gas en el proceso GMAW.
- > La penetración que se obtiene es superior a la que proporcionan otros procesos, por lo que no suelen requerirse tamaños de cordones tan altos, ya que se obtienen similares propiedades mecánicas a las que proporcionan otros procesos con mayores tamaños de cordón. Esto se aplica sobre todo, en soldaduras en rincón.
- $\triangleright$  El aspecto de las soldaduras resulta suave, limpio y, si se ha ejecutado bien, la escoria se elimina sola por lo que se puede pintar o dar el tratamiento superficial que se requiera directamente tras soldar.
- El arco eléctrico no resulta visible, y además, los humos son muy inferiores a los que se producen con otros procesos de soldadura, por lo que se requiere mucho menos material de protección del operario.
- Suele usarse en procesos automáticos, por lo que es menos dependiente de los errores humanos.

Las limitaciones son:

- Es necesario un dispositivo para el almacenamiento, alimentación y recogida del flux.
- Muchas juntas requieren el uso de anillos de respaldo.
- El flux está sujeto a contaminaciones, que suelen producir discontinuidades en la soldadura.
- Excepto en aplicaciones especiales, la soldadura queda limitada a las posiciones sobremesa y horizontal, para evitar derrames de flux. Se utiliza

también en posición cornisa, como por ejemplo, la soldadura en campo de tanques de almacenamiento.

 Al utilizarse normalmente en instalaciones automáticas, se requiere una inversión en equipos que debe tenerse en cuenta.

## **1.8.1.2 Soldadura con electrodos múltiples.**

Dentro del proceso SAW, hay varios procesos de soldadura de arco sumergido que usan más de un electrodo como consumible de soldadura.

Estos procesos son necesarios cuando necesitamos alta penetración y altas tasas de deposición.

Dependiendo del código que se use, especificar el tipo de proceso de arco sumergido, suele ser una variable esencial del procedimiento ya que el comportamiento del arco, la inversión en equipo, las tasas de deposición y otros factores son muy variables en función de la variante que se escoja. La clasificación de cada tipo de proceso y sus diferencias fundamentales quedan representadas en las figuras a continuación:

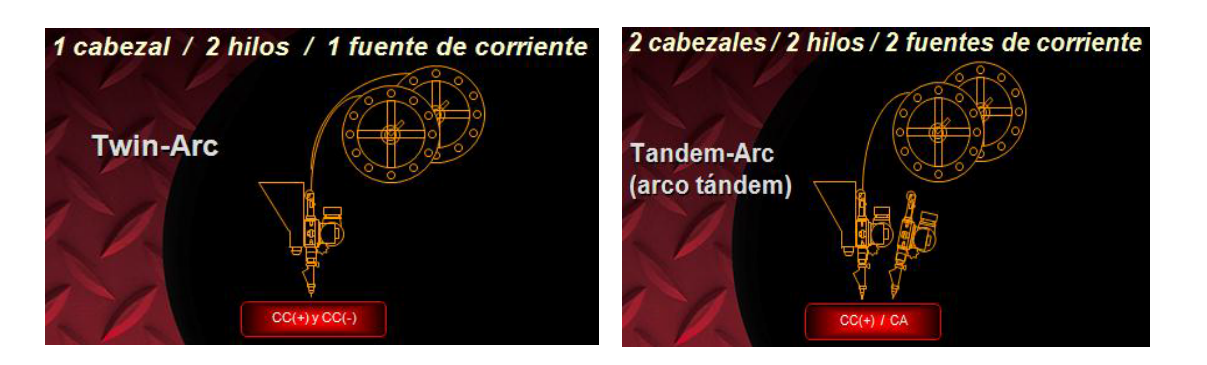

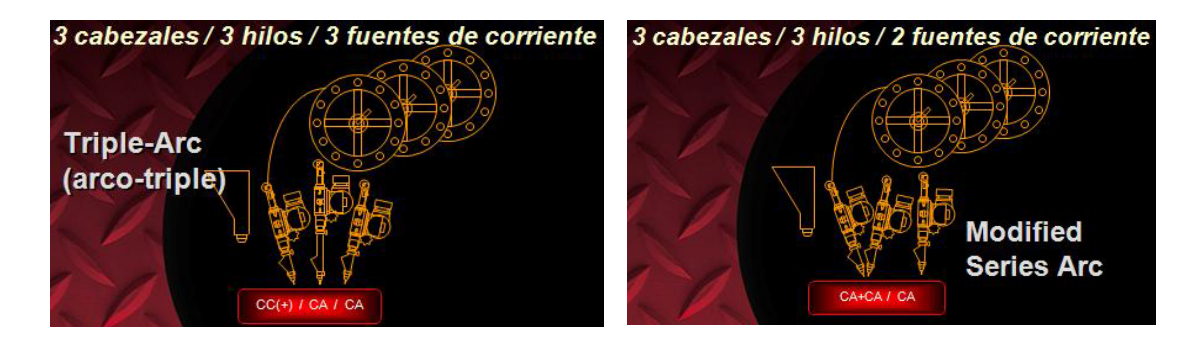

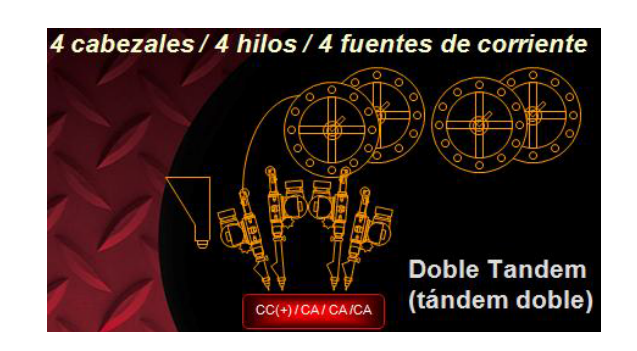

Figura 1.8.1.2.1- Variables multielectrodos SAW.

La razón de ser de todas estas variantes del arco sumergido es que, como suele ser habitual, a medida que la inversión en equipos es mayor, la productividad aumenta y nuestra labor es determinar el equilibrio en cada aplicación entre inversión necesaria y rentabilización de la misma.

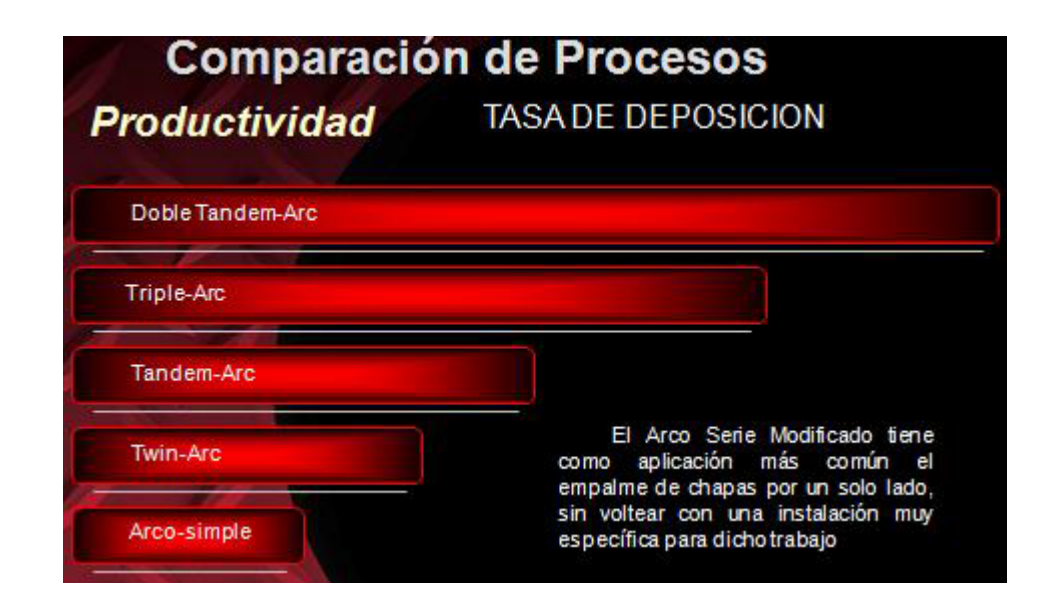

Figura 1.8.1.2.2-Comparativa de procesos SAW (tasa de deposición).

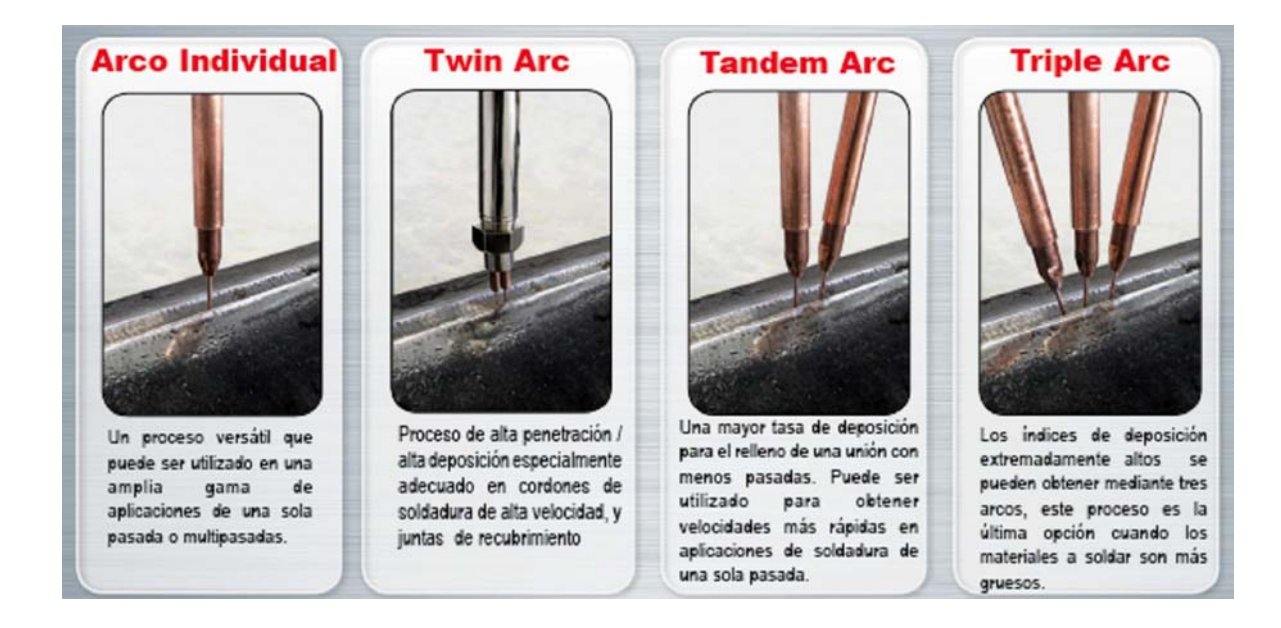

Figura 1.8.1.2.2- Aplicaciones de cada tipo de proceso.

## *1.8.1.2.1 Twin Arc.*

En la soldadura por hilos paralelos o Twin Arc dos o más hilos se conectan en paralelo a la misma fuente de corriente.

El principio en el que se basa es que, al dividir el diámetro de cada electrodo, la densidad de corriente que pasa por cada uno de ellos en cada momento es el doble que la que pasa por un electrodo del doble diámetro que usaríamos en arco simple.

Para una pasada rápida conseguimos una alta deposición, alta penetración , alta velocidad (bajo aporte térmico) y un arco estable.

Una aplicación típica de Twin-Arc es en la soldadura de vigas por ambos lados.

## *1.8.1.2.2 Soldadura por arcos en Tandem.*

En soldadura por Arco Tandem, se utilizan dos fuentes de corriente, una para alimentar cada uno de los hilos-electrodos consumibles, cuyos parámetros de soldadura se escogen de forma individual aunque ambos alambres actúen sobre un baño de soldadura común.

La configuración de los dos arcos que actúan sobre el mismo baño suele ser de la siguiente forma, en la que se utilizan las ventajas de cada tipo de polaridad .

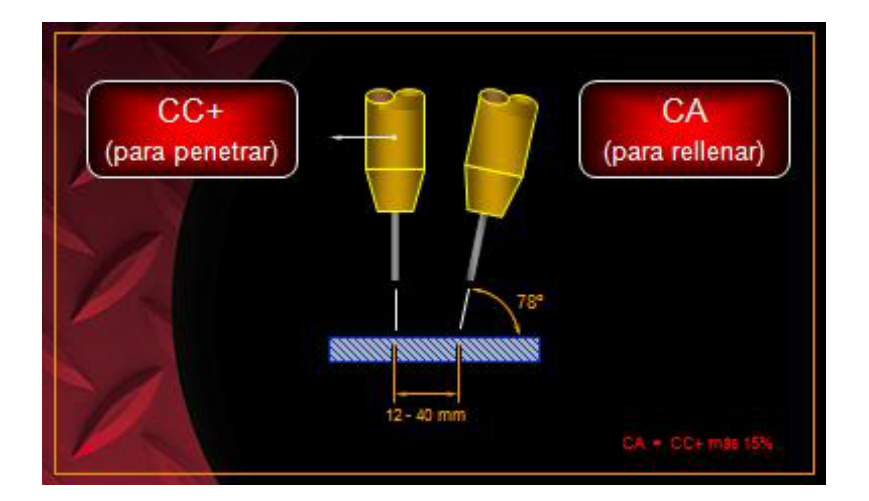

Figura 1.8.1.2.2.1- Configuración Tandem.

Este proceso tiene como ventajas principales una muy alta tasa de deposición, control independiente de los arcos y buenas propiedades mecánicas y de penetración.

Una aplicación típica del Tandem-Arc es en la soldadura de medios y grandes espesores de metal base o de virolas de gran diámetro.

## *1.8.1.2.3 Soldadura por arco serie modificado.*

El principio básico es que, en el primer arco, dos hilos electrodo interactúan de forma que el primero de los hilos no hace arco sobre la junta, sino sobre el segundo de los hilos, inclinado y distanciado adecuadamente. Con ello, se controla y evita la posible excesiva penetración en la primera pasada de soldadura.

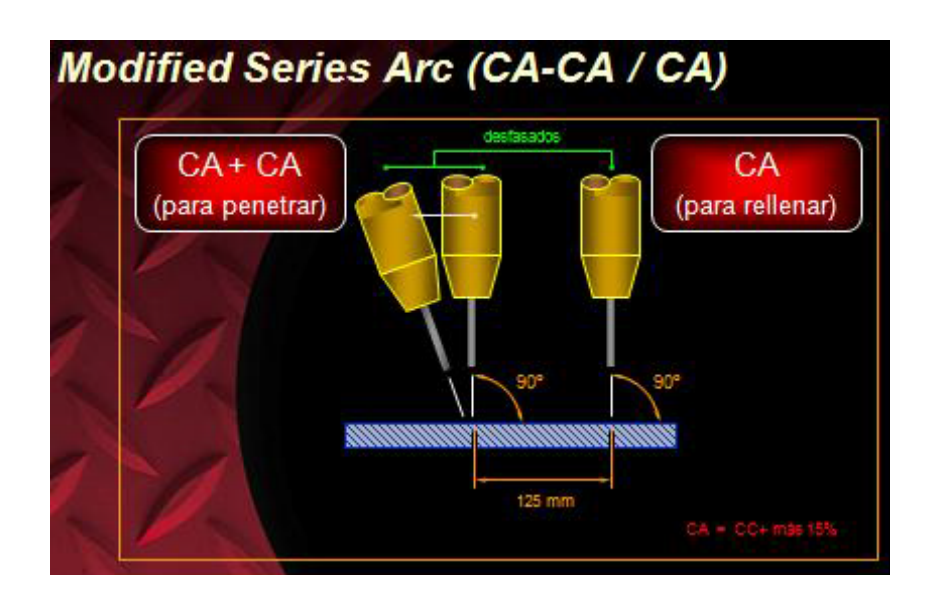

Figura 1.8.1.2.3.1- Configuración arco-serie.

No sólo la soldadura es importante en cuanto al arco y la elección de parámetros correctos, sino debe considerarse la preparación de las juntas para evitar perforarlas y la deformación que las chapas experimentan tras la soldadura, la cual debe ser controlada por equipos de gran presión hidráulica, neumática o magnética para mantener las chapas planas una vez soldadas.

## *1.8.1.2.4 Soldadura por arco con multielectrodos.*

Este sistema utiliza electrodos alimentados, dirigidos y controlados individualmente. El cordón se va ejecutando parcialmente por la intervención de cada uno de ellos. El arco delantero opera con alta intensidad y bajo voltaje, produciendo una alta penetración. El intermedio o intermedios operan a más baja intensidad que el delantero, aumentan ligeramente la penetración y mejoran el contorno del cordón. Por último, el arco o arcos traseros utilizan baja intensidad de corriente y mayor voltaje que el delantero e intermedios, para terminar el contorno y acabar el cordón.

Se utilizan normalmente con materiales muy gruesos donde las tasas de deposición tienen que ser extremadamente altas.

#### **1.8.1.3 Proceso de Soldadura adoptado y especificaciones finales.**

Para la aplicación concreta de soldadura por un solo lado de chapas y evitar el tiempo de manipulación costoso del volteo de las mismas, vamos a necesitar una variante SAW que nos ofrezca buena tasa de deposición y gran penetración para un espesor de chapa de 4 a 25 mm (como se indica en el punto 1.7.1.1) y que nos ofrezca unas buenas propiedades mecánica.

Una vez analizado los distintos procesos en el punto anterior se ha apostado por la tecnología TANDEM ( 2SAW) ya que nos garantiza la calidad final del producto a la hora de tratar con aceros de alta resistencia y la tasa de deposición y penetración necesarias para la soldadura por una cara.

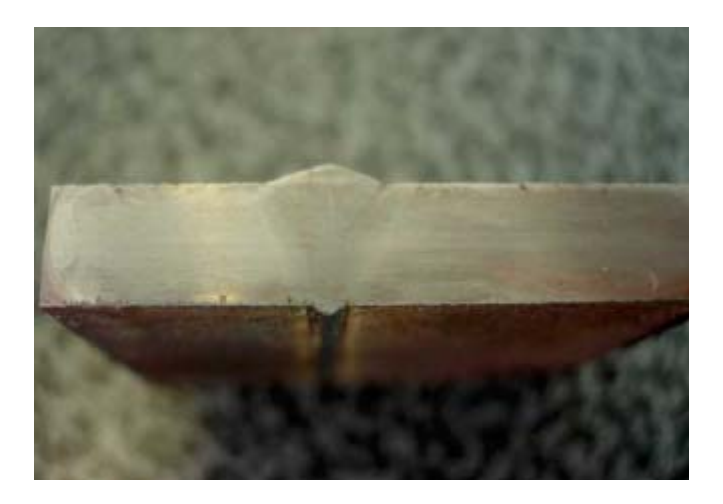

Figura 1.8.1.3.1- Sección cordón de soldadura Tandem Saw.

Una vez definido el tipo de tecnología de soldadura, y teniendo en cuenta que el objeto es automatizar al máximo todos los procesos esta estación ha contemplar las siguientes especificaciones:

- Las planchas previamente cortadas se situarán sobre la mesa de entrada de la OSW (one side welding), una vez sobre esta mesa el proceso debe hacerse de forma semiautomática con los propios medios de la estación. A medida que se van soldando las planchas, el panel se va depositando sobre la mesa de salida de la estación.
- Deberá admitir tolerancias de corte de plasma sin necesidad de limpieza de cantos para soldar (eliminación de imprimación).
- El rango de espesores con preparación de bordes en canto recto ha de ser el mayor posible, para minimizar los tiempos en la fase anterior de corte y preparación de bordes.
- La recogida de flux debe de ser automática, mediante aspiración, para suciedad y, por tanto, un proceso de limpieza y recogida manual.
- La estación ha de incorporar un sistema de sujeción de planchas (hidráulico o neumático) que permite el posicionado y sujeción de las planchas para el soldeo sin necesidad de proceso de punteo previo.
- Integrar un sistema de precalentamiento de aceros, entre 80 y 150  $^{\circ}$  C. El precalentamiento es un requisito normativo para soldadura de aceros de muy alto límite elástico.
- > PLC de control integrado en un solo panel de mando para todos los componentes de la estación.

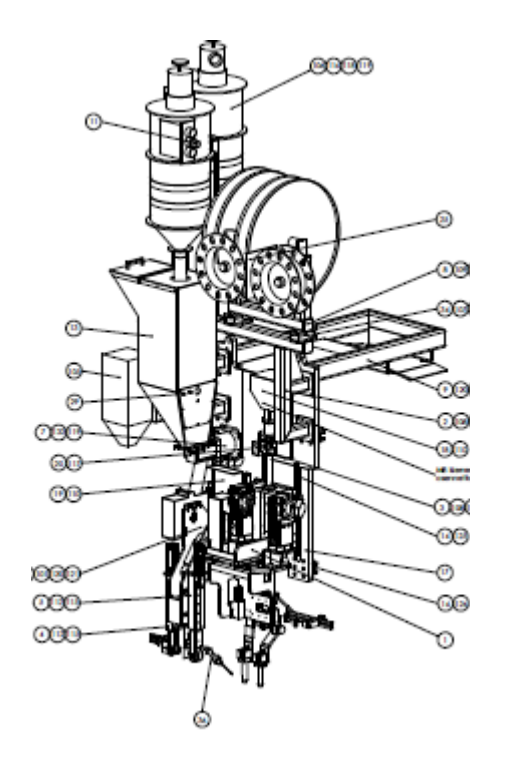

Figura 1.8.1.3.2- Carro de soldadura Tandem SAW

Por otra parte, dentro del diseño de esta estación, se ha de tener en cuenta el poder verificar la raíz de la soldadura (ancho correcto, sobreespesor, continuidad

del cordón y ausencia de proyecciones). Para ello es necesario contemplar un foso a la salida de la estación de soldadura para realizar esta verificación después de cada unión. De esta manera, aunque sea imposible o incómodo realizar cualquier reparación bajo techo, si podemos realizar correcciones en los parámetros para tratar de evitar los defectos en las posteriores uniones.

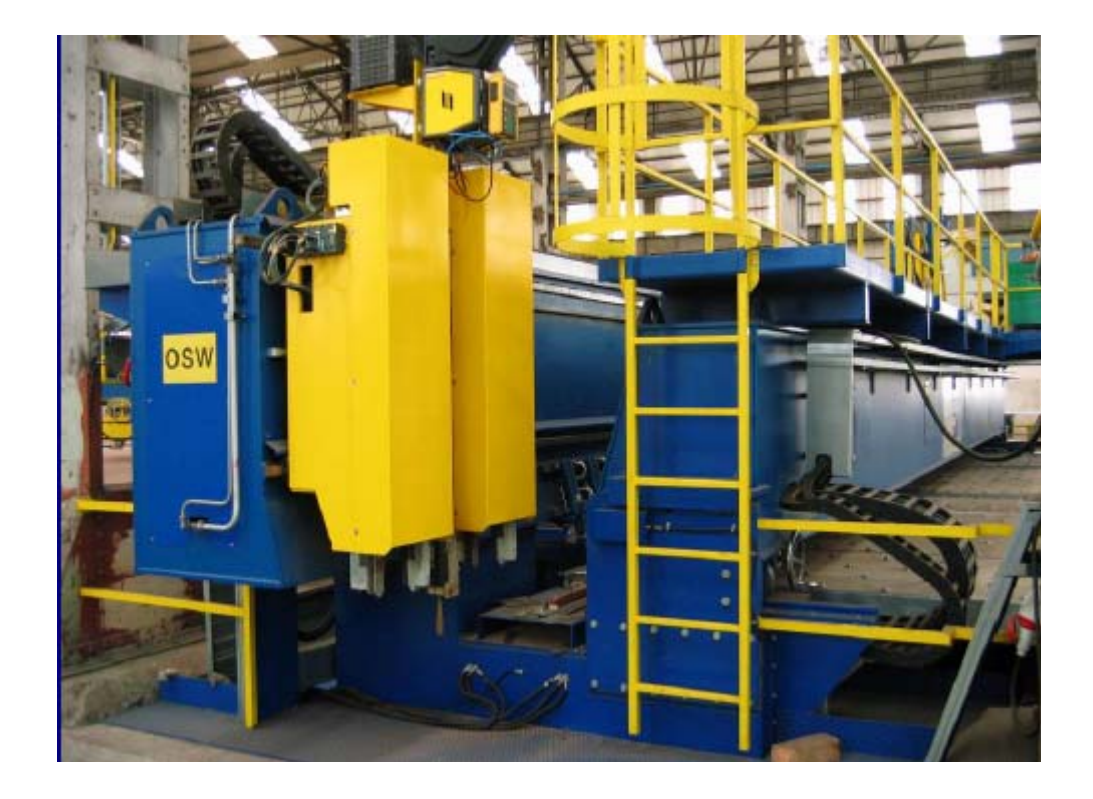

Figura 1.8.1.3.3- Estación de soldadura de chapas por una cara. (OSW)

## *1.8.1.3.1 Ratios del proceso automatizado.*

Para realizar una estimación de los ratios/tiempos que podemos alcanzar con nuestra instalación automatizada vamos a dividir este proceso en dos operaciones: **Operación de posicionado** de planchas y **Operación de Soldadura.** 

En la Operación de posicionado el fabricante estima un ratio de **0.39 horas/ tope**. En esta operación no influye la longitud del tope.

En de la Operación de Soldadura y una vez estudiados los datos que nos aporta el fabricante se considera un ratio de soldadura de **24 metros / hora.** 

### **1.8.2 Estación de giro.**

Como estación siguiente a la OSW, se contempla la necesidad de algún sistema de giro por dos motivos:

- Por una parte un paño puede estar formado no solo por topes longitudinales, si no que puede ser necesario (por motivos de cambio de espesores en algunas zonas del panel u otros) realizar topes transversales. Por este motivo, puede ser necesario girar un paño, posteriormente a una o unas soldaduras longitudinales, para realizar un tope transversal en la OSW.

- Por otra parte, esta estación nos va a permitir orientar correctamente el paño para los procesos posteriores.

Para realizar esta sencilla operación, optamos por una mesa de bolas, sobre la que se desliza el paño en todas las direcciones, y un pórtico con un sistema de ventosas de vacío que se adhieren al paño y que permita todos los movimientos del mismo sobre la mesa.

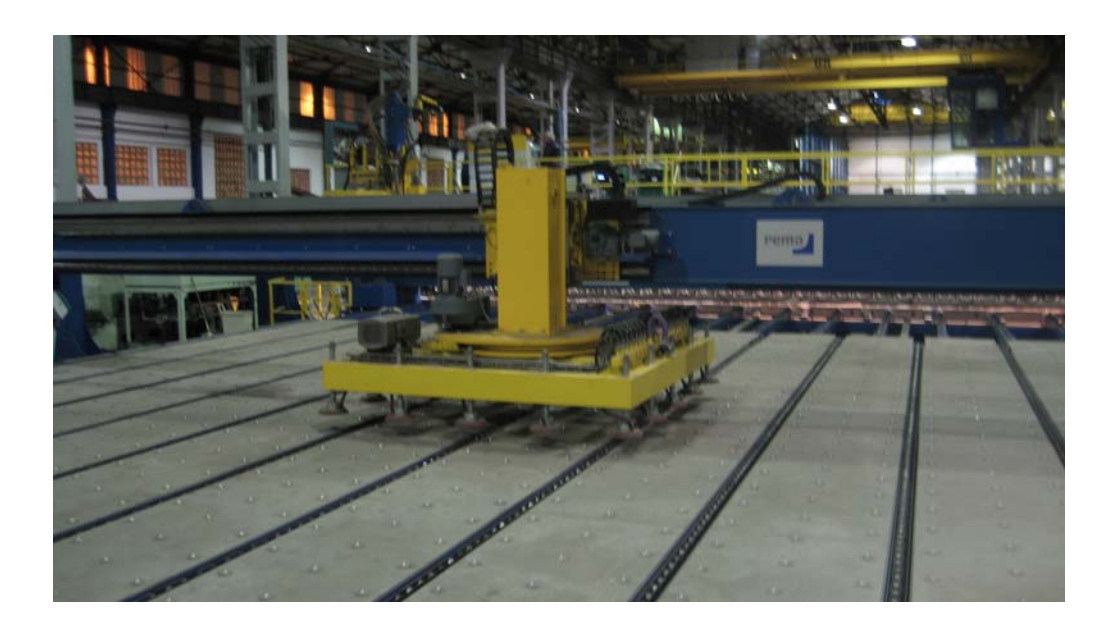

Figura 1.8.2.1- Estación de giro.

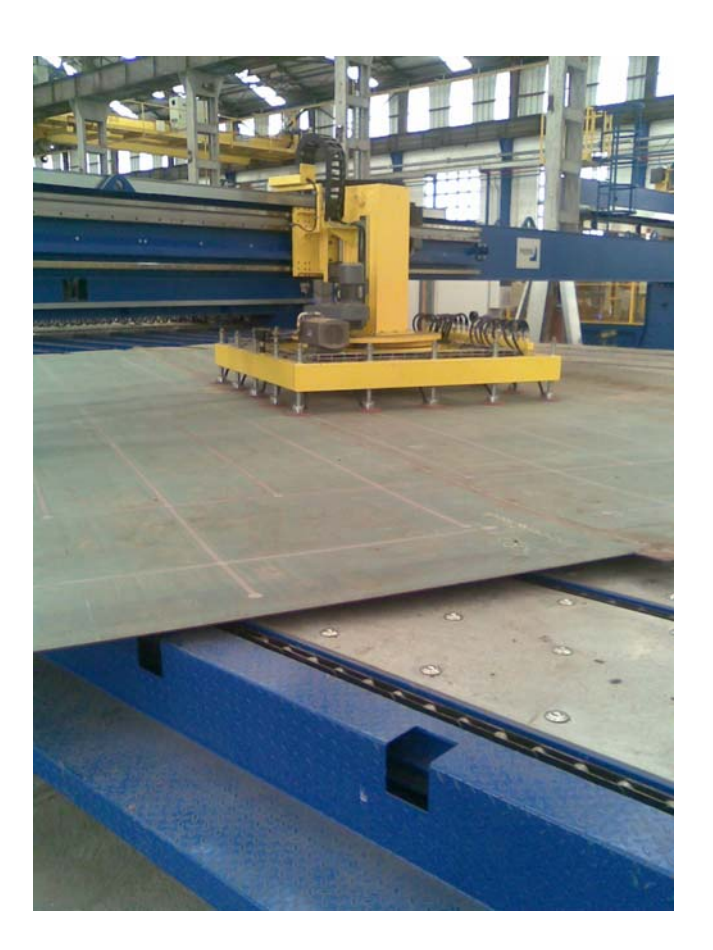

Figura 1.8.2.1- Proceso de giro de un paño.

## **1.8.3 Estación de chorreado y marcado del panel.**

Unos de los principales objetivos de este proyecto es lograr automatizar al máximo los procesos de soldadura. En una soldadura manual el operario soldador es capaz de corregir, según va realizando el cordón, la aparición de poros. Pero en un proceso automático nuestra instalación no puede corregir estos defectos sobre la marcha. Es por ello que las zonas de incorporación de elementos en el panel han de estar libres de imprimación y óxidos para minimizar la aparición de porosidad.

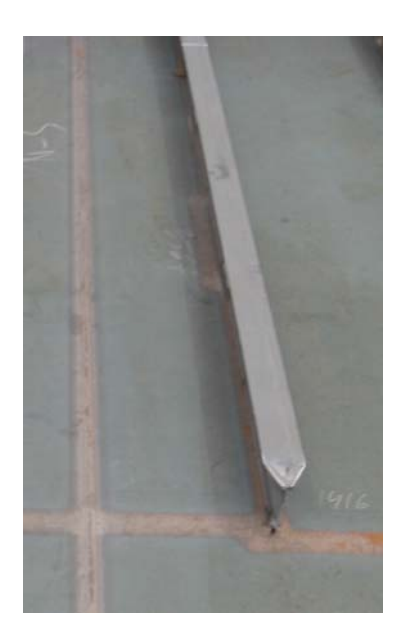

Figura 1.8.3.1 – Zonas chorreadas para colocación de elementos.

Además algunas sociedades de clasificación en construcción naval exigen en ciertos tipos de barcos, principalmente militares, la retirada de la imprimación en todas las zonas a soldar.

Por otra parte, es necesario evitar un proceso de marcado manual de la situación de todos los elementos en el panel. Como todo proceso manual, se producen errores humanos, errores que una vez incorporados los elementos pueden ser muy costosos de reprocesar.

Necesitamos una instalación que realice un chorreado en todas las zonas de incorporación de elementos y posteriormente un marcado de las mismas.

Las especificaciones principales de esta estación son:

- Chorreado mediante granalla con un sistema de aspiración y ciclo cerrado y hermético que evite la contaminación de la zona y maximice la seguridad para el manipulador evitando riesgos de proyección de granalla.
- La zona chorreada ha de ser de unos 30mm de ancho. Tal y como se especifica en el punto 1.7.1 el máximo espesor de los elementos a incorporar es de 25 mm.
- $\triangleright$  Marcado mediante inyección de tinta.
- El pórtico ha de tener un área de trabajo de 16500 mm de largo por 11600mm de ancho, tal y como se especifica en el punto 1.7.1 como dimensiones máximas del panel.
- La instalación ha de ser controlada mediante software y la programación ha de ser totalmente "offline". Ha de ser la Oficina Técnica la encargada de proporcionar un programa para cada panel con todas las zonas a chorrear y marcar y un plano con las referencias oportunas para que el operador pueda posicionar la máquina sobre el panel.

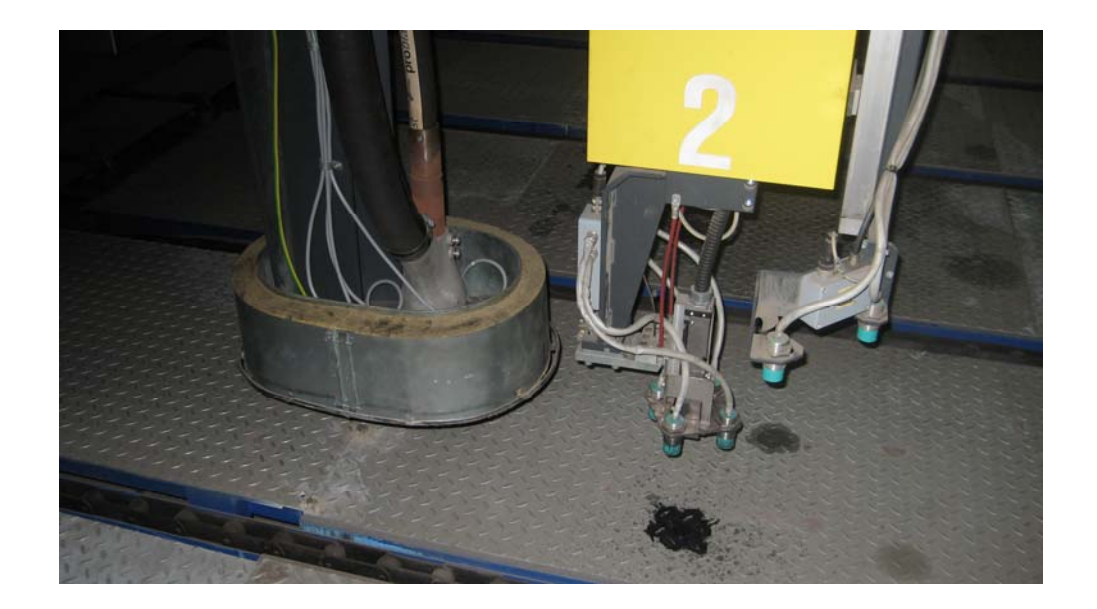

Figura 1.8.3.2 – Herramienta de marcado y chorreado de una estación.

## **1.8.3.1 Ratios del proceso automatizado.**

Para realizar una estimación de los ratios/tiempos que podemos alcanzar con nuestra instalación automatizada vamos a dividir este proceso en tres operaciones: **Operación de posicionado** del paño, **Operación de Marcado** y **Operación de Chorreado.** 

En la Operación de posicionado se estima un ratio de **0.06 horas /paño.** En esta operación el tamaño del paño no influye excesivamente en el tiempo invertido.

En la Operación de Marcado el fabricante estima un ratio de **12 metros/minuto.** 

En la Operación de Chorreado el fabricante estima un ratio de **6 metros/ minuto**.

#### **1.8.4 Incorporación de perfiles longitudinales.**

La siguiente fase en esta línea de producción es la incorporación de los perfiles longitudinales al panel. Cabe decir que este tipo de refuerzos van colocados paralelos entre sí, a una distancia siempre constante entre ellos.

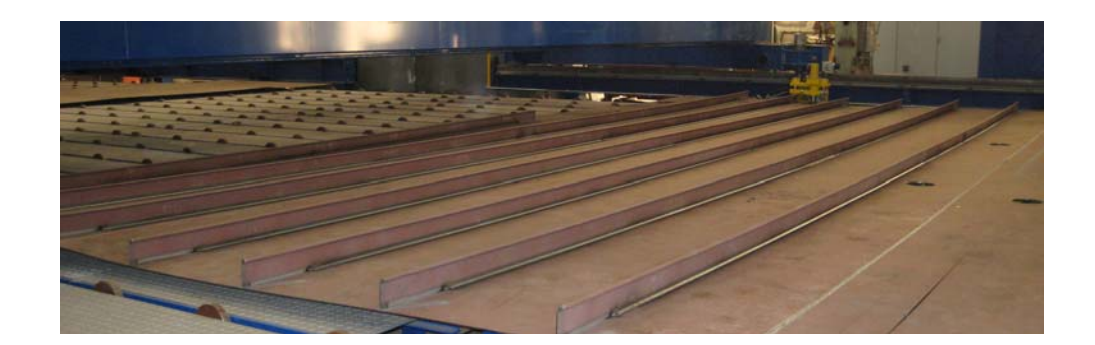

Figura 1.8.4.1 – Panel con longitudinales incorporados.

Esta operación comprende dos fases: El armado o colocación del refuerzo y la soldadura del mismo al panel base.

Para automatizar este proceso podemos diferenciar dos tipos principales de soluciones según integren o no las dos fases en una única fase y estación.

## **1.8.4.1 Estación de montaje y pre-punteado de refuerzos.**

Los refuerzos se colocan en un contenedor (cassete) colocado en un transportador transversal, que consiste en un tractor motorizado sobre raíles que se introduce transversalmente en la línea.

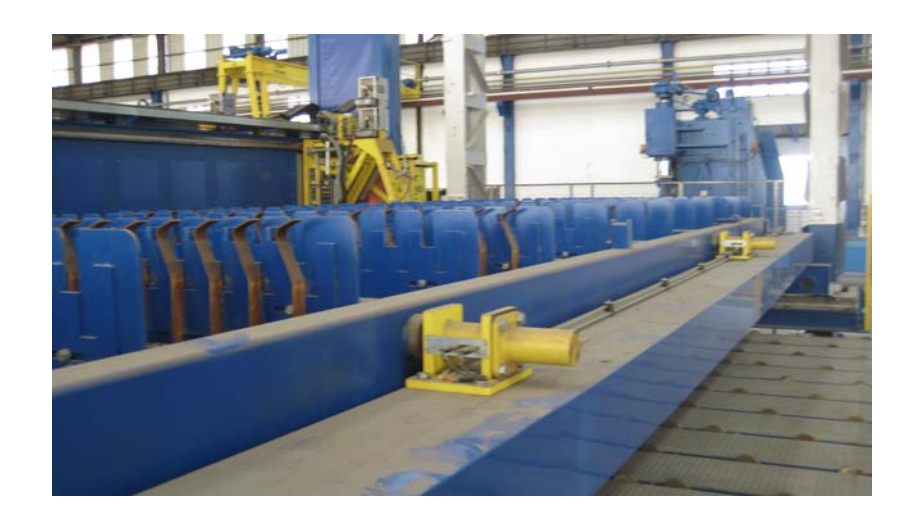

Figura 1.8.4.1 – Cassete de movimiento transversal.

Los refuerzos van situados en la misma secuencia requerida sobre el panel. Una vez introducido en la línea, unos carros con movimiento longitudinal permiten el movimiento del cassete hasta la estación de montaje.

Mediante unos electroimanes el pórtico de montaje sujeta el primer refuerzo y lo coloca de manera automática sobre la primera marca del panel.Unos cilindros neumáticos presionan el refuerzo sobre la chapa y de manera automática mediante dos equipos de soldadura MIG se realiza el punteado de refuerzo al panel.

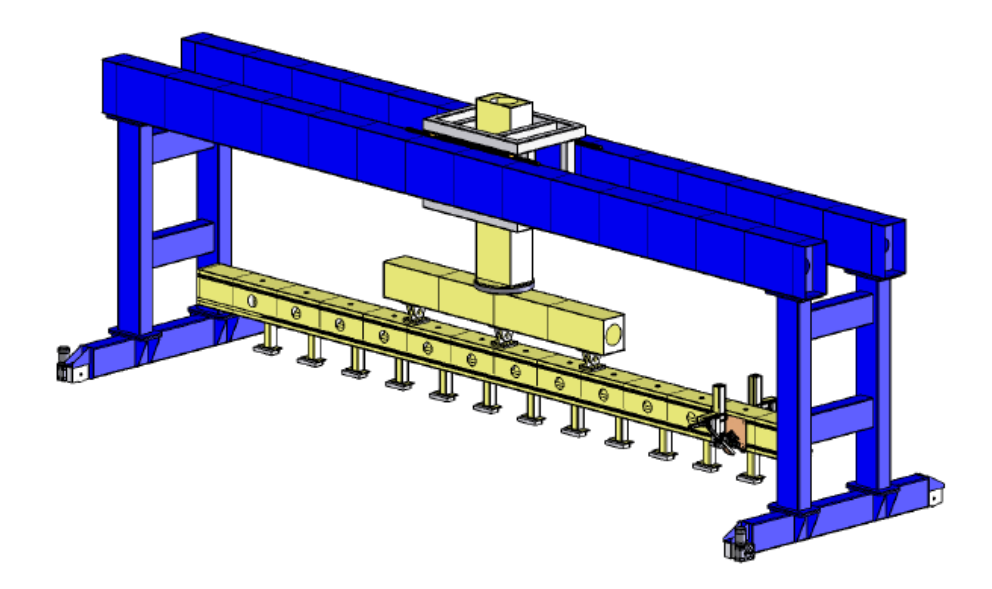

Figura 1.8.4.2 – Ejemplo de estación de colocación y punteo de longitudinales.

Siguiendo esta secuencia y mediante el movimiento de avance del panel, uno a uno se irán colocando y punteando todos los refuerzos.

Para realizar la soldadura de estos refuerzos podemos estudiar dos opciones.

## *1.8.4.1.1 Pórtico independiente de soldadura.*

La primera opción pasa por colocar una estación de soldadura de refuerzos. En esta estación mediante dos cabezales de soldadura MIG, uno por cada lado del refuerzo, que se desplazan sobre el pórtico soldaremos uno a uno cada refuerzo longitudinal.

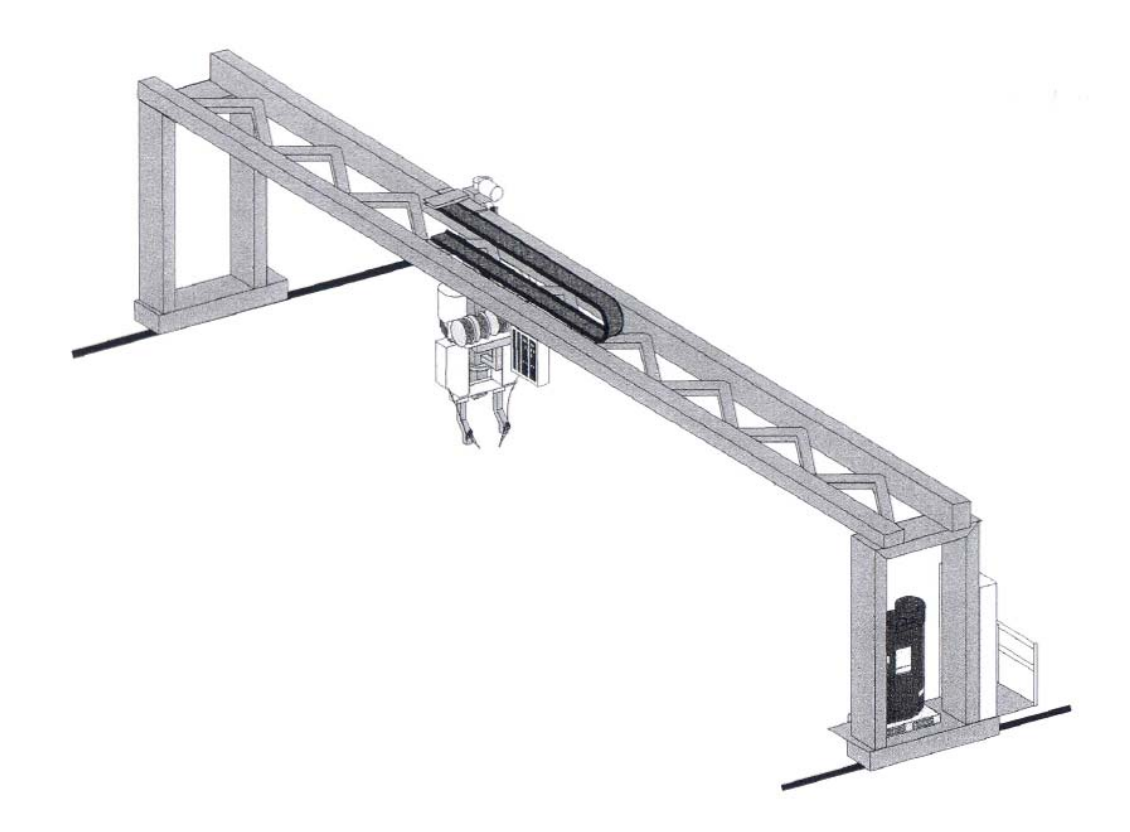

Figura 1.8.4.1.1.1- Estación independiente de soldadura de longitudinales.

La colocación de este pórtico nos va a permitir poder implementar un sistema prebending. Este sistema permite pre-flexionar el panel para compensar la deformación angular que será producida durante la fase de soldadura.

Esta deformación se realiza mediante un sistema de imanes que a lo largo de la zona de soldadura del refuerzo y por la parte baja del panel se elevan mediante cilindros neumáticos proporcionando al panel una pre-deformación.

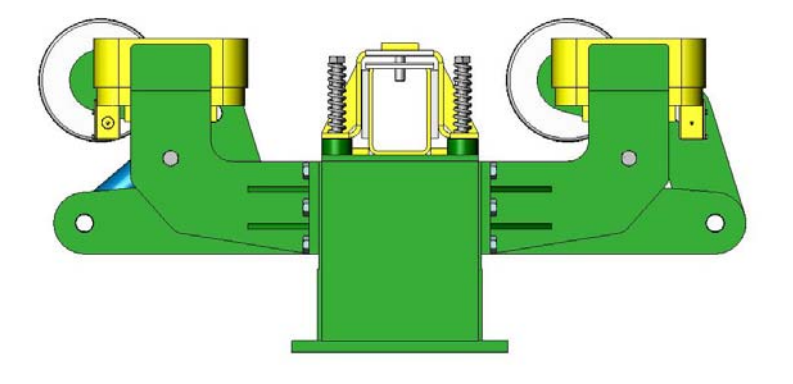

Figura 1.8.4.1.1.2 – Sistema de pre-bending mediante electroimanes.

## *1.8.4.1.2 Soldadura en fase posterior.*

Esta opción pasa por realizar esta soldadura en la fase posterior a la incorporación de otros elementos transversales (previas), soldando todos los elementos en esta fase.

Con este sistema no vamos a poder implantar un sistema pre-bendind, y además tiene como principal inconveniente que en la fase de diseño de nuestra estructura todos los elementos transversales que incorporemos en la línea han de permitir la soldadura del elemento longitudinal en la fase posterior. Es decir, han de tener algún tipo de paso o groera.

## **1.8.4.2 Estación de montaje y soldadura de refuerzos.**

El sistema de funcionamiento de esta estación es similar a la estación de prepunteado (1.8.4.1) en cuanto al sistema cassete y sistema de situación del refuerzo sobre el panel. La diferencia principal reside en que no existe el prepunteado ya que se realiza la soldadura directamente. Esta eliminación de prepunteado supone una mejora en la calidad de la soldadura, evitando el amolado previo de los puntos para evitar abultamientos del cordón tras la soldadura o el amolado posterior para eliminar estos abultamientos.

Para ello, esta estación cuenta con 4 equipos motorizados de soldadura MIG, que realizarán la soldadura del medio hacia los extremos por ambos lados del refuerzo. Los cilindros de sujeción y presión del refuerzo sobre el panel se irán elevando a medida que los carros de soldadura se van desplazando.

El hecho de que no exista punteado previo del refuerzo obliga a que la soldadura tenga que ser rápida para que el refuerzo no se deforme y se revire mientras se suelda. Para ello tenemos que utilizar una variante aplicada a la soldadura MIG que nos permita aumentar la tasa de deposición sin aumentar el calor aportado.

Para ello emplearemos un sistema tandem. El sistema tandem es una procedimiento de doble hilo. Cada hilo está aislado eléctricamente y está controlado independientemente por un generador de corriente.

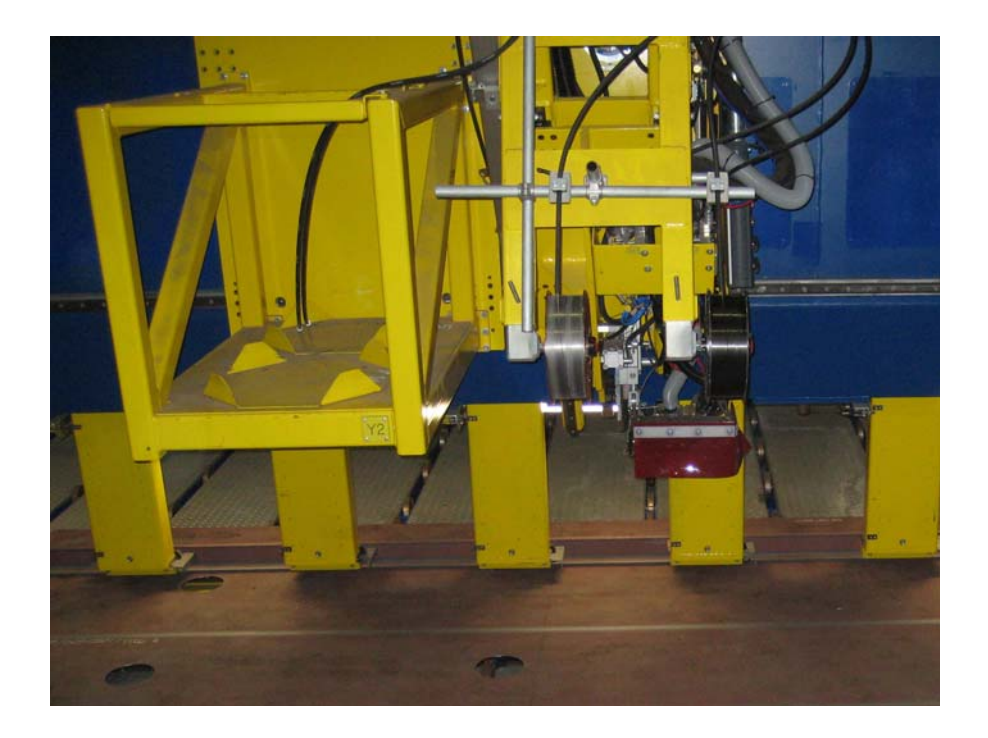

Figura 1.8.4.2.1 – Estación de incorporación y soldadura de refuerzos longitudinales.

## *1.8.4.2.1 Soldadura Tandem MIG/MAG*

El sistema Tandem Mig /Mag de alta velocidad de soldadura, se puede aplicar en todos los trabajos de soldadura automática o robotizada.

Dos hilos dispuestos en forma de V, muy cercanos uno al otro, avanzan conjuntamente fundiéndose en un doble arco.

Para lograr una perfecta conjunción en el proceso del arco, se hacen trabajar electrónicamente sincronizadas, dos máquinas de soldadura alimentadas por dos circuitos eléctricos de soldadura, aislados uno del otro que -para un óptimo desarrollo del proceso- permiten regular los parámetros de soldadura separadamente para cada arco. Así, se puede por ejemplo, soldar con una combinación de arco normal y arco pulsado, o bien, utilizando dos hilos de distintos diámetros simultáneamente.

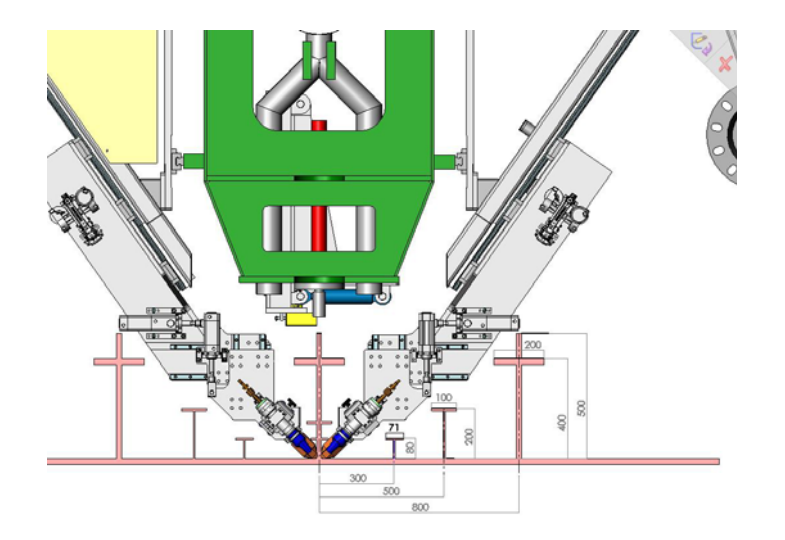

Figura 1.8.4.2.1.1 – Cabezales Tandem por ambas caras del refuerzo.

El resultado es una excelente calidad de cordón con un mínimo de proyecciones, un aumento del rendimiento de fusión y una muy alta velocidad de soldadura.

Como datos técnicos de rendimiento, en el campo de poco espesor (2-3 mm.) se pueden alcanzar con esta técnica TANDEM, velocidades de hasta 6m/min. En el caso de chapas gruesas, se consiguen rendimientos de fusión de 24 kg/h. y velocidades de 80 cm/min con una zona térmicamente afectada muy favorable.

### **1.8.4.3 Ratios y tiempos. Comparativas.**

A la hora de apostar por una de las tres soluciones planteadas cabe exponer los ratios de cada una.

En la siguiente tabla se indican los ratios estimados en las distintas operaciones mediante el sistema de **pórtico de montaje y pre-punteado de refuerzos** y , a continuación, **pórtico de soldadura de refuerzos.** 

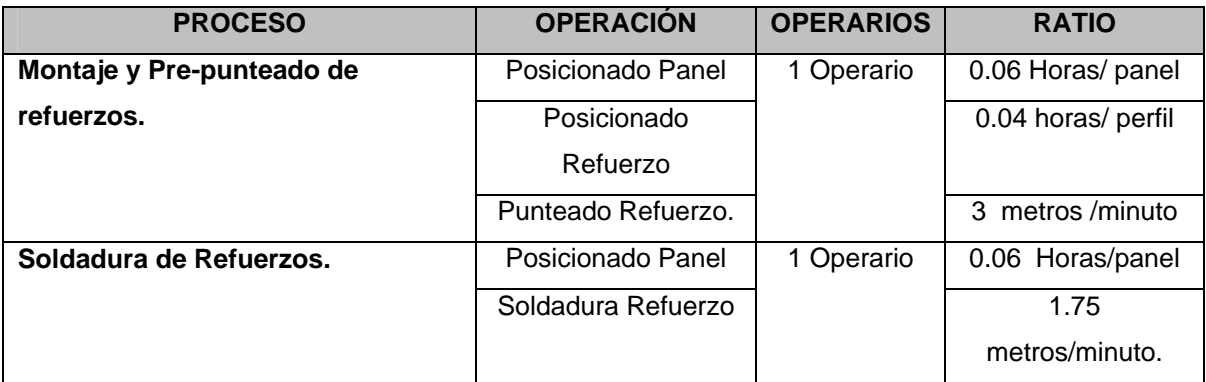

Tabla 1.8.4.3.1 – Ratios estimados para proceso de dos estaciones (Incorporación+Soldadura).

En la siguiente tabla se indican los ratios estimados en las distintas operaciones mediante el sistema de **pórtico de montaje y pre-punteado de refuerzos** y **soldadura en fase posterior**. El ratio que empleamos para la soldadura de elementos en la fase posterior viene especificado posteriormente en el punto 1.8.7.1 .

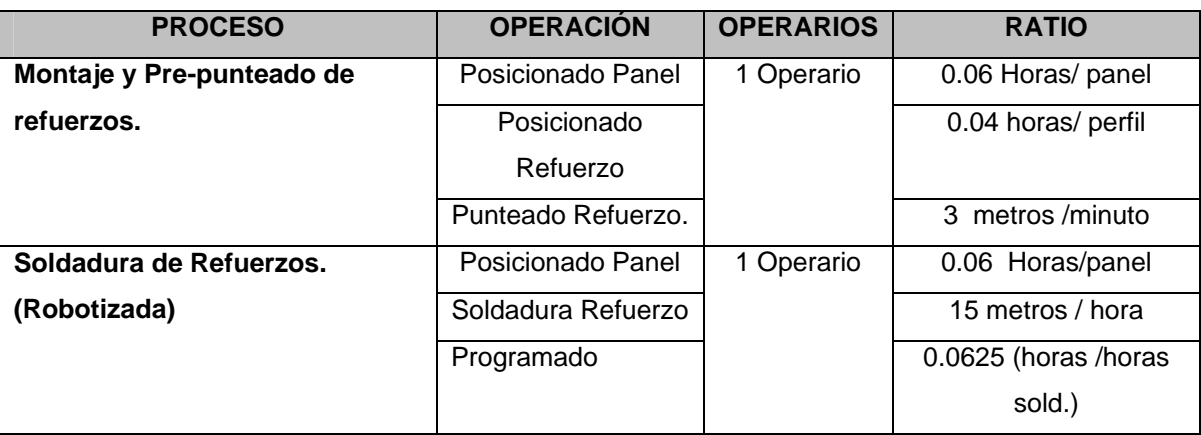

Tabla 1.8.4.3.2 – Ratios estimados para estación de incorporación con punteado .

En la siguiente tabla se indican los ratios estimados en las distintas operaciones mediante el sistema de **estación de montaje y soldadura de refuerzos.** 

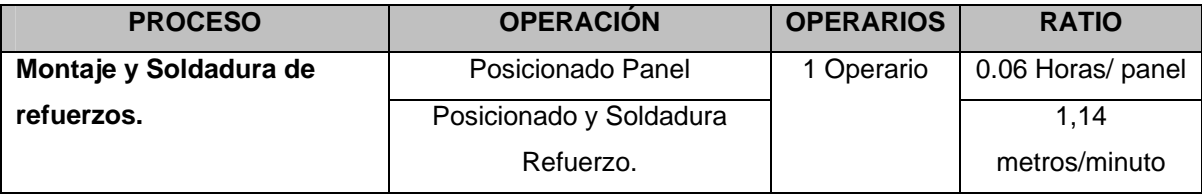

Tabla 1.8.4.3.3 – Ratios estimados para estación de incorporación y soldadura automática de longitudinales.

Una vez expuestos los ratios de cada operación para las tres alternativas utilizaremos el modelo de Unidad Abierta "Tipo" planteada en el punto 1.3.1. para realizar una comparativa de tiempos entre las tres alternativas.

Tomábamos como Unidad Abierta "Tipo" una estructura de 12 Tn compuesta por:

7 planchas de 11m.

16 perfiles de 11m.

4 baos de 16m.

12 intermedios de 1m

En las siguientes tablas se exponen los tiempos invertidos en la incorporación de los 16 perfiles longitudinales de 11 metros.

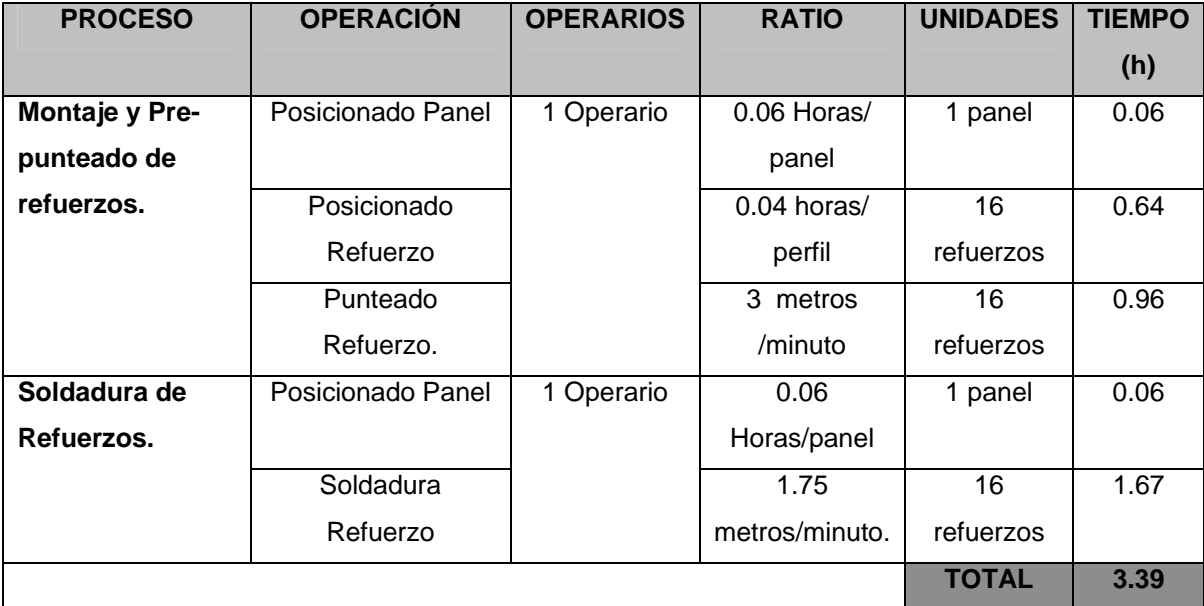

Opción 1: **Pórtico de montaje y pre-punteado de refuerzos** y **Pórtico de soldadura de refuerzos.**

Tabla 1.8.4.3.4 –Opción 1

# Opción 2: **Pórtico de montaje y pre-punteado de refuerzos** y **soldadura en fase posterior**

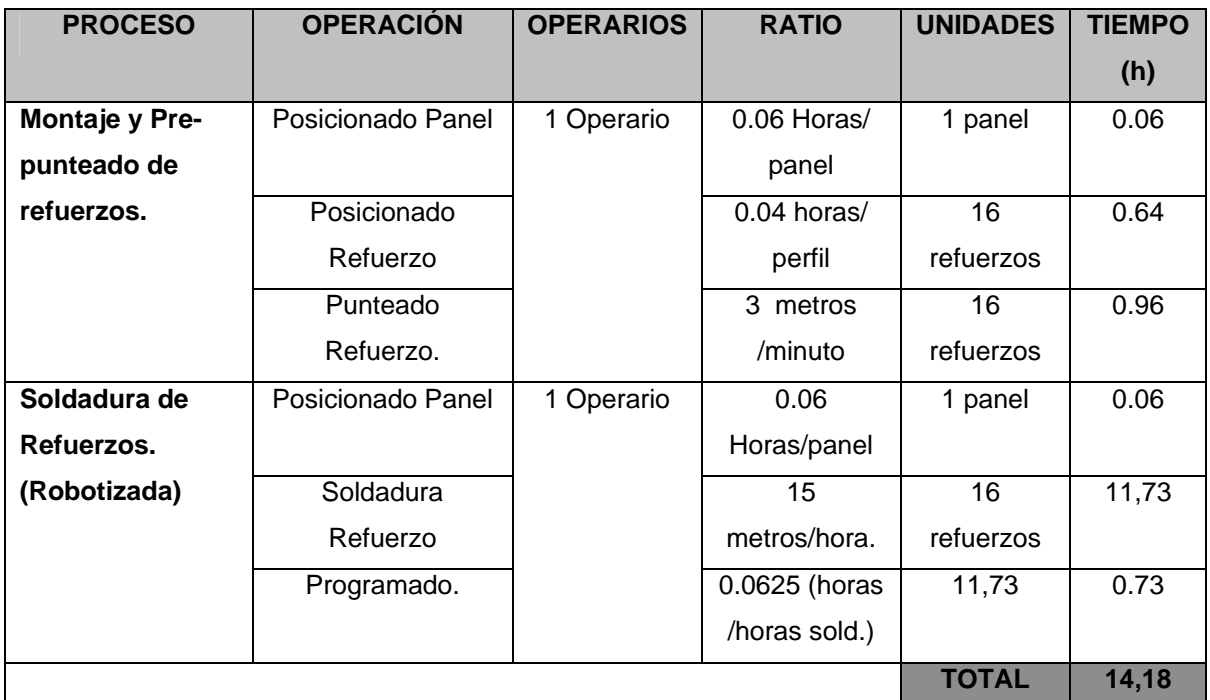

Tabla 1.8.4.3.5 –Opción 2

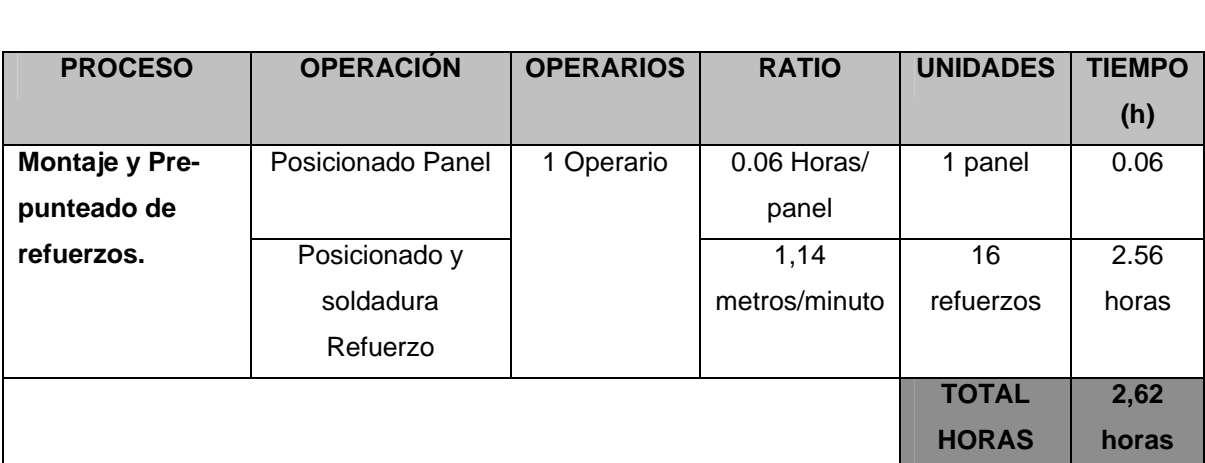

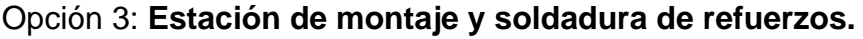

Tabla 1.8.4.3.5 –Opción 3

En la siguiente tabla se establece la comparativa en horas y recursos entre las tres opciones:

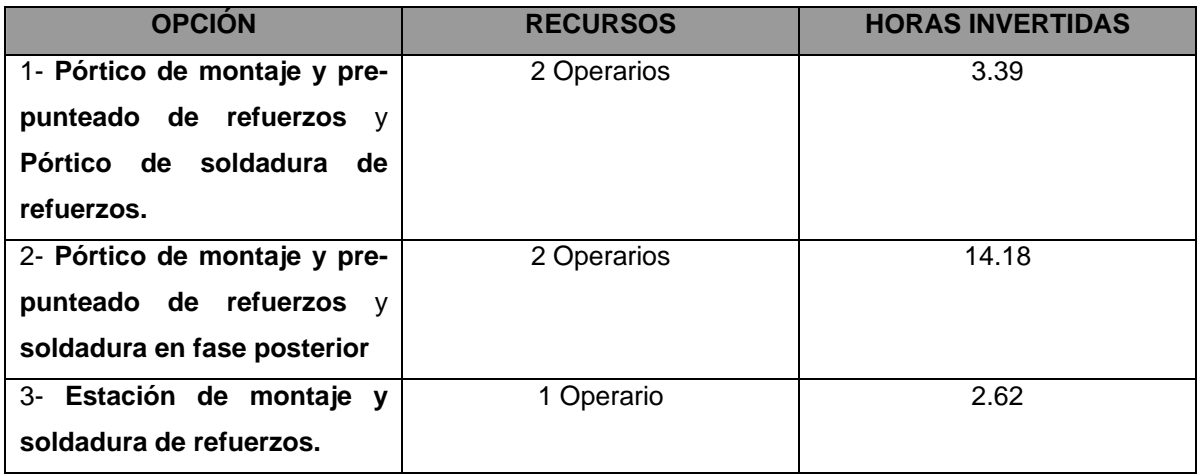

Tabla 1.8.4.3.5 –Comparativa entre las tres opciones.

#### **1.8.4.4 Proceso adoptado y especificaciones finales.**

A pesar de que una estación que incorpora un sistema de soldeo sin punteado previo supone un encarecimiento considerable de la misma, tanto a nivel de automatización como de equipos, nos aporta notables ventajas con respecto a los sistemas pre-punteado.

La principal ventaja de este sistema es el ahorro tanto en tiempo de fabricación como en horas de presupuesto al poder realizar un solo operario las dos fases del proceso.

Por otra parte, es notable el ahorro de espacio con respecto a la implantación de una estación de soldadura independiente.

Además nos va permitir implantar el sistema pre-bending contemplado en la estación de soldadura independiente.

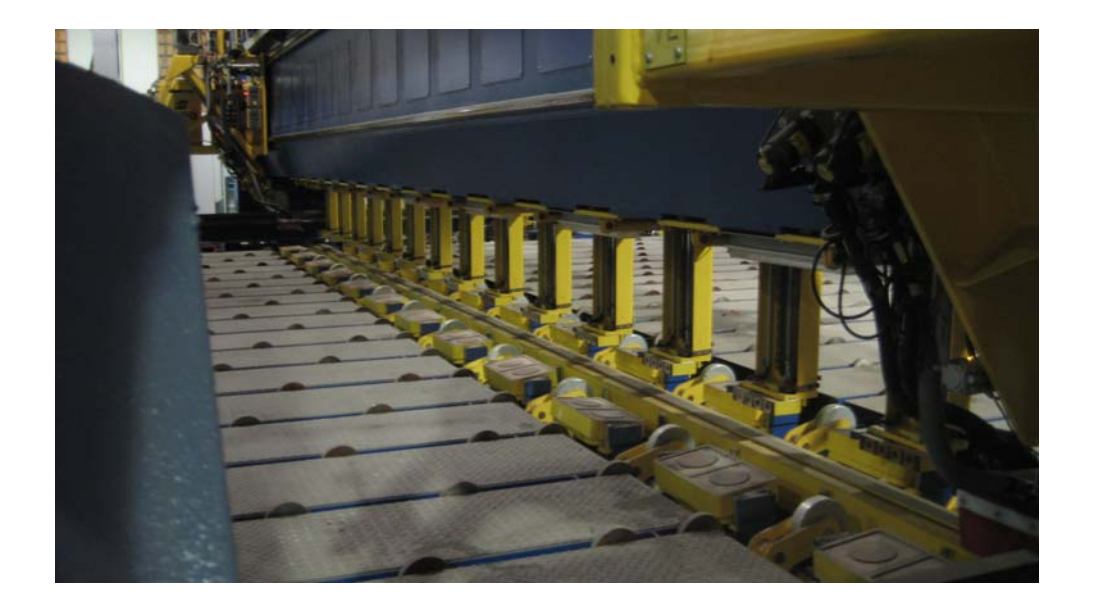

Figura 1.8.4.4.1 – SMWP (Incorporador automático de perfiles)

Con respecto al sistema de pre-punteado y soldadura en fase posterior a la incorporación de elementos transversales, el hecho de posicionar y soldar primero los longitudinales te asegura:

- Completa soldadura de los mismos al 100%.
- > Una secuencia de soldadura más sencilla.
- $\triangleright$  Menos puntos de difícil acceso y, por tanto, menos remates a mano (soldadura manual) en fases posteriores.
- Minimizar el cuello de botella, que como veremos en el punto 1.8.6 , se produce en la fase de soldadura de elementos (previas).

En la Tabla 1.8.4.4.1 se muestra una comparativa entre las tres soluciones adoptadas:

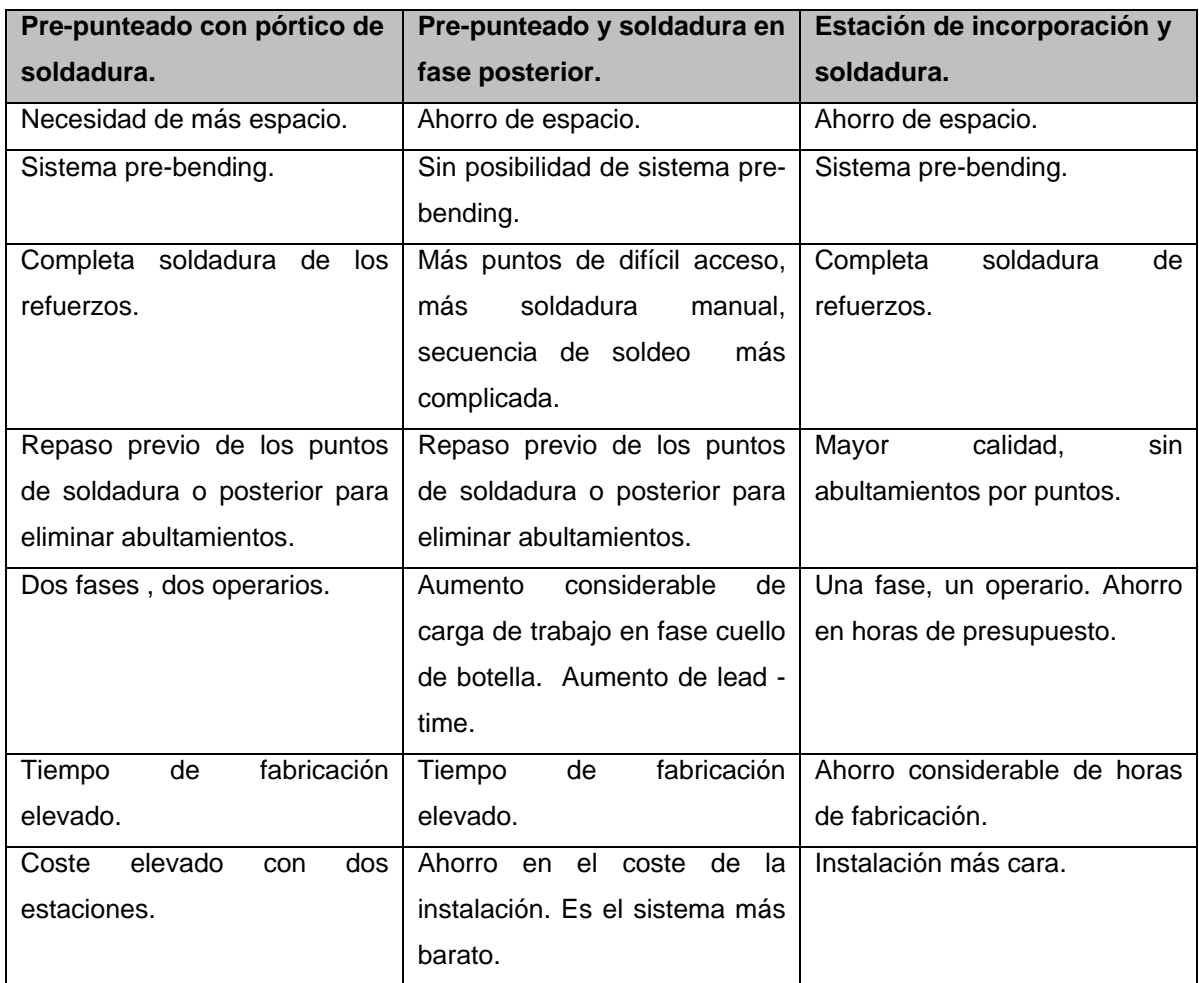

Tabla 1.8.4.4.1 – Comparativa final entre las tres opciones.

Una vez analizados las ventajas e inconvenientes apostamos por una única **estación para la incorporación y soldadura de refuerzos longitudinales**, ya que, aunque sea más cara nos va a suponer un rápido retorno de la inversión y una mayor calidad.

Se han de tener en cuenta las siguientes especificaciones finales:

 El sistema de posicionamiento del refuerzo, descrito anteriormente, ha de ser totalmente automático y mediante software. El panel ha de desplazarse en automático totalmente coordinado con la estación.

 $\geq$  La programación ha de ser off-line, y, para minimizar coste de Ingeniería, deberá utilizar el mismo programa empleado en la estación de chorreado y marcado, de manera que procese únicamente los elementos longitudinales.

## **1.8.5 Incorporación de elementos.**

Este proceso consiste en incorporar todos los elementos, ya sean previas o cualquier tipo de reforzado, al panel (paño + logitudinales).

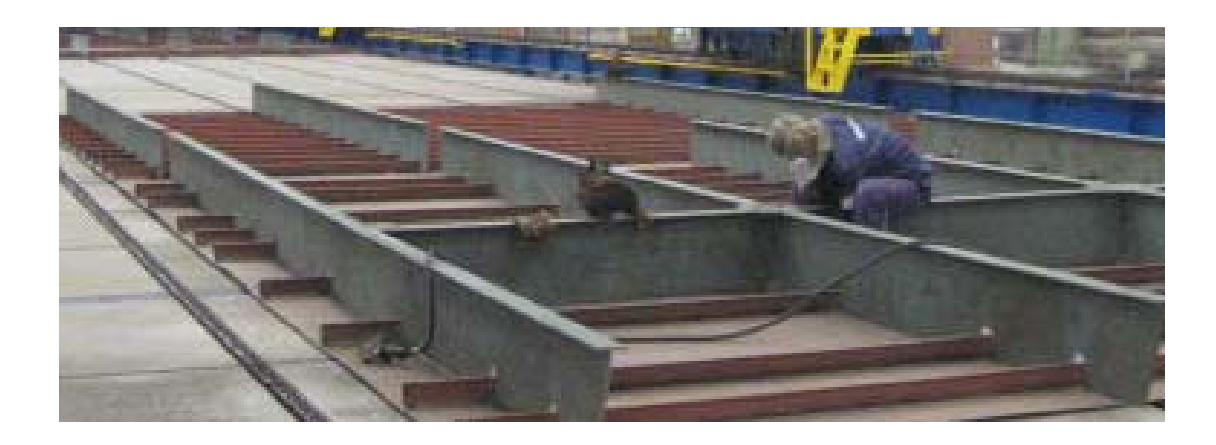

Figura 1.8.5.1 – Unidad abierta con previas incorporadas.

Dado que en construcción naval prácticamente no existen dos unidades abiertas iguales y este tipo de elementos a incorporar son de muy diversas geometrías, es prácticamente imposible automatizar este proceso.

Es por ello, que debemos de buscar algún sistema que permita facilitar el trabajo de los operarios armadores y minimizar el número de operarios necesarios.

Se plantea como solución la instalación de un pórtico que facilite al operario todos los herramentales necesarios para que su trabajo sea lo más ergonómico y sencillo posible.

Este pórtico o portal de servicio y montaje (SSMP) ha de trabajar como sistema estacionario, es decir que el panel no se mueve durante el montaje, es el portal el que se desplaza sobre raíles.

El SSMP ha de estar provisto de un carro motorizado de elevación, con el cual mediante dos abrazaderas permitan elevar un elemento y mediante un sistema de giro situarlo correctamente sobre el panel en cualquier dirección.

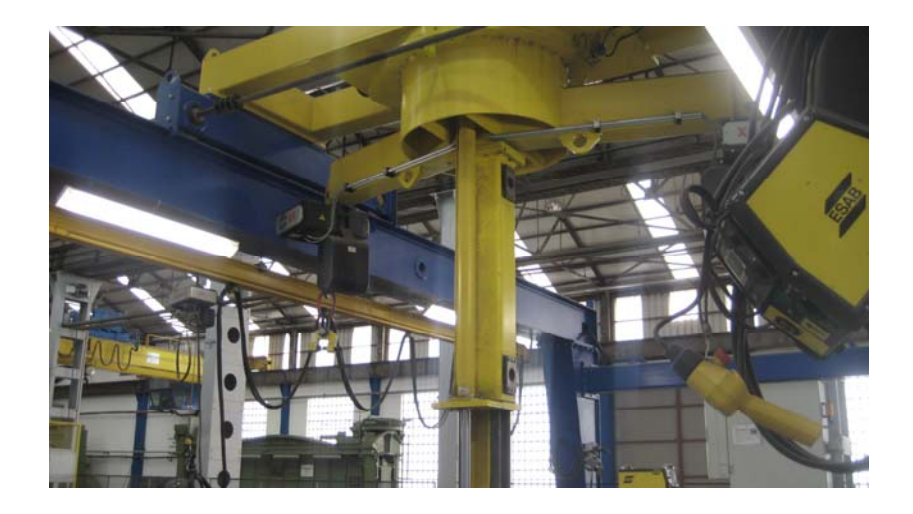

Figura 1.8.5.2 – Dispositivo de giro en pórtico.

También ha de estar provisto de un prensa neumática que permita presionar el elemento sobre el panel para el punteo se haga de forma correcta.

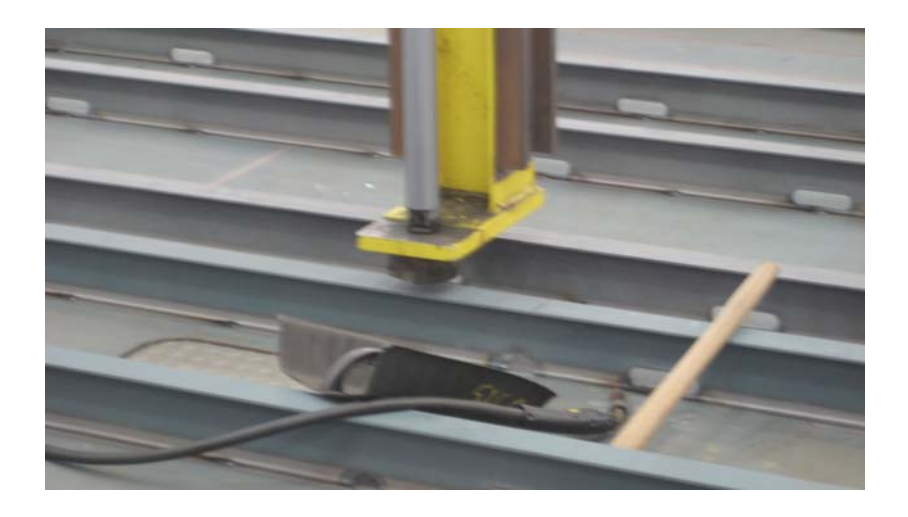

Figura 1.8.5.3 – Prensa neumática de auxilio al armado.

Por supuesto, para realizar esta operación de punteado el pórtico ha de estar provisto de dos máquinas de soldar MIG cuyos alimentadores se desplacen por todo el pórtico abarcando todo el área del panel, sin necesidad de cables por el suelo, que siempre son incómodos para realizar el trabajo y pueden provocar

accidentes por caída al mismo nivel. Además debe de incorpora sistema de extracción de humos.

Por otra parte , ha de estar provisto de los servicios necesarios para cualquier tipo de ajuste en elementos o reprocesos : alimentadores de mangueras de oxígeno y acetileno para soplete y alimentadores de cable de corriente y aire para conectar cualquier tipo de herramienta eléctrica o neumática ( radial, etc.).

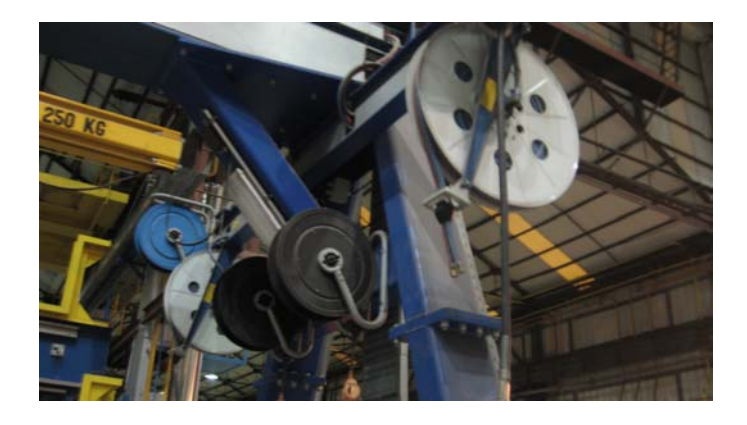

Figura 1.8.5.2 – Servicios de aire, electricidad y gases en pórtico.

Como conclusión, con esta estación podremos situar los elementos de una manera cómoda, rápida y segura.

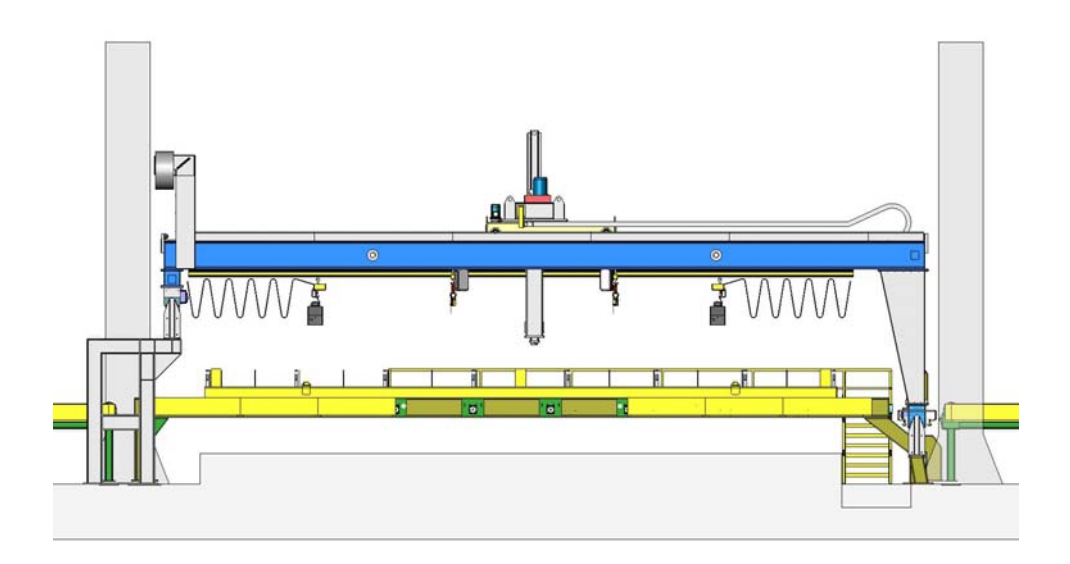

Figura 1.8.5.3 – Ejemplo de pórtico SSMP.

#### **1.8.5.1 Ratios del proceso.**

Para realizar una estimación de los ratios/tiempos que podemos alcanzar con nuestra instalación automatizada vamos a dividir este proceso en dos operaciones: **Operación de posicionado** del paño y **Operación de Armado.** 

En la Operación de posicionado se estima un ratio de **0.06 horas /panel.** En esta operación el tamaño del panel no influye excesivamente en el tiempo invertido.

En cuanto a la Operación de armado se considera un ratio de **10 metros/hora**, si bien, y a diferencia del resto de las Operaciones de la Línea utilizaremos **dos operarios**.

#### **1.8.6 Soldadura de elementos.**

Este proceso consiste en soldar todos los elementos, ya sean previas o cualquier otro tipo de reforzado, incorporados al panel. Estas soldaduras serán, tanto planas en la unión de los elementos contra el paño, como verticales en la unión de elementos entre sí.

Como norma general, en un astillero con una línea automatizada como la que es objeto este proyecto, el proceso de fabricación de las Unidades Abiertas esta automatizado en todas las operaciones anteriores a este proceso. Normalmente esta soldadura se realiza de manera manual y desequilibra el flujo de la línea.

Además al ser el último proceso de la línea siempre puede acarrear retrasos o problemas de los procesos anteriores realizándose cualquier tipo de reparación en el Proceso de Incorporación y de Soldadura de Previas, llegando a aumentar el Lead Time (ver definición en punto apartado 1.6) en un 40%.

Una de las partes de mayor complicación para soldar consiste en el paso de los longitudinales (vigas de bulbo, "T" o "L") a través de las previas, debido a la gran variedad de formas diferentes que técnicamente se pueden dar.

A continuación mostramos algunas de ellas:

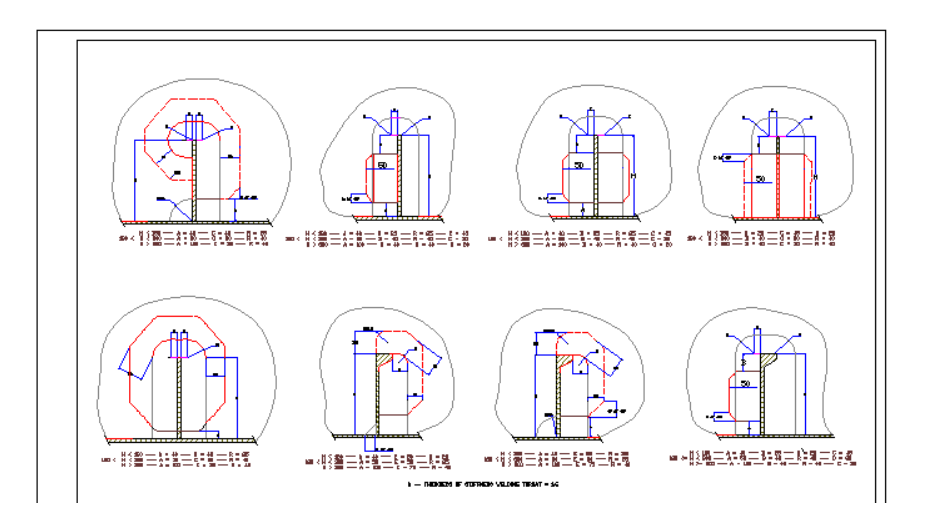

Figura 1.8.6.1 – Detalles constructivos en pasos de longitudinales

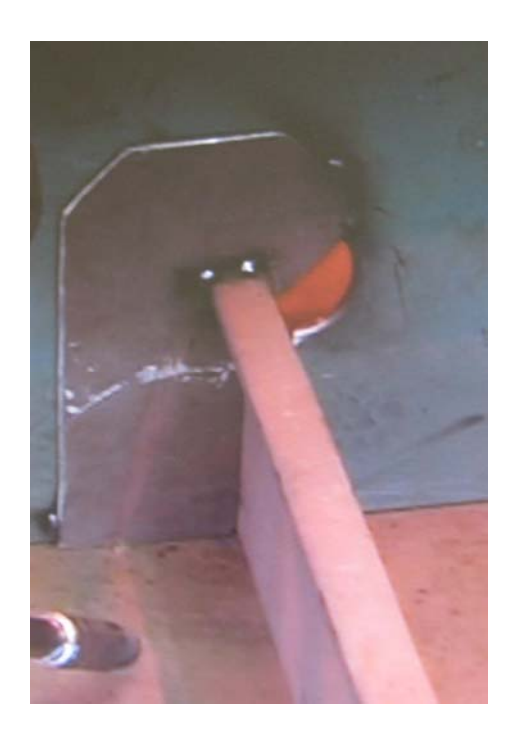

Figura 1.8.6.2 – Foto de un tipo de paso de longitudinal

Como conclusión, debemos de buscar una solución muy flexible para poder automatizar este proceso, debemos robotizar.

### **ecesario robotizar este proceso? 1.8.6.1 ¿Por qué es n**

Surge la necesidad de robotizar un proceso totalmente manual que, como ya se ha comentado, genera un cuello de botella en una línea con procesos automatizados y, por tanto, un incremento en tiempos de espera, respuesta y entrega del producto.

Soluciones como aumentar el número de operarios soldadores en este proceso supondría un problema de espacio, provocando un aumento de horas muertas, más riesgos laborales y por supuesto, un incremento en horas de presupuesto Como conclusión, más costes y menos calidad.

Las ventajas principales de esta robotización son:

- $\triangleright$  Mejorar la productividad en la línea de fabricación de paneles planos, al disminuir las horas de trabajo en el proceso de soldadura de elementos en unidades abiertas. Se reducen tanto el tiempo de proceso como el ratio de presupuesto. Añadiendo además el factor arco entre el robot y la mano del hombre.
- $\triangleright$  Ser más competitivos ante el mercado internacional.
- Desarrollar nuestras propias tecnologías.
- $\triangleright$  Mejorar calidad del producto y reducción de retrabajos en proceso siguientes.

## **1.8.6.2 Soluciones robotizadas.**

conocido es el de la aplicación de Robots de Soldadura en automoción, a día de La funcionalidad de los robots en tareas de corte y soldadura, ha sido perfectamente contrastada en múltiples sectores productivos. Caso de sobras hoy, imposible competir en este sector sin la Robotización. Incluso en sectores como el de la Alimentación los Robots con condiciones de temperatura extremas, rápida transformación y estrictas medidas de calidad e higiene, los robots se hacen indispensables.

Los robots proporcionan a la industria ventajas decisivas relacionadas con la producción, el embalado, el almacenamiento y la logística, a la vez que trabajan de forma fiable, precisa y rápida incluso en condiciones de trabajo difíciles.

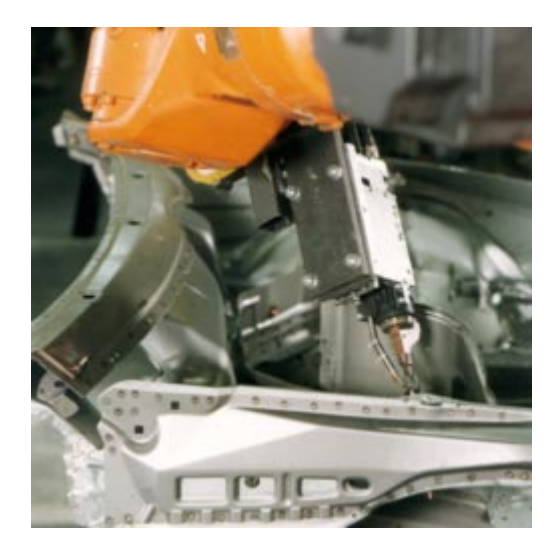

Figura 1.8.6.2.1 - Robot soldando la sección frontal de un automóvil

 El mayor inconveniente existente para la implantación de soluciones automatizadas, es su alto coste y/o la complejidad para el uso de determinadas aplicaciones.

flexibilidad en cuanto a tamaño de área a soldar y formas geométricas nos lleva a un Robot de 6 grados de libertad con tres ejes externos. Los brazos de un Robot, Para robotizar este proceso, el tipo de soluciones indicadas para lograr la máxima son categorizados por sus grados de libertad. Este número generalmente se refiere al número de un solo eje de rotación de las articulaciones en el brazo, donde un mayor número indica una mayor flexibilidad en posicionar una herramienta.

Seis grados de libertad se refiere al movimiento en un espacio tridimensional, es decir, la capacidad de moverse hacia delante/atrás, arriba/abajo, izquierda/derecha (traslación en tres ejes perpendiculares), combinados con la rotación sobre tres ejes perpendiculares (Guiñada, Cabeceo, Alabeo). El movimiento a lo largo de cada uno de los ejes es independiente de los otros, y cada uno es independiente de la rotación sobre cualquiera de los ejes

longitudinal sobre la mesa del pórtico donde coloquemos el Robot y el movimiento de subida /bajada del Robot sobre el pórtico. Esos movimientos han de estar coordinados con los movimientos del robot para lograr soldar la máxima área En cuanto a los 3 ejes externos se refieren a los movimientos transversal y posible en nuestras unidades abiertas, sin necesidad de resituar la estructura o el pórtico del robot de manera manual.

## *1.8.6.2.1 Tipos de Robots.*

Actualmente, podemos clasificar los robots de soldadura que se instalan en los Astilleros en función de su modelo de programación, así podemos hablar de:

-Tipo 1. Programación totalmente manual, basada en la creación de librerías compuestas de macros.

-Tipo 2. Programación totalmente automática (off-line) donde los archivos CAD son automáticamente procesados.

-Tipo 3. Programación semiautomática no estándar basada en un sistema VRI. (Visual robot interface).

Dentro de esta clasificación podemos analizar las ventajas e inconvenientes de cada tipo, siempre teniendo en cuenta las particularidades del proceso que queremos robotizar y como análisis anterior a la memoria justificativa a la inversión que queremos realizar.

### **TIPO 1: Programación por macros.**

Como ventaja principal cabe destacar su polivalencia ya que permite la adaptación a todo tipo de fabricación, desde las estructuras navales , estructuras off-shore, etc... Ahora bien necesita un alto tiempo de programación (parada de producción durante programación) y, por supuesto, contar con un equipo de programadores de alto nivel de conocimientos, al menos hasta completar una librería de macros más usuales. Es por este motivo por lo que resulta más rentable en diseños muy repetitivos y formas estándar. Como resumen, resulta poco flexible.

## **TIPO 2: Programación Off-Line**

(tiempos de parada) se minimizan. El coste es independiente de la producción, la producción puede ontinuar durante la programación. Por otra parte también nos permite verificar el c rograma a través de simulación. p En los Robots con programación Off-Line la principal ventaja es que la generación de los programas de soldadura está totalmente separada de la producción , por lo que los tiempos de preparación del robot en producción

Su principal desventaja es su alto precio, ya que necesita la integración con un programa de diseño. Además, para el caso que nos ocupa, el hecho de depender de una oficina técnica puede resultar poco flexible ante cualquier variación.

## **TIPO 3: Visual Robot Interface.**

Como breve descripción, este tipo de programación se basa en un sistema visión, en el que mediante una cámara se escanea la estructura a soldar y mediante un software sencillo (en maquina) se indican las zonas de soldadura sobre la planta escaneada.

Las ventajas fundamentales de este sistema son:

- Método rápido de programación.
- No son necesarios ficheros de CAD
- No existe dependencia de oficina Técnica.
- No es necesario calibraciones para cada tipo de pieza.
- Tiempos de arranque cortos.
- Fácil sistema de operación, lo que permite una gran accesibilidad al personal de producción.

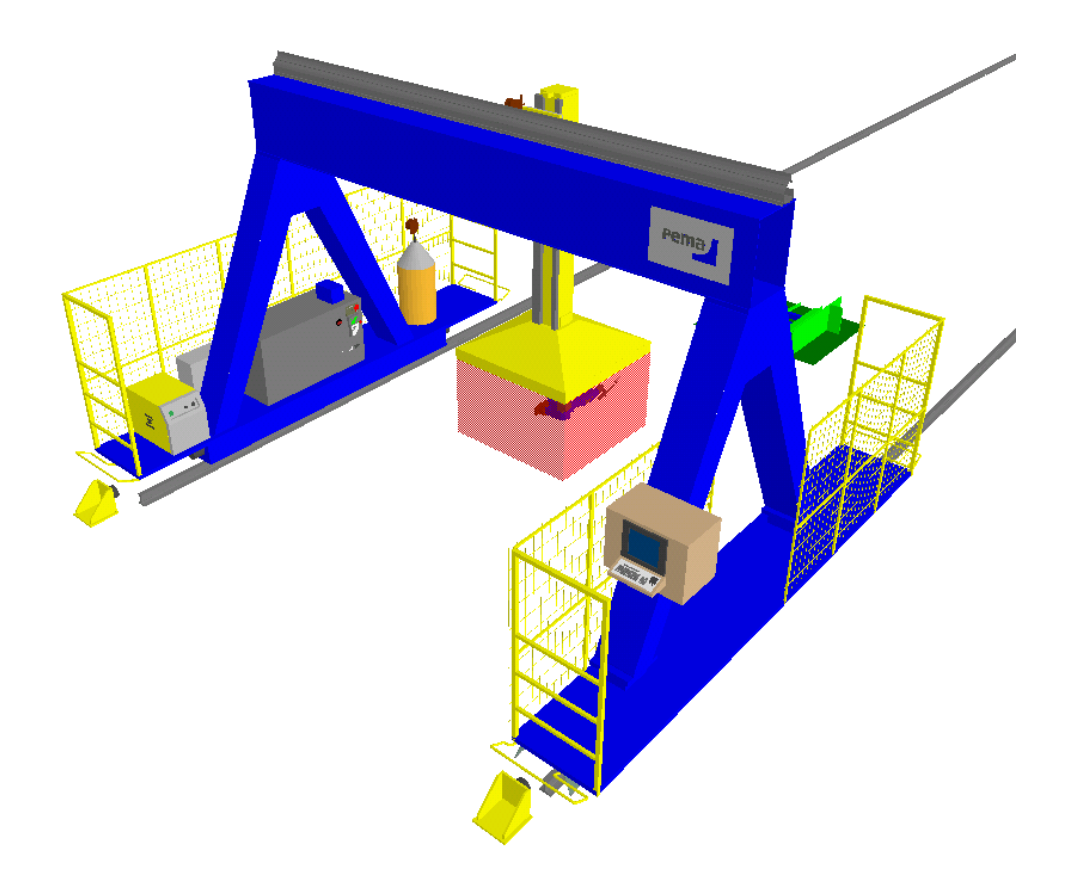

Figura 1.8.6.2.2 - Estación Robotizada de Soldadura

Como resumen, se trata de un sistema muy flexible y de alta productividad en fabricación de unidades no repetitivas.
Si tenemos que hablar de algún inconveniente, se puede mencionar un incremento en las tareas de mantenimiento de la Instalación debido a la implementación del sistema de cámara y escaneado, pero este incremento es mínimo, en relación a todo el coste de mantenimiento de la instalación.

debemos de utilizar para la Soldadura de Unidades abiertas ha de ser un Robot Después de este análisis, y teniendo en cuenta que el ratio de soldadura (m/min) es independiente del tipo de programación, resulta claro que el robot que con Sistema Visión.

#### **1.8.6.3 Ratios en nuestro proceso robotizado.**

nuestra instalación robotizada vamos a dividir este proceso en dos operaciones: **Operación de soldadura** y **Operación de Programado**. Para realizar una estimación de los ratios/tiempos que podemos alcanzar con

Dentro de la Operación de Soldadura y una vez estudiados los datos que nos aporta el fabricante se considera un ratio de soldadura de **15 metros / hora.**  boquilla, etc., es decir, desde que le damos al botón de arranque una vez Dentro de este ratio se incluyen todas las tareas de posicionamiento, limpieza de programada la soldadura.

Con respecto a la operación de Programado el fabricante considera un ratio de **0.0625 Horas de Programado/ Horas de Soldadura.** 

# **1.8.7 Remates de soldadura y eliminación de imperfecciones (poros, proyecciones, etc..).**

Una vez realizadas todas las uniones soldadas en la unidad abierta surge la necesidad de revisar estas uniones y, en el caso de que presenten alguna anomalía, repararlas. Además puede ser necesario realizar cualquier tipo de remate en zonas de difícil acceso para el robot de soldadura.

Para facilitar este trabajo y lograr el objetivo de máxima ergonomía y seguridad se ha de instalar un pórtico que se desplace por todo el panel y que esté provisto de cuatro máquinas de soldar MIG cuyos alimentadores se desplacen por todo el

pórtico abarcando todo el área del panel, sin necesidad de cables por el suelo, que siempre son incómodos para realizar el trabajo y pueden provocar accidentes por caída al mismo nivel. Además debe de incorpora sistema de extracción de humos.

Por otra parte, ha de estar provisto de los servicios necesarios para cualquier tipo de reparación en los cordones de soldadur a u otros elemento: alimentadores de mangueras de oxígeno y acetileno para s oplete y alimentadores de cable de corriente y aire para conectar cualquier ti po de herramienta eléctrica o neumática (radial, etc.).

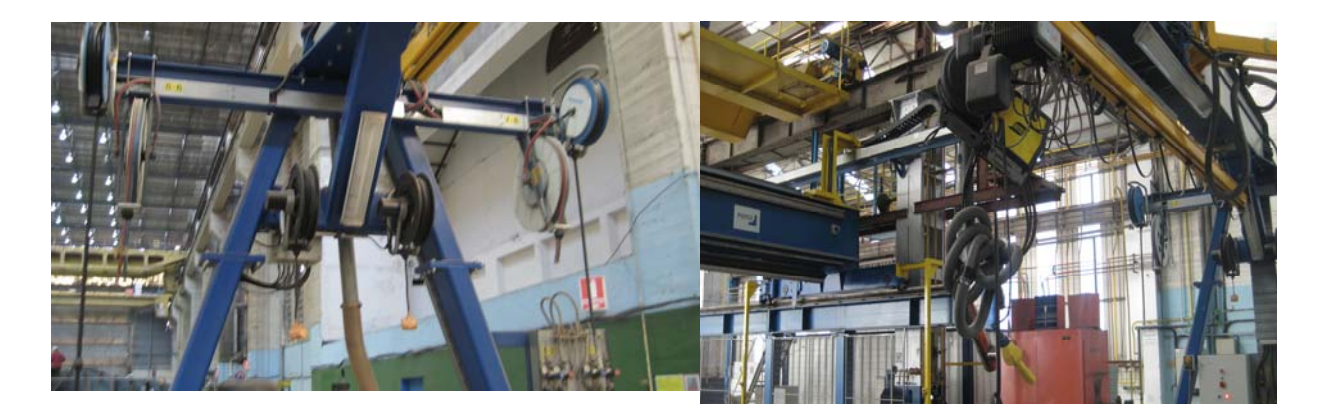

Figura 1.8.7.1 – Servicios auxiliares en pórtico.

# **1.8.7.1 Ratios del proceso.**

En este proceso de remates, el ratio estimado no deja de ser el ratio para un proceso de soldadura manual (MIG/MAG). Se estima, por tanto, un ratio de **10 minutos/metro.**

Ahora bien, como dato fundamental a tener en cuenta, vamos a estimar que un **5%** de los metros de soldadura (refuerzos, baos, etc.) de una Unidad Abierta fabricada en la Línea serán rematados a mano.

# **1.8.8 Proceso de envío de la Unidad Abierta.**

La Línea, dentro del concepto de ser totalmente independiente, ha de estar provista de sistema de carga en la unidad de transporte móvil del Astillero. De esta manera no necesitaremos emplear maniobras de elevación, habituales y complicadas, con puentes grúa.

Para ello y como última estación de la Línea ha de incorporar un sistema de elevación mediante gatos que permita una altura de elevación de la unidad suficiente para que la unidad móvil pueda posicionarse por la parte inferior. Descenderemos la Unidad Abierta sobre la unidad móvil concluyendo la operación de carga.

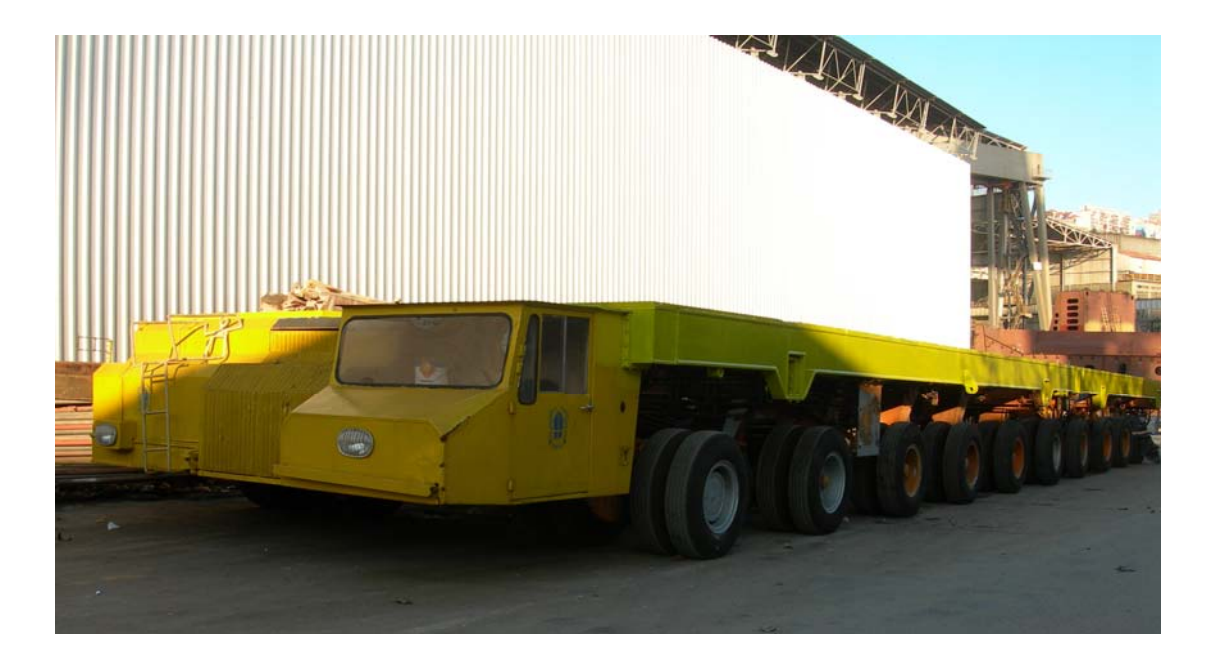

Figura 1.8.8.1 – Unidad de carga convencional de un astillero.

# **1.8.9 Cuantificación de ahorros generados por Línea de Paneles.**

#### **1.8.9.1 Análisis inicial de tiempos.**

sistema automatizado de producción que queremos implantar, con el objeto de demostrar la viabilidad y necesidad de la instalación. Una vez analizadas y adoptadas las soluciones a los distintos procesos, es necesario analizar y cuantificar el ahorro y el retorno de inversión obtenido con el Siguiendo el modelo Unidad Abierta "Tipo" en base al que hemos estimado los tiempos para un proceso de producción manual en el punto 1.3.1 (Antecedentes), se estiman los tiempos de la Línea Automatizada descrita, empleando los ratios definidos para cada solución adoptada, teniendo en cuenta qu e se consideran tiempos medios indicados por los fabricantes.

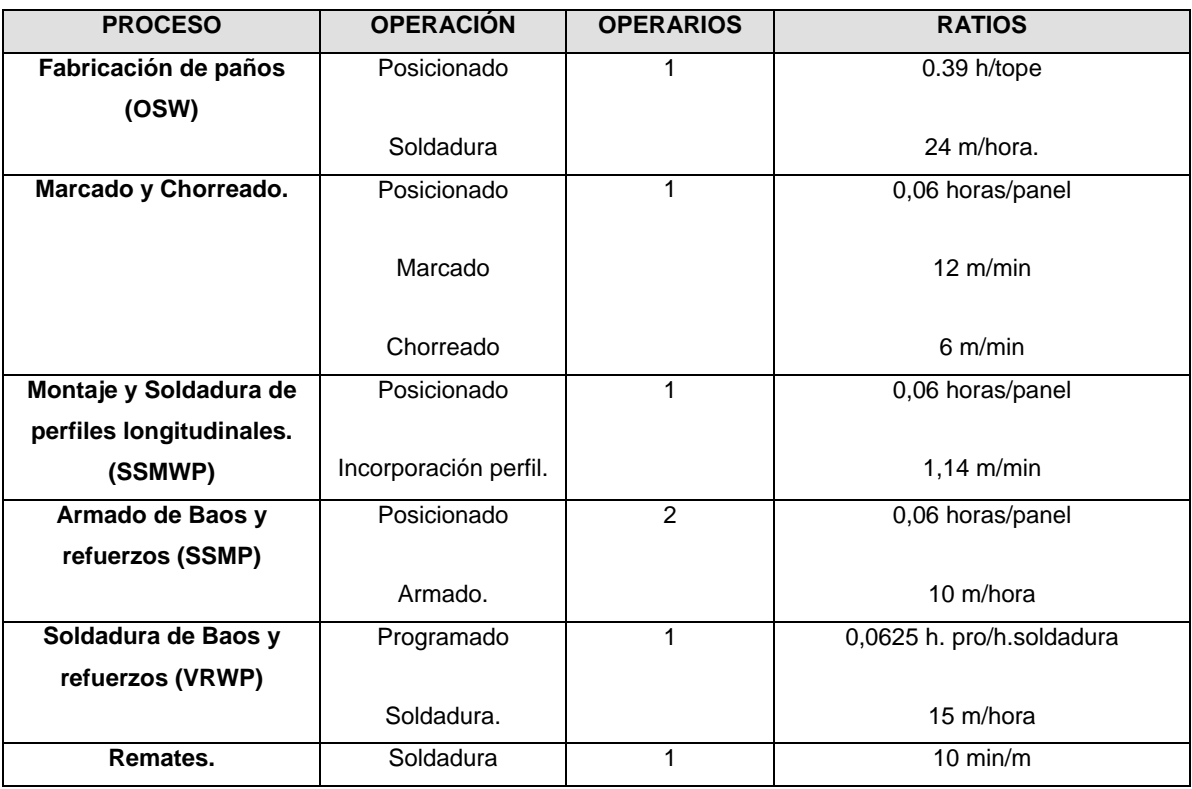

Como resumen en la siguiente tabla se indican los ratios de cada proceso:

Tabla 1.8.9.1.1 – Tabla resumen ratios de los procesos estudiados.

Con los ratios indicados y la estructura de la Unidad Abierta "Tipo" podemos establecer el tiempo de ciclo para la fabricación de la Unidad así como el tiempo total (horas de presupuesto) empleado.

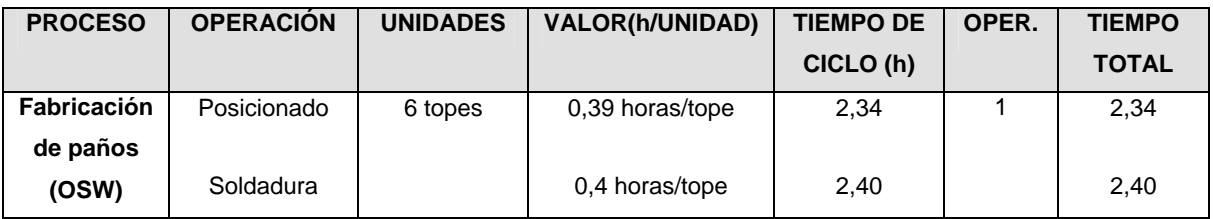

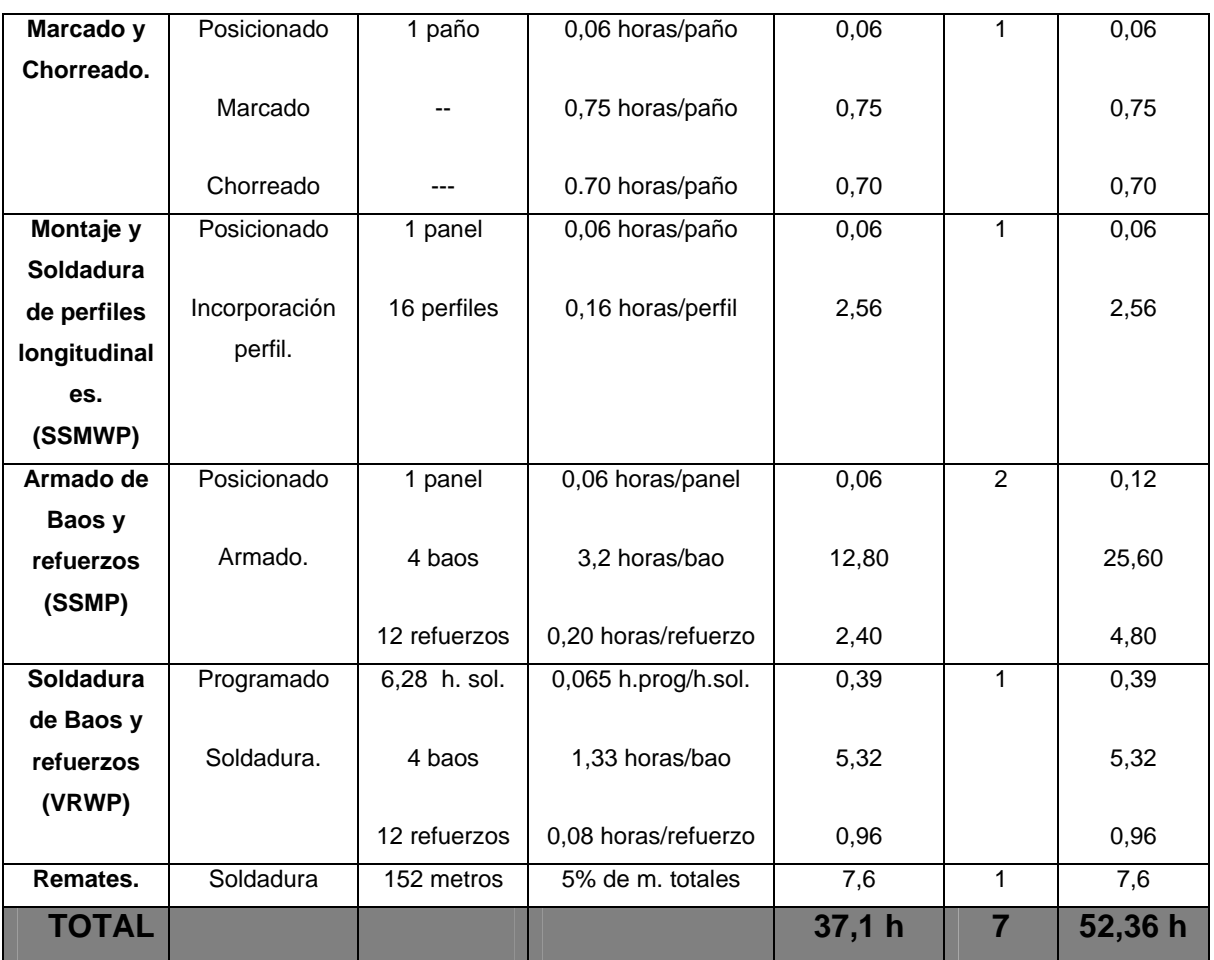

Tabla 1.8.9.1.1 – Tiempos de ciclo y horas de presupuesto.

A pesar de que estamos considerando un proceso de fabricación en línea totalmente seriado, un flujo lineal con seis movimientos nos hace suponer una ineficiencia técnica del 10%.

Por tanto, l a fabricación de la Unidad Abierta "Tipo" se realizaría en un tiempo de **40,81 horas** empleando **58,17 horas de presupuesto** (7 operarios).

en Línea. Estos tiempos podemos compararlos con los analizados en el Lógicamente estos son los datos obtenidos para la fabricación de un único panel punto1.3.1.

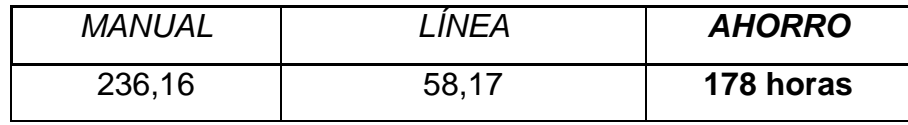

Tabla 1.8.9.1.2- Comparativa proceso manual/ línea automatizada.

Podemos por tanto establecer un ahorro estimado por unidad tipo de **178 horas.**  Si en una unidad abierta de 12 Toneladas ahorramos 185 horas podemos hablar de **14,8 horas ahorradas por tonelada producida.** 

en cuenta los tiempos de espera producidos por las colas que se puedan formar en cada uno de los procesos. Teniendo en cuenta esto, se hace necesario de mejorar los tiempos. Todo esto con el objeto final de establecer la capacidad de paneles "tipo" que podemos fabricar y las horas de presupuesto invertidas en el proceso. De esta manera podremos establecer la capacidad mensual y el Sin embargo, al tratarse de una fabricación seriada en Línea tenemos que tener analizar diferentes usos e intercambios de recursos humanos entre procesos, a fin ahorro medio por panel.

Para obtener estos datos se ha realizado una simulación de todo el proceso con el software Rocwell Arena 14.0 versión Estudiante.

# **1.8.9.2 Simulación de tiempos de proceso y tiempos de espera con Rockwell Arena.**

#### *Introducción. 1.8.9.2.1 Introdu*

En su esencia Arena es un software que permite llevar la tecnología de la modelización y simulación para el mundo empresarial. Arena está diseñado para analizar el impacto de los cambios relativos a rediseños importantes y complejos asociados con la cadena de suministros, fabricación, procesos, logística, la máxima flexibilidad y amplitud de cobertura para modelar cualquier nivel deseado de detalle y complejidad. Arena es una herramienta orientada al proceso, con el que se puede: distribución y almacenamiento y sistemas de servicio. Arena también proporciona

- $\triangleright$  Modelar procesos y documentarlos.
- Simular el futuro de los sistemas entendiendo las relaciones complejas e identificar oportunidades de mejora.
- Visualizar las operaciones con gráficos de animación dinámicos.
- Analizar el sistema y entender cuales serian las alternativas de soluciones y escoger el mejor camino para hacer cambios en la empresa.

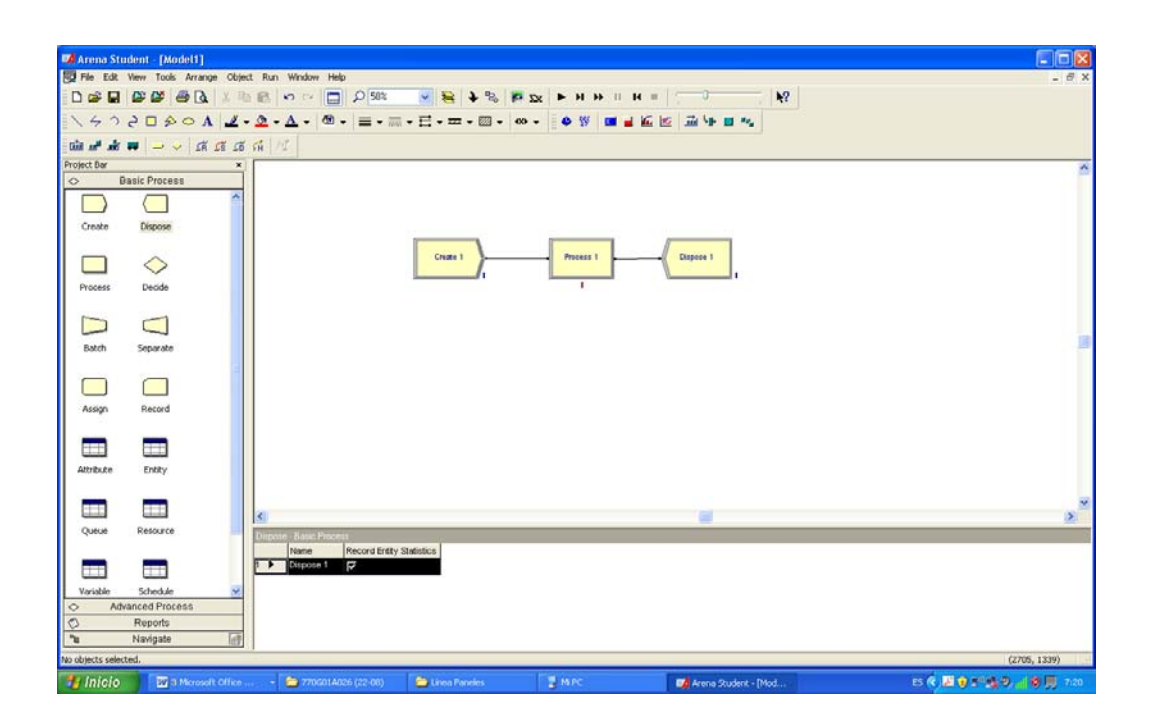

Figura 1.8.9.2.1.1 – Entorno de modelización de Rockwell Arena.

# *1.8.9.2.2 Flujograma del proceso.*

Una vez estudiado el software de simulación con sus diferentes módulos se ha procedido a implementar nuestro proceso en Línea en el mismo. Para ello es fundamental crear un sencillo flujograma del proceso, con ayuda del programa Microsoft Visio, que sirva de guía para la implementación en Arena.

Como consideración a tener en cuenta y siguiendo el modelo de "Unidad Abierta Tipo" definida en el punto 1.3.1, vamos a hablar de tres Lotes de entrada en la Línea.

- $\triangleright$  Lote de entrada de chapas (7 chapas de 11m)
- $\triangleright$  Lote de entrada de perfiles longitudinales (16 perfiles de 11m)
- $\triangleright$  Lote entrada de previas y elementos (4 baos y 11 intermedios)

Lógicamente estas entradas en el proceso serán las mismas para cualquier Unidad Abierta, independientemente de la cantidad o peso de cada lote, si bien, los tiempos de llegada de cada lote a la Línea están estimados con la cantidad definida en la Unidad Abierta Tipo.

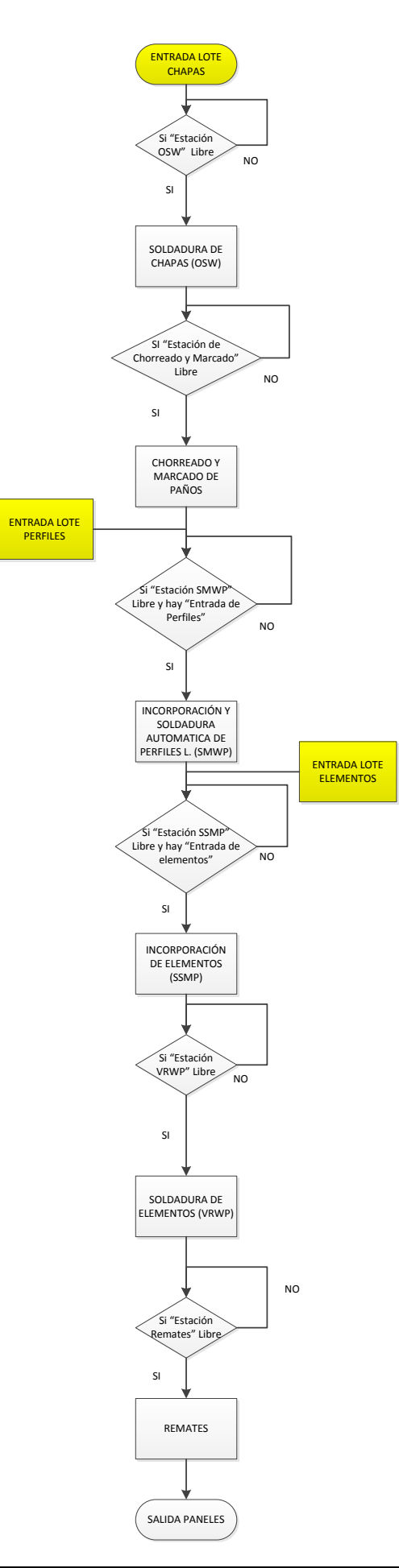

Figura 1.8.9.2.2.1- Flujograma del proceso de fabricación en Línea.

A la hora de implementar este flujograma en el programa Arena es necesario tener en cuenta que la condición "Estación Libre" será negativa si se cumple una de las dos condiciones siguientes:

- Que la Estación esté en proceso.
- Que la Estación esté parada pero contenga una estructura en su zona, en espera del proceso siguiente.

Por otra lado, lógicamente cada condición con resultado negativo va a suponer un "Tiempo de espera".

En el análisis realizado en este capítulo "Memoria" , y hasta este punto , siempre se ha contemplado el número de operarios mínimo para el manejo de cada proceso de la Línea, asignando el tiempo de cada proceso en función de esta disposición de recursos y , de hecho, en todas las estaciones principales el número necesario de operarios coincide con el número máximo , ya que un incremento de los mismos no supondría una mejora en los tiempos de proceso y sí un incremento en los tiempos de presupuesto.

No es el caso de la "Estación de remates" en la cual el trabajo es completamente manual y disponemos de varias máquinas de soldeo y medios auxiliares para poder trabajar con varios operarios al mismo tiempo. Por espacio de trabajo, podemos concluir que como máximo dos operarios podrían desempeñar las tareas de repaso de manera independiente y, por tanto, dividiendo el tiempo de proceso de remates de una estructura a la mitad.

Es importante contemplar esta posibilidad, ya que un operario soldador de otro proceso en estado de espera podríamos asignarlo a este proceso de remates.

De esta forma el Flujograma quedaría modificado en este último proceso de la siguiente forma:

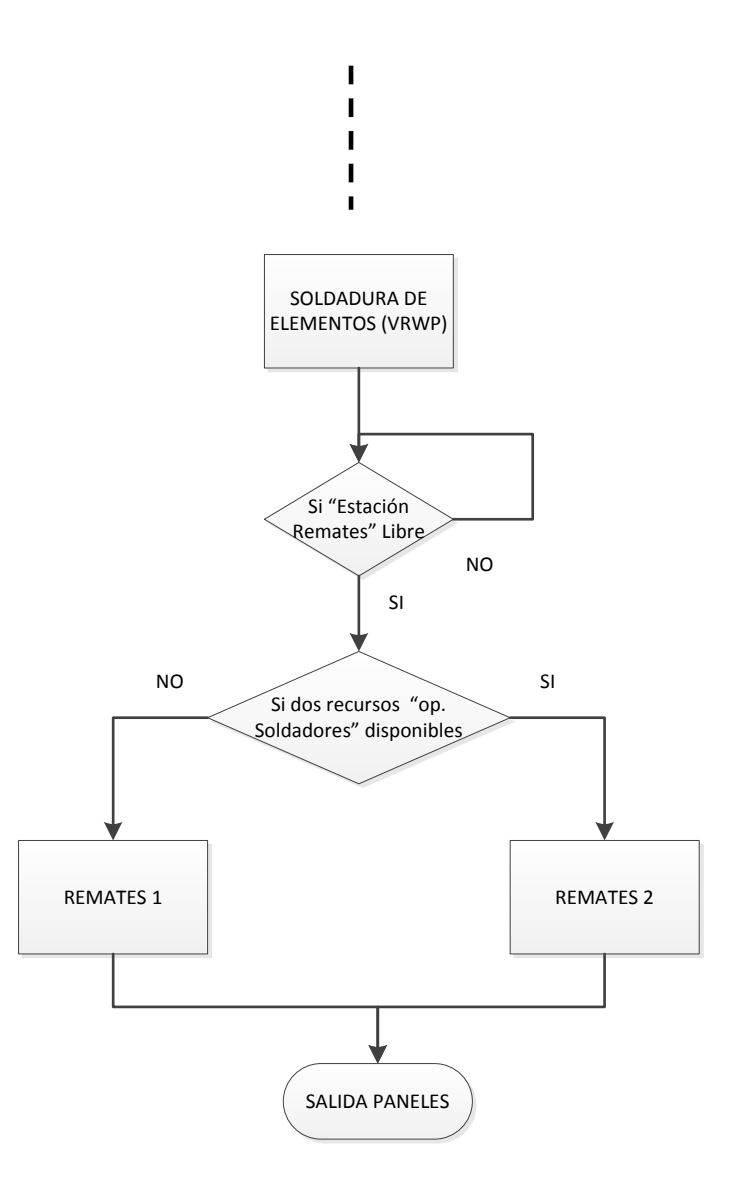

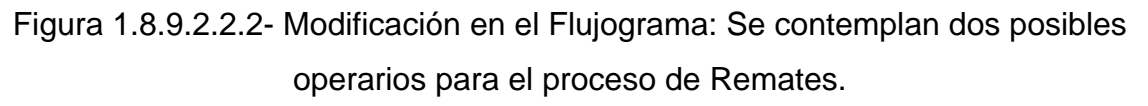

# *1.8.9.2.3 Creación del modelo.*

Siguiendo el Flujograma se ha ido generando el modelo del proceso. Para ello se han empleado distintos módulos del panel de "Procesos básicos" y del panel de "Procesos avanzados". A continuación se explican brevemente su utilización y funcionamiento, en nuestro caso.

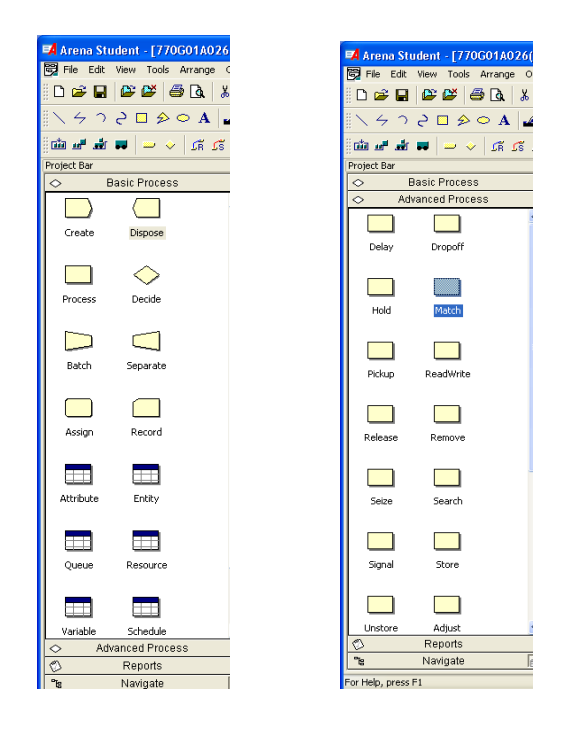

Figura 1.8.9.2.3.1- Paneles de Módulos Básicos y Avanzados en Arena

#### **Procesos:**

Para la generación de cada proceso se utiliza el módulo "Process".

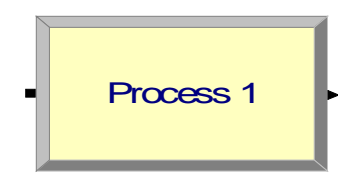

Figura 1.8.9.2.3.2- Icono del módulo "Process"

En este módulo definimos el tipo de acción. En nuestro caso, para todas las estaciones, utilizamos procesos que ocupan uno o varios recursos durante un tiempo y luego liberan los recursos "Seize Delay Release". Estos recursos son definidos (instalación y recursos humanos) en número y con prioridad de ocupación.

Por otra parte hemos de definir el tiempo de proceso, que puede ser variable, según una distribución de probabilidades, o constante. En nuestro caso, al considerar los tiempos medios de ciclo indicados en la tabla 1.8.9.1.1 usaremos tiempos constantes en cada proceso.

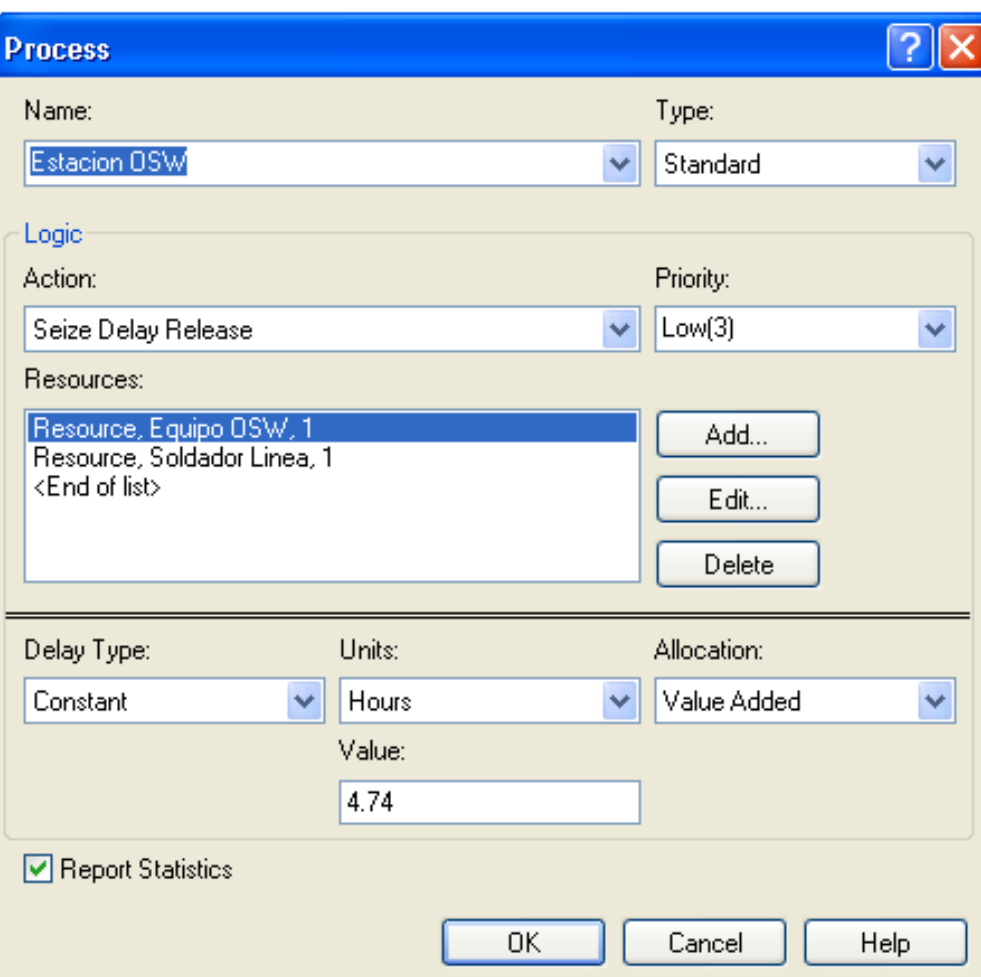

Figura 1.8.9.2.3.3- Recuadro de edición de un módulo "Process"

# **Entradas de material (lotes):**

Para introducir los distintos elementos en la Línea utilizamos el módulo Create. Este módulo crea "entidades", son los productos que fluyen por la Línea.

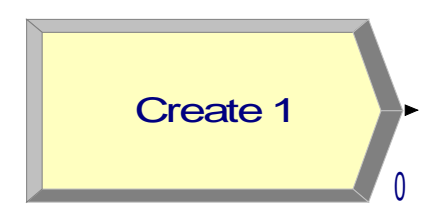

Figura 1.8.9.2.3.4- Icono del módulo "Create"

En este módulo hemos de definir el nombre del producto de entrada "Entity Type", el tiempo entre llegadas de cada producto , si llegan más de un producto a la vez , así como el número máximo de llegadas.

Por ejemplo en la figura 1.8.9.2.3.5 definimos que entrarán en la línea un "lote de chapas" cada 16 horas hasta un máximo de 50 llegadas.

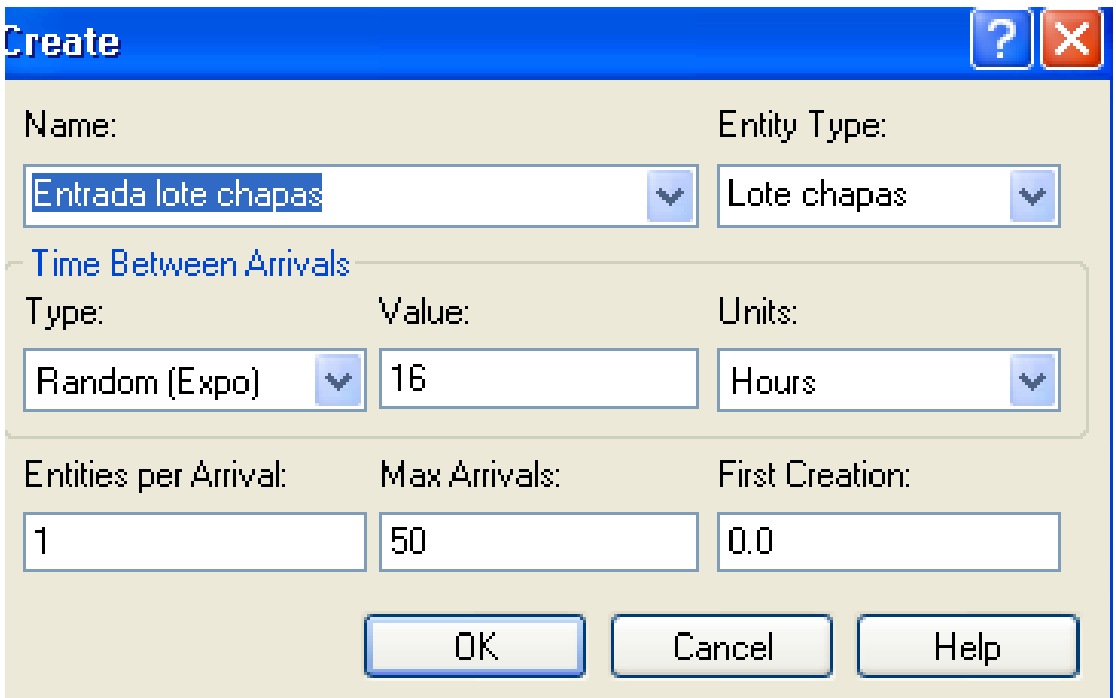

Figura 1.8.9.2.3.5- Recuadro de edición de un módulo "Create"

# **Salidas de material:**

Nuestra unidad fabricada saldrá del modelo al final de todo el proceso a través del módulo "Dispose"

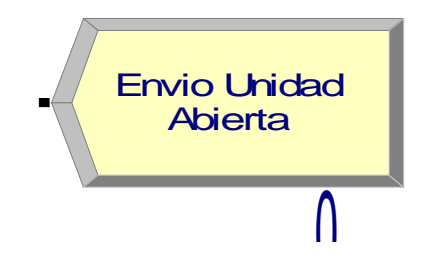

Figura 1.8.9.2.3.6- Icono del módulo "Dispose"

**Modificación del producto "Entidad".** 

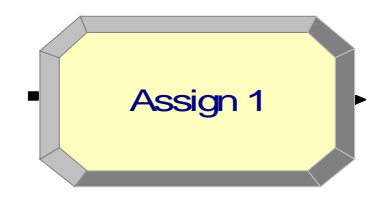

Figura 1.8.9.2.3.7- Icono del módulo "Assign"

A través del módulo "Assign" cambiamos los atributos de un producto. Por ejemplo, una vez que el producto "Lote Chapas" ha sido procesado en la estación de soldadura de chapas empleamos este módulo para cambiar su nombre por el del producto "Paño".

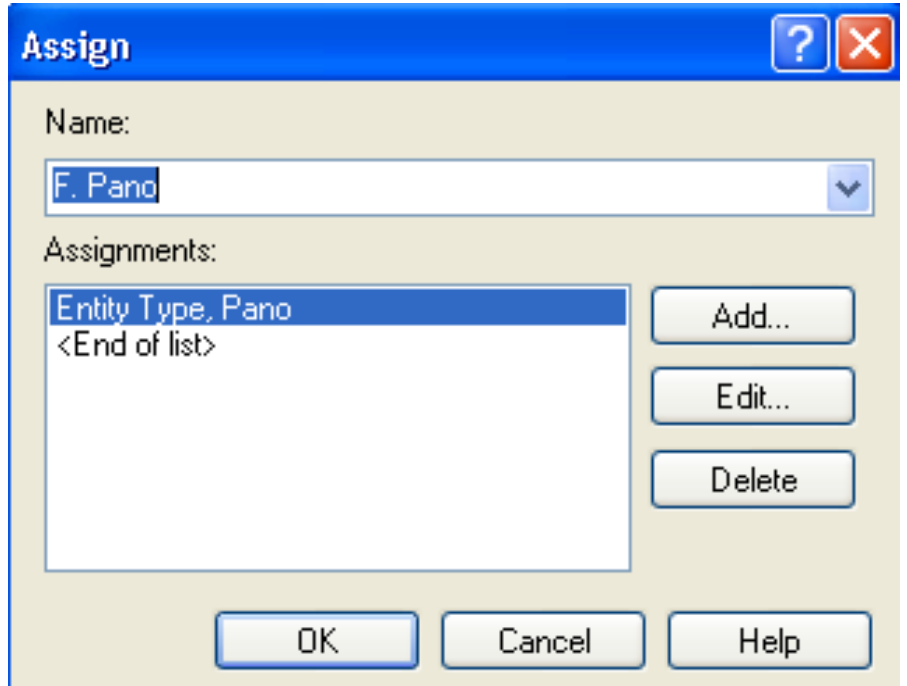

Figura 1.8.9.2.3.8- Recuadro de edición de un módulo "Assign"

# **Agrupamiento de productos "Entidades" para formar otra unidad.**

Una vez tenemos formado el paño (unión de chapas) e introducido un "Lote de perfiles longitudinales" en la Línea se produce la unión de ambos para formar el panel. Lo mismo ocurre con la incorporación de elementos y previas en la fase posterior.

En estos casos el producto que fluye por la línea cambia y pasa a ser el agrupamiento de dos lotes.

Para modelar este proceso utilizamos dos módulos, el módulo "Match" y el módulo "Bath". Su funcionamiento se explica viendo el siguiente ejemplo:

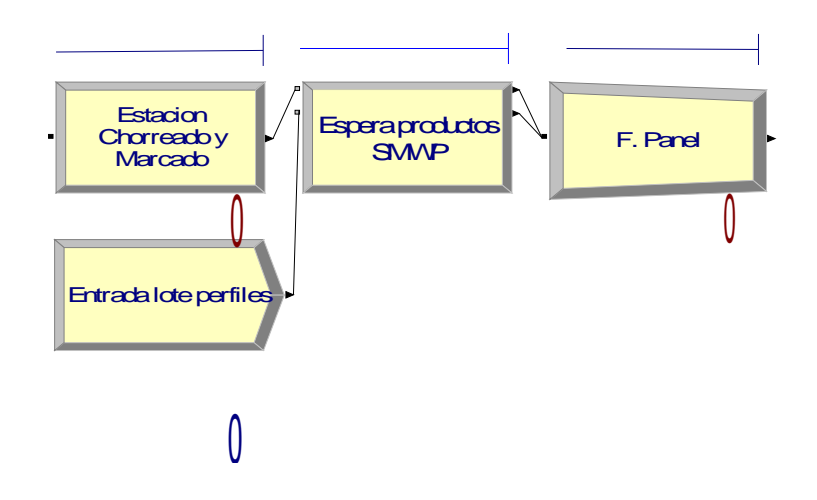

Figura 1.8.9.2.3.9- Aplicación de los módulos Match y Batch

Una vez llega una entidad al módulo Match ( "Espera productos SMWP"), este se mantiene en espera mientras no confluyan en el mismo las dos entidades llegadas por cada una de sus entradas. En este caso el "paño", que proviene de la "Estación de Chorreado y Marcado" esperará a la entrada de un "lote de perfiles " y viceversa.

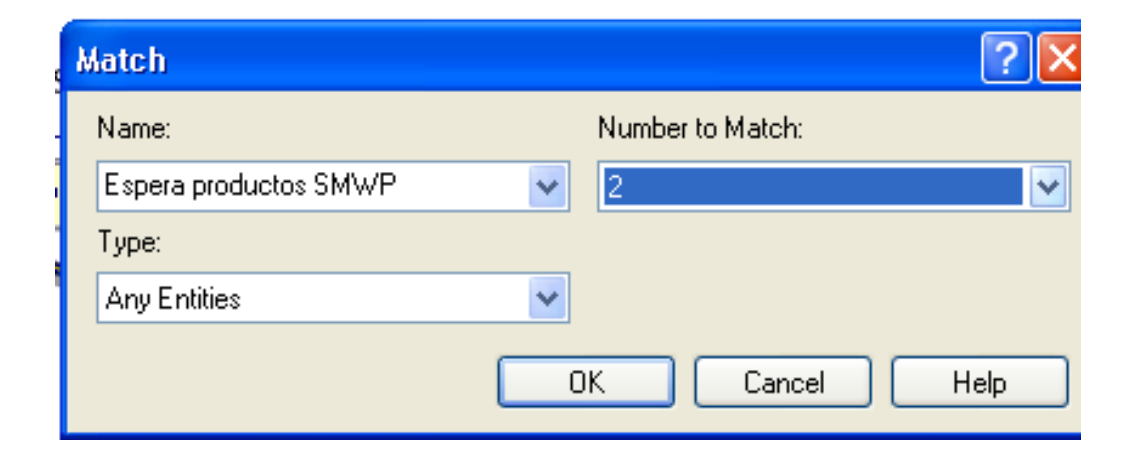

Figura 1.8.9.2.3.10- Recuadro de edición de un módulo "Match"

Una vez tengamos los dos tipos de productos, el módulo Match los libera pasando al módulo Batch "Productos SMWP" . En este módulo se produce el agrupamiento de los dos productos en uno nuevo llamado "panel".

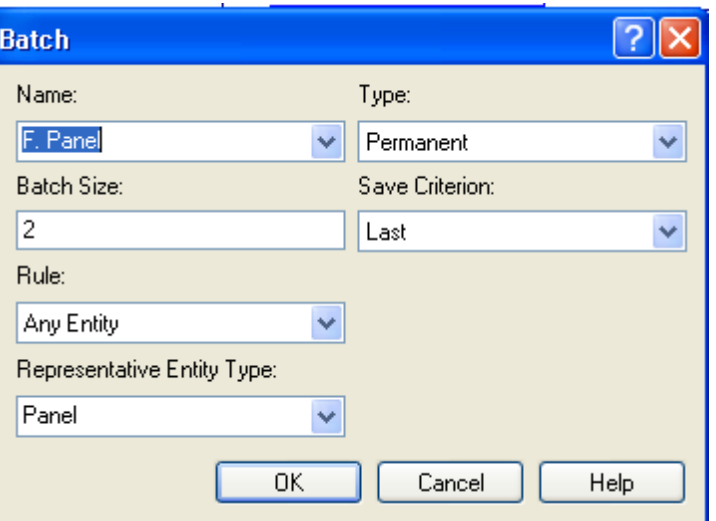

Figura 1.8.9.2.3.11- Recuadro de edición de un módulo "Batch"

# **Condiciones de espera.**

Tal y como se ha comentado, no se puede permitir el paso de un producto a una estación si ésta no está totalmente libre. El módulo Process ya genera una cola si el proceso definido está siendo utilizado (recursos no disponibles), pero en nuestro caso el hecho de que la estación y los recursos estén disponibles no quiere decir que no tenga su zona de trabajo ocupada por un producto al no poder pasar su producto ya procesado a la siguiente estación.

Es por ello que empleamos el módulo "Hold". Este módulo nos permite bloquear el paso del producto hasta que se cumpla una determinada condición.

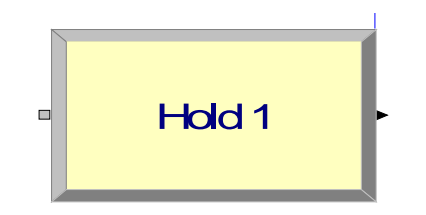

Figura 1.8.9. 2.3.12- Icono del módulo "Hold"

A estos módulos les llamamos "Colas" y mediante la lógica nos bloquean el paso a una estación hasta que, por una parte, ésta no este disponible y por otra parte no exista otra unidad en espera en la cola de entrada a la siguiente estación. Lógicamente estas colas nos van a definir tiempos de espera.

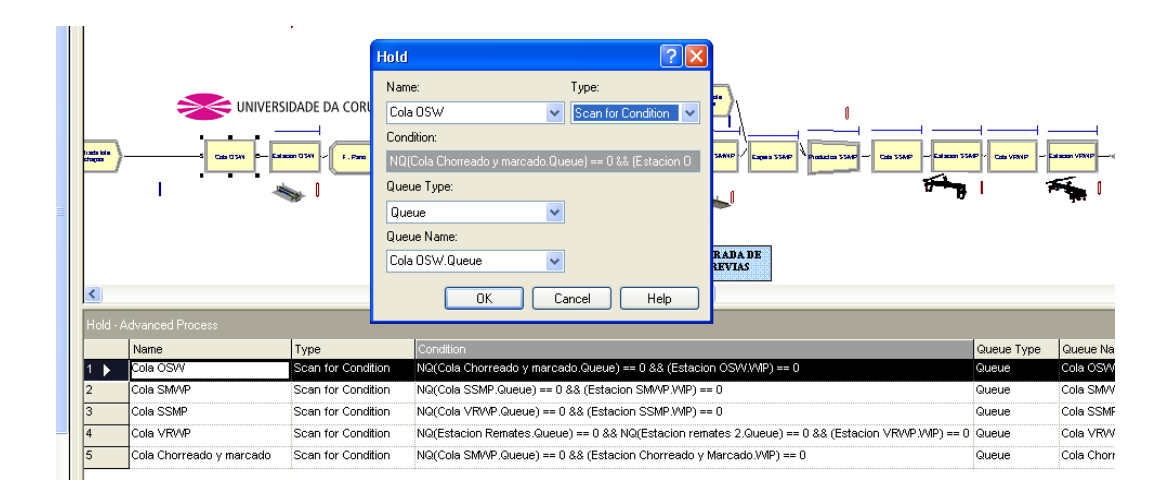

Figura 1.8.9.2.3.13- Recuadro de edición de un módulo "Hold"

Utilizando los módulos que se han explicado anteriormente y de la manera descrita se ha modelado nuestro proceso en Línea. En la figura 1.8.2.3.13 se muestra el modelado generado y en el apartado 2.4 del capítulo ANEXOS se adjunta el código del lenguaje de simulación SIMAN del modelo.

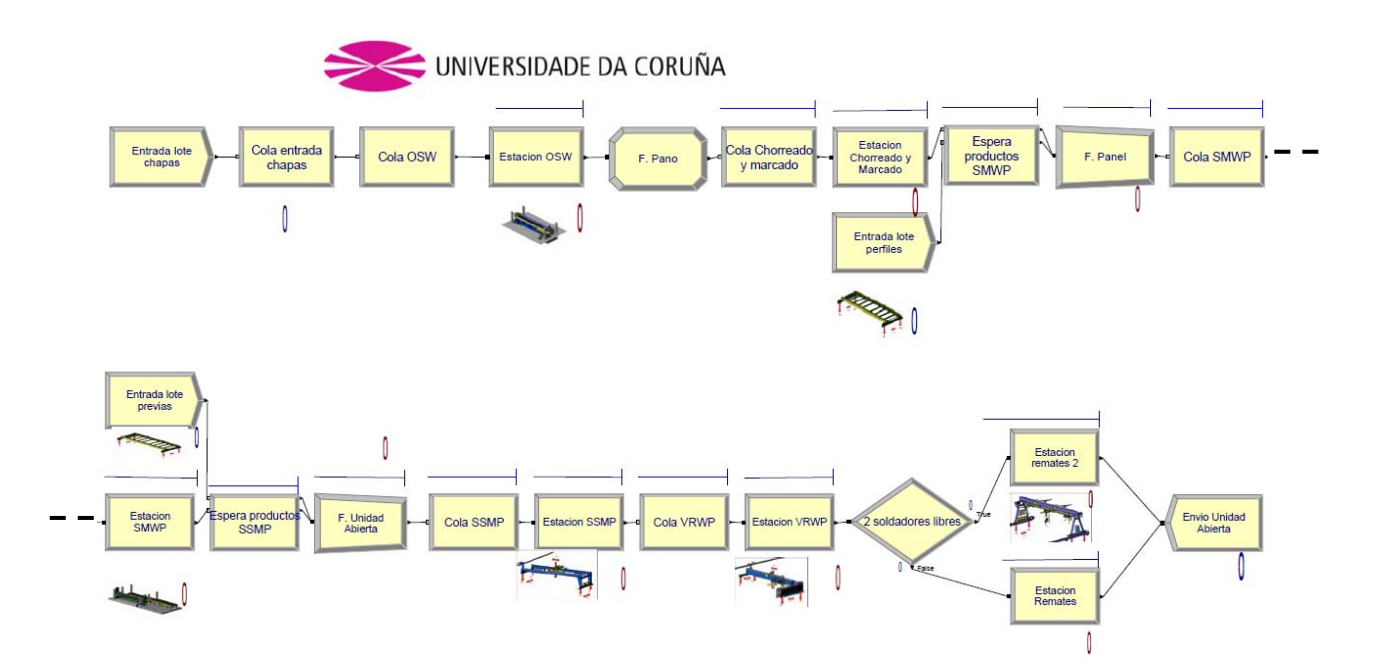

Figura 1.8.9.2.3.14- Modelo generado para la simulación en R. Arena.

Con objeto de ver claramente el paso a paso de nuestra simulación, a fin de verificar el correcto funcionamiento de la misma, así como de poder intuir los cuellos de botella, el movimiento de recursos y demás conceptos, se ha creado una simulación 2D en planta.

En esta Planta de la Línea y utilizando los indicadores y recursos visuales que nos ofrece el software Arena, podemos visualizar cuando un proceso esta operativo, cada producto (chapas, perfiles, previas, paño, panel o unidad abierta) en proceso o en espera en las distintas estaciones así como el número de unidades procesadas en cada estación y el número de unidades finales entregadas. Por último también podemos visualizar los recursos humanos empleados en cada momento.

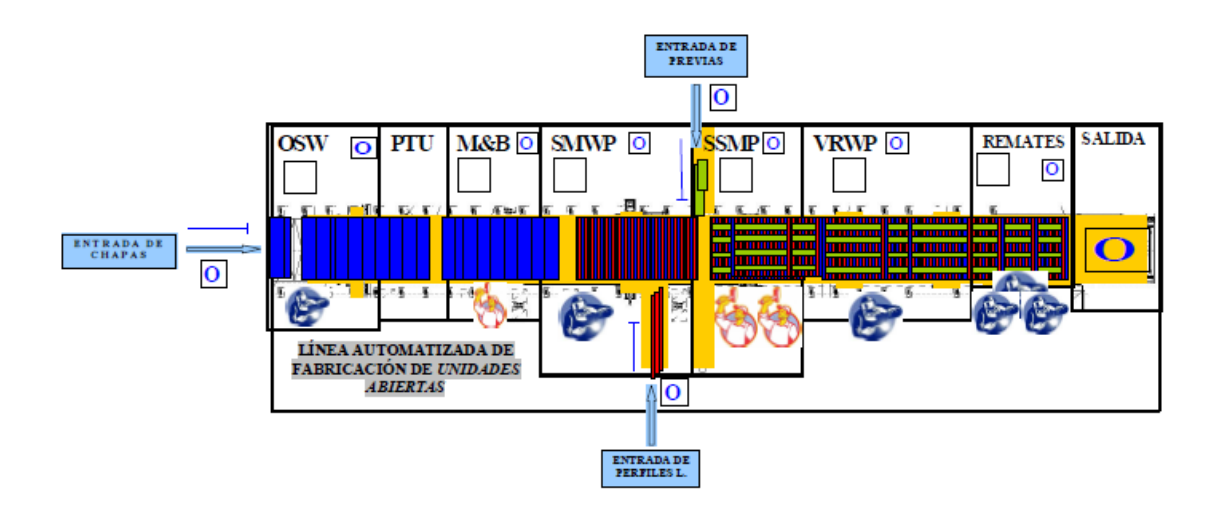

Figura 1.8.9.2.3.14- Diseño visual para la simulación del proceso.

# *1.8.9.2.4 Datos de entrada.*

A la hora de realizar las simulaciones y obtener datos y conclusiones el primer paso es establecer los tiempos de llegada de cada una de las entradas de la Línea.

# **Tiempos de entrada.**

Regular o programar los tiempos de llegada de materiales de corte o fabricación de previas no es objeto de este Trabajo, es por ello que vamos a establecer unos

tiempos de llegada lo suficientemente cortos para que su defecto no genere tiempos de espera en los distintos procesos de nuestra Línea afectados. Lógicamente se generará una cola en cada una de estas entradas, pero sin relevancia para la obtención de tiempos de nuestra Línea.

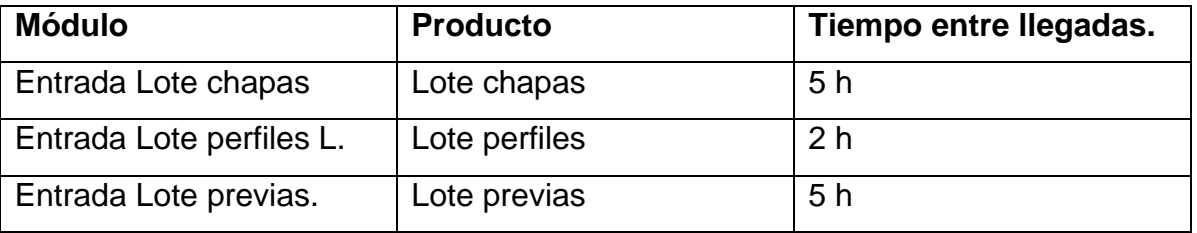

Tabla 1.8.9.2.4.1- Tiempo entre entradas de materias primas en Línea.

En cuanto al número de llegadas, estableceremos un número infinito, ya que las simulaciones se realizarán para un tiempo determinado.

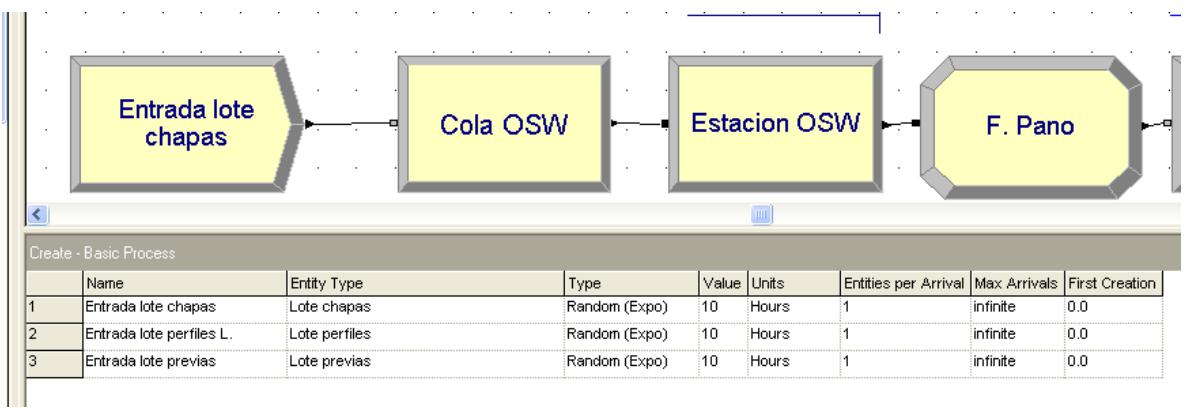

Figura 1.8.9.2.4.1- Tabla de asignación de las características de las distintas entradas de entidades en Arena.

# **Tiempos de proceso.**

El siguiente paso es establecer los tiempos de proceso de cada estación, para ello utilizaremos los tiempos medios estimados por el fabricante. Utilizaremos los tiempos de la columna **Tiempos de Ciclo** de la tabla 1.8.9.1.1, para cada uno de los procesos. Cabe volver a mencionar que estos tiempos son los definidos para nuestra Unidad Abierta "Tipo".

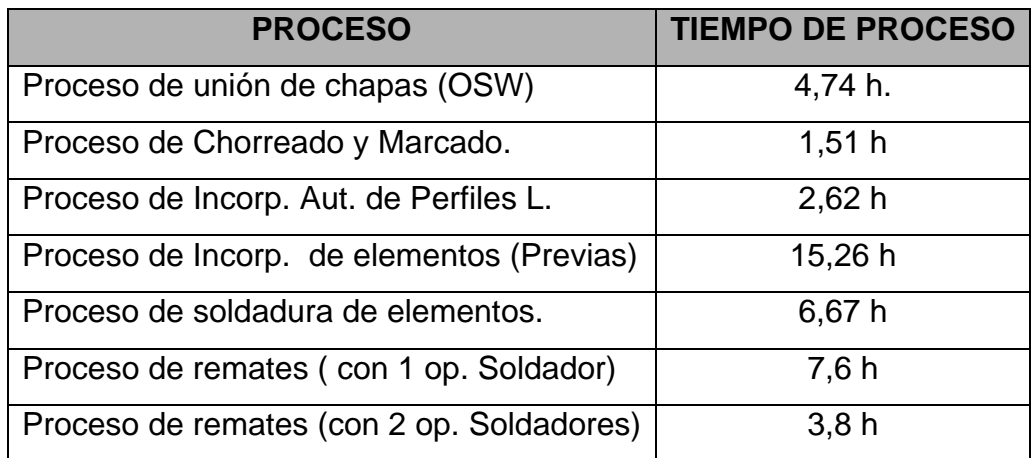

Tabla 1.8.9.2.4.2- Tiempos de proceso

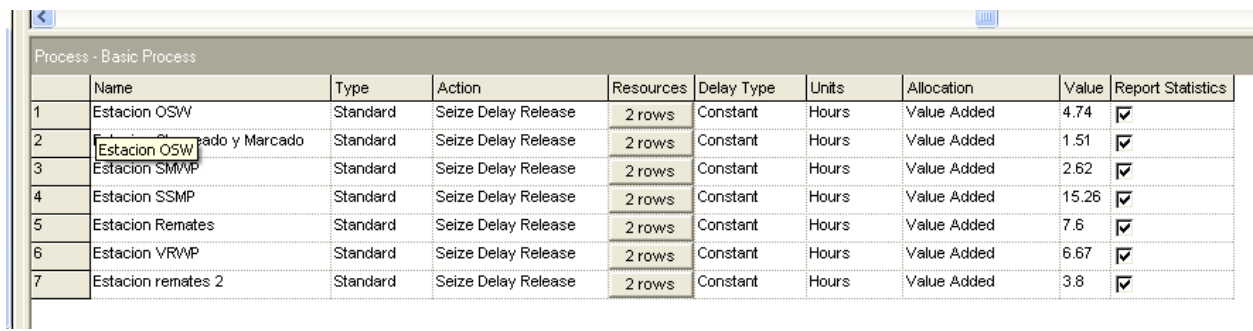

Figura 1.8.9.2.4.2- Tabla de asignación de las características de los procesos definidos en Arena.

# **Recursos empleados por procesos.**

El siguiente paso es establecer el uso de recursos de cada proceso. Podemos clasificar estos recursos en dos tipos: **Equipos** (la estación propiamente dicha) y **Recursos Humanos.** 

Valorando los recursos necesarios por procesos e indicados en la tabla 1.8.9.1.1 introducimos los siguientes datos en los módulos Process correspondientes:

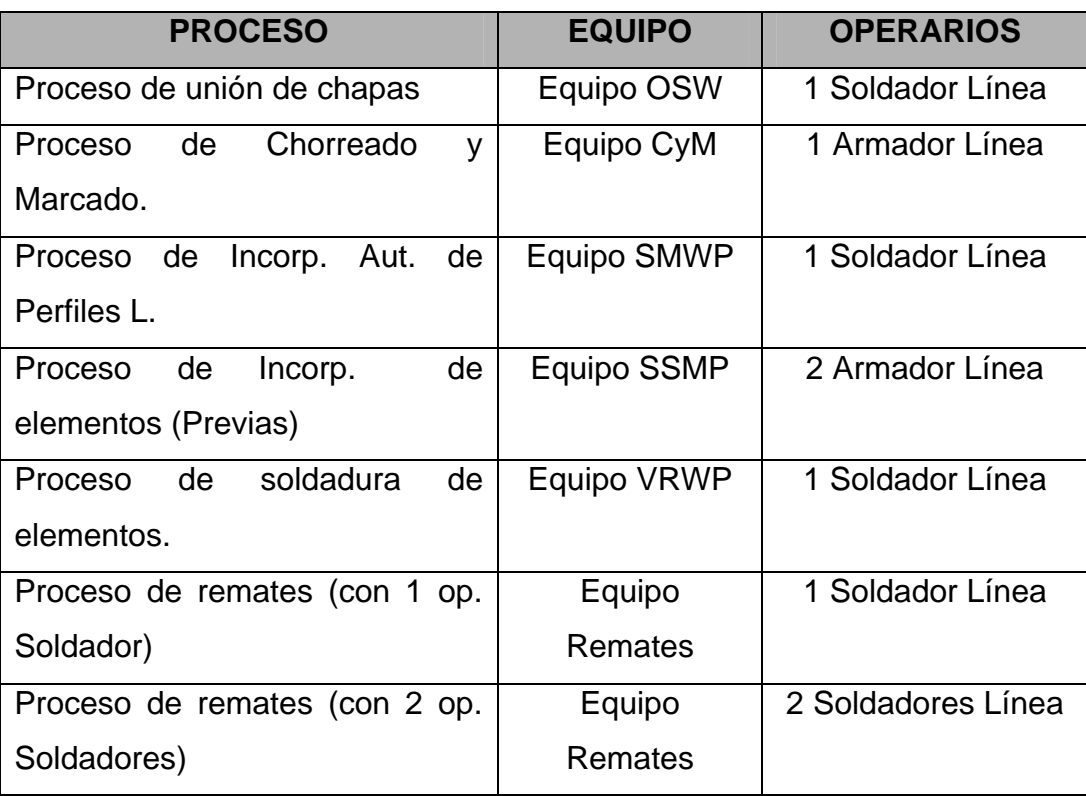

Tabla 1.8.9.2.4.3- Asignación de recursos a cada proceso.

Como se puede ver en la Tabla 1.8.9.2.4.3, y como se ha explicado en el punto 1.8.9.2.2 (Flujograma) el proceso de Remates es el único que contempla dos posibilidades de uso de recursos humanos.

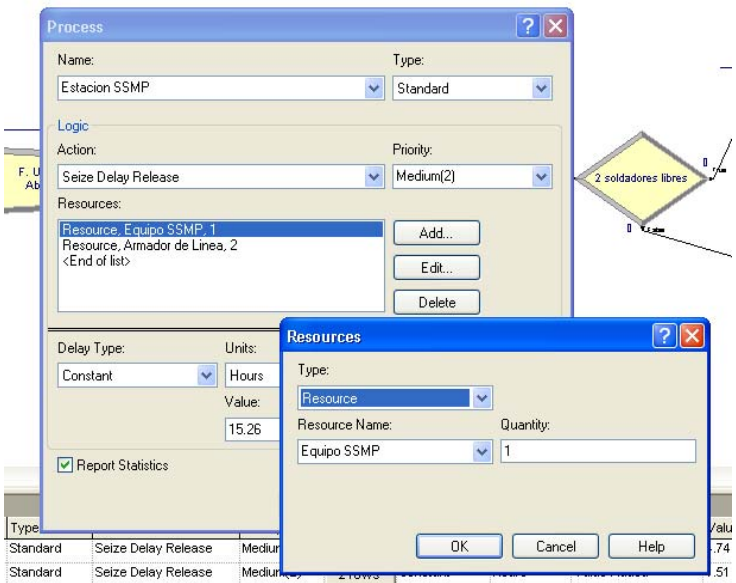

Figura 1.8.9.2.4.3- Cuadro de diálogo de asignación de recursos

# **Capacidad utilizada.**

Una vez establecidos los recursos debemos de asignar la capacidad de recursos que utilizaremos. En nuestro caso, cada instalación (equipo) es de uso exclusivo de un proceso. En el caso de recursos humanos contamos con dos tipos de operarios, soldador y armador de línea, que se utilizan en distintas estaciones.

Para establecer la capacidad de cada tipo de recurso se utiliza el módulo de datos "Resource" del Panel Basic Process. Al pulsar sobre este módulo se abre una tabla con los recursos que hemos definido en los distintos procesos. Es en esta tabla, en la casilla "Capacity" es donde establecemos el número de recursos disponibles .

| $\pmb{\times}$                                                                             |                                                                                                    |               |
|--------------------------------------------------------------------------------------------|----------------------------------------------------------------------------------------------------|---------------|
| Project Bar<br><b>Basic Process</b><br>$\Diamond$<br>$\lambda$<br>Attribute<br>Ħ<br>Entity | <b>Britada</b> lots<br>preutas<br>Estadon<br>renates 2<br>打<br>Espera<br>Estadon<br>Choreado y<br>Bruto Unidad<br>Estadon<br>Silbua<br>Estadon<br>SSNP<br>Estadon<br>Village<br>Productos<br>Productos<br>productos<br>Cola SMMP<br>Espera SSAIP<br>Cola SSIIP<br>Cola VRMP<br>2 soldations libres<br><b>Marcado</b><br>SUMP<br>T Tax<br>Estadon<br>Remaiss<br><b>Britalalok</b><br>perties. | $\sim$        |
| Queue<br>Resource                                                                          | P<br><b>ENTRADA DE</b><br><b>FREVIAS</b><br>Ю<br><u>DITI MARE ISLOMADE A MONDE I VONDE</u><br>REMATES SALIDA                                                                                                    | $\rightarrow$ |
|                                                                                            | Resource - Basic Process                                                                                                    |               |
| Ħ                                                                                          | Capacity Busy / Hour Idle / Hour Per Use StateSet Name Failures Report Statistics<br>Name<br>Type                                                                                                    |               |
|                                                                                            | Fixed Capacity<br> 0.0<br> 0.0<br> 0.0 <br>Equipo CyM<br>И<br>0 rows $\nabla$<br>$\mathbf{r}$                                                                                                    |               |
| Variable                                                                                   | Equipo SWMP<br>0.0<br>0.0<br>0.0<br><b>Fixed Capacity</b><br>11<br>0 rows $\overline{\nabla}$                                                                                                    |               |
|                                                                                            | 0.0<br>0.0<br>Equipo SSMP<br><b>Fixed Capacity</b><br>0.0<br>0 rows $\overline{\nabla}$                                                                                                    |               |
|                                                                                            | 0.0<br>Equipo OSW<br>Fixed Capacity<br>0.0<br>0 rows $\overline{V}$<br><b>Fixed Capacity</b>                                                                                                    |               |
|                                                                                            | $\overline{0.0}$<br>Soldador Linea<br>Fixed Capacity<br>7<br>0.0<br>0.0<br>0 rows $\overline{\nabla}$                                                                                                    |               |
| Schedule                                                                                   | Equipo VRMP<br>И.<br>0.0<br>0.0<br>10.0<br>Fixed Capacity<br>0 rows V                                                                                                    |               |
|                                                                                            | И.<br> 0.0<br>10.0<br> 0.0 <br>Equipo Remates<br>Fixed Capacity<br>0 rows $\nabla$                                                                                                    |               |
|                                                                                            | $\mathbf{3}$<br>Armador de Linea<br>0.0<br><b>Fixed Capacity</b><br>0.0<br>0.0<br>0 rows $\overline{\nabla}$                                                                                                    |               |
| Set<br>◇ Advanced Process<br> ⊘<br>Reports<br>$\sqrt{2\pi}$<br>囩<br>Navinate               | Double-click here to add a new row.                                                                                                    |               |

Figura 1.8.9.2.4.4- Módulo de datos "Resource". Gestión de recursos.

En las distintas simulaciones realizadas y expuestas en el siguiente punto 1.8.9.2.5, se juega con la capacidad de recursos de Soldadores y Armadores de Línea a fin de obtener los mejores resultados.

# **Costes hora de los recursos.**

En este mismo módulo "Resource" podemos establecer los coste por uso, por horas en activo y por horas en espera de cada recurso.

Como nuestro objetivo final es establecer una comparación con un proceso manual y, por tanto, establecer el ahorro y retorno de inversión, no estableceremos ningún tipo de coste a la hora de utilizar los equipos, más allá del de la compra de la instalación, es decir, no estableceremos costes por mantenimiento ni consumibles. De hecho, la estimación del costo anual en mantenimiento de la Línea es de 24.000 **€año**. Este valor es sensiblemente igual a los ahorros derivados de la no utilización de las máquinas de soldar que se utilizan actualmente en la fabricación de paneles convencional. Se utilizan 10 máquinas de soldar de 5.800 € de media de coste de adquisición cada una, que es necesario reponer cada 3 años y cuyo mantenimiento anual es de 700 €/máquina. El coste medio anual será:

*Coste anual de adquisición*: *5800 € X 10 máquinas / 3 años = 19333 €/año Coste anual de mantenimiento: 700 € X10 máquinas = 7000 €/año.* 

#### *Coste anual : 26.333 €*

Por tanto, incluso superior al coste anual de mantenimiento de la Línea.

En este caso, el análisis se basa en obtener las mejores cifras en horas/tonelada de capacidad (tiempo de ciclo) y en coste de recursos humanos.

Para ello, teniendo en cuenta que el coste/hora medio de un operario cualificado ronda los 50 €, y que bajo contrato habitual (no por horas) el coste en activo o inactivo va a ser el mismo estableceremos este importe en las casillas correspondientes en la tabla. El coste por uso tampoco tiene cabida.

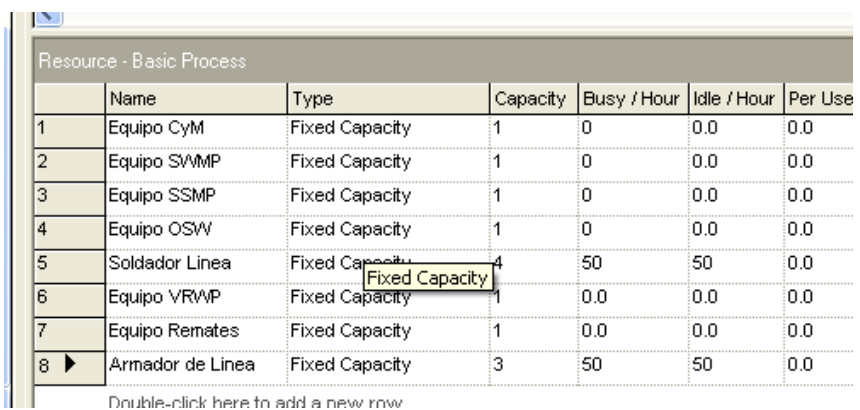

Double-click here to add a new row

Figura 1.8.9.2.4.5- Asignación de coste por horas en la tabla del módulo "Resource"

### *1.8.9.2.5 Simulaciones.*

Como ya se ha mencionado, el objeto de estas simulaciones es obtener los mejores resultados de capacidad de fabricación mensual y horas invertidas (h/t.).

Para establecer el número máximo de paneles que podemos producir en un mes tenemos que establecer las horas mensuales de trabajo. En este caso simularemos dos turnos de 8 horas y con 20 días laborables, es decir 320 horas/mes.

Este parámetro lo introducimos en el cuadro de diálogo Run Setup (ver figura 1.8.9.2.5.1)

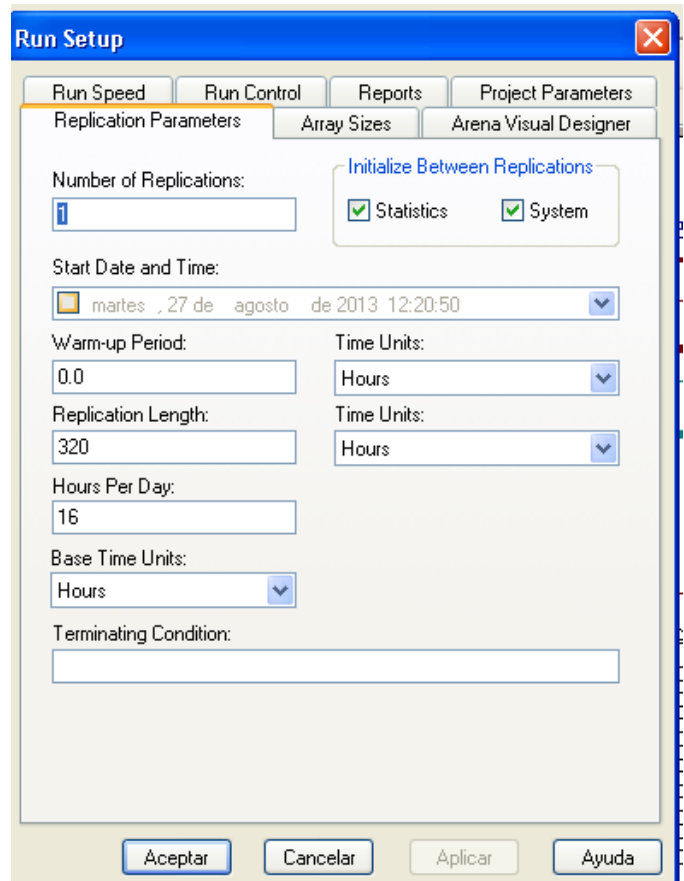

Figura 1.8.9.2.5.1- Cuadro de diálogo para la gestión de parámetros de simulación

El siguiente paso es establecer los recursos humanos empleados. Para ello vamos a partir del número de recursos mínimos por estación, pero contemplando

todas las estaciones ocupadas al mismo tiempo, tal y como se describe en la tabla 1.8.9.2.4.3.

A partir de los datos obtenidos iremos reduciendo recursos humanos para ver como afecta al número de paneles producidos (t./mes) y analizando el ratio horas/t. de presupuesto.

Otro punto a tener en cuenta y para que los datos de horas invertidas en la fabricación de las Unidades producidas sean correctos hemos de seguir los siguientes pasos para cada simulación.

- a) Realizar una primera simulación a 320 horas con entradas ilimitadas.
- b) Obtener el número de paneles entregados y establecer ese mismo número de lotes en cada entrada de productos.
- c) Realizar nuevamente la simulación y analizar resultados.

De esta forma todas las horas invertidas en la simulación serán las imputadas a la fabricación de los paneles terminados. Sin embargo se generarán unas determinadas horas "idle" en algunos recursos que quedarán sin carga de trabajo mientras no se entregue la última Unidad. Lógicamente cuantos menos recursos utilicemos más preciso será el análisis de coste en "estado de espera", y por tanto en el coste global.

 De lo contrario si establecemos entradas ilimitadas, al final de la simulación nos quedarán productos en las distintas estaciones con recursos invertidos en los mismos.

Siguiendo los criterios antes mencionados, se han realizado siete simulaciones, de manera que la séptima simulación coincide con la capacidad mínima de recursos (dos armadores y un soldador). Dos armadores de línea es la capacidad mínima que necesitamos para la operación de Incorporación de elementos (SSMP).

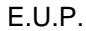

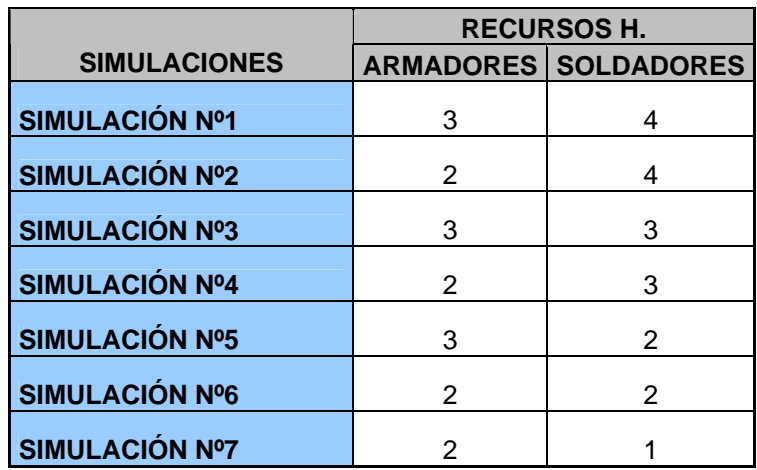

Tabla 1.8.9.2.5.1 - Simulaciones realizadas.

En cada simulación el entorno 2D en Planta nos indica, en la estación de salida, el número de unidades entregadas (finalizadas). De todas formas en los informes generados podemos ver las "Unidades Abiertas" entregadas. (Number Out)

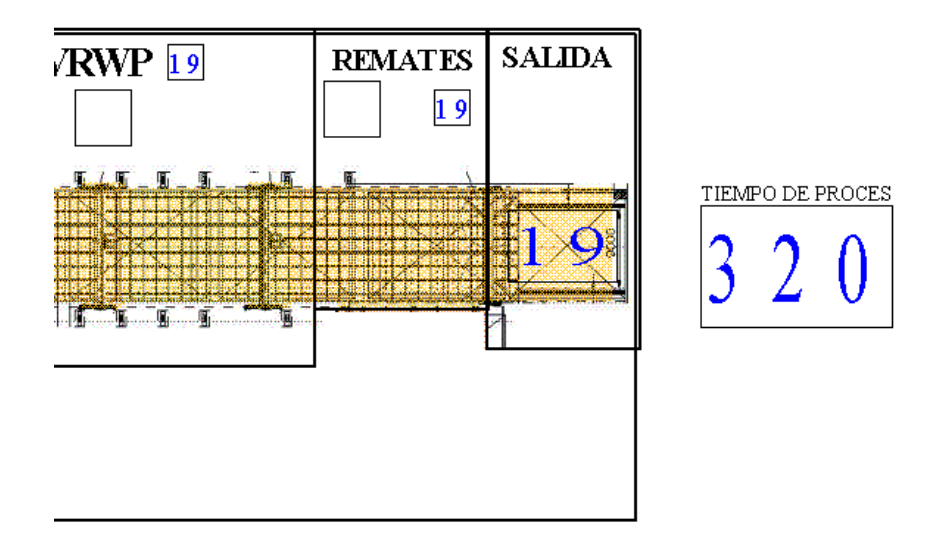

Figura 1.8.9.2.5.2 – Contadores de salida de unidades y tiempo empleado.

En la siguiente tabla se indican las unidades fabricadas en cada simulación, y el ratio de toneladas/mes obtenido.

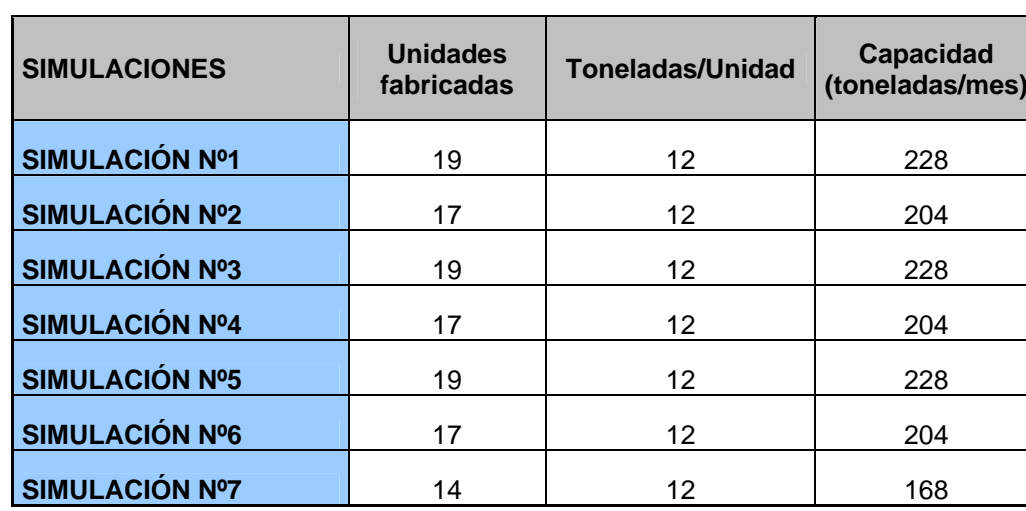

Tabla 1.8.9.2.5.2 - Capacidad de fabricación obtenida para cada simulación.

De esta tabla (1.8.9.2.5.2) podemos concluir que obtenemos máxima capacidad con distintas simulaciones, lo cual no indica que una de ellas nos ofrezca un mayor ahorro. Para ello debemos de analizar los costes. Si se da el caso de que el escenario que mayor ahorro nos genera no nos ofrece la máxima capacidad, debemos de analizar si obtener una mayor producción (toneladas/mes) es fundamental para nuestro proceso, en detrimento de un menor ahorro.

Para obtener los costes de cada simulación generamos unos "Reports" informes que podemos consultar en el panel "Project Bar". Dentro de estos informes el "Category Overview" hace un buen resumen de los distintos valores obtenidos (tiempos de espera, productos, coste, tiempos de proceso ,etc. ). Estos informes son exportables y en el apartado 2.5 del capítulo ANEXOS se incluye el informe "Category Overview" de las siete simulaciones realizadas.

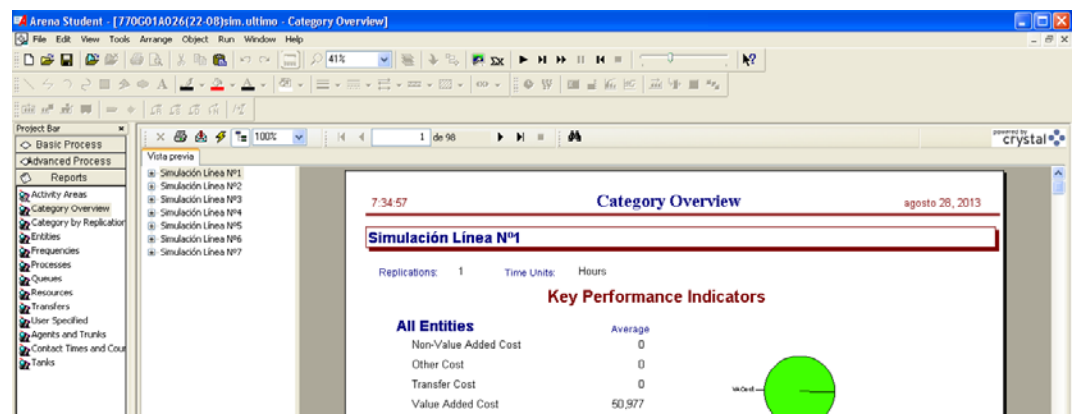

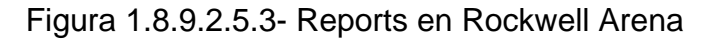

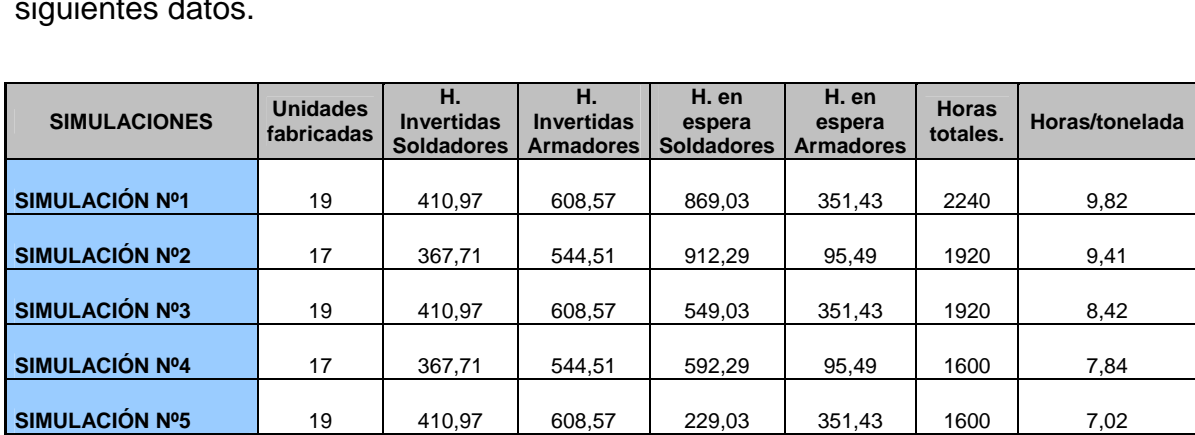

De estos informes, concretamente de la parte "Resource", obtenemos los siguientes datos.

Tabla 1.8.9.2.5.3 – Horas invertidas y horas en espera en cada simulación.

**SIMULACIÓN Nº6** 17 367,71 544,51 272,29 95,49 1280 6,27

**SIMULACIÓN Nº7** 14 302,82 448,42 17,18 191,58 960 5,71

Podemos observar claramente que los tiempos sin ocupación son superiores a las horas invertidas en las primeras simulaciones, por lo que el número de recursos empleados es demasiado elevado.

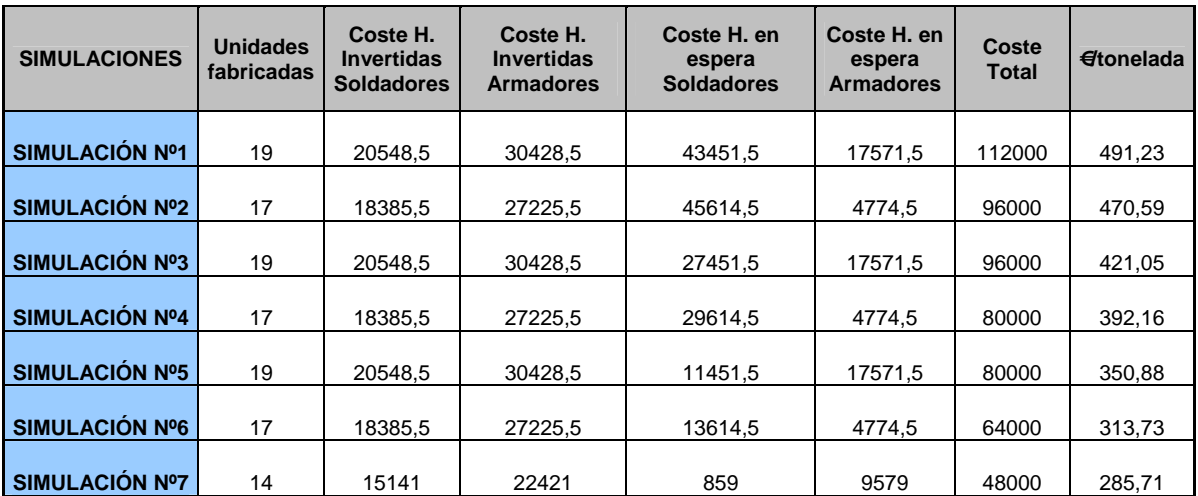

Tabla 1.8.9.2.5.4 – Costes por tonelada fabricada en cada simulación.

Observando estas tablas de horas y costes invertidos en la fabricación de las unidades dentro de cada simulación, podemos concluir que condiciones del escenario "Simulación Nº7" nos ofrecen una mayor productividad, pero puede no generar al mayor ahorro ya que el número de unidades fabricadas por mes no es muy elevado.

En la siguiente tabla se establece la comparativa con la fabricación totalmente manual, con los ratios expuestos en el punto 1.3.1, y por tanto el ahorro obtenido.

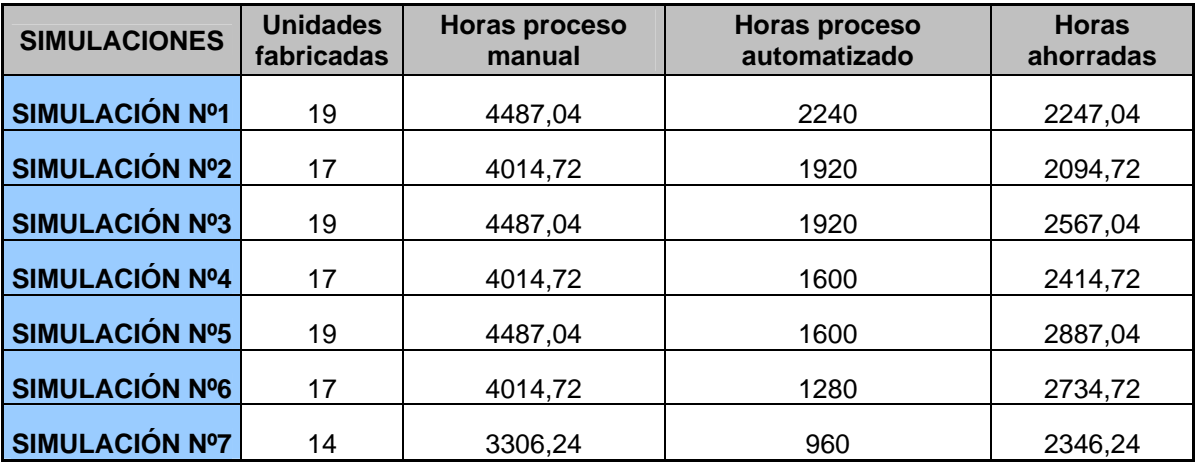

Tabla 1.8.9.2.5.5 – Comparativa de horas (manual/automatizado)

Teniendo en cuenta que (al igual que en la simulación) el coste/hora medio de un operario cualificado ronda los 50 € generamos la siguiente tabla.

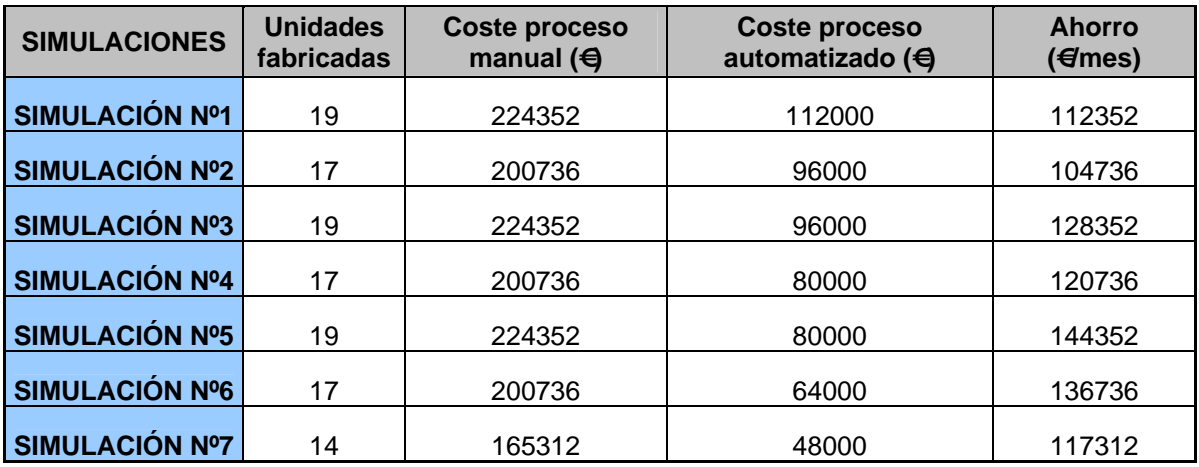

Tabla 1.8.9.2.5.6 – Comparativa de costes (manual/automatizado)

En los siguientes gráficos podemos comparar visualmente los resultados.

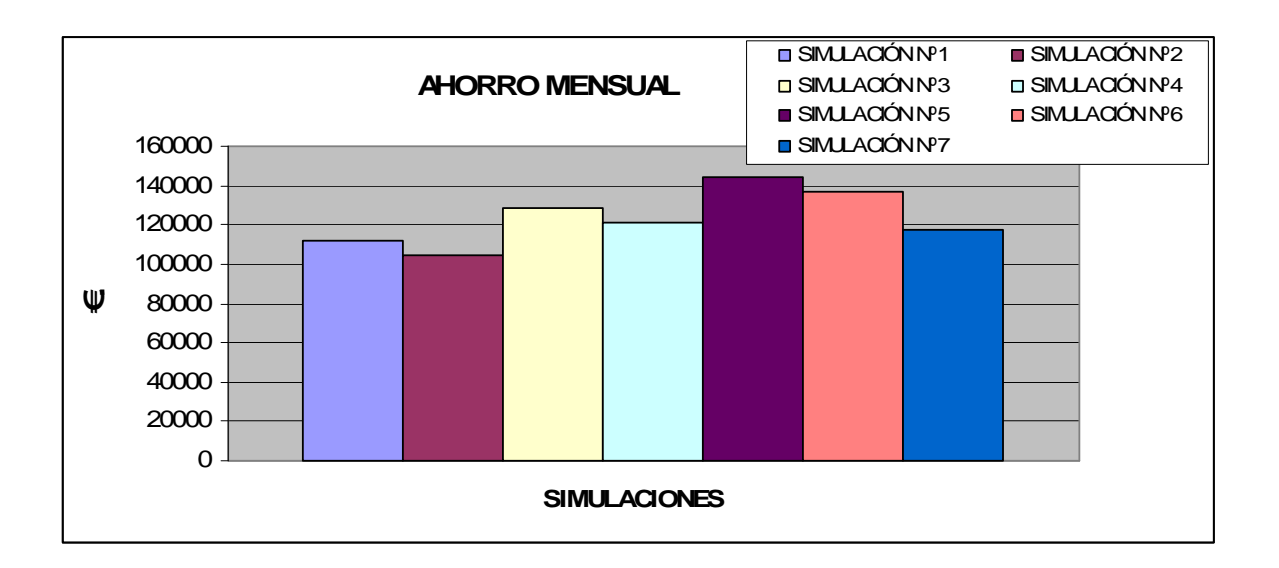

Figura 1.8.9.2.5.4 – Gráfico de ahorros (€/hora) obtenidos.

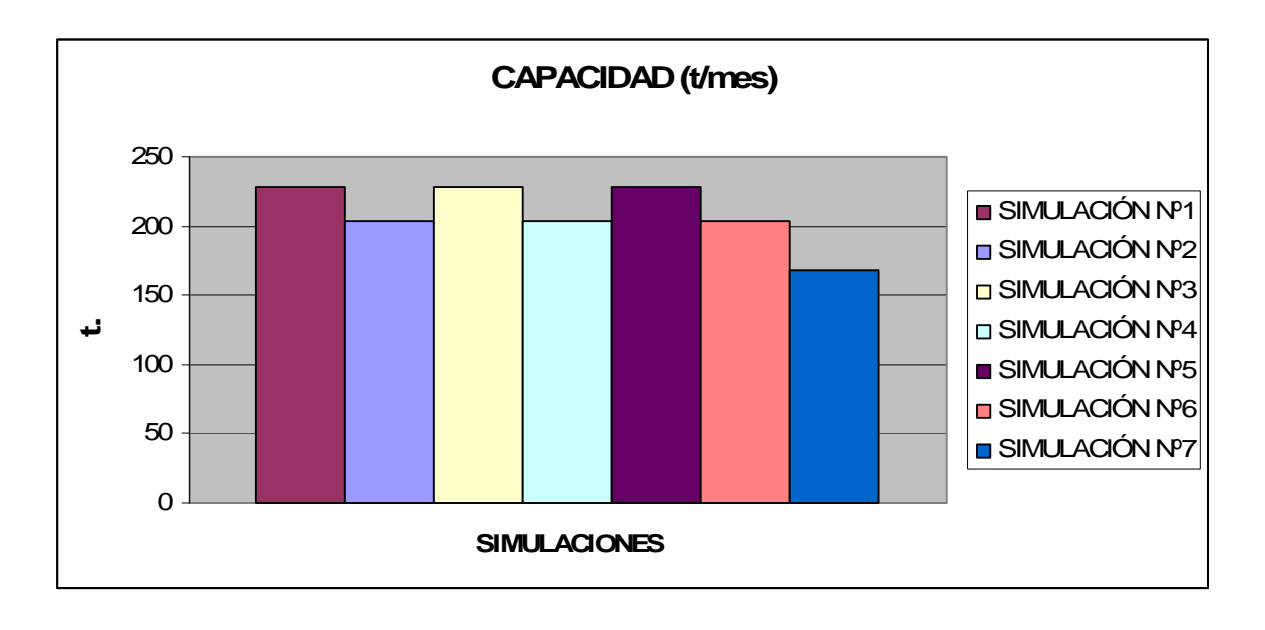

Figura 1.8.9.2.5.5 – Gráfico de capacidad (t/mes) obtenida.

Podemos concluir que el escenario "Simulación Nº 5" nos ofrece un mayor ahorro, 144352 €/mes, y con la máxima capacidad obtenida (228 t/mes). Por tanto, este es el escenario elegido para dotar de recursos humanos a la Línea Automatizada.

#### **1.8.9.3 Ahorro obtenido y retorno de inversión.**

En la siguiente tabla se resume el escenario "Simulación Nº5 " adoptado y se establece el ahorro anual.

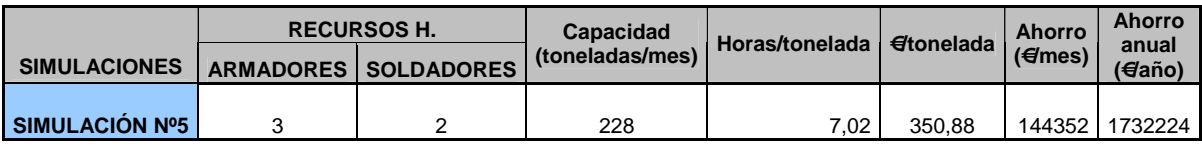

Tabla 1.8.9.3.1 –Resultados obtenidos en la Simulación Nº5

Por tanto el ahorro anual estimado es de 1.732.224 €/año.

Adicionalmente han de considerarse otras mejoras inducidas por el nuevo proceso:

 **Ahorro en verificación** .Reducción de rechazos y reparaciones de soldadura. Se estima por este concepto, siguiendo un criterio muy conservador y tomando en cuenta la experiencia en otras líneas de paneles, una mejora del 60% en un equipo formado por 4 operarios.

4 op x 1800 h/op año x 60% = **4.320 h/año** 

4.320 h/año X 50 Euros/h = **216.000 Euros/año**

 **Ahorro de manipulación y transporte de materiales**. Estos tiempos de transporte se refieren a los invertidos en el movimiento de piezas elaboradas desde el taller de elaboración a los talleres de prefabricado, tiempos invertidos en la clasificación de las mismas y volteos necesarios en la fabricación de los paneles. Por estos conceptos, se ha considerado una reducción del coste media de 50 h / panel, en aquellos fabricados íntegramente en la línea.

50 h/panel / 12 t/panel = 4,16 h/t 
$$
(1.8.9.3.1)
$$

4,16 h/t x 2000t/año = **8.320 h/año** (1.8.9.3.2)

8.320 h/año X 50 Euros/h = **416.000 Euros /año** (1.8.9.3.3)

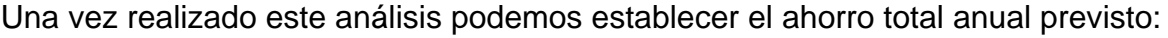

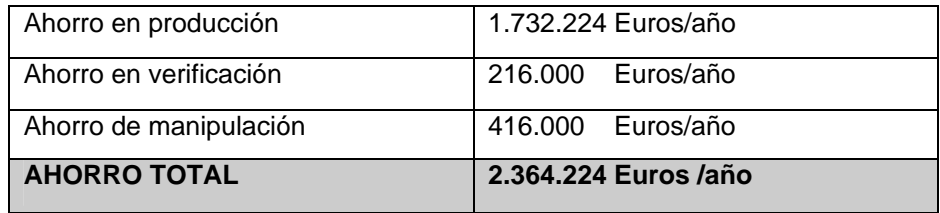

#### Tabla 1.8.9.2.2 – Estimación de ahorro anual

El precio de nuestra instalación automatizada (se desglosa en capítulo 5 **Presupuesto**) alcanza los **6.117.978 €,** lo cual quiere decir que en poco más de dos años tendremos amortizada la inversión.

#### **1.8.10 Conclusiones finales al análisis.**

Dentro de este apartado (1.8) se ha tratado de plasmar una posible solución a un proceso manual convencional. La viabilidad de la solución estudiada y adoptada queda demostrada con el importante dato de ahorro cuantificado y, aunque es difícil de cuantificar, no es menos importante el ahorro que nos supone la reducción del Lead Time (ver definición en apartado 1.6) y de reprocesos por la mejora en la calidad del producto.

Mención aparte merece la reducción de bajas laborales y de accidentes de trabajo por la mejora de las condiciones de trabajo y la ergonomía. Al final, la mejora en prevención de riesgos laborales ha ser uno de los principales objetivos de cualquier empresa.

# **1.9 Resultados finales**

# **1.9.1 Disposición general de la Línea de fabricación de Unidades Abiertas.**

En el siguiente esquema se definen la Línea de fabricación con sus distintas zonas correspondientes a cada uno de los procesos estudiados.

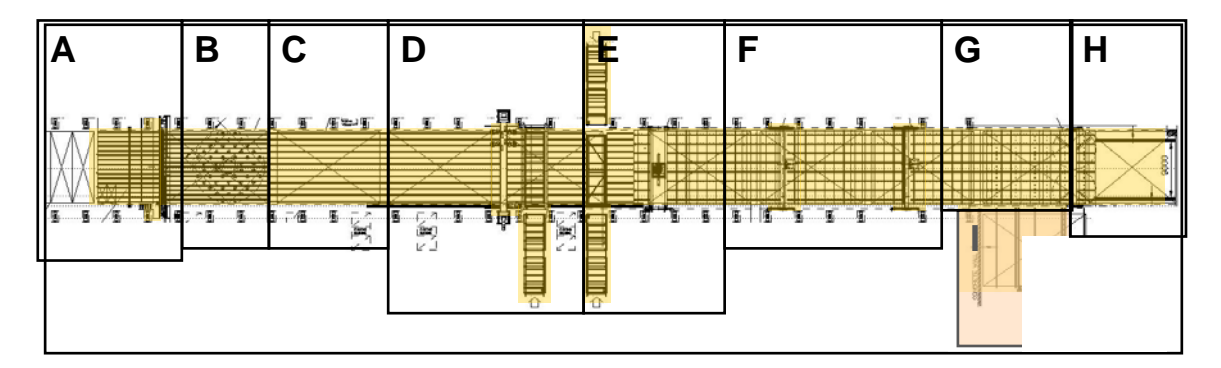

- Zona A Estación de soldadura de planchas por una cara (OSW)
- Zona B Estación de giro y posicionado de paños (PTU)
- Zona C Estación de chorreado y marcado.
- Zona D Estación de Incorporación y Soldadura Automática de Perfiles (SMWP)
- Zona E Estación de Incorporación de Elementos (SSMP)
- Zona F Estación Robotizada de soldadura de Elementos (VRWP)
- > Zona G Estación de remates.
- $\geq$  7 ona H Estación de salida.

En el capítulo **Planos** (Punto 3) se muestran las características dimensionales de las diferentes zonas.

# **1.9.2 Estación de soldadura por una sola cara. (OSW)**

Tal y como se expone en el punto 1.8.1, para este proceso se ha apostado por la tecnología TANDEM ( 2SAW) ya que nos garantiza la calidad final del producto a la hora de tratar con aceros de alta resistencia y la tasa de deposición y penetración necesarias para la soldadura por una cara.

Sobre la viga del pórtico hay una plataforma, por la que el operario puede caminar y controlar todo el proceso de soldeo. La estación cuenta con un sistema hidráulico de fijación para colocar las planchas en la posición correcta. El sistema hidráulico de fijación consta de cilindros de fijación ordenados en filas y divididos en dos grupos. Dependiendo del tamaño de la chapa a soldar, los cilindros hidráulicos necesarios para sujetar las placas son activados. El sistema de sujeción hidráulico se sostiene en las vigas de soporte del portal en los dos lados de la barra de apoyo.

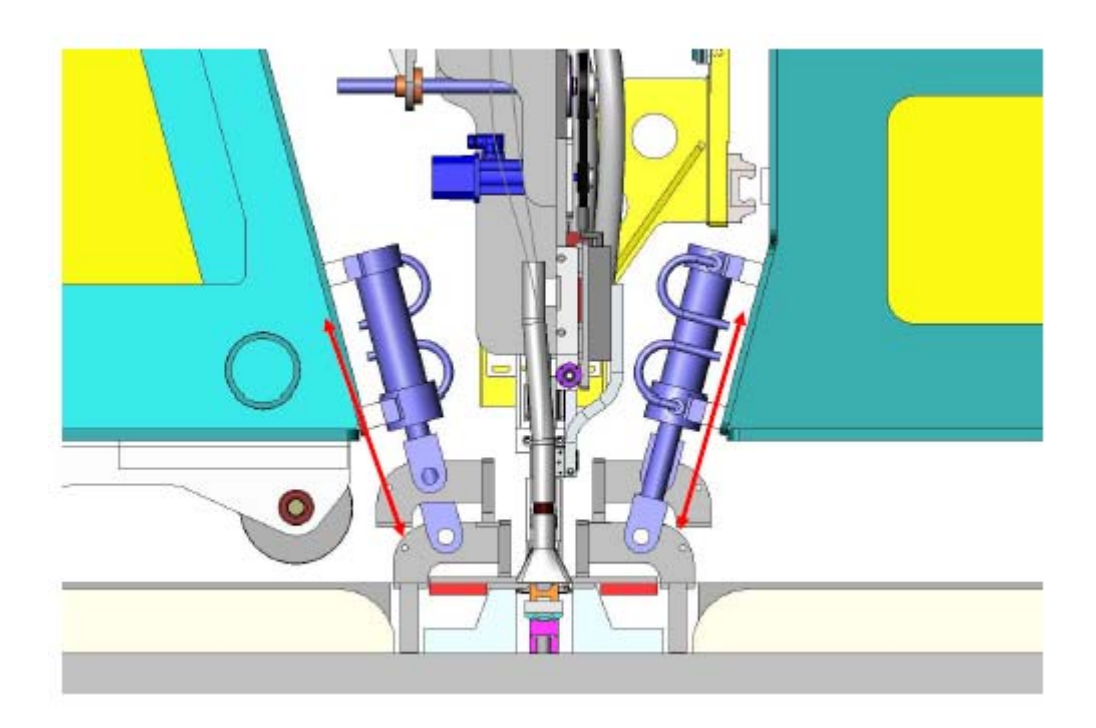

Figura 1.9.2.1 – Zona de soldeo (cilindros hidráulicos de fijación)

El sistema de backing es autoalineado se manera que se adapta en el caso de unión de planchas de diferente espesor y con diferentes preparaciones de bordes.

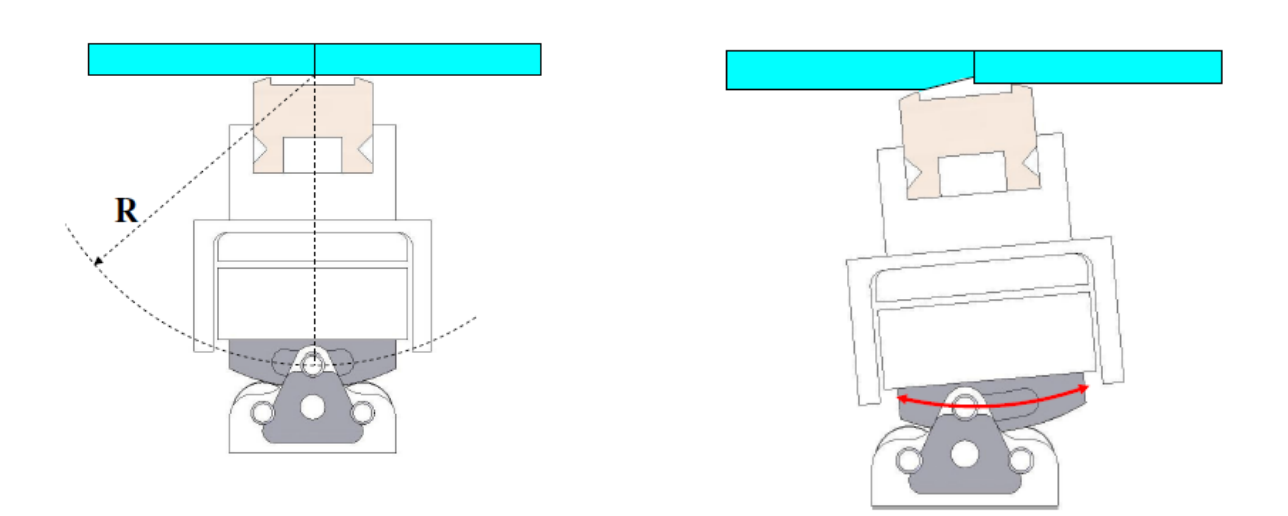

Figura 1.9.2.2 - Sistema de backing autoalineado.

La mesa de alimentación tiene cojinetes de rodillos para facilitar el movimiento lateral. Cuando el proceso de soldeo ha concluido, los cilindros hidráulicos se desconectan y los transportadores de cadena se levantan para transportar el panel con el transportador de salida de alimentación.

El carro de soldeo del portal tiene dos (2) cabezales de soldadura que pueden ser ajustados en ángulo, altura y distancia. El carro tiene también dos tubos de alimentación de fundente, un sistema de succión para la recuperación del fundente y un sistema electro-mecánico de seguimiento GMD.

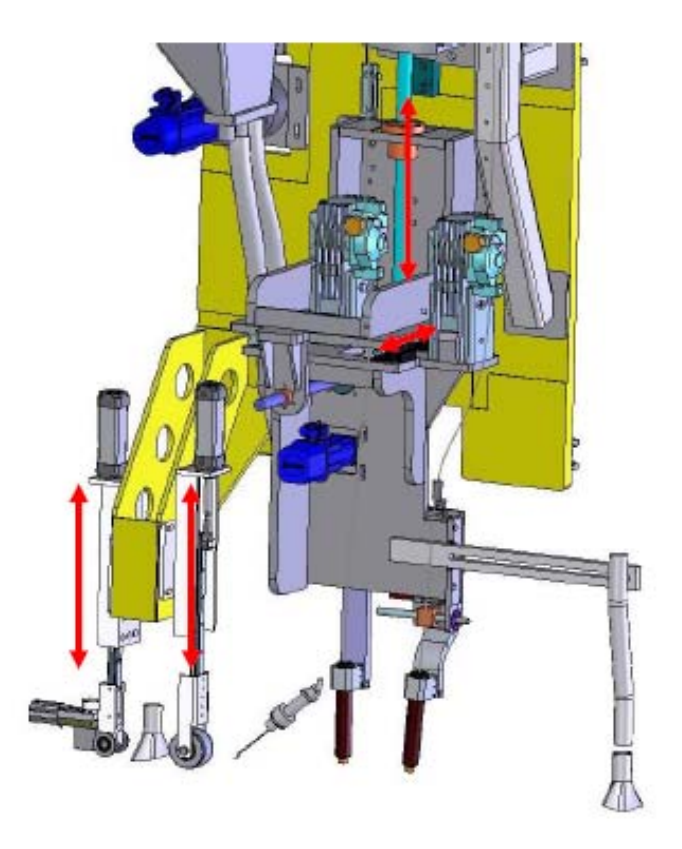

Figura 1.9.2.3- Carro de soldeo.

# **1.9.2.1 Zona OSW.**

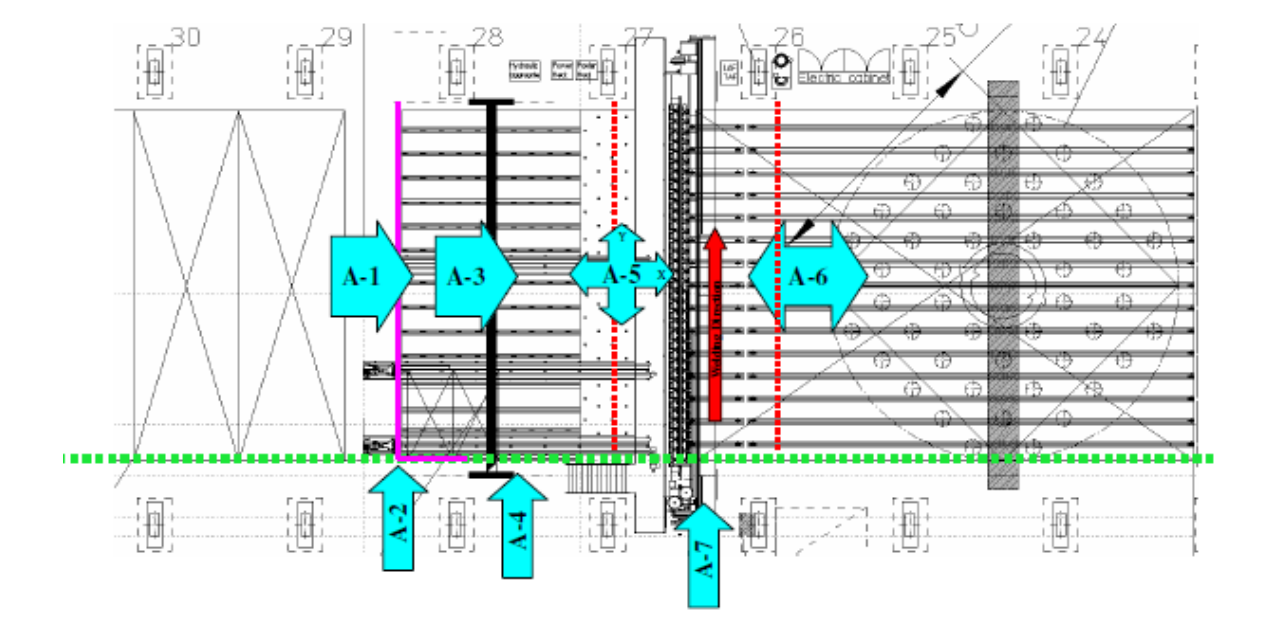

En el siguiente esquema se indican las partes o zonas que integran la estación.

Figura 1.9.2.1.1 – Partes de la estación (OSW)

- $\triangleright$  A-1 Zona de entrada de chapas.
- A-2 Gatos de posicionamiento.
- A-3 Carro de alimentación. (mediante gatos)
- A-4 Zona de colocación de testigos.
- A-5 Zona de esferas para orientación adecuada de la chapa.
- $\triangleright$  A-6 Conveyor de salida (mediante cadenas)
- A-7 Pórtico de soldadura (OSW)

En el capítulo **Planos** (Punto 3) se muestran las características dimensionales de esta zona.
#### **1.9.2.2 Datos técnicos.**

En la siguiente tabla se indican los datos técnicos con todos los elementos necesarios para el correcto funcionamiento de la estación.

En el capítulo 3 **(Planos)** se indica la posición de los diferentes equipos que en este punto se describen.

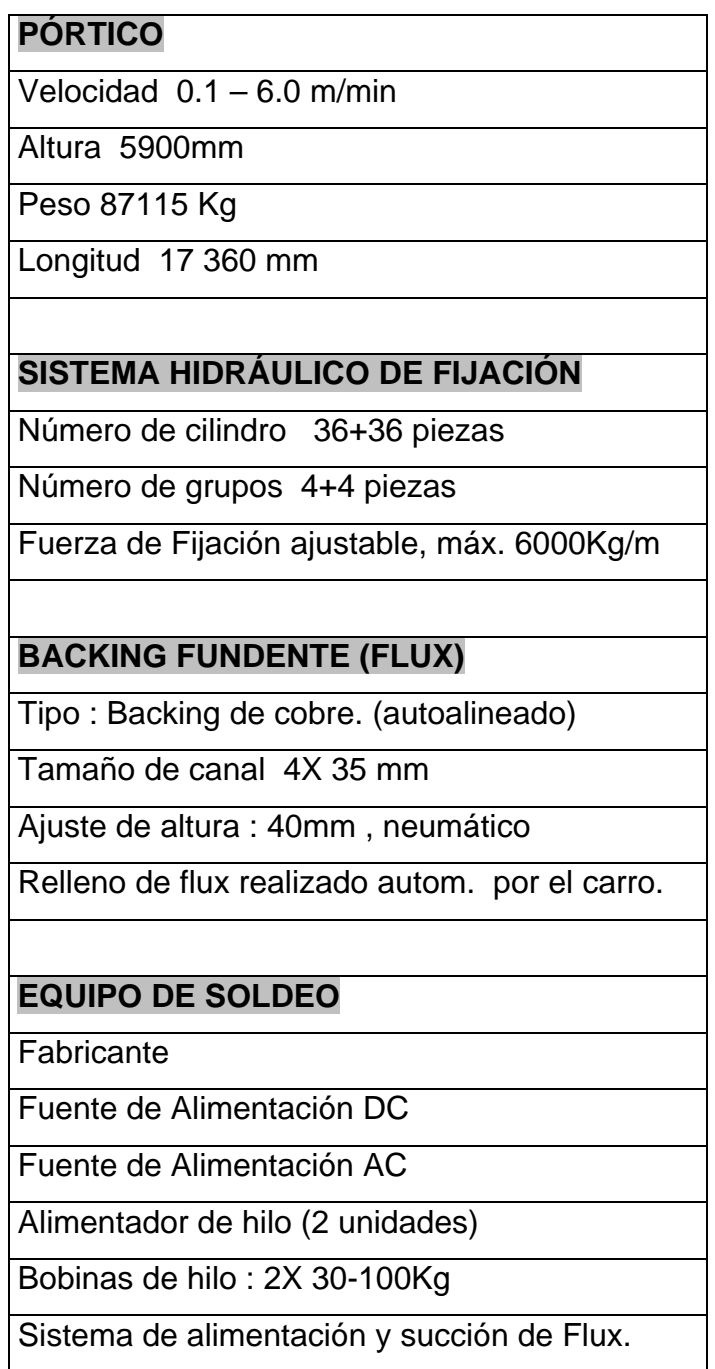

Tabla 1.9.2.2.1- Datos técnicos de la estación OSW.

#### **1.9.2.3 Principios básicos de funcionamiento.**

 Se coloca en la mesa de entrada a la estación la primera chapa y se colocan los testigos de soldadura con el pórtico de servicio.

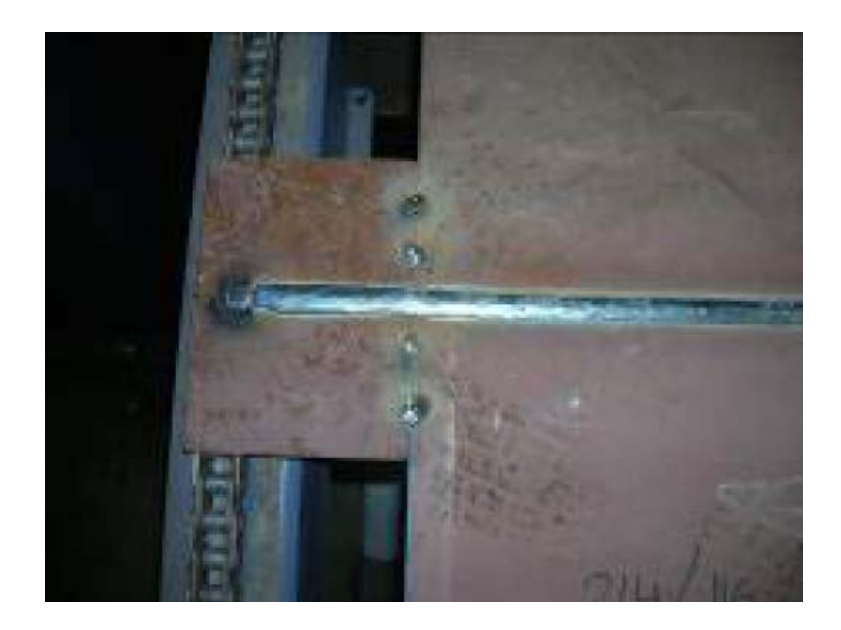

Figura 1.9.2.3.1 – Testigos de soldadura.

 Mediante las cadenas de la mesa de transporte se sitúa esta primera chapa al otro lado del pórtico.

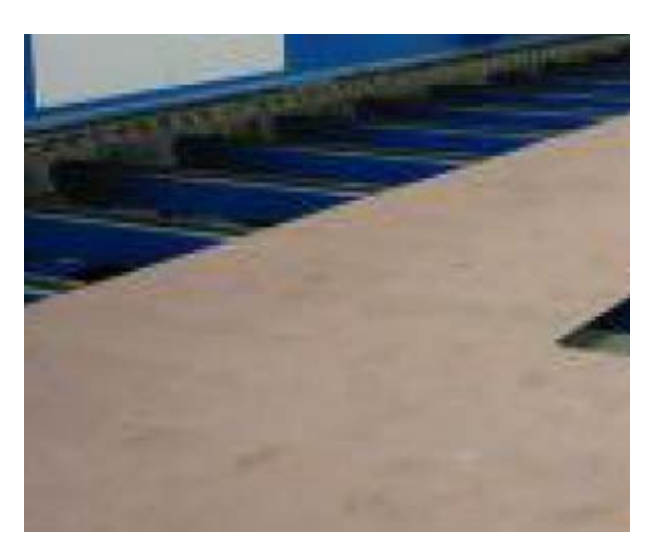

Figura 1.9.2.3.2 – Chapa en parte posterior de la máquina.

 Se deposita el flux cerámico en el respaldo de cobre del pórtico y se gradúa la mesa de soldadura según el espesor de las chapas a soldar.

- Se sitúan los posicionadores de la máquina en función de la longitud y situación de la chapa y se lleva la chapa hacia atrás hasta hacer tope con ellos. Una vez situada, se sujeta mediante los gatos neumáticos.
- ▶ Se coloca la segunda chapa en la mesa y se colocan los testigos. Una vez hecho esto se aproxima a la primera chapa.
- $\triangleright$  Se alinean los bordes de las chapas y se deja la separación de bordes necesaria según el espesor a soldar. Se sujeta la segunda chapa y se puntean ambas.

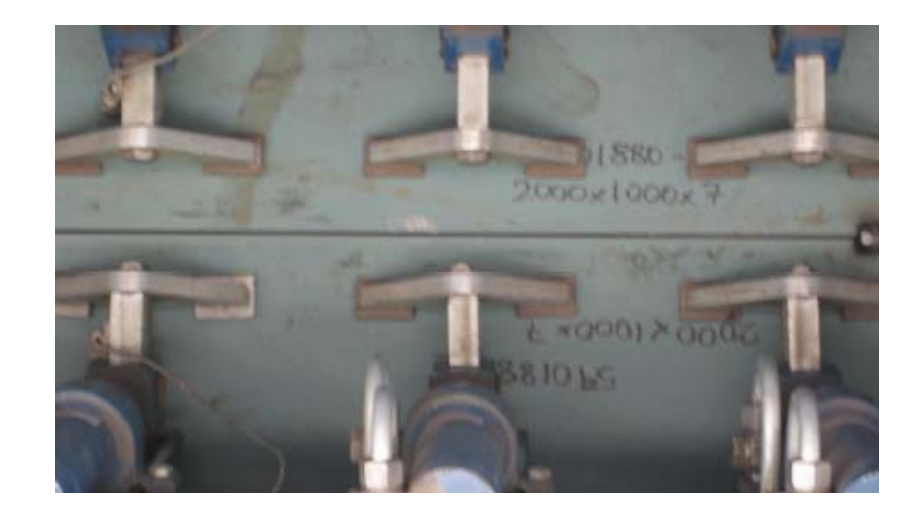

Figura 1.9.2.3.3 – Sujeción y alineación de chapas

 Se introducen los parámetros de soldadura mediante las cajas de control de las máquinas de soldadura y la pantalla de control del pórtico.

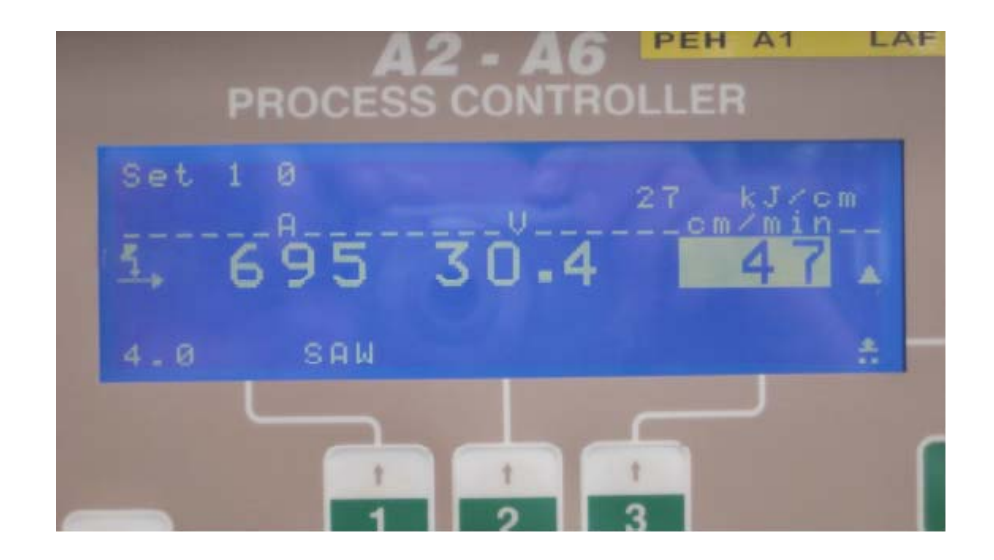

Figura 1.9.2.3.4 – Control de parámetros de soldadura.

 $\triangleright$  Se precalienta si es necesario y se procede al soldeo del tope.

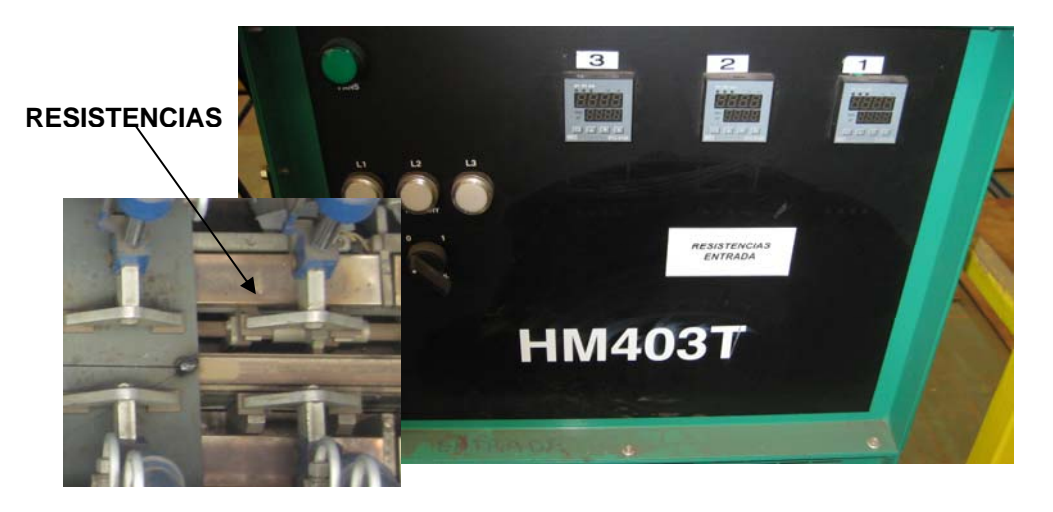

Figura 1.9.2.3.5 – Controladores y resistencias de precalentamiento.

- Una vez frío el tope, se suelta el panel y se avanza hasta el lado de salida para eliminar los testigos y buscar posibles defectos de soldadura.
- $\triangleright$  Se repite el proceso con todas las chapas hasta terminar el panel.

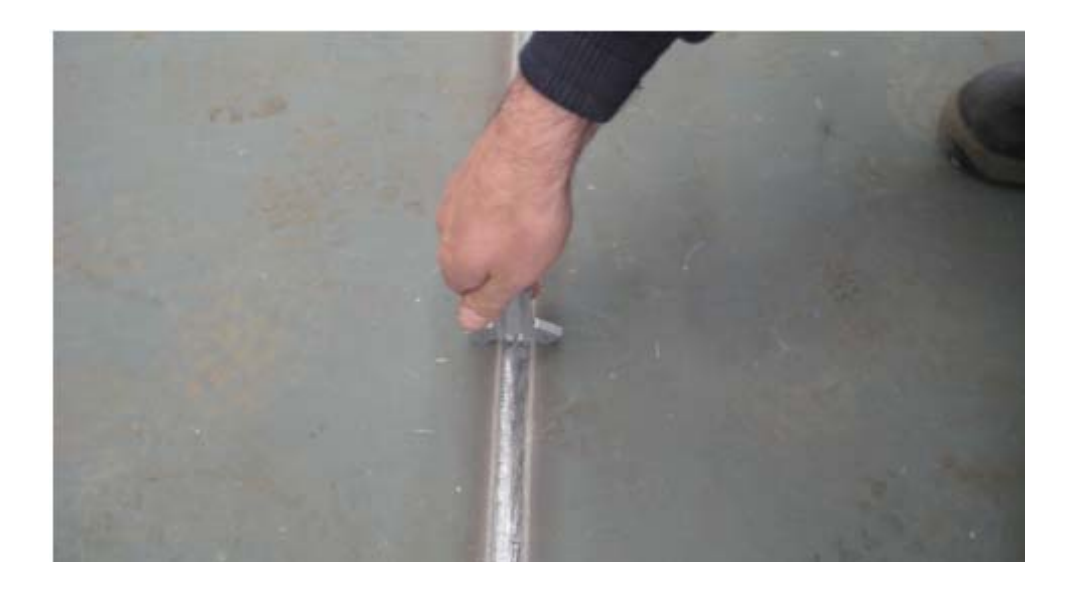

Figura 1.9.2.3.6 – Testigos de soldadura.

## **1.9.3 Estación de giro. (PTU)**

Tal y como se explica en el punto 1.8.2 para realizar esta operación sencilla pero necesaria, optamos por una mesa de bolas, sobre la que se desliza el panel en todas las direcciones, y un pórtico con un sistema de ventosas de vacío que se adhieren al panel y que permita todos los movimientos del mismo sobre la mesa.

Por tanto, la estación de giro (PTU) está formada por un pórtico que dispone de una unidad de giro con un sistema de sujeción mediante vacío, y una plataforma con esferas deslizantes.

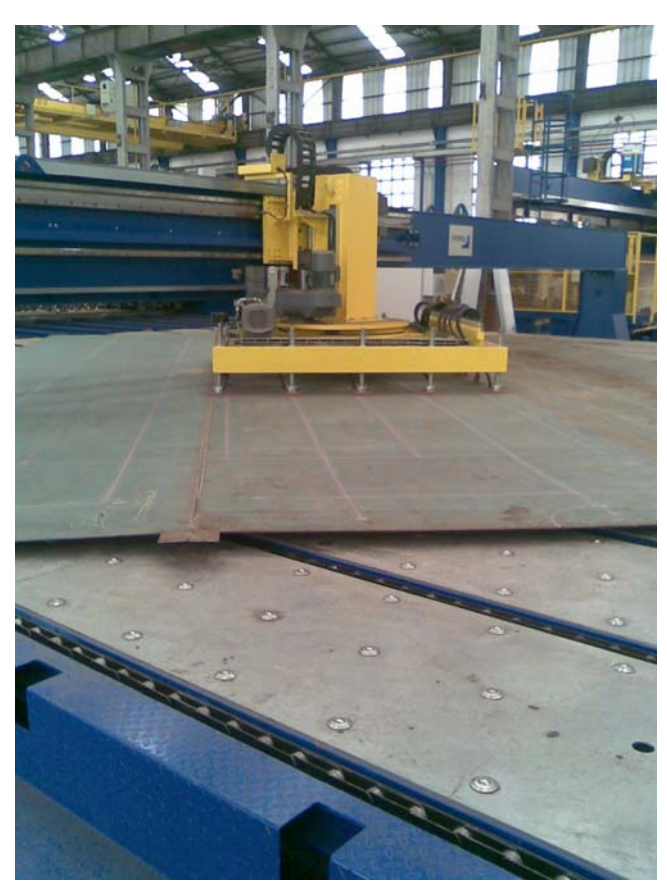

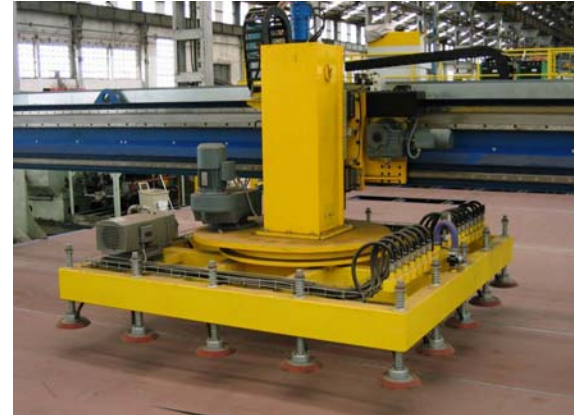

Figura 1.9.3.1-Imágenes Estación de Giro realizando una rotación.

#### **1.9.3.1 Zona OSW.**

En el siguiente esquema se indican las partes o zonas que integran la estación.

En el capítulo **Planos** (Punto 3) se muestran las características dimensionales de esta zona.

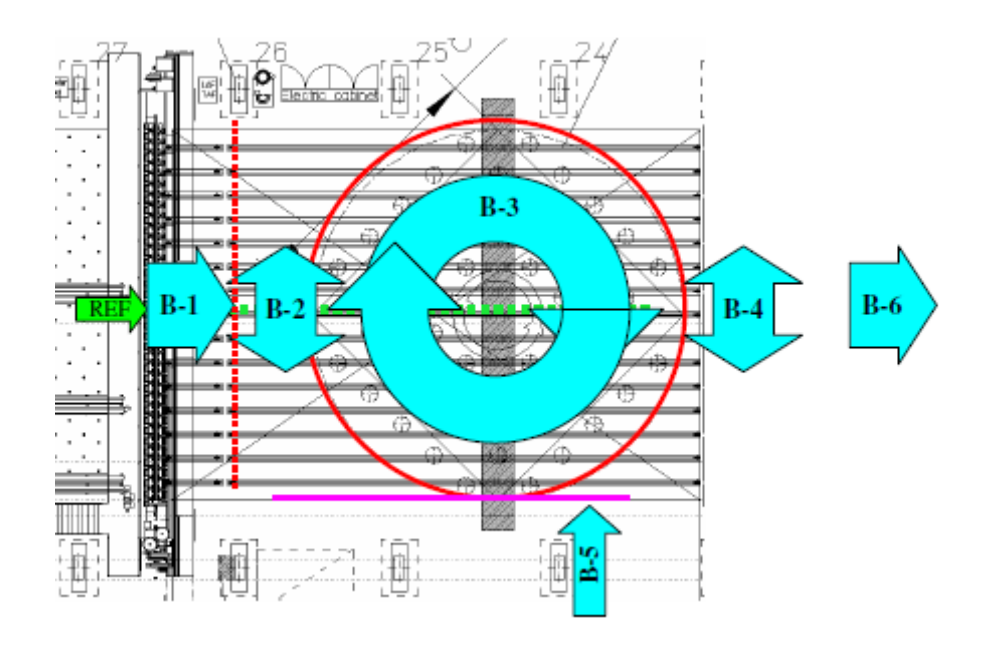

Figura 1.9.3.1.1 – Partes de la estación (PTU)

- B-1 Conveyor de salida de OSW/entrada PTU (cadenas)
- B-2/B-4 Mesa de esferas (movimiento transversal)
- B-3 Unidad de giro (movimiento rotativo/transversal)
- $\triangleright$  B-5 Línea de posicionamiento.
- $\triangleright$  B-6 Conveyor de salida (mediante cadenas)

## **1.9.3.2 Datos técnicos.**

En la siguiente tabla se indican los datos técnicos con todos los elementos necesarios para el correcto funcionamiento de la estación.

En el capítulo 3 **(Planos)** se indica la posición de los diferentes equipos que en este punto se describen.

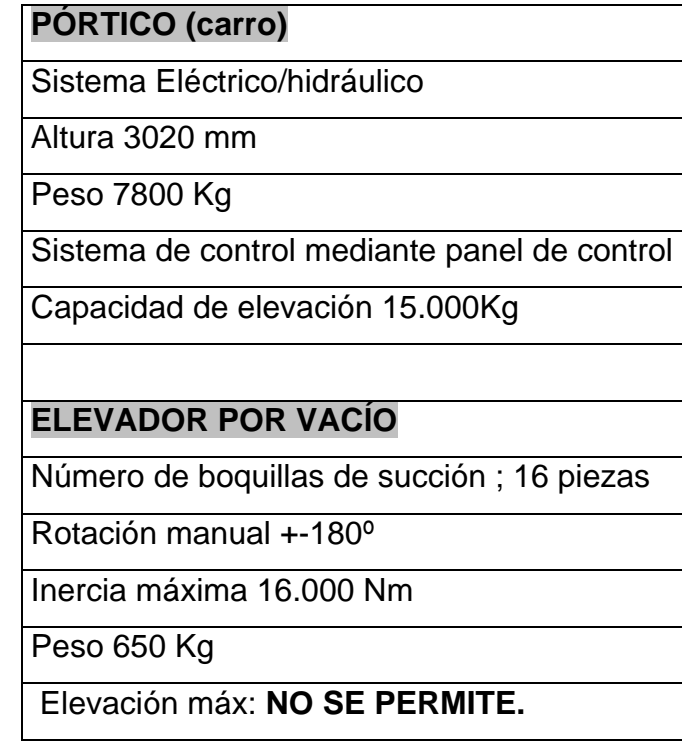

Tabla 1.9.3.2.1- Datos técnicos de la estación PTU.

# **1.9.3.3 Principios básicos de funcionamiento.**

El control de esta estación se realiza de manera muy sencilla desde el Panel de Control que se muestra en la siguiente figura.  $\begin{array}{cc} \begin{array}{ccc} \end{array} & \begin{array}{ccc} \end{array} & \begin{array}{ccc} \end{array} & \begin{array}{ccc} \end{array} & \begin{array}{ccc} \end{array} & \begin{array}{ccc} \end{array} & \begin{array}{ccc} \end{array} & \begin{array}{ccc} \end{array} & \begin{array}{ccc} \end{array} & \begin{array}{ccc} \end{array} & \begin{array}{ccc} \end{array} & \begin{array}{ccc} \end{array} & \begin{array}{ccc} \end{$ 

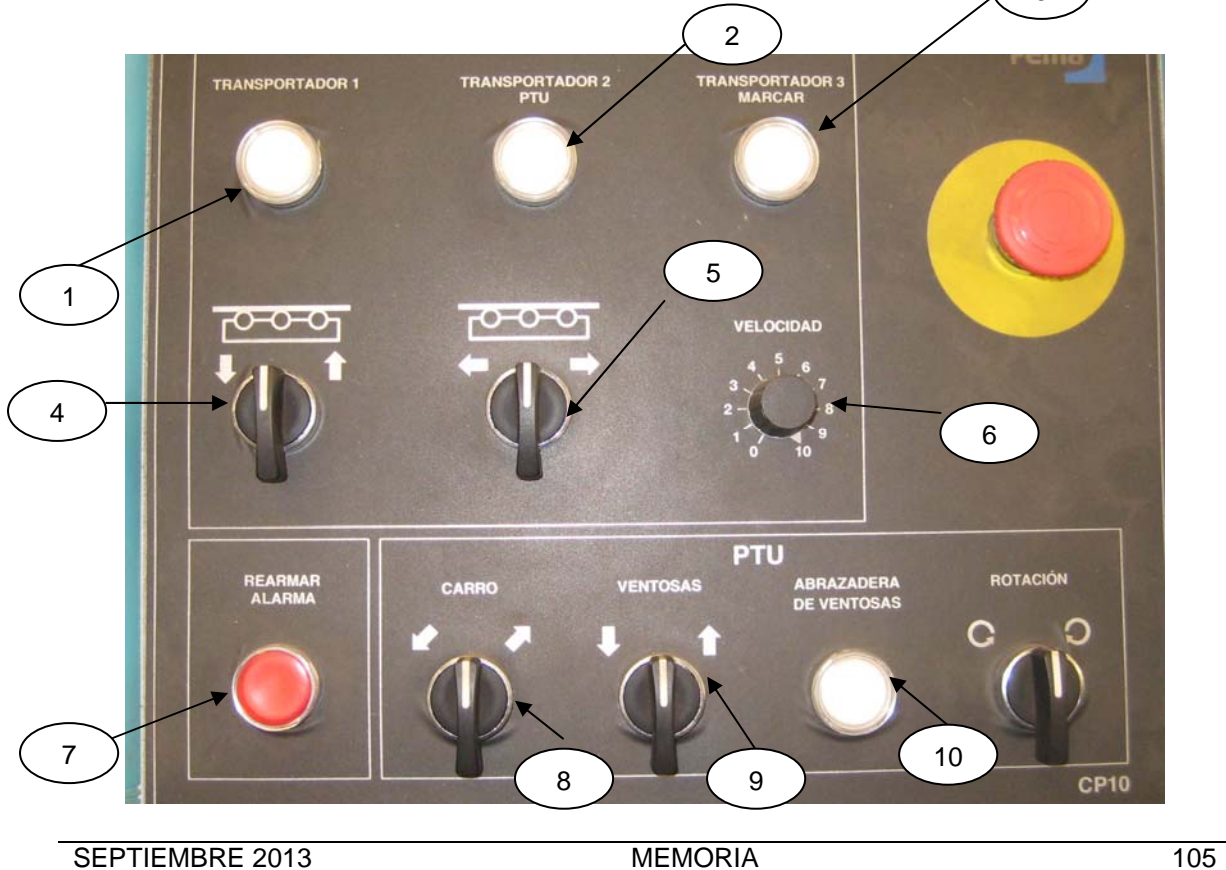

- 1. Activación del transportador 1 (salida estación OSW)
- 2. Activación del transportador 2 (área PTU)
- 3. Activación del transportador 3 (área de estación de marcado)
- 4. Elevar o descender las cadenas de los transportadores activos.
- 5. Avance o retroceso de los transportadores activos.
- 6. Regulación de velocidad.
- 7. Indicador de alarma/reinicio.
- 8. Desplazamiento del carro del pórtico PTU a izquierda./derecha.
- 9. Elevación/descenso del dispositivo de vacío.
- 10. Sujeción mediante ventosas. (sistema de vacío)
- 11. Rotación.
- 12. Parada de emergencia.

Es importante reseñar que el sistema de vacío únicamente se utiliza para poder trasladar o rotar sobre la mesa de bolas, nunca se ha de intentar elevar las chapas o panel ya que podemos dañar la instalación e incluso puede resultar peligroso. Es por ello que el control no permite la elevación (control 9) estando activo el sistema de vacío (control 10)

#### **1.9.4 Estación de chorreado y marcado del panel.**

Tal y como se expone en el punto 1.8.3, la solución adoptada consiste en un sistema de chorreado mediante granalla con un sistema de aspiración y ciclo cerrado y hermético que evite la contaminación de la zona y maximice la seguridad para el manipulador evitando riesgos de proyección de granalla.

El marcado se realiza mediante un sistema de inyección de tinta y todo este proceso es controlado mediante software con un sistema de programación "offline".

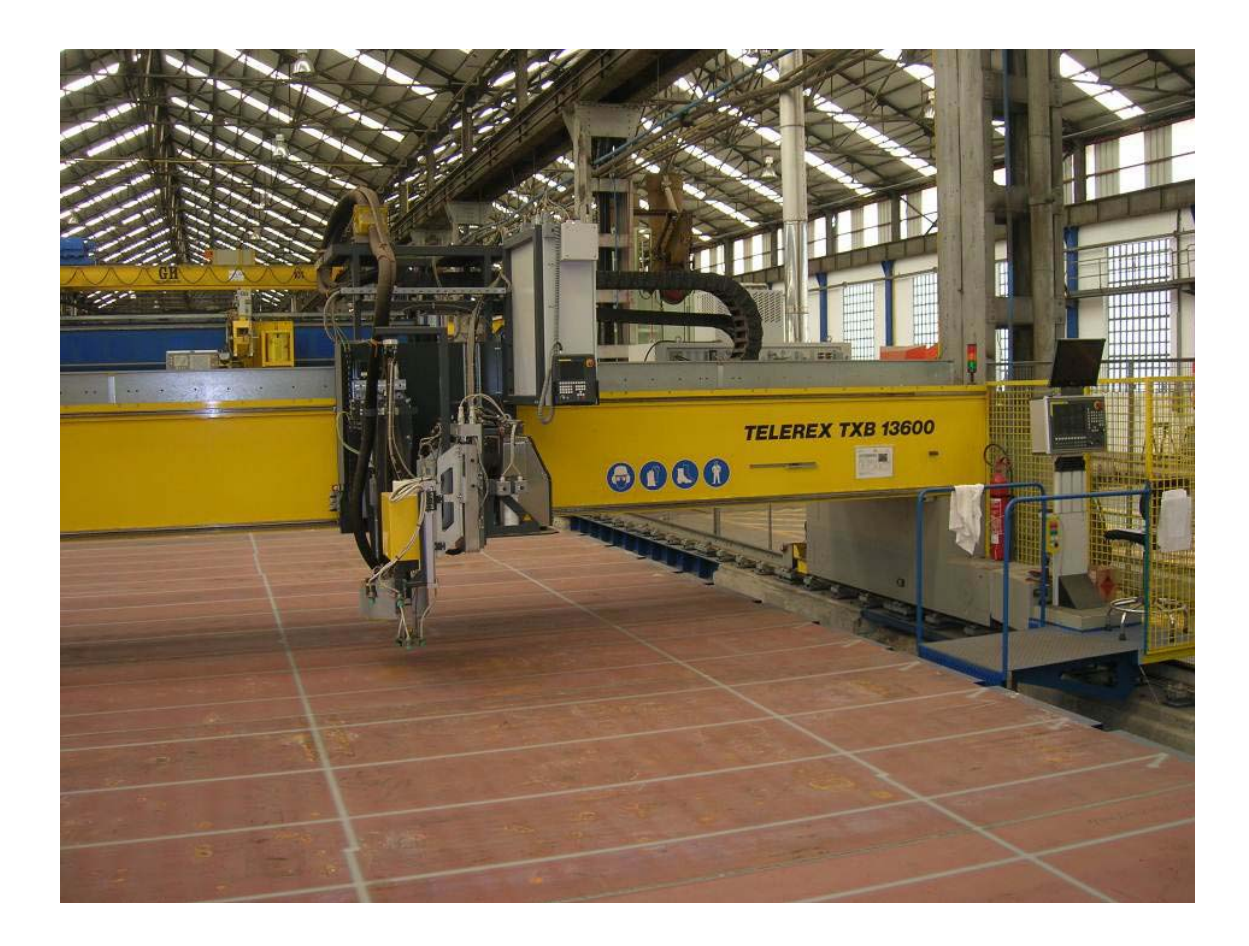

Figura 1.9.4.1- Estación de chorreado y marcado.

## **1.9.4.1 Zona Estación de Chorreado y Marcado.**

En el siguiente esquema se indican las partes o zonas que integran la estación.

En el capítulo **Planos** (Punto 3) se muestran las características dimensionales de esta zona.

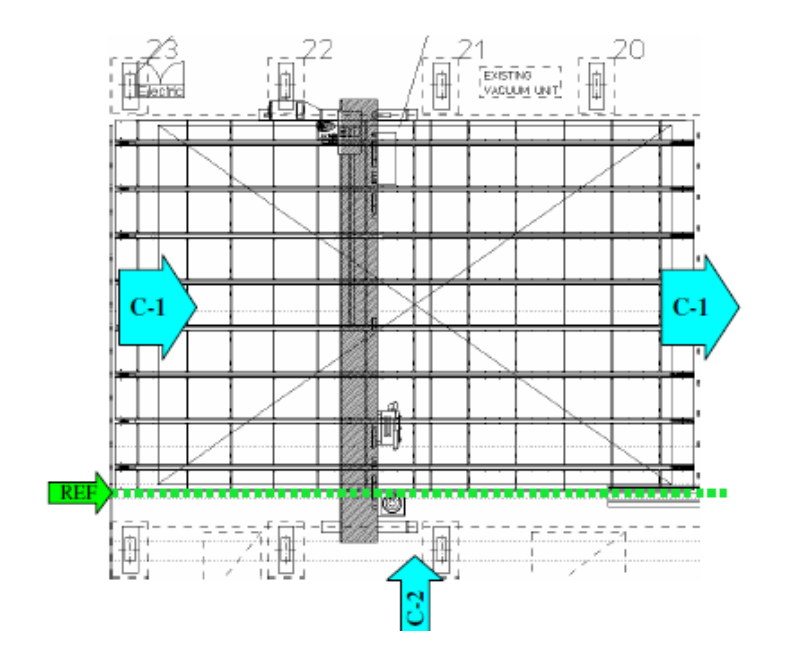

Figura 1.9.4.1.1 – Partes de la estación de Chorreado y Marcado.

- C-1 Conveyor entrada/salida estación (mediante cadenas)
- C-2 Pórtico de Chorreado y Marcado.

## **1.9.4.2 Datos técnicos.**

En la siguiente tabla se indican los datos técnicos con todos los elementos necesarios para el correcto funcionamiento de la estación.

En el capítulo 3 **(Planos)** se indica la posición de los diferentes equipos que en este punto se describen.

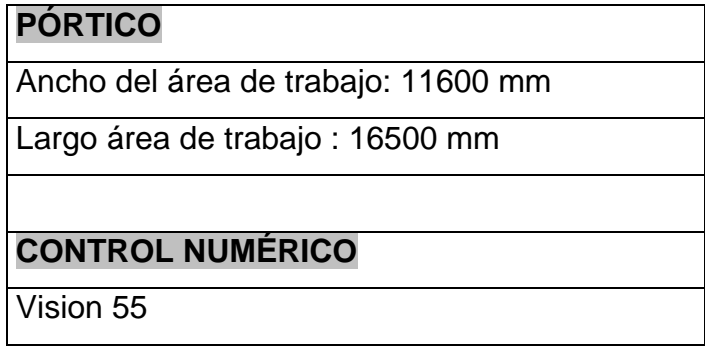

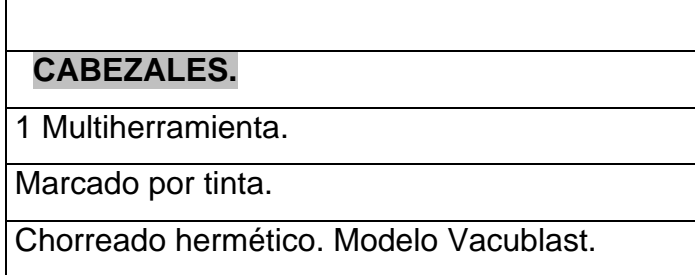

Tabla 1.9.4.2.1- Datos técnicos de la estación de Chorreado y Marcado.

#### **1.9.4.3 Principios básicos de operación.**

Se han de realizar los siguientes pasos:

 Mediante la "Estación de Giro" situamos el panel lo más perpendicularmente posible con respecto a la "Estación de Chorreado y Marcado", de manera que la situación de los refuerzos longitudinales sea lo más paralela posible con respecto a esta estación (observar plano).

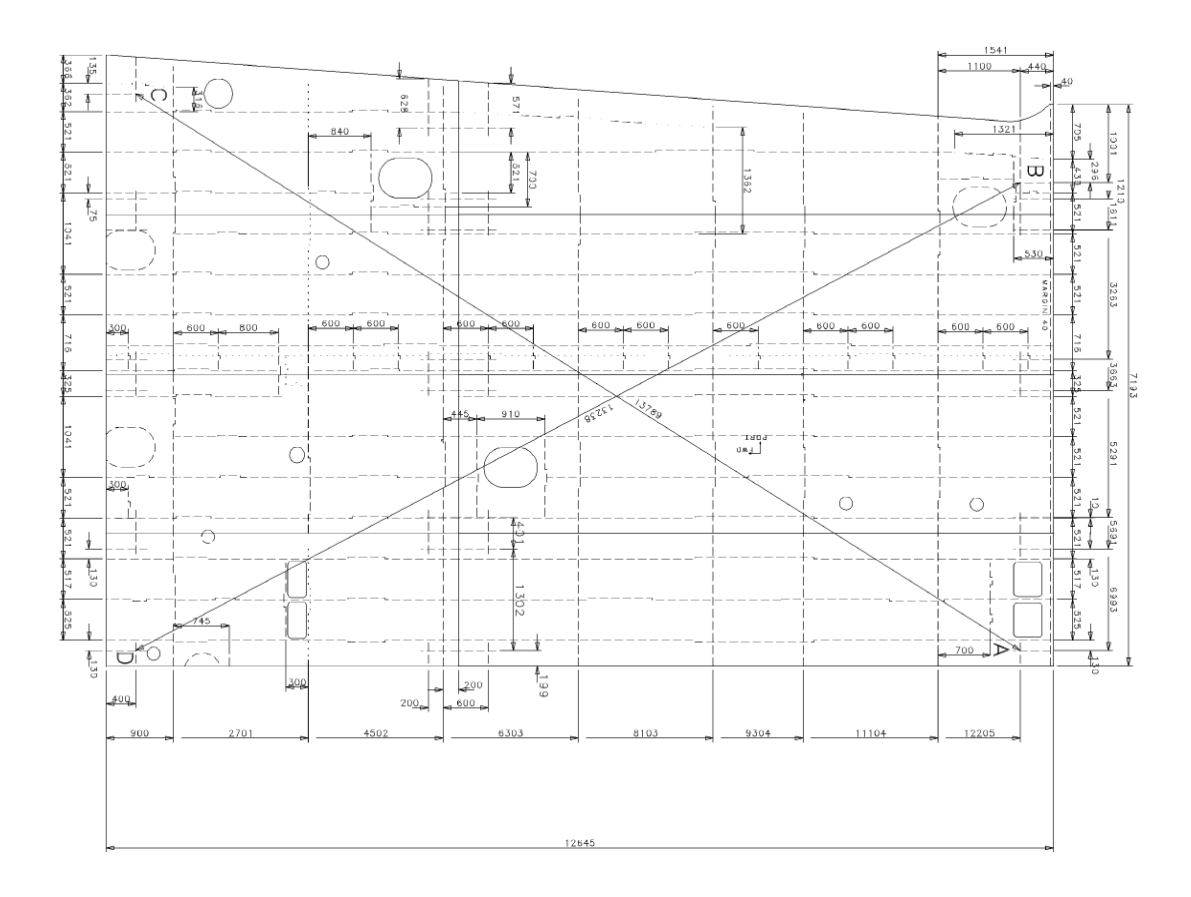

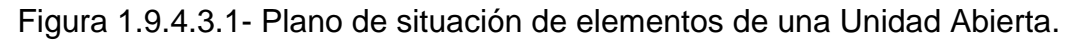

- Utilizando la "Línea Transportadora" situamos el panel en el área útil de la Estación.
- Conectamos la máquina por medio del interruptor principal.
- $\triangleright$  Nos aseguramos que la máquina reciba todos los materiales de producción necesarios (tinta y granalla), mediante los dispositivos correspondientes.
- En modo de "Funcionamiento manual" debemos de "**Referenciar la Máquina**". Se alcanzan las levas de referencia mecánicas. A continuación se referencia la máquina y el mando conoce ahora el punto cero de la máquina.
- El siguiente paso consiste en determinar el **"Punto de trabajo"**. En este paso se determina la situación del panel sobre el área de trabajo, es decir, su inclinación. Esta tarea se puede realizar de dos maneras: De manera automática o de manera manual.

- **Automática**: Sobre un panel tipo que nos muestra la pantalla seleccionamos dos cantos sobre los que detectar tres puntos (dos en un canto y uno en el otro) de manera que el vértice de ambos cantos será el "Punto de Trabajo" con la inclinación (en grados) determinada por la posición de las dos perpendiculares. De manera automática y mediante un puntero láser la máquina determina los puntos en los cantos del paño.

Como nota general los cantos a escoger siempre han de ser los cantos firmes del panel.

- **Manual**: El principio de operación es exactamente el mismo, excepto que situamos los puntos en el canto con el puntero láser de manera manual. Utilizamos este sistema cuando el canto presenta discontinuidades o alguna entrada que de manera Automática que podría llevarnos a algún error.

Es importante que el programa desarrollado por Ingeniería utilice como punto de inicio el mismo vértice del panel que nosotros utilizaremos como punto de trabajo (Vértice cantos firmes). En el caso de que la posición original del programa no coincida con la posición del panel en el área de trabajo deberemos de girar el programa. (90º, 180º, 270 º)

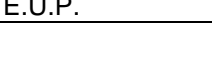

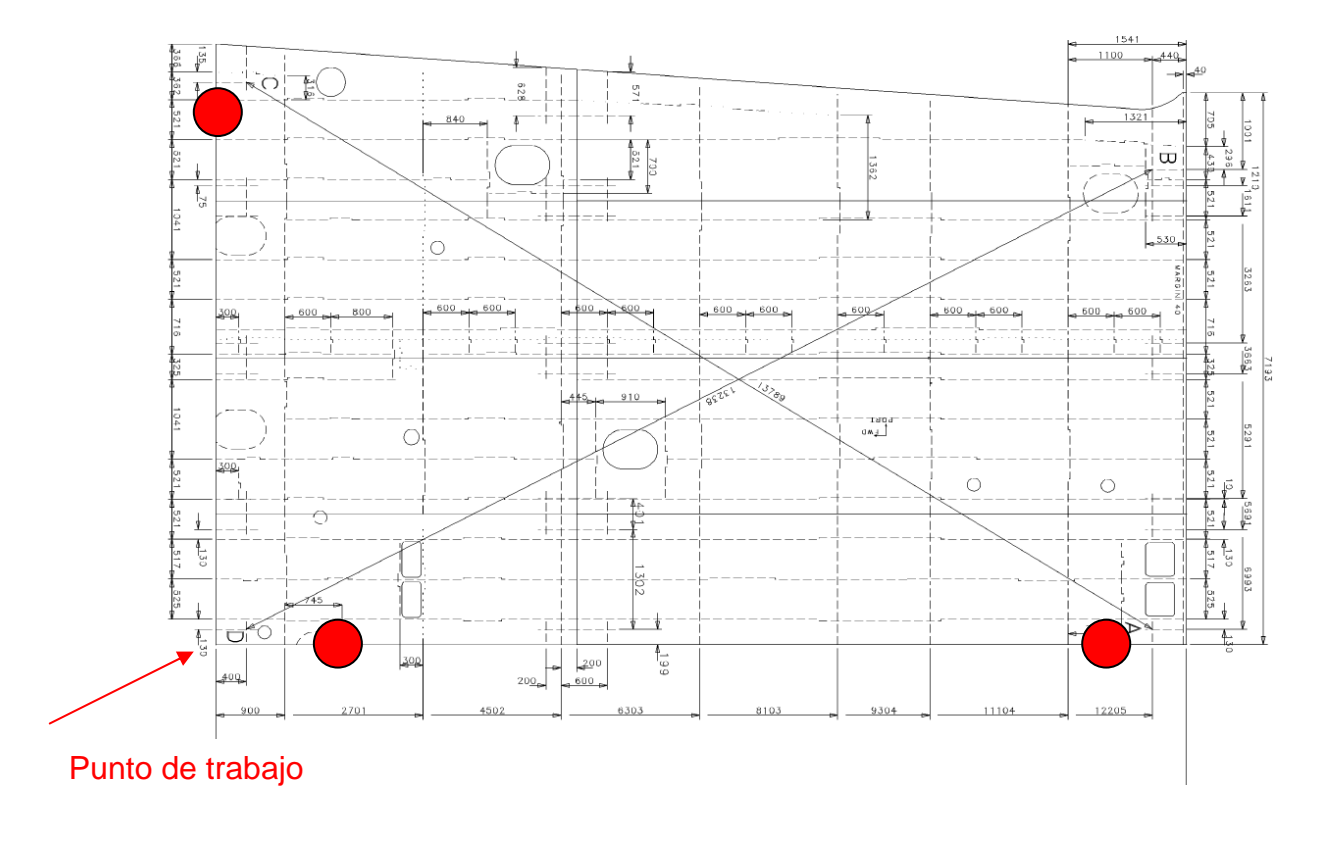

Figura 1.9.4.3.2- Situación de puntos para obtener el área de trabajo.

 **Llamar y cargar programa**: Después de la instalación, la máquina y el mando están preparados para funcionar se llamar al programa del panel. Para ello seleccionamos el programa y lo cargamos.

|                                                                                                    |                                                                                | 6000.000                                                              | $(100\%)$                                                                                   |   |               |
|----------------------------------------------------------------------------------------------------|--------------------------------------------------------------------------------|-----------------------------------------------------------------------|---------------------------------------------------------------------------------------------|---|---------------|
| <b>All</b> Maguna ANC en mm<br><b>DE MPGE: Vinco anne Vinci r - Demolnog)</b><br>ISK FLOORIT 413<br>(Kill-Spache(g))<br>Name S()<br>Work#us[]<br>LOGGINGE: Programma Wands - Demolis<br>BHR(z: iProgramme) AncSs - Damo bitmus)<br><b>All Add(C) Virogramma(Ariels - Demo(Job)</b><br>TOF(C: Programmy\Aricis - Demo\TOF) | Nombra da archivo<br><b>BATCOR</b><br>1236, mpg<br>$\Box$ AFJAPIS              | Tanaho<br>100 Pylas<br>D Bryman<br>76 Buhas                           | <b>Modificado el</b><br>13.11.2001 10:55:20<br>29.10-2003 16 : 00:40<br>13.11.2003 10:55:29 |   |               |
|                                                                                                    | A AFLMPG<br>AI-Manach MPG<br>AIVI NILMPS<br><b>Dibel MPG</b>                   | 76 Bytes<br>11122 Pyted<br>760 Bylas<br><b>2000 Bytas</b>             | 13.11.2003 10:53:36<br>LA 11, 2003 10-51-14<br>13 11 2003 10:51-26<br>13.11.2003 10:51-34   |   |               |
|                                                                                                    | <b>BEDSIMVorruckungg</b><br><b>Dividings</b><br><b>BLATT MPG</b>               | <b>140 Bules</b><br>0 Bylat<br><b>L'M Butas</b>                       | 13.1:2003 10:53:34<br>29.10.2003 16.130:46<br>87.16.2006.09 +46.54                          |   | $\mathcal{L}$ |
|                                                                                                    | <b>DOM IZZ3</b><br><b>THE SULLARS</b><br><b>THEINSTARS</b><br><b>THENEMING</b> | 1797 Bylas<br>2233 Bylas<br>1741 Byles<br>1674 Birles                 | 13.11.2003 10:55:20<br>13.11.2003 10:55:34<br>13.11.2003 10-55:30<br>13.11.2003 10:5% 30    |   |               |
|                                                                                                    | <b>Distance</b><br><b>TY PROJECT JAIDS</b><br>ProwerPaffect1.npg               | <b>94 Eylen</b><br>329 Blytan<br><b>SBB Byten</b>                     | 13.11.2003 10:55:30<br>13.112003 10:55:40<br>13.11.2003 10:59:38                            |   | তত            |
|                                                                                                    | SCHWEINMING<br>Test mpg<br>1 last 222 mpg                                      | 111 Bytes                                                             | 541 Byles 07.30.2505 PH 50.29<br>C Byles 29.10.2003 16/30:48<br>13.11.2003 10:59:34         |   |               |
|                                                                                                    | Dram (CCtael P<br>Time: 475001 MPG<br>VIELSATZ MPG<br>WESNES NOR               | 111 Blyton<br><b>40518 Byles</b><br>400415 Blyles<br><b>YMI Bular</b> | 13 11/2003 10:59:36<br>13.11.2003 10:59-36<br>13.11.2003 IBv5%-34<br>13 1- 1001 Incts. M    | × |               |

Figura 1.9.4.3.3- Pantalla de selección de programa.

 **Verificación del trazado:** Como la fase anterior de unión de chapas para formar el paño (OSW) puede provocar un cierto des-escuadro en el paño o cualquier otra incidencia (incluso del programa), debemos de realizar las comprobaciones oportunas antes chorrear y marcar el panel para que este proceso se realice correctamente y en caso de alguna anomalía sean las creces de panel las que minimicen el problema.

Para ello simularemos el programa en el control hasta llegar a una marca longitudinal y una marca transversal que consideremos críticas. Rotularemos dichas líneas y realizaremos las comprobaciones dimensionales oportunas determinando si debemos de desplazar el programa en algún eje (X, Y) o si debemos de girarlo ya que el trazado no está en la perpendicular adecuada.

Este paso es crítico y ha de realizarse las veces necesarias hasta la correcta situación del programa sobre el panel.

Los desplazamientos en los ejes X e Y se realizan sobre el punto de trabajo de manera que se guardan en la memoria del control (Punto de Trabajo X), no así cualquier modificación de giro (º). Es importante anotar tanto el "Punto de Trabajo" como la "inclinación o giro", ya que si se interrumpe el proceso por terminarse la jornada o por cualquier otro tipo de problema técnico o humano, tendremos que volver a realizar todo el proceso.

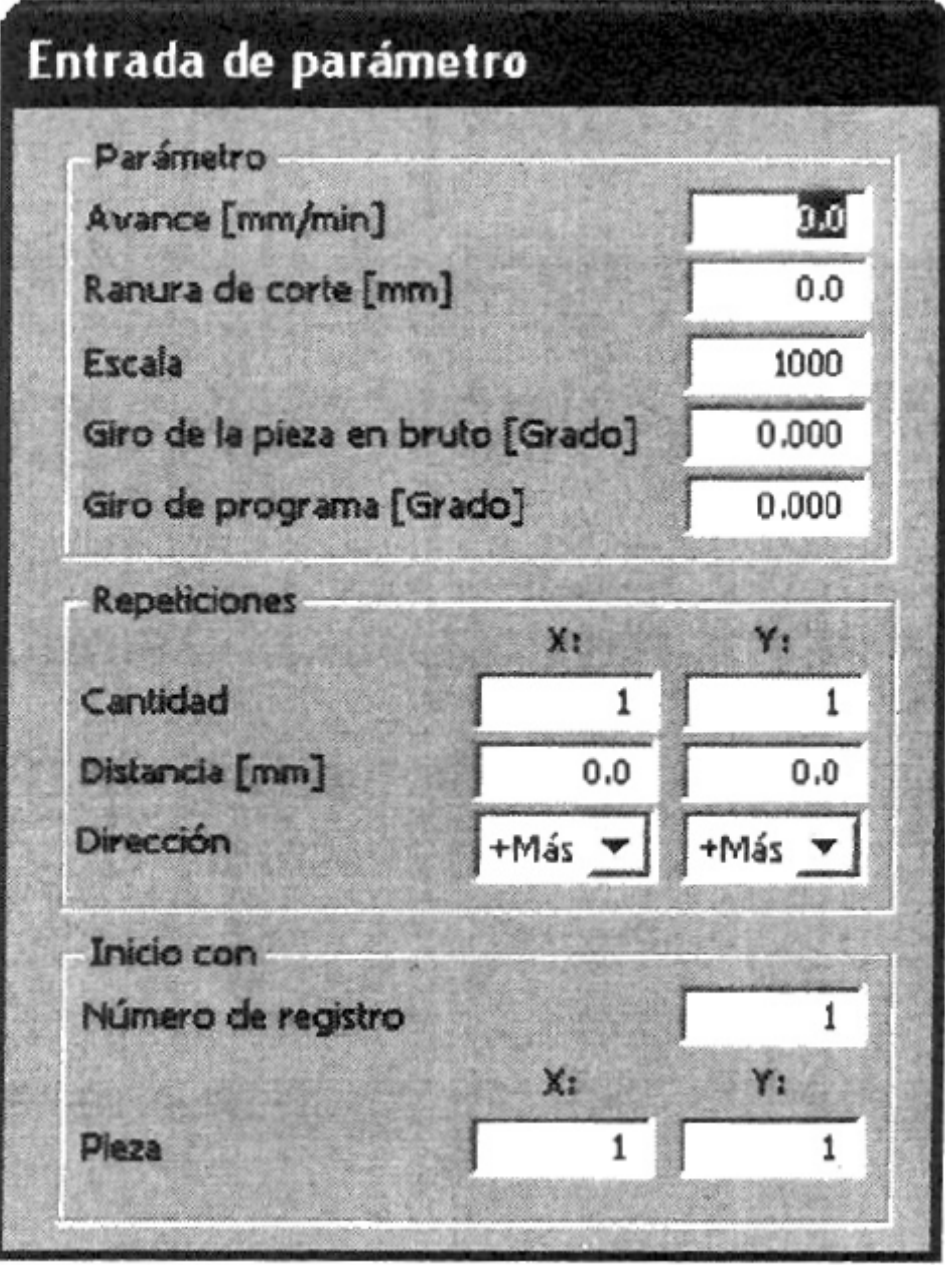

Figura 1.9.4.3.4- Pantalla de selección de parámetros.

- **Ejecución de programa de Chorreado y Marcado.** Durante este proceso debemos de verificar que todos los dispositivos están funcionando correctamente.
- **Desconexión de la máquina.**

## **1.9.5 Incorporación de perfiles longitudinales. (SMWP)**

Tal y como se describe en el punto 1.8.4.4, la solución adoptada se utiliza para posicionar y soldar perfiles longitudinales en paneles. El primer perfil se posiciona de forma manual, y los siguientes lo harán de forma automática.

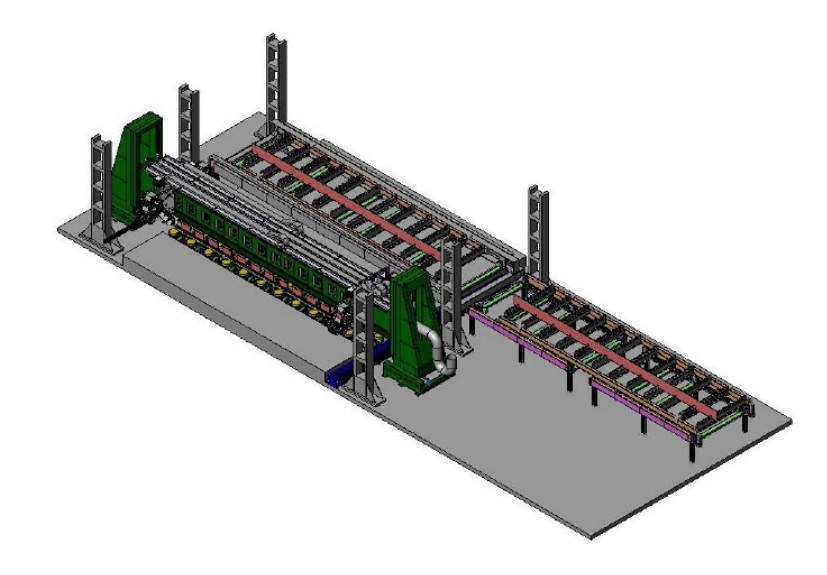

Figura 1.9.5.1- Estación de Incorporación automática de perfiles.

 El pórtico de montaje cuenta con un sistema magnético para captar los perfiles del cassette y posicionarlos.

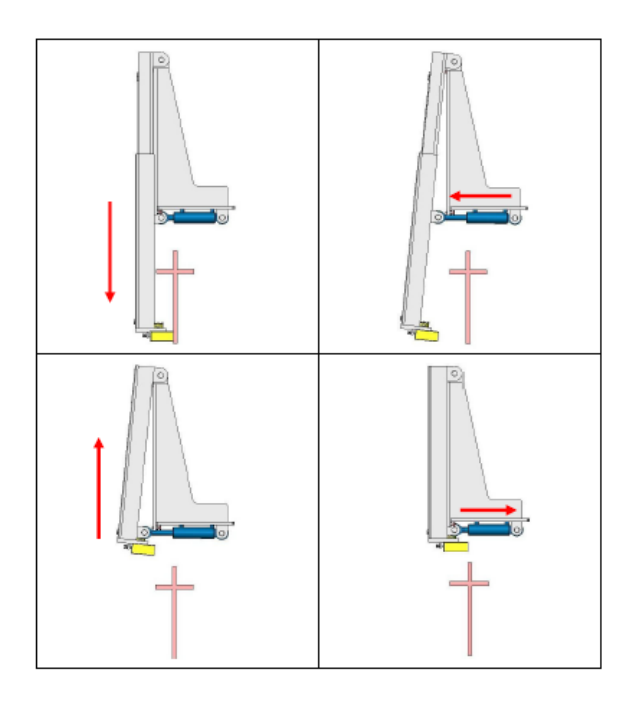

Figura 1.9.5.2 – Brazo de sujeción y posicionamiento magnético.

Un sistema de presión hidráulico (cilindros) fija los perfiles contra el panel y cuatro carros de soldadura motorizados, cada uno de ellos equipado con un Tandem-Mig, se ocupan de la soldadura automatizada del refuerzo por ambas caras.

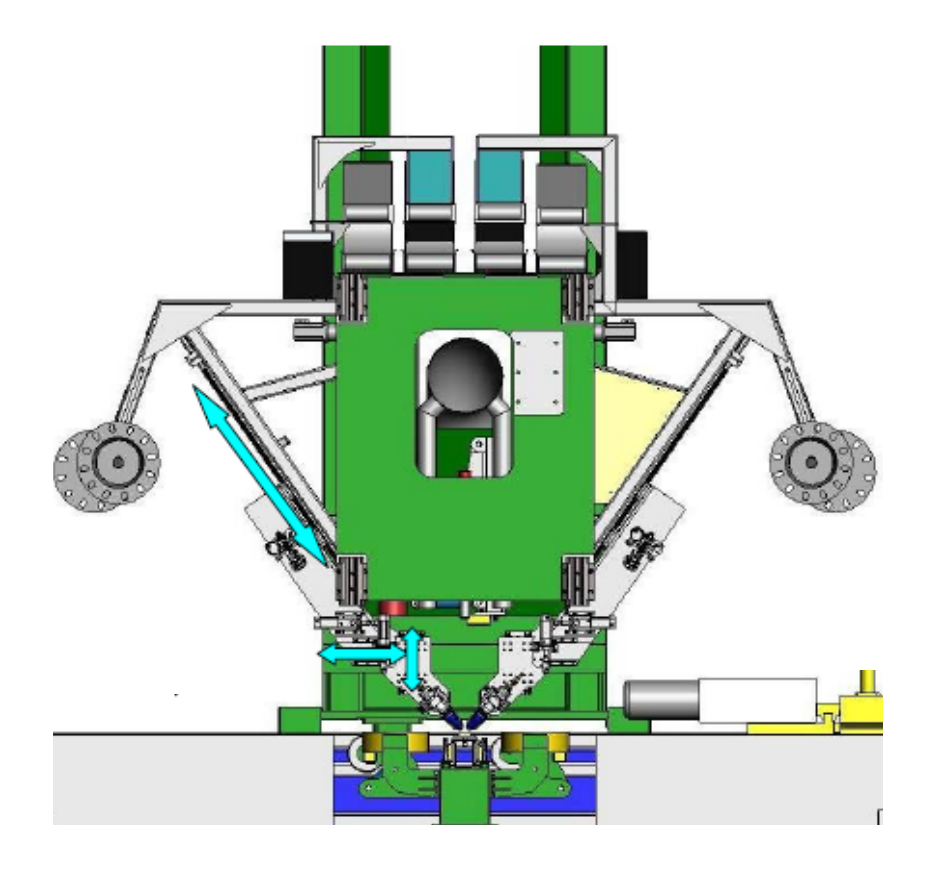

Figura 1.9.5.3 – Carros de soldadura (Tandem MIG) motorizados.

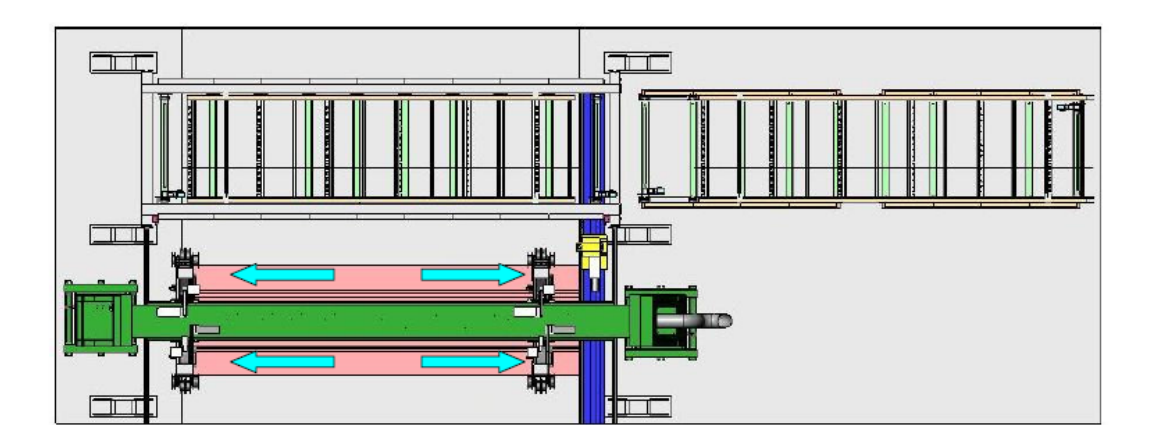

Figura1.9.5.4 – Secuencia de soldadura (del centro hacia los extremos)

Con el fin de evitar las deformaciones causadas por la soldadura, la estación cuenta con un equipo de pre-doblado (prebending), el cual, está formado por una barra de ajuste de altura e imanes que operan eléctricamente.

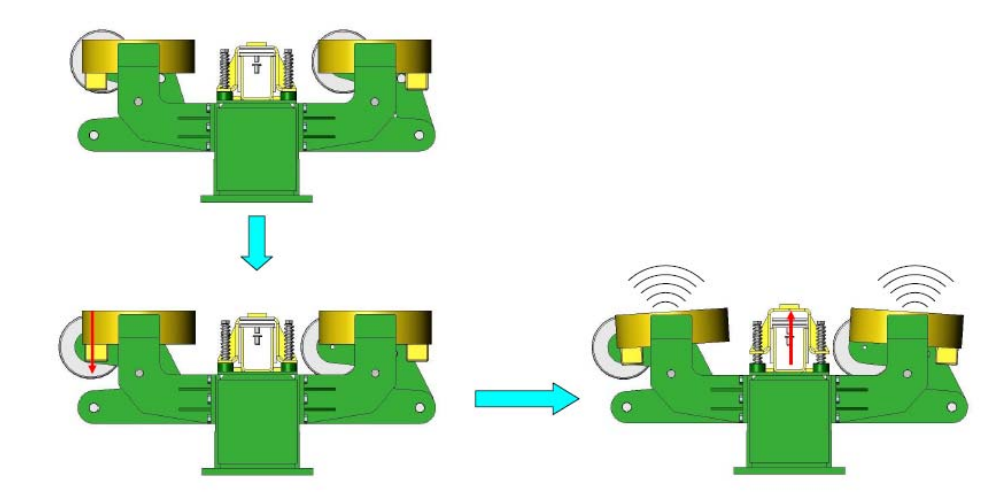

Figura1.9.5.5 – Sistema prebending

La máquina también dispone de extracción localizada, integrada en cada uno de los carros de soldadura.

# **1.9.5.1 Zona SMWP.**

En el siguiente esquema se indican las partes o zonas que integran la estación. En el capítulo 3 **(Planos)** se indica la posición de los diferentes equipos que en este punto se describen.

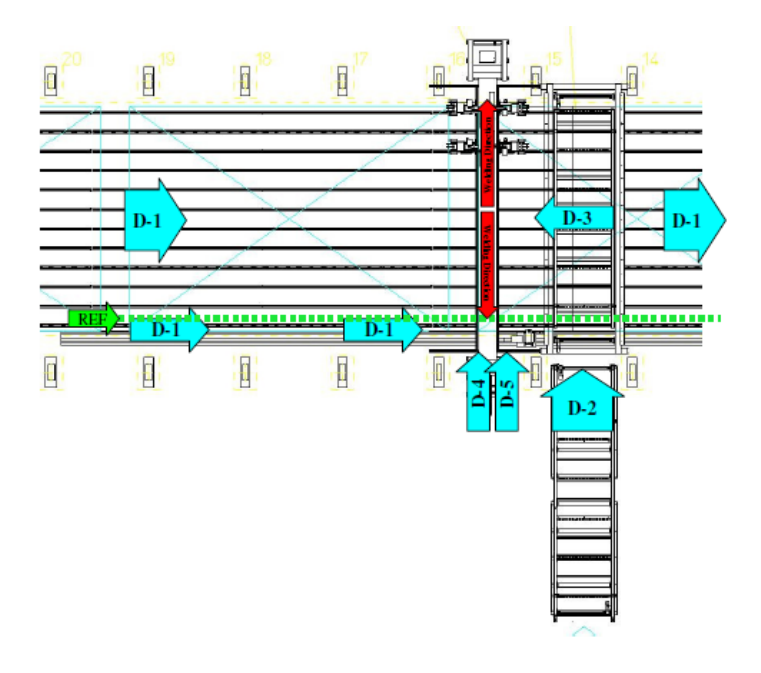

Figura 1.9.5.1.1 – Partes de la estación SMWP

- D-1 Entrada/salida del panel mediante gatos. Sistema automático.
- $\triangleright$  D-2 Cassete para carga y entrada en línea de perfiles longitudinales.
- D-3 Movimiento del cassete hacia el pórtico, el sistema magnético capta los perfiles uno a uno.
- $\triangleright$  D-4 Portal de posicionamiento y soldadura de perfiles longitudinales.
- $\triangleright$  D-5 Sistema prebending.

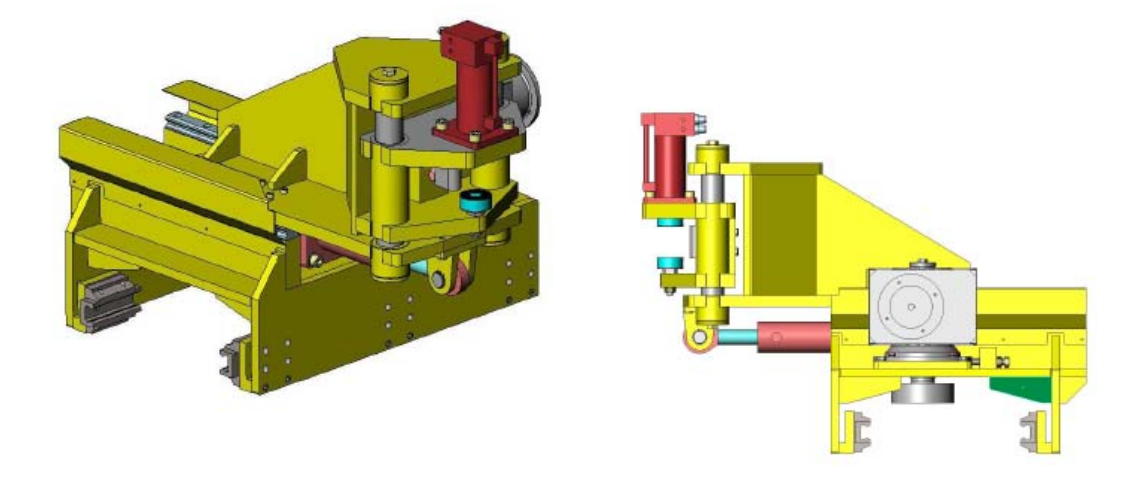

Figura 1.9.5.1.2- Gatos de sujeción del paño para transporte por la estación.

Los gatos de la figura 1.9.5.1.2 (2 unidades) permiten el movimiento automático y preciso del panel a través de la línea. Una vez situado el primer longitudinal en su posición, los gatos van trasladando el paño hasta la siguiente posición indicada por el software para la incorporación de cada perfil longitudinal.

#### **1.9.5.2 Datos técnicos.**

En la siguiente tabla se indican los datos técnicos con todos los elementos necesarios para el correcto funcionamiento de la estación.

En el capítulo 3 **(Planos)** se indica la posición de los diferentes equipos que en este punto se describen.

# **PÓRTICO**

Portal fijo.

Sistema eléctrico/hidráulico.

Fuerza de presión 2000 Kg/m máx.

# **SISTEMA MÁGNETICO DE**

## **POSICIONAMIENTO**

Formado por 14 brazos de posicionamiento.

Altura de elevación 1650 mm

Capacidad de elevación 1160 Kg (100 Kg/m)

#### **EQUIPO DE SOLDEO**

Cuatro grupos de soldadura.(Tandem Mig)

Fuente alimentación.

Alimentador de hilo.

Sistema de alimentación:

Maraton Pack/Carrete 30 Kg

Enfriador de agua.

# **CASSETE TRANSPORTADOR DE**

**REFUERZOS.**

Capacidad para 16 refuerzos.

Velocidad de transporte 0,5 – 12 m/min

## **ESTACIÓN PREBENDING**

Longitud de la barra de soporte 11,6 m

Ajuste de altura 25 mm

Número de imanes 12+12 piezas

## **SISTEMA DE EXTRACCIÓN DE HUMOS**

Unidad de vacío.

Capacidad 1300 m<sup>3</sup>/h

Potencia del motor 18,5 Kw

#### **1.9.5.3 Principios básicos de operación.**

Los pasos básicos de funcionamiento de esta estación son los siguientes:

- > Conexión de los servicios del pórtico.
- Carga de perfiles en el cassette.
- $\triangleright$  Introducir paño en la estación a través de la línea transportadora.
- > Cargar programa de montaje en el panel de control.
- Tomar primer perfil del cassette mediante el sistema magnético, posicionar sobre la chapa e iniciar proceso automatizado de soldeo.
- > Los sucesivos perfiles se colocarán de forma automática sobre el panel, aunque siempre es necesario realizar un ajuste fino de posición.
- $\triangleright$  Repetir el proceso hasta finalizar el panel.
- **Desconexión de servicios.**

Dada la complejidad en el manejo del sistema de control, a continuación, se exponen los principios básicos de funcionamiento del mismo.

## *1.9.5.3.1 Sistema de control.*

El sistema de control está formado por los siguientes elementos:

- $\triangleright$  Panel de control de la instalación en la mesa principal con una pequeña pantalla táctil para el control de los sistemas y servos de la instalación y otra pantalla para el manejo del software.
- Panel móvil inalámbrico portátil.

Dentro de la utilización de software, al tratarse de una instalación off-line, emplearemos un programa de control facilitado por Oficina Técnica y específico para el producto.

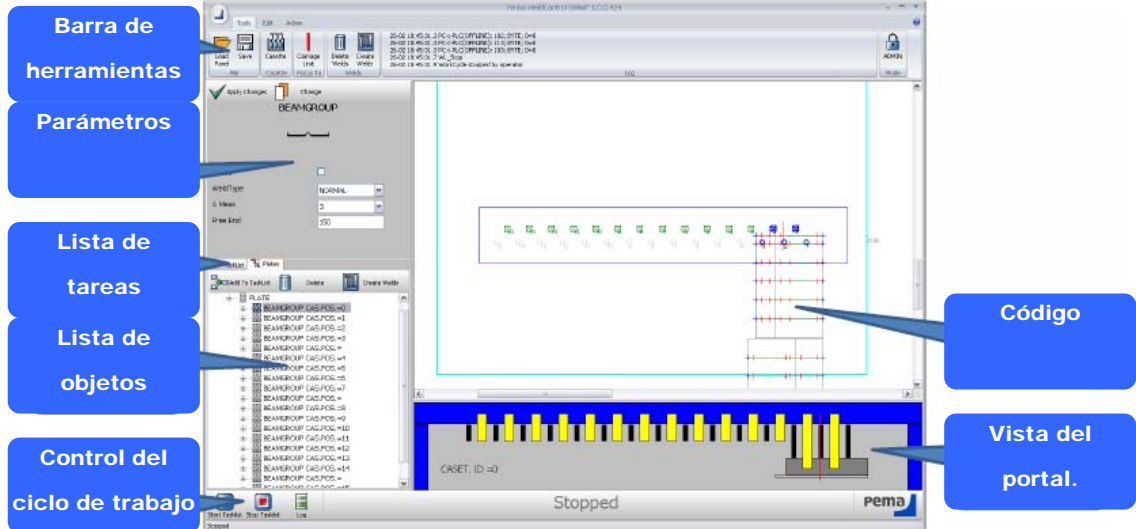

Figura 1.9.5.3.1.1 – Elementos principales del software de control.

Se han de seguir los siguientes pasos para el manejo del software.

> Cargar el programa de nuestro panel.

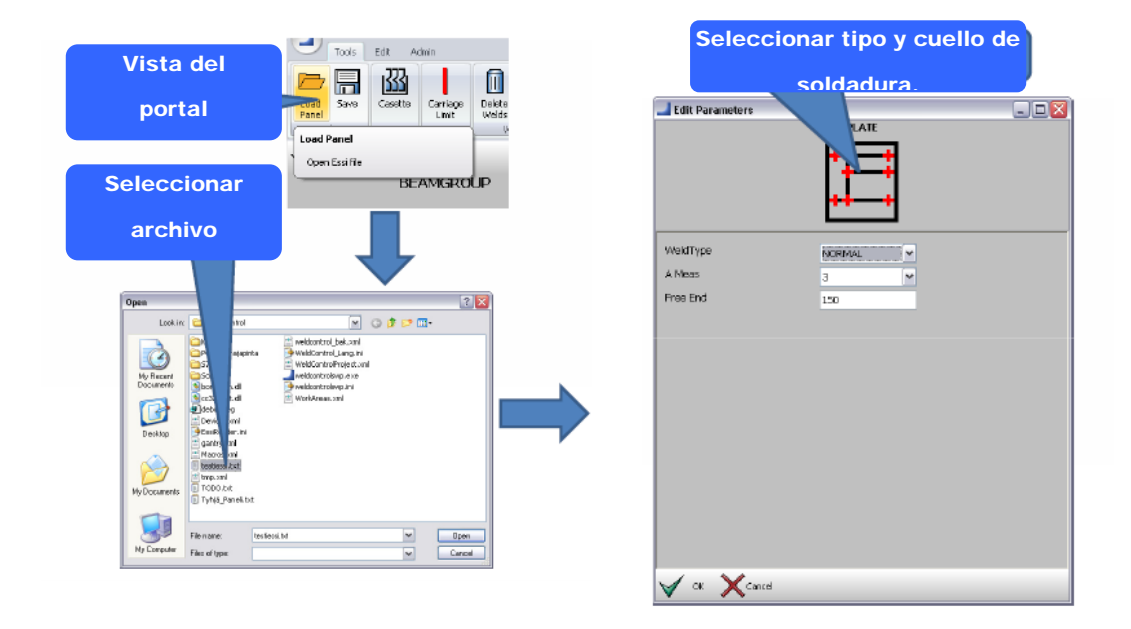

Figura 1.9.5.3.1.2 – Pasos para seleccionar y cargar el programa.

## $\triangleright$  Crear soldaduras.

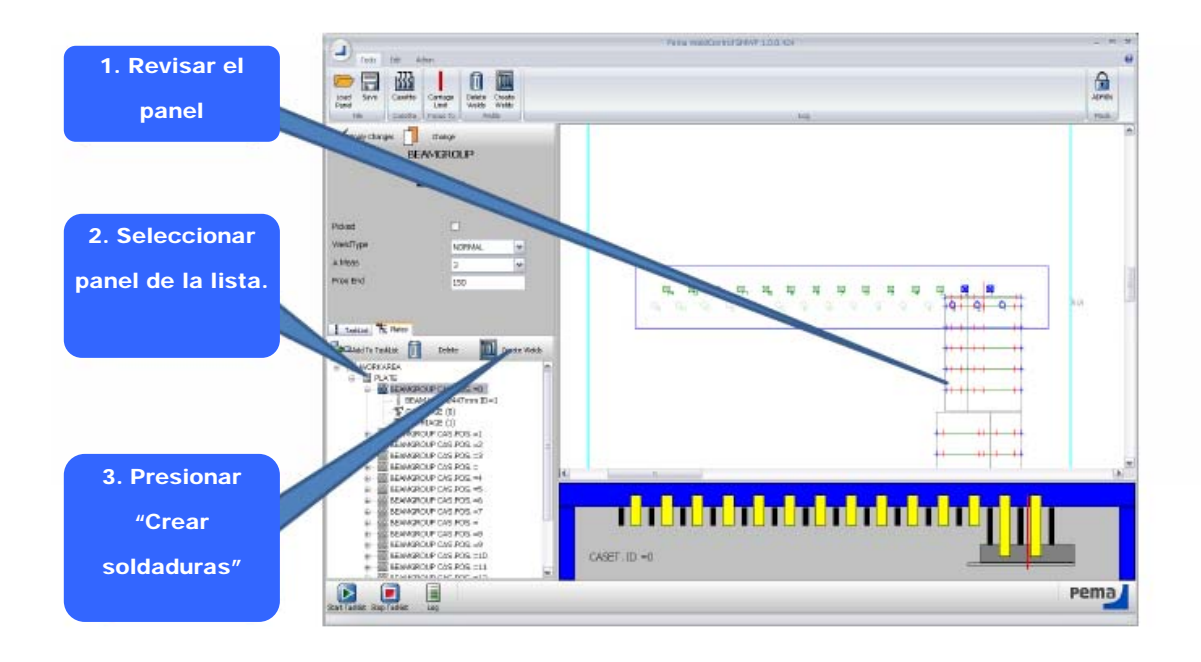

Figura 1.9.5.3.1.3 – Pasos para crear las soldaduras.

> Añadir panel a la lista de tareas.

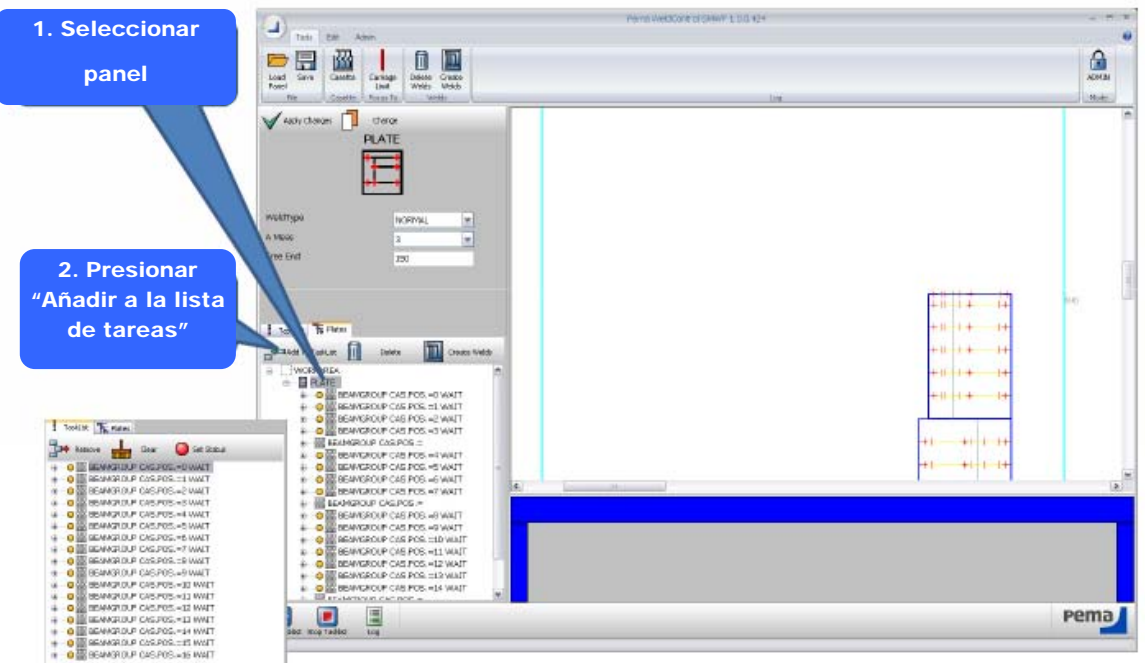

Figura 1.9.5.3.1.4 – Pasos para añadir el panel a la lista de tareas.

Página de impresión de cassete.

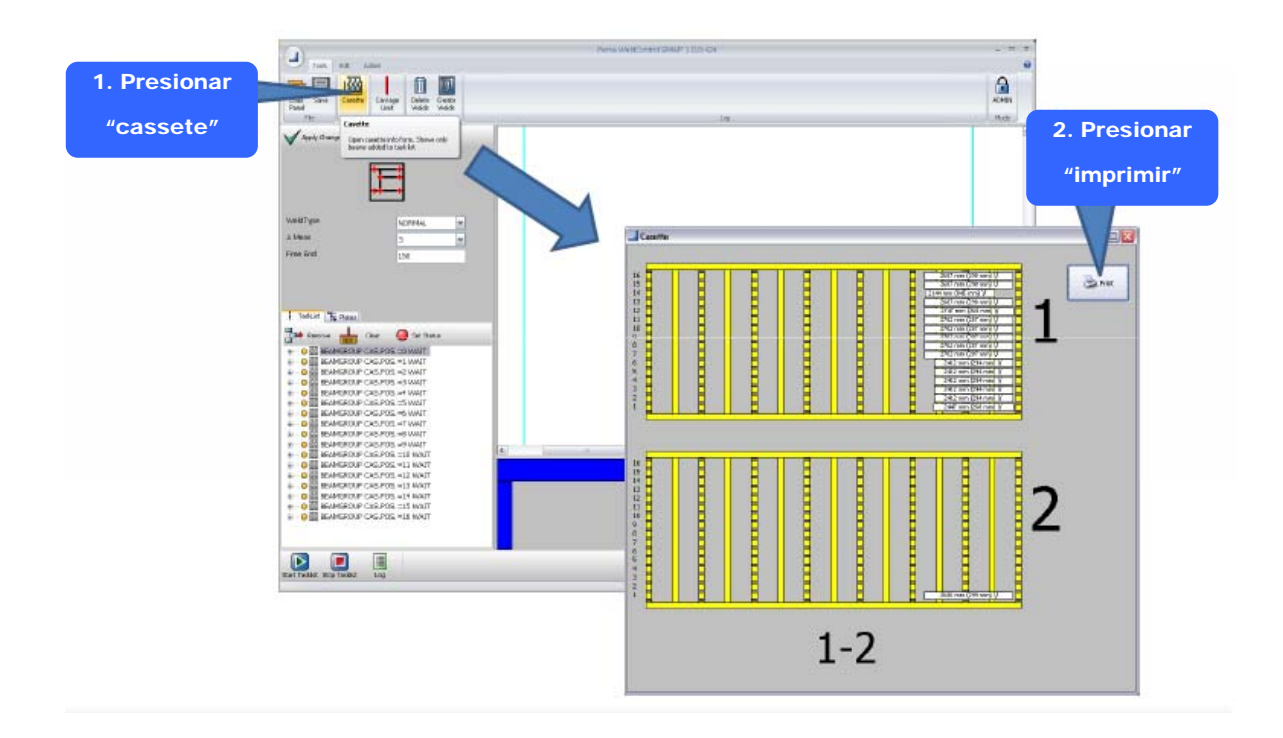

Figura 1.9.5.3.1.5 – Pasos para imprimir la secuencia de trabajos.

> Comienzo del ciclo de trabajo.

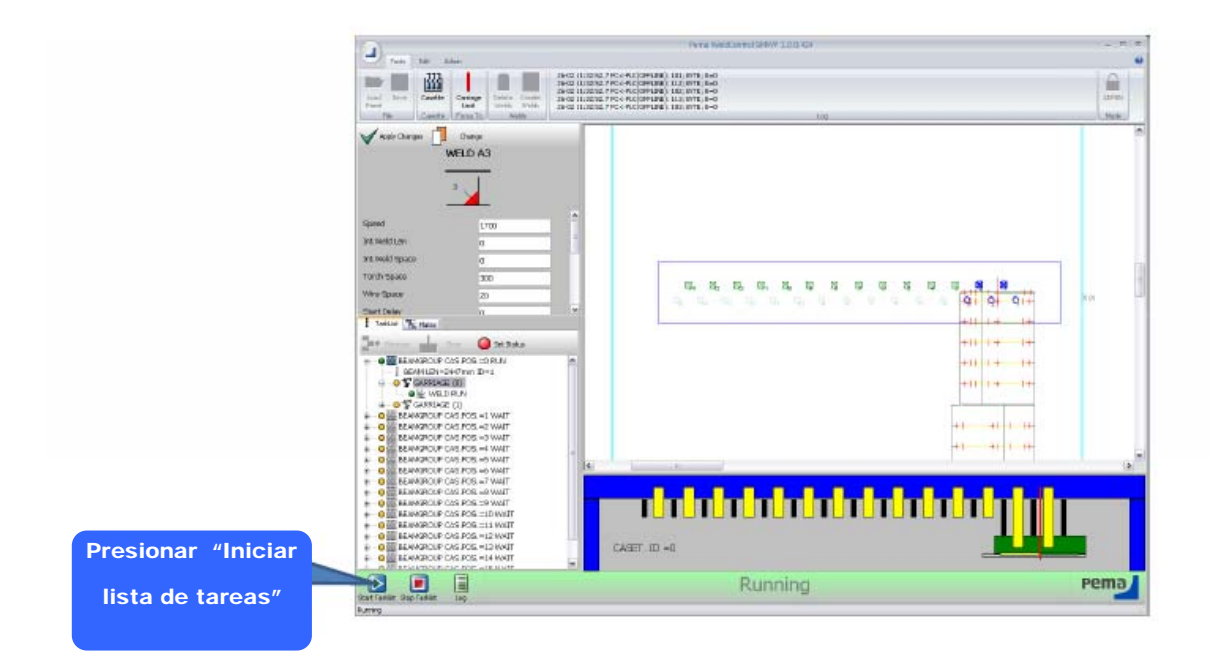

Figura 1.9.5.3.1.6 – Pasos para iniciar los trabajos.

#### **1.9.6 Incorporación de elementos. (SSMP)**

Esta estación se utiliza para el armado y punteado de perfiles y previas. La estación consiste en una estructura de pórtico con capacidad de elevación de 5000 Kg (2 grúas de 2500 Kg cada una), dos equipos de soldadura semiautomática y una viga de prensado hidráulico capaz de ejercer una fuerza vertical máxima de 2000 Kg. También se dispone de servicio de gases para oxicorte, mangueras de aire y tomas de electricidad.

El cassette junto al pórtico sirve para estibar e introducir en la línea, desde las naves adyacentes, los elementos y previas que se utilizarán en el montaje.

#### **1.9.6.1 Zona SSMP.**

En el siguiente esquema se indican las partes o zonas que integran la estación.

En el capítulo **Planos** (Punto 3) se muestran las características dimensionales de esta zona.

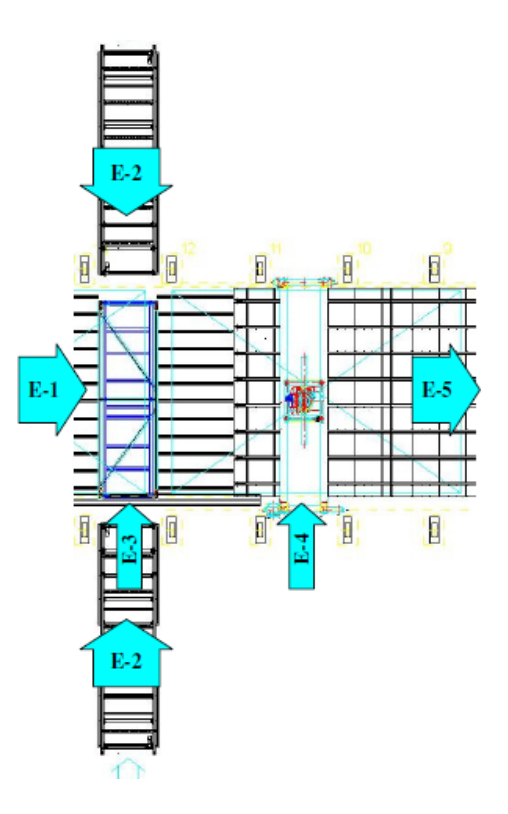

Figura 1.9.6.1.1 – Partes de la estación (SSMP)

SEPTIEMBRE 2013 MEMORIA 123

- E-1 Conveyor de salida SMWP/entrada SSMP (mediante cadenas).
- E-2 Cassetes para carga de elementos a introducir en Línea.
- E-3 Movimiento de entrada de Cassete en Línea.
- E-4 Semipórtico SSMP.
- $\triangleright$  E-5 Conveyor de salida (mediante cadenas).

## **1.9.6.2 Datos técnicos.**

En la siguiente tabla se indican los datos técnicos con todos los elementos necesarios para el correcto funcionamiento de la estación.

En el capítulo 3 **(Planos)** se indica la posición de los diferentes equipos que en este punto se describen.

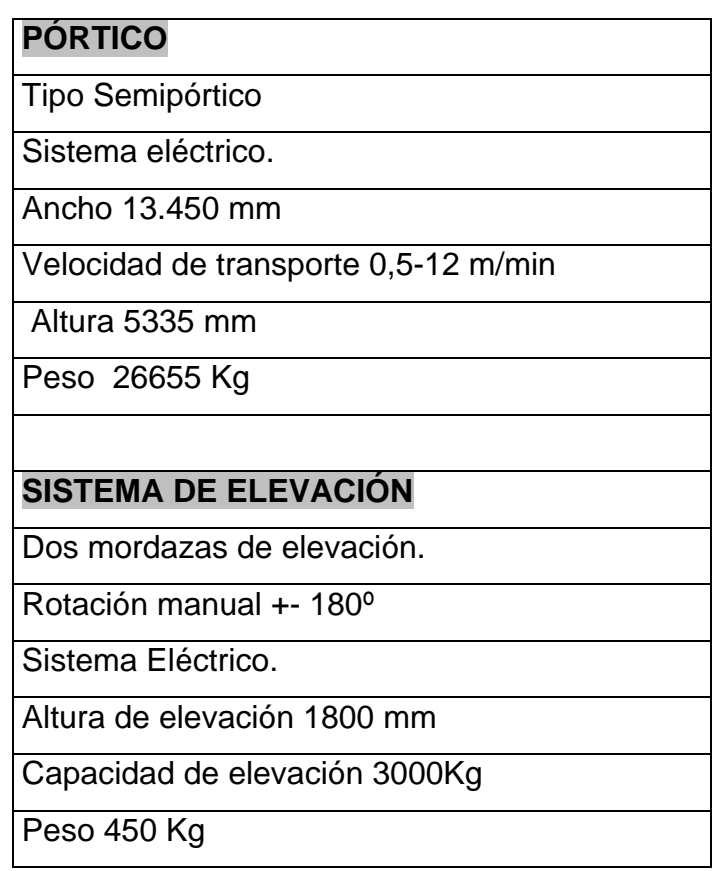

 $\hat{\mathbf{r}}$ 

 $\mathbf{i}$ 

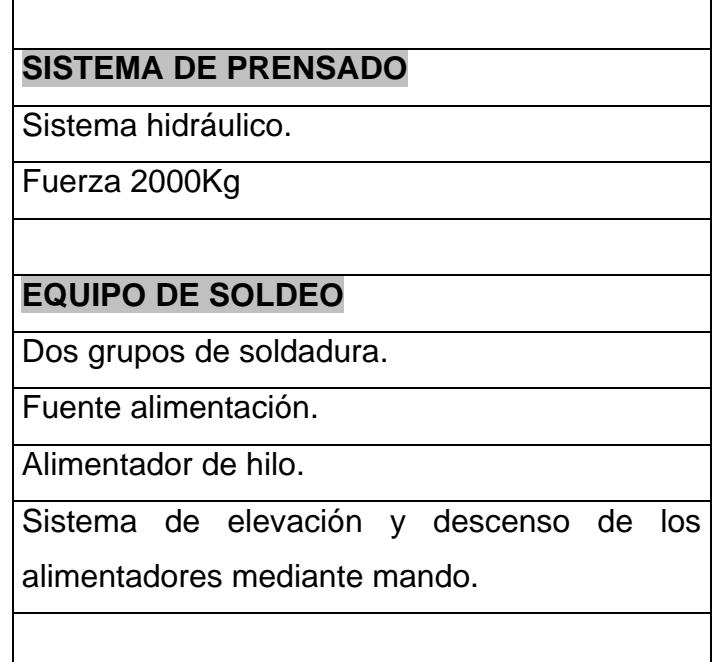

Tabla 1.9.6.2.1- Datos técnicos de la estación SSMP.

#### **1.9.6.3 Principios básicos de operación.**

- > Conexión de los servicios del pórtico.
- Situar el panel en el área de trabajo.
- $\triangleright$  Carga del Cassette con los perfiles/previas.
- Marcado de la situación de los elementos sobre la chapa, si no se hizo previamente.
- Mediante el sistema de elevación situar los perfiles sobre la chapa y puntear.
- Ayudarse de la viga de presión vertical para presionar los elementos sobre la chapa.
- Continuar el proceso hasta finalizar el panel.
- **Desconexión de servicios.**

En la siguiente imagen se puede observar un sistema de Control por Radio de este tipo de estaciones.

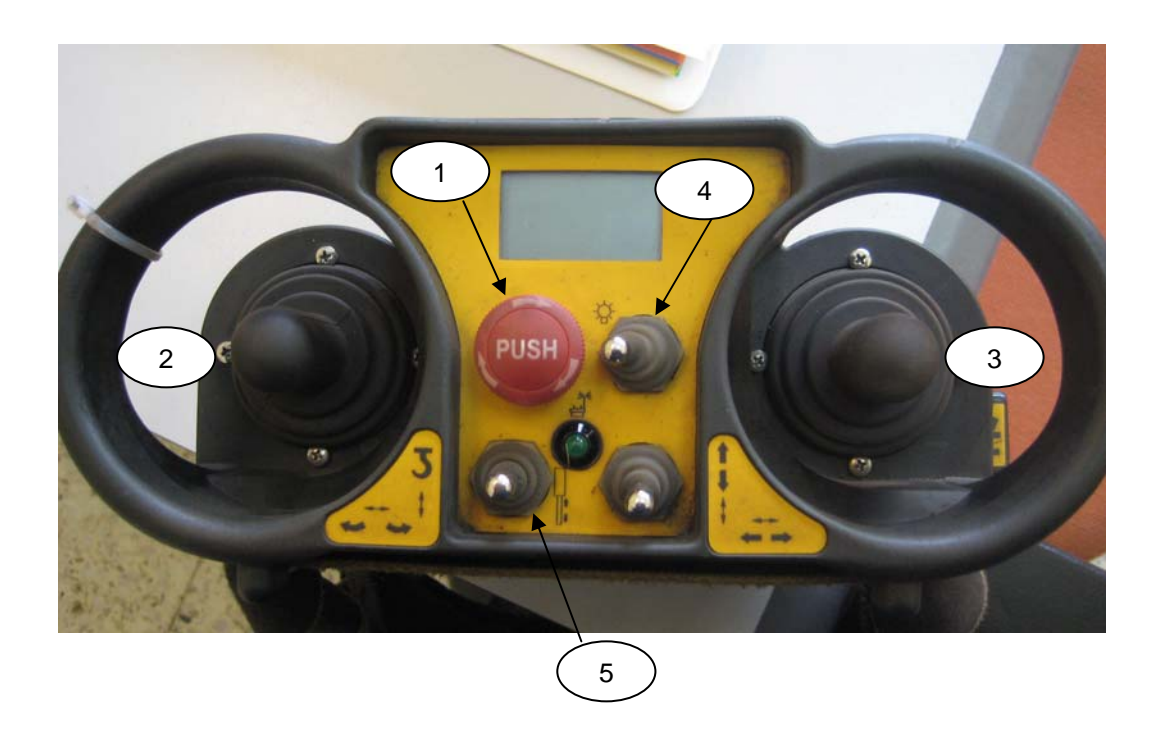

Figura 1.9.6.3.1- Mando de control de la estación SSMP.

- 1. Botón parada de emergencia.
- 2. Rotación (izq./dcha.) y Elevación (arriba/abajo) de la herramienta de sujeción.
- 3. Movimiento transversal de carro (izq./dcha.) y movimiento de avance del pórtico (arriba/abajo)
- 4. Luces.
- 5. Movimiento ascenso/descenso del cilindro de presión.

## **1.9.7 Soldadura de Elementos. Sistema Visión. (VRWP)**

Tal y como se ha especificado en el punto 1.8.6 nuestra solución consiste en una estación (pórtico móvil) con un robot de soldar equipado con un equipo de soldeo-MAG y con un sistema de cámara para escanear el panel. El funcionamiento se basa en una programación macro ayudada por la visión de la máquina. El robot de soldar tiene 6+3 grados de libertad, lo cual permite el soldado de elementos de posición de ± 90 grados en soldadura de bandas en vertical y horizontal.

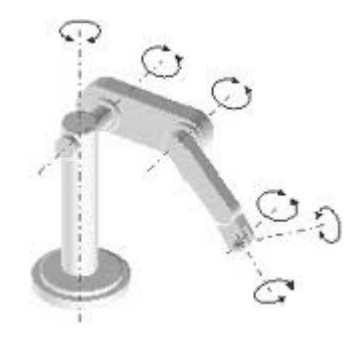

Figura 1.9.7.1 - Robot con 6 grados de libertad.

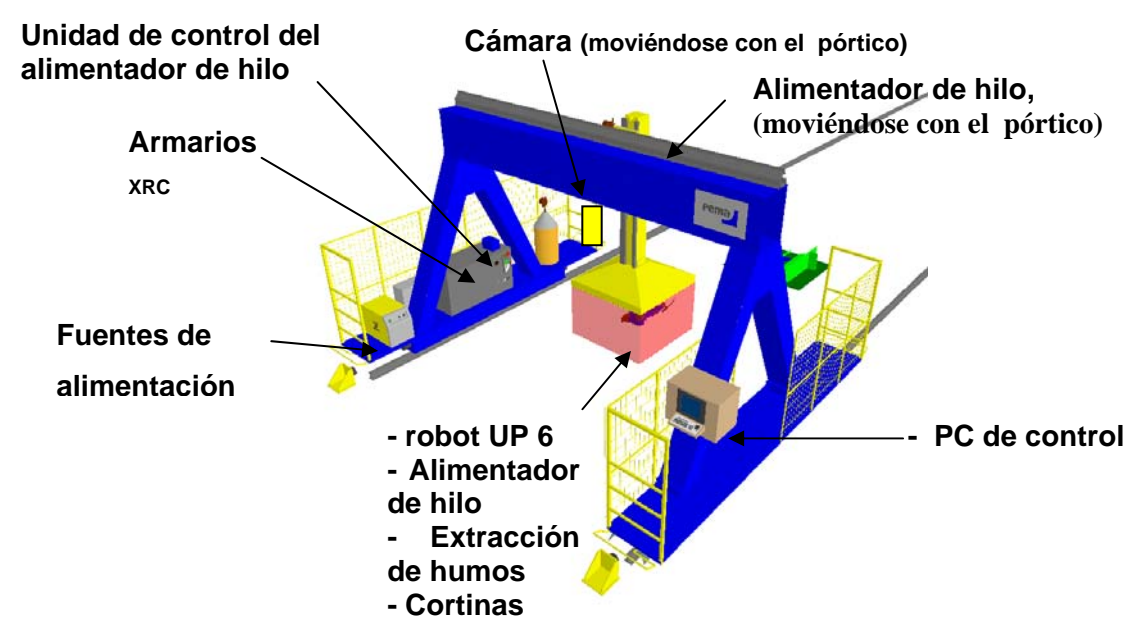

Figura 1.9.7.2- Elementos principales de una Estación Robotizada con sistema Visión

# **1.9.7.1 Zona SSMP.**

En el siguiente esquema se indican las partes o zonas que integran la estación.

En el capítulo **Planos** (Punto 3) se muestran las características dimensionales de esta zona.

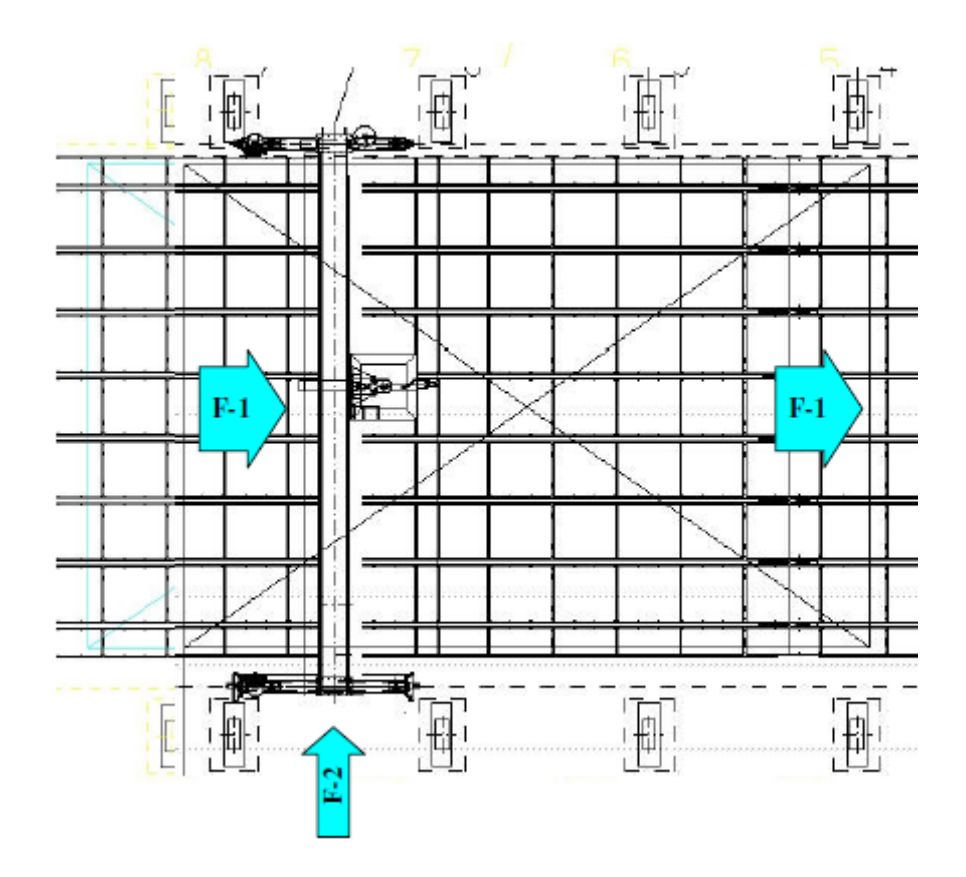

Figura 1.9.7.1.1 – Partes de la estación (SSMP)

- F-1 Conveyor de entrada/salida. Mesa de soldadura.
- $\triangleright$  F-2 Pórtico robotizado para soldadura de elementos.

# **1.9.7.2 Datos técnicos.**

En la siguiente tabla se indican los datos técnicos de una estación Robotizada con todos los elementos necesarios para su correcto funcionamiento.

En el capítulo 3 **(Planos)** se indica la posición de los diferentes equipos que en este punto se describen.

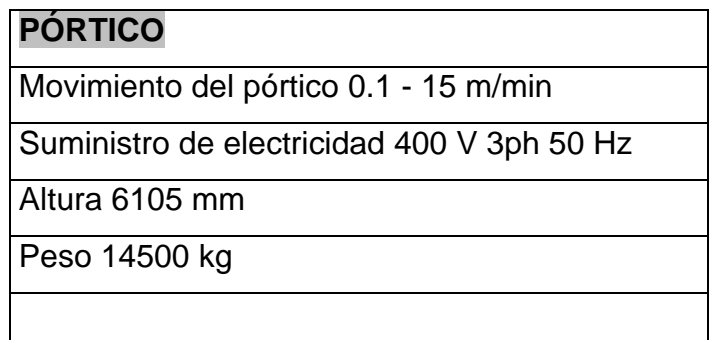

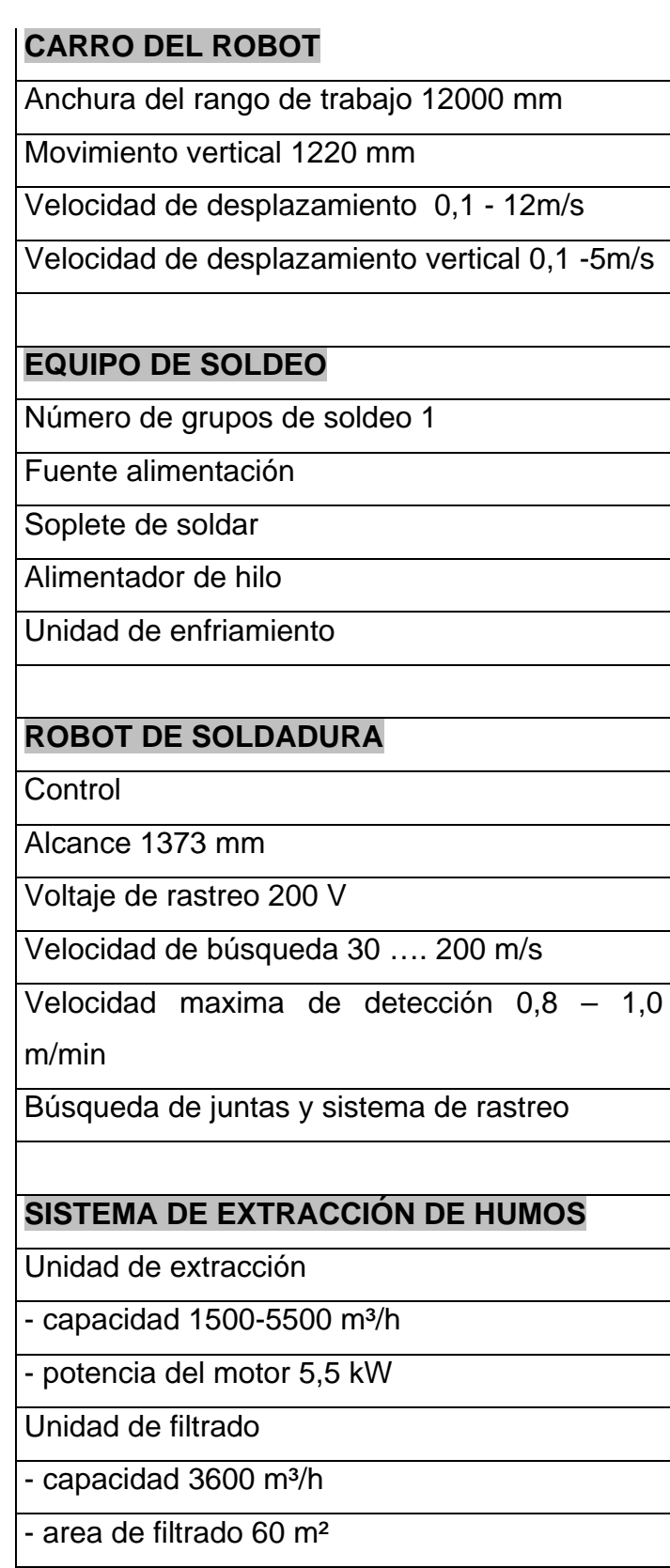

Tabla 1.9.7.2.1- Datos Técnicos de las Unidades de la Estación VRWP.

# **1.9.7.3 Principios básicos de funcionamiento.**

En este tipo de Robots tenemos tres zonas funcionales conectadas entre sí: Cámara de escaneo, PC de control y el Robot propiamente dicho.

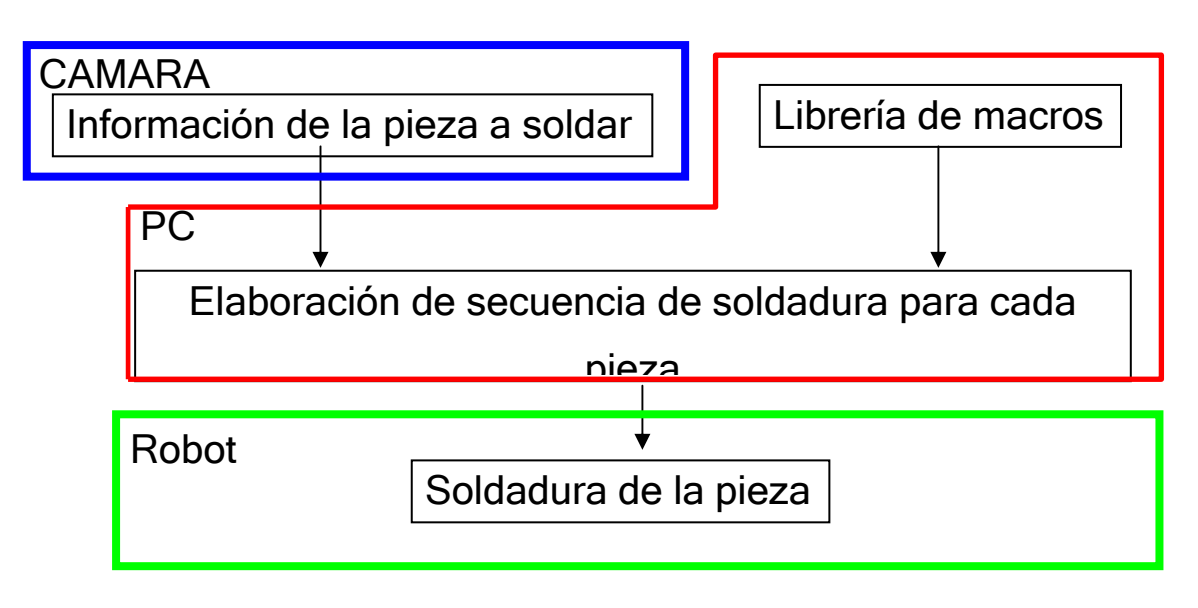

Figura 1.9.7.3.1- Zonas funcionales.

> Primero se define el área de escaneado en el PC del operador.

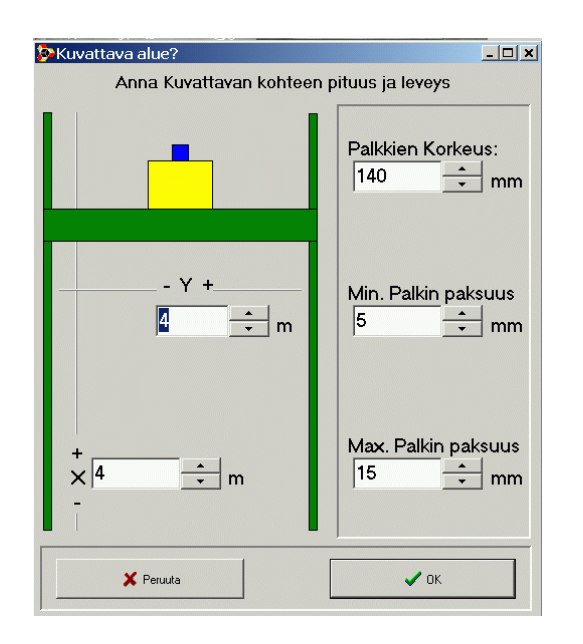

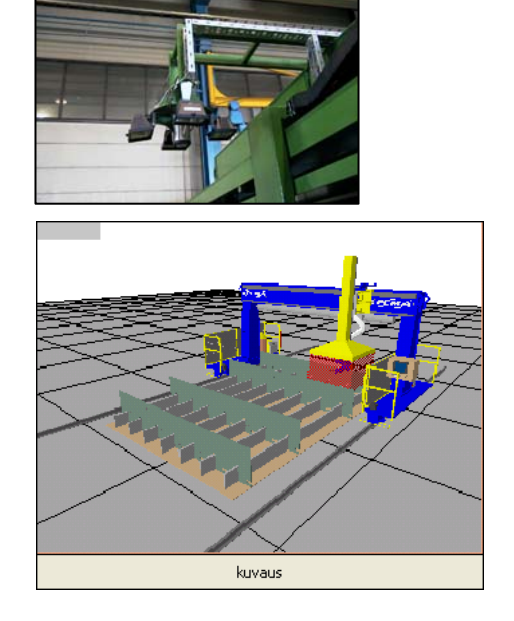

Figura 1.9.7.3.2- Selección de Área de Escaneado

 Después de explorar la zona de trabajo la imagen con las posiciones de los elementos se verán en el monitor (PC ) del operador.

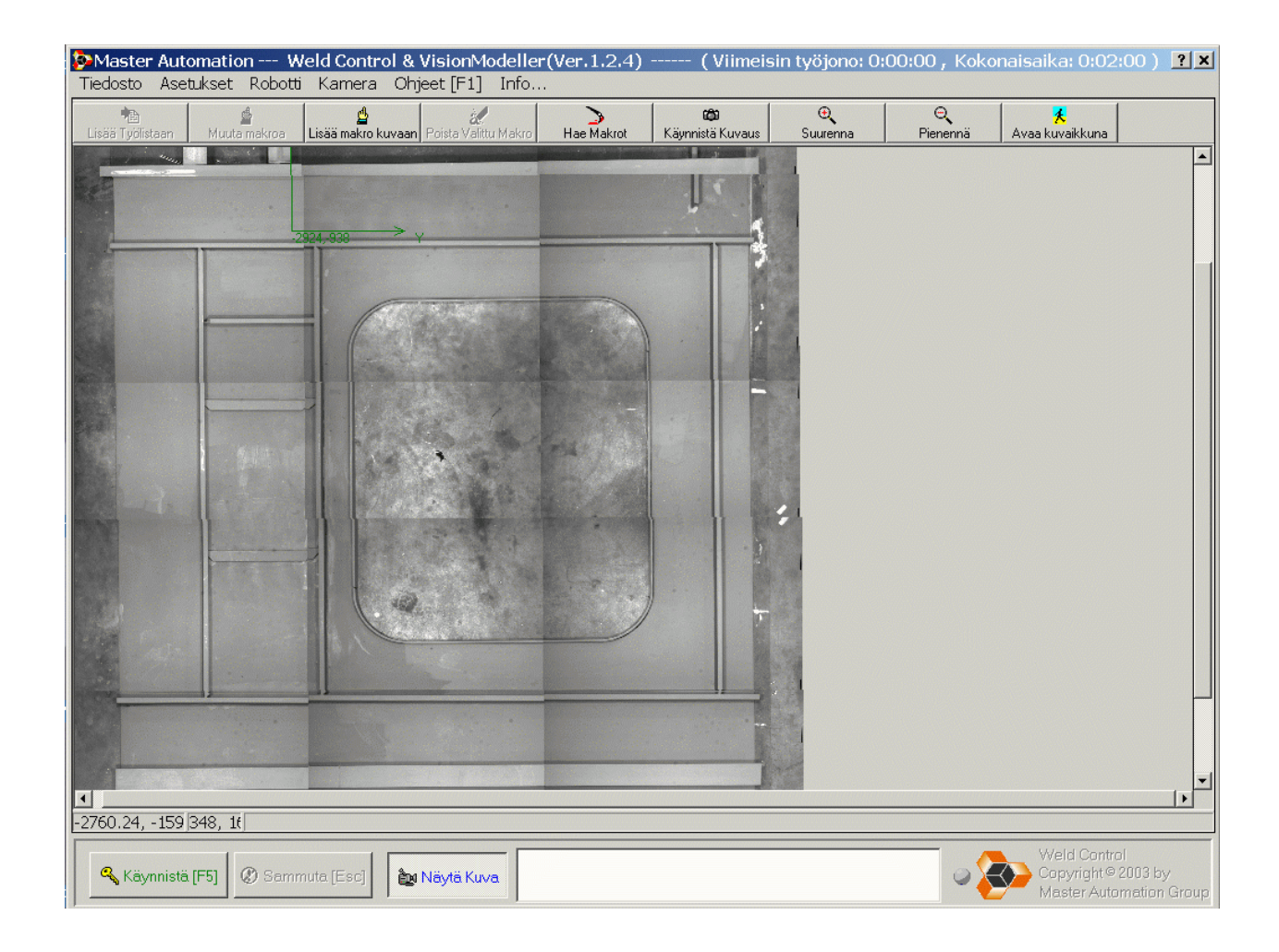

Figura 1.9.7.3.3– Imagen Elemento Escaneado

 Seleccionamos la macro según el tipo de soldadura que queramos realizar y a continuación los puntos de inicio y fin del cordón.

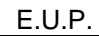

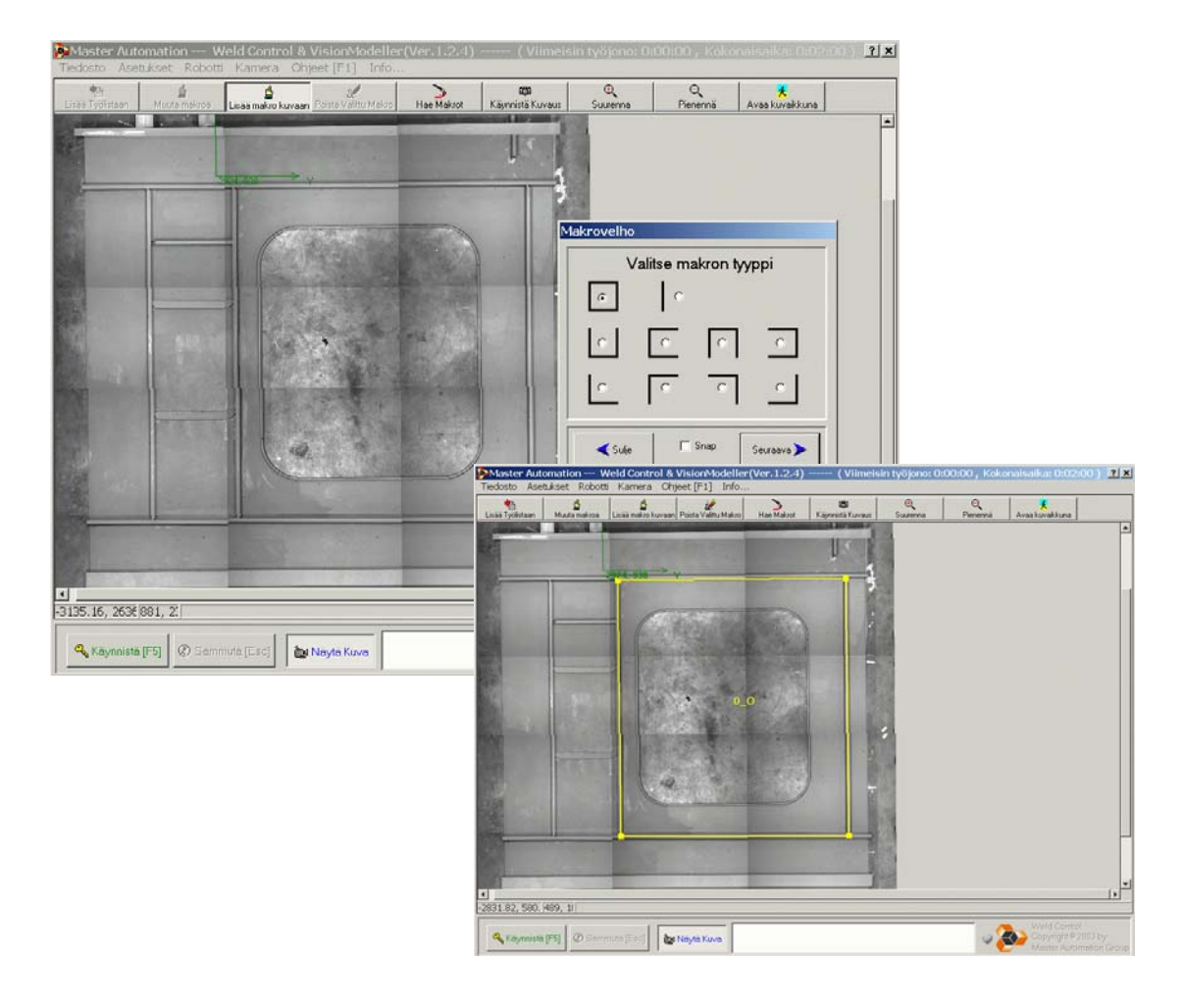

Figura 1.9.7.3.4– Selección de macros

El paso siguiente será seleccionar los parámetros de soldeo para el cordón marcado, tales como el cuello de soldadura , remates, etc..

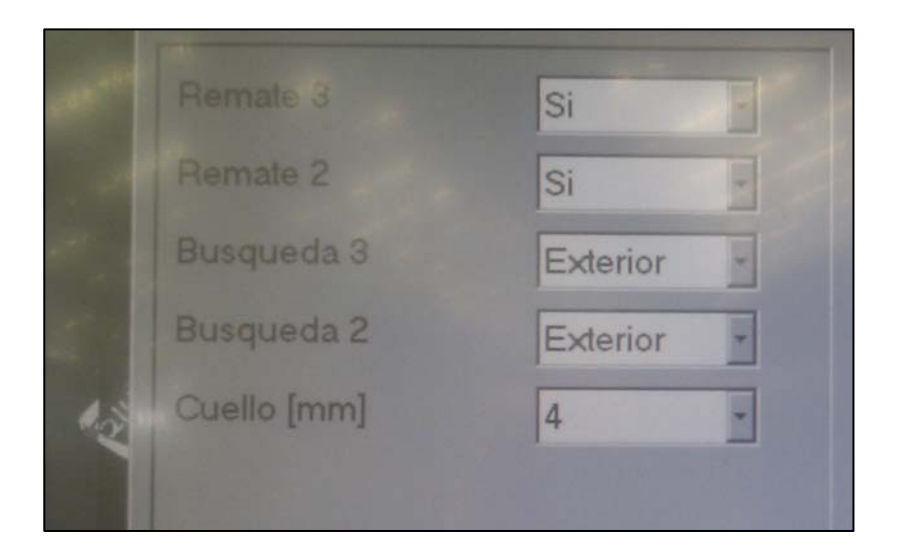

Figura 1.9.7.3.5– Selección de parámetros de soldeo

 Repetiremos este proceso para cada cordón que queramos programar generando una lista de tareas.

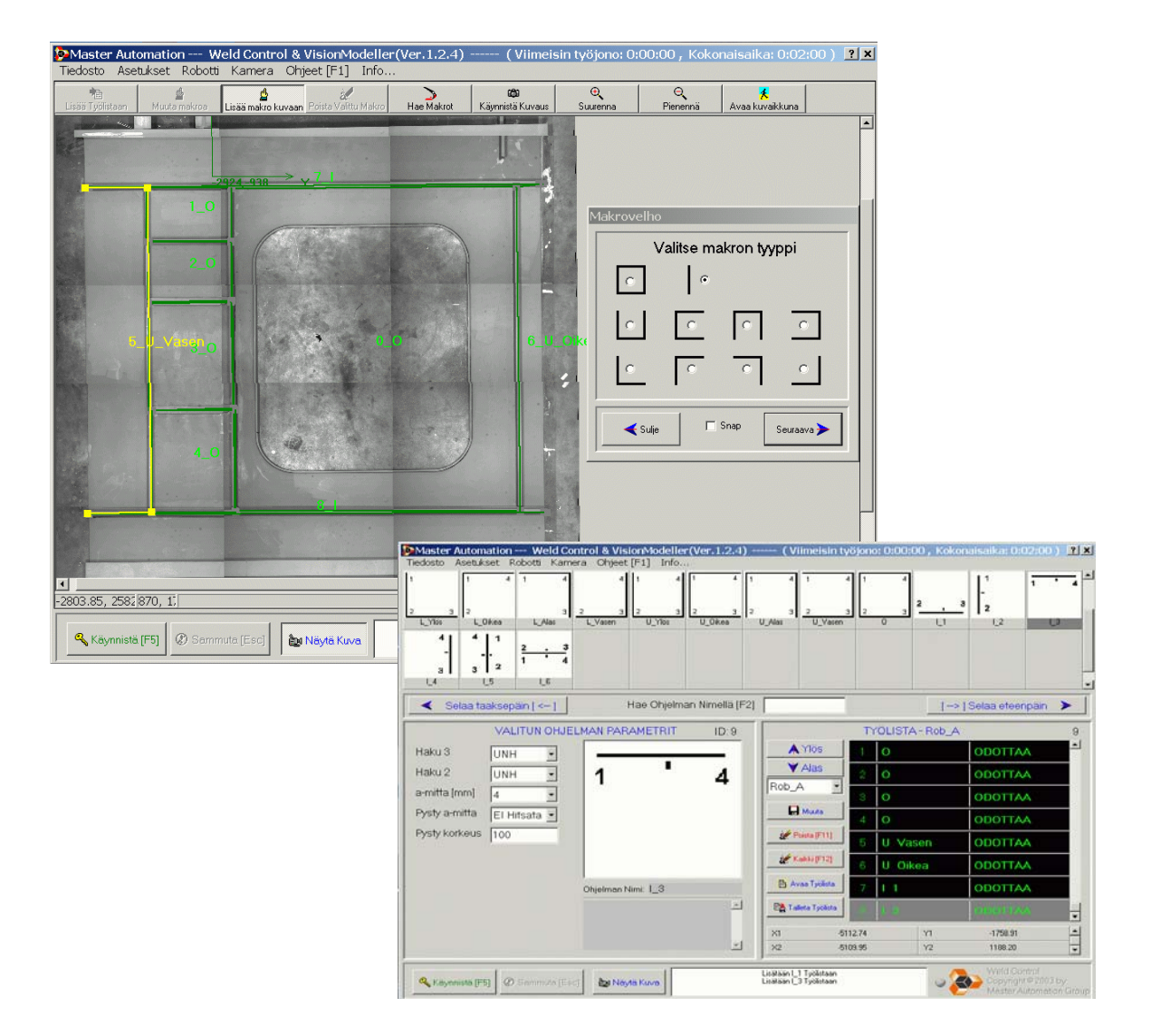

Figura 1.9.7.3.6– Creación de una lista de tareas.

 Sólo queda comenzar la soldadura de nuestra estructura siguiendo la secuencia que le hemos indicado en la lista de tareas y dirigido por los macros que hemos programado y por las funciones de búsqueda y detección de junta.

#### **1.9.8 Estación de remates de soldadura. Pórtico de servicios.**

El objetivo de esta estación es el de realizar, de forma manual, los remates previos a la salida de nuestro producto. Con ayuda del pórtico móvil se revisan y acaban de soldar aquellas zonas inaccesibles o de difícil ejecución para los brazos robotizados. Se trata de un pórtico que sirve de soporte para máquinas de soldadura semiautomática, que disponen de extracción localizada incorporada. También disponen de servicios de aire, gases de oxicorte y tomas de corriente.

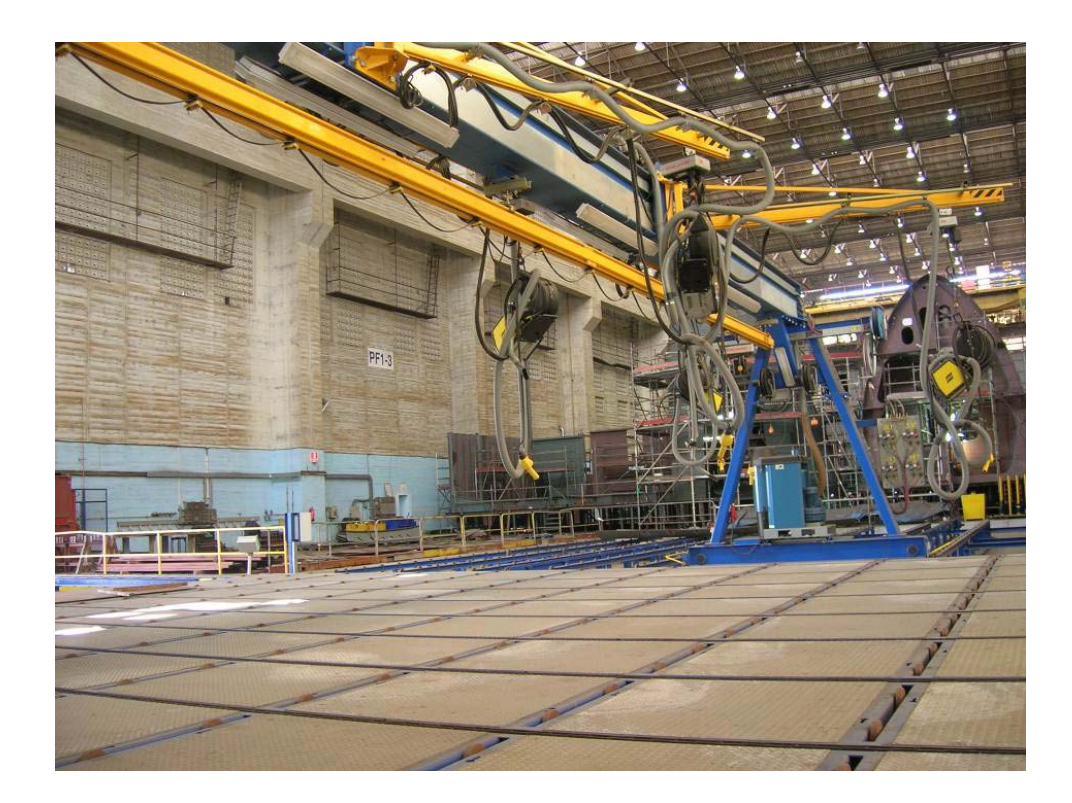

Figura 1.9.8.1- Estación de remates de soldadura.

#### **1.9.8.1 Zona de Remates.**

En el siguiente esquema se indican las partes o zonas que integran la estación.

En el capítulo **Planos** (Punto 3) se muestran las características dimensionales de esta zona.
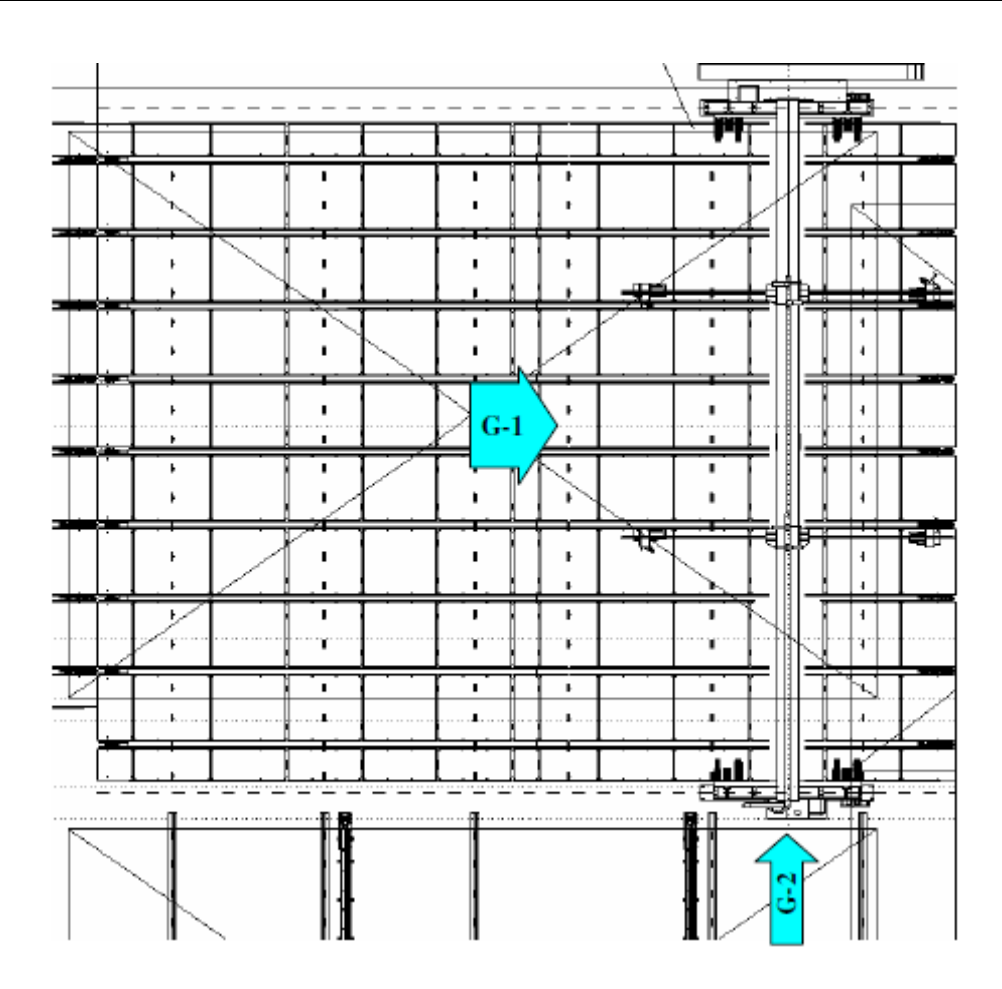

Figura 1.9.8.1.1 – Partes de la estación de Remates de soldadura.

- G-1 Conveyor de entrada/salida. Mesa de soldadura.
- $\triangleright$  G-2 Portal de servicios.

#### **1.9.8.2 Datos técnicos.**

En la siguiente tabla se indican los datos técnicos con todos los elementos necesarios para el correcto funcionamiento de la estación.

En el capítulo 3 **(Planos)** se indica la posición de los diferentes equipos que en este punto se describen.

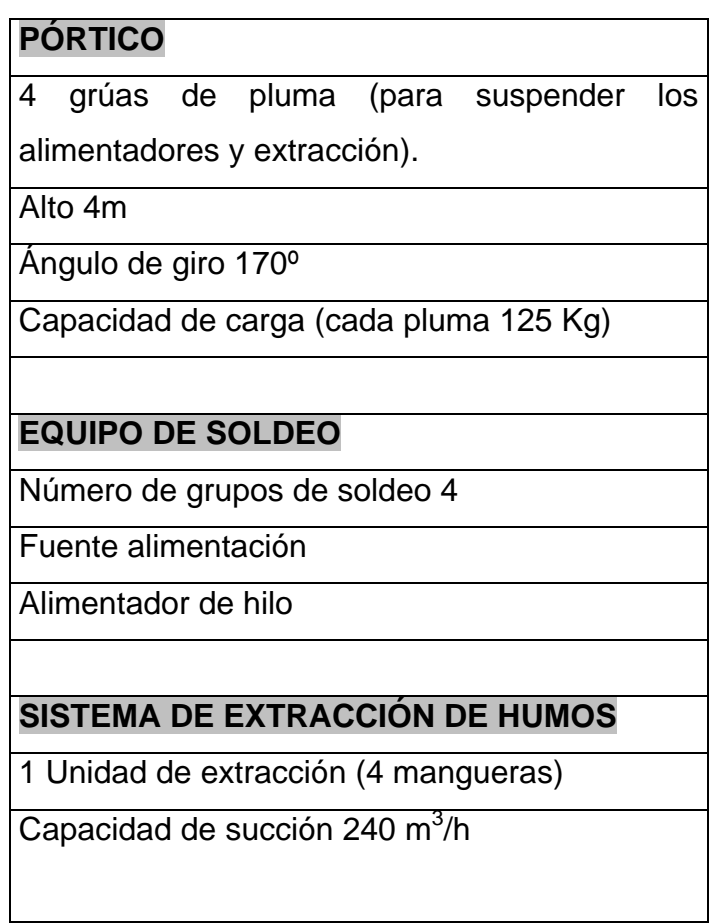

Tabla 1.9.8.2.1- Datos Técnicos de las Unidades de la Estación de Remates.

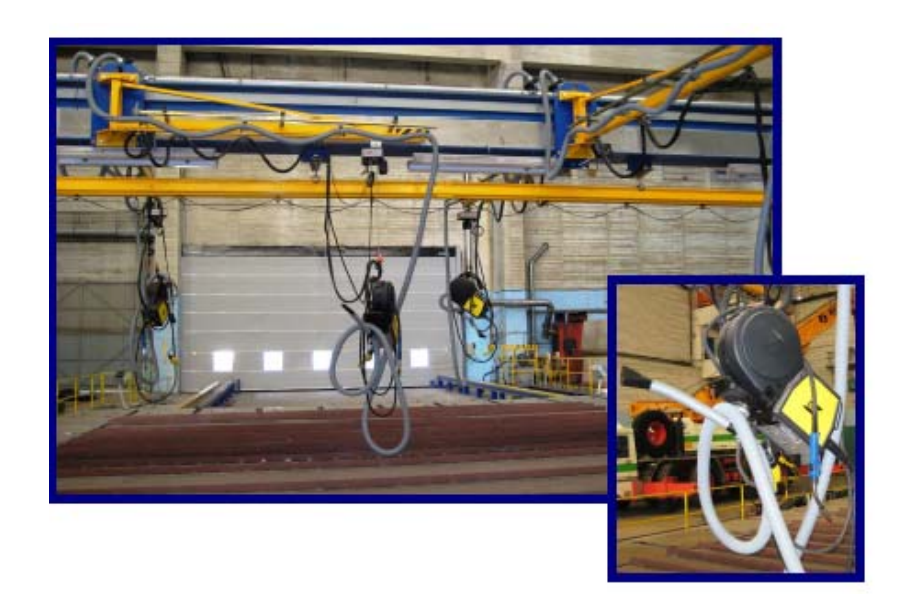

Figura 1.9.8.2.1- Alimentadores de soldadura colgados sobre el pórtico.

#### **1.9.8.3 Principios básicos de funcionamiento.**

- **►** Conexión de servicios.
- Apertura de válvulas de gases de soldadura y oxicorte.

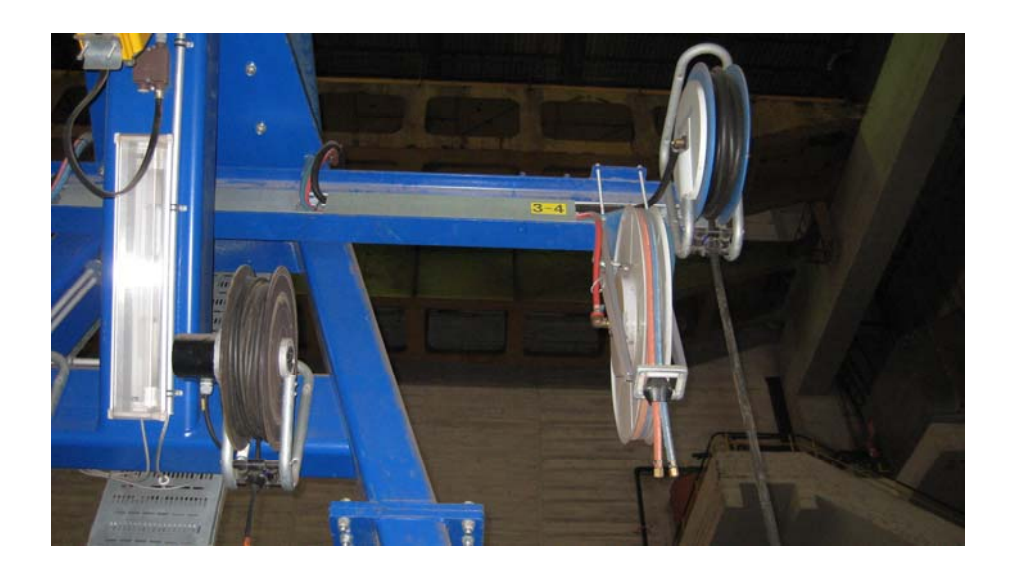

Figura 1.8.3.1 – Alimentadores de gases, aire y corriente (220V)

- Desplazar las unidades abiertas hasta la zona reservada.
- Revisión y soldadura de zonas inacabadas de la estructura.
- Desconexión de servicios y cierre de válvulas de gases.

#### **1.9.9 Estación de salida.**

Tal y como se explica en el punto 1.8.8 la función de esta estación es la de dar salida a nuestro producto sin la utilización de complicadas maniobra con puentegrúa.

Por tanto para la carga en la unidad móvil, la estación diseñada está equipada con dos barras elevadoras que permiten el movimiento vertical de subida y bajada de la unidad abierta.

#### **1.9.9.1 Zona de Salida.**

En el siguiente esquema se indican las partes o zonas que integran la estación.

En el capítulo **Planos** (Punto 3) se muestran las características dimensionales de esta zona.

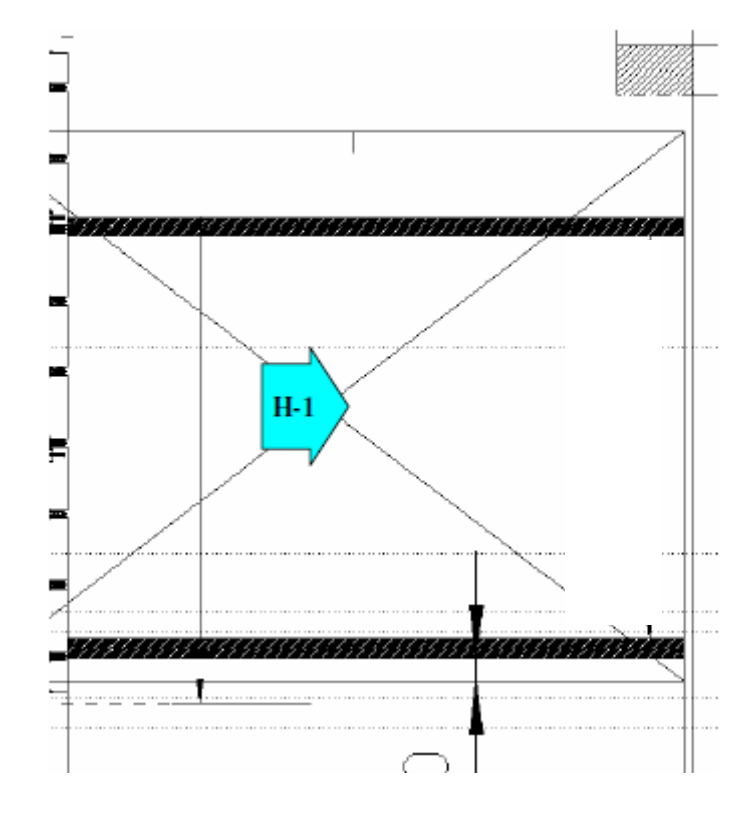

Figura 1.9.9.1.1 – Área de la estación de salida.

 $\triangleright$  H-1 Zona de carga.

#### **1.9.9.2 Datos técnicos.**

En la siguiente tabla se indican los datos técnicos con todos los elementos necesarios para el correcto funcionamiento de la estación.

En el capítulo 3 **(Planos)** se indica la posición de los diferentes equipos que en este punto se describen.

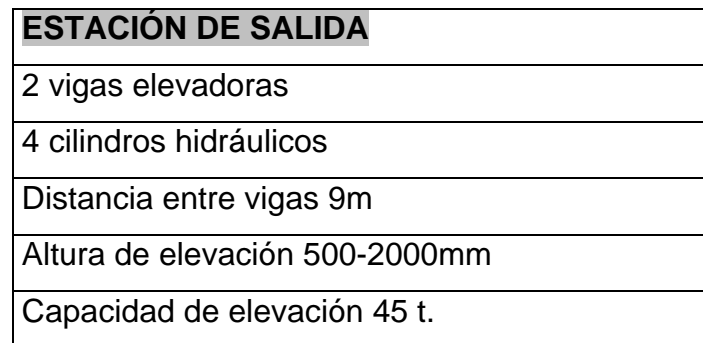

Tabla 1.9.9.2.1- Datos Técnicos de las Unidades de la Estación de Remates.

#### **1.9.9.3 Principios básicos de funcionamiento.**

Para el manejo de la estación, esta está provista de un panel de control de fácil manejo como puede apreciarse en la figura 1.9.9.3.1.

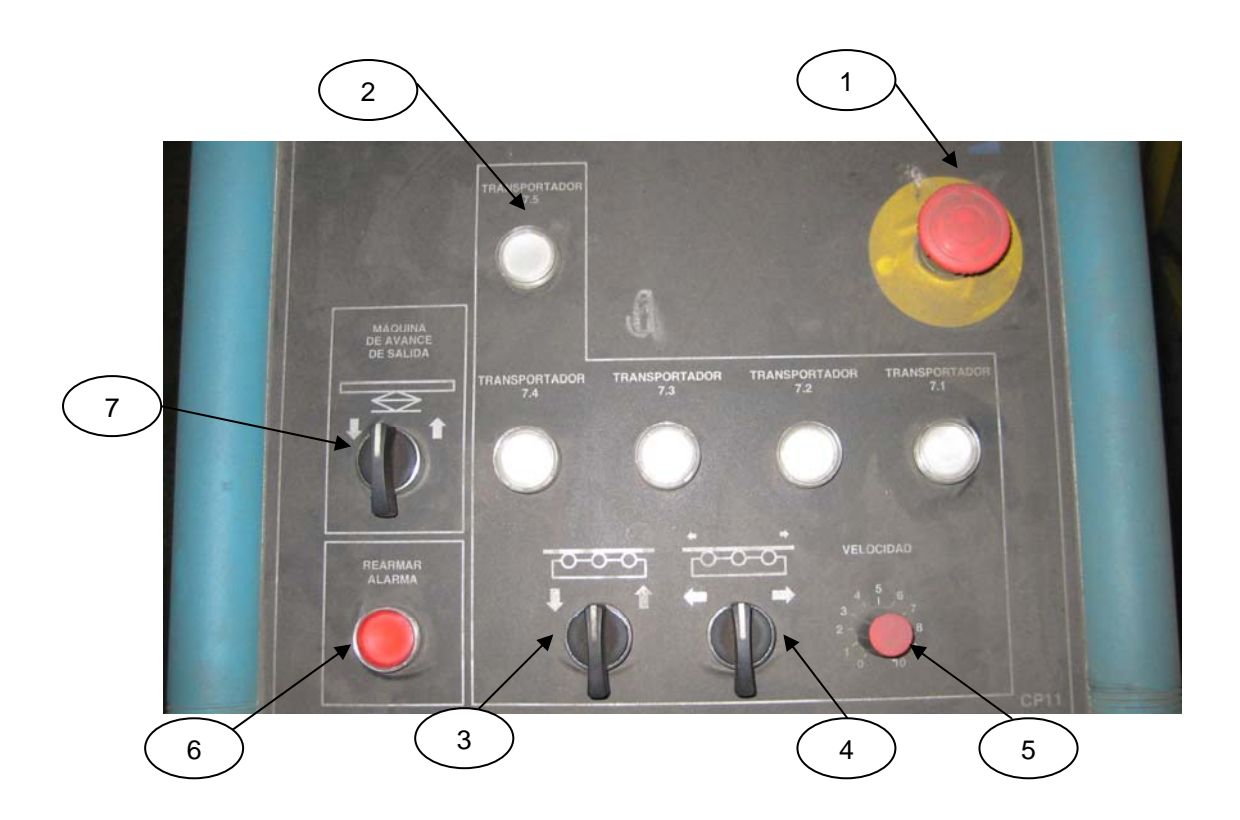

Figura 1.9.9.3.1- Panel de control de la estación de salida.

- 1. Botón parada de emergencia.
- 2. Activación del transportador indicado.
- 3. Elevar o descender las cadenas de los transportadores activos.
- 4. Avance o retroceso de los transportadores activos.
- 5. Regulación de velocidad.
- 6. Indicador de alarma/reinicio.
- 7. Elevación/descenso de las vigas de elevación.

Como consideración y medida de prevención el panel debe colocarse en el sentido longitudinal de las vigas, de manera que su peso pueda repartirse entre los cilindros de la mejor manera posible.

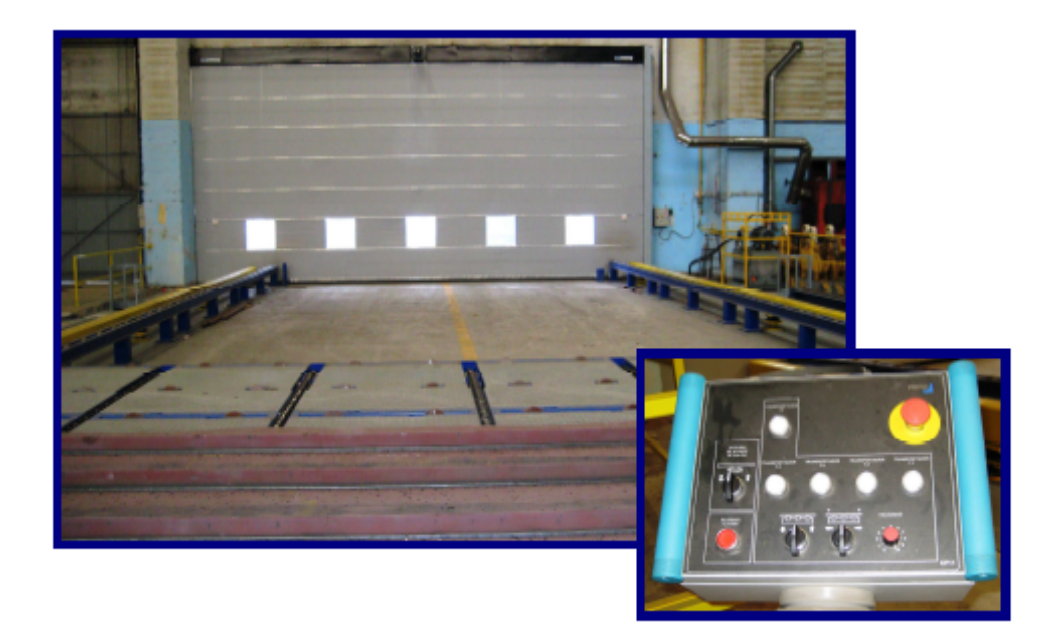

Figura 1.9.9.3.2- Estación de salida de unidades abiertas.

# TÍTULO: **AUTOMATIZACIÓN Y ROBOTIZACIÓN DE UNA LÍNEA DE FABRICACIÓN DE ESTRUCTURAS NAVALES.**

# **ANEXOS**

# PETICIONARIO: **ESCUELA UNIVERSITARIA POLITÉCNICA**

# **AVDA. 19 DE FEBRERO, S/N**

# **15405 - FERROL**

# FECHA: **SEPTIEMBRE DE 2013**

AUTOR: EL ALUMNO

Fdo.: JUAN MANUEL LÓPEZ GONZÁLEZ

# **ÍNDICE**

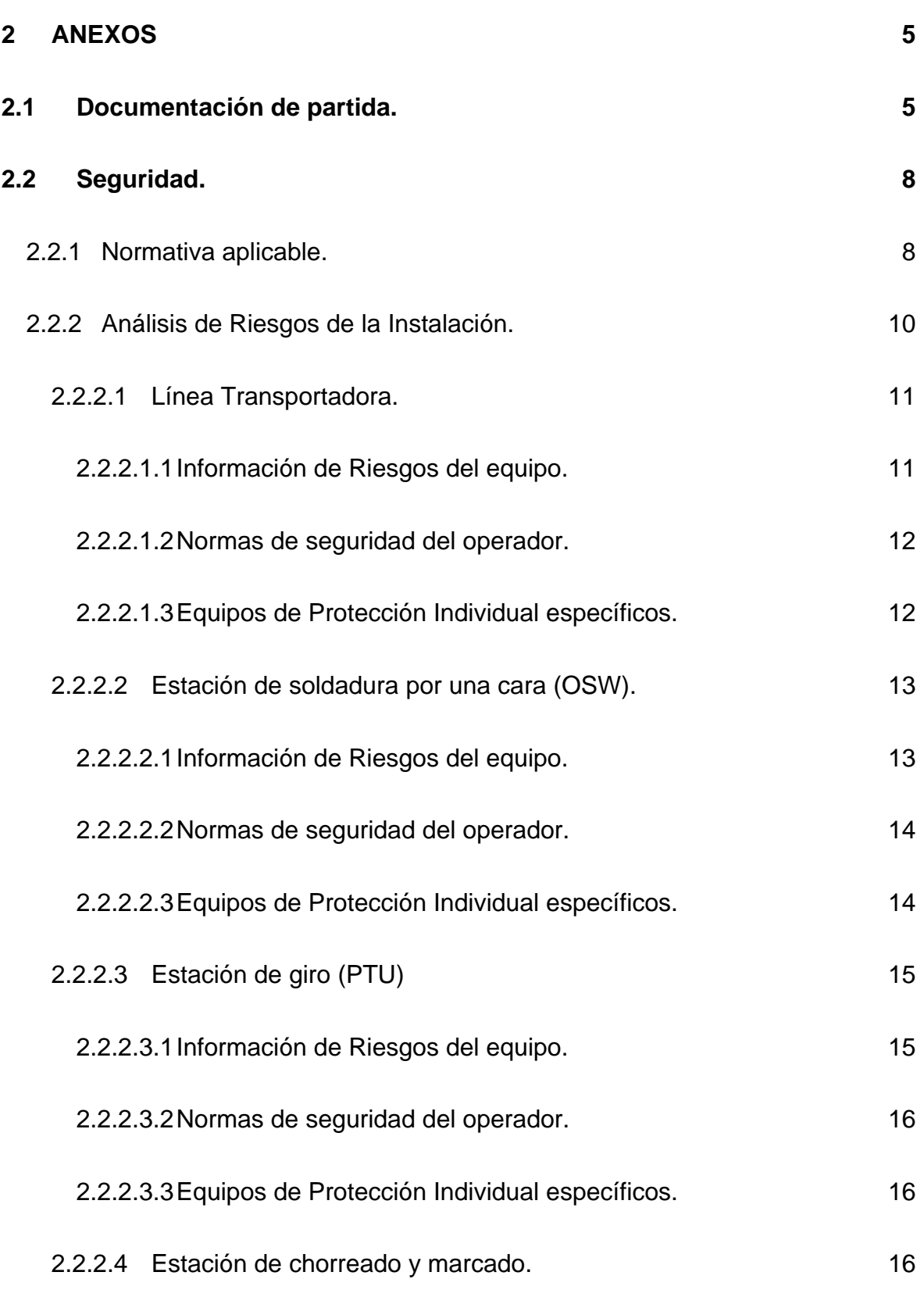

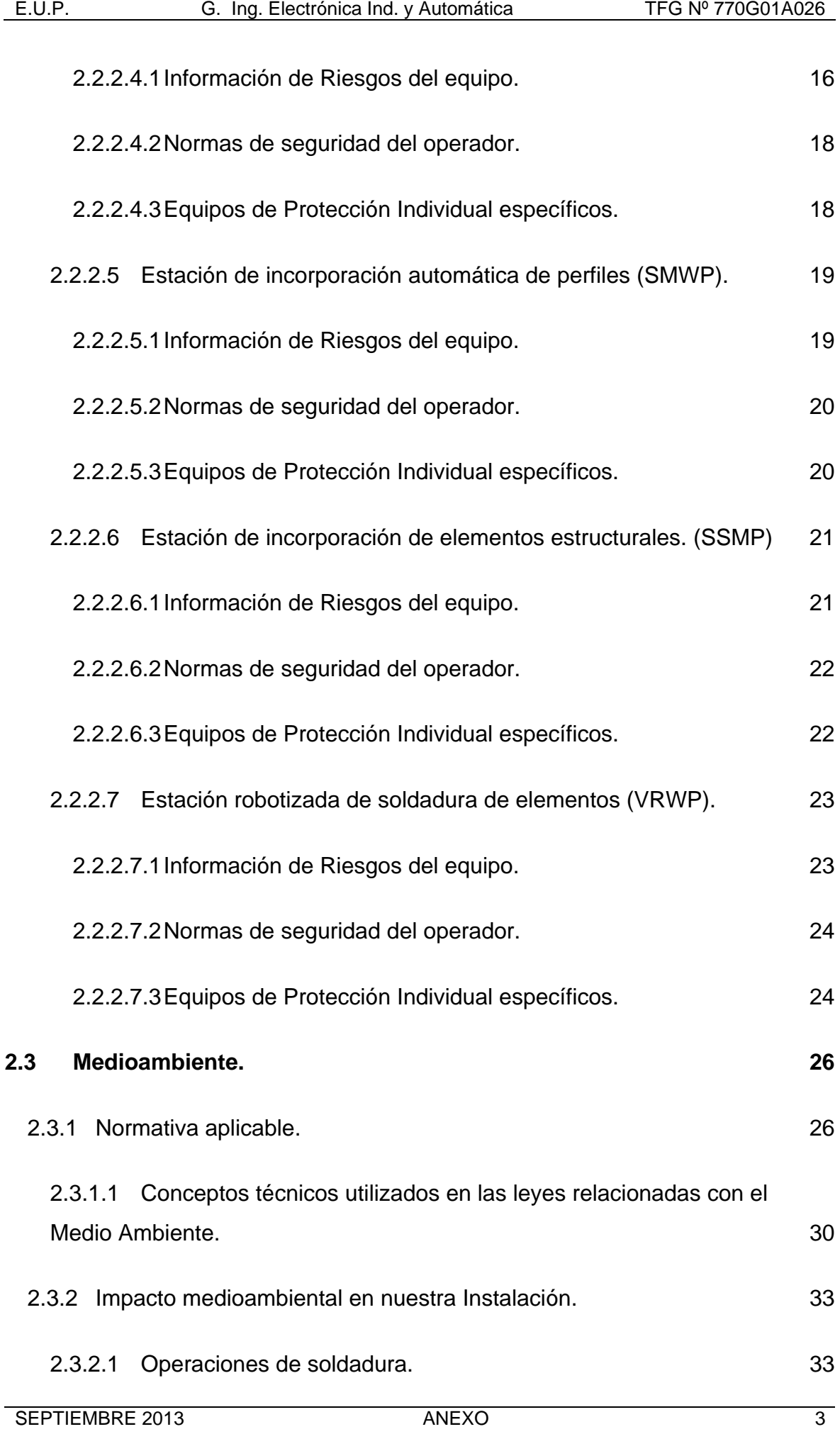

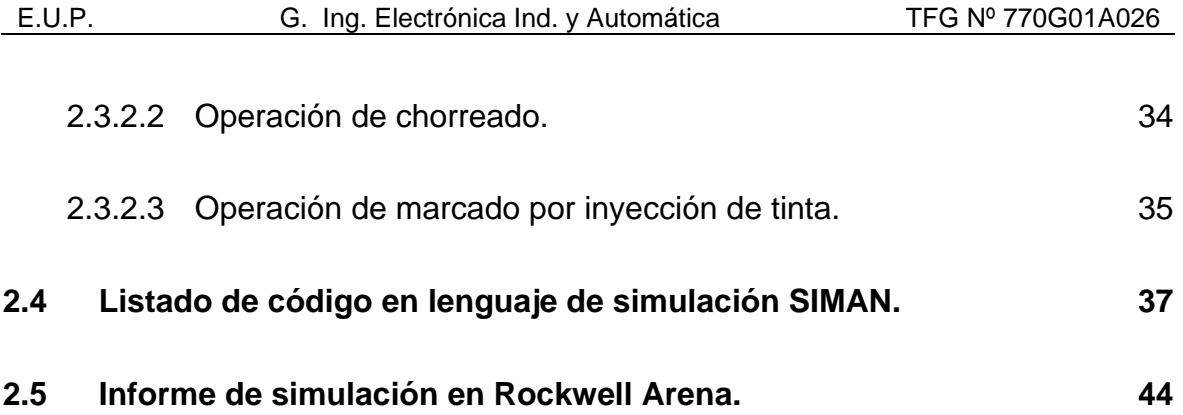

# <span id="page-154-0"></span>**2 ANEXOS**

Los anexos constituyen uno de los documentos básicos del TFG.

#### <span id="page-154-1"></span>**2.1 Documentación de partida.**

- Propuesta del TFG.

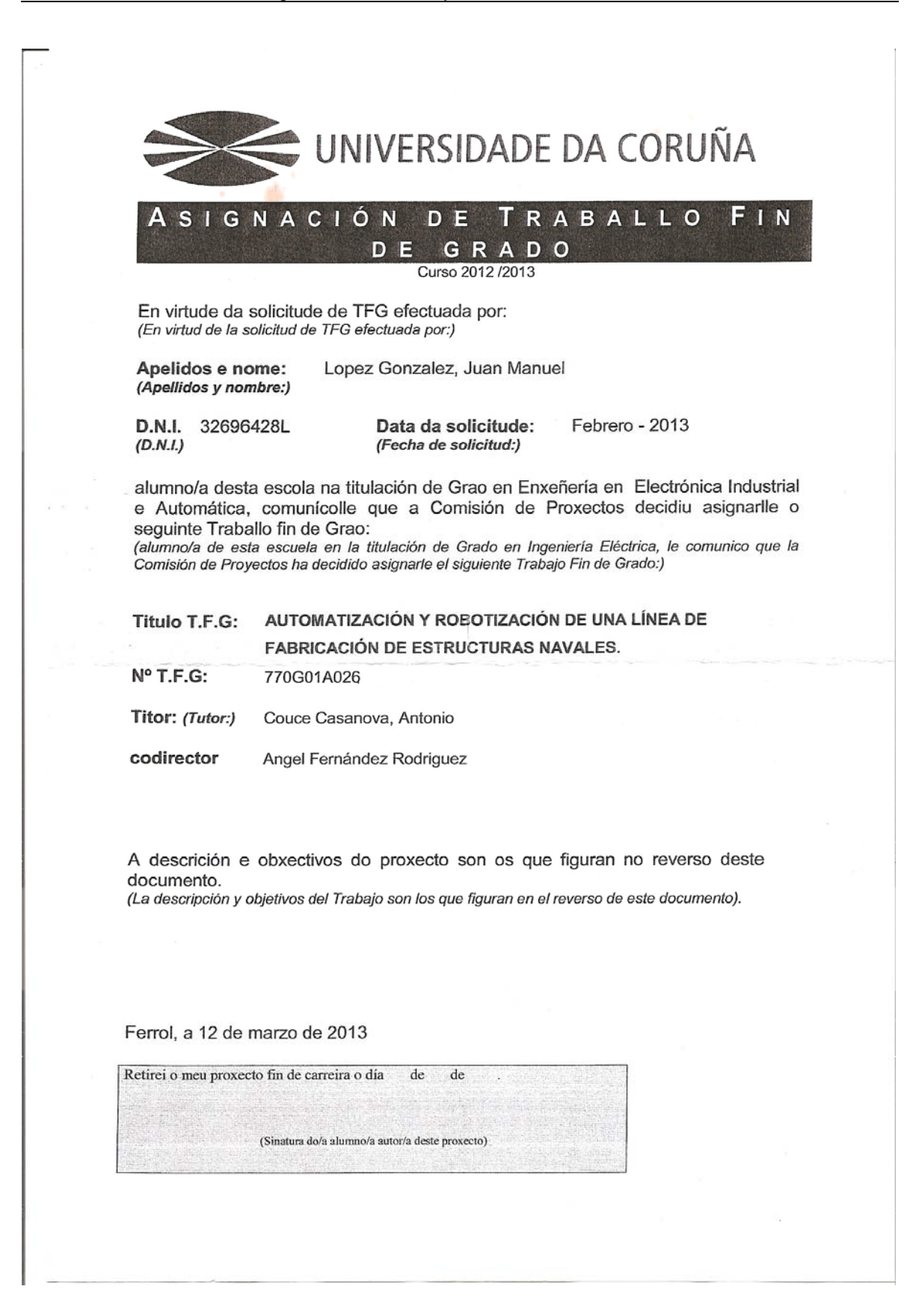

Obxectivos e descrición: (Objetivos y descripción:)

Este proyecto tiene como objetivo principal el estudio y diseño de una Línea de fabricación de Unidades Abiertas Automatizada y Robotizada, con el objeto de transformar un proceso de fabricación de estructura noncentas rationalidades y Robotzadas, con el especio de una significación de un puede en el proceso de también<br>seguridad y por tanto la productividad, máximas de todo proceso automatizado. Para validar el presente estudio mediciones y presupuesto.

#### **2.2 Seguridad.**

#### <span id="page-157-1"></span><span id="page-157-0"></span>**2.2.1 Normativa aplicable.**

La seguridad en el trabajo es el conjunto de técnicas y procedimientos cuyo objetivo es eliminar o disminuir el riesgo de que se produzcan los accidentes de trabajo. Un ejemplo de ello es la Ley de Prevención de Riesgos Laborales (PRL) que se implantó en España en 1995. Este texto regulador tiene por objeto la determinación del cuerpo básico de garantías y responsabilidades preciso para establecer un adecuado nivel de protección de la salud de los trabajadores frente a los riesgos derivados de las condiciones de trabajo.

En la instalación objeto de este trabajo, la prevención de riesgos laborales está estrechamente asociada a la seguridad de las máquinas y de los equipos de trabajo. En una línea con elevado nivel de automatización, prevenir los riesgos derivados del uso de las máquinas se convierte en un pilar fundamental de la prevención de riesgos laborales. Por ello, tenemos un marco legislativo y normativo que intenta regular todo lo asociado al uso de las máquinas. No obstante, estos dos marcos reguladores no tienen las mismas implicaciones, por lo que es importante distinguirlos.

La legislación agrupa todos los textos reguladores de una actividad que son de obligado cumplimiento.

Por su parte, la normativa también representa un marco regulador de una actividad, pero, a diferencia de la legislación, no es de obligado cumplimiento, sino de cumplimiento voluntario. La normativa es una recomendación técnica para el desarrollo de una actividad específica. Existe una salvedad al cumplimiento voluntario de las normas. Si éstas están citadas en la legislación, pasan automáticamente a ser de cumplimiento obligatorio.

La piedra angular de la legislación sobre seguridad de máquinas la constituye la Directiva Máquina 2006/42/CE, vigente desde junio del 2006, que deroga la directiva 98/37/CE. Este texto legislativo europeo, transpuesto al marco jurídico español con los Reales Decretos 1435/1992 y 56/1995, pretende asegurar la seguridad y la salud de los trabajadores frente a los riesgos derivados de la

utilización de las máquinas. La Directiva Máquina pretende evitar y/o reducir los accidentes debidos a la utilización de las máquinas, integrando la seguridad en las fases de diseño y fabricación mediante una prevención intrínseca, y en las fases de instalación y mantenimiento mediante la aplicación de componentes de seguridad.

La normativa sobre seguridad de las máquinas es enormemente amplia, debido a la gran variedad de máquinas y a las diversas aplicaciones que tienen en la industria. Al igual que los textos legislativos a nivel europeo, las normas europeas, denominadas EN, tienen prioridad sobre las nacionales (en España normas UNE) si tratan del mismo tema.

Por otra parte, las normas, obligatorias o voluntarias, especifican mucho más que los textos legislativos el desarrollo de una actividad.

En la tabla se especifica la clasificación temática de normativa al respecto de la Seguridad de Máquinas según el Instituto Nacional de Seguridad e Higiene en el Trabajo (INSHT) en el año 2000.

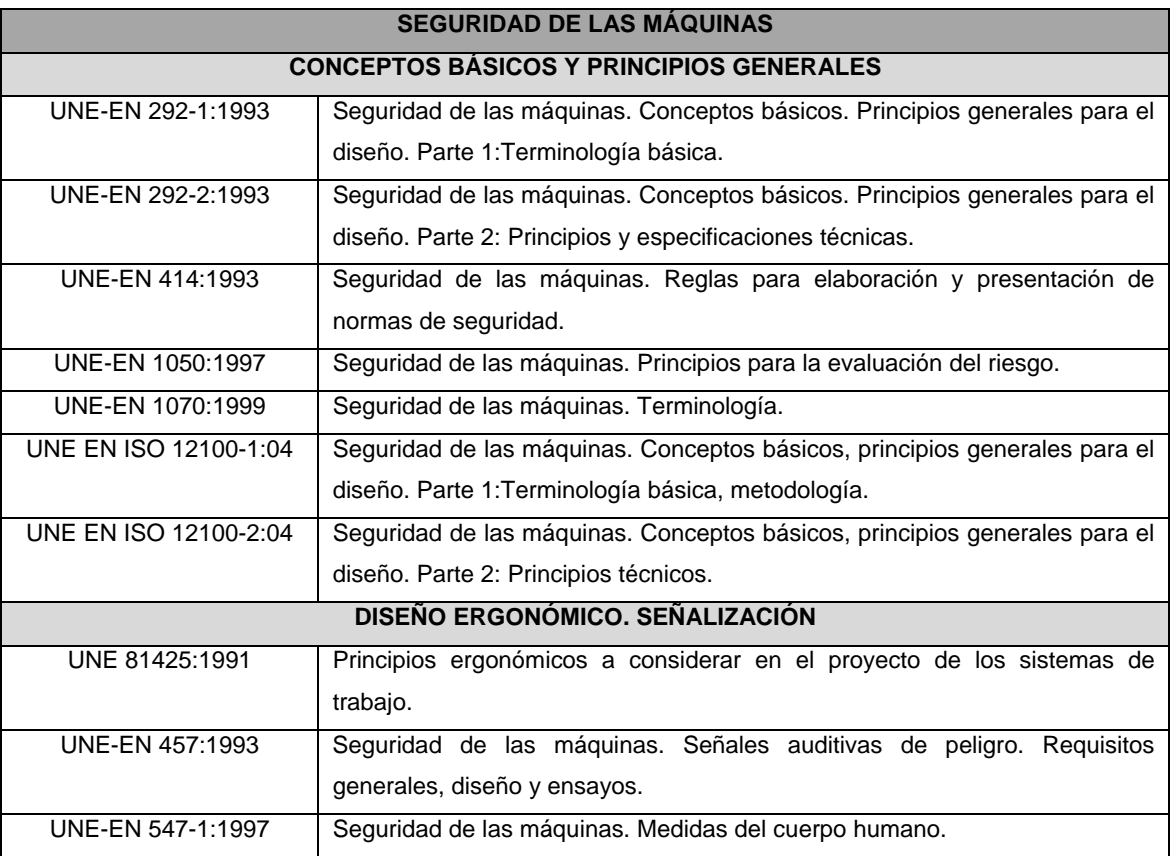

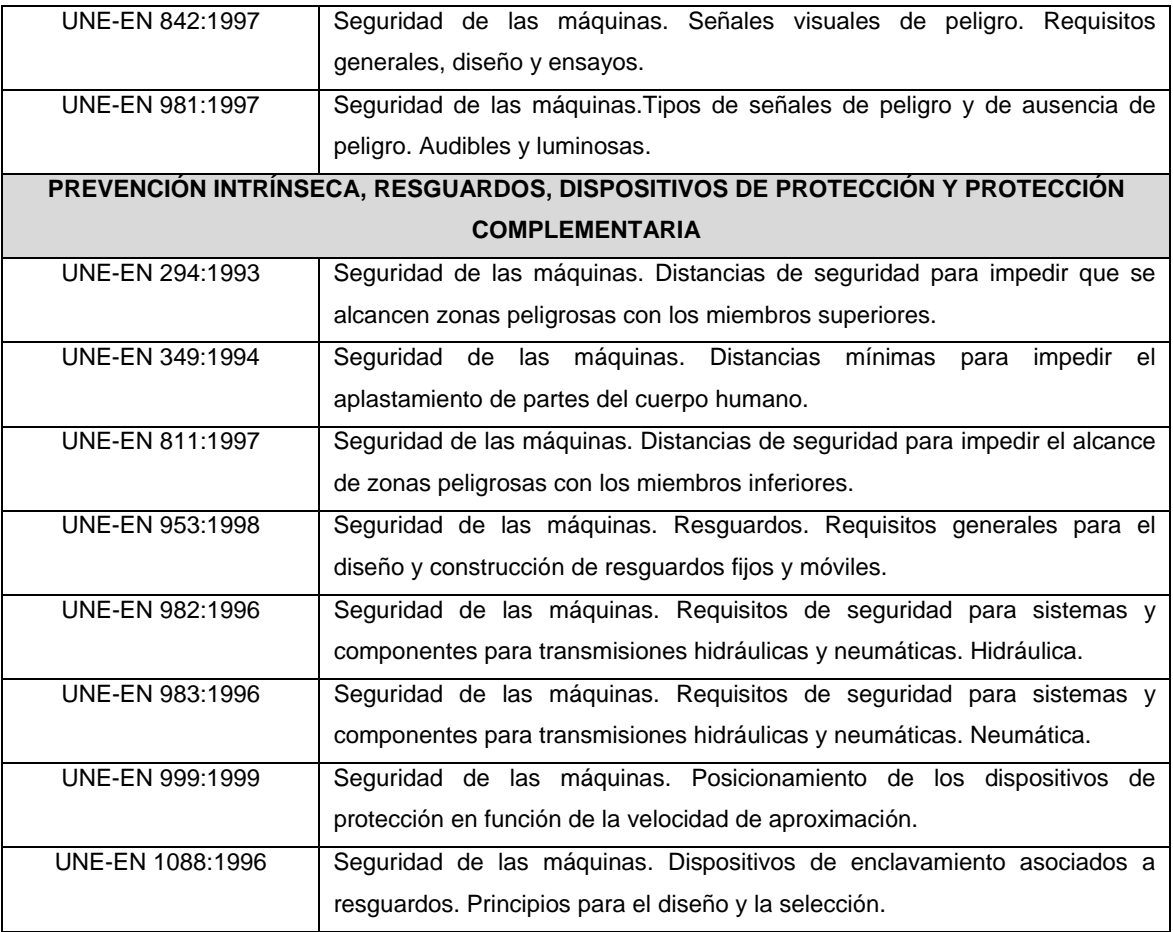

Tabla 2.2.1.1 - Clasificación temática de normativa en Seguridad de máquinas.

#### <span id="page-159-0"></span>**2.2.2 Análisis de Riesgos de la Instalación.**

La Ley 31/1995, de 8 de noviembre, Ley de prevención de Riesgos Laborales considera la evaluación de riesgos en los puestos de trabajo como la base sobre la cual se articula la gestión preventiva.

Es por ello que a continuación se especifica:

- Descripción de los riesgos que se pueden generar durante la utilización de las distintas instalaciones de la Línea diseñada.
- $\triangleright$  Protecciones colectivas del equipo de trabajo.
- $\triangleright$  Normas de seguridad a seguir por el operador del equipo, incluyendo las comprobaciones iniciales, las precauciones y prohibiciones y, en su caso, los procedimientos o normas internas aplicables durante la utilización del equipo de trabajo.

 Equipos de protección individual específicos de uso obligatorio para trabajar con el equipo.

#### <span id="page-160-0"></span>**2.2.2.1 Línea Transportadora.**

#### *2.2.2.1.1 Información de Riesgos del equipo.*

<span id="page-160-1"></span>En la siguiente tabla se describen los riesgos y precauciones a adoptar en la utilización de la instalación.

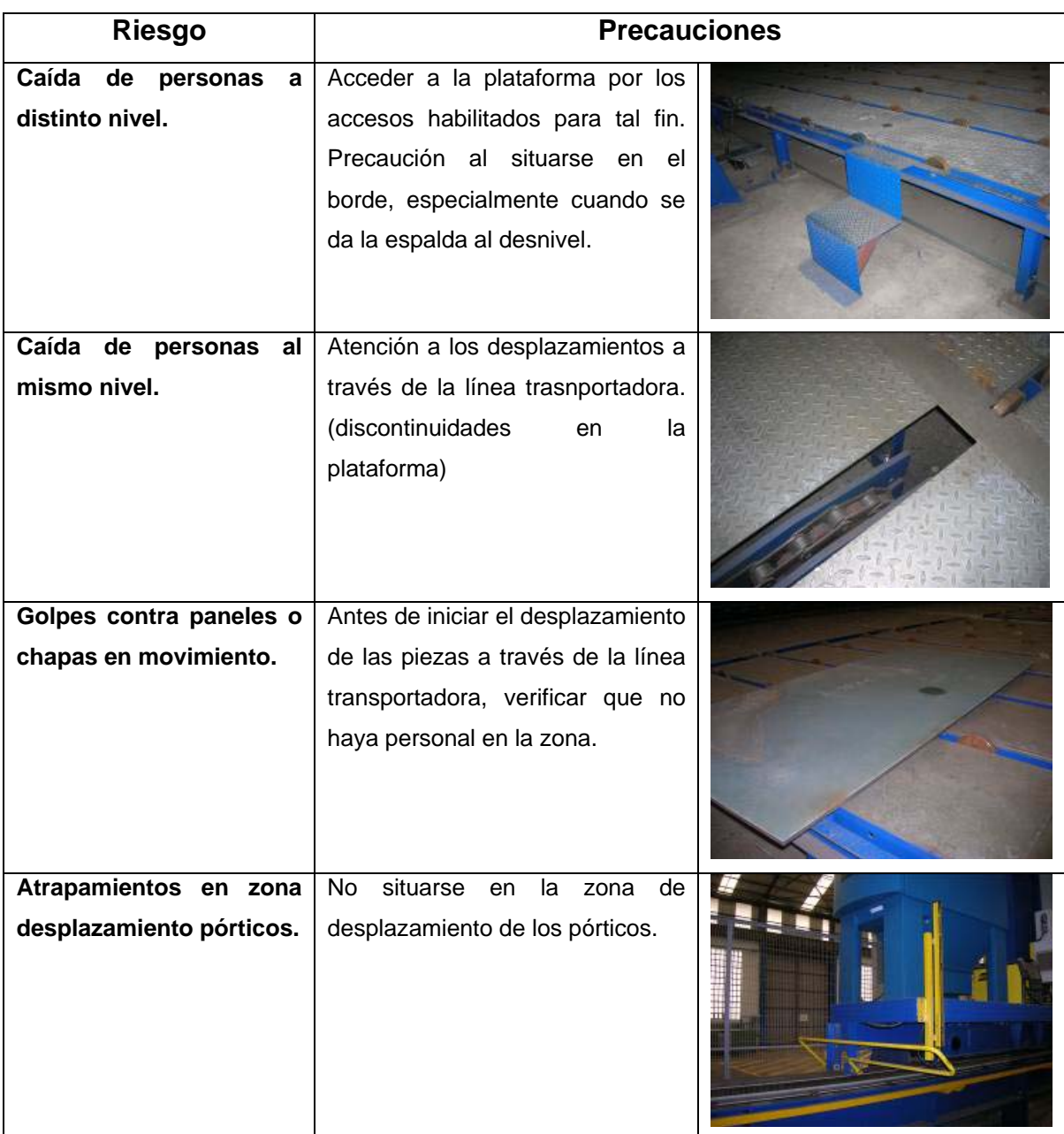

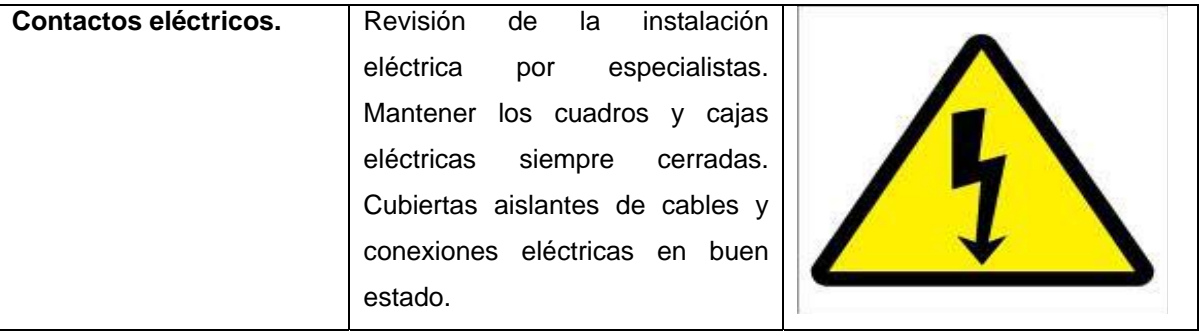

Tabla 2.2.3.1.1 – Riesgos y precauciones en Línea Trasportadora.

#### <span id="page-161-0"></span>*2.2.2.1.2 Normas de seguridad del operador.*

- **Comprobaciones Iniciales**: Antes de iniciar cualquier actividad se realizará una inspección visual de la existencia de las protecciones mecánicas y eléctricas existentes.
- **Precauciones:** Durante la carga/descarga de chapas y previas mantenerse alejado de la zona del puente-grúa. Precaución al pisar sobre las chapas apoyadas sobre esferas deslizantes o discos giratorios: Pueden desplazarse con facilidad y provocar una caída.
- **Prohibiciones:** Prohibido cualquier labor de mantenimiento con el equipo en tensión.

# <span id="page-161-1"></span>*2.2.2.1.3 Equipos de Protección Individual específicos.*

Calzado de seguridad con puntera reforzada certificado "CE"

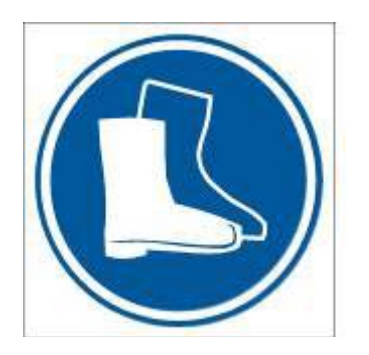

# <span id="page-162-0"></span>**2.2.2.2 Estación de soldadura por una cara (OSW).**

# *2.2.2.2.1 Información de Riesgos del equipo.*

<span id="page-162-1"></span>En la siguiente tabla se describen los riesgos y precauciones a adoptar en la utilización de la instalación.

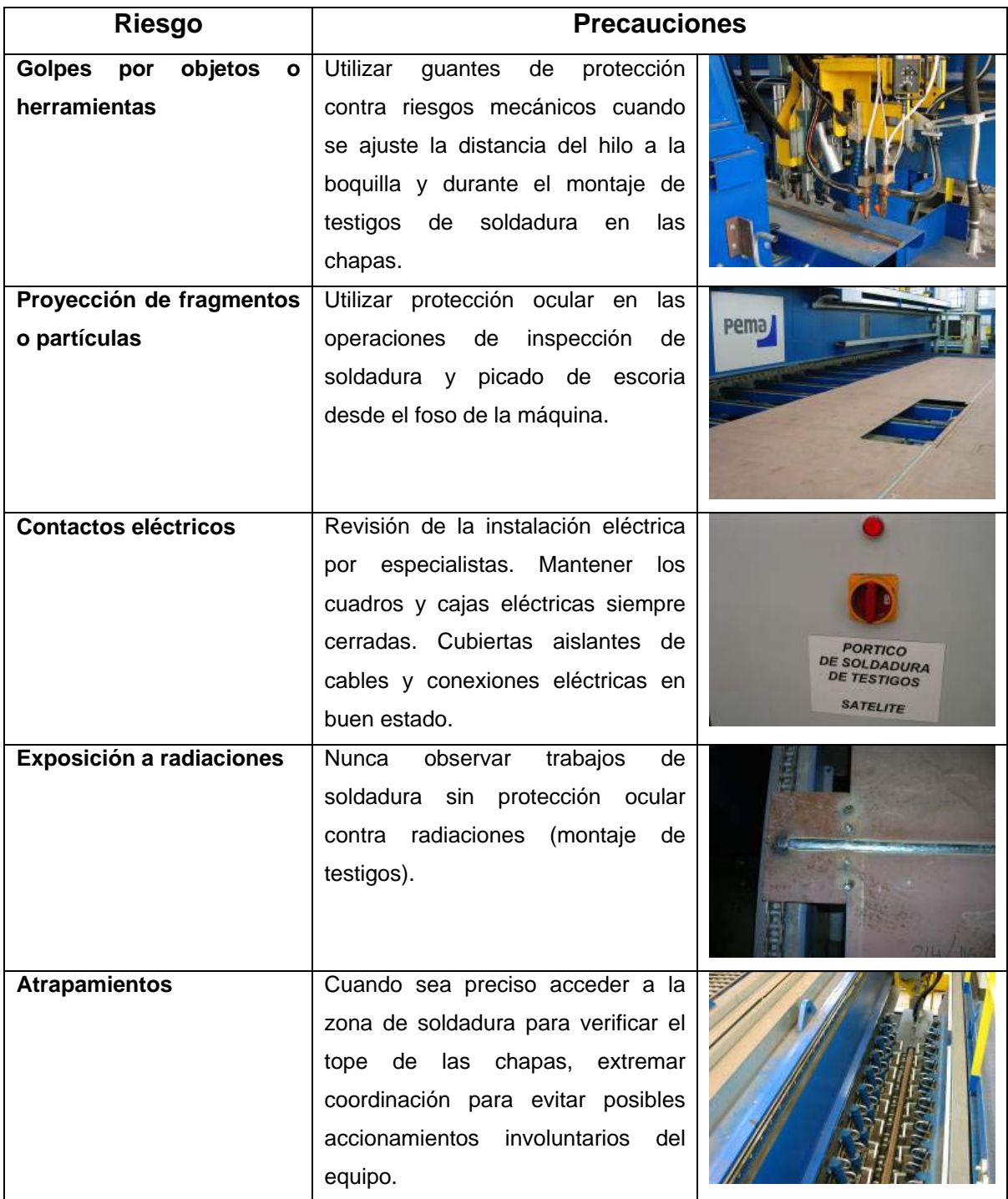

Tabla 2.2.4.1.1 – Riesgos y precauciones en Estación OSW.

#### <span id="page-163-0"></span>*2.2.2.2.2 Normas de seguridad del operador.*

- **Comprobaciones Iniciales:** Antes de iniciar cualquier actividad se realizará una inspección visual de la existencia del as protecciones mecánicas y eléctricas existentes.
- **Precauciones:** Extremar coordinación entre operadores cuando se acceda a la zona de soldadura del equipo. Realizar las operaciones de limpieza y mantenimiento con la máquina parada y bloqueada.
- **Prohibiciones:** Prohibido cualquier labor de mantenimiento con el equipo en tensión.

#### <span id="page-163-1"></span>*2.2.2.2.3 Equipos de Protección Individual específicos.*

Calzado de seguridad con puntera reforzada certificado "CE"

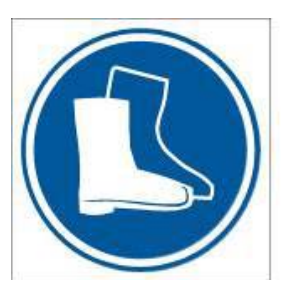

Guantes de protección contra riesgos mecánicos, certificado "CE".

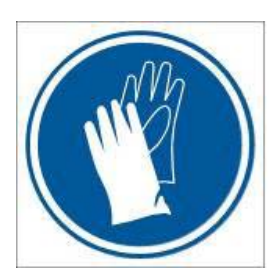

Protección ocular contra radiaciones, certificado "CE".

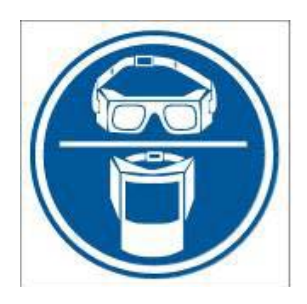

# <span id="page-164-0"></span>**2.2.2.3 Estación de giro (PTU)**

# *2.2.2.3.1 Información de Riesgos del equipo.*

<span id="page-164-1"></span>En la siguiente tabla se describen los riesgos y precauciones a adoptar en la utilización de la instalación.

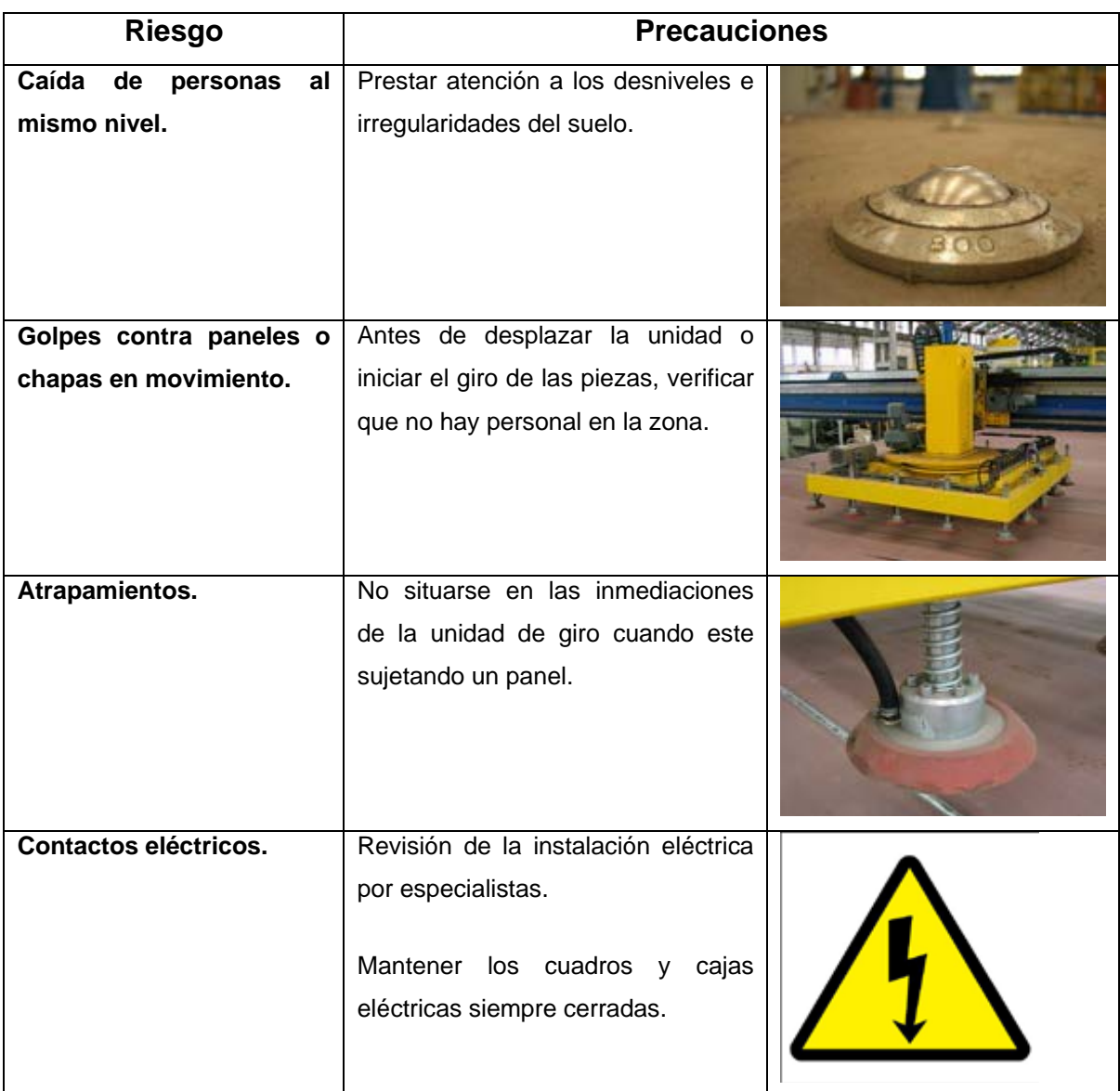

Tabla 2.2.5.1.1 – Riesgos y precauciones en Estación PTU

#### <span id="page-165-0"></span>*2.2.2.3.2 Normas de seguridad del operador.*

- **Comprobaciones Iniciales:** Antes de iniciar cualquier actividad se realizará una inspección visual de la existencia de las protecciones mecánicas y eléctricas existentes.
- **Precauciones:** No accionar la unidad (traslación a través del pórtico/giro), con personal en la zona.
- **Prohibiciones:** Prohibido cualquier labor de mantenimiento con el equipo en tensión.

# <span id="page-165-1"></span>*2.2.2.3.3 Equipos de Protección Individual específicos.*

Calzado de seguridad con puntera reforzada certificado "CE"

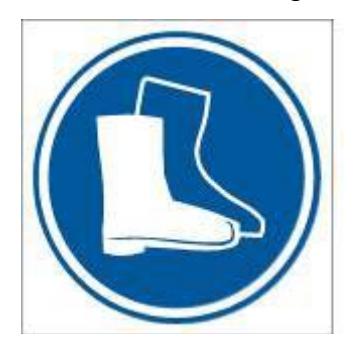

# <span id="page-165-2"></span>**2.2.2.4 Estación de chorreado y marcado.**

#### <span id="page-165-3"></span>*2.2.2.4.1 Información de Riesgos del equipo.*

En la siguiente tabla se describen los riesgos y precauciones a adoptar en la utilización de la instalación.

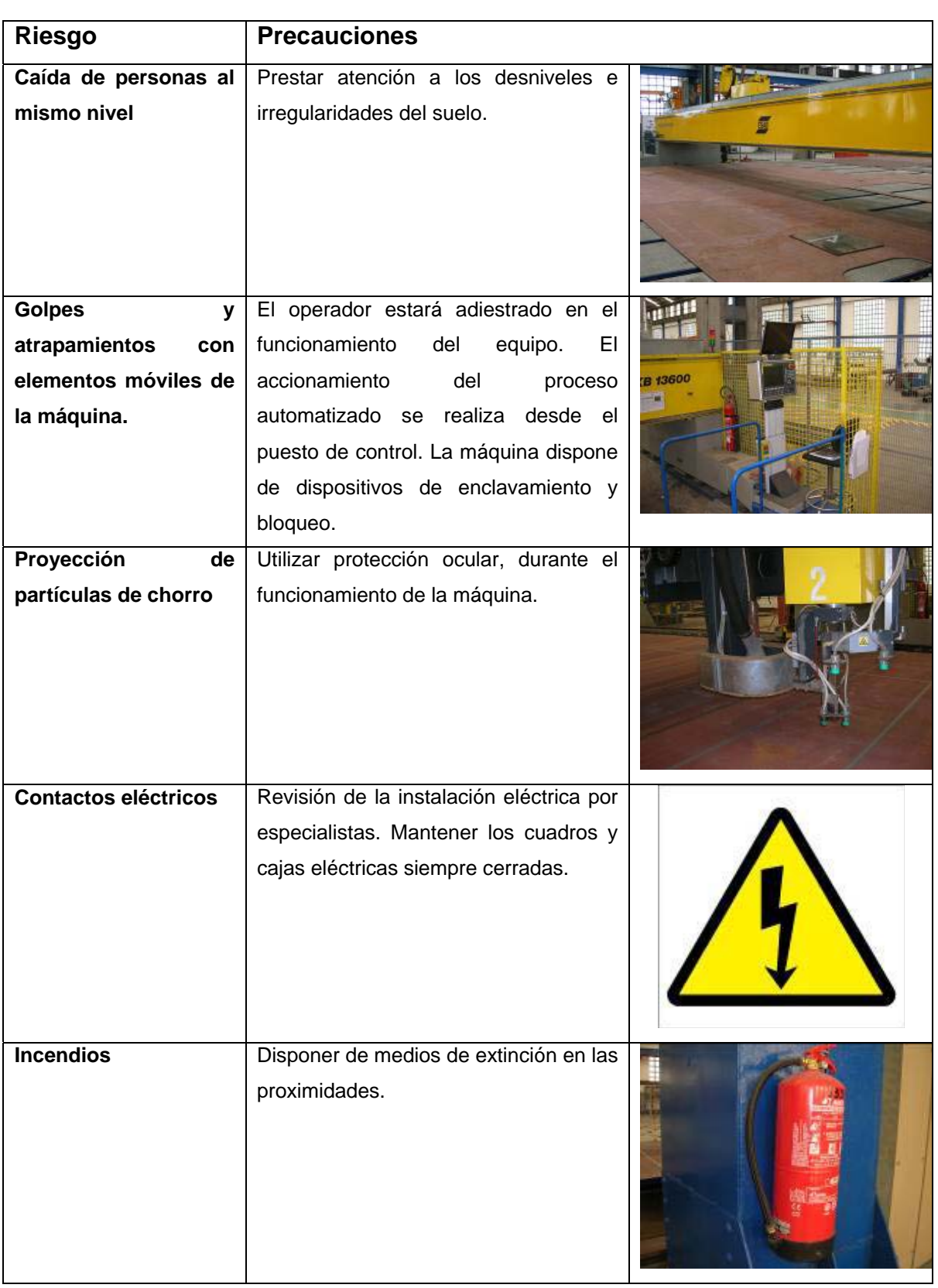

Tabla 2.2.6.1.1 – Riesgos y precauciones en Estación de Chorreado y Marcado

#### <span id="page-167-0"></span>*2.2.2.4.2 Normas de seguridad del operador.*

- **Comprobaciones Iniciales:** Antes de iniciar cualquier actividad se realizará una inspección visual de la existencia de las protecciones mecánicas y eléctricas existentes.
- **Precauciones:** Durante los movimientos automatizados del equipo no habrá personal en la zona de peligro. Realizar las operaciones de limpieza y mantenimiento con la máquina parada y bloqueada.
- **Prohibiciones:** Prohibido cualquier labor de mantenimiento con el equipo en tensión.

#### <span id="page-167-1"></span>*2.2.2.4.3 Equipos de Protección Individual específicos.*

Calzado de seguridad con puntera reforzada certificado "CE"

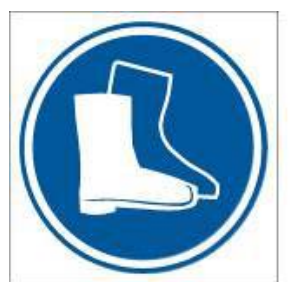

Guantes de protección contra riesgos mecánicos, certificado "CE".

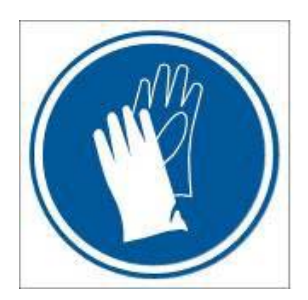

 $\triangleright$  Protección ocular certificado "CE".

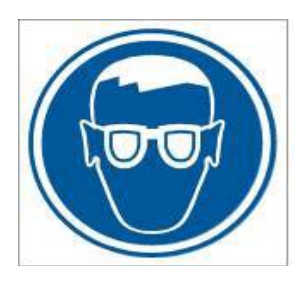

 $\triangleright$  Protección auditiva.

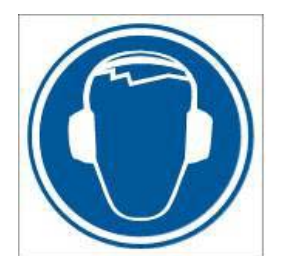

# <span id="page-168-0"></span>**2.2.2.5 Estación de incorporación automática de perfiles (SMWP).**

# *2.2.2.5.1 Información de Riesgos del equipo.*

<span id="page-168-1"></span>En la siguiente tabla se describen los riesgos y precauciones a adoptar en la utilización de la instalación.

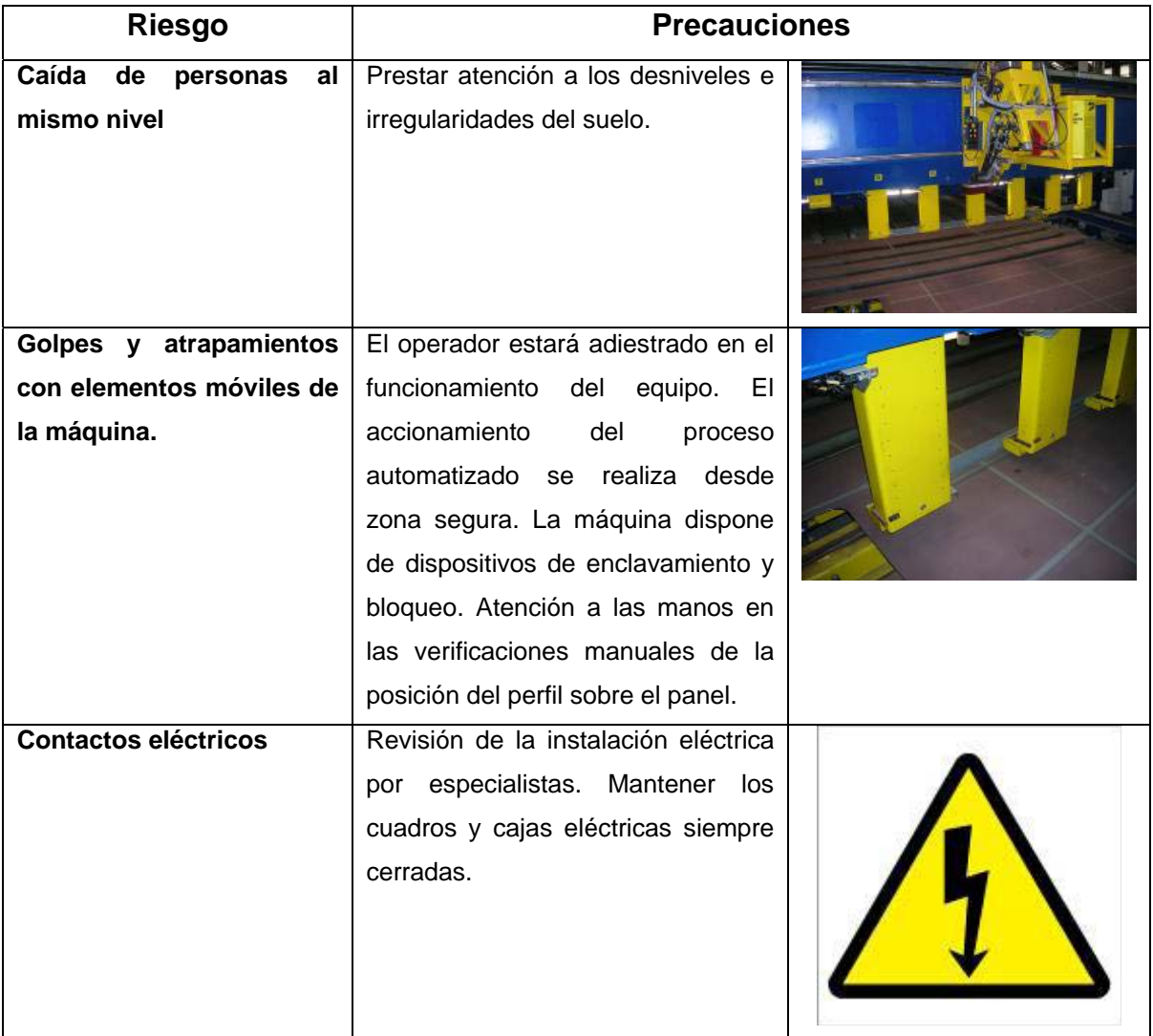

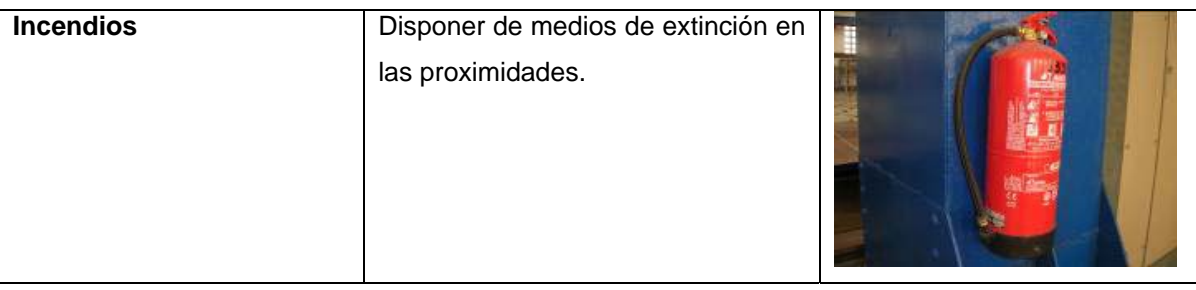

Tabla 2.2.7.1.1 – Riesgos y precauciones en Estación SSWP

#### <span id="page-169-0"></span>*2.2.2.5.2 Normas de seguridad del operador.*

- **Comprobaciones Iniciales:** Antes de iniciar cualquier actividad se realizará una inspección visual de la existencia de las protecciones mecánicas y eléctricas existentes.
- **Precauciones:** Durante los movimientos automatizados del equipo no habrá personal en la zona de peligro. Realizar las operaciones de limpieza y mantenimiento con la máquina parada y bloqueada.
- **Prohibiciones:** Prohibido cualquier labor de mantenimiento con el equipo en tensión.

# <span id="page-169-1"></span>*2.2.2.5.3 Equipos de Protección Individual específicos.*

Calzado de seguridad con puntera reforzada certificado "CE"

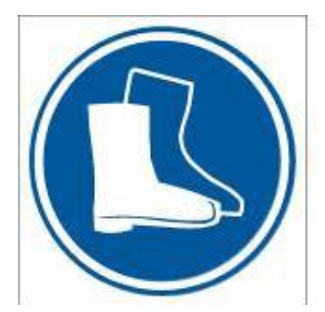

Guantes de protección contra riesgos mecánicos, certificado "CE".

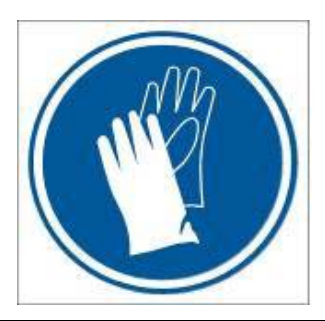

Protección ocular contra radiaciones, certificado "CE".

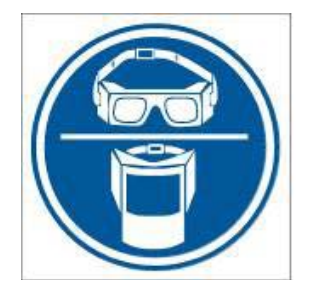

# <span id="page-170-0"></span>**2.2.2.6 Estación de incorporación de elementos estructurales. (SSMP)**

# *2.2.2.6.1 Información de Riesgos del equipo.*

<span id="page-170-1"></span>En la siguiente tabla se describen los riesgos y precauciones a adoptar en la utilización de la instalación.

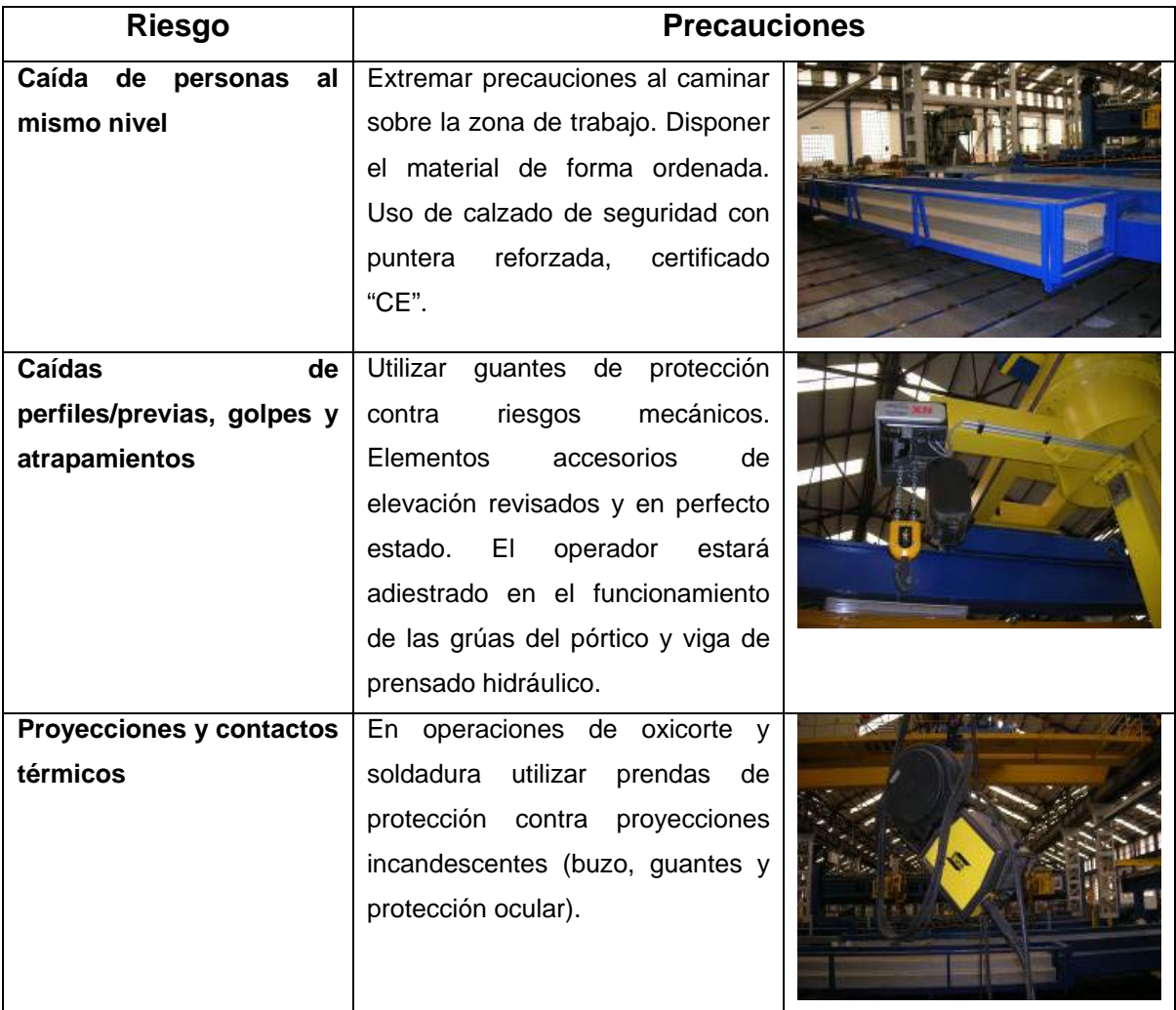

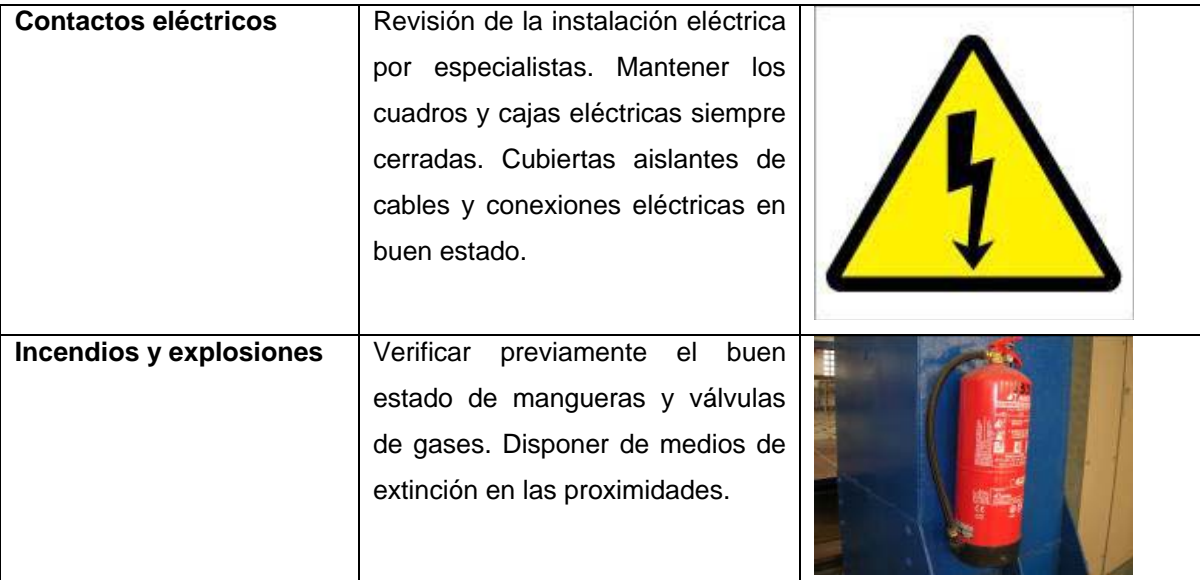

Tabla 2.2.8.1.1 – Riesgos y precauciones en Estación SSMP

#### <span id="page-171-0"></span>*2.2.2.6.2 Normas de seguridad del operador.*

- **Comprobaciones Iniciales:** Antes de iniciar cualquier actividad se realizará una inspección visual de la existencia de las protecciones mecánicas y eléctricas existentes.
- **Prohibiciones:** Prohibido cualquier labor de mantenimiento con el equipo en tensión.

# <span id="page-171-1"></span>*2.2.2.6.3 Equipos de Protección Individual específicos.*

Calzado de seguridad con puntera reforzada certificado "CE"

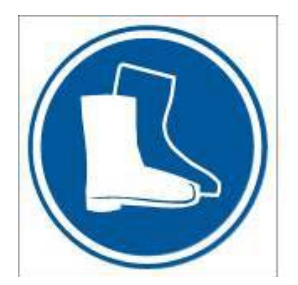

Guantes de protección contra riesgos mecánicos, certificado "CE".

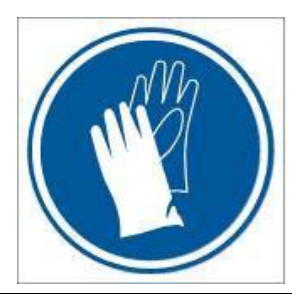

Protección ocular contra radiaciones, certificado "CE".

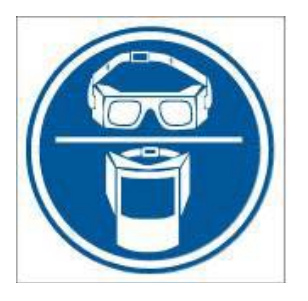

Ropa protectora contra proyecciones y quemaduras, certificado "CE".

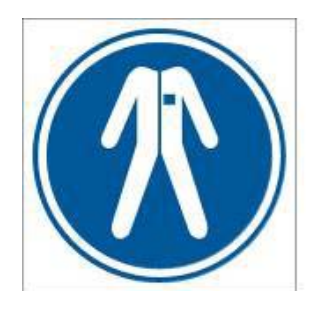

<span id="page-172-0"></span>**2.2.2.7 Estación robotizada de soldadura de elementos (VRWP).** 

# *2.2.2.7.1 Información de Riesgos del equipo.*

<span id="page-172-1"></span>En la siguiente tabla se describen los riesgos y precauciones a adoptar en la utilización de la instalación.

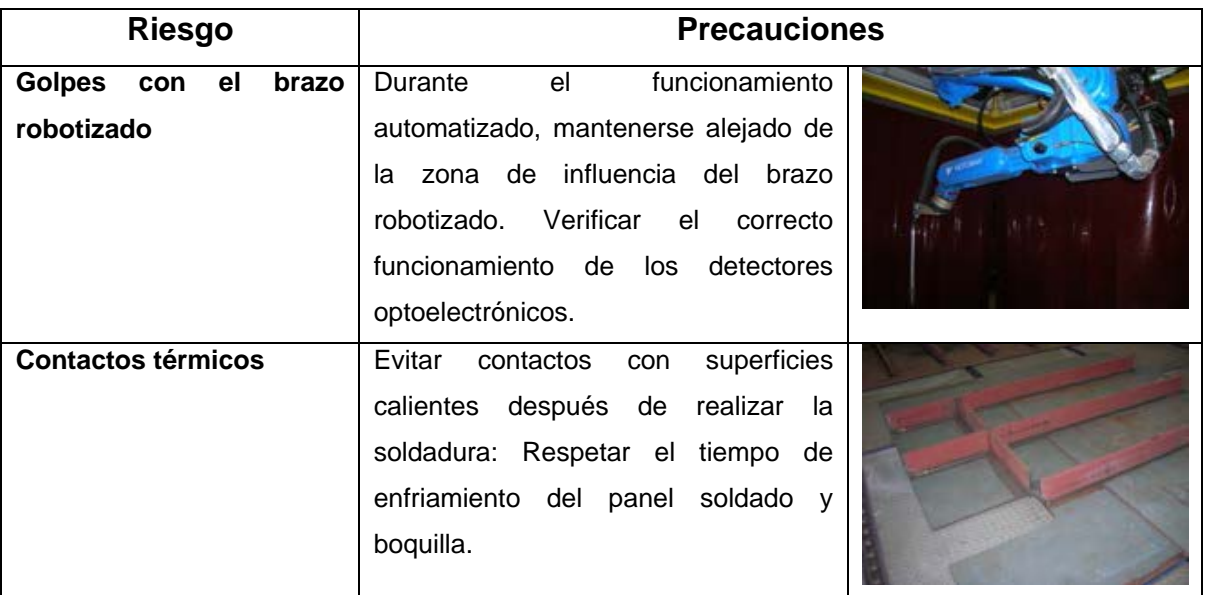

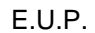

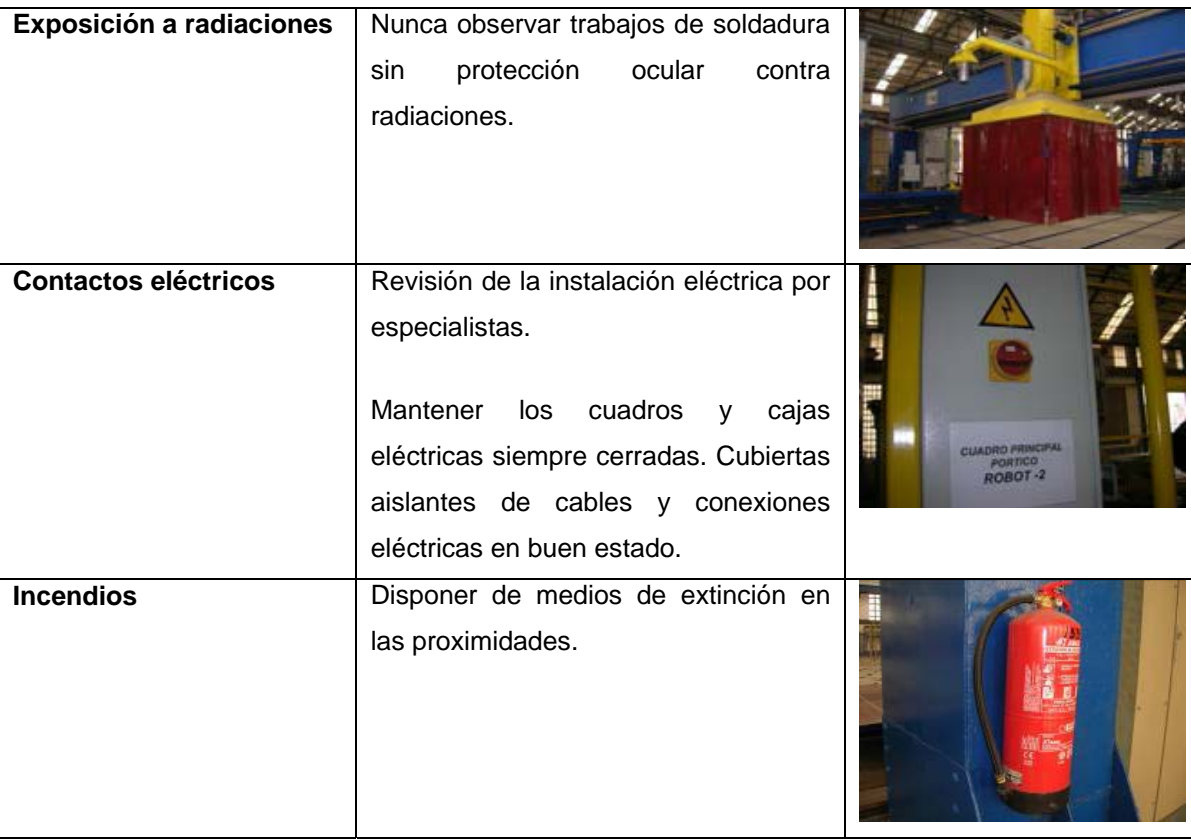

Tabla 2.2.8.1.1 – Riesgos y precauciones en Estación VRWP

# <span id="page-173-0"></span>*2.2.2.7.2 Normas de seguridad del operador.*

- **Comprobaciones Iniciales:** Antes de iniciar cualquier actividad se realizará una inspección visual de la existencia de las protecciones mecánicas y eléctricas existentes.
- **Prohibiciones:** Prohibido cualquier labor de mantenimiento con el equipo en tensión.

# <span id="page-173-1"></span>*2.2.2.7.3 Equipos de Protección Individual específicos.*

Calzado de seguridad con puntera reforzada certificado "CE"

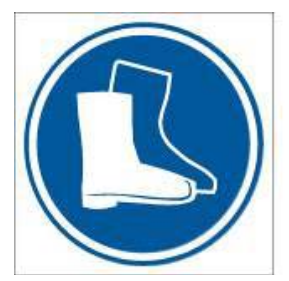

Guantes de protección contra riesgos mecánicos, certificado "CE".

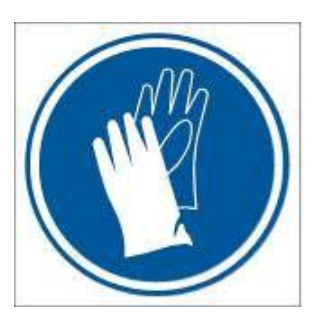

> Protección ocular contra radiaciones, certificado "CE".

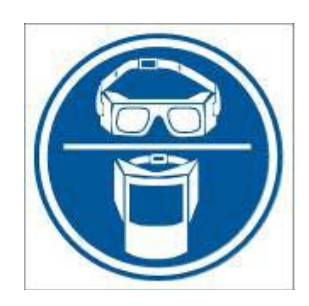

Ropa protectora contra proyecciones y quemaduras, certificado "CE".

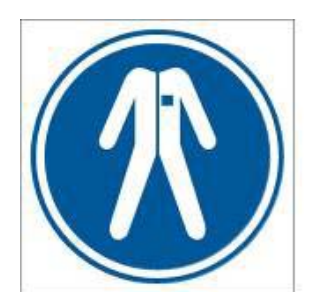

#### <span id="page-175-0"></span>**2.3 Medioambiente.**

La industria de construcción naval no es especialmente contaminante por su naturaleza.

No se producen en ella procesos de transformación primaria o fabricación de materias primas que son los que mayor impacto ambiental conllevan.

Sin embargo, como cualquier otra actividad industrial, posee una serie de aspectos medioambientales, que pueden interactuar con el entorno, es decir, que pueden producir impactos sobre éste, como, por ejemplo, la producción de residuos, de vertidos, de polvos, de partículas en suspensión, de humos y de ruidos.

La identificación de los aspectos medioambientales y el registro de los considerados significativos son dos de las etapas principales y básicas a cubrir en los primeros pasos de la implantación de cualquier sistema de gestión ambiental.

#### <span id="page-175-1"></span>**2.3.1 Normativa aplicable.**

Cualquier actividad desarrollada por el hombre interacciona con el medio ambiente, con el individuo y con la comunidad en la que vive. Esta interacción se traduce en una serie de cambios que han de ser analizados para no alterar negativamente el medio en el que vivimos.

La EIA (Evaluación de Impacto Ambiental) consiste básicamente en un proceso administrativo-social, es decir, se valora, según la legislación y desde el punto de vista de la sociedad, el límite hasta el cual es aceptable para el medio ambiente soportar los efectos de una actividad.

Esto implica que se evalúa la dimensión del impacto y la importancia que tiene para la sociedad**.**

Los proyectos han de ser juzgados antes de realizarlos y para ello es necesario tener en cuenta que el objetivo final de la mayoría de los proyectos está dirigido a mejorar la calidad de vida de la población.

Por ello, en caso de que un proyecto tenga un impacto medioambiental inaceptable debe ser mejorado mediante las oportunas medidas correctoras, si continúa siendo elevado, antes de ser rechazado ha de valorarse la justificación social, territorial o económica de su realización.

El primer paso de la EIA consiste en determinar si el proyecto que se pretende llevar a cabo requiere o no someterse a la evaluación, y en caso de que así sea, el tipo de EIA que se debe realizar, lo cual se decide en función de su impacto ambiental.

Para conocer los contenidos y amplitud de los estudios y trabajos necesarios para realizar un EIA en España, se considera imprescindible incluir toda la Legislación sobre Medio Ambiente en vigor al día de hoy, y que es la siguiente:

- $\triangleright$  Normativa europea.
- $\triangleright$  Normativa estatal.
- Normativa autonómica.

#### **Normativa europea**

A lo largo del tiempo la Unión Europea ha ido desarrollando una serie de Programas de Acción en materia de medio ambiente cuya finalidad es sentar las bases de su política medioambiental.

A partir del Segundo Programa de Acción se empieza a hablar de la Evaluación de Impacto Ambiental, que nace con el fin de completar y coordinar los procedimientos de autorización de los proyectos públicos y privados.

Las Directivas europeas más significativas de EIA son:

- $\triangleright$  Directiva 85/337/CFF
- $\triangleright$  Directiva 97/11/CEE.
- $\triangleright$  Directiva 2001/42/CE.
- $\triangleright$  Directiva 2003/35/CE.
- $\triangleright$  Directiva 85/337/CFF

#### **Normativa estatal**

El texto legal de referencia en materia de Evaluación de Impacto Ambiental en España es el **Real Decreto Legislativo 1/2008,** de 11 de enero, por el que se aprueba el **Texto Refundido de la Ley de Evaluación de Impacto Ambiental de proyectos.**

Este texto refundido recopila las disposiciones relativas a EIA, que a lo largo de los últimos años se han ido aprobando. No regula aspectos nuevos o diferentes, sino que concentra la normativa en materia de EIA de forma coherente y ordenada.

Hasta la entrada en vigor del Real Decreto Legislativo 1/2008 el principal texto de referencia en materia de EIA era el **Real Decreto Legislativo 1302/1986,** de 28 de junio, de **Evaluación de Impacto Ambiental** que transponía la Directiva 85/337/CEE y sus posteriores modificaciones.

El Real Decreto Legislativo 1/2008 hace referencia exclusivamente a la EIA de proyectos, no incluye la EIA de planes y programas que está regulada en la Ley 9/2006, de 28 de abril, sobre evaluación de los efectos de determinados planes y programas en el medio ambiente.

Este Real Decreto Legislativo establece en el Anexo I los proyectos públicos o privados que deben someterse a EIA. Estos proyectos deben contener un Estudio de Impacto Ambiental que será sometido al trámite de información pública.

El Real Decreto Legislativo 1/2008 establece que la **autoridad competente de medio ambiente** es la encargada de emitir la **Declaración de Impacto Ambiental** (DIA) en la que se reflejará la viabilidad o no del proyecto, así como las condiciones ambientales a cumplir en el caso de que la declaración sea positiva.

También se establece que un proyecto aprobado puede ser suspendido si:

- Se comienza a ejecutar el proyecto antes de finalizar el trámite de EIA.
- Se ocultan, falsean o manipulan los datos sometidos al procedimiento de EIA.
- $\triangleright$  Se incumplen las condiciones ambientales impuestas para la ejecución del proyecto por la DIA.

Este Real Decreto Legislativo exige al titular del proyecto la **restitución del entorno** si éste se ve alterado por la ejecución del proyecto.

Además del Real Decreto Legislativo 1/2008 otros textos de referencia básicos para actividades sometidas a EIA son:

- $\triangleright$  Real Decreto 1131/1988.
- $\triangleright$  Ley 9/2006.
- Ley 27/2006.

#### **Normativa autonómica**

Cada Comunidad Autónoma, según sus competencias, ha ido regulando la Evaluación de Impacto Ambiental en su territorio. Se puede encontrar la legislación relativa a EIA de cada Comunidad Autónoma en la página de la Asociación Española de Evaluación de Impacto Ambiental, *www.eia.es.*

# <span id="page-179-0"></span>**2.3.1.1 Conceptos técnicos utilizados en las leyes relacionadas con el Medio Ambiente.**

- **Proyecto.** Todo documento técnico que define o condiciona de modo necesario, particularmente en lo que se refiere a la localización, la realización de planes y programas, la realización de construcciones o de otras instalaciones y obras, así como otras intervenciones en el medio natural o en el paisaje, incluidas las destinadas a la explotación de los recursos naturales renovables y no renovables.
- **Titular del proyecto o promotor**. Se considera como tal tanto a la persona física o jurídica que solicita una autorización relativa a un proyecto privado como a la autoridad pública que toma la iniciativa respecto a la puesta en marcha de un proyecto.
- **Autoridad competente sustantiva.** Aquella que, conforme a la legislación aplicable al proyecto de que se trate, ha de conceder la autorización para su realización.
- **Autoridad competente de medio ambiente.** La que, conforme al presente Reglamento, ha de formular la Declaración de Impacto Ambiental.
- **Estudio de Impacto Ambiental.** Es el documento técnico que debe presentar el titular del proyecto, y sobre la base del que se produce la Declaración de Impacto Ambiental. Este estudio deberá identificar, describir y valorar de manera apropiada, y en función de las particularidades de cada caso concreto, los efectos notables previsibles que la realización del proyecto producirá sobre los distintos aspectos ambientales (efectos directos e indirectos; simples, acumulativos o sinérgicos; a corto, a medio o a largo plazo; positivos o negativos; permanentes o temporales; reversibles o irreversibles; recuperables o irrecuperables; periódicos o de aparición irregular; continuos o discontinuos).
- **Declaración de Impacto.** Es el pronunciamiento de la autoridad competente de medio ambiente, en el que, conforme con el artículo 4 del Real Decreto Legislativo 1302/1986, se determina, respecto a los efectos ambientales previsibles, la conveniencia o no de realizar la actividad proyectada y, en caso afirmativo, las condiciones que deben establecerse
en orden a la adecuada protección del medio ambiente y los recursos naturales.

- **Efecto notable.** Aquel que se manifiesta como una modificación del medio ambiente, de los recursos naturales, o de sus procesos fundamentales de funcionamiento, que produzca o pueda producir en el futuro repercusiones apreciables en los mismos; se excluyen por tanto los efectos mínimos.
- **Efecto mínimo.** Aquel que puede demostrarse que no es notable.
- **Efecto positivo.** Aquel admitido como tal, tanto por la comunidad técnica y científica como por la población en general, en el contexto de un análisis completo de los costes y beneficios genéricos y de las externalidades de la actuación contemplada.
- **Efecto negativ**o. Aquel que se traduce en pérdida de valor naturalístico, estético-cultural, paisajístico, de productividad ecológica, o en aumento de los perjuicios derivados de la contaminación, de la erosión o colmatación y demás riesgos ambientales en discordancia con la estructura ecológicogeográfica, el carácter y la personalidad de una localidad determinada.
- **Efecto directo.** Aquel que tiene una incidencia inmediata en algún aspecto ambiental.
- **Efecto indirecto o secundario.** Aquel que supone incidencia inmediata respecto a la interdependencia, o, en general, respecto a la relación de un sector ambiental con otro.
- **Efecto simple.** Aquel que se manifieste sobre un solo componente ambiental, o cuyo modelo de acción es individualizado. sin consecuencias en la inducción de nuevos efectos, ni en la de su acumulación, ni en la de su siderurgia.
- **Efecto acumulativo.** Aquel que al prolongarse en el tiempo la acción del agente inductor, incrementa progresivamente su gravedad, al carecerse de mecanismos de eliminación con efectividad temporal similar a la del incremento del agente causante del daño.
- **Efecto sinérgico.** Aquel que se produce cuando el efecto conjunto de la presencia simultánea de varios agentes supone una incidencia ambiental mayor que el efecto suma de las incidencias individuales contempladas aisladamente. Asimismo, se incluye en este tipo aquel efecto cuyo modo de acción induce en el tiempo la aparición de otros nuevos.
- **Efecto a corto, medio y largo plazo**. Aquel cuya incidencia puede manifestarse, respectivamente, dentro del tiempo comprendido en un ciclo anual, antes de cinco años, o en períodos superiores.
- **Efecto permanente.** Aquel que supone una alteración indefinida en el tiempo de factores de acción predominante en la estructura o en la función de los sistemas de relaciones ecológicas o ambientales presentes en el lugar.
- **Efecto temporal.** Aquel que supone alteración no permanente en el tiempo, con un plazo temporal de manifestación que puede estimarse o desestimarse.
- **Efecto reversible.** Aquel en el que la alteración que supone puede ser asimilada por el entorno de forma medible, a medio plazo, debido al funcionamiento de los procesos naturales de la sucesión ecológica, y de los mecanismos de autodepuración del medio. Efecto irreversible. Aquel que supone la imposibilidad, o la "dificultad extrema", de retornar a la situación anterior a la acción que lo produce.
- **Efecto recuperable.** Aquel en que la alteración que supone puede eliminarse, bien por la acción natural, bien por la acción humana, y, asimismo, aquel en que la alteración que supone puede ser reemplazable.
- **Efecto irrecuperable.** Aquel en que la alteración o pérdida que supone es imposible de reparar o restaurar, tanto por la acción natural como por la humana.
- **Efecto periódico.** Aquel que se manifiesta con un modo de acción intermitente y continúa con el tiempo.
- **Efecto de aparición irregular.** Aquel que se manifiesta de forma imprevisible en el tiempo y cuyas alteraciones es preciso evaluar en función de una probabilidad de ocurrencia, sobre todo en aquellas circunstancias no periódicas ni continuas, pero de gravedad excepcional.
- **Efecto continuo .** Aquel que se manifiesta con una alteración constante en el tiempo, acumulada o no.
- **Efecto discontinuo.** Aquel que se manifiesta a través de alteraciones irregulares o intermitentes en su permanencia.
- **Impacto ambiental compatible.** Aquel cuya recuperación es inmediata tras el cese de la actividad, y no precisa prácticas protectoras o correctoras.
- **Impacto ambiental moderado.** Aquel cuya recuperación no precisa prácticas protectoras o correctoras intensivas, y en el que la consecución de las condiciones ambientales iniciales requiere cierto tiempo.
- **Impacto ambiental severo.** Aquel en el que la recuperación de las condiciones del medio exige la adecuación de medidas protectoras o correctoras, y en el que, aun con esas medidas, aquella recuperación precisa un período de tiempo dilatado.
- **Impacto ambiental crítico.** Aquel cuya magnitud es superior al umbral aceptable. Con él se produce una pérdida permanente de la calidad de las condiciones ambientales, sin posible recuperación, incluso con la adopción de medidas protectoras o correctoras.

## **2.3.2 Impacto medioambiental en nuestra Instalación.**

En concreto en la Instalación objeto de este trabajo, dentro de las diferentes operaciones descritas en la Memoria, podemos contemplar los distintos procesos de soldadura y el proceso de chorreado y marcado como procesos más significativos dentro del ámbito medioambiental.

## **2.3.2.1 Operaciones de soldadura.**

Se entiende por soldadura la unión de materiales mediante utilización de calor o fuerza, con o sin aporte de material de soldadura, y con utilización o no de gases protectores. Los procedimientos de soldadura aplicados se pueden resumir en :

- · Soldadura con gas.
- · Soldadura por arco voltaico
- · Soldadura con gas inerte.

Debido a estos procedimientos se generan emisiones de sustancias químicas y metales pesados en forma de gas, vapor y polvo, tales como plomo, cromo, cadmio, cobre, manganeso, níquel, cinc, aluminio, y hierro, y en los procesos de soldadura con gas inerte se vierten a la atmósfera gases de efecto invernadero como el monóxido y bióxido de carbono. También se producen fuertes radiaciones de rayos ultravioleta, que pueden causar lesiones oculares, si se observan en distancias relativamente cortas, aunque este es un problema, importante, que cae dentro de la prevención de riesgos laborales.

Los sistemas de soldadura producen también ruido, pudiendo llegar hasta 110 dB, que son valores perjudiciales para la salud humana.

# **2.3.2.2 Operación de chorreado.**

Tal y como se especifica en la Memoria, en nuestra instalación empleamos un sistema de limpieza por granalla metálica. La granalla metálica es un abrasivo que se obtiene a través de un proceso tecnológico con hornos de fusión y composiciones químicas controladas.

Del proceso primario de fabricación se obtienen partículas redondeadas que constituyen las granallas de acero esféricas (shot). Estas partículas en el estado de mayor diámetro pueden partirse y dar lugar a las granallas de acero angulares (grit).

En este abrasivo, puede ser seleccionado de acuerdo al trabajo a realizar no solo el tamaño de la partícula, uniforme en todas ellas, sino la dureza en determinados rangos.

Desde el punto de vista medioambiental este abrasivo es altamente reciclable pudiendo ser proyectado de 300 a 1000 veces. Al ser partículas de acero templado y revenido no provocan ningún problema de contaminación cuando se trabaja sobre acero.

El polvo producido en la operación es solo resultado de los materiales removidos sobre la superficie a tratar. No necesitan secado previo, debido a no absorber humedad y al ser todas las partículas de similar granulometría, producen un trabajo totalmente uniforme.

Como comentario, en la siguiente tabla, se indican las características principales de la granalla metálica y de la arena de chorreo. Indicar que ambos productos son los consumibles de los dos principales sistemas de preparación de superficies por proyección de partículas.(arenado-chorreado).

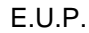

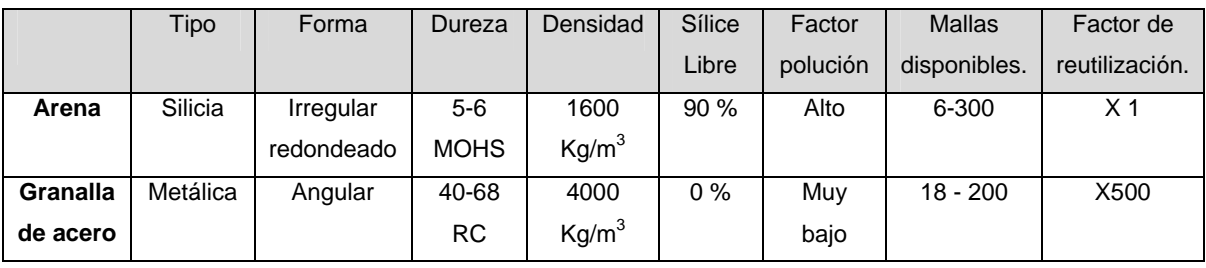

Tabla 2.3.2.2.1 – Características Arena y Granalla metálica.

Conocidas las distintas características de la arena y la granalla de acero podemos reseñar como se comporta cada abrasivo desde el punto de vista medioambiental. La arena producirá una altísima polución respecto de la granalla, necesitando sistemas de extracción y filtrado de 3 a 5 veces más grande que los necesarios para la granalla metálica. Estos equipos de extracción y filtrado constituyen la parte más costosa de la instalación y si se utiliza arena se multiplica ese costo de 3 a 5 veces, además, como mínimo, se duplica el mantenimiento de los elementos filtrantes.

Si se utiliza granalla de acero es necesario un sistema de recuperación y limpieza del abrasivo para poder reutilizarlo en forma eficiente. Para la arena es necesario un sistema de recolección y disposición final.

# **2.3.2.3 Operación de marcado por inyección de tinta.**

Las tecnologías de marcado por inyección de tinta industrial utiliza dos consumibles: tinta y el líquido disolvente. El disolvente líquido se mezcla con la tinta para garantizar siempre la química adecuada del fluido de impresión.

Un buen funcionamiento requiere fluidos formulados para evitar la reacción química - el disolvente y de la tinta deben ser altamente compatibles y ajustados para evitar un mal funcionamiento de la impresora.

Las tintas derivadas del petróleo, además de basarse en un recurso no renovable, son tóxicas para la salud humana y para el medio ambiente puesto que al ser expuestos al agua pueden lixiviarse a las aguas subterráneas. Los compuestos orgánicos volátiles (COVs), que se emiten a partir de los disolventes, representan un riesgo para la salud humana, pudiendo causar daños neurológicos, irritación de las vías respiratorias, daños a otros órganos, etc. Además, los COVs son precursores del ozono troposférico que representa un problema de contaminación atmosférica muy importante. El ozono causa efectos respiratorios negativos, debilita el sistema inmunológico y cardiovascular además de dañar cultivos y vegetación.

Por lo tanto, la tinta debe manejarse respetando en todo momento la normativa medioambiental vigente. La tinta deberá guardarse siguiendo las indicaciones relativas a los líquidos inflamables. El almacenamiento deberá cumplir la normativa aplicable en el lugar en cuestión.

Debe de conservarse la tinta en un recipiente cerrado herméticamente y en un lugar fresco y oscuro (0 hasta 20º C).

Los recipientes vacíos deberán desecharse también respetando las medidas oportunas.

Antes de usar o manipular tinta, es recomendable leer la ficha de seguridad técnica del producto (MSDS).

;

## **2.4 Listado de código en lenguaje de simulación SIMAN.**

A continuación se adjunta el código en lenguaje de simulación SIMAN generado por Rockwell Arena:

```
; 
; Model statements for module: BasicProcess.Create 1 (Entrada lote chapas) 
; 
34$ CREATE, 1,HoursToBaseTime(0.0),Lote 
chapas:HoursToBaseTime(EXPO(5)),19:NEXT(35$); 
35$ ASSIGN: Entrada lote chapas.NumberOut=Entrada lote 
chapas.NumberOut + 1:NEXT(32$); 
; 
; 
; Model statements for module: AdvancedProcess.Hold 6 (Cola entrada chapas) 
; 
32$ QUEUE, Cola entrada chapas.Queue; 
             SCAN: NQ(Cola OSW.Queue) == 0:NEXT(15$);; 
; 
; Model statements for module: AdvancedProcess.Hold 1 (Cola OSW) 
;<br>15$
             QUEUE, Cola OSW.Queue;<br>SCAN: NO(Cola Chorrea
                           NQ(Cola Chorreado y marcado.Queue) == 0 && (Estacion
OSW.WIP) == 0:NEXT(0$);; 
; 
; Model statements for module: BasicProcess.Process 1 (Estacion OSW) 
; 
0$ ASSIGN: Estacion OSW.NumberIn=Estacion OSW.NumberIn + 1: 
             Estacion OSW.WIP=Estacion OSW.WIP+1;<br>STACK. 1:Save:NEXT(41$);
67$ STACK, 1:Save:NEXT(41$); 
41$ QUEUE, Estacion OSW.Queue;<br>40$ SEIZE, 3, VA:
40$ SEIZE,
                           Equipo OSW,1: 
                          Soldador Linea, 1:NEXT(39$);
39$ DELAY: 4.74,, VA: NEXT (82$);
82$ ASSIGN: Estacion OSW.WaitTime=Estacion OSW.WaitTime + 
Diff.WaitTime; 
46$ TALLY: Estacion OSW.WaitTimePerEntity,Diff.WaitTime,1; 
83$ ASSIGN: Estacion OSW.WaitCost=Estacion OSW.WaitCost + 
Diff.WaitCost; 
44$ TALLY: Estacion OSW.WaitCostPerEntity,Diff.WaitCost,1; 
48$ TALLY: Estacion OSW.TotalTimePerEntity, Diff.StartTime, 1;<br>49$ TALLY: Estacion OSW.TotalCostPerEntity.
--<br>49$ TALLY: Estacion OSW.TotalCostPerEntity,<br>Diff.WaitCost + Diff.VACost
                           Diff.WaitCost + Diff.VACost + Diff.NVACost + 
Diff.TranCost + Diff.OtherCost,1;<br>72$ ASSIGN:
                                   Estacion OSW.VATime=Estacion OSW.VATime +
Diff.VATime; 
73$ TALLY: Estacion OSW.VATimePerEntity,Diff.VATime,1; 
77$ ASSIGN: Estacion OSW.VACost=Estacion OSW.VACost + 
Diff.VACost;
```
E.U.P. G. Ing. Electrónica Ind. y Automática TFG Nº 770G01A026 74\$ TALLY: Estacion OSW.VACostPerEntity, Diff.VACost, 1;<br>38\$ RELEASE: Equipo OSW.1: Equipo OSW,1: Soldador Linea,1; STACK, 1:Destroy:NEXT(86\$); 86\$ ASSIGN: Estacion OSW.NumberOut=Estacion OSW.NumberOut + 1: Estacion OSW.WIP=Estacion OSW.WIP-1:NEXT(11\$); ; ; ; **Model statements for module: BasicProcess.Assign 1 (F. Pano)**  ; 11\$ ASSIGN: Entity.Type=Pano:NEXT(28\$); ; ; ; **Model statements for module: AdvancedProcess.Hold 5 (Cola Chorreado y marcado)**  ; % ;<br>28\$ QUEUE, Cola Chorreado y marcado.Queue;<br>28\$ SCAN: NO(Cola SMWP.Oueue) == 0 && NQ(Cola SMWP.Queue) == 0 && (Estacion Chorreado y  $Marcho.WIP) == 0: NEXT(1$);$ ; ; ; **Model statements for module: BasicProcess.Process 2 (Estacion Chorreado y Marcado)** ; 1\$ ASSIGN: Estacion Chorreado y Marcado.NumberIn=Estacion Chorreado y Marcado.NumberIn + 1: Estacion Chorreado y Marcado.WIP=Estacion Chorreado y Marcado.WIP+1;<br>118\$ STACK,  $1:$  Save:NEXT(92\$); 92\$ QUEUE, Estacion Chorreado y Marcado.Queue;<br>91\$ SETZE. 2.VA: SEIZE. Equipo CyM,1: Armador de Linea,1:NEXT(90\$); 90\$ DELAY: 1.51,, VA: NEXT(133\$); 133\$ ASSIGN: Estacion Chorreado y Marcado.WaitTime=Estacion Chorreado y Marcado.WaitTime + Diff.WaitTime; 97\$ TALLY: Estacion Chorreado y Marcado.WaitTimePerEntity,Diff.WaitTime,1; 134\$ ASSIGN: Estacion Chorreado y Marcado.WaitCost=Estacion Chorreado y Marcado.WaitCost + Diff.WaitCost; 95\$ TALLY: Estacion Chorreado y Marcado.WaitCostPerEntity,Diff.WaitCost,1; 99\$ TALLY: Estacion Chorreado y Marcado.TotalTimePerEntity,Diff.StartTime,1; 100\$ TALLY: Estacion Chorreado y Marcado.TotalCostPerEntity, Diff.WaitCost + Diff.VACost + Diff.NVACost + Diff.TranCost + Diff.OtherCost,1; 123\$ ASSIGN: Estacion Chorreado y Marcado.VATime=Estacion Chorreado y Marcado.VATime + Diff.VATime; 124\$ TALLY: Estacion Chorreado y Marcado.VATimePerEntity,Diff.VATime,1; 128\$ ASSIGN: Estacion Chorreado y Marcado.VACost=Estacion Chorreado y Marcado.VACost + Diff.VACost; 125\$ TALLY: Estacion Chorreado y Marcado.VACostPerEntity,Diff.VACost,1; Equipo CyM,1: Armador de Linea, 1;<br>138\$ STACK, 1:Destroy:NEXT(137\$) STACK, 1:Destroy:NEXT(137\$);

SEPTIEMBRE 2013 ANEXO 38

137\$ ASSIGN: Estacion Chorreado y Marcado.NumberOut=Estacion Chorreado y Marcado.NumberOut + 1: Estacion Chorreado y Marcado.WIP=Estacion Chorreado y Marcado.WIP-1:NEXT(5\$); ; ; ; **Model statements for module: AdvancedProcess.Match 1 (Espera productos SMWP)**  ; 5\$ QUEUE, Espera productos SMWP.Queue1:DETACH; 8\$ QUEUE, Espera productos SMWP.Queue2:DETACH; MATCH: 5\$,10\$: 8\$,10\$; ; ; ; **Model statements for module: BasicProcess.Batch 1 (F. Panel)** ;<br>10\$ 10\$ QUEUE, F. Panel.Queue;<br>140\$ GROUP, Permanent:2,La , Permanent: 2, Last, Panel: NEXT(141\$); 141\$ ASSIGN: F. Panel.NumberOut=F. Panel.NumberOut + 1:NEXT(17\$); ; ; ; **Model statements for module: AdvancedProcess.Hold 2 (Cola SMWP)**  ; 17\$ QUEUE, Cola SMWP.Queue;<br>SCAN: NO(Cola SSMP.O)  $NO(Cola$  SSMP. Queue) == 0 && (Estacion SMWP.WIP) ==  $0:NEXT(2S);$ ; ; ; **Model statements for module: BasicProcess.Process 3 (Estacion SMWP)** ; 2\$ ASSIGN: Estacion SMWP.NumberIn=Estacion SMWP.NumberIn + 1: Estacion SMWP.WIP=Estacion SMWP.WIP+1; 171\$ STACK, 1:Save:NEXT(145\$); 145\$ QUEUE, Estacion SMWP.Queue; 144\$ SEIZE, 2,VA: Equipo SWMP,1: Soldador Linea, 1:NEXT(143\$); 143\$ DELAY: 2.62,, VA:NEXT(186\$); 186\$ ASSIGN: Estacion SMWP.WaitTime=Estacion SMWP.WaitTime + Diff.WaitTime; 150\$ TALLY: Estacion SMWP.WaitTimePerEntity,Diff.WaitTime,1; 187\$ ASSIGN: Estacion SMWP.WaitCost=Estacion SMWP.WaitCost + Diff.WaitCost; 148\$ TALLY: Estacion SMWP.WaitCostPerEntity,Diff.WaitCost,1; 152\$ TALLY: Estacion SMWP.TotalTimePerEntity,Diff.StartTime,1; 153\$ TALLY: Estacion SMWP.TotalCostPerEntity, Diff.WaitCost + Diff.VACost + Diff.NVACost + Diff.TranCost + Diff.OtherCost,1;<br>176\$ ASSIGN: 176\$ ASSIGN: Estacion SMWP.VATime=Estacion SMWP.VATime + Diff.VATime; 177\$ TALLY: Estacion SMWP.VATimePerEntity,Diff.VATime,1;<br>181\$ ASSIGN: Estacion SMWP.VACost=Estacion SMWP. Estacion SMWP.VACost=Estacion SMWP.VACost + Diff.VACost; 178\$ TALLY: Estacion SMWP.VACostPerEntity, Diff.VACost, 1;<br>142\$ RELEASE: Equipo SWMP.1: 142\$ RELEASE: Equipo SWMP,1:

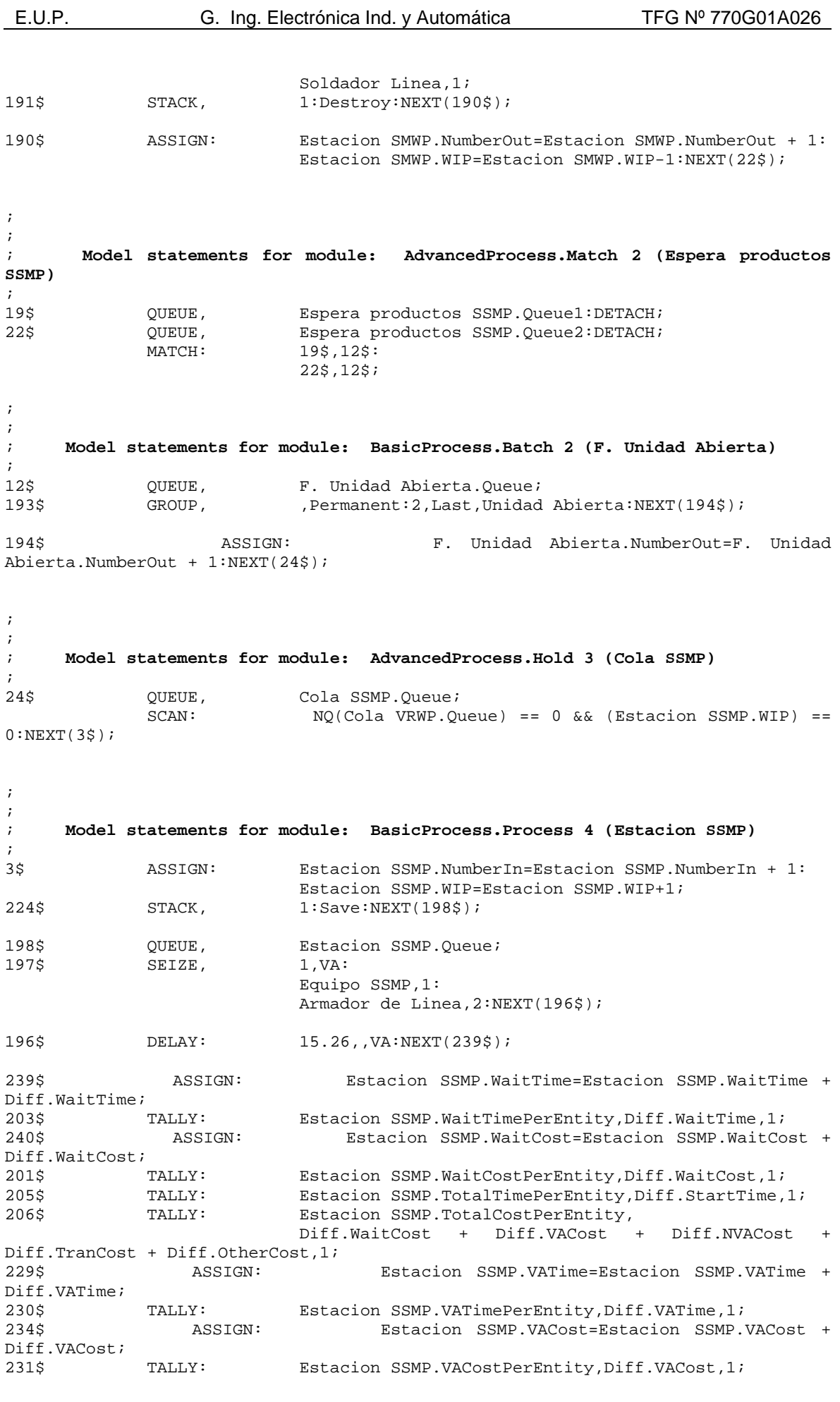

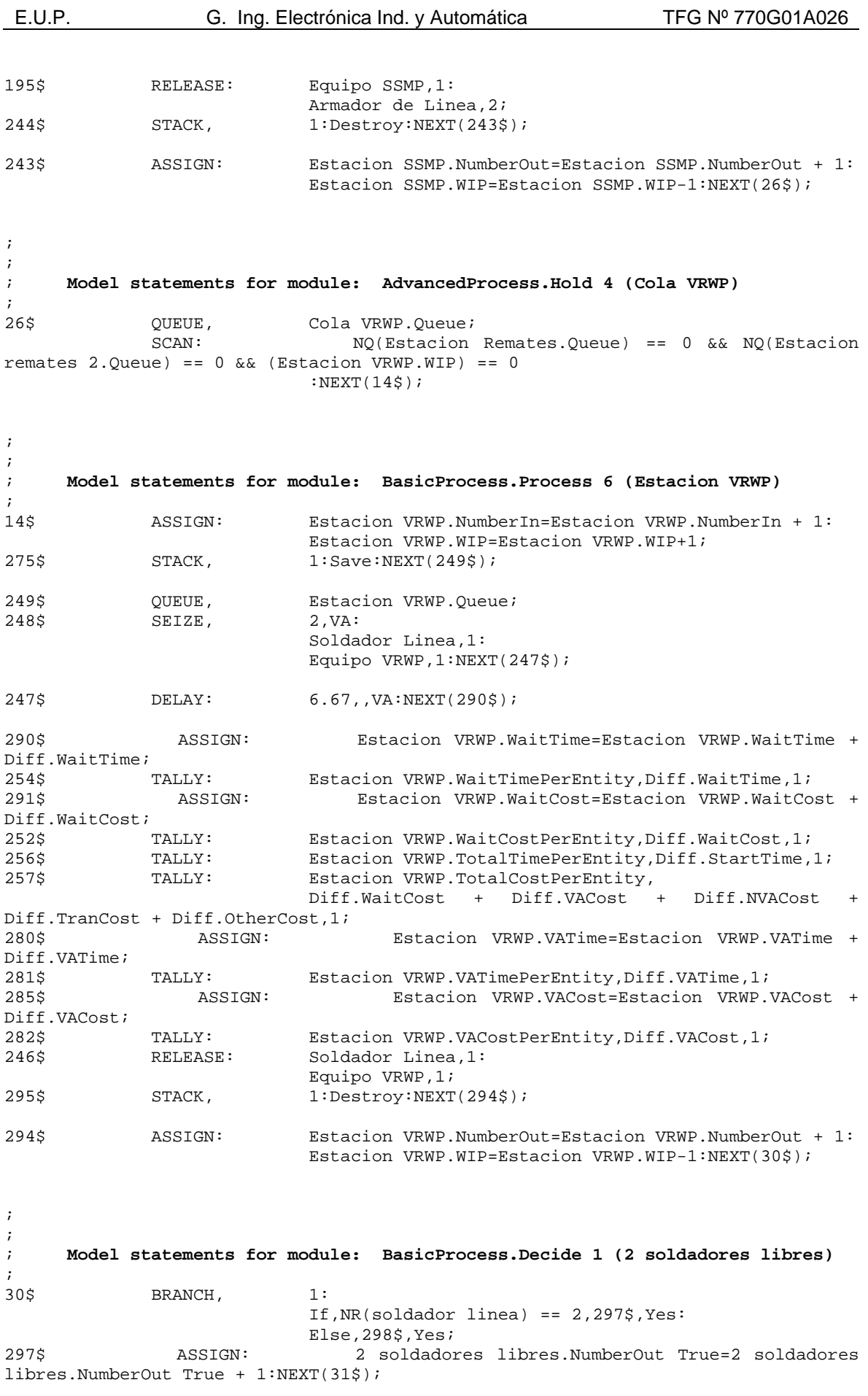

;

298\$ ASSIGN: 2 soldadores libres.NumberOut False=2 soldadores libres.NumberOut False + 1:NEXT(13\$);

; ; **Model statements for module: BasicProcess.Process 7 (Estacion remates 2)** ;<br>31\$ 31\$ ASSIGN: Estacion remates 2.NumberIn=Estacion remates 2.NumberIn + 1: Estacion remates 2.WIP=Estacion remates 2.WIP+1; 328\$ STACK, 1:Save:NEXT(302\$); 302\$ QUEUE, Estacion remates 2.Queue; 301\$ SEIZE, 2,VA: Equipo Remates,1: Soldador Linea, 2:NEXT(300\$); 300\$ DELAY: 3.8,,VA:NEXT(343\$); 343\$ ASSIGN: Estacion remates 2.WaitTime=Estacion remates 2.WaitTime + Diff.WaitTime; TALLY: TALLY: Estacion remates 2.WaitTimePerEntity,Diff.WaitTime,1; 344\$ ASSIGN: Estacion remates 2.WaitCost=Estacion remates 2.WaitCost + Diff.WaitCost; 305\$ TALLY: Estacion remates 2.WaitCostPerEntity,Diff.WaitCost,1; 309\$ TALLY: Estacion remates 2.TotalTimePerEntity,Diff.StartTime,1; 310\$ TALLY: Estacion remates 2.TotalCostPerEntity, Diff.WaitCost + Diff.VACost + Diff.NVACost + Diff.TranCost + Diff.OtherCost,1;<br>333\$ ASSIGN: Est Estacion remates 2.VATime=Estacion remates 2.VATime + Diff.VATime;<br>334\$ TALLY: Estacion remates 2.VATimePerEntity,Diff.VATime,1; 338\$ ASSIGN: Estacion remates 2.VACost=Estacion remates 2.VACost + Diff.VACost; Estacion remates 2.VACostPerEntity, Diff.VACost, 1; 299\$ RELEASE: Equipo Remates,1: Soldador Linea,2; 348\$ STACK, 1:Destroy:NEXT(347\$); 347\$ ASSIGN: Estacion remates 2.NumberOut=Estacion remates 2.NumberOut + 1: Estacion remates 2.WIP=Estacion remates 2.WIP- $1:NEXT(4$);$ ; ; ; **Model statements for module: BasicProcess.Dispose 1 (Envio Unidad Abierta)**  ; 4\$ ASSIGN: Envio Unidad Abierta.NumberOut=Envio Unidad Abierta.NumberOut + 1; 350\$ DISPOSE: Yes; ; ; ; **Model statements for module: BasicProcess.Process 5 (Estacion Remates)**  ;<br>13\$ 13\$ ASSIGN: Estacion Remates.NumberIn=Estacion Remates.NumberIn + 1: Estacion Remates.WIP=Estacion Remates.WIP+1;<br>380\$STACK, 1:Save:NEXT(354\$);  $1:$  Save:NEXT(354\$); 354\$ QUEUE, Estacion Remates.Queue; SEPTIEMBRE 2013 ANEXO 42

E.U.P. G. Ing. Electrónica Ind. y Automática TFG Nº 770G01A026 353\$ SEIZE, 1, VA: Equipo Remates,1: Soldador Linea, 1:NEXT(352\$); 352\$ DELAY: 7.6,,VA:NEXT(395\$); 395\$ ASSIGN: Estacion Remates.WaitTime=Estacion Remates.WaitTime + Diff.WaitTime;<br>359\$ TALLY: Estacion Remates.WaitTimePerEntity,Diff.WaitTime,1; 396\$ ASSIGN: Estacion Remates.WaitCost=Estacion Remates.WaitCost + Diff.WaitCost; 357\$ TALLY: Estacion Remates.WaitCostPerEntity,Diff.WaitCost,1; 361\$ TALLY: Estacion Remates.TotalTimePerEntity,Diff.StartTime,1; 362\$ TALLY: Estacion Remates.TotalCostPerEntity, Diff.WaitCost + Diff.VACost + Diff.NVACost + Diff.TranCost + Diff.OtherCost,1; 385\$ ASSIGN: Estacion Remates.VATime=Estacion Remates.VATime + Diff.VATime; TALLY: Estacion Remates.VATimePerEntity,Diff.VATime,1; 390\$ ASSIGN: Estacion Remates.VACost=Estacion Remates.VACost + Diff.VACost;<br>387\$ 387\$ TALLY: Estacion Remates.VACostPerEntity,Diff.VACost,1;<br>351\$ RELEASE: Equipo Remates.1: Equipo Remates, 1: Soldador Linea,1; 400\$ STACK, 1:Destroy:NEXT(399\$); 399\$ ASSIGN: Estacion Remates.NumberOut=Estacion Remates.NumberOut + 1: Estacion Remates.WIP=Estacion Remates.WIP- $1:NEXT(4$);$ ; ; ; **Model statements for module: BasicProcess.Create 2 (Entrada lote perfiles)**  ; 402\$ CREATE, 1,HoursToBaseTime(0.0),Lote perfiles:HoursToBaseTime(EXPO(2)),19:NEXT(403\$); 403\$ ASSIGN: Entrada lote perfiles.NumberOut=Entrada lote perfiles.NumberOut + 1:NEXT(8\$); ; ; ; **Model statements for module: BasicProcess.Create 3 (Entrada lote previas)**  ; 406\$ CREATE, 1,HoursToBaseTime(0.0),Lote previas:HoursToBaseTime(EXPO(5)),19:NEXT(407\$); 407\$ ASSIGN: Entrada lote previas.NumberOut=Entrada lote previas.NumberOut + 1:NEXT(19\$);

# **2.5 Informe de simulación en Rockwell Arena.**

En las siguientes páginas se anexa el informe "Category Overview", exportado del programa Rockwell Arena, con el resultado de las siete simulaciones realizadas para el Trabajo Fin de Grado.

Replications: 1 Time Units: Hours

Total Cost 112,000

# **Key Performance Indicators**

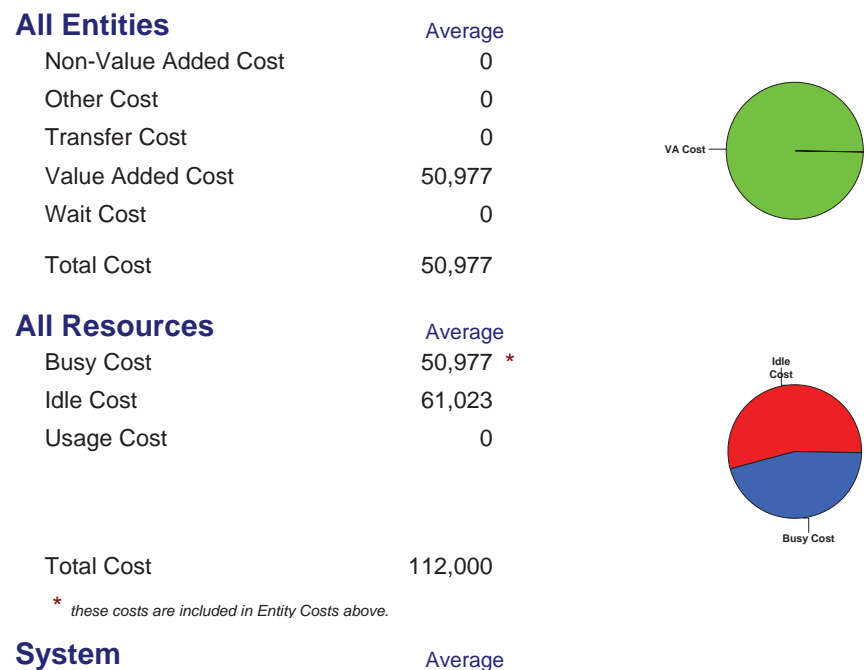

Replications: 1 Time Units: Hours

## **Process**

# **Time per Entity**

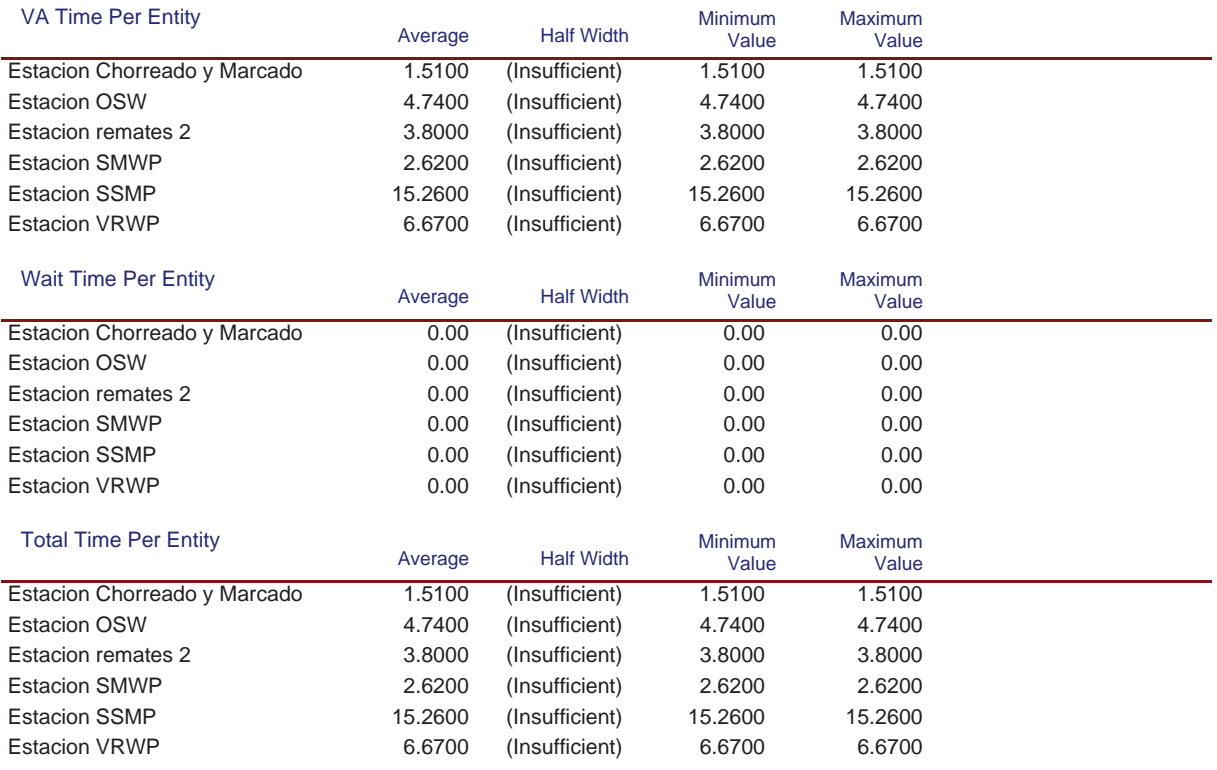

#### **Accumulated Time**

#### **Simulación Línea Nº1**

Replications: 1 Time Units: Hours

## **Process**

#### **Accumulated Time**

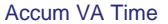

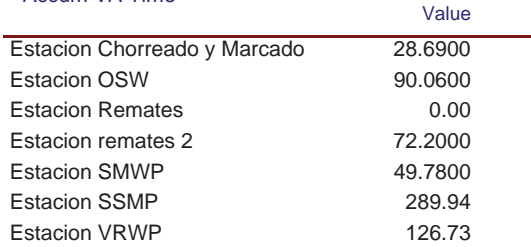

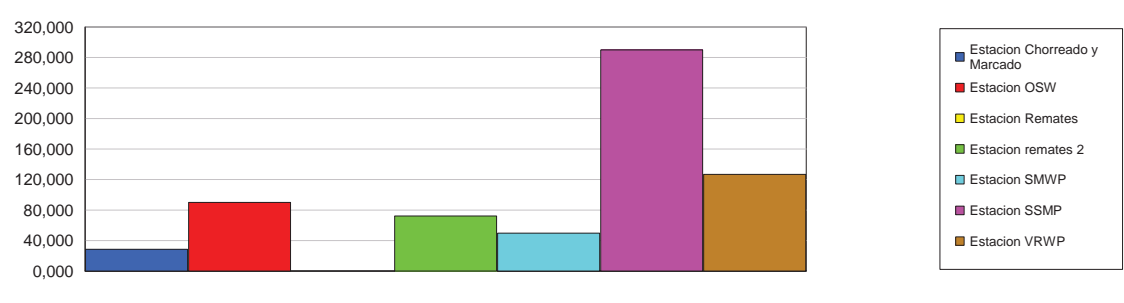

#### Accum Wait Time

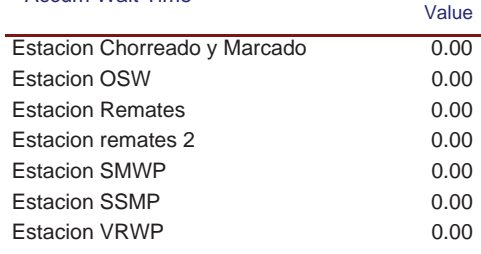

#### **Simulación Línea Nº1**

Replications: 1 Time Units: Hours

## **Process**

#### **Accumulated Time**

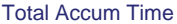

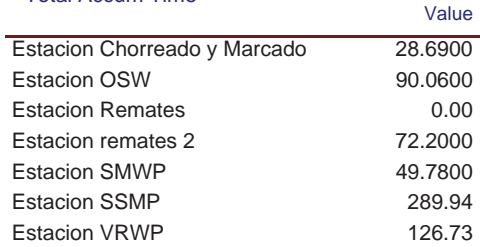

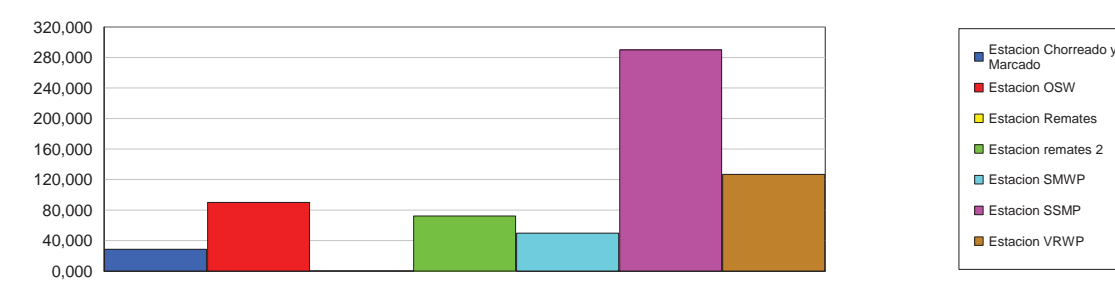

## **Cost per Entity**

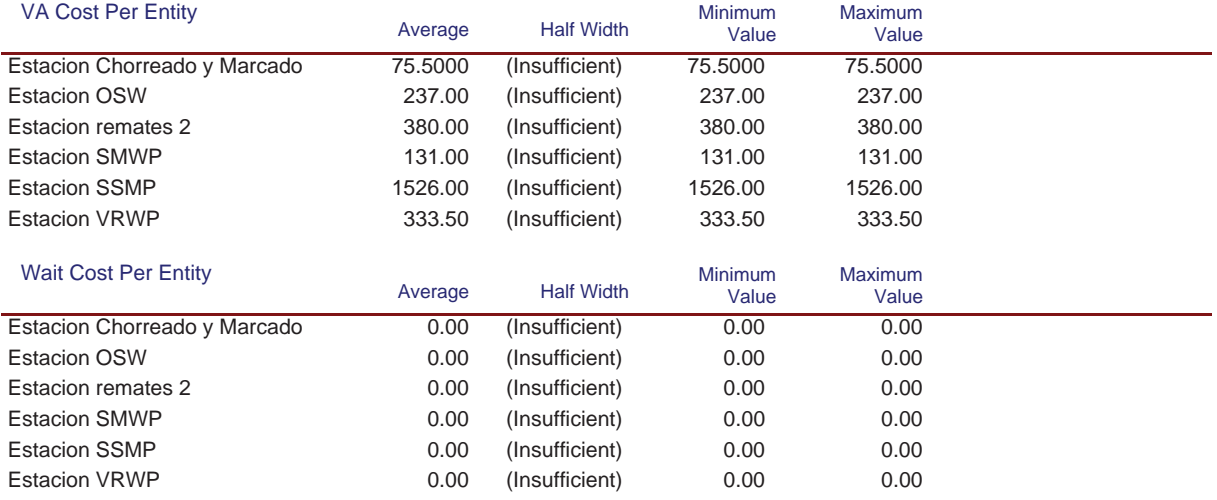

#### **Simulación Línea Nº1**

Replications: 1 Time Units: Hours

## **Process**

#### **Cost per Entity**

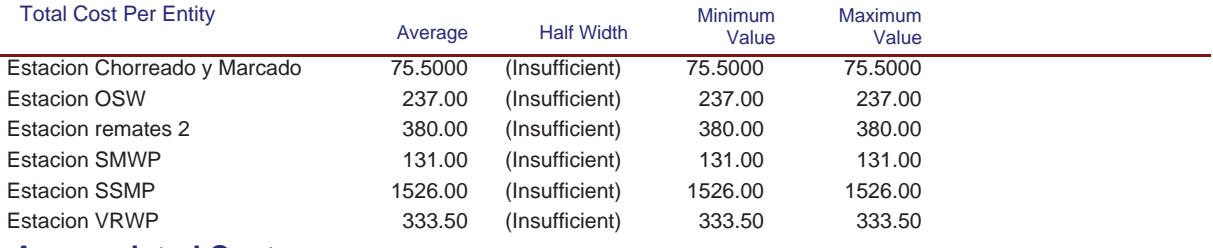

## **Accumulated Cost**

#### Accum VA Cost

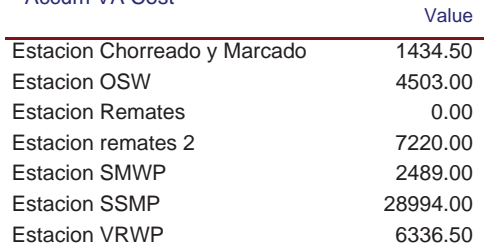

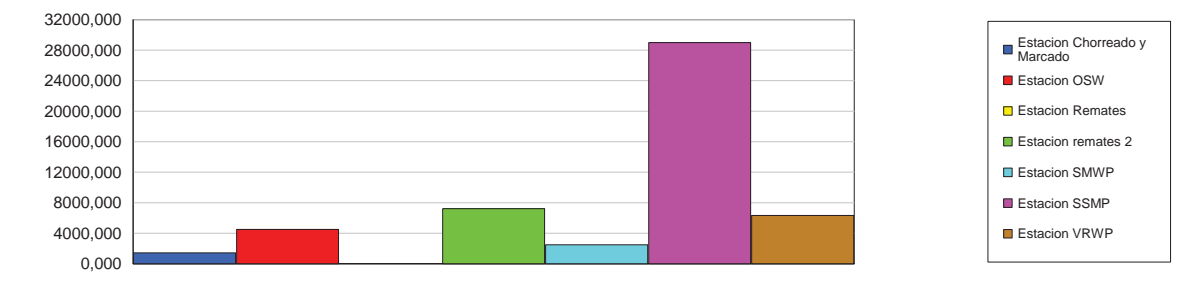

#### Accum Wait Cost

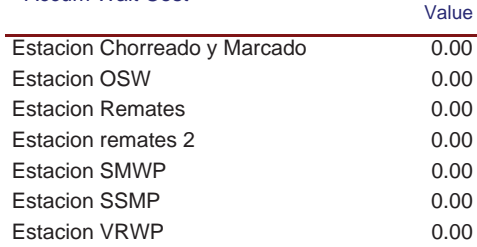

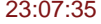

## **Simulación Línea Nº1**

Replications: 1 Time Units: Hours

## **Process**

#### **Accumulated Cost**

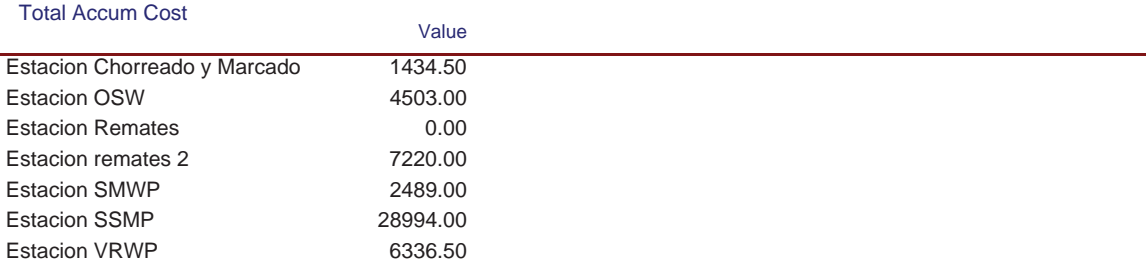

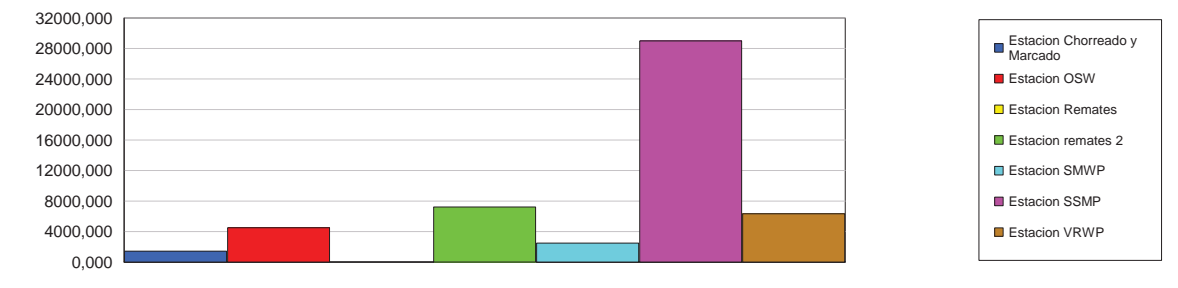

## **Other**

#### Number In

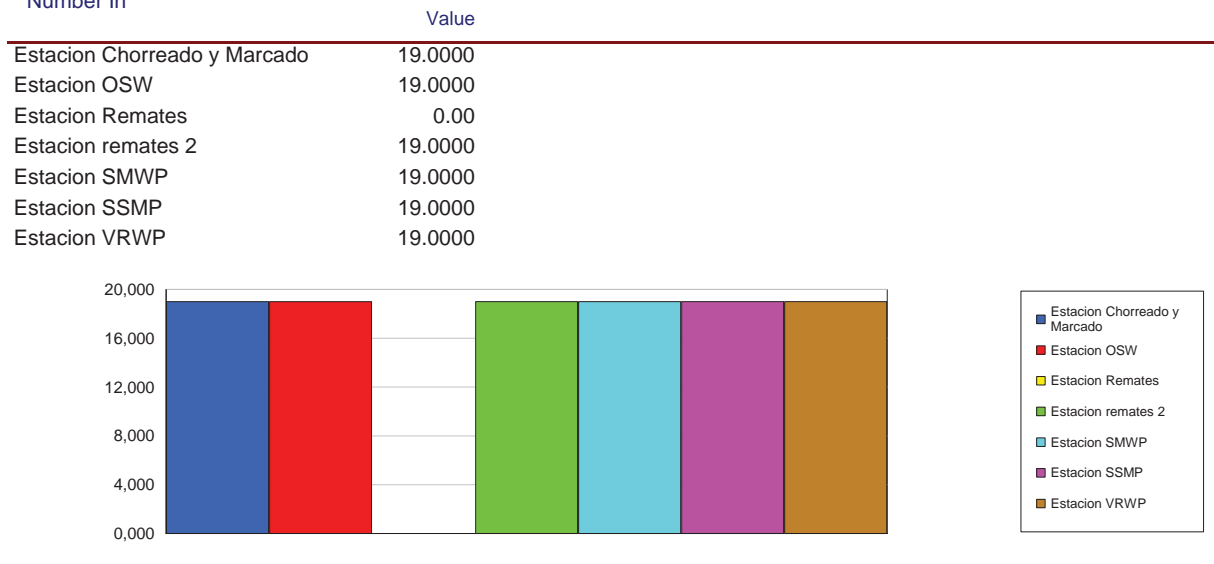

# **Simulación Línea Nº1**

Replications: 1 Time Units: Hours

## **Process**

#### **Other**

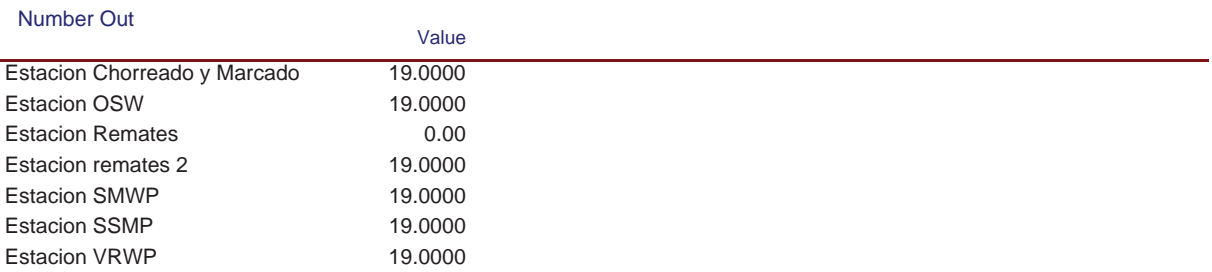

Replications: 1 Time Units: Hours

## **Queue**

#### **Time**

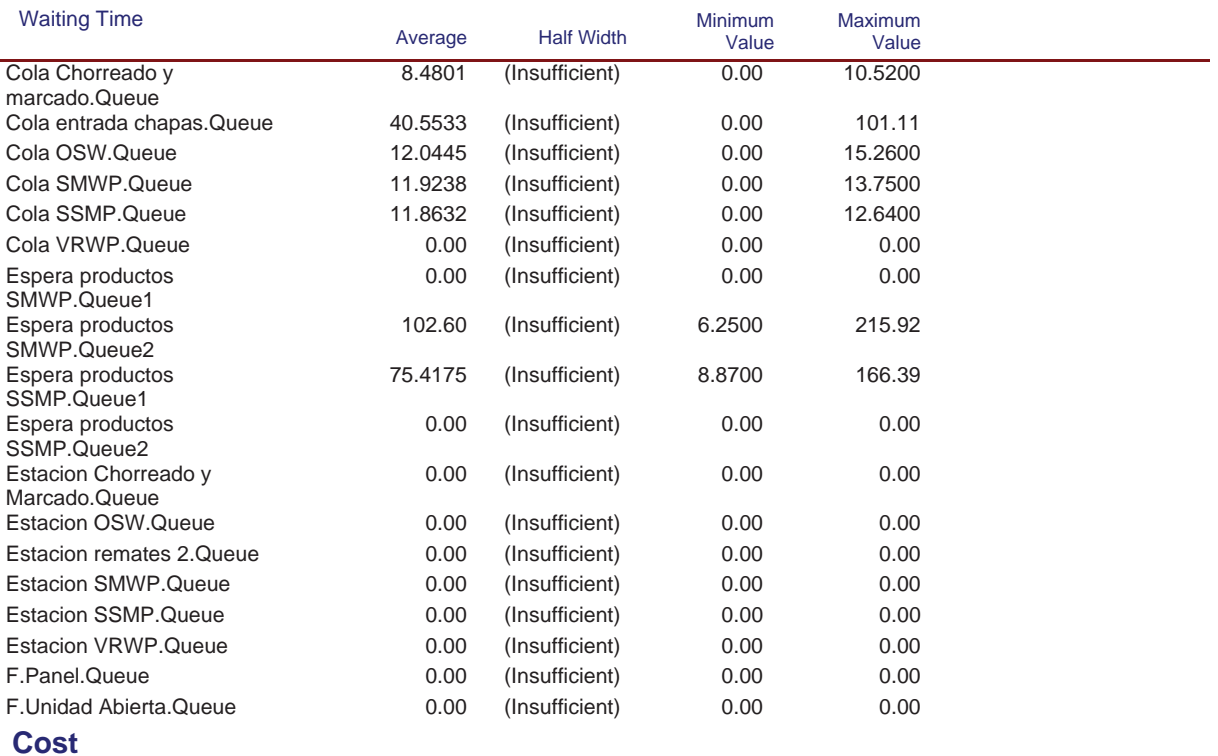

Replications: 1 Time Units: Hours

## **Queue**

#### **Cost**

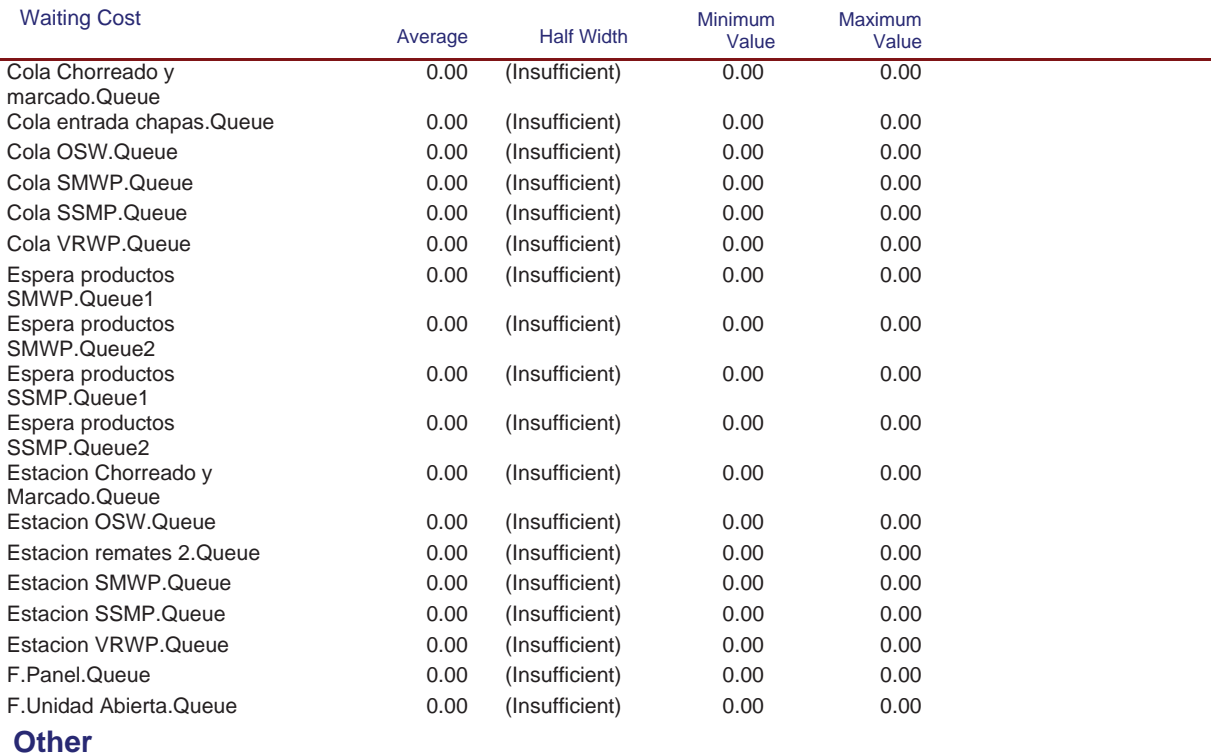

Replications: 1 Time Units: Hours

## **Queue**

#### **Other**

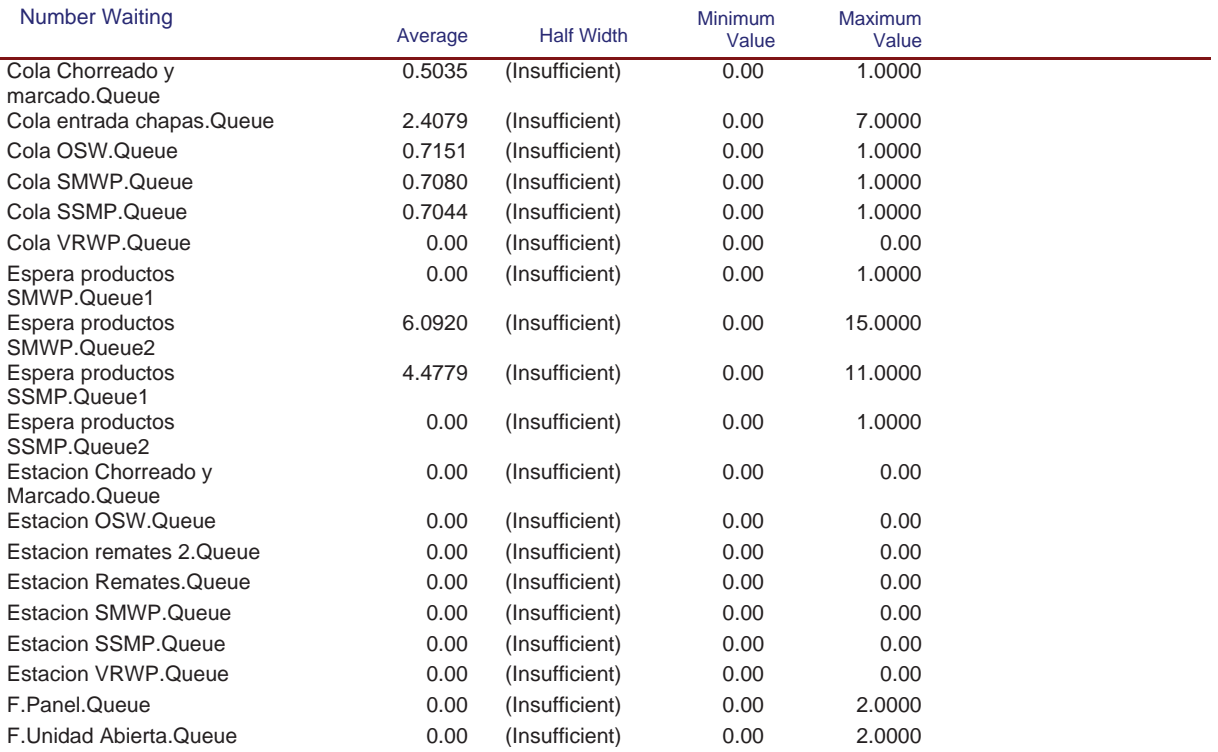

Replications: 1 Time Units: Hours

## **Resource**

## **Usage**

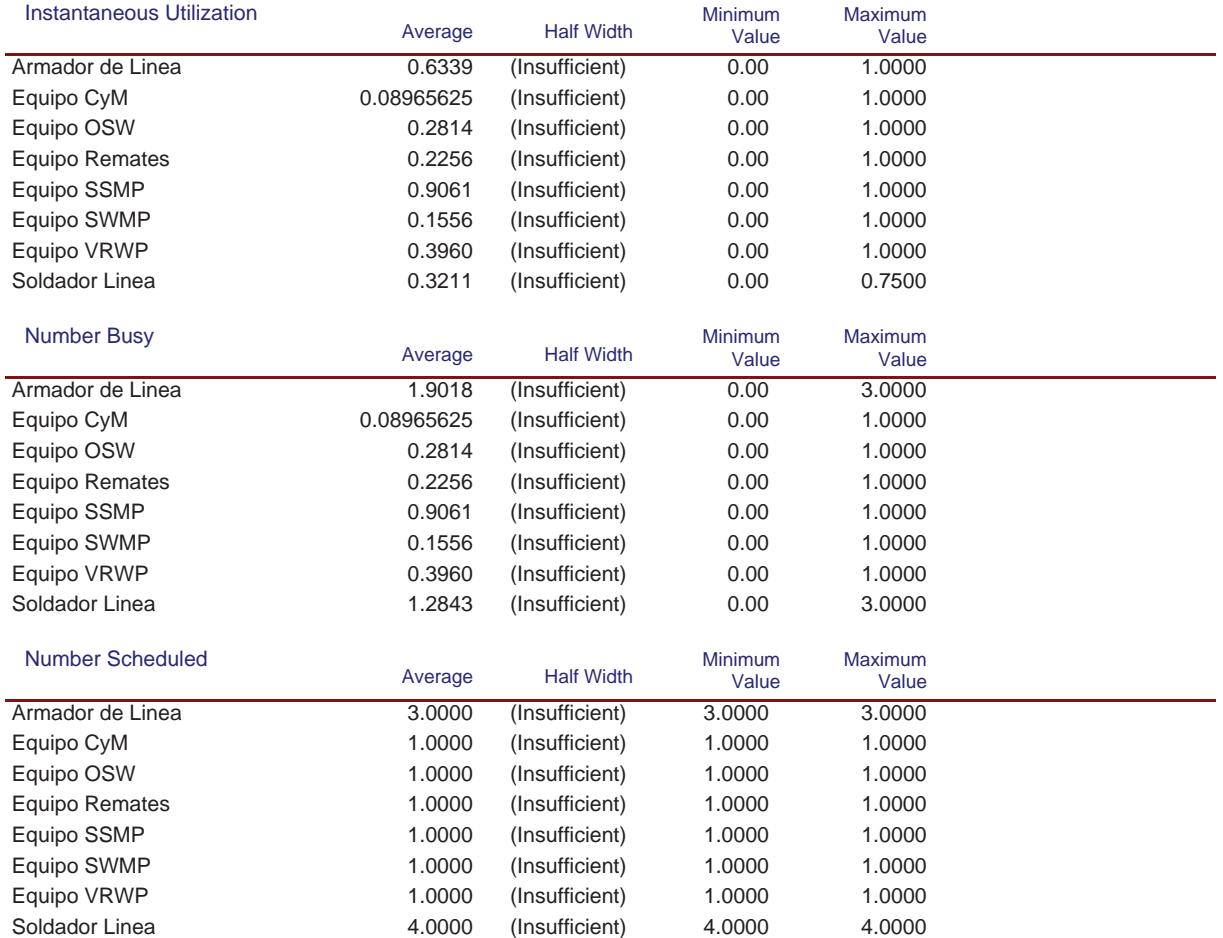

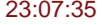

## **Simulación Línea Nº1**

Replications: 1 Time Units: Hours

#### **Resource**

#### **Usage**

#### Scheduled Utilization

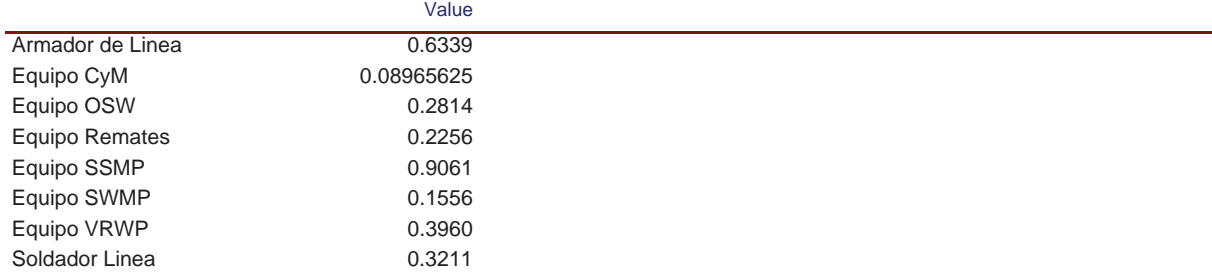

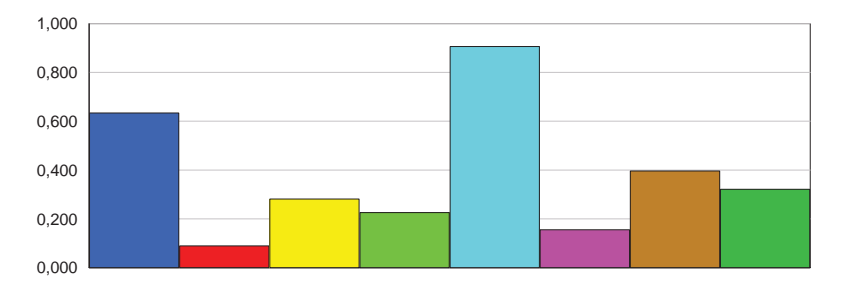

Value

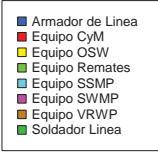

#### Total Number Seized

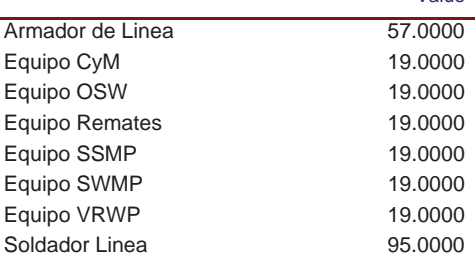

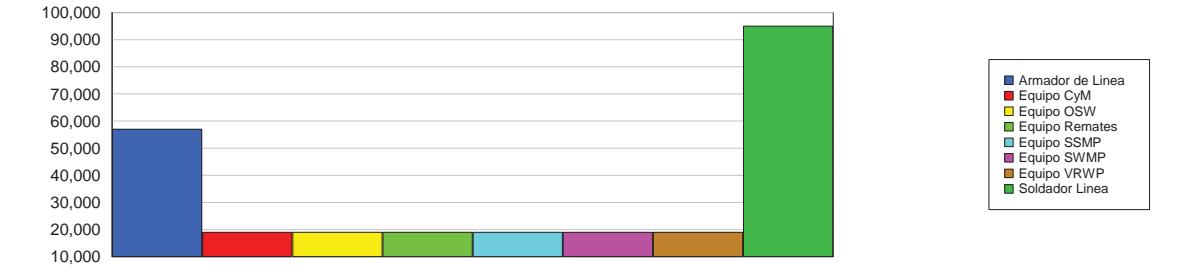

#### **Cost**

#### **Simulación Línea Nº1**

Replications: 1 Time Units: Hours

#### **Resource**

#### **Cost**

l.

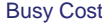

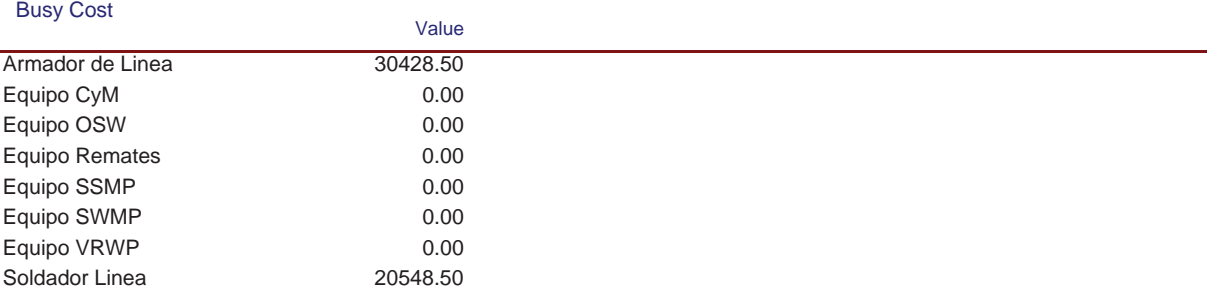

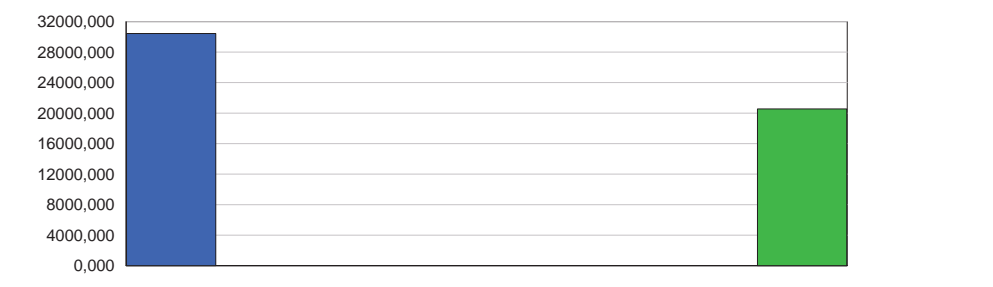

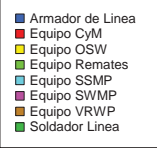

#### Idle Cost

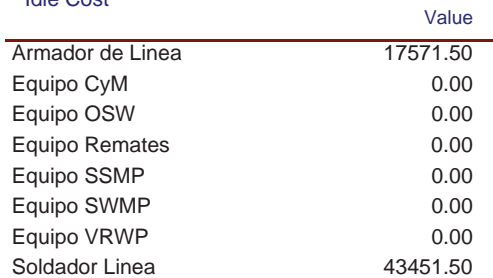

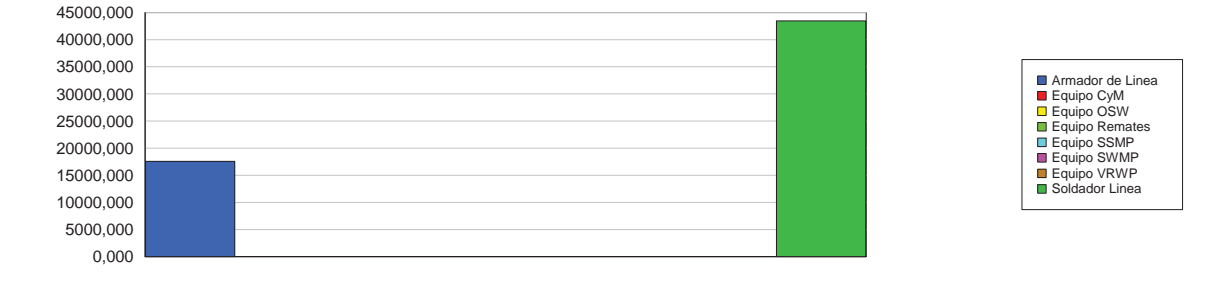

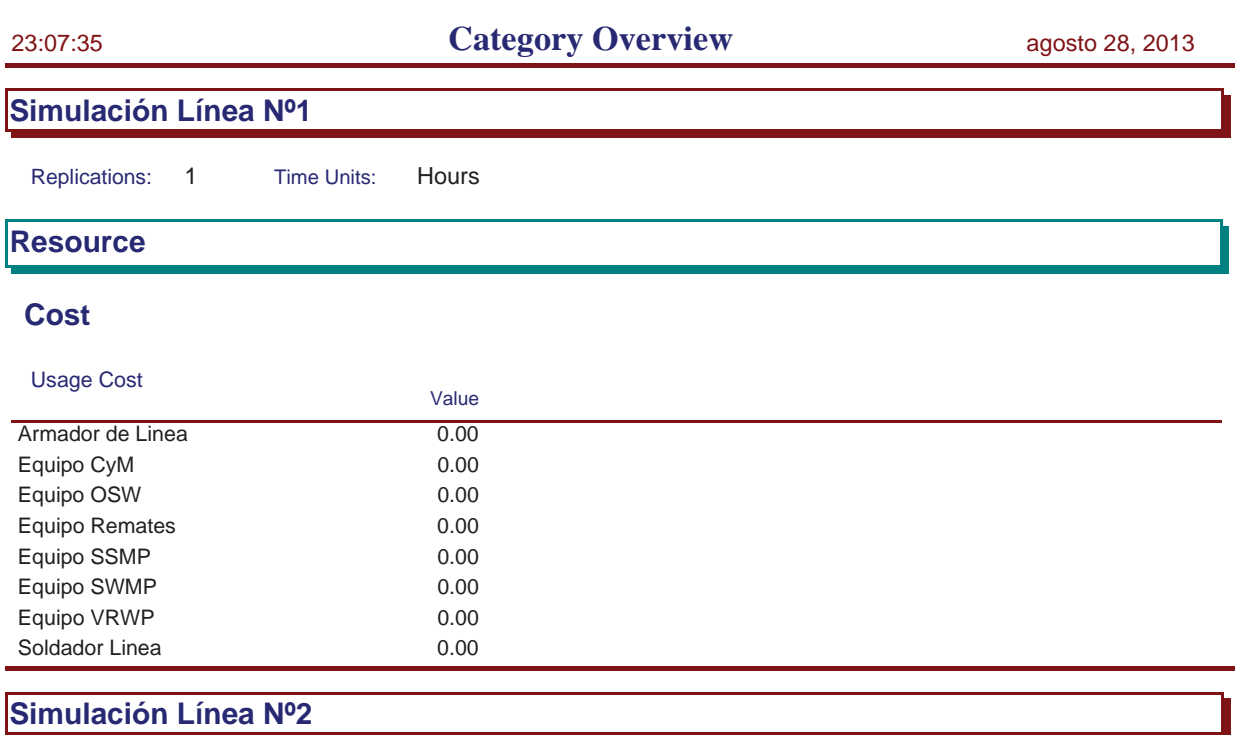

Replications: 1 Time Units: Hours

Replications: 1 Time Units: Hours

**Key Performance Indicators All Entities** Average **VA Cost** Non-Value Added Cost 0 Other Cost 0 Transfer Cost 0 Value Added Cost 45,611 Wait Cost 0 Total Cost 45,611 **All Resources** Average **Busy Cost Busy Cost** 45,611 \* Idle Cost 50,389 Usage Cost 0 Total Cost 96,000 \* *these costs are included in Entity Costs above.* **System** Average Total Cost 96,000

Replications: 1 Time Units: Hours

## **Process**

# **Time per Entity**

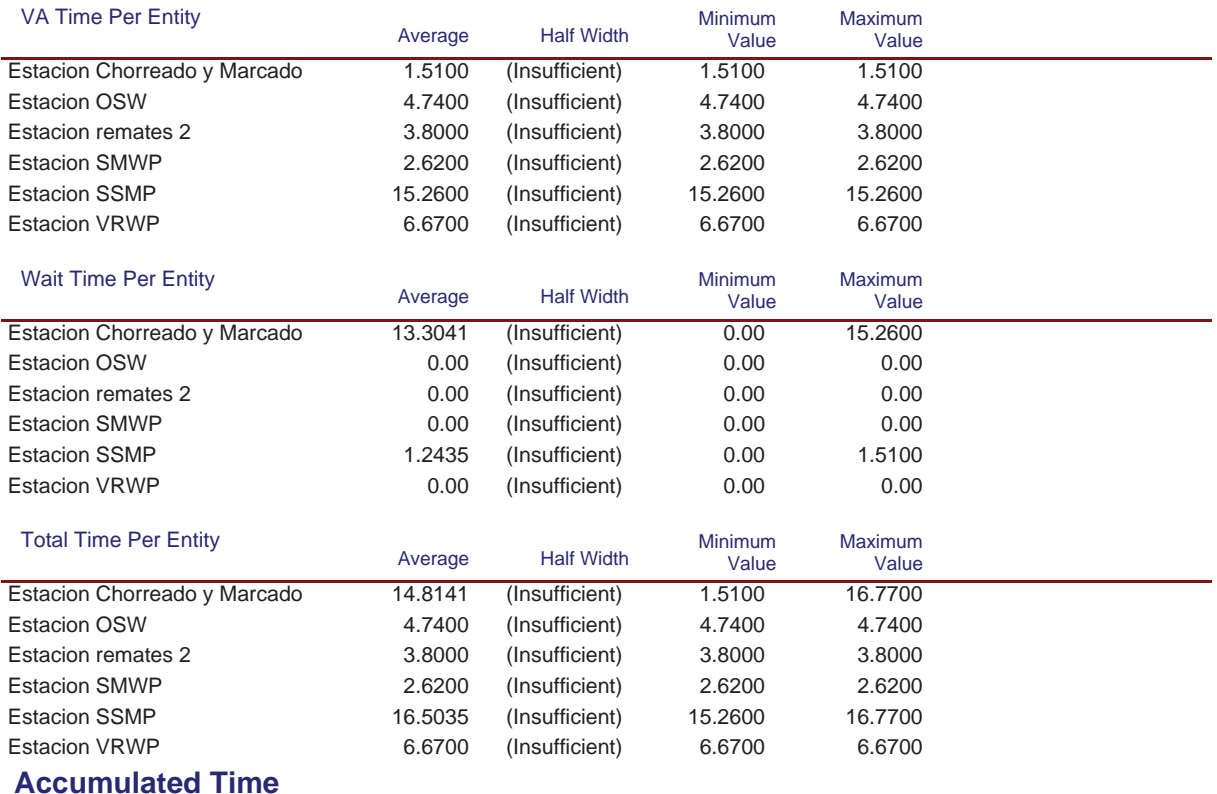

## Model Filename: C:\Documents and Settings\Alba y Adri\Escritorio\770G01A026 (22-08)\770G( Page 16 of 98

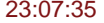

## **Simulación Línea Nº2**

Replications: 1 Time Units: Hours

#### **Process**

#### **Accumulated Time**

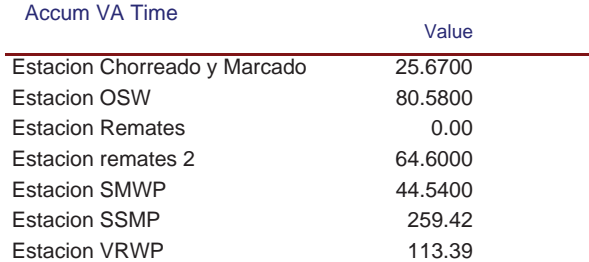

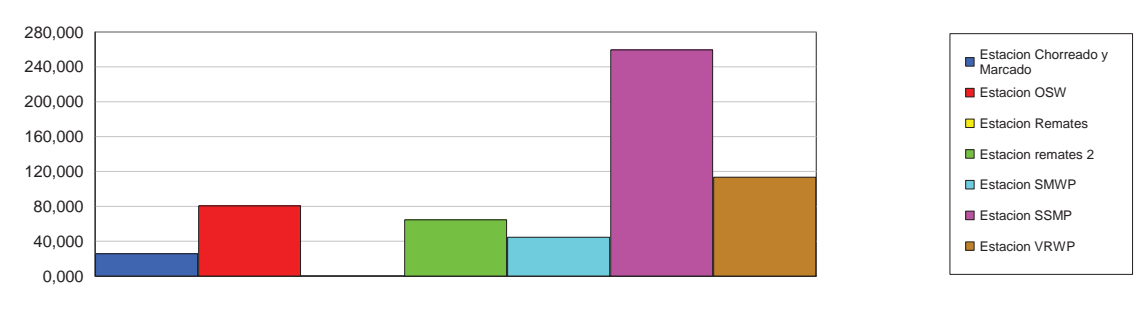

#### Accum Wait Time

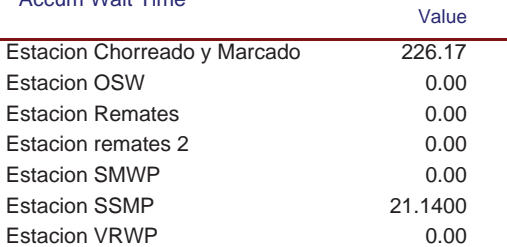

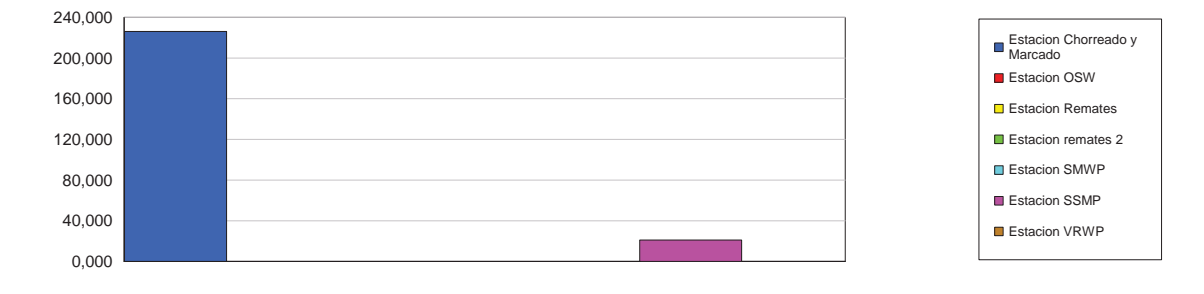

#### **Simulación Línea Nº2**

Replications: 1 Time Units: Hours

## **Process**

#### **Accumulated Time**

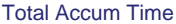

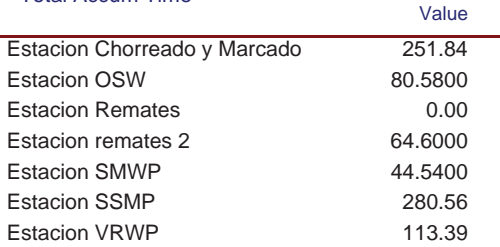

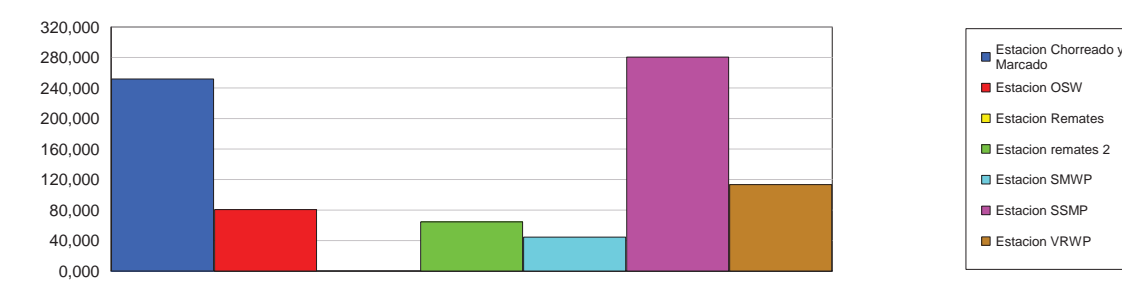

## **Cost per Entity**

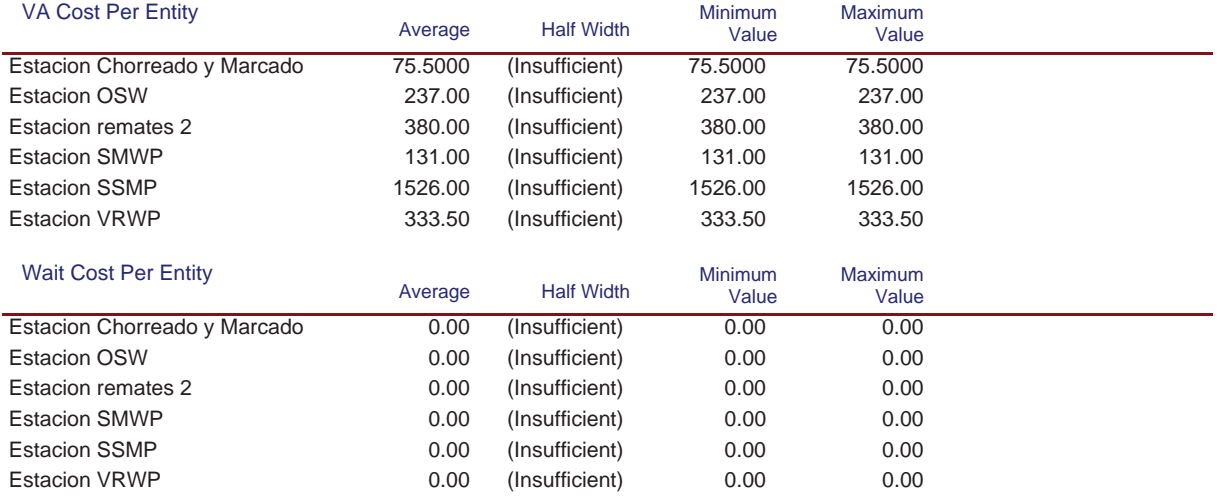

#### **Simulación Línea Nº2**

Replications: 1 Time Units: Hours

## **Process**

#### **Cost per Entity**

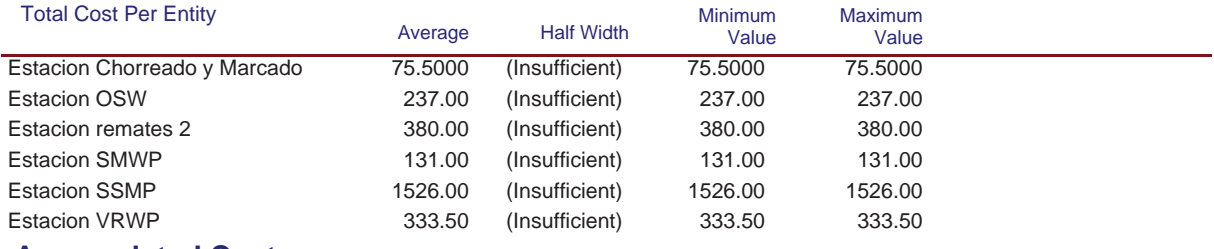

#### **Accumulated Cost**

#### Accum VA Cost

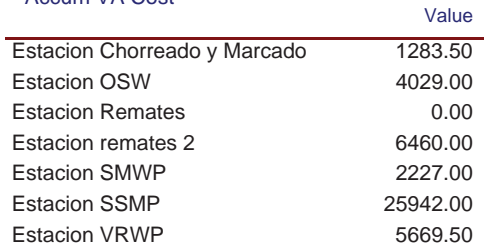

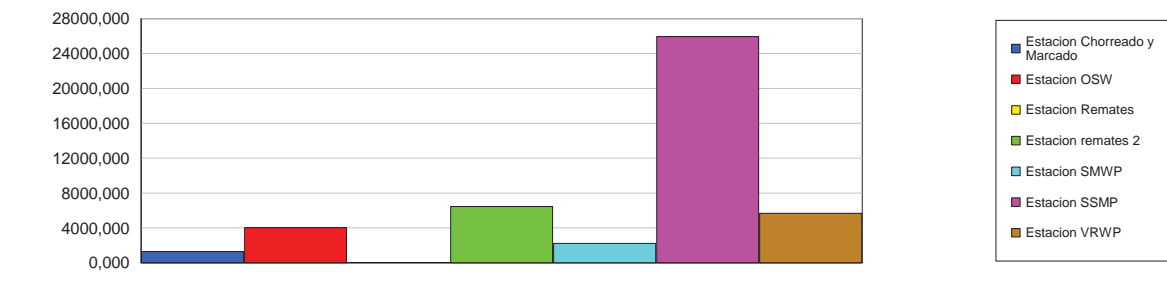

#### Accum Wait Cost

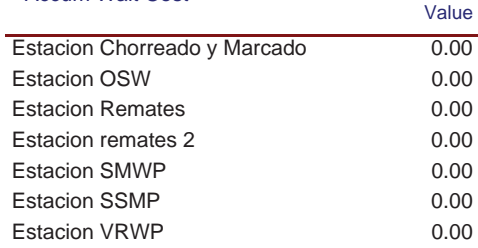

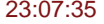

## **Simulación Línea Nº2**

Replications: 1 Time Units: Hours

## **Process**

#### **Accumulated Cost**

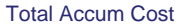

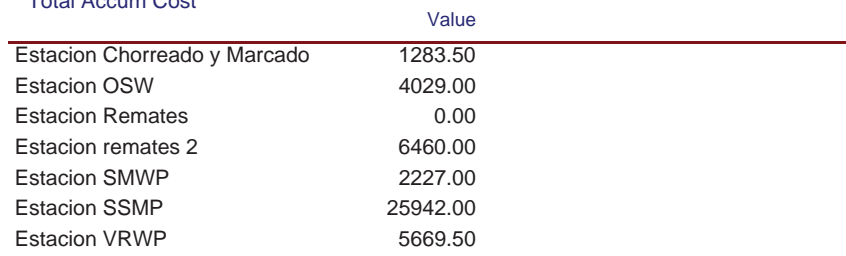

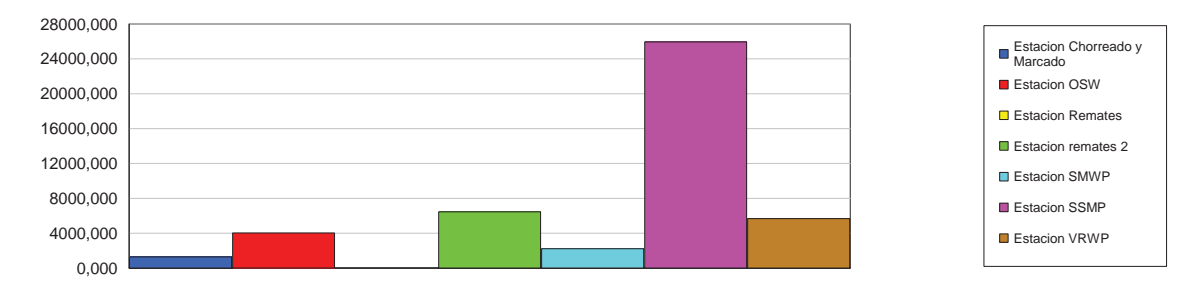

#### **Other**

#### Number In

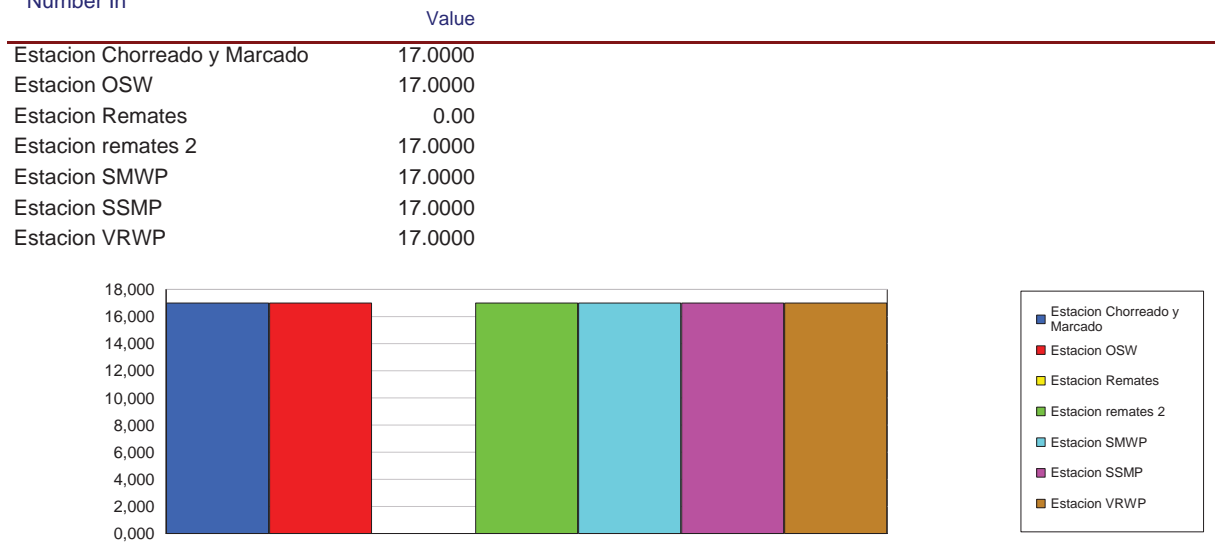

# **Simulación Línea Nº2**

Replications: 1 Time Units: Hours

## **Process**

#### **Other**

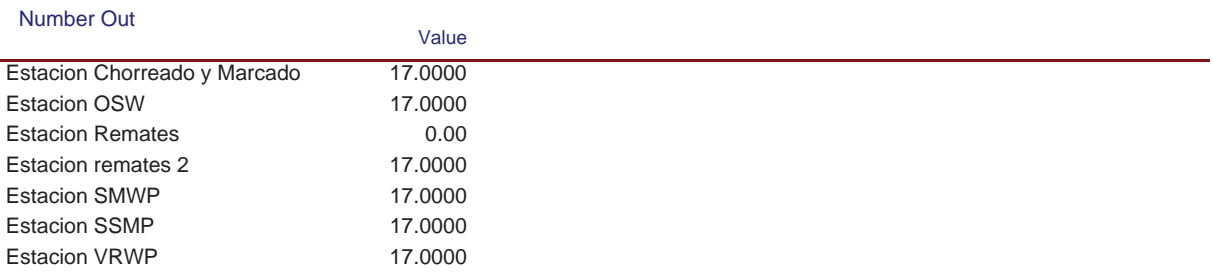

Replications: 1 Time Units: Hours

## **Queue**

#### **Time**

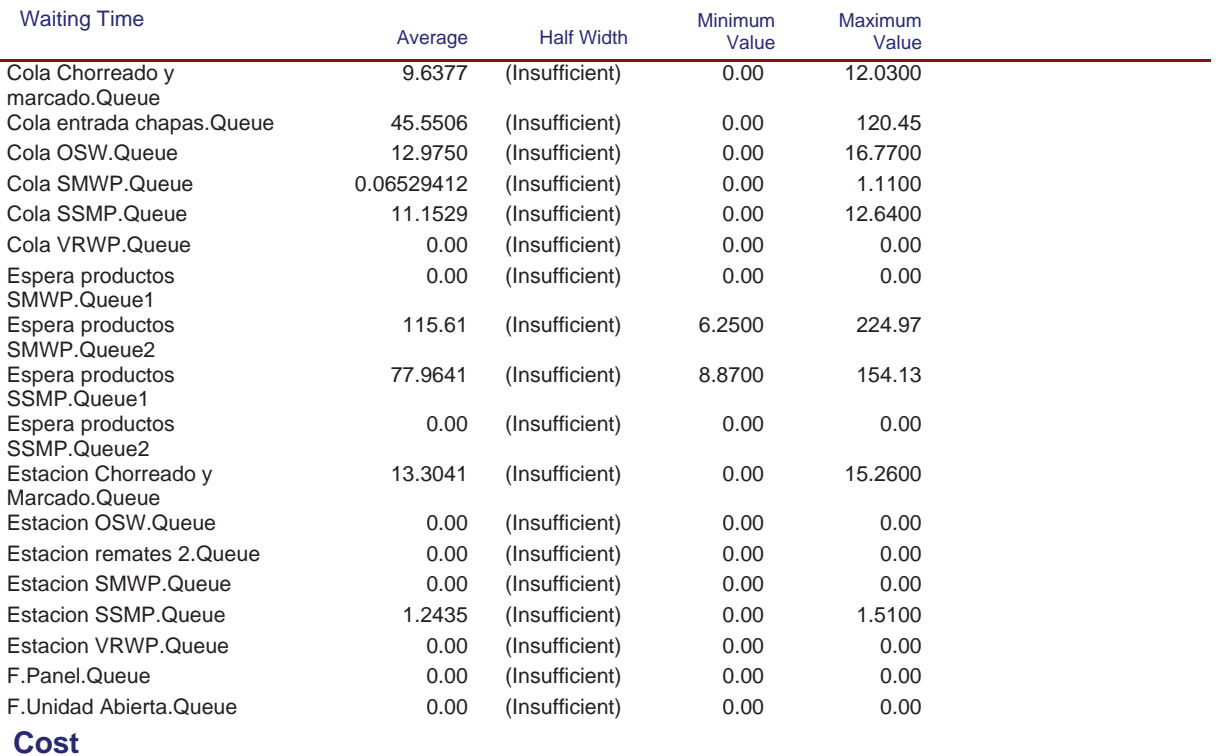
Replications: 1 Time Units: Hours

# **Queue**

#### **Cost**

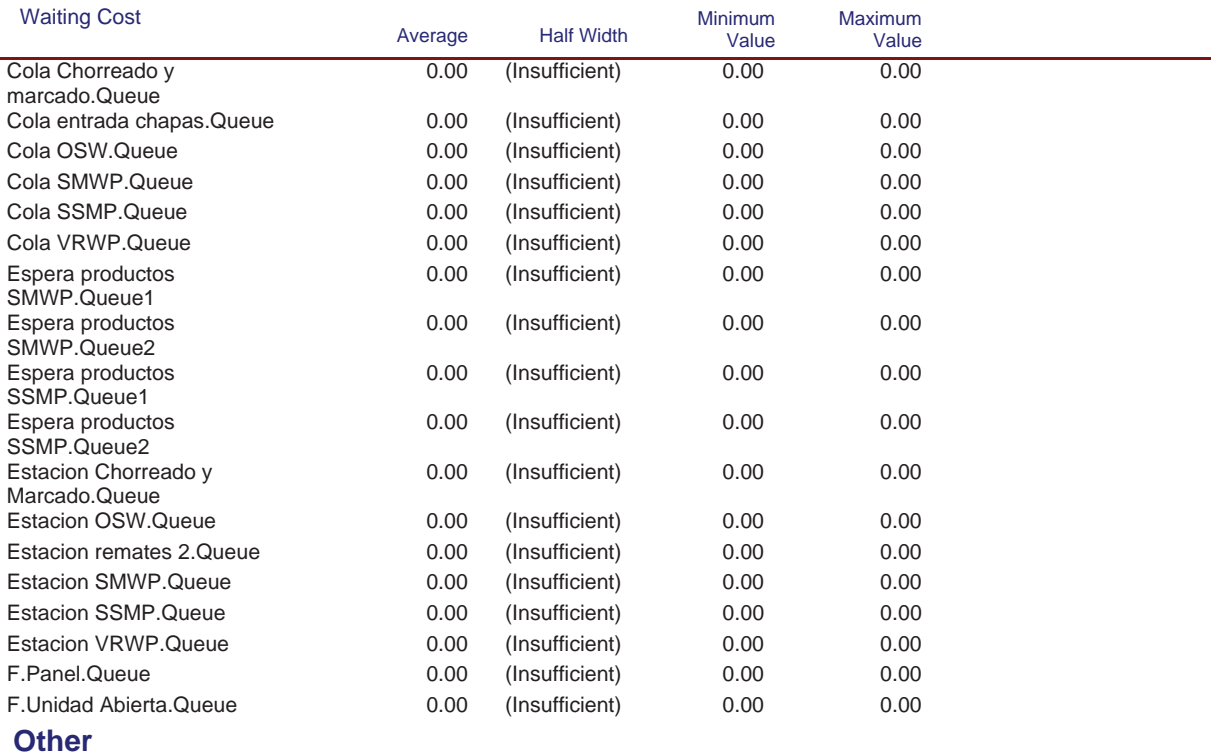

#### Model Filename: C:\Documents and Settings\Alba y Adri\Escritorio\770G01A026 (22-08)\770G( Page 23 of 98

Replications: 1 Time Units: Hours

# **Queue**

#### **Other**

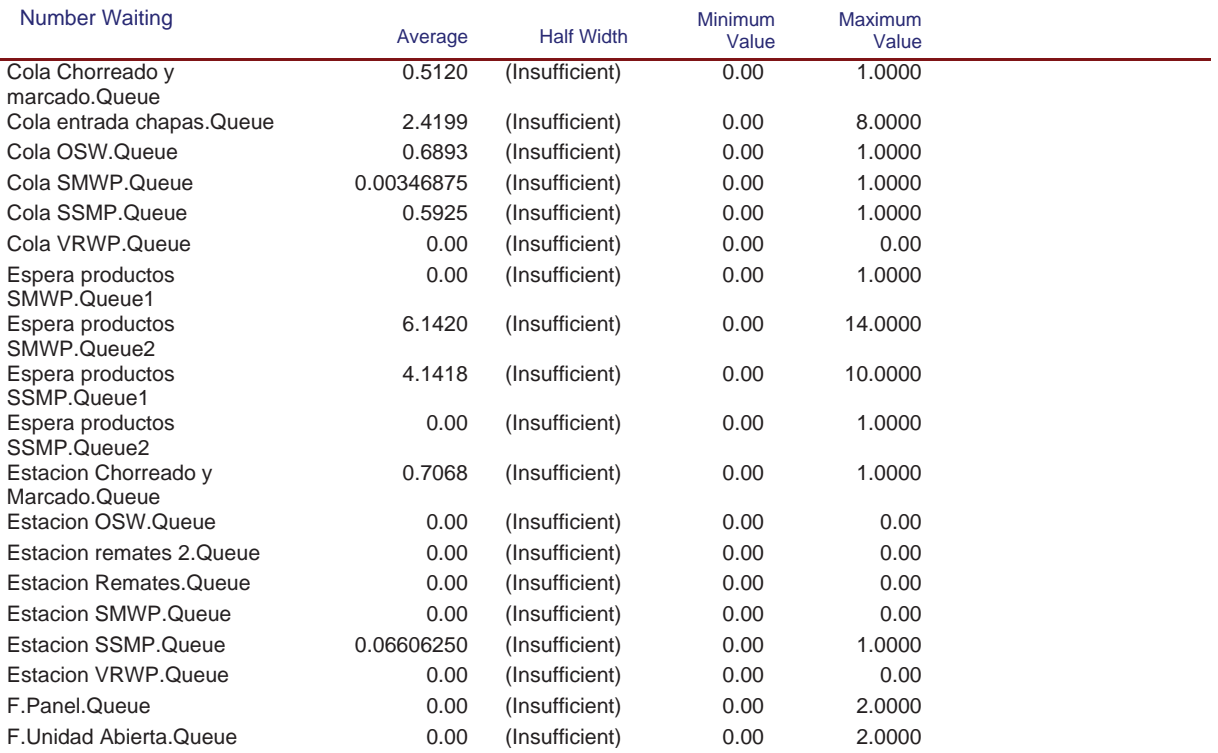

Replications: 1 Time Units: Hours

# **Resource**

# **Usage**

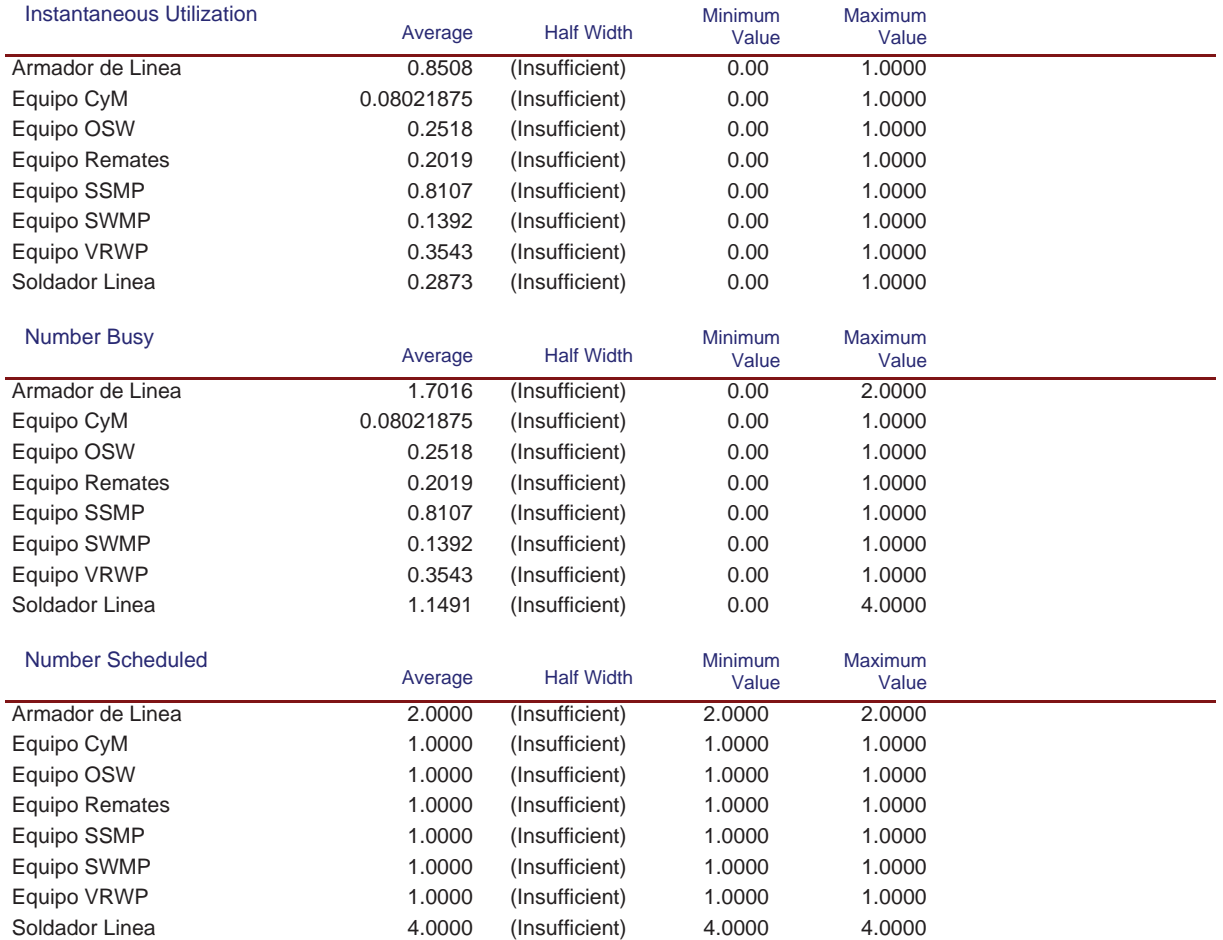

Model Filename: C:\Documents and Settings\Alba y Adri\Escritorio\770G01A026 (22-08)\770G( Page 25 of 98

# **Simulación Línea Nº2**

Replications: 1 Time Units: Hours

# **Resource**

# **Usage**

#### Scheduled Utilization

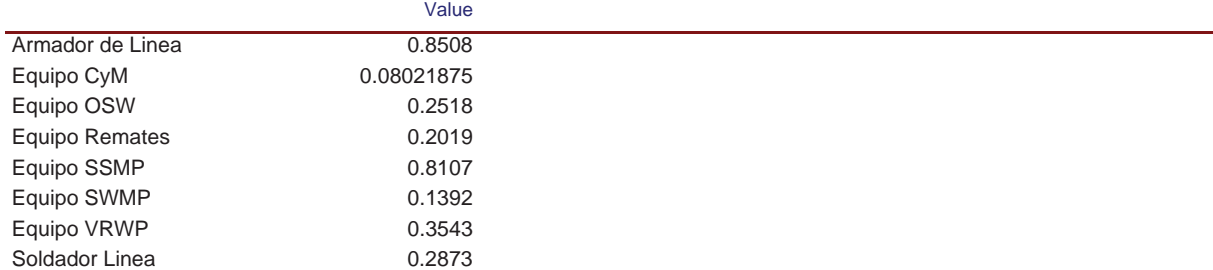

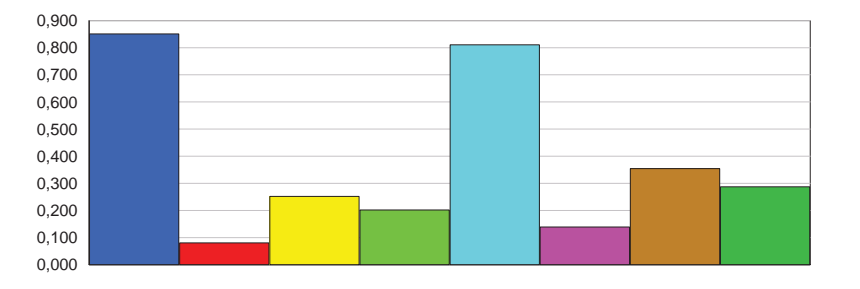

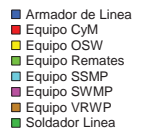

#### Total Number Seized

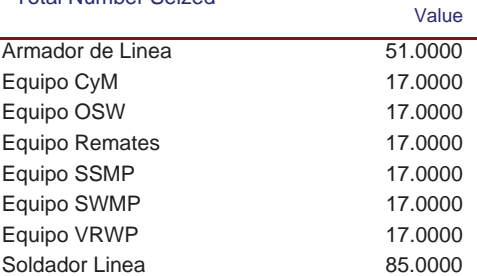

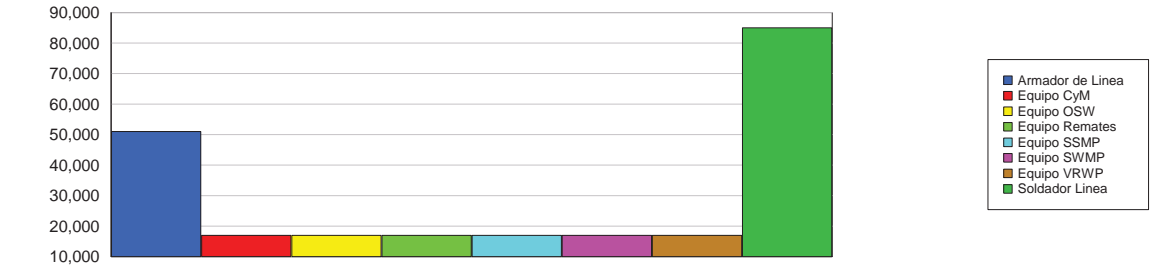

#### **Cost**

# **Simulación Línea Nº2**

Replications: 1 Time Units: Hours

# **Resource**

# **Cost**

l,

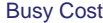

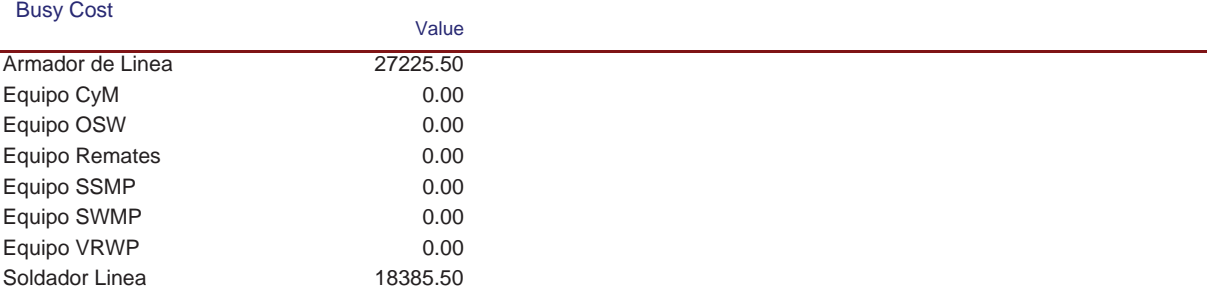

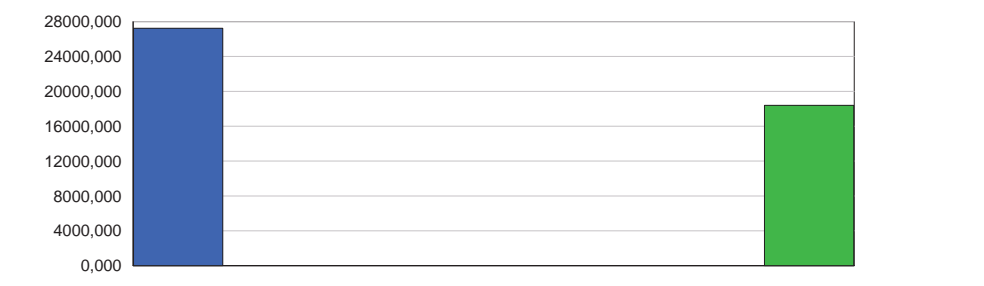

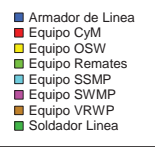

#### Idle Cost

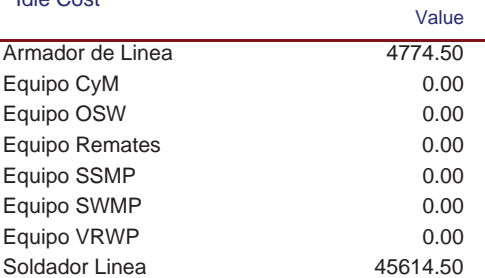

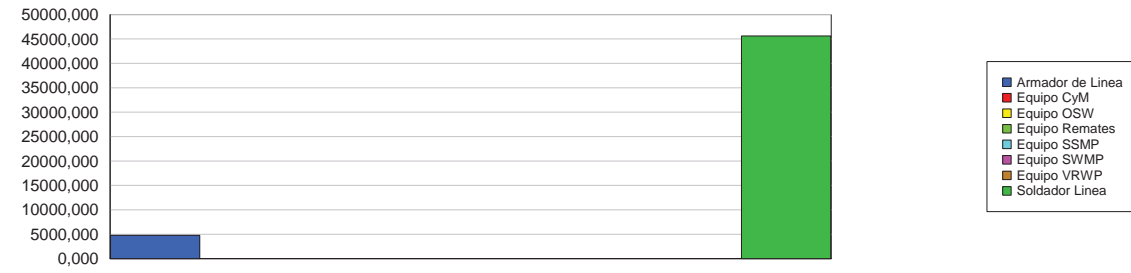

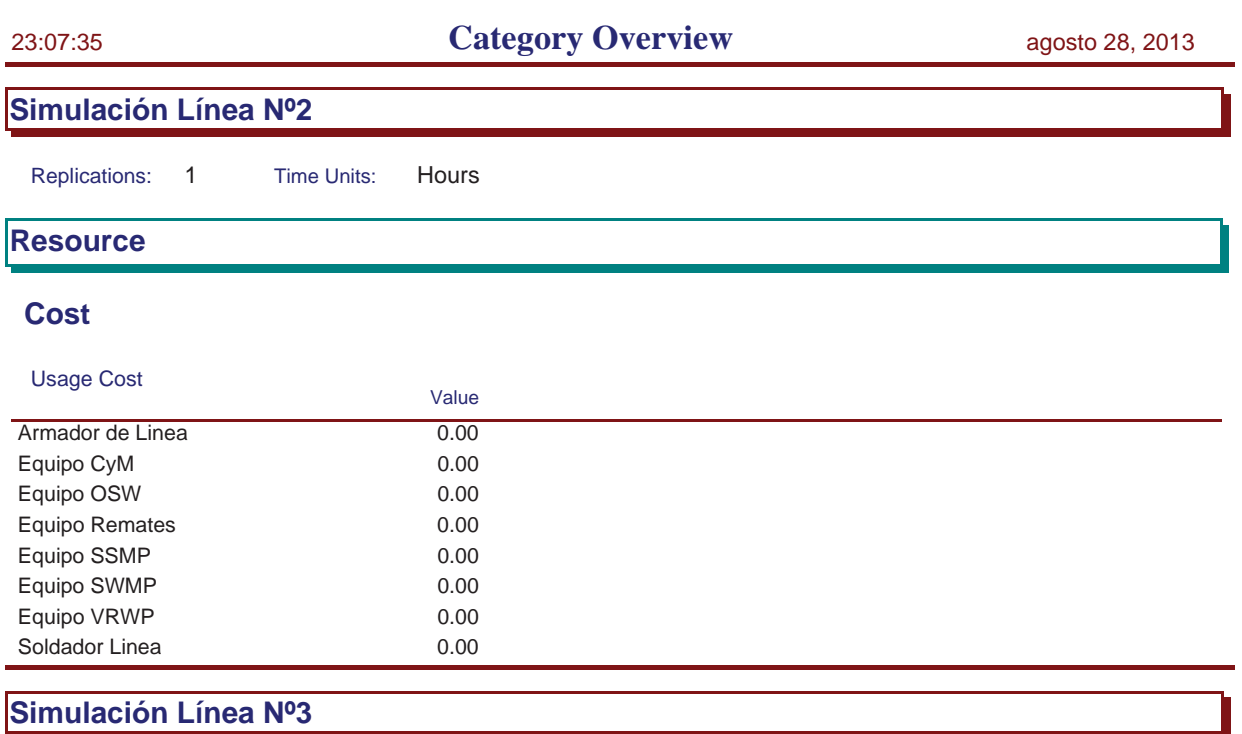

Replications: 1 Time Units: Hours

Replications: 1 Time Units: Hours **Key Performance Indicators All Entities** Average **VA Cost** Non-Value Added Cost 0 Other Cost 0 Transfer Cost 0 Value Added Cost 50,977 Wait Cost 0 Total Cost 50,977 **All Resources** Average **Busy Cost Busy Cost** 50,977 \* Idle Cost 45,023 Usage Cost 0 Total Cost 96,000 \* *these costs are included in Entity Costs above.* **System** Average Total Cost 96,000

Replications: 1 Time Units: Hours

# **Process**

# **Time per Entity**

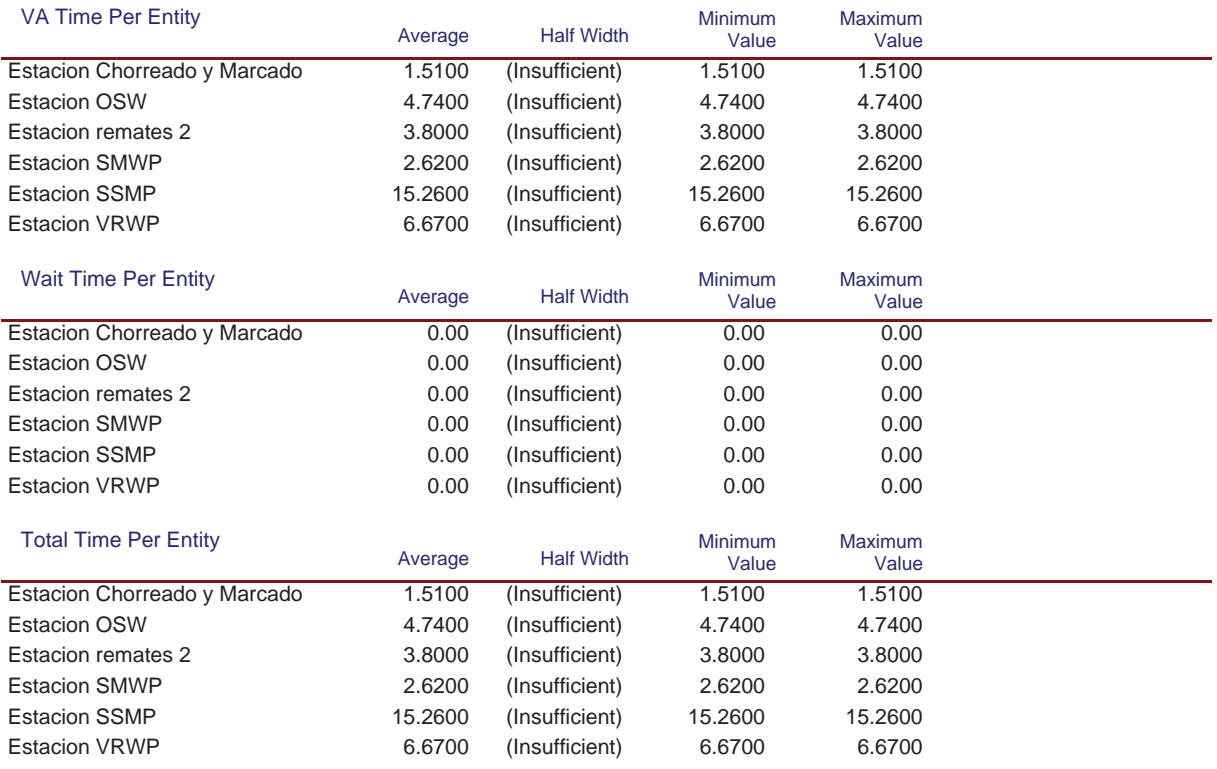

#### **Accumulated Time**

# **Simulación Línea Nº3**

Replications: 1 Time Units: Hours

# **Process**

# **Accumulated Time**

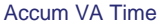

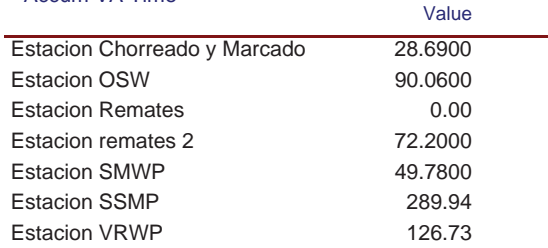

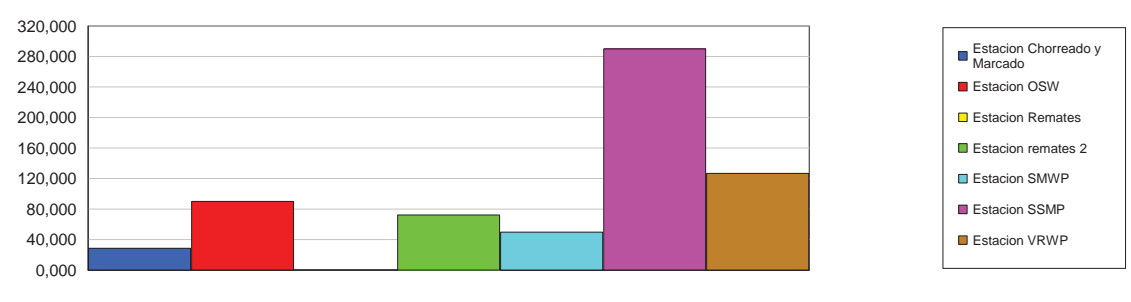

#### Accum Wait Time

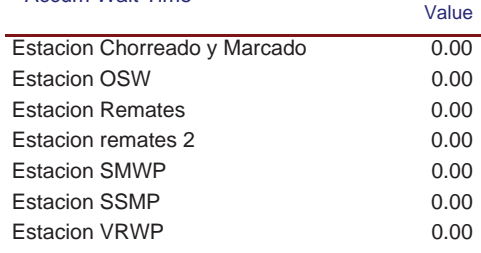

# **Simulación Línea Nº3**

Replications: 1 Time Units: Hours

# **Process**

# **Accumulated Time**

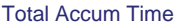

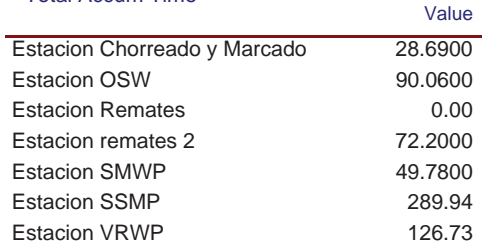

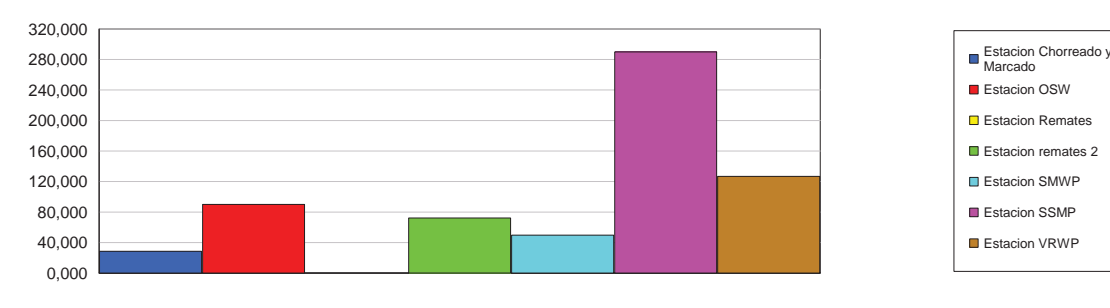

# **Cost per Entity**

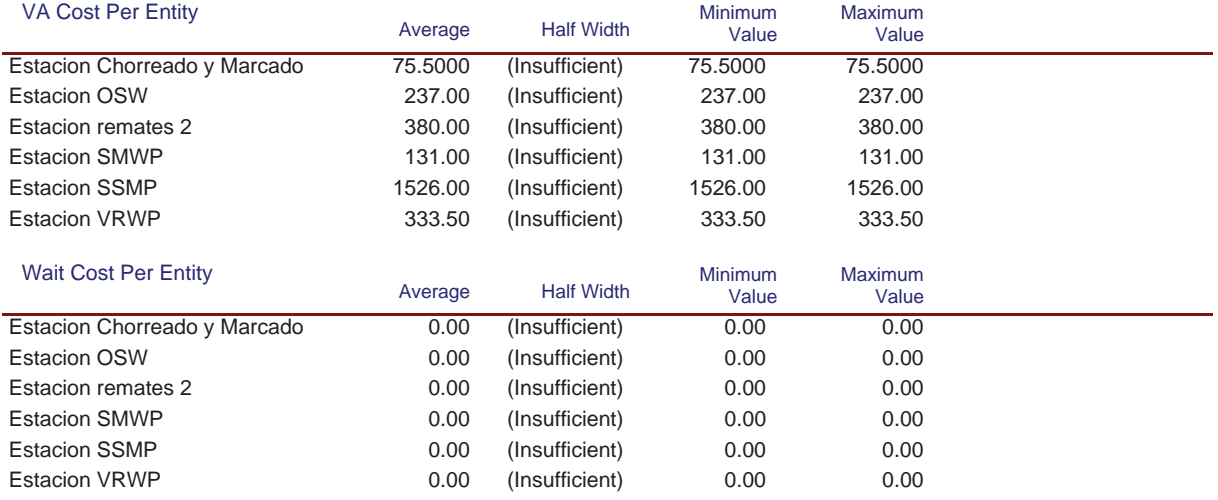

# **Simulación Línea Nº3**

Replications: 1 Time Units: Hours

# **Process**

# **Cost per Entity**

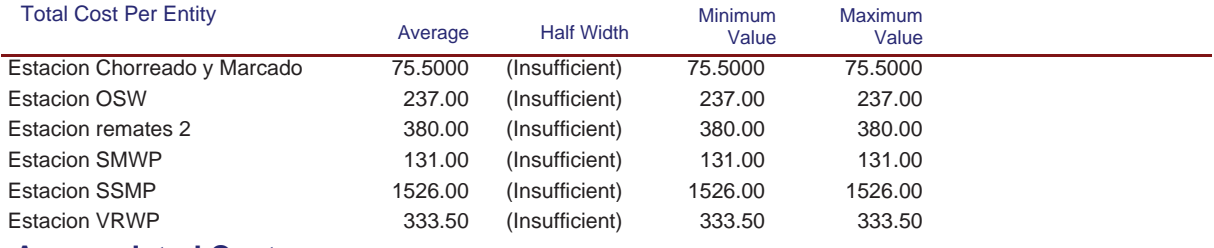

# **Accumulated Cost**

#### Accum VA Cost

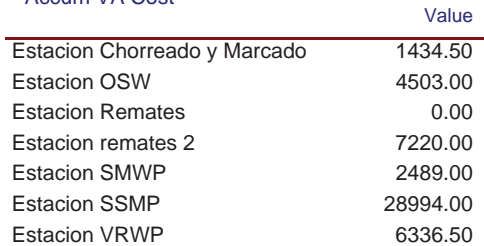

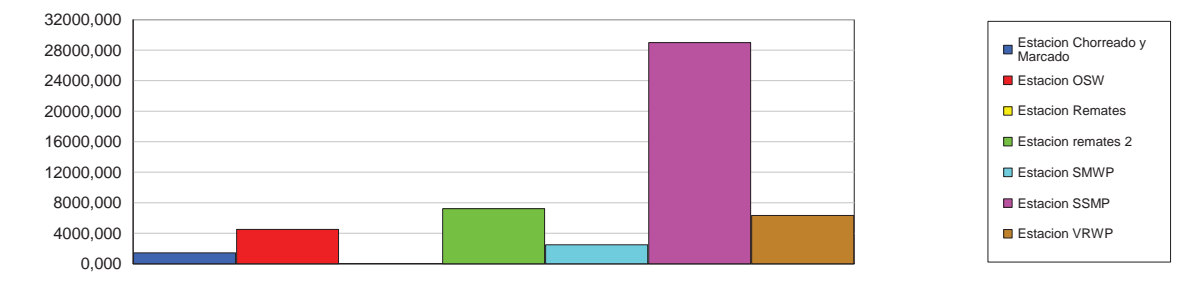

#### Accum Wait Cost

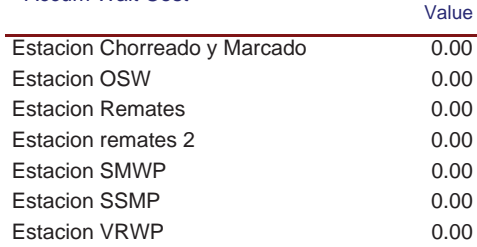

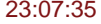

# **Simulación Línea Nº3**

Replications: 1 Time Units: Hours

# **Process**

# **Accumulated Cost**

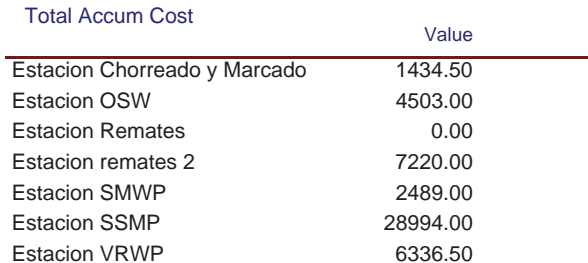

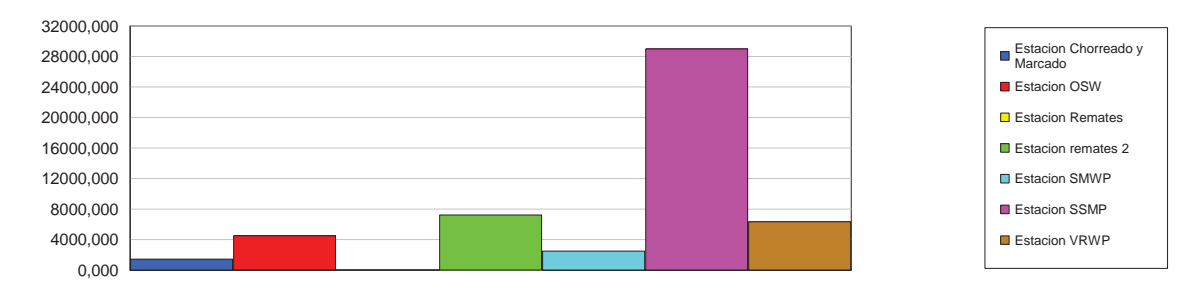

# **Other**

#### Number In

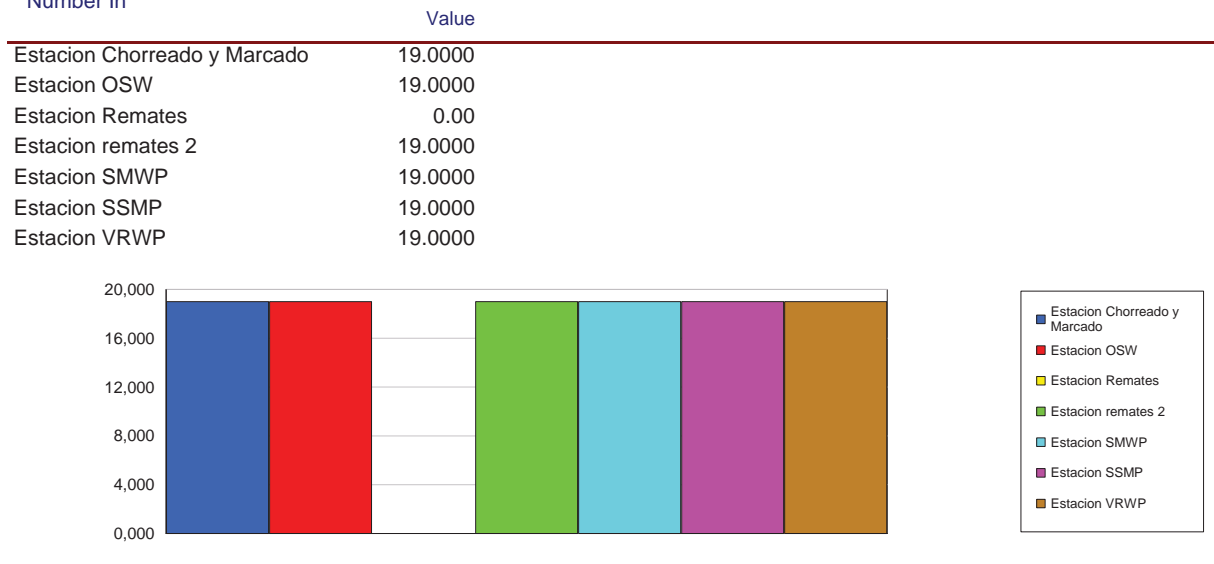

# **Simulación Línea Nº3**

Replications: 1 Time Units: Hours

# **Process**

#### **Other**

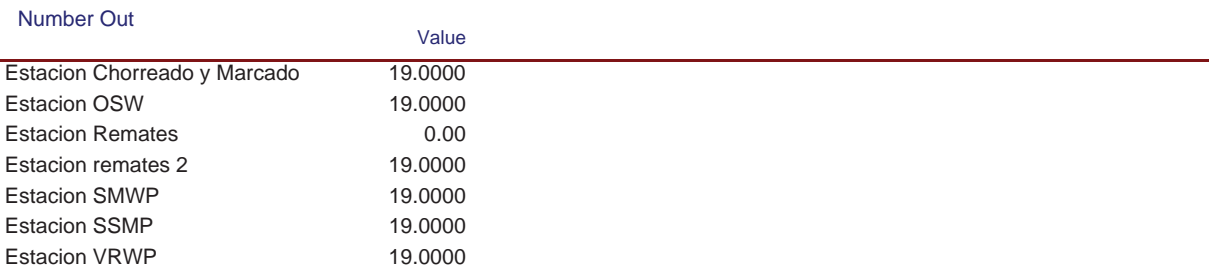

Replications: 1 Time Units: Hours

# **Queue**

# **Time**

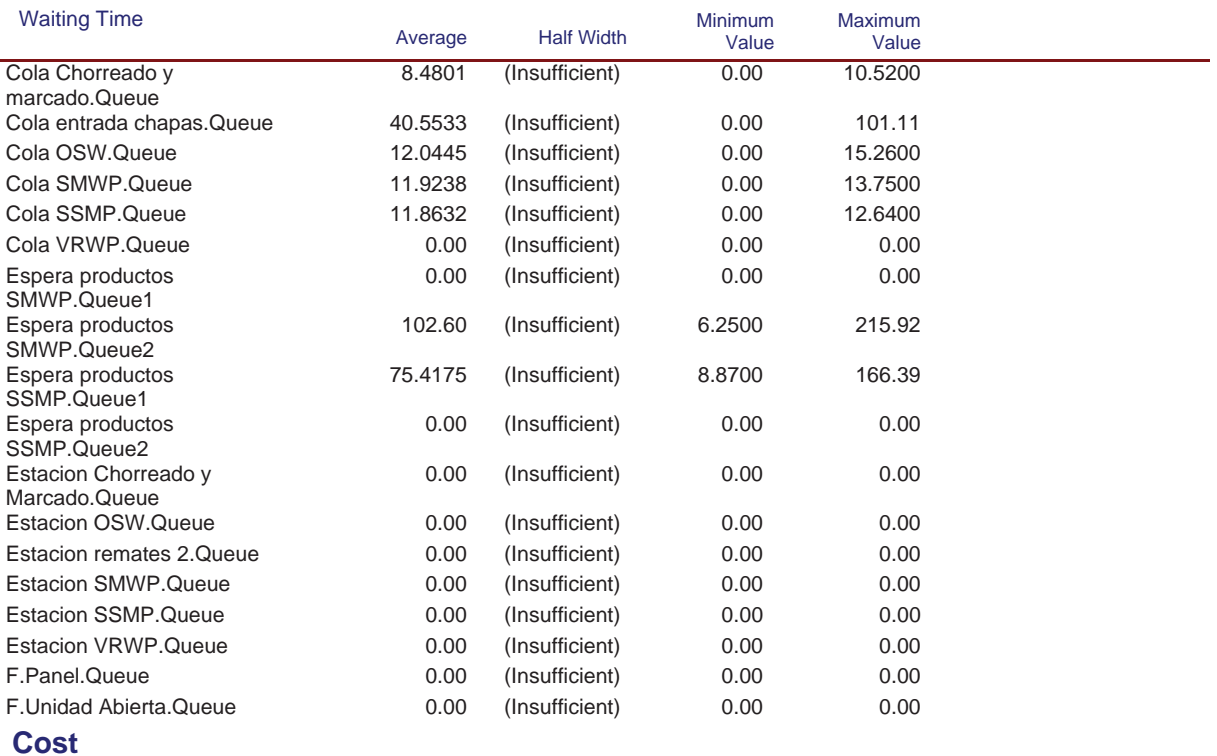

Replications: 1 Time Units: Hours

# **Queue**

#### **Cost**

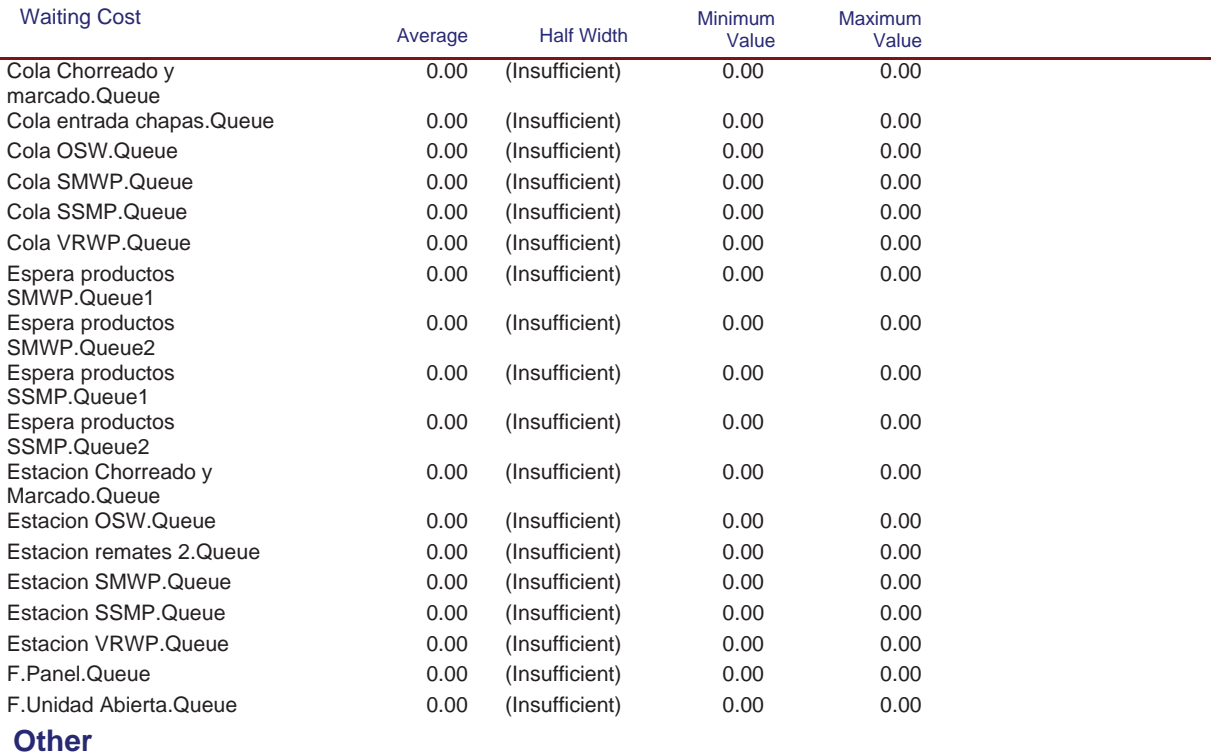

#### Model Filename: C:\Documents and Settings\Alba y Adri\Escritorio\770G01A026 (22-08)\770G( Page 37 of 98

Replications: 1 Time Units: Hours

# **Queue**

#### **Other**

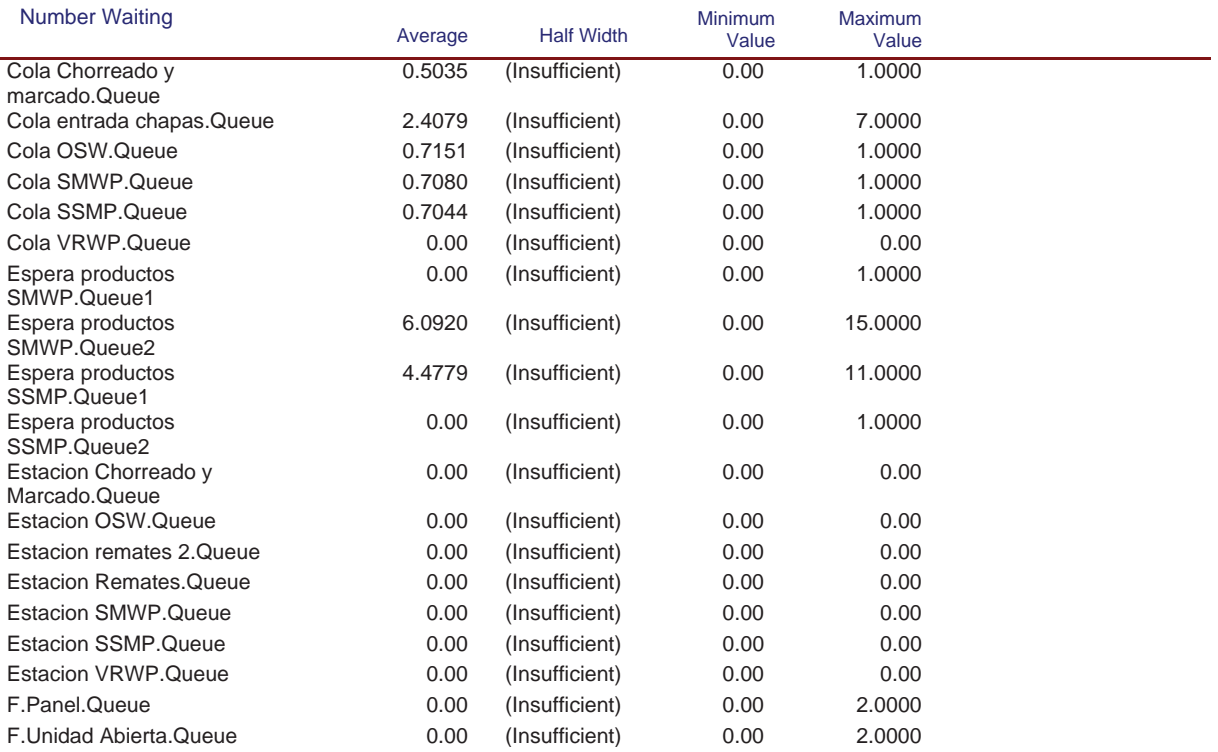

Replications: 1 Time Units: Hours

# **Resource**

# **Usage**

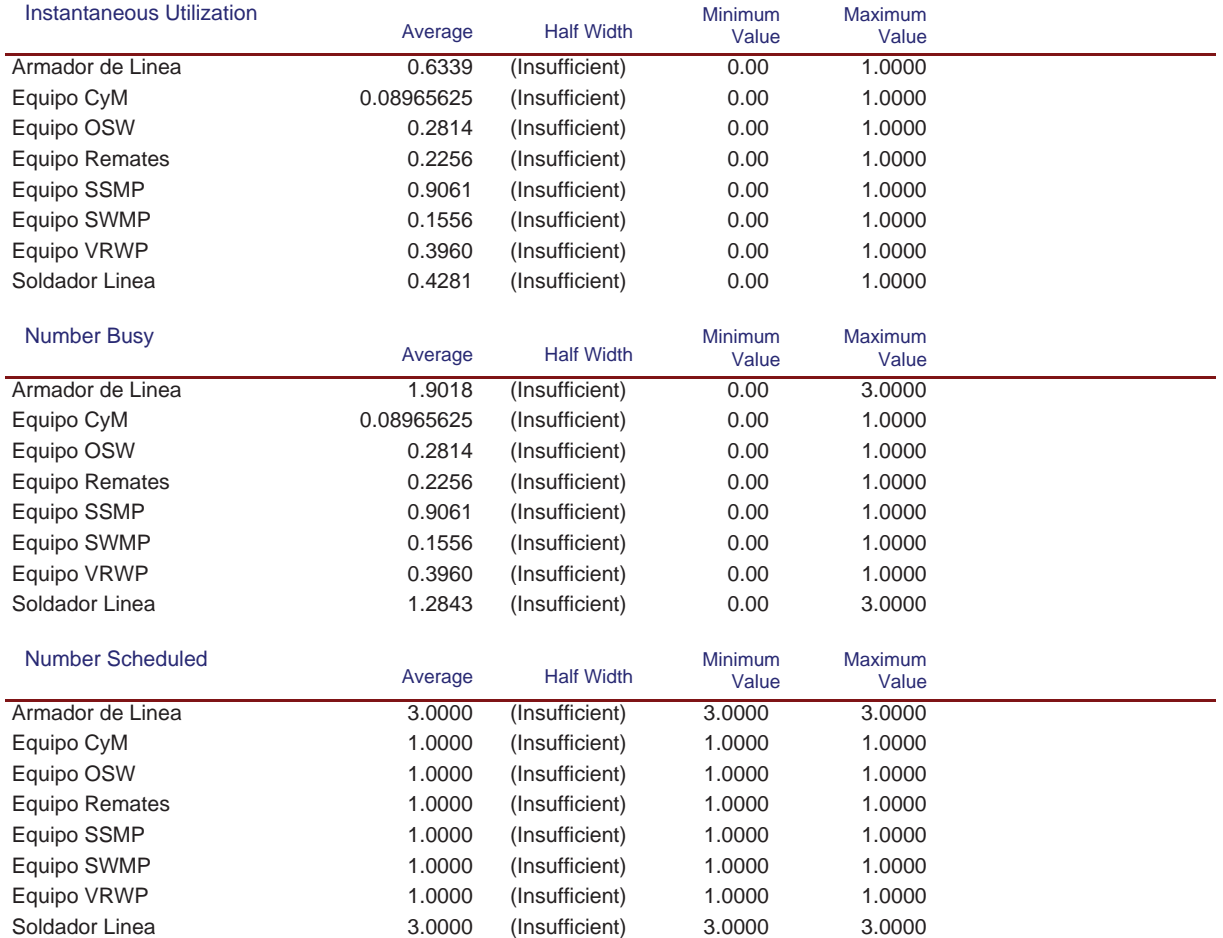

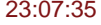

# **Simulación Línea Nº3**

Replications: 1 Time Units: Hours

# **Resource**

# **Usage**

#### Scheduled Utilization

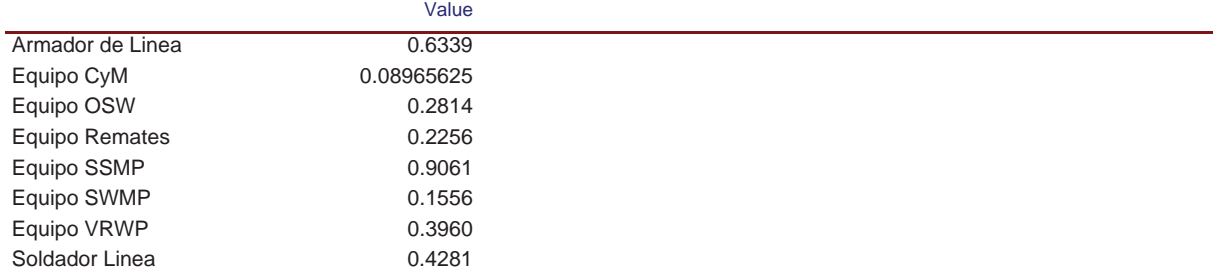

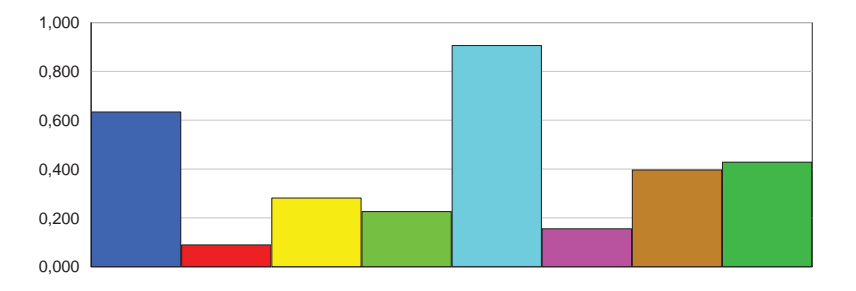

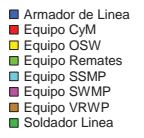

#### Total Number Seized

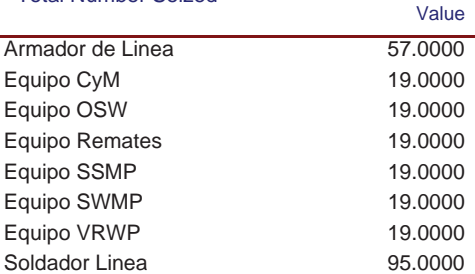

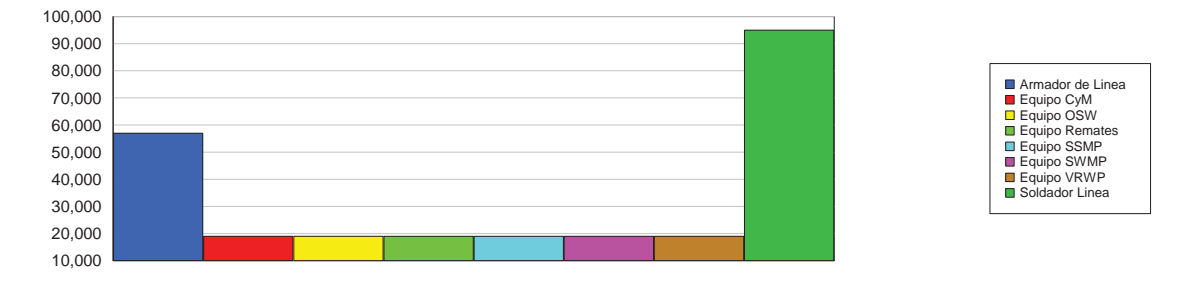

# **Cost**

# **Simulación Línea Nº3**

Replications: 1 Time Units: Hours

#### **Resource**

# **Cost**

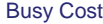

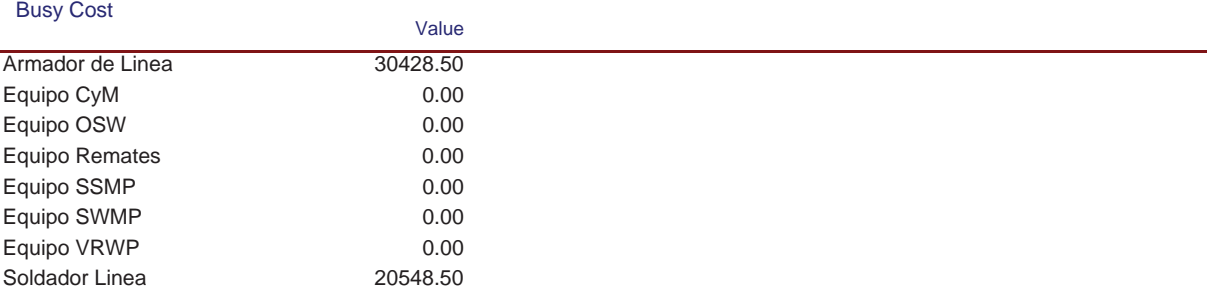

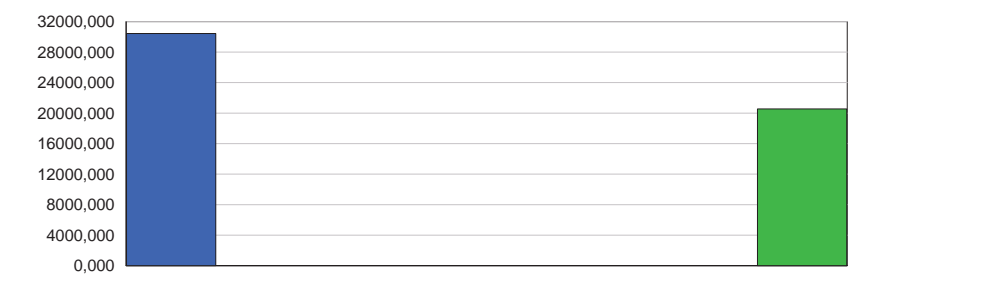

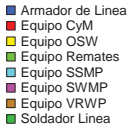

#### Idle Cost

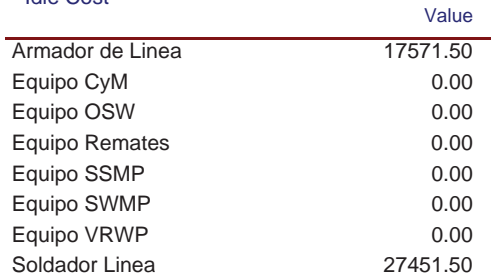

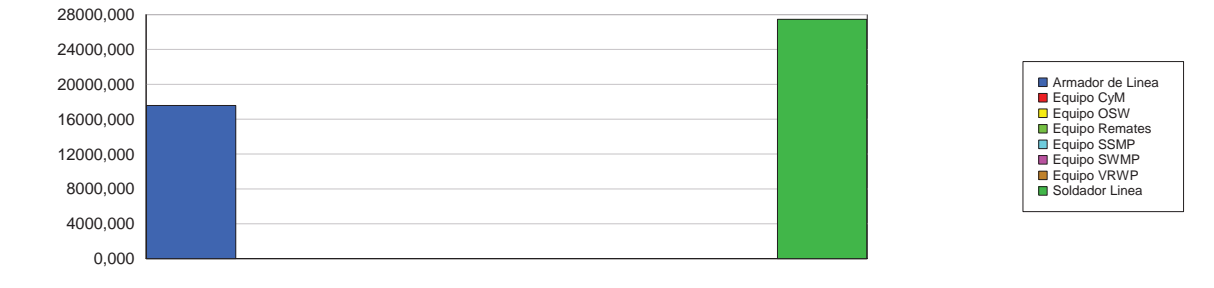

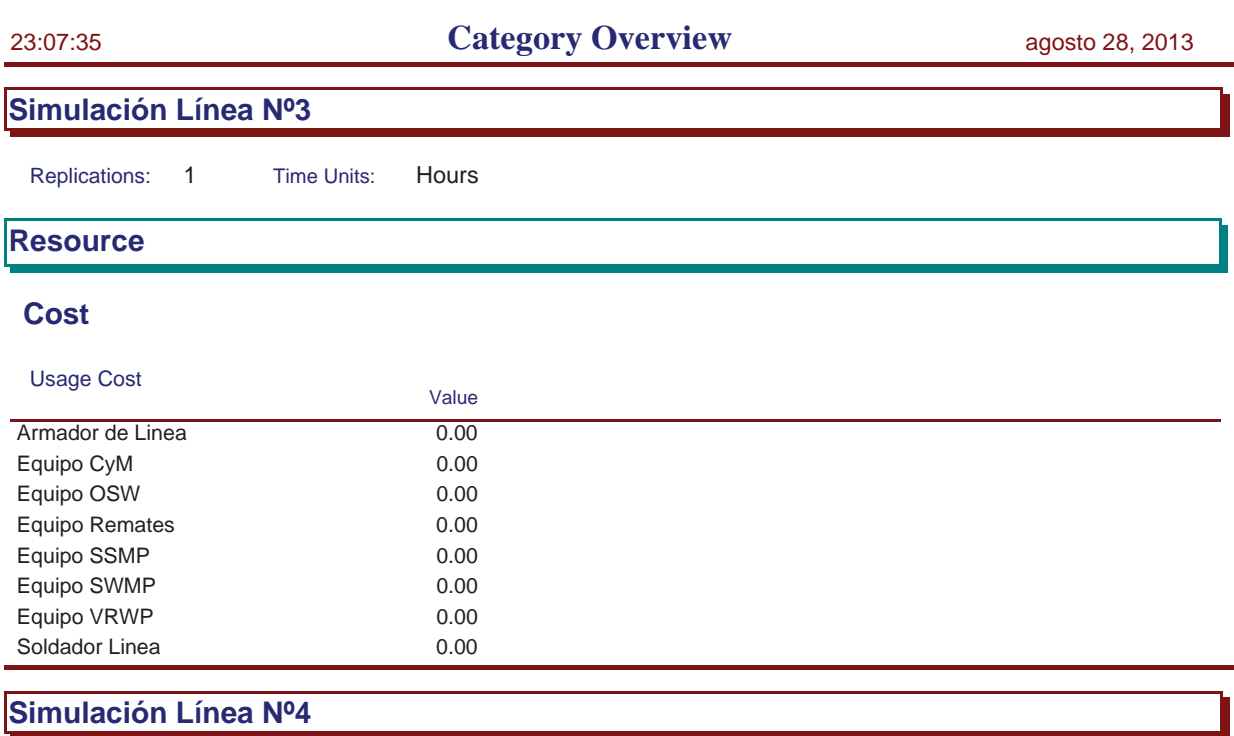

Replications: 1 Time Units: Hours

Replications: 1 Time Units: Hours **Key Performance Indicators All Entities** Average **VA Cost** Non-Value Added Cost 0 Other Cost 0 Transfer Cost 0 Value Added Cost 45,611 Wait Cost 0 Total Cost 45,611 **All Resources** Average **Busy Cost Busy Cost** 45,611 \* Idle Cost 34,389 Usage Cost 0 Total Cost 80,000 \* *these costs are included in Entity Costs above.* **System** Average Total Cost 80,000

Replications: 1 Time Units: Hours

# **Process**

# **Time per Entity**

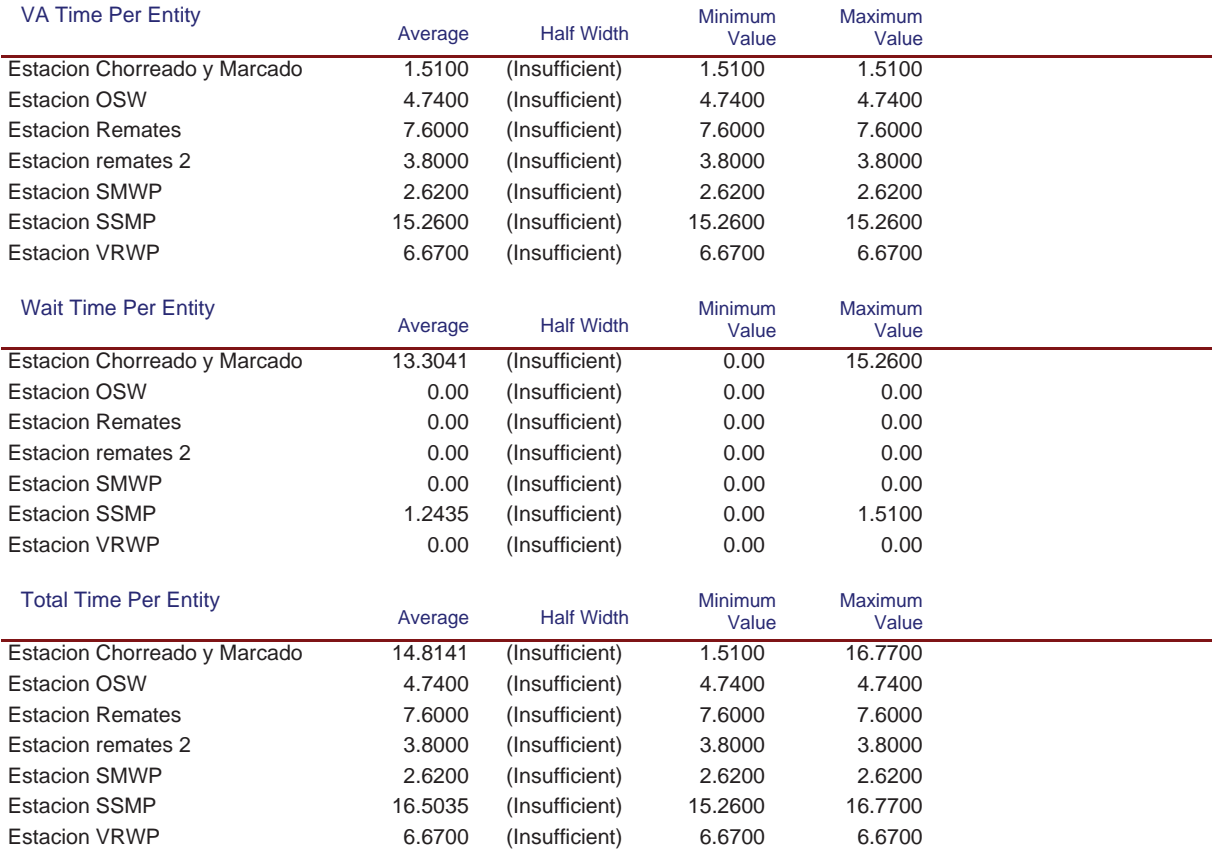

## **Accumulated Time**

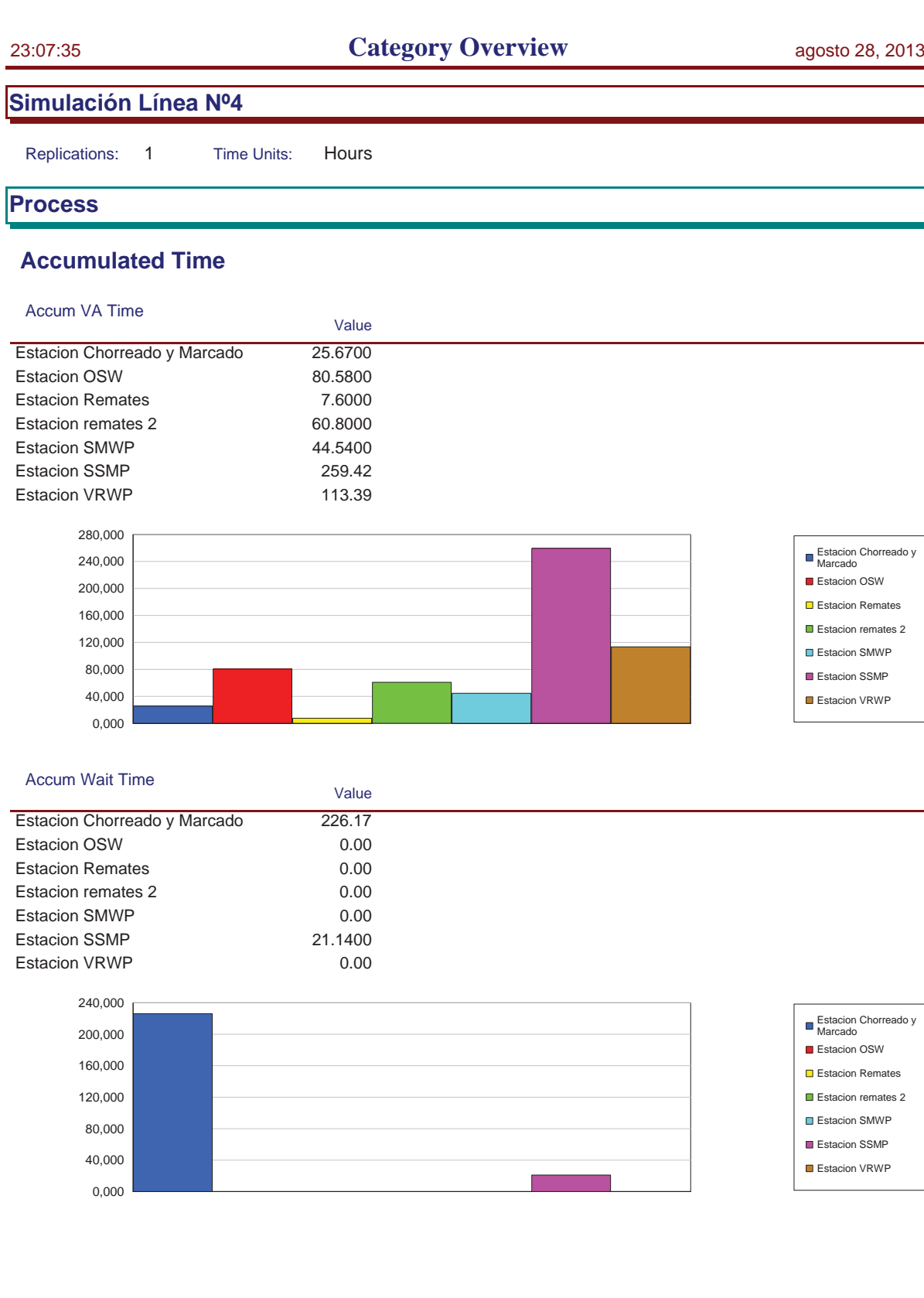

Ξ

# **Simulación Línea Nº4**

Replications: 1 Time Units: Hours

# **Process**

# **Accumulated Time**

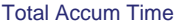

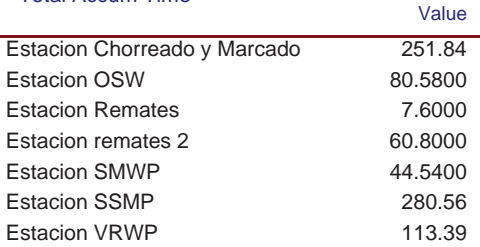

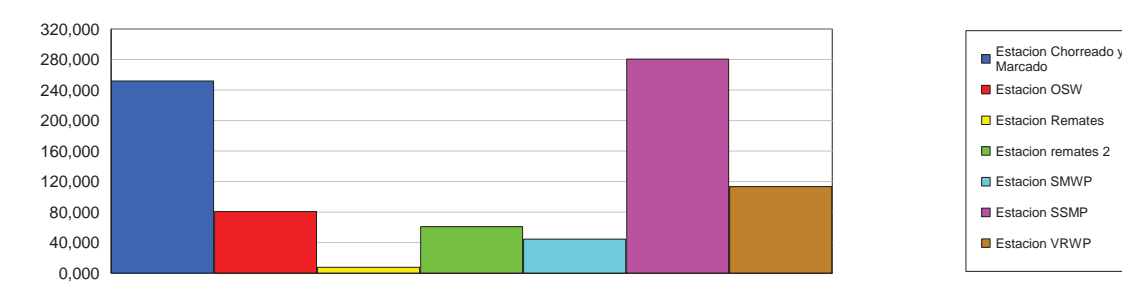

# **Cost per Entity**

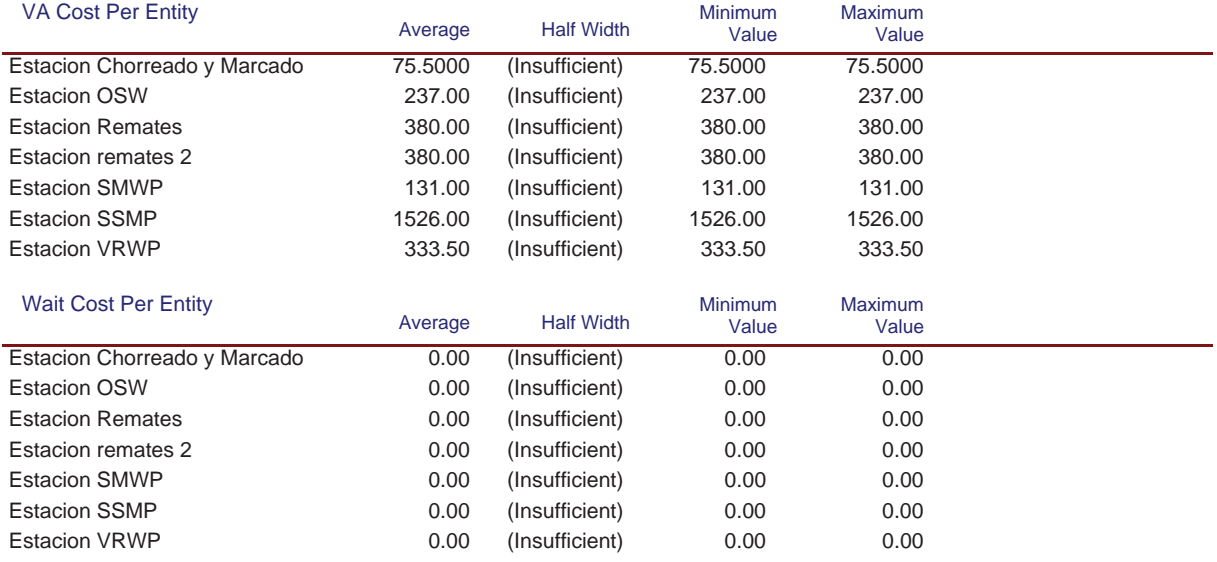

# **Simulación Línea Nº4**

Replications: 1 Time Units: Hours

# **Process**

# **Cost per Entity**

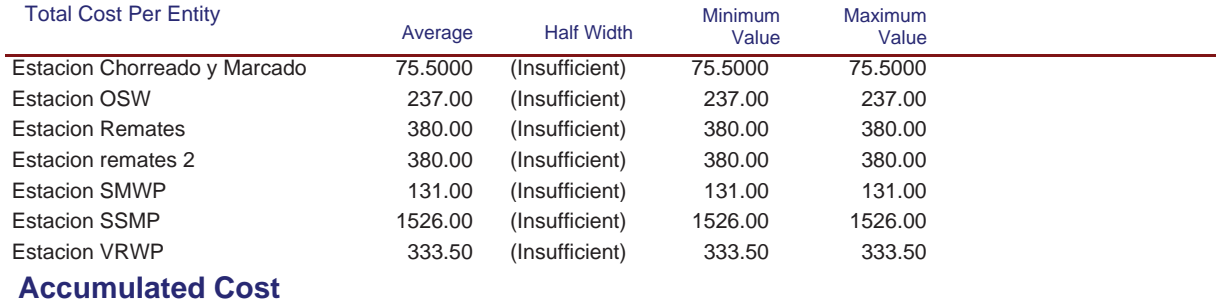

#### Accum VA Cost

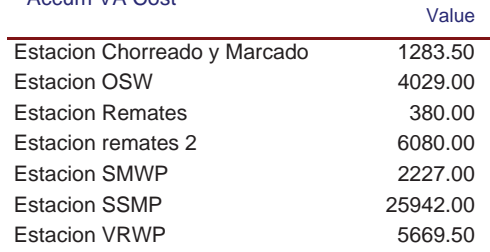

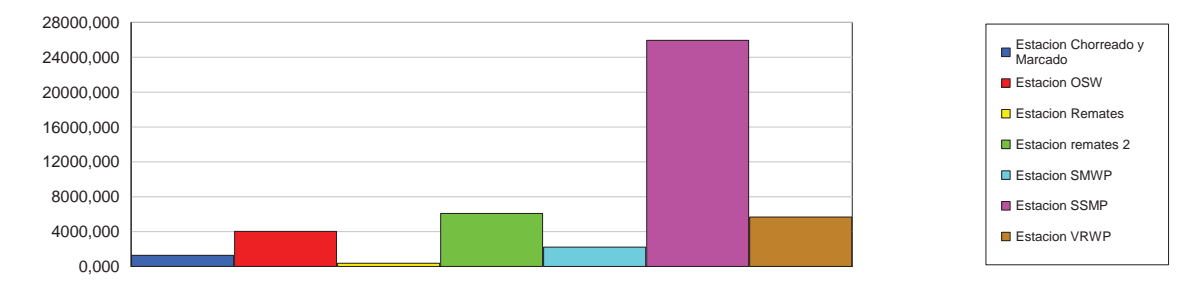

#### Accum Wait Cost

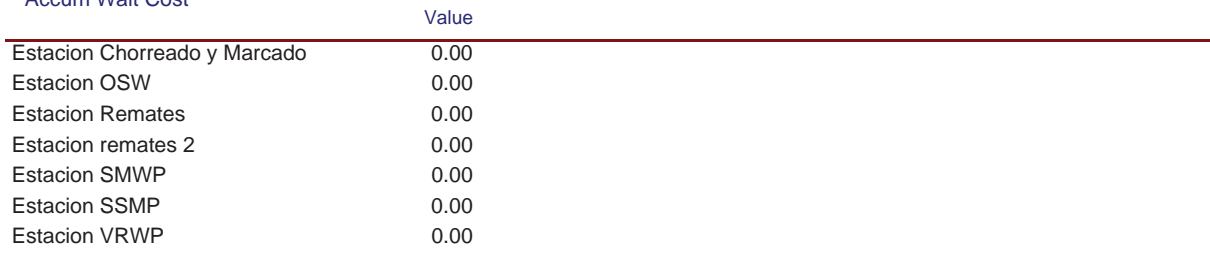

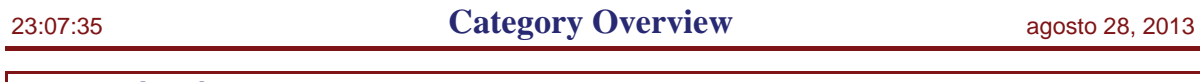

Replications: 1 Time Units: Hours

# **Process**

# **Accumulated Cost**

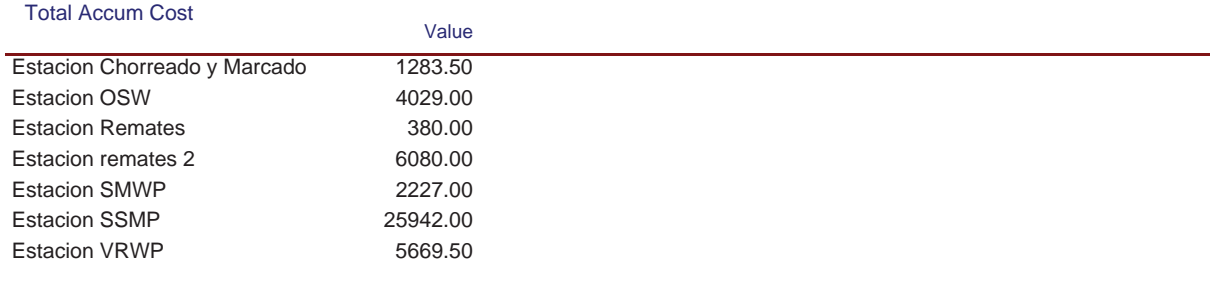

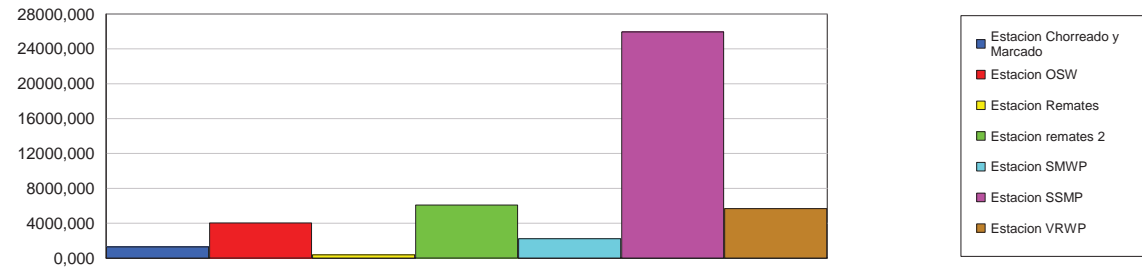

# **Other**

#### Number In

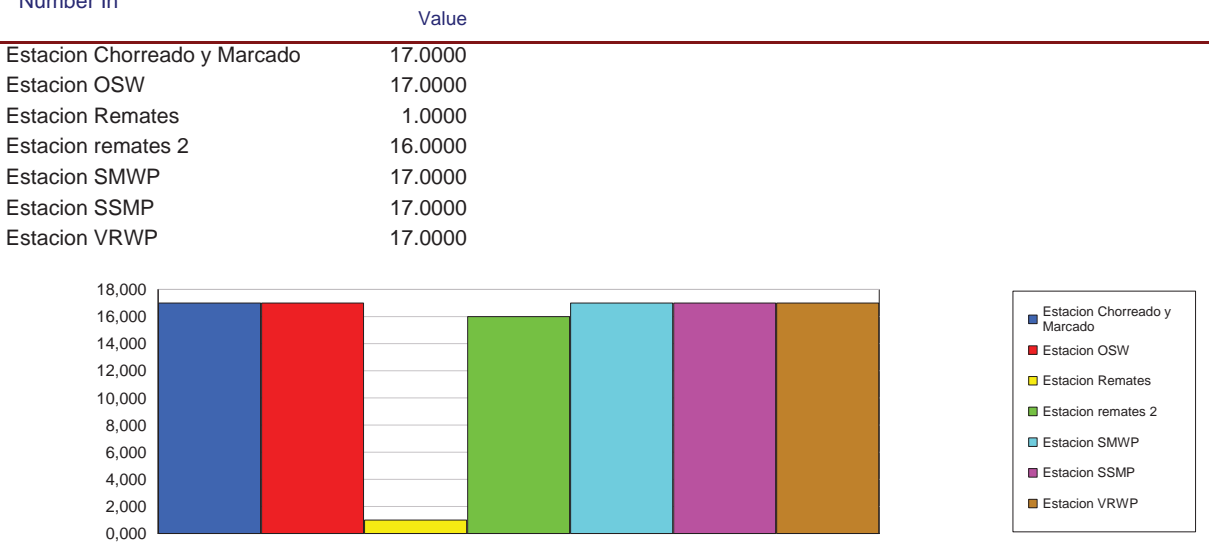

# **Simulación Línea Nº4**

Replications: 1 Time Units: Hours

# **Process**

# **Other**

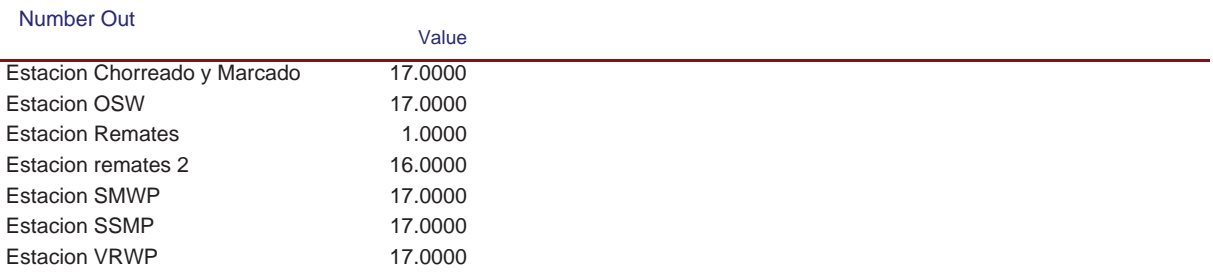

Replications: 1 Time Units: Hours

# **Queue**

# **Time**

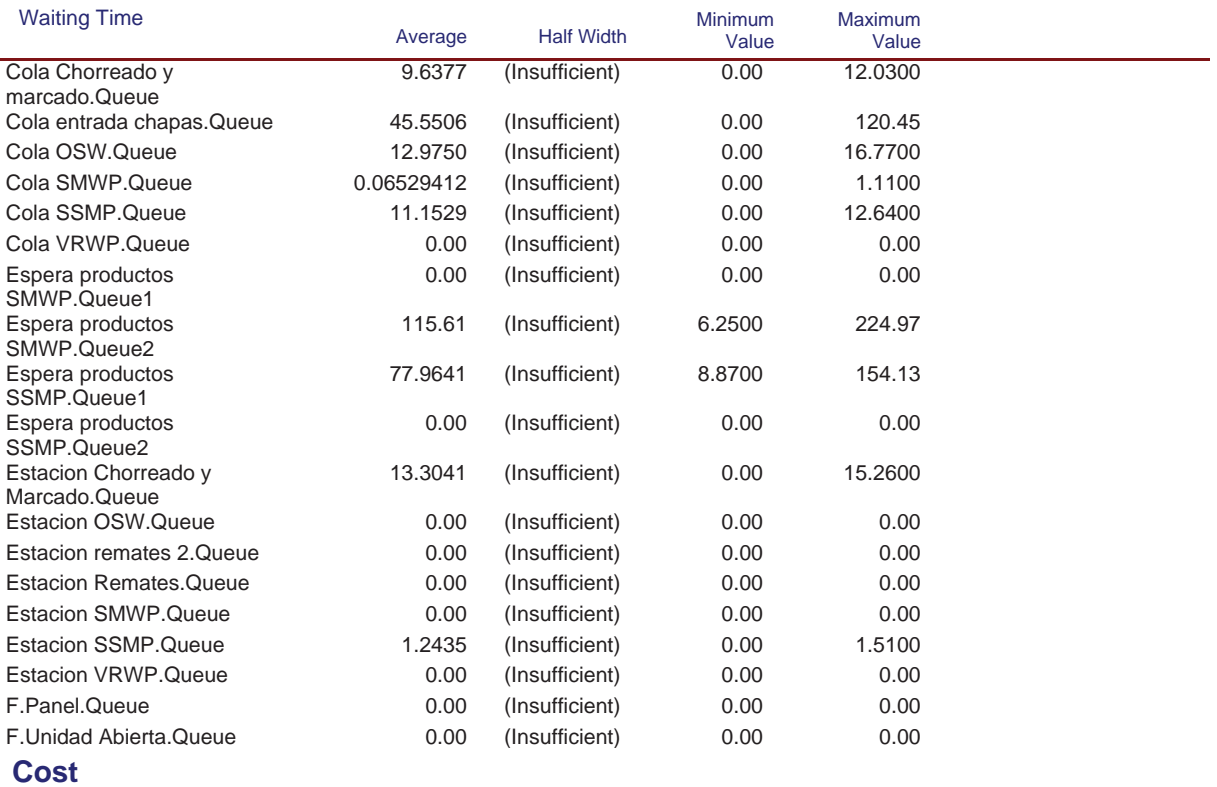

Replications: 1 Time Units: Hours

# **Queue**

#### **Cost**

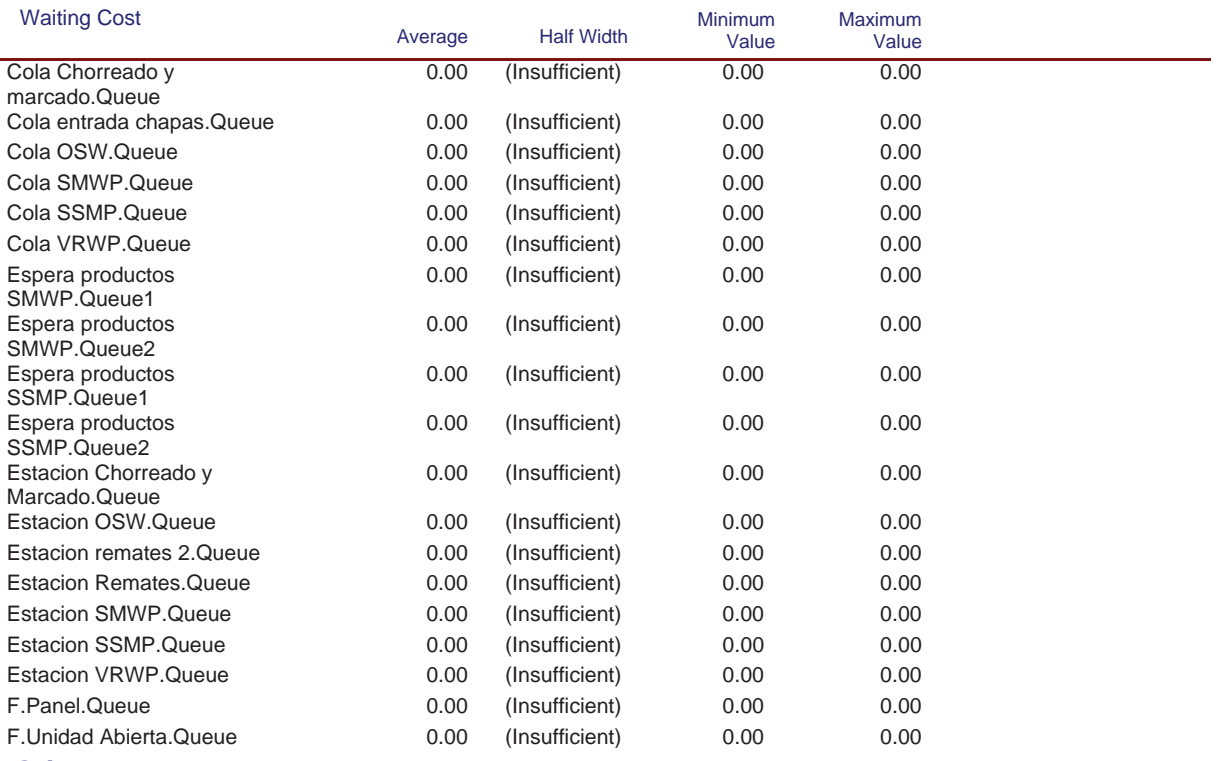

#### **Other**

Model Filename: C:\Documents and Settings\Alba y Adri\Escritorio\770G01A026 (22-08)\770G( Page 51 of 98

Replications: 1 Time Units: Hours

# **Queue**

#### **Other**

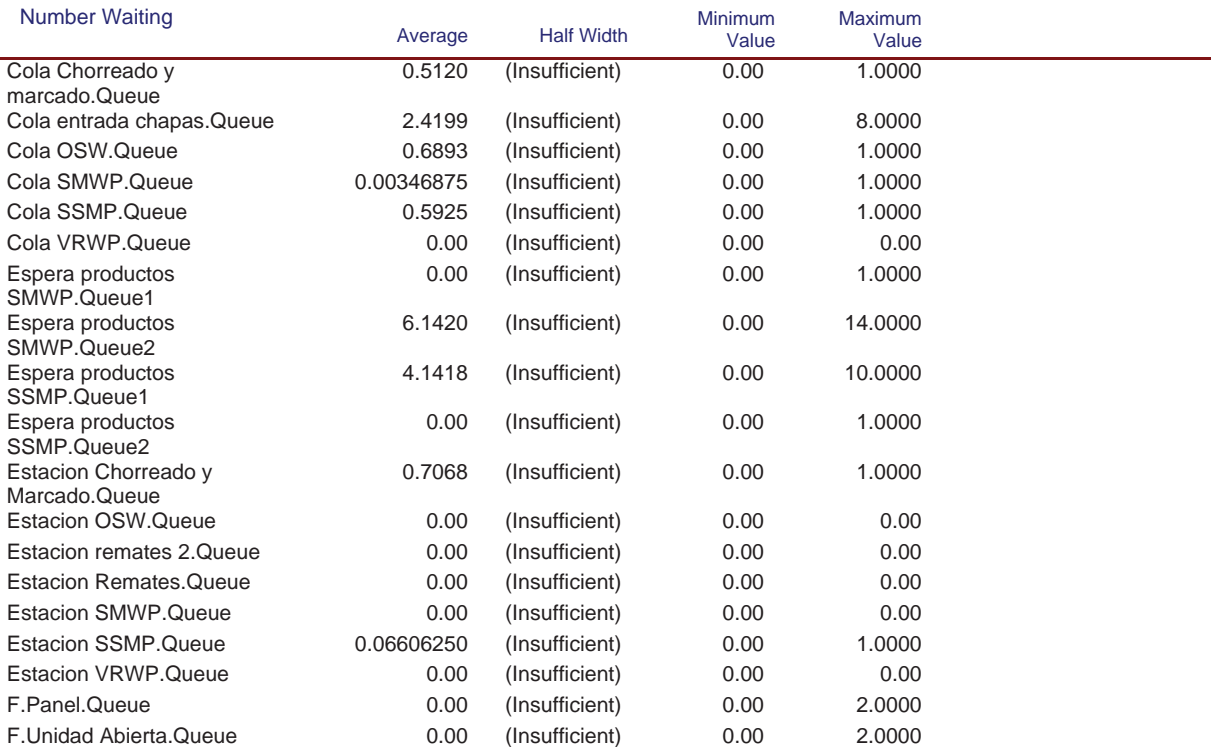

Replications: 1 Time Units: Hours

# **Resource**

# **Usage**

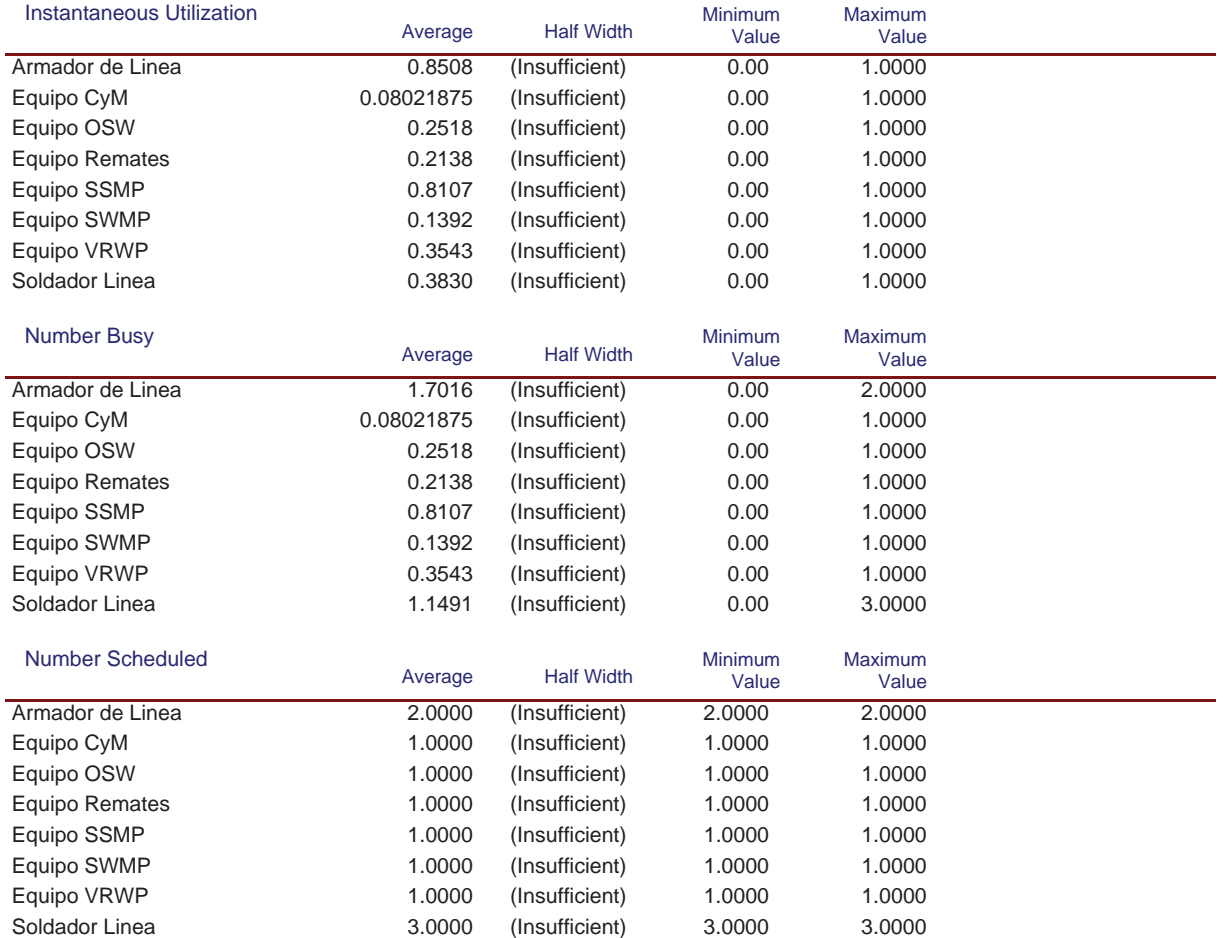

# **Simulación Línea Nº4**

Replications: 1 Time Units: Hours

#### **Resource**

#### **Usage**

l,

#### Scheduled Utilization

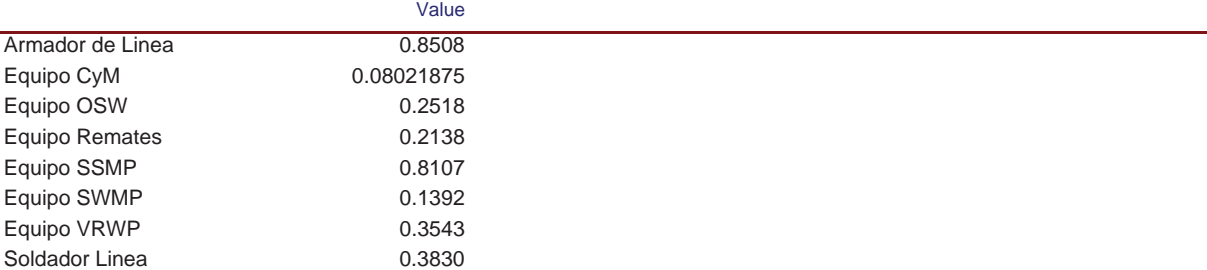

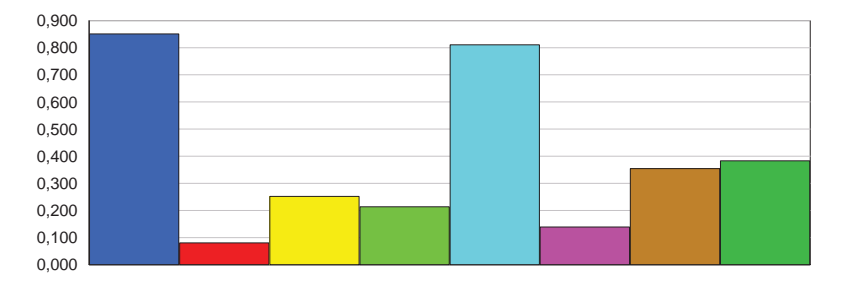

Value

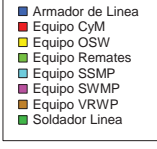

#### Total Number Seized

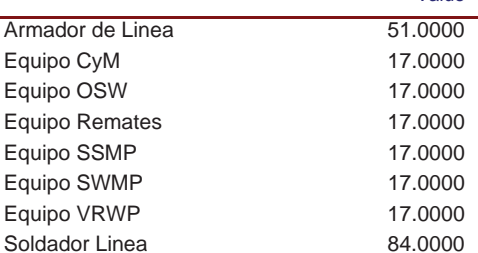

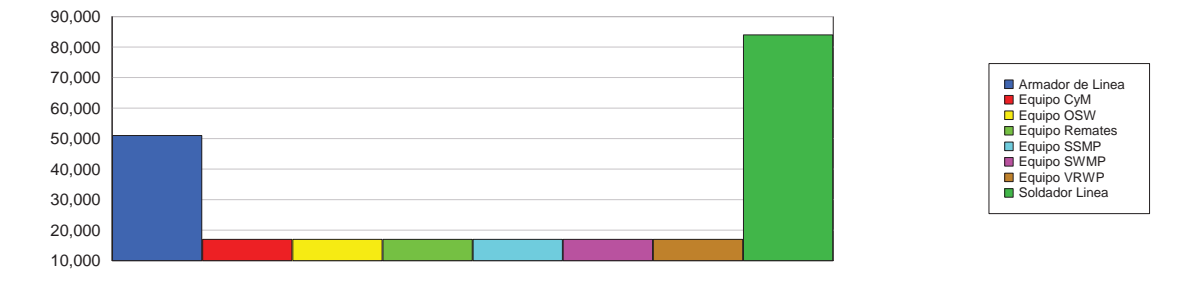

#### **Cost**

# **Simulación Línea Nº4**

Replications: 1 Time Units: Hours

#### **Resource**

#### **Cost**

l.

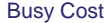

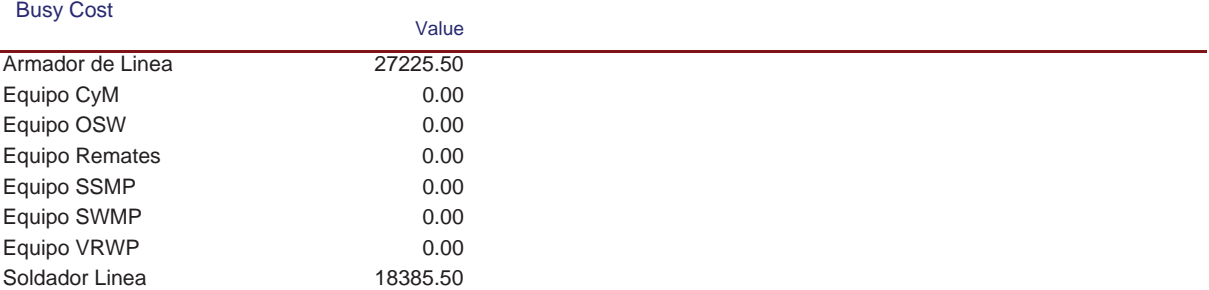

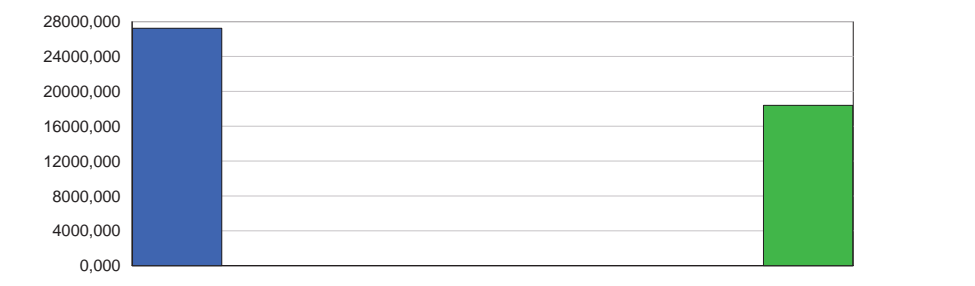

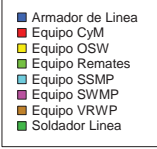

#### Idle Cost

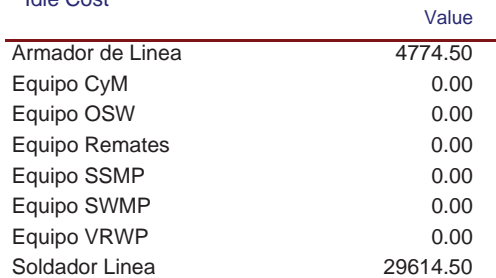

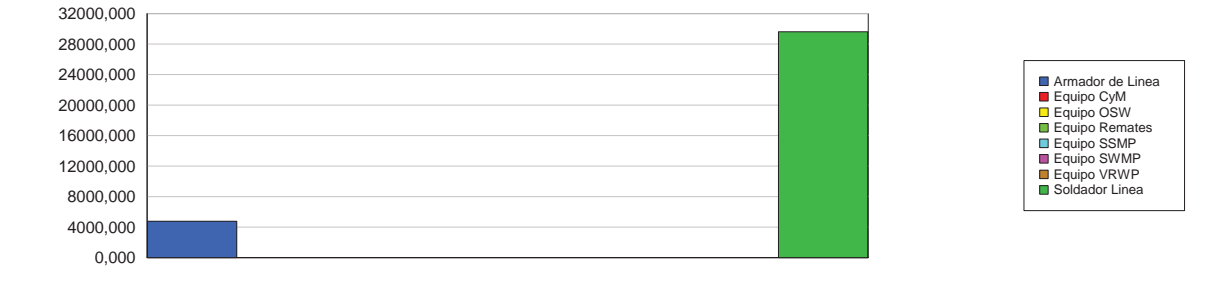

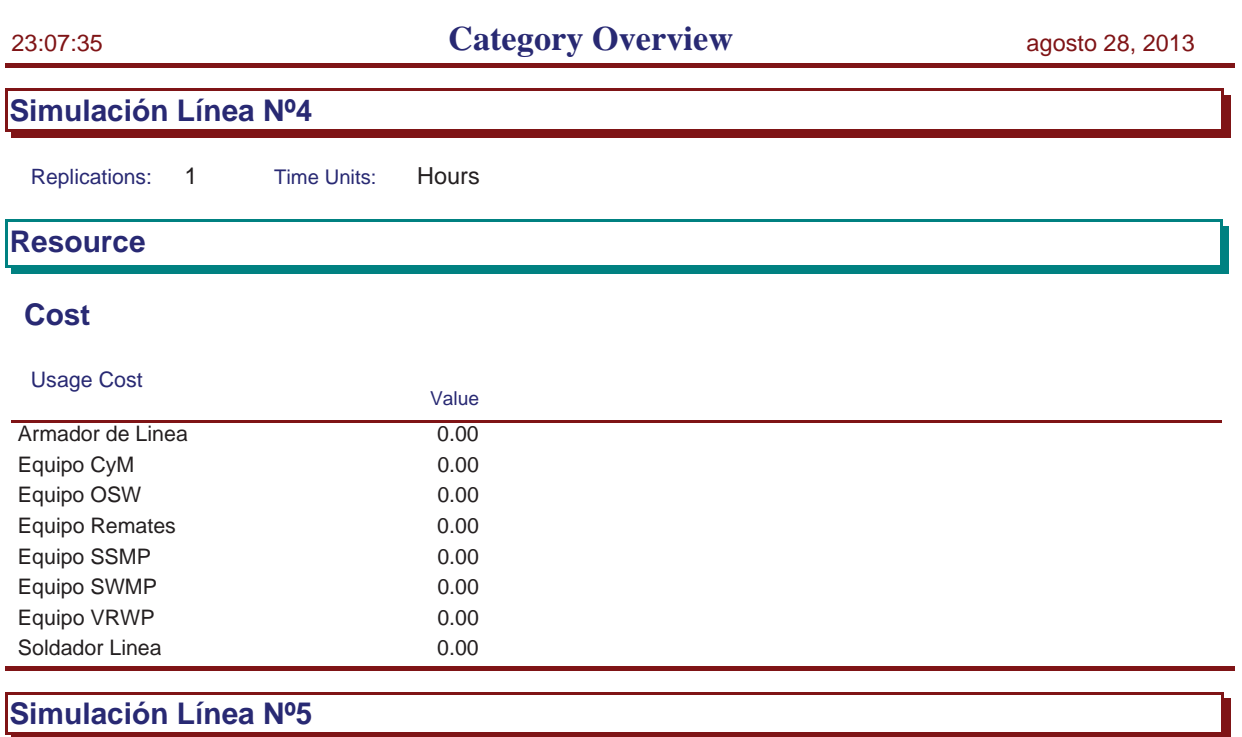

Replications: 1 Time Units: Hours

**Idle Cost**

# **Simulación Línea Nº5**

Replications: 1 Time Units: Hours **Key Performance Indicators All Entities** Average **VA Cost** Non-Value Added Cost 0 Other Cost 0 Transfer Cost 0 Value Added Cost 50,977 Wait Cost 0 Total Cost 50,977 **All Resources** Average **Busy Cost** Busy Cost 50,977 \* Idle Cost 29,023 Usage Cost 0 Total Cost 80,000 \* *these costs are included in Entity Costs above.* **System** Average

Total Cost 80,000

Replications: 1 Time Units: Hours

# **Process**

# **Time per Entity**

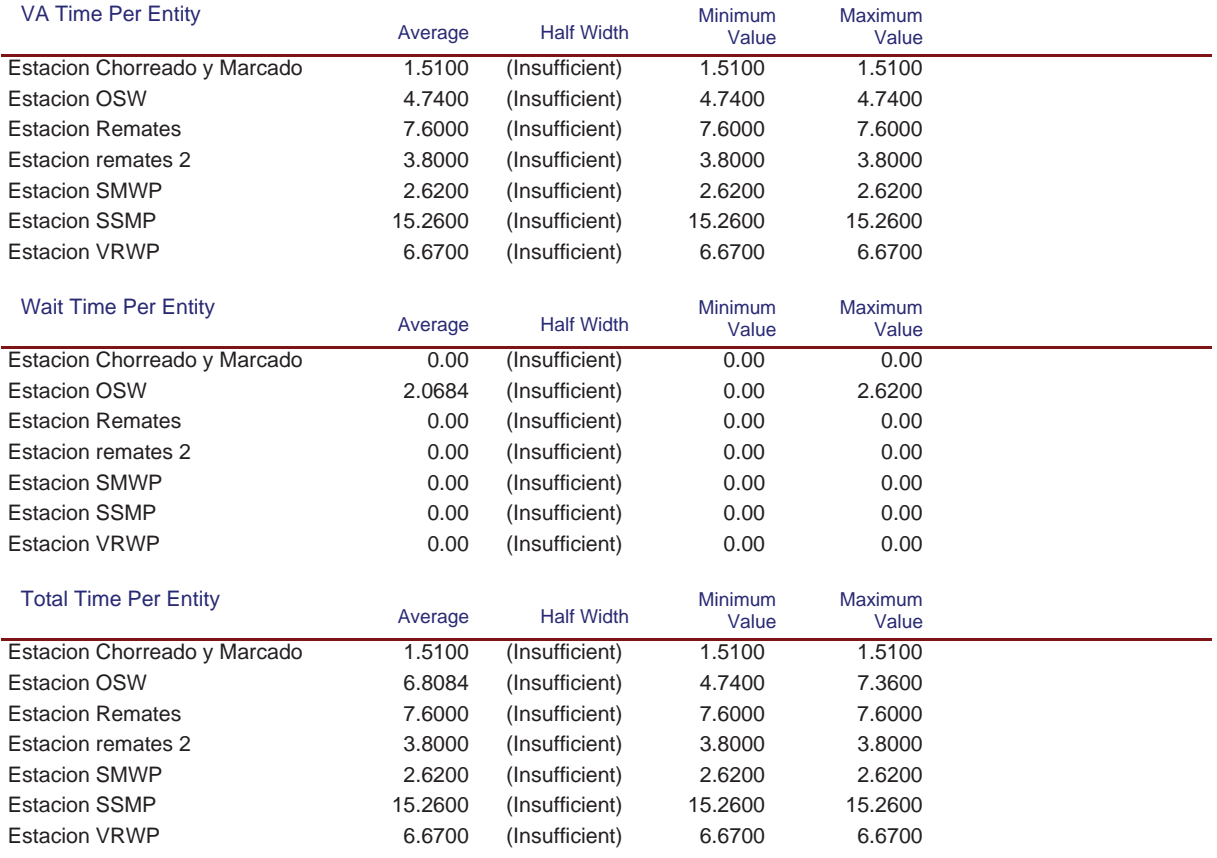

## **Accumulated Time**
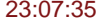

# **Simulación Línea Nº5**

Replications: 1 Time Units: Hours

# **Process**

# **Accumulated Time**

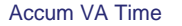

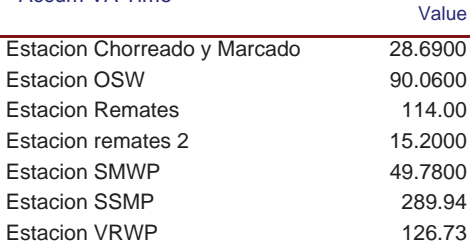

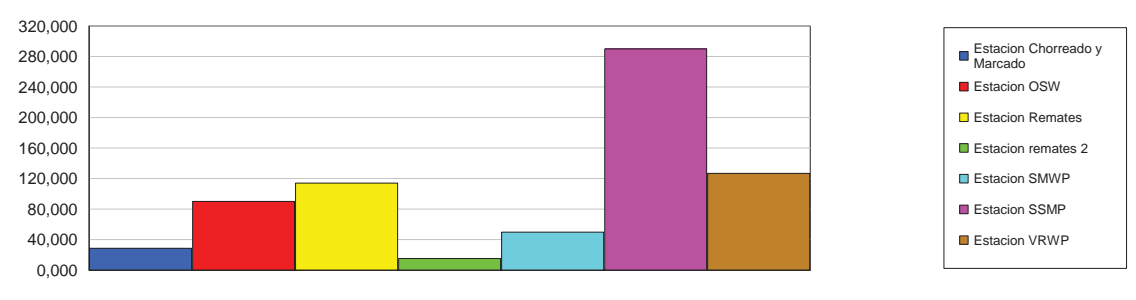

#### Accum Wait Time

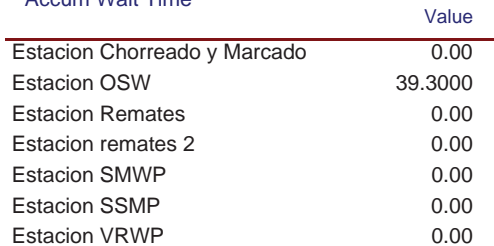

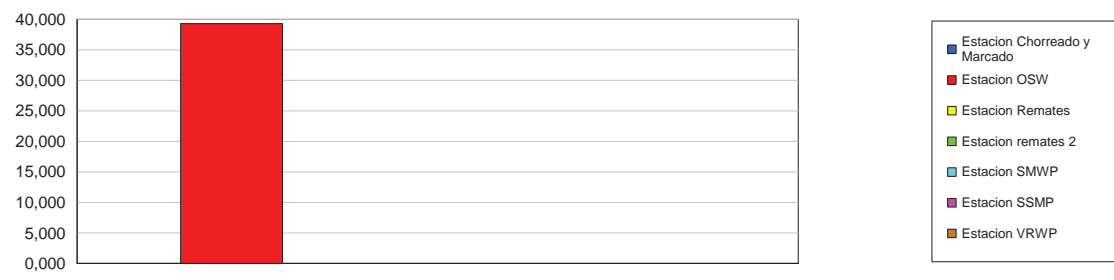

## **Simulación Línea Nº5**

Replications: 1 Time Units: Hours

# **Process**

# **Accumulated Time**

#### Total Accum Time

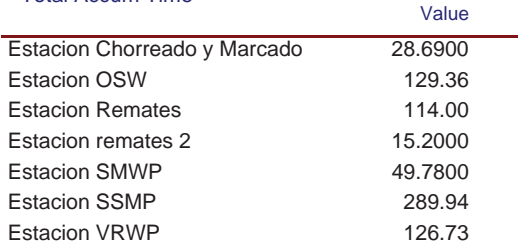

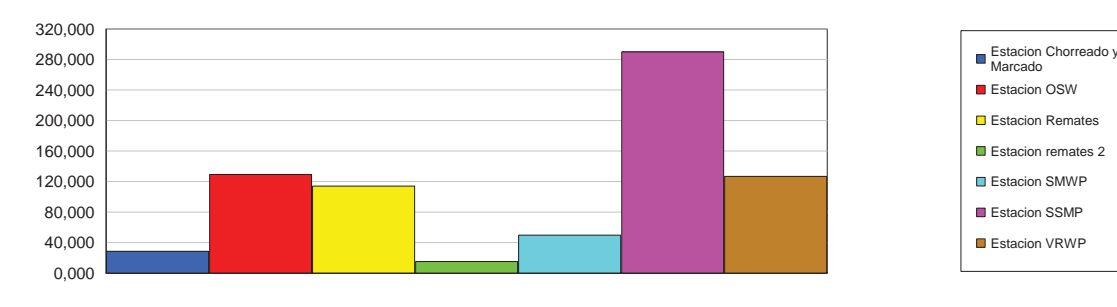

# **Cost per Entity**

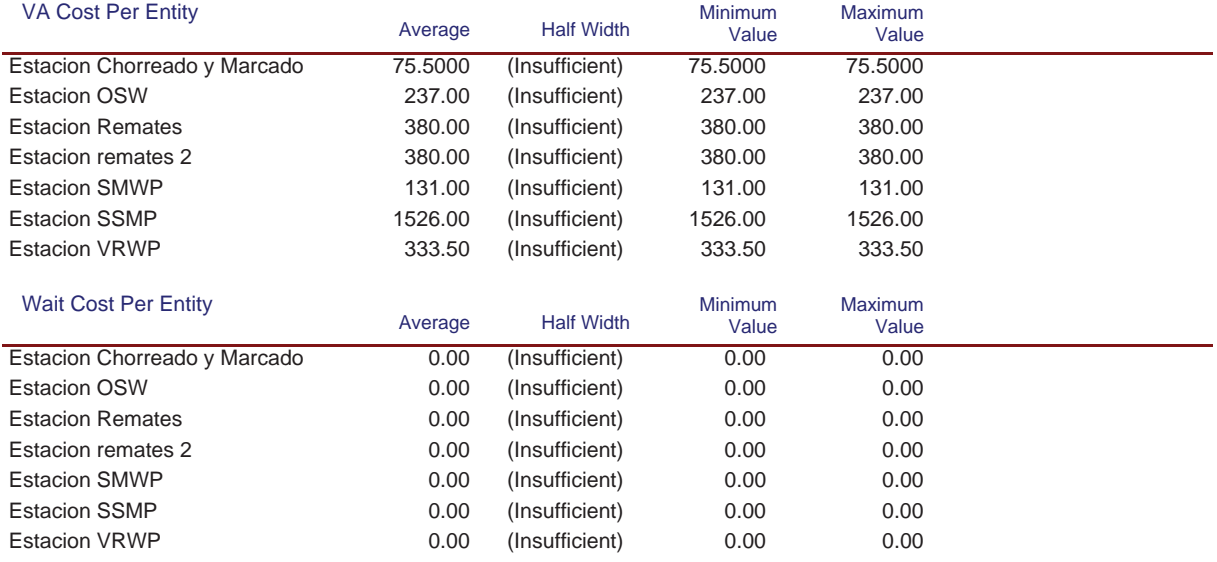

## **Simulación Línea Nº5**

Replications: 1 Time Units: Hours

# **Process**

# **Cost per Entity**

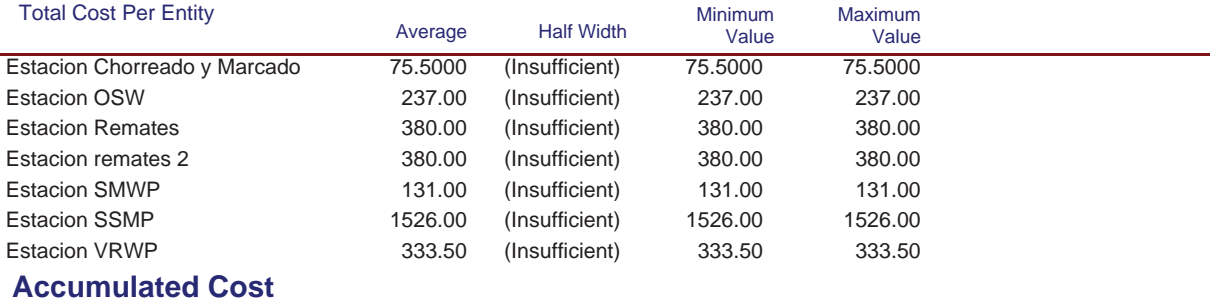

Value

#### Accum VA Cost

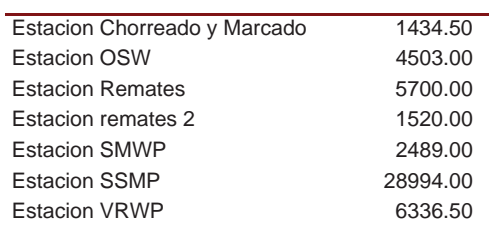

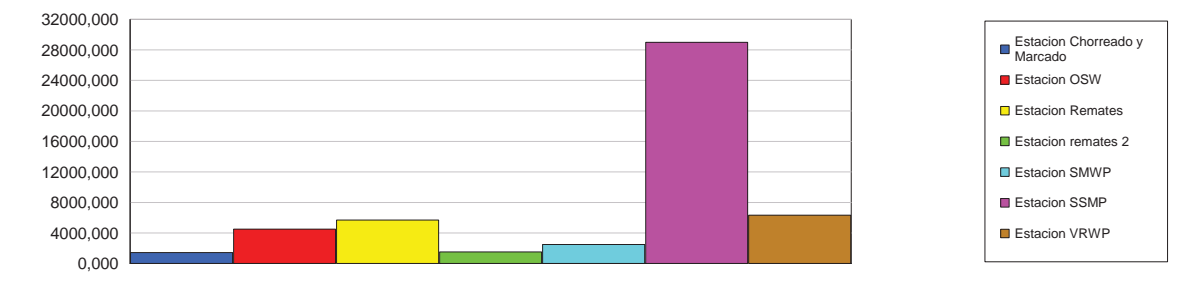

#### Accum Wait Cost

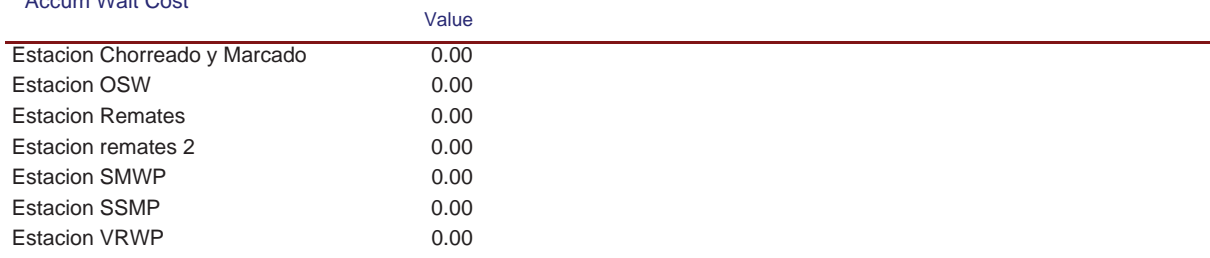

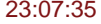

# **Simulación Línea Nº5**

Replications: 1 Time Units: Hours

# **Process**

# **Accumulated Cost**

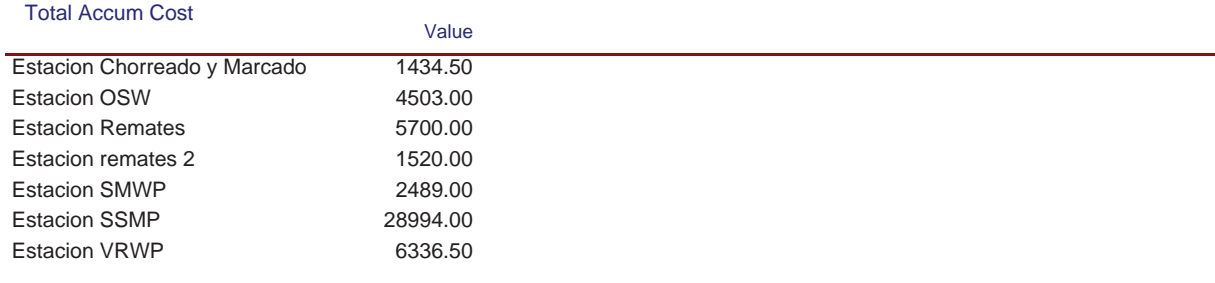

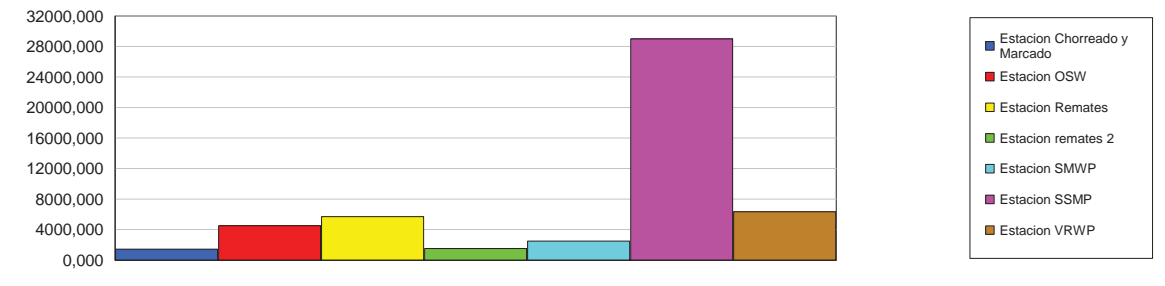

## **Other**

#### Number In

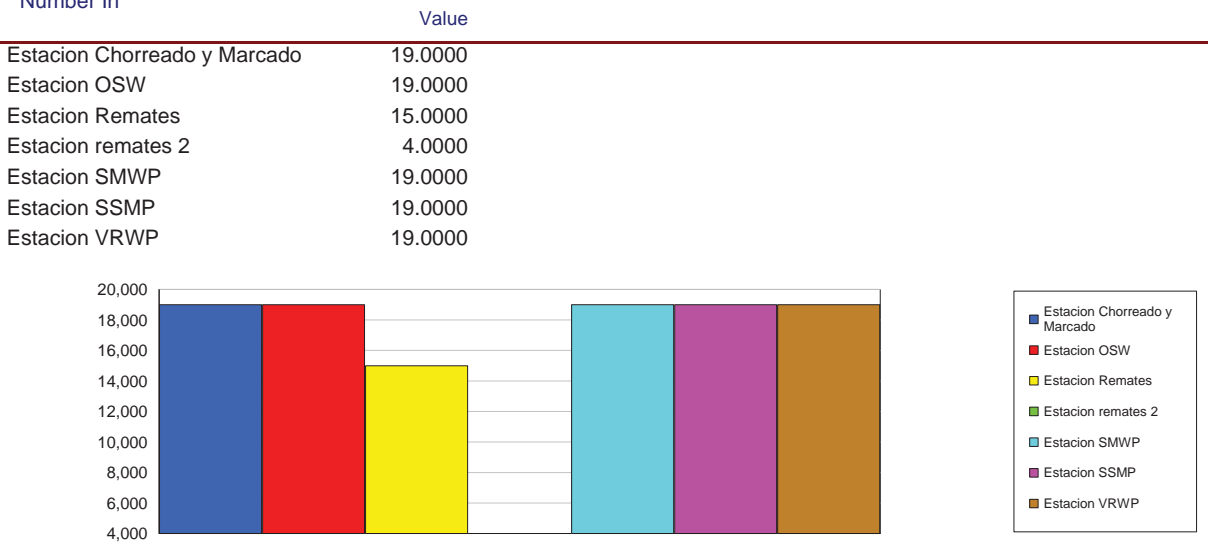

# **Simulación Línea Nº5**

Replications: 1 Time Units: Hours

# **Process**

#### **Other**

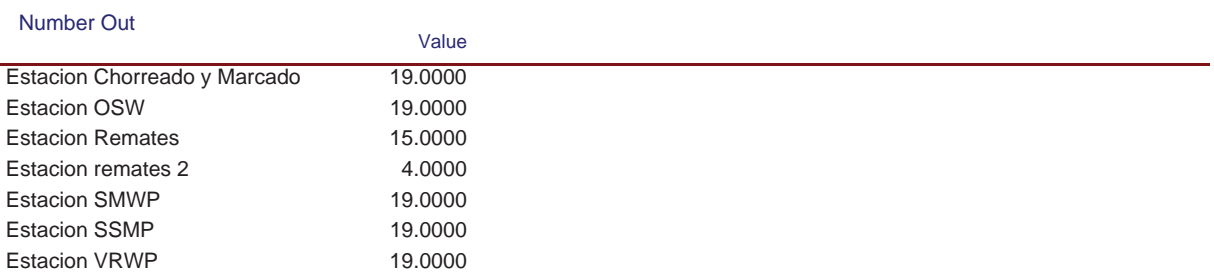

Replications: 1 Time Units: Hours

# **Queue**

# **Time**

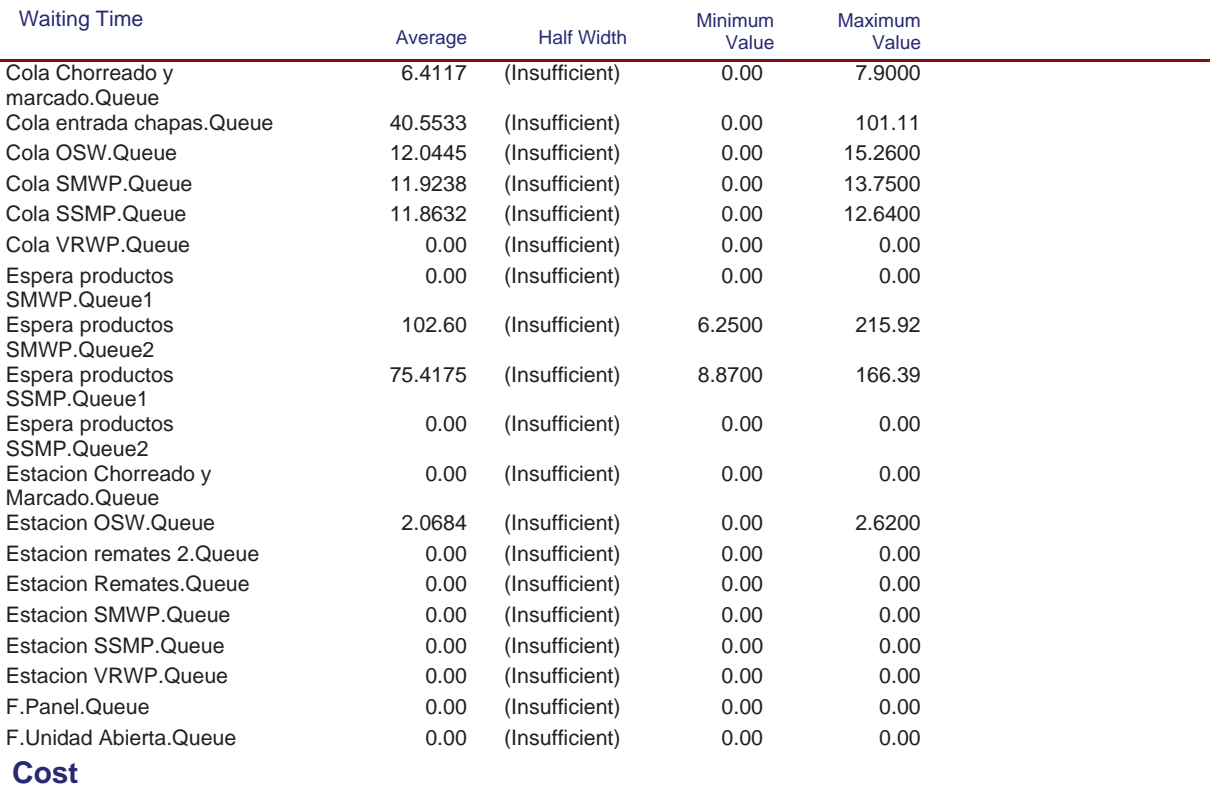

Replications: 1 Time Units: Hours

# **Queue**

#### **Cost**

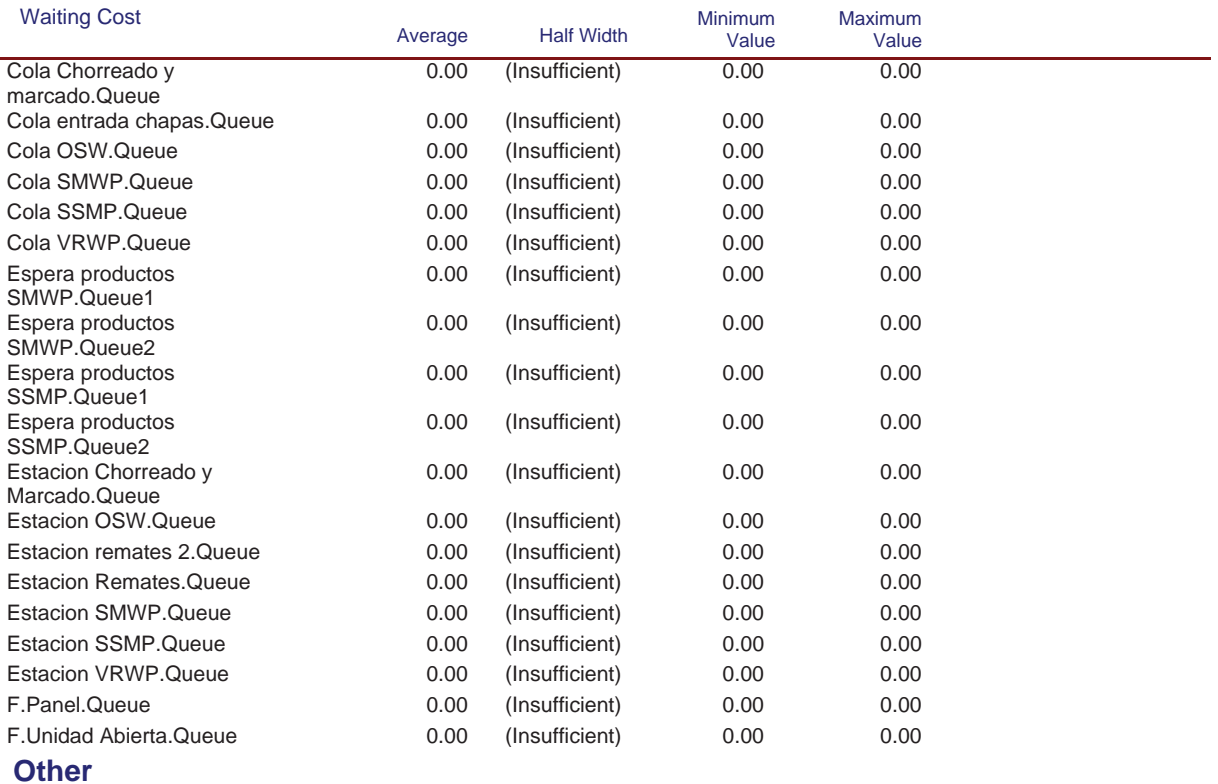

#### Model Filename: C:\Documents and Settings\Alba y Adri\Escritorio\770G01A026 (22-08)\770G( Page 65 of 98

Replications: 1 Time Units: Hours

# **Queue**

#### **Other**

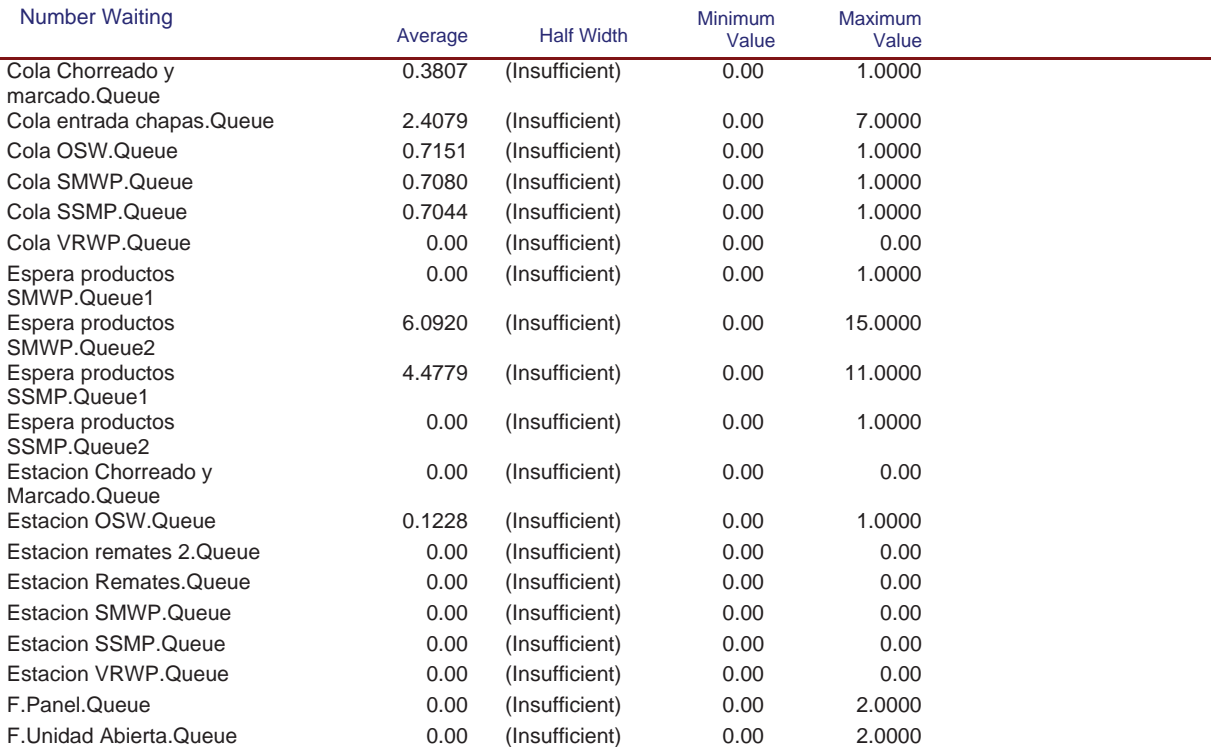

Replications: 1 Time Units: Hours

# **Resource**

# **Usage**

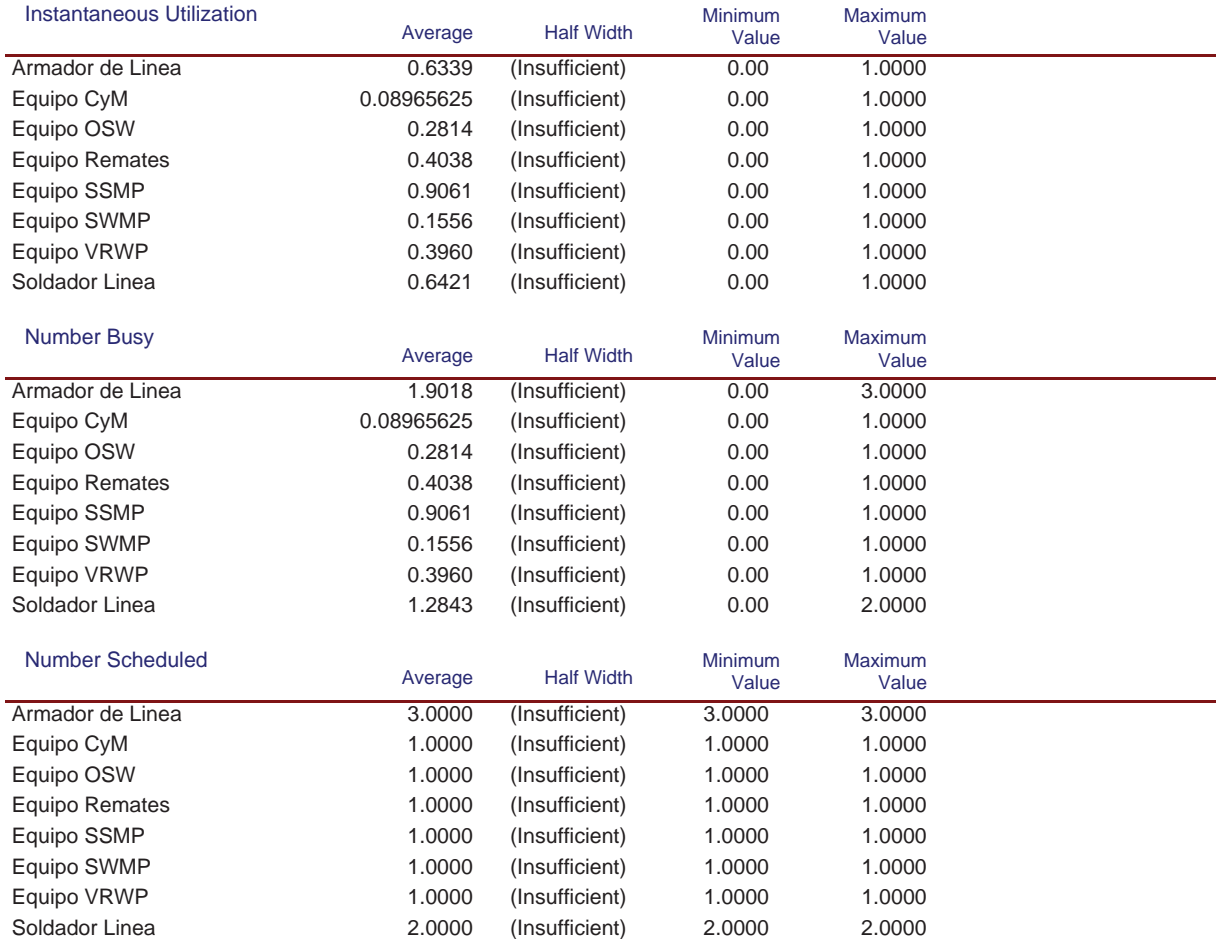

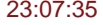

# **Simulación Línea Nº5**

Replications: 1 Time Units: Hours

#### **Resource**

#### **Usage**

#### Scheduled Utilization

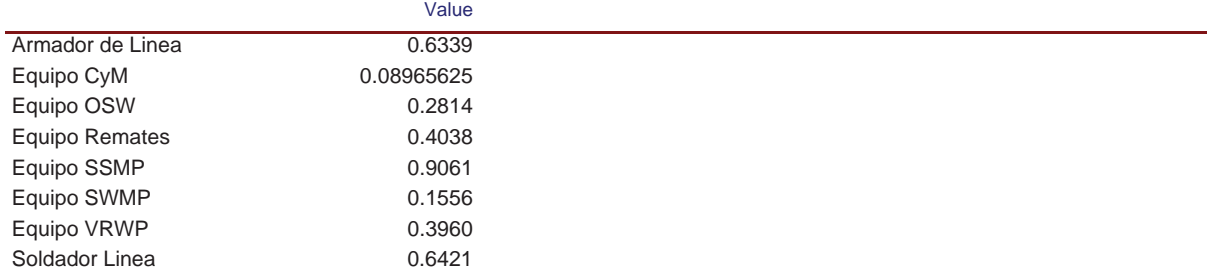

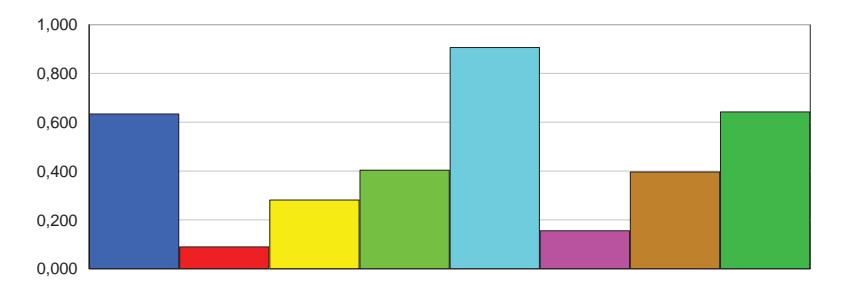

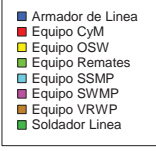

#### Total Number Seized

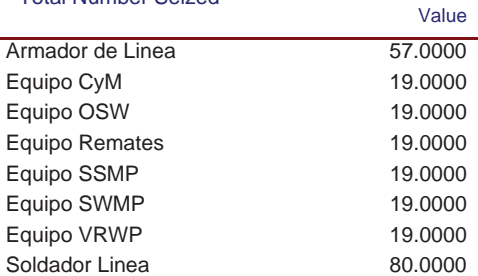

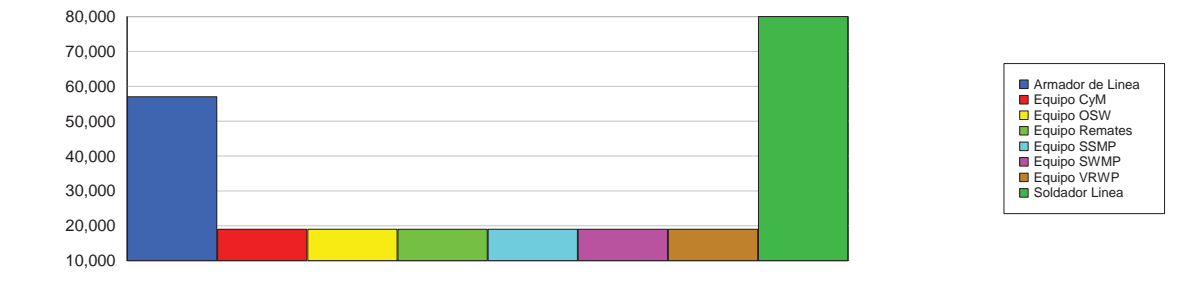

## **Cost**

## **Simulación Línea Nº5**

Replications: 1 Time Units: Hours

#### **Resource**

## **Cost**

l,

#### **Busy Cost**

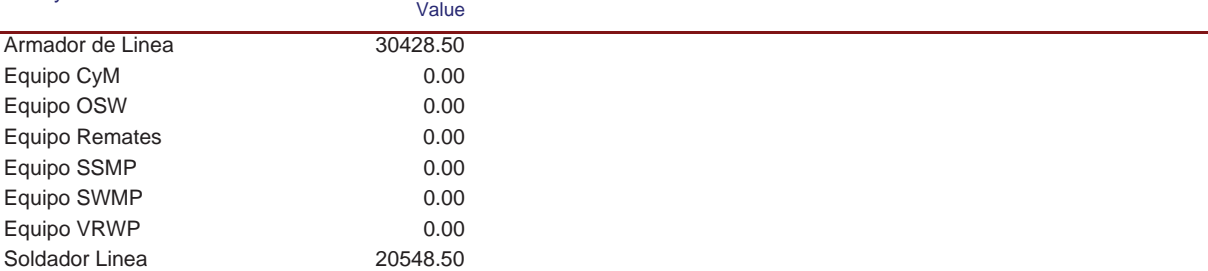

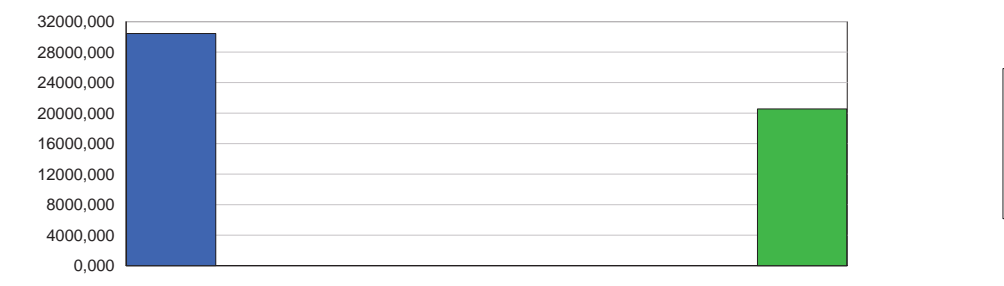

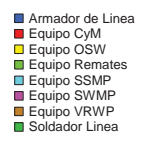

#### Idle Cost

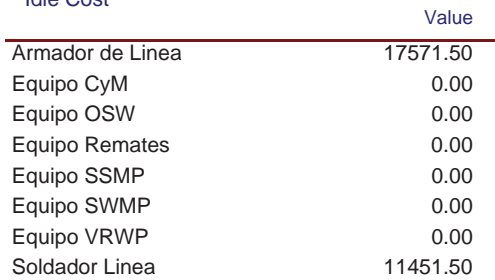

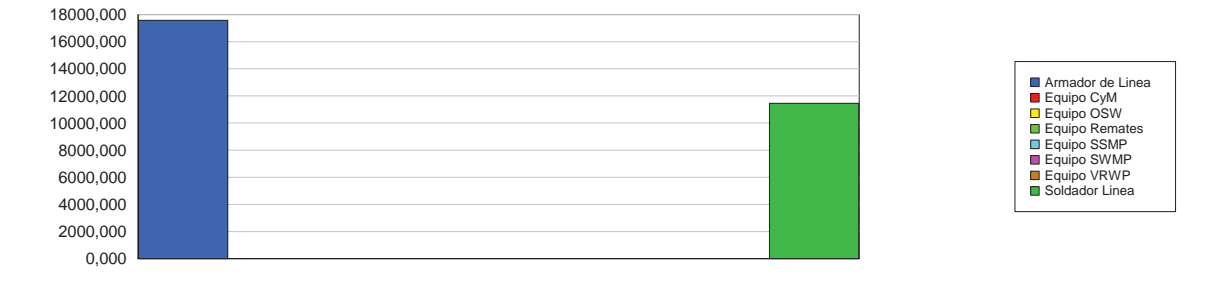

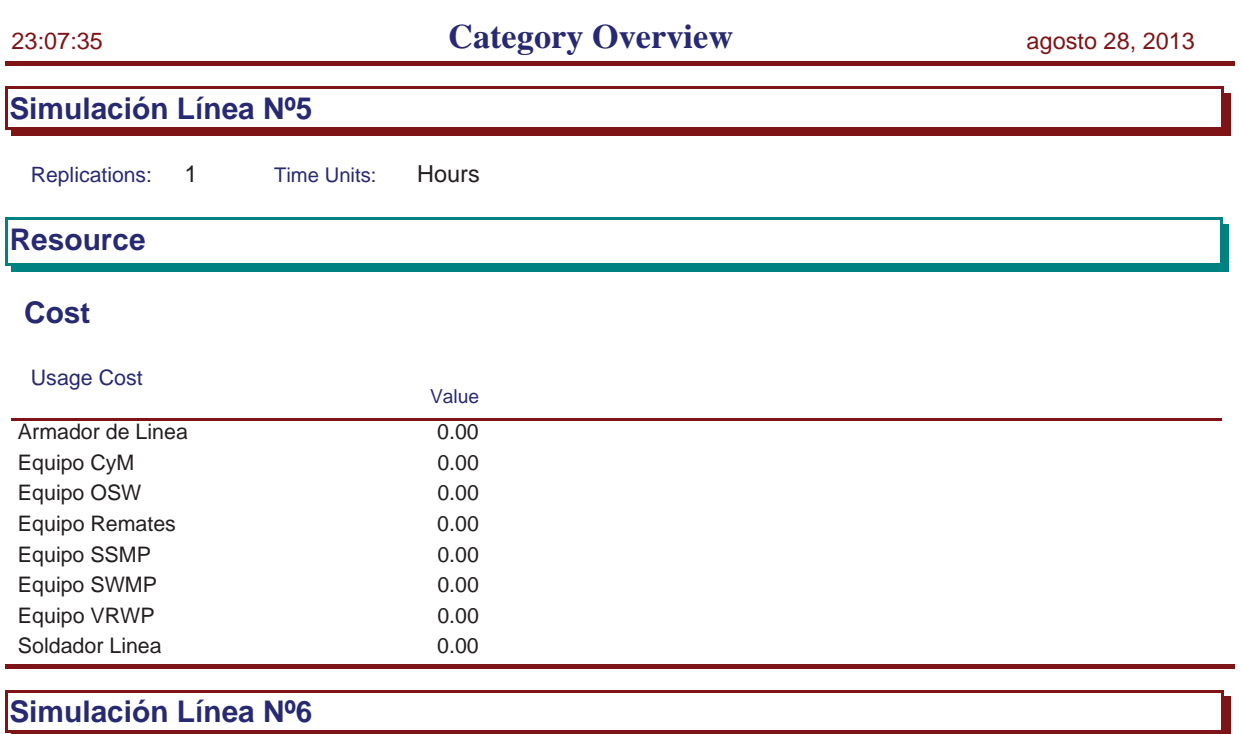

Replications: 1 Time Units: Hours

Replications: 1 Time Units: Hours

System **Average** Total Cost 64,000

# **Key Performance Indicators**

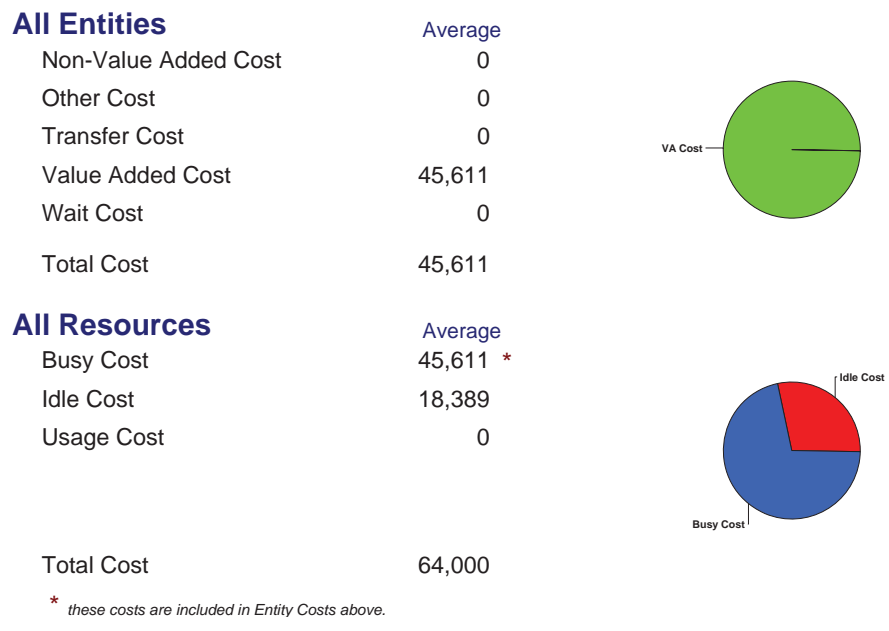

Model Filename: C:\Documents and Settings\Alba y Adri\Escritorio\770G01A026 (22-08)\770G( Page 71 of 98

Replications: 1 Time Units: Hours

# **Process**

# **Time per Entity**

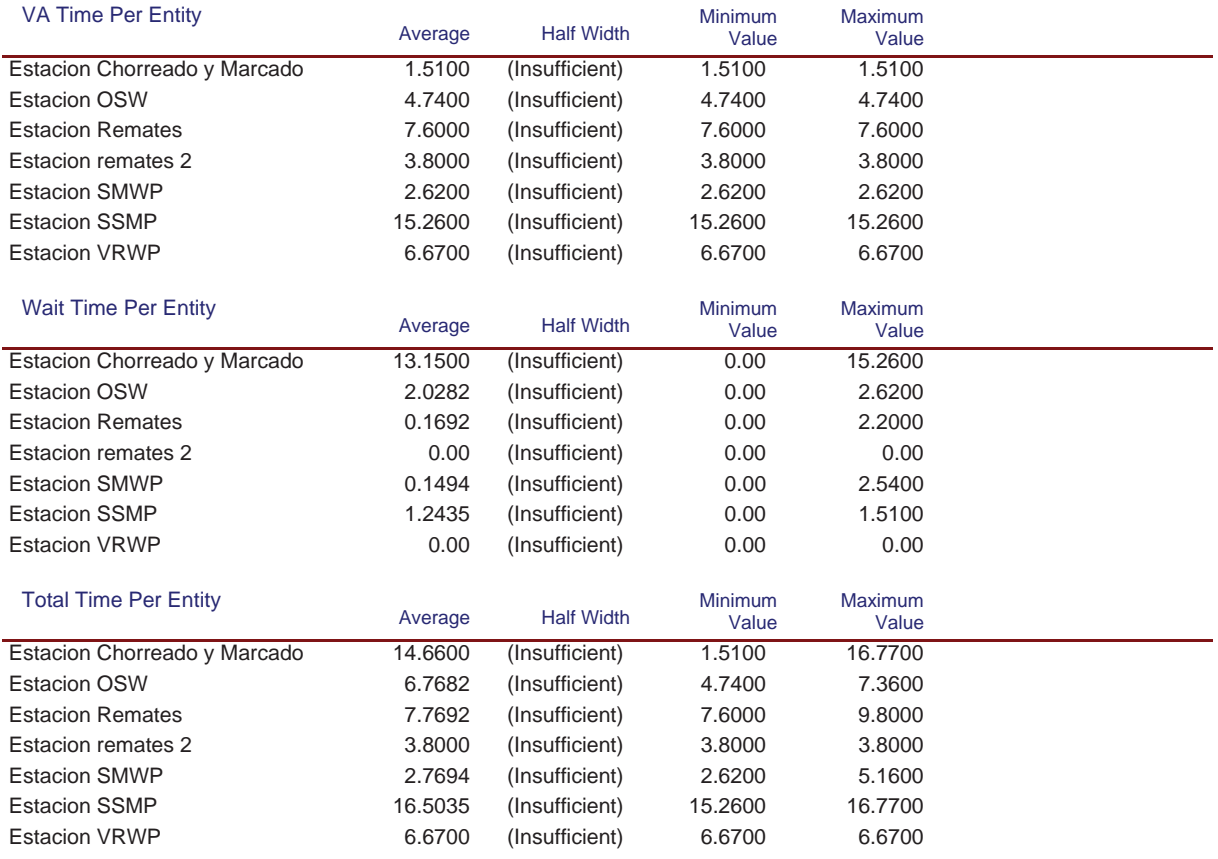

## **Accumulated Time**

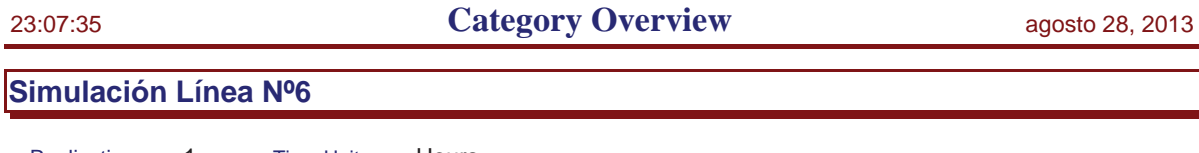

Replications: 1 Time Units: Hours

# **Process**

# **Accumulated Time**

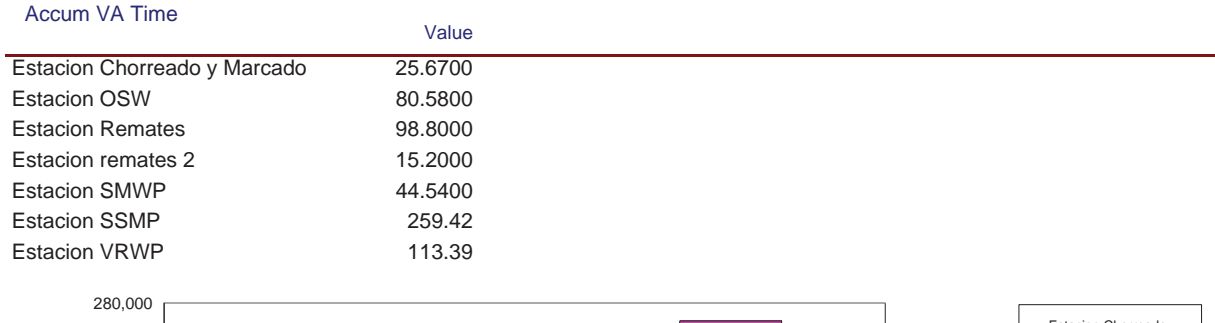

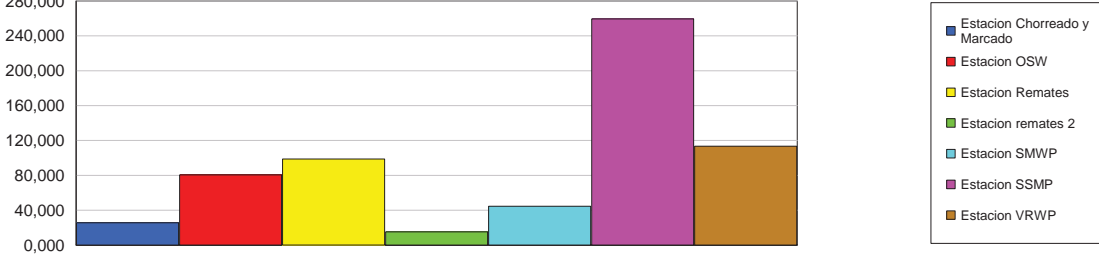

#### Accum Wait Time

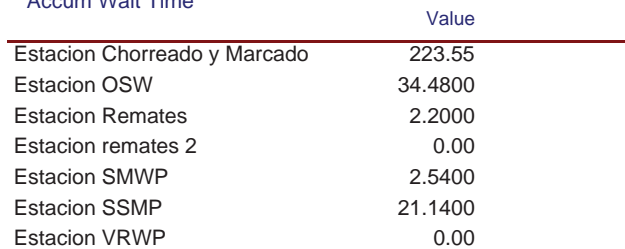

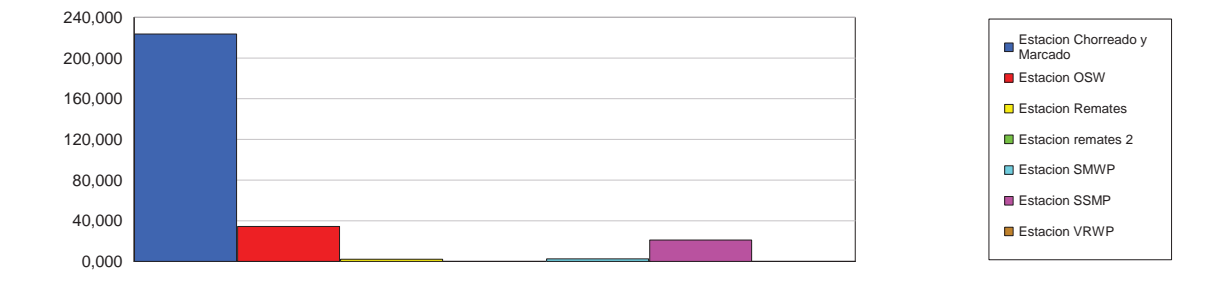

## **Simulación Línea Nº6**

Replications: 1 Time Units: Hours

# **Process**

# **Accumulated Time**

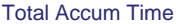

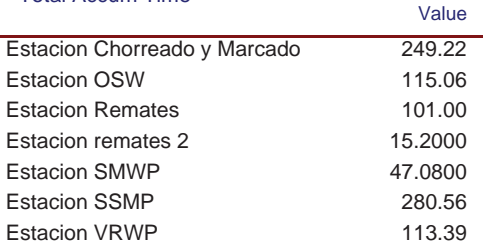

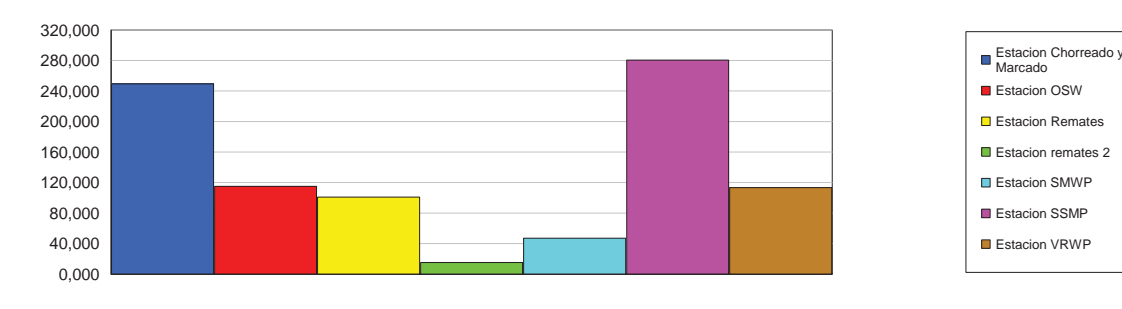

# **Cost per Entity**

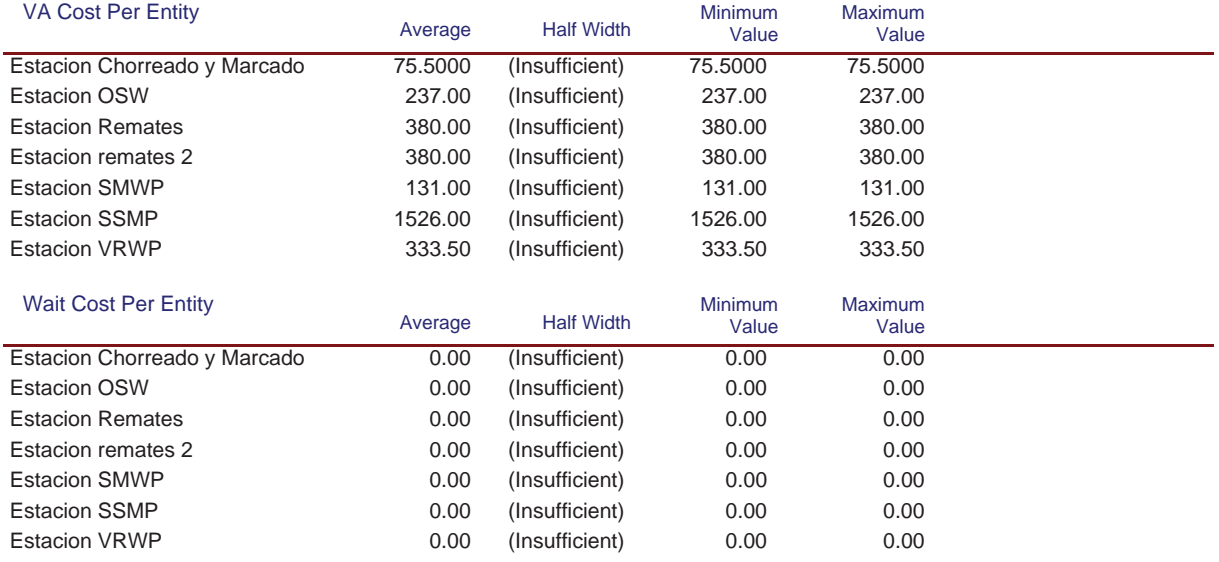

## **Simulación Línea Nº6**

Replications: 1 Time Units: Hours

# **Process**

## **Cost per Entity**

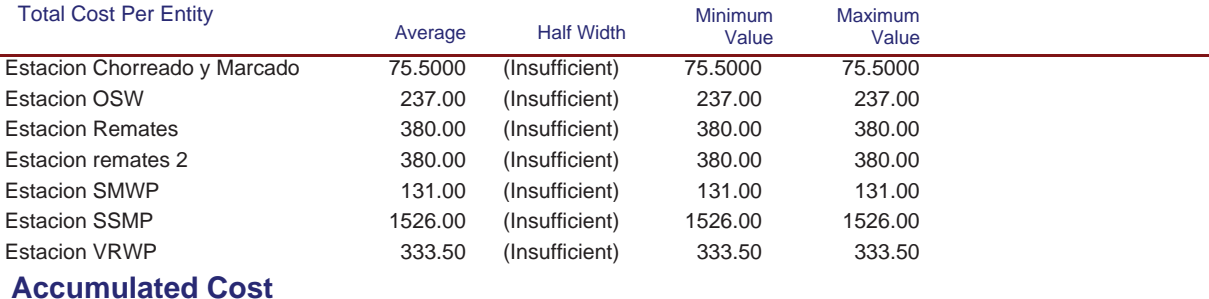

#### Accum VA Cost

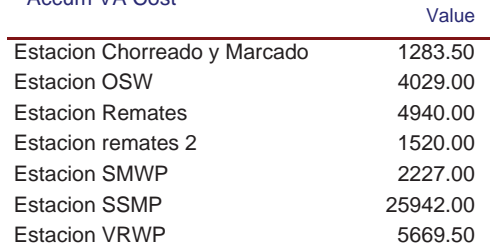

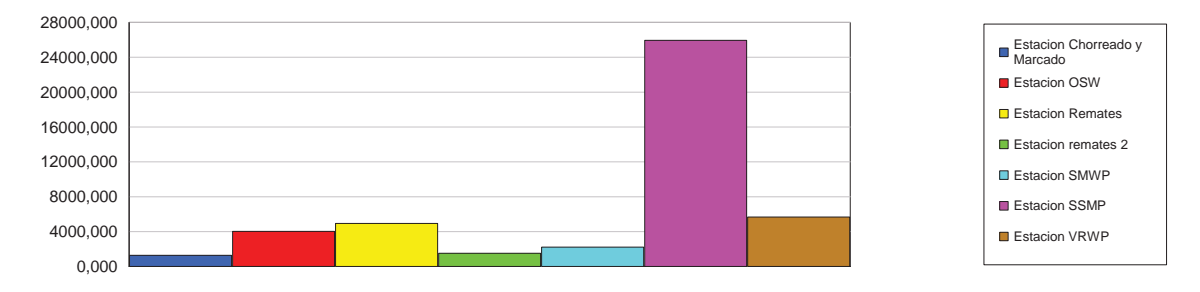

#### Accum Wait Cost

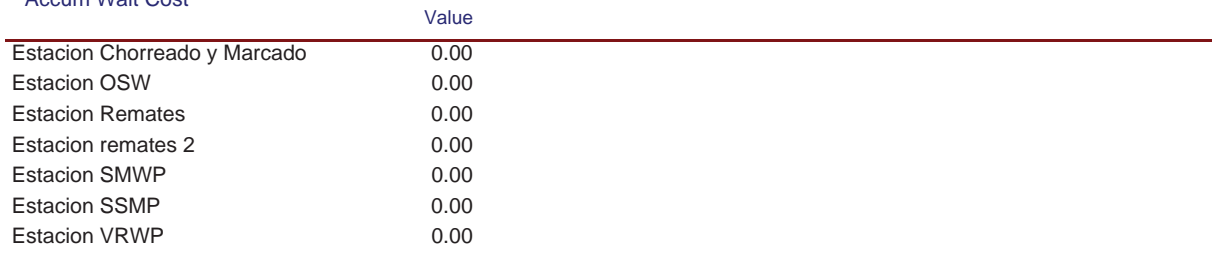

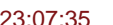

# **Simulación Línea Nº6**

Replications: 1 Time Units: Hours

# **Process**

# **Accumulated Cost**

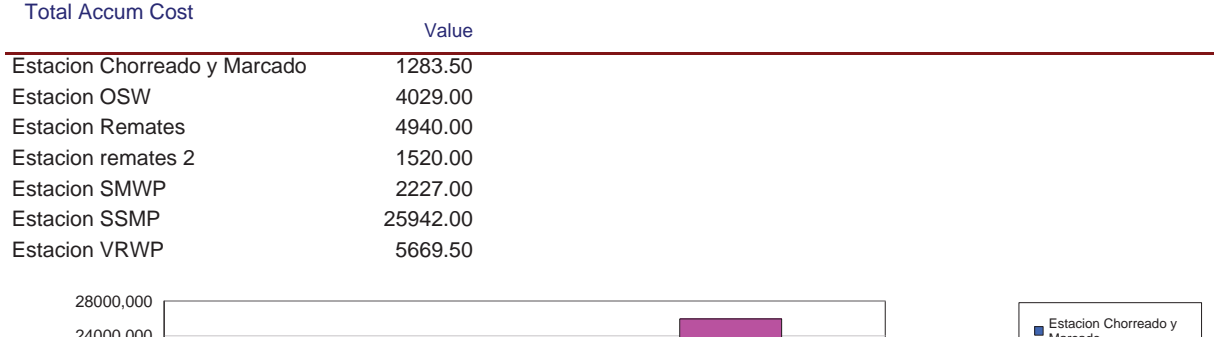

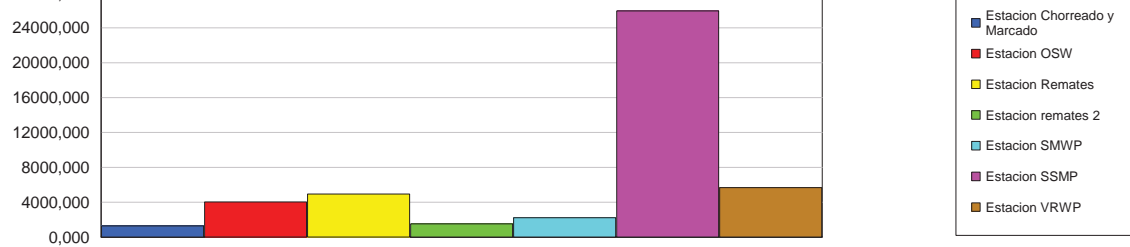

## **Other**

#### Number In

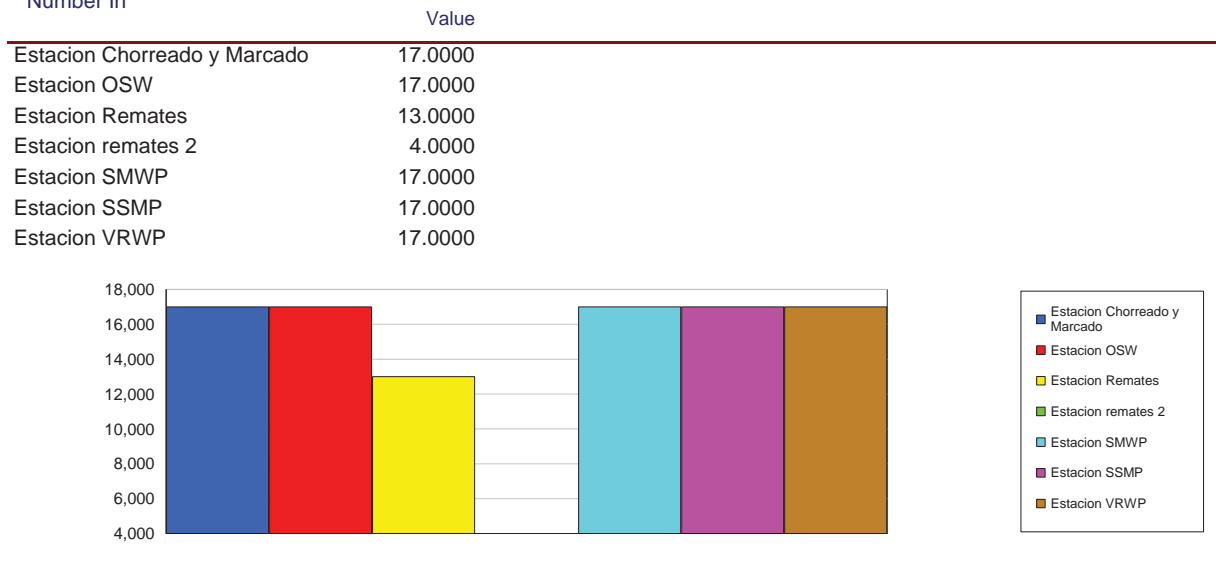

# **Simulación Línea Nº6**

Replications: 1 Time Units: Hours

# **Process**

## **Other**

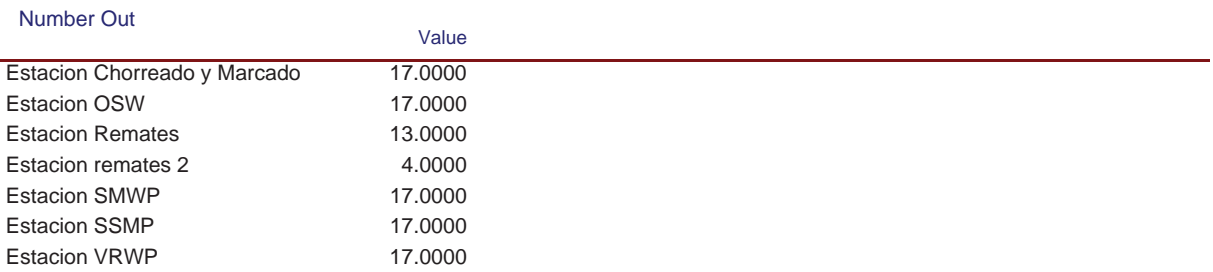

Replications: 1 Time Units: Hours

# **Queue**

# **Time**

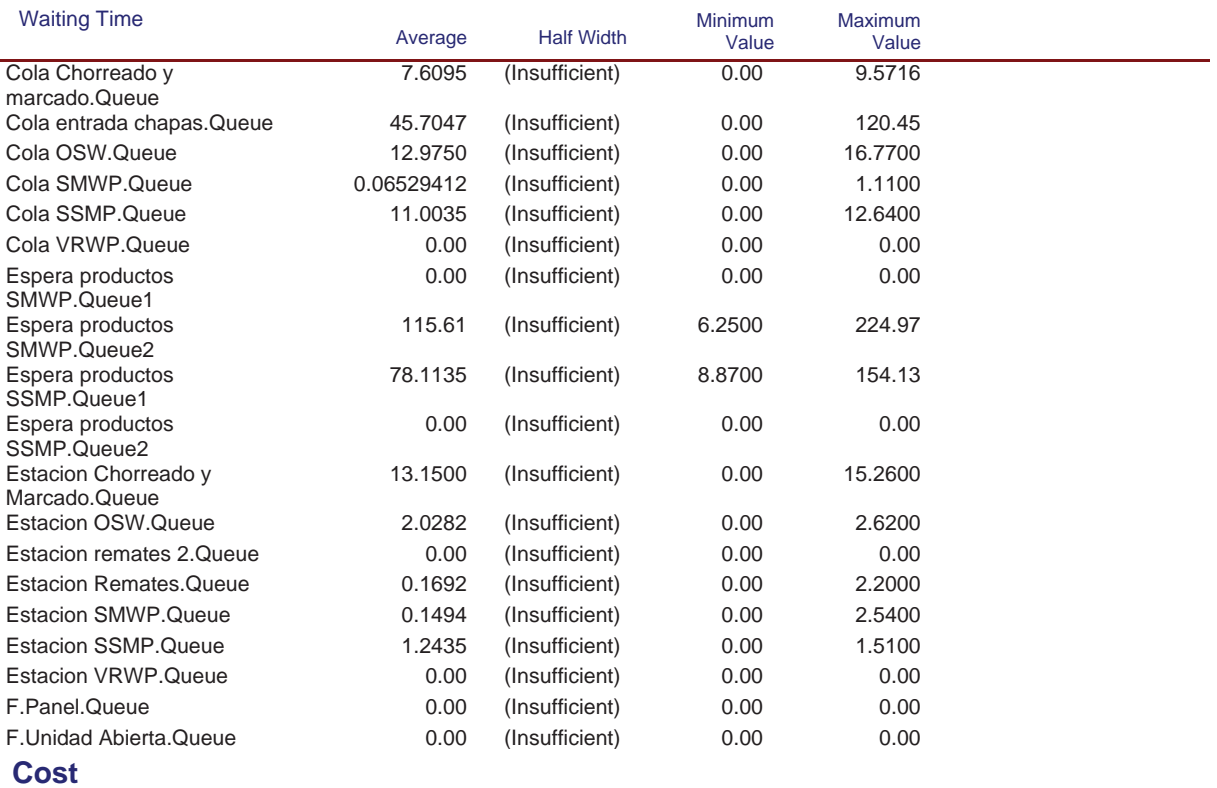

Replications: 1 Time Units: Hours

# **Queue**

#### **Cost**

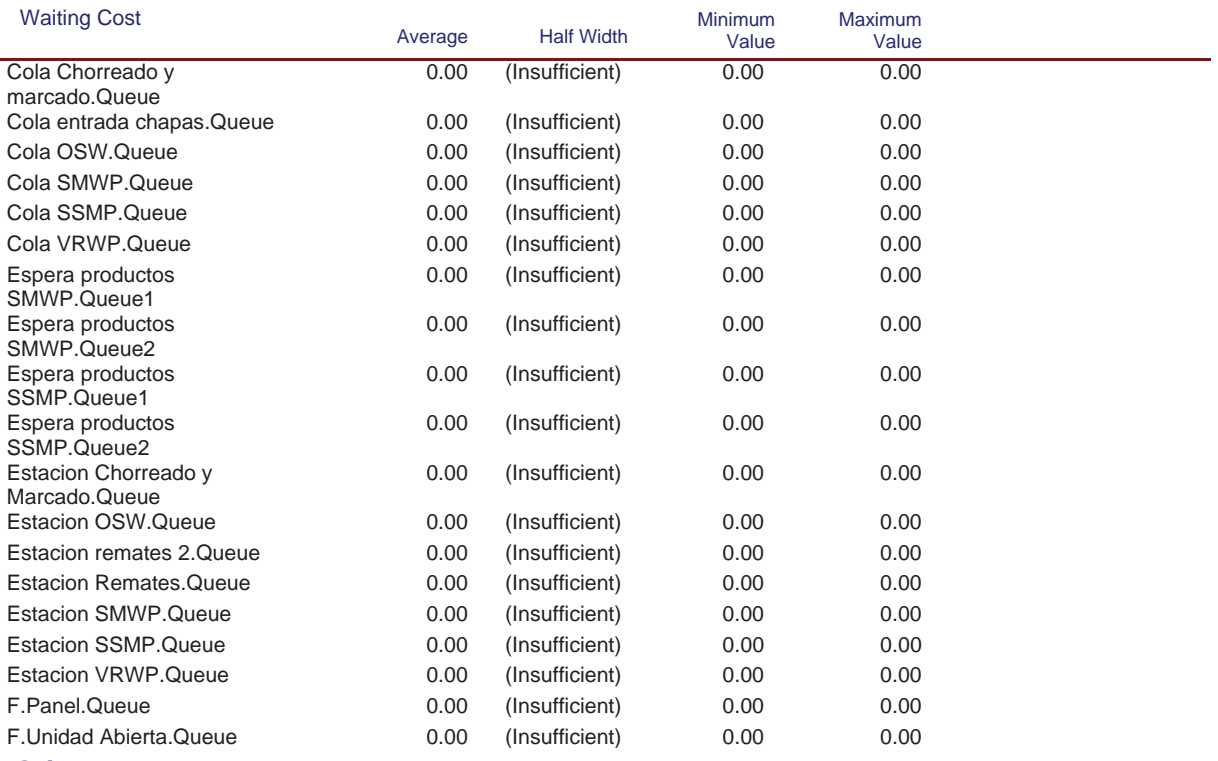

#### **Other**

Model Filename: C:\Documents and Settings\Alba y Adri\Escritorio\770G01A026 (22-08)\770G( Page 79 of 98

Replications: 1 Time Units: Hours

# **Queue**

#### **Other**

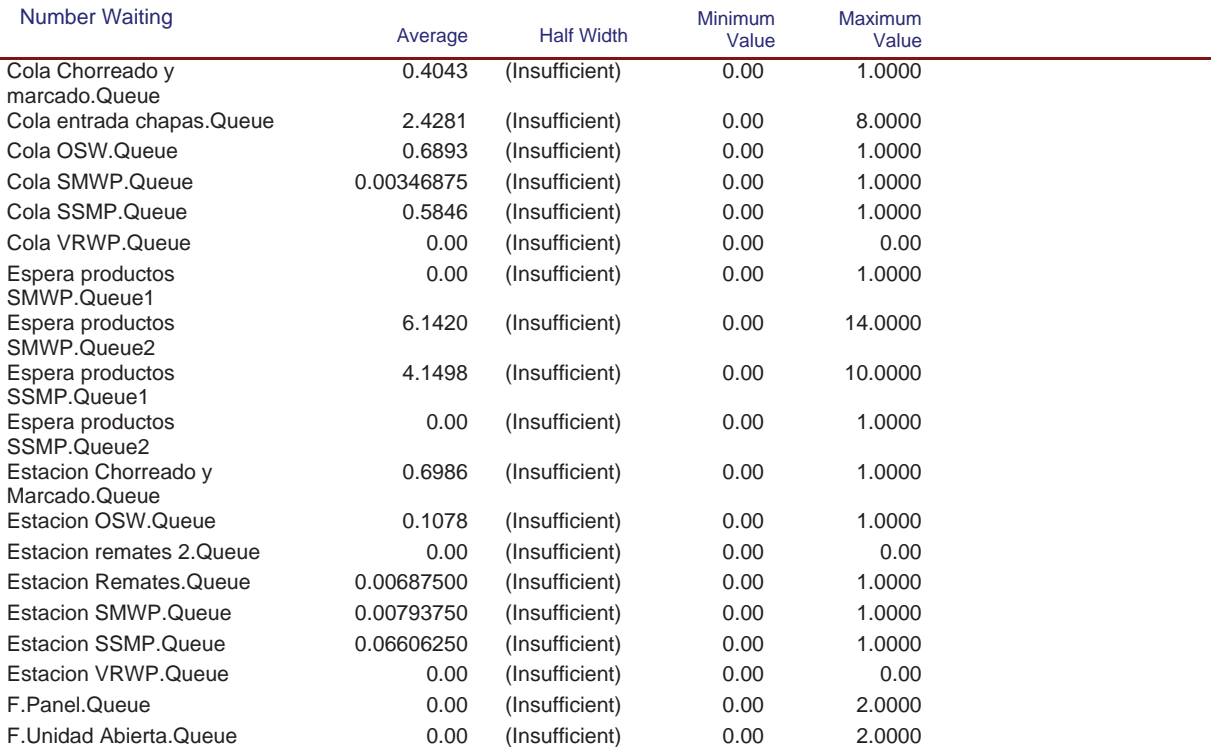

Replications: 1 Time Units: Hours

# **Resource**

# **Usage**

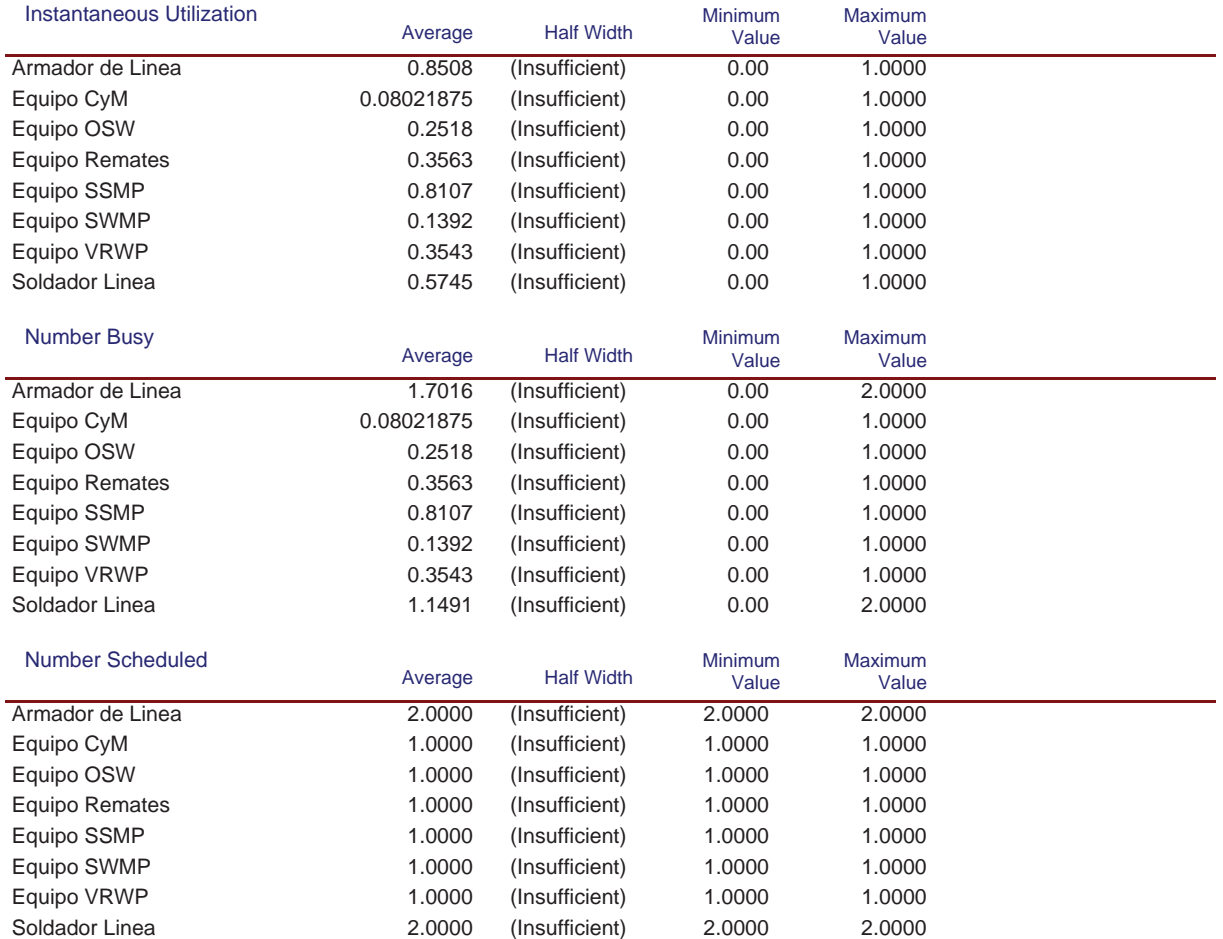

## **Simulación Línea Nº6**

Replications: 1 Time Units: Hours

#### **Resource**

## **Usage**

#### Scheduled Utilization

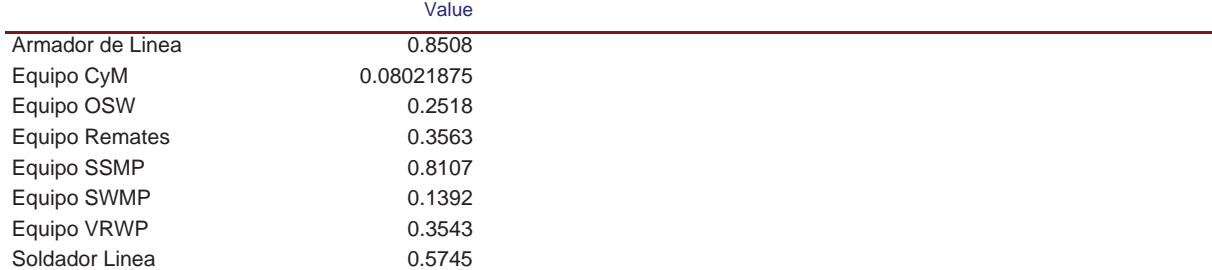

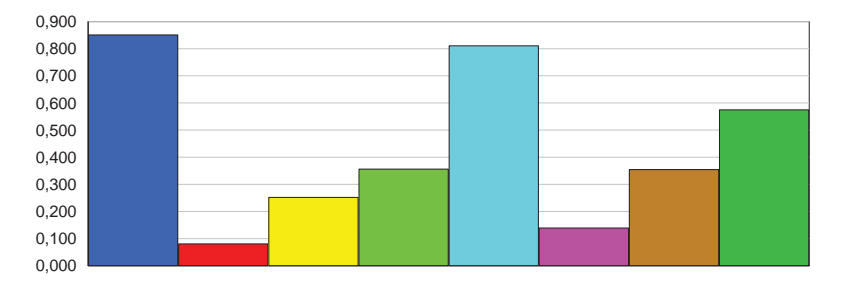

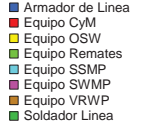

#### Total Number Seized

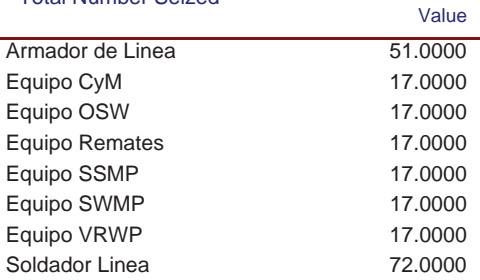

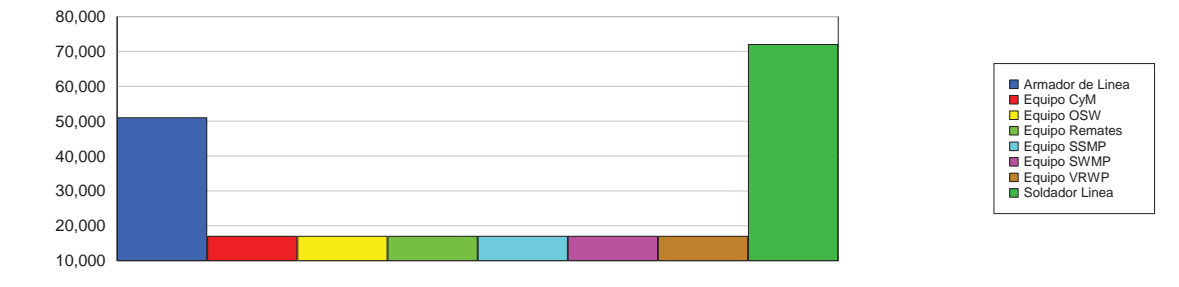

#### **Cost**

## **Simulación Línea Nº6**

Replications: 1 Time Units: Hours

#### **Resource**

## **Cost**

l,

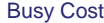

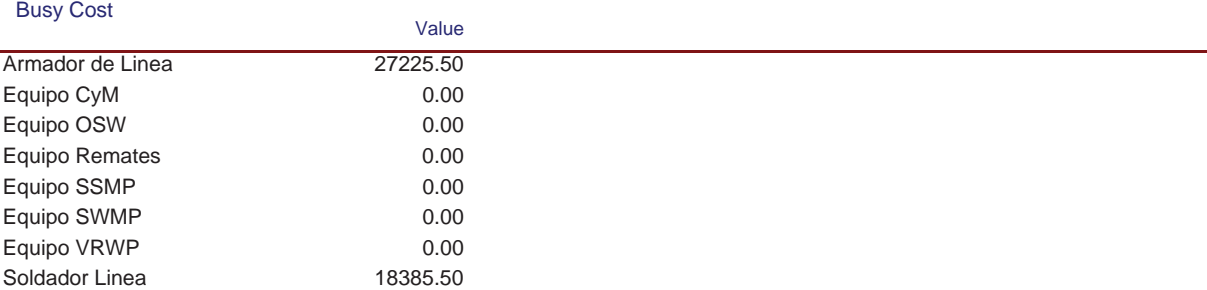

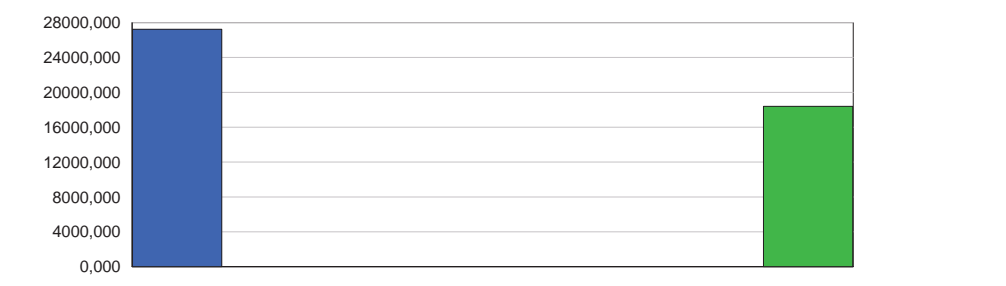

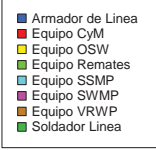

#### Idle Cost

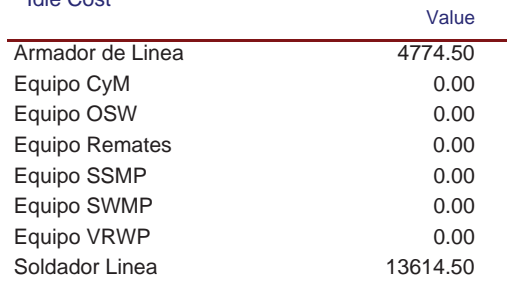

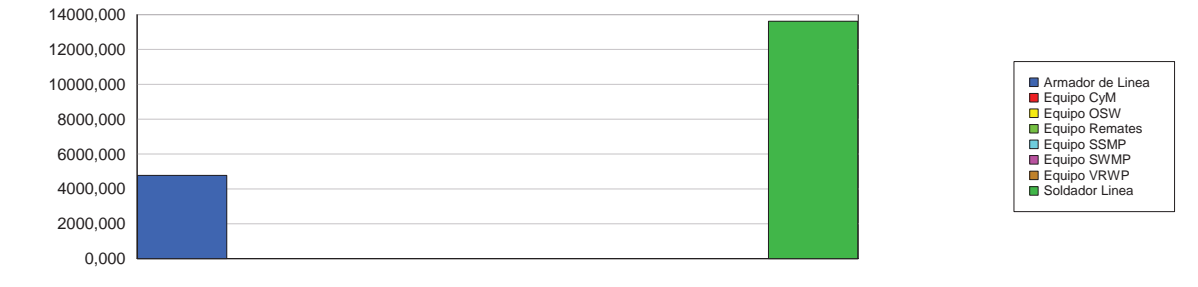

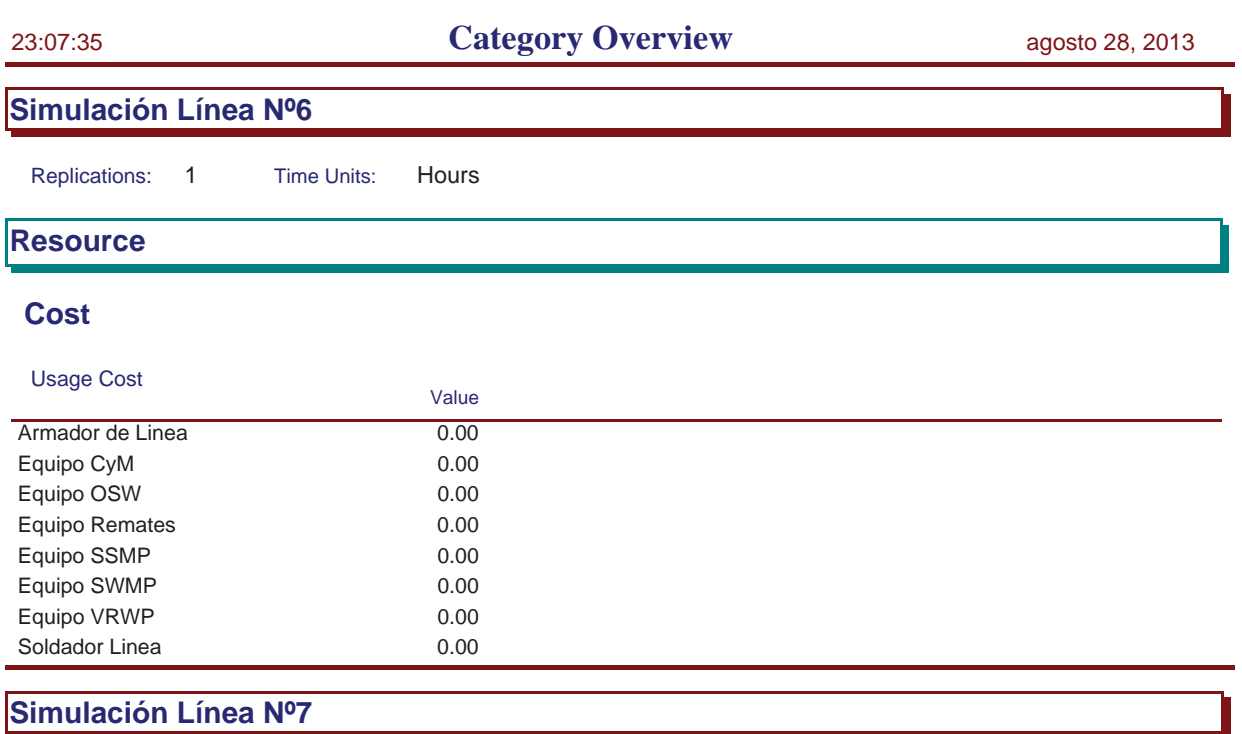

Replications: 1 Time Units: Hours

Replications: 1 Time Units: Hours

Total Cost 48,000

# **Key Performance Indicators**

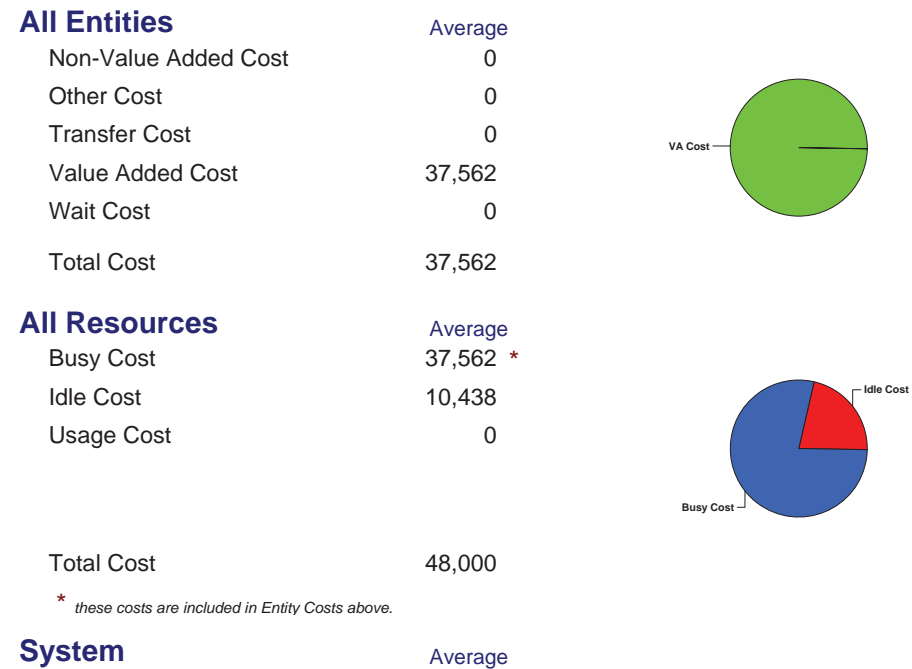

Replications: 1 Time Units: Hours

# **Process**

# **Time per Entity**

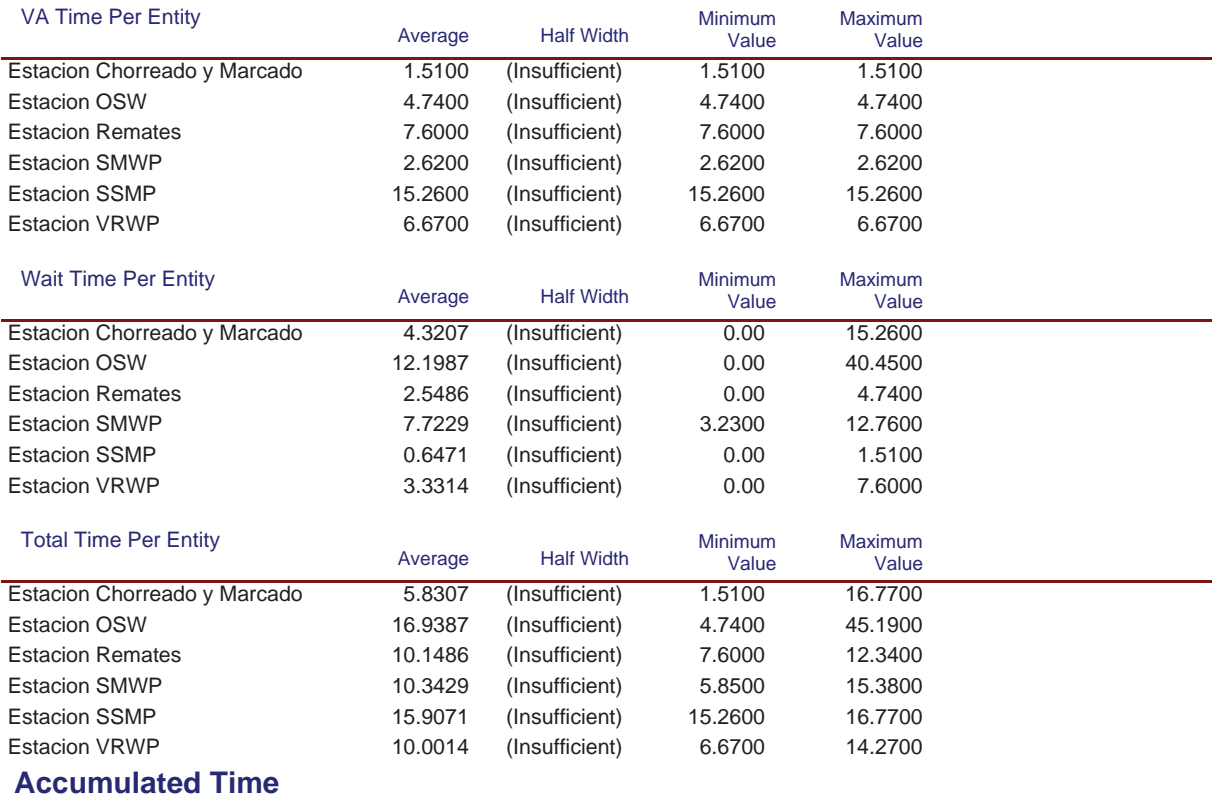

#### Model Filename: C:\Documents and Settings\Alba y Adri\Escritorio\770G01A026 (22-08)\770G( Page 86 of 98

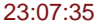

# **Simulación Línea Nº7**

Replications: 1 Time Units: Hours

# **Process**

# **Accumulated Time**

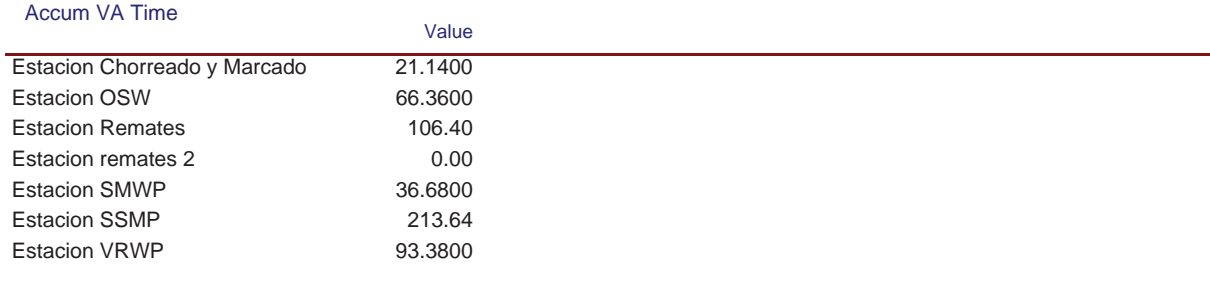

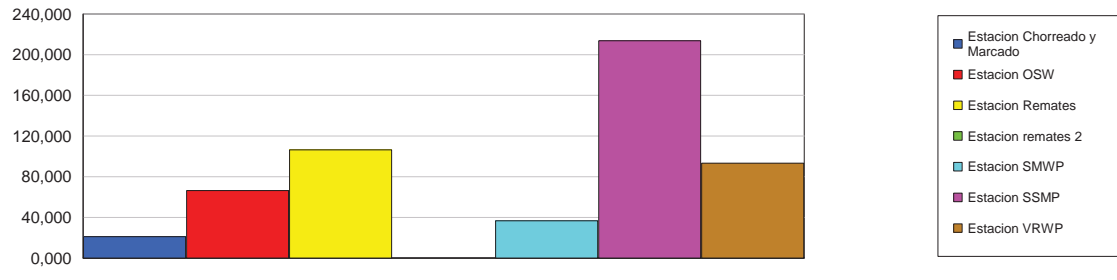

#### Accum Wait Time

l,

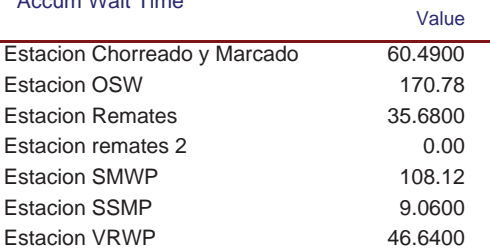

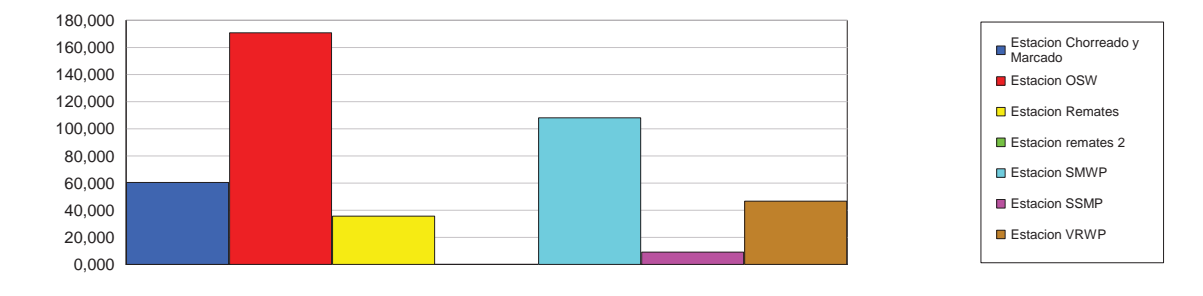

Model Filename: C:\Documents and Settings\Alba y Adri\Escritorio\770G01A026 (22-08)\770G( Page 87 of 98

## **Simulación Línea Nº7**

Replications: 1 Time Units: Hours

# **Process**

# **Accumulated Time**

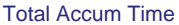

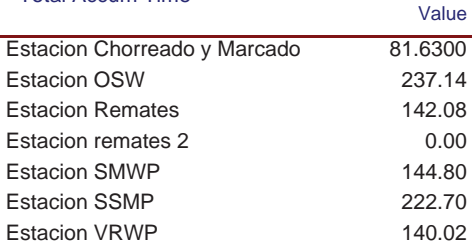

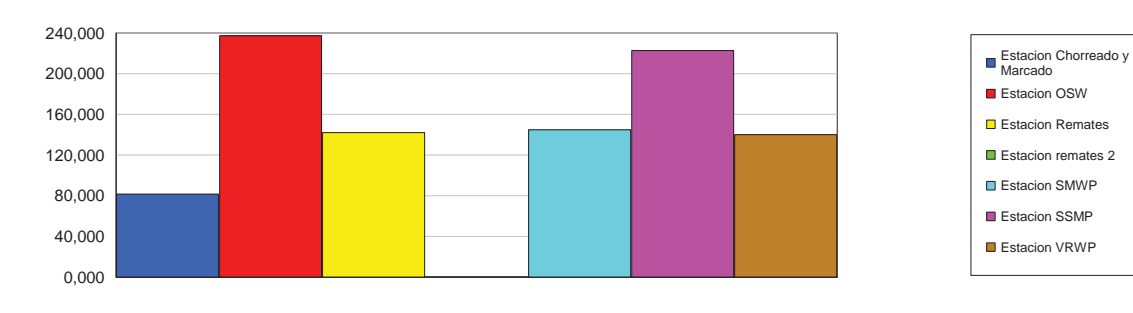

# **Cost per Entity**

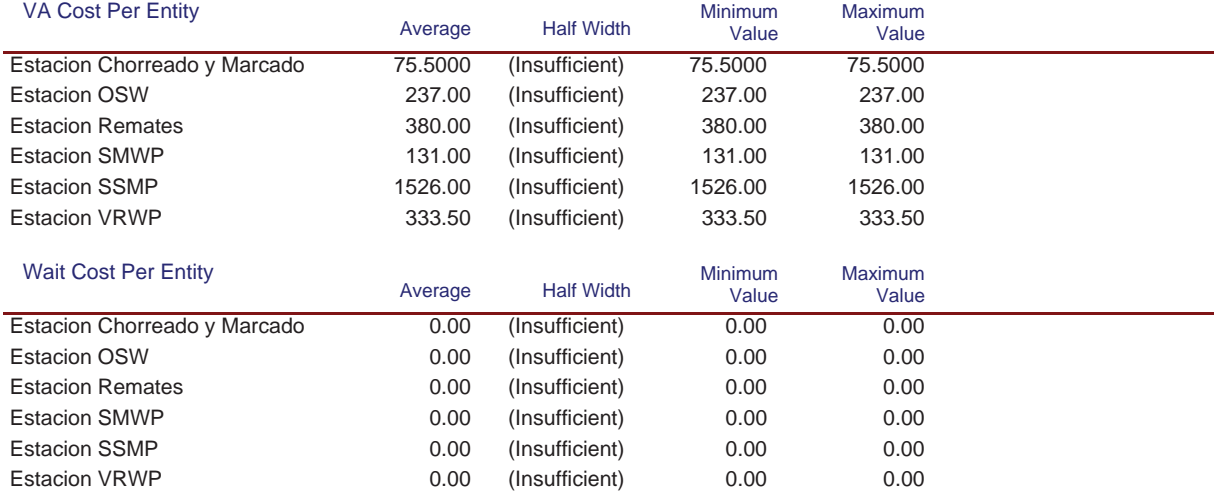

## **Simulación Línea Nº7**

Replications: 1 Time Units: Hours

# **Process**

## **Cost per Entity**

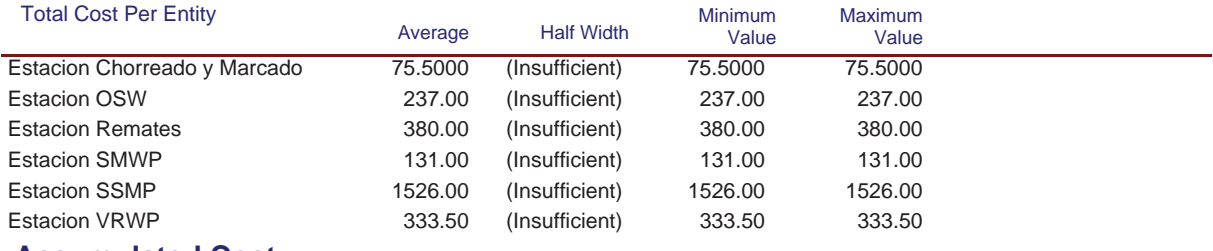

# **Accumulated Cost**

#### Accum VA Cost

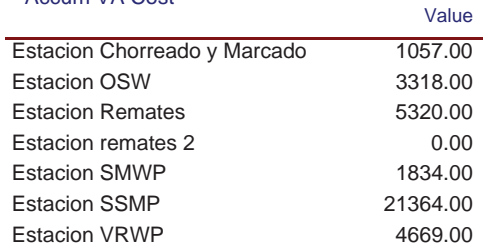

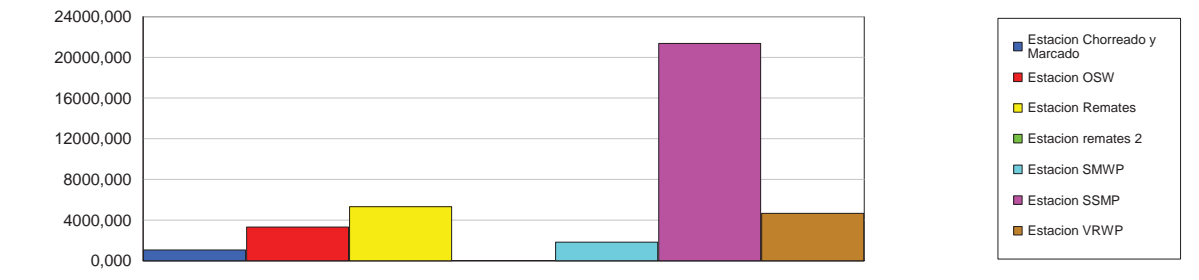

#### Accum Wait Cost

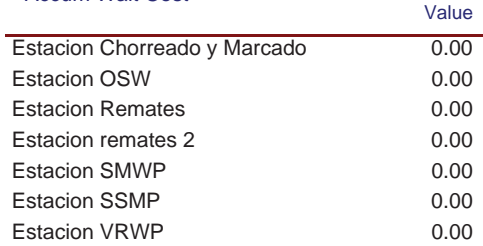

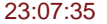

# **Simulación Línea Nº7**

Replications: 1 Time Units: Hours

# **Process**

# **Accumulated Cost**

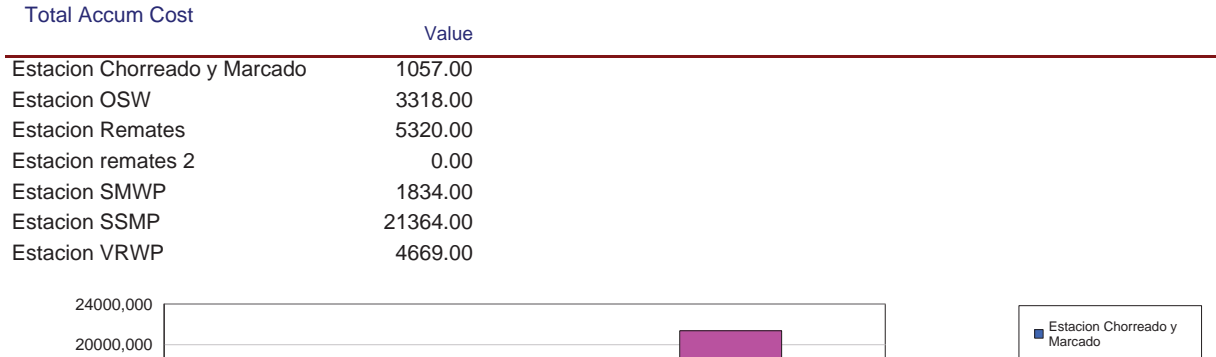

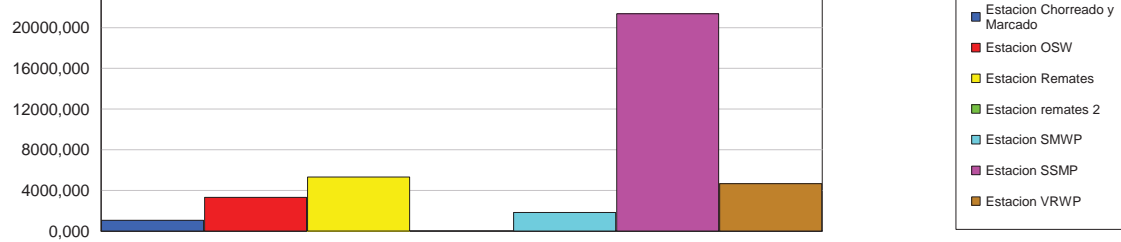

## **Other**

#### Number In

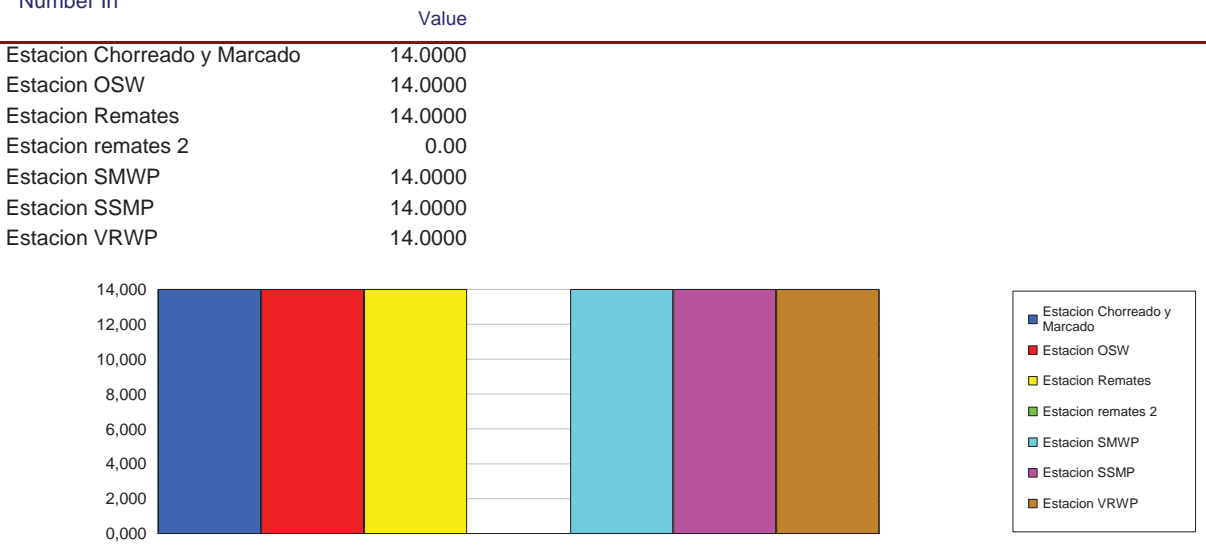

# **Simulación Línea Nº7**

Replications: 1 Time Units: Hours

# **Process**

#### **Other**

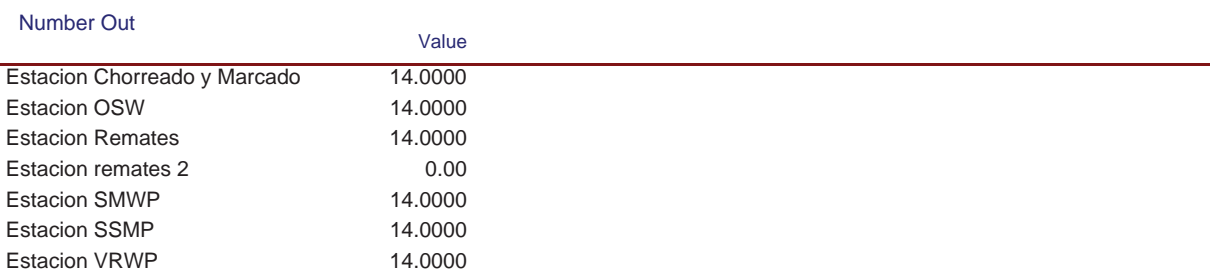

Replications: 1 Time Units: Hours

# **Queue**

# **Time**

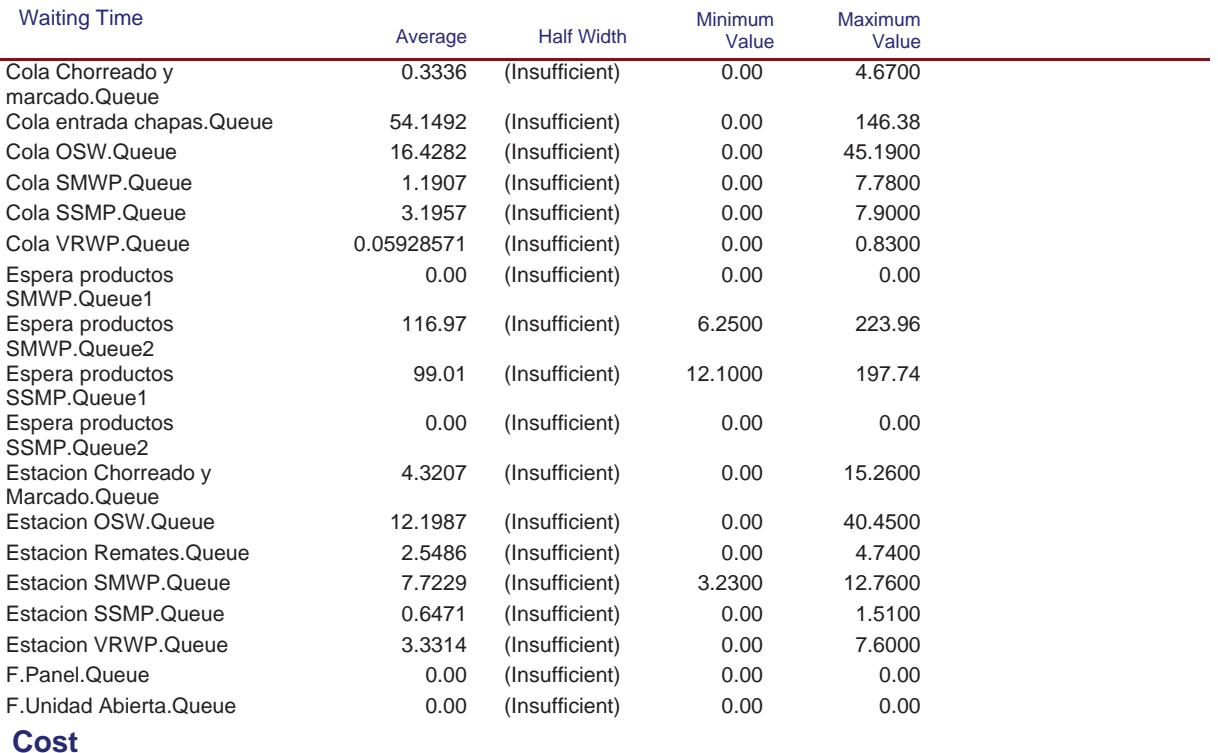

Replications: 1 Time Units: Hours

# **Queue**

#### **Cost**

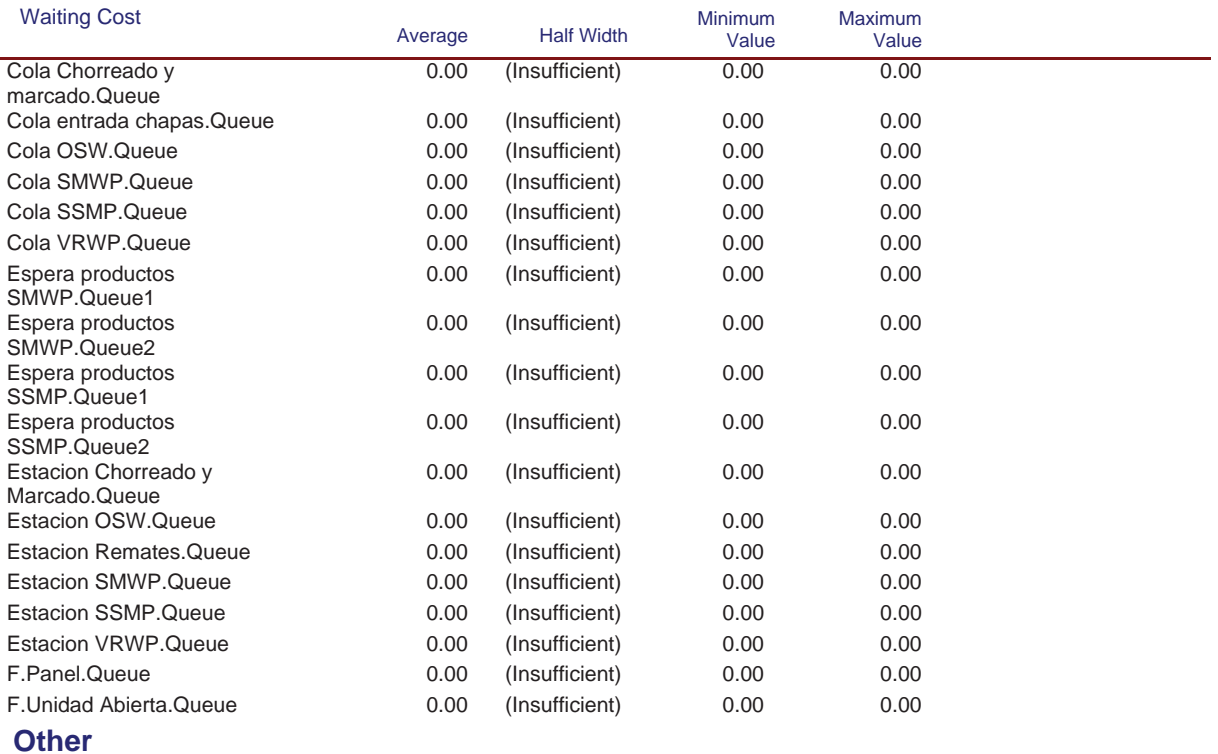

#### Model Filename: C:\Documents and Settings\Alba y Adri\Escritorio\770G01A026 (22-08)\770G( Page 93 of 98

Replications: 1 Time Units: Hours

# **Queue**

#### **Other**

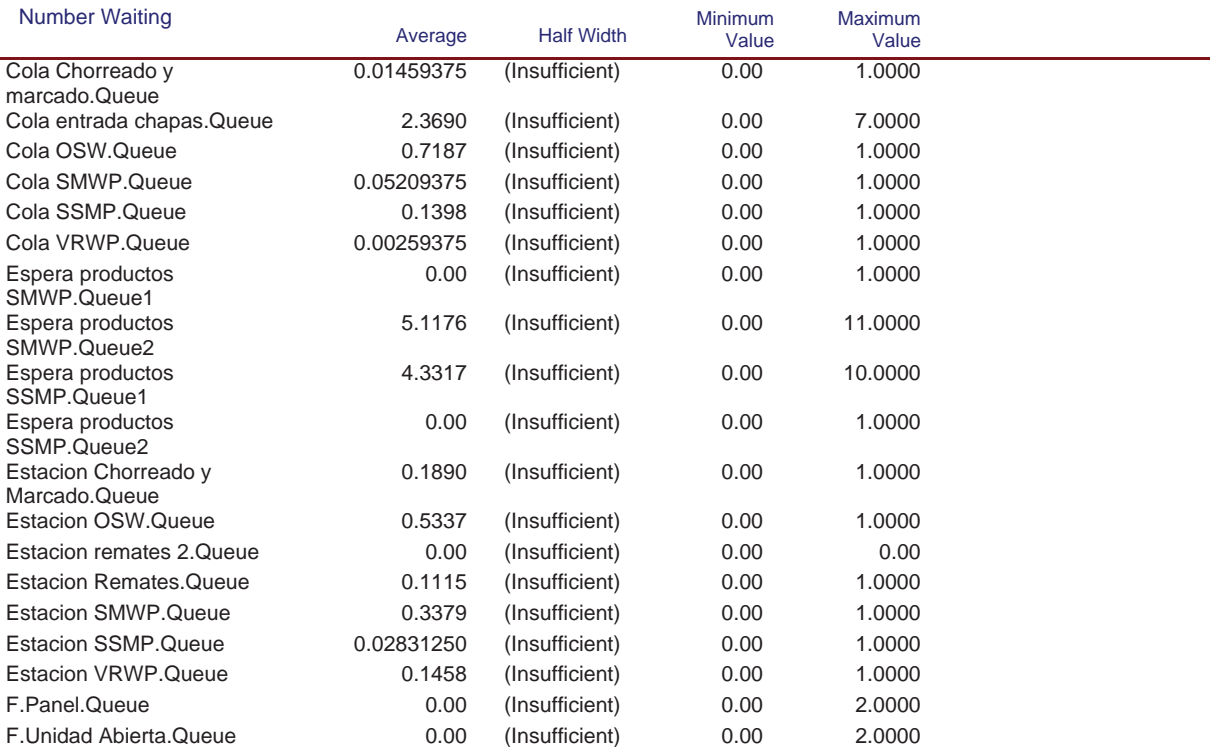
#### **Simulación Línea Nº7**

Replications: 1 Time Units: Hours

#### **Resource**

#### **Usage**

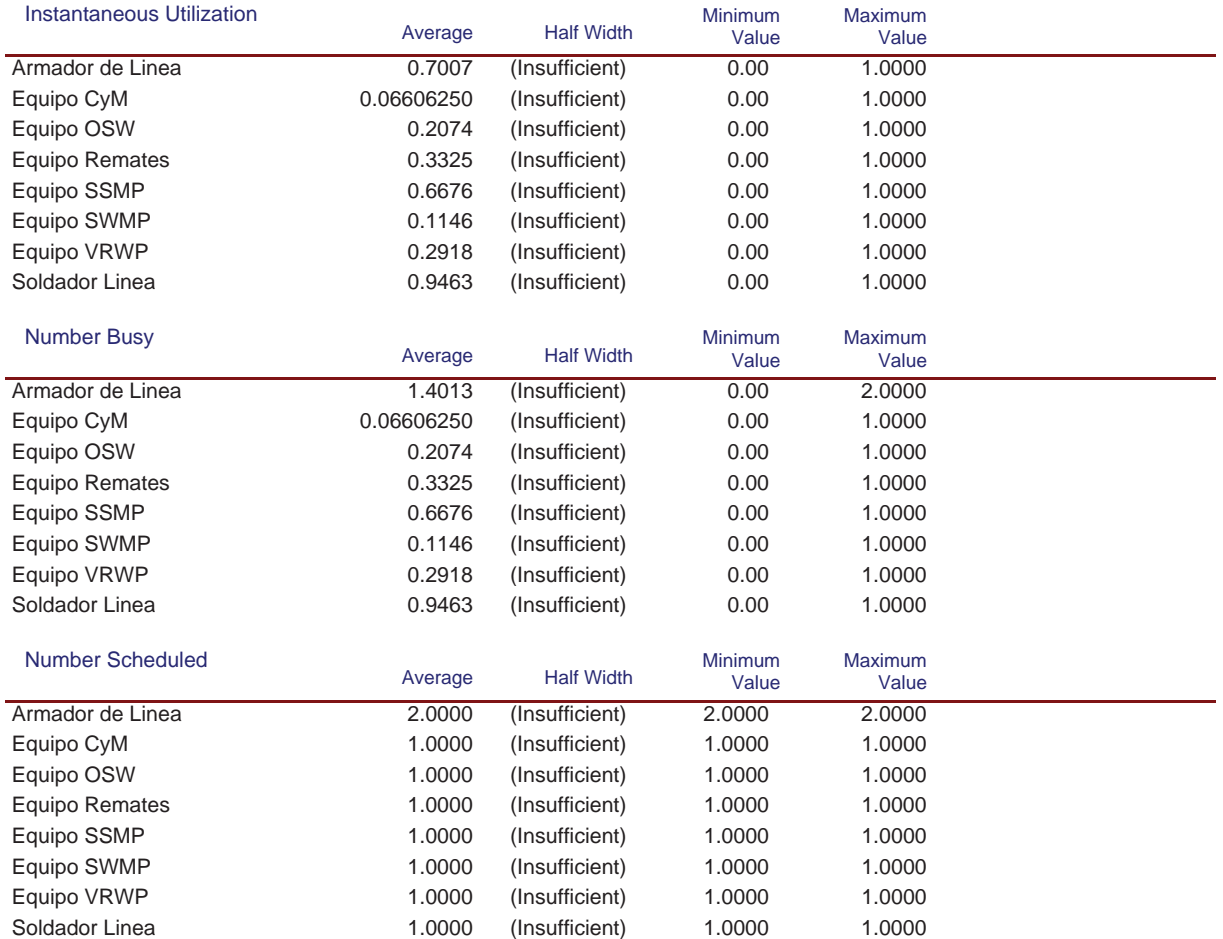

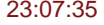

#### **23:07:25 Category Overview Agosto 28, 2013**

#### **Simulación Línea Nº7**

Replications: 1 Time Units: Hours

#### **Resource**

#### **Usage**

#### Scheduled Utilization

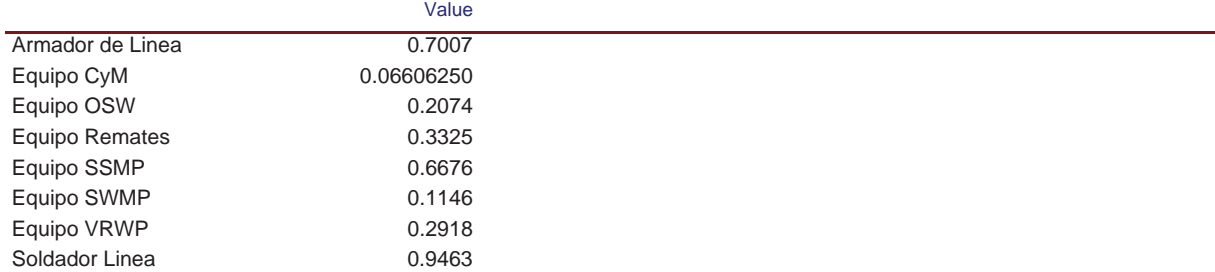

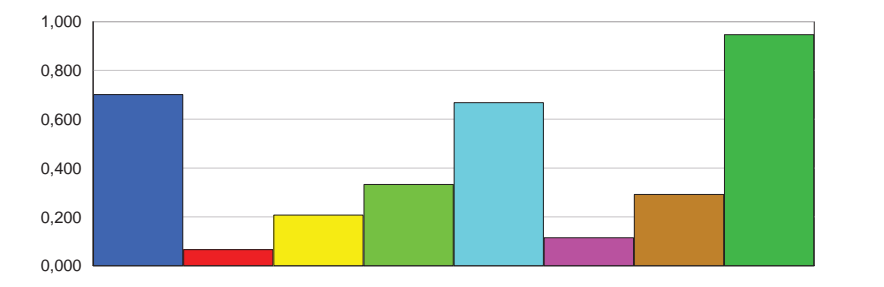

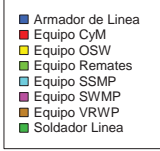

#### Total Number Seized

l,

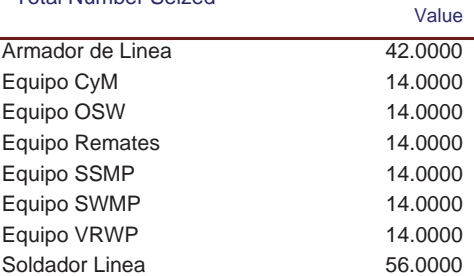

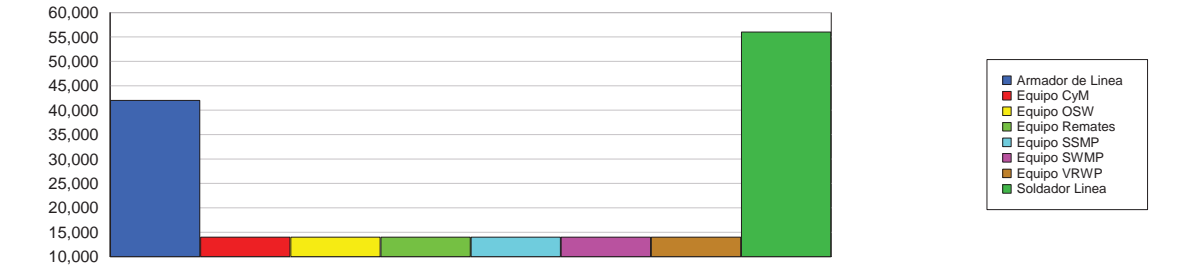

#### **Cost**

#### 23:07:35 **Category Overview** agosto 28, 2013

#### **Simulación Línea Nº7**

Replications: 1 Time Units: Hours

#### **Resource**

#### **Cost**

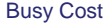

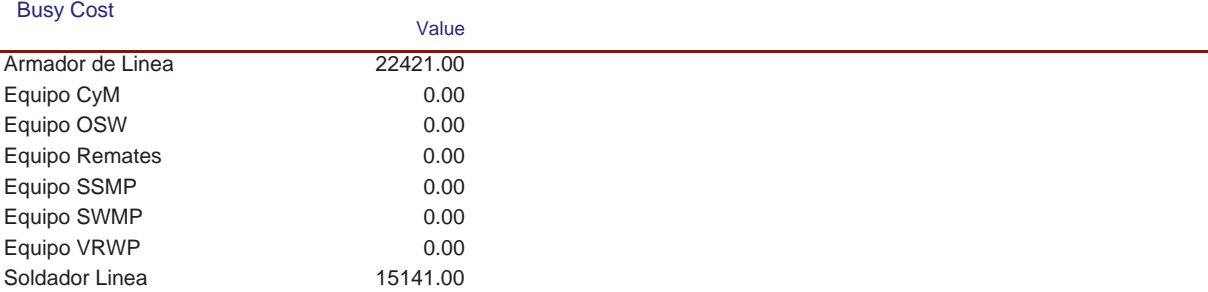

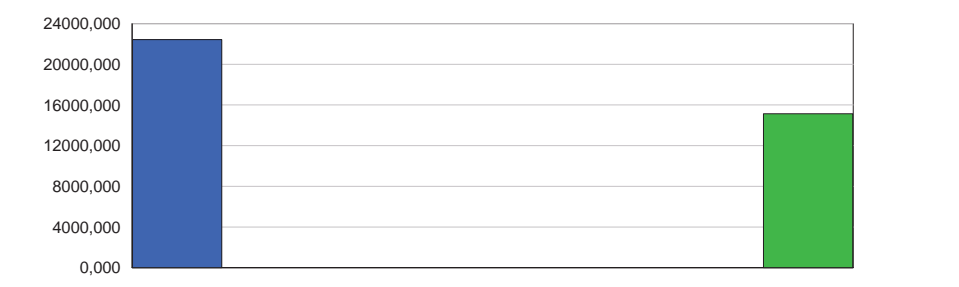

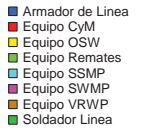

#### Idle Cost

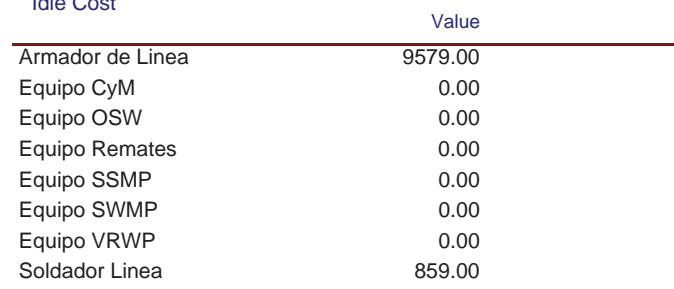

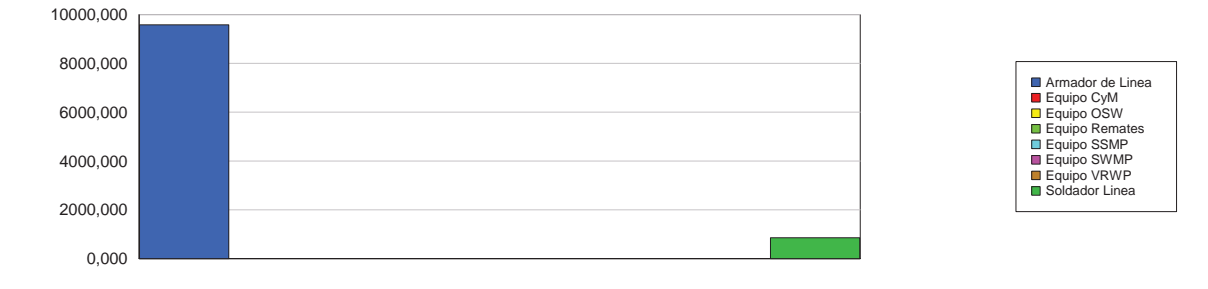

#### 23:07:35 **Category Overview** agosto 28, 2013

#### **Simulación Línea Nº7**

Replications: 1 Time Units: Hours

#### **Resource**

#### **Cost**

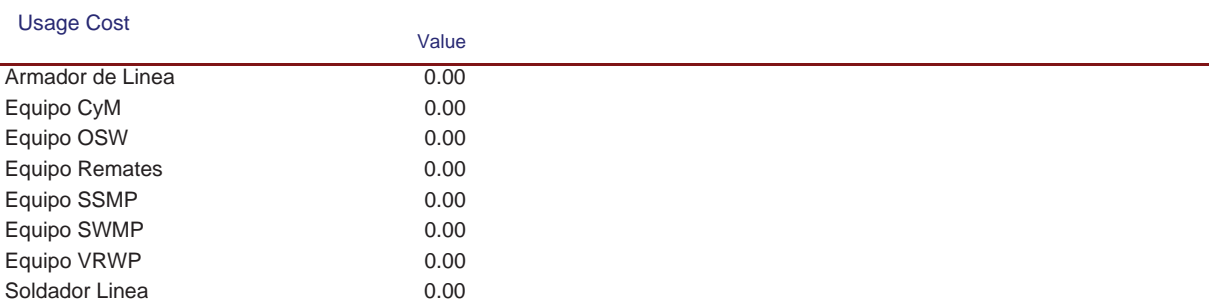

## TÍTULO: **AUTOMATIZACIÓN Y ROBOTIZACIÓN DE UNA LÍNEA DE FABRICACIÓN DE ESTRUCTURAS NAVALES.**

## **PLANOS**

## PETICIONARIO: **ESCUELA UNIVERSITARIA POLITÉCNICA**

#### **AVDA. 19 DE FEBRERO, S/N**

#### **15405 - FERROL**

#### FECHA: **SEPTIEMBRE DE 2013**

AUTOR: EL ALUMNO

Fdo.: JUAN MANUEL LÓPEZ GONZÁLEZ

#### **3 PLANOS.**

En las siguientes páginas se presentan los siguientes planos:

*PLANO 001: Plano General en Planta.* 

*PLANO 002: Estación de soldadura por una cara (OSW)* 

*PLANO 003: Estación de giro y posicionado de paños. (PTU)* 

*PLANO 004: Estación de chorreado y marcado.* 

*PLANO 005: Estación de incorporación y soldadura automática de perfiles. (SMWP)* 

*PLANO 006: Estación de incorporación de elementos. (SSMP)* 

*PLANO 007: Estación robotizada de soldadura de elementos. (VRWP)* 

*PLANO 008: Estación de remates.* 

*PLANO 009: Estación de salida.* 

**GRADO EN INGENIERÍA ELECTRÓNICA INDUSTRIAL Y AUTOMÁTICA**

AUTOR: JUAN MANUEL LÓPEZ GONZÁLEZ

FIRMA:

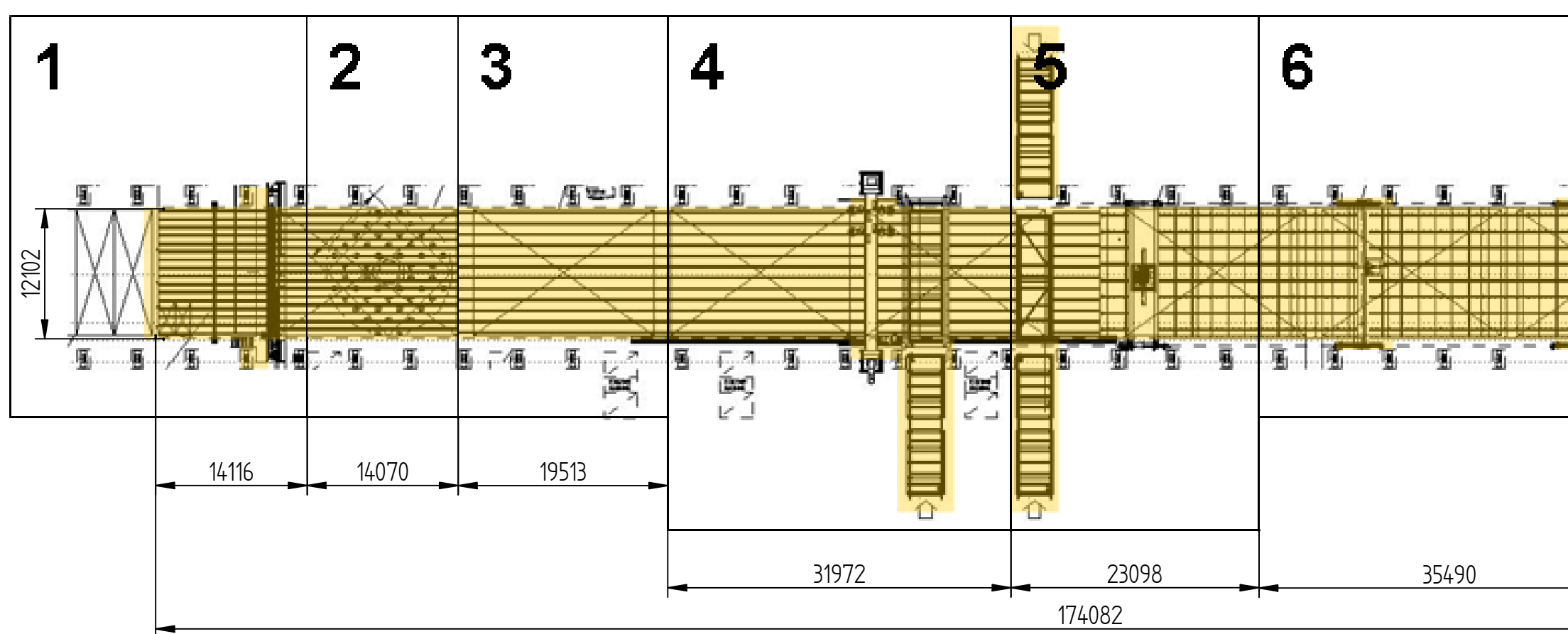

TÍTULO DEL PLANO: PLANO GENERAL. PLANTA

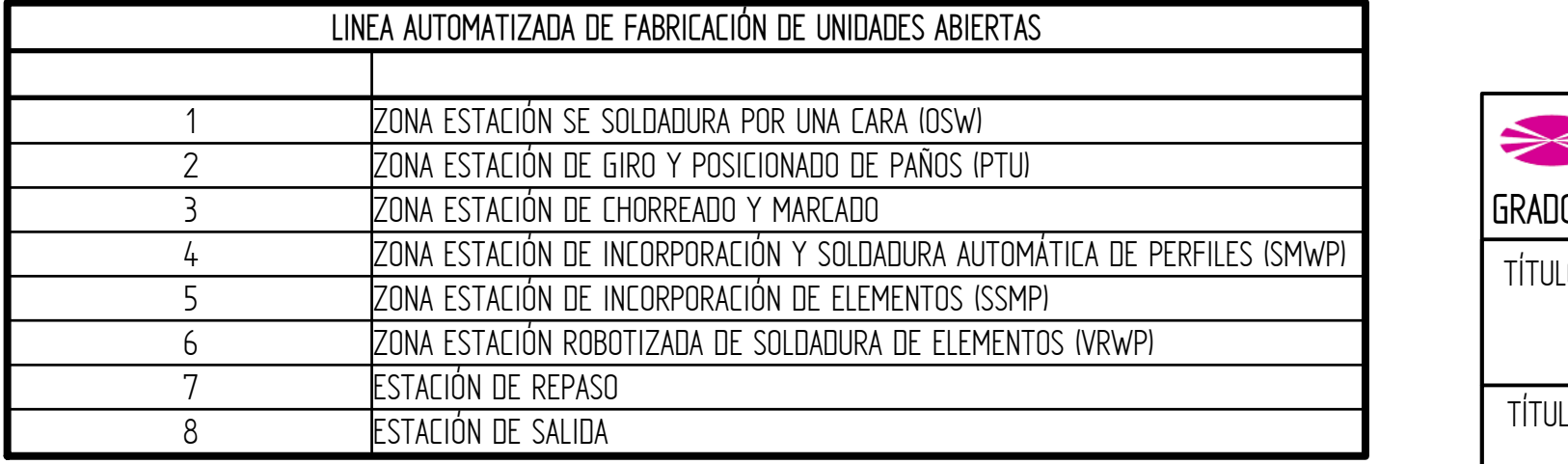

**ESCUELA UNIVERSIDADE DA CORUÑA ESCUELA UNIVERSITARIA POLITÉCNICA** 

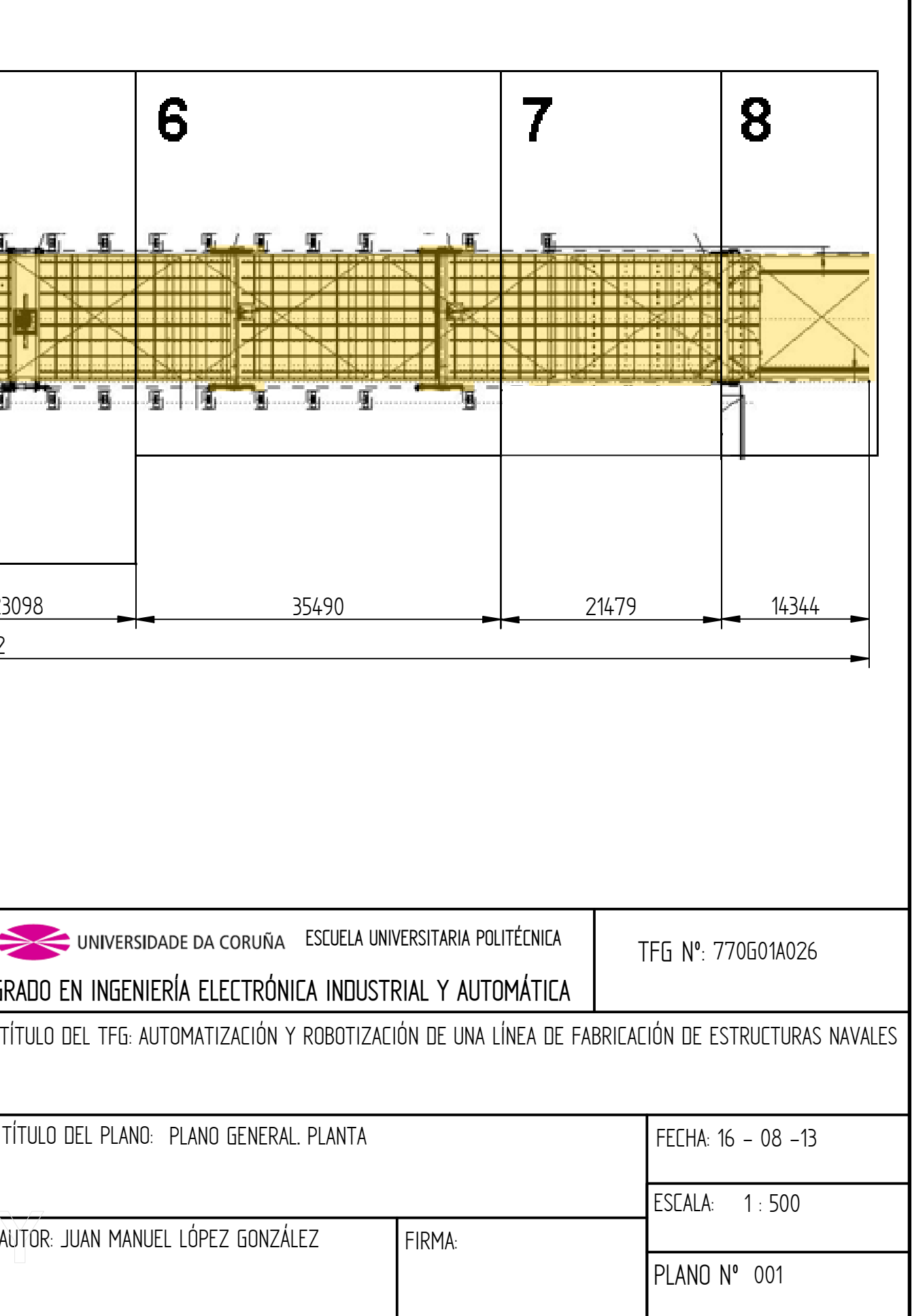

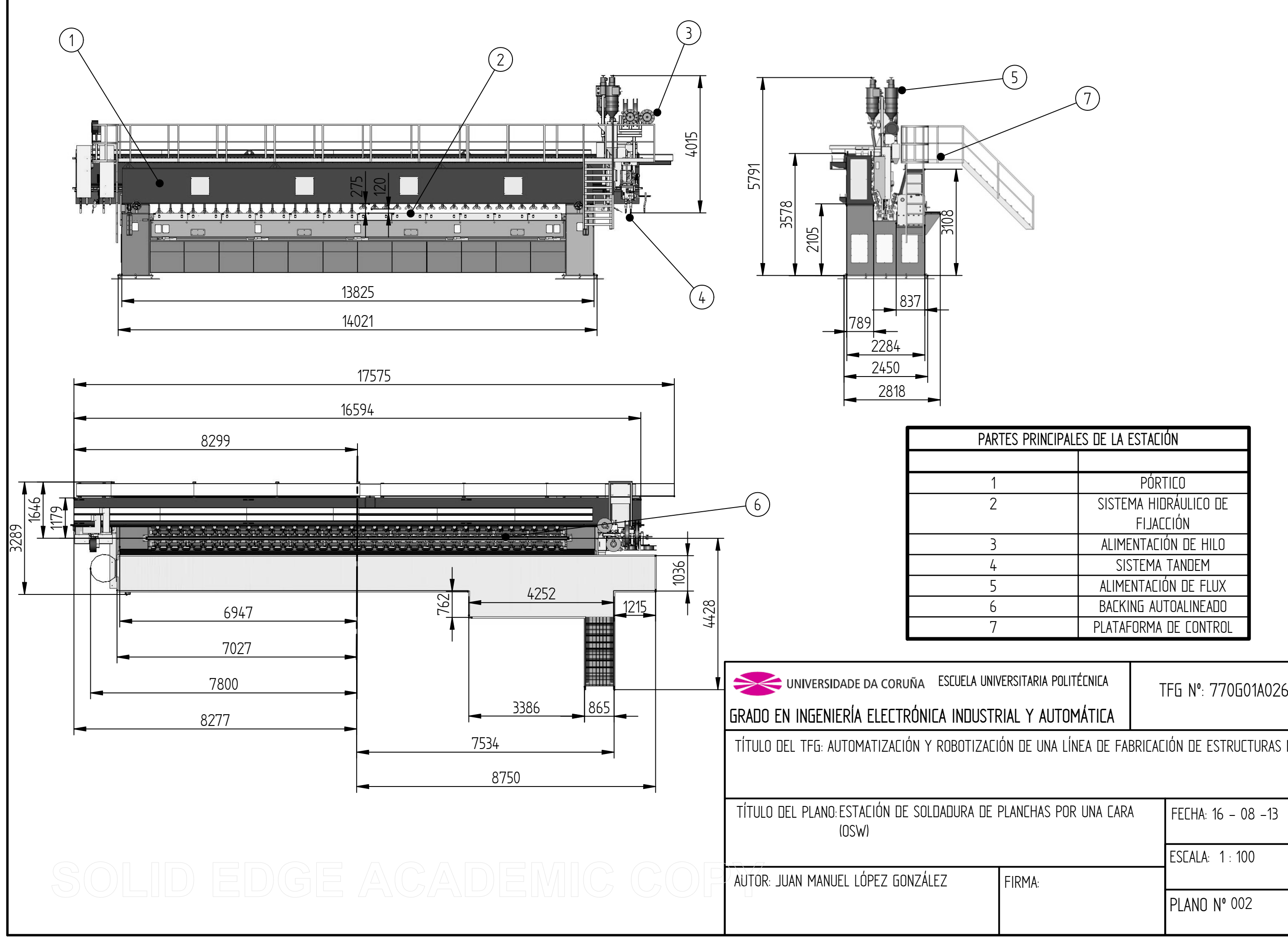

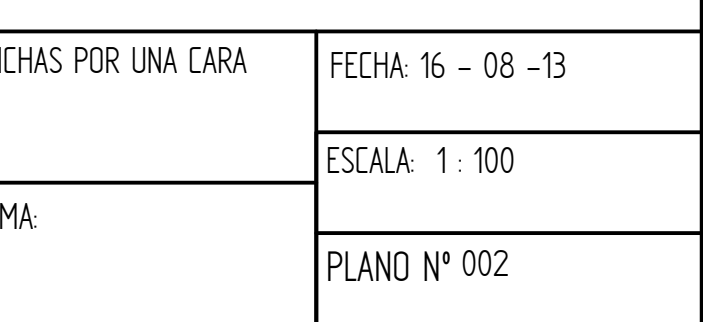

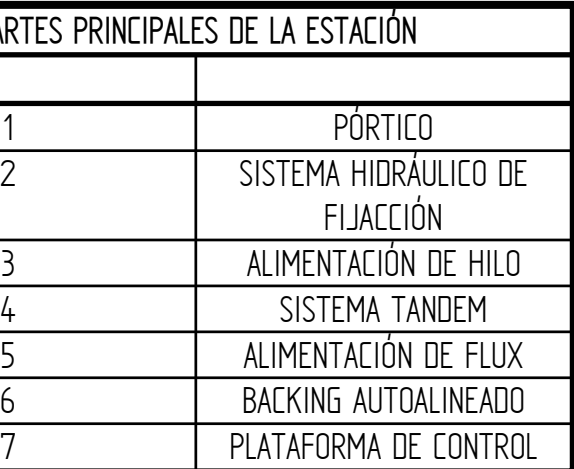

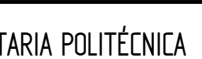

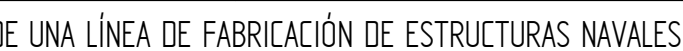

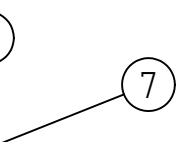

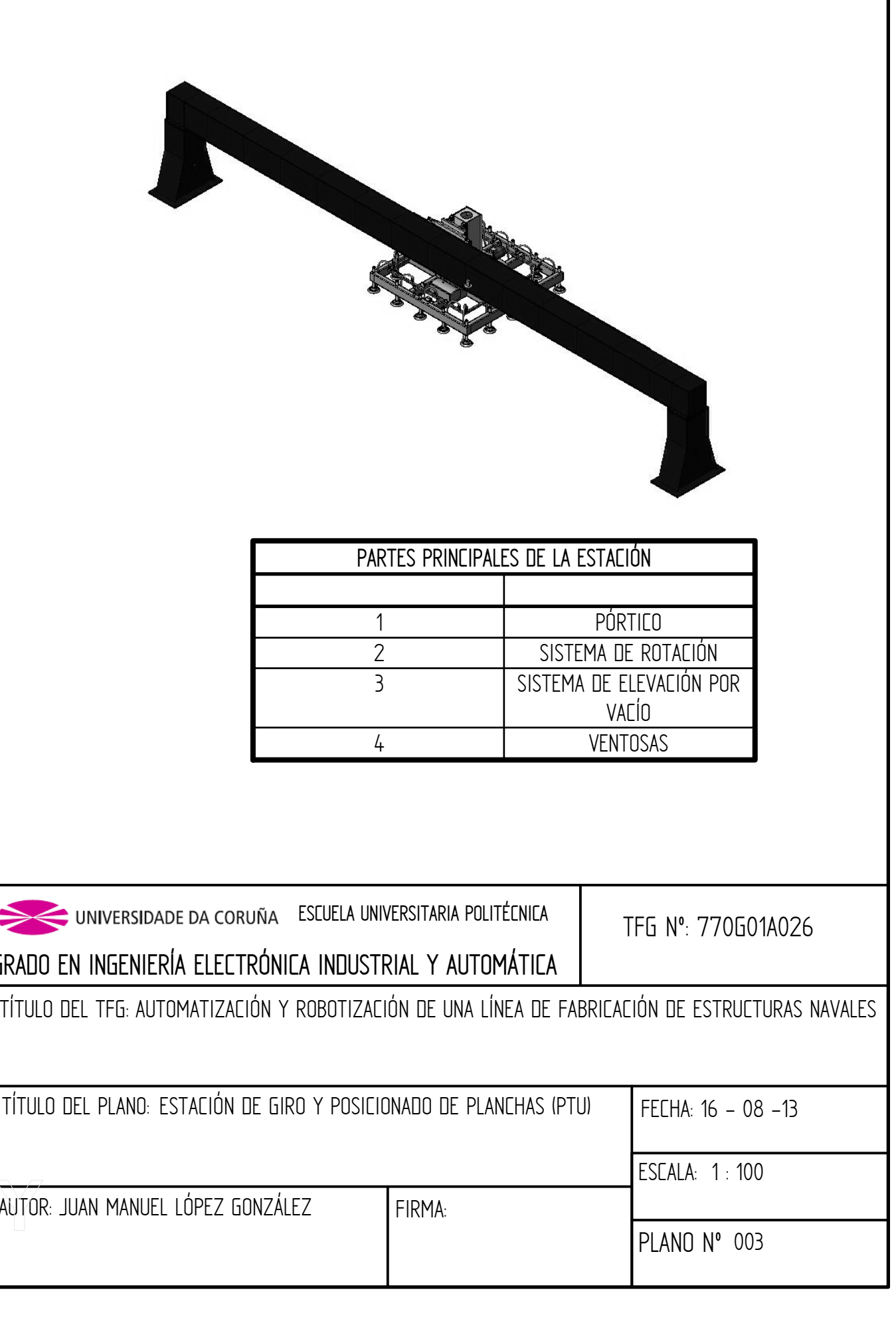

14 $\triangleq$ 651 1835 2305  $\overline{4}$ 932 177 2751 541 13428 13689 312495 3595<br>5 2664 41325 وكهابها فهكانا UNIVERSIDADE DA CORUÑA ESCUELA UNIVERSITARIA POLITÉCNICA 2**GRADO EN INGENIERÍA ELECTRÓNICA INDUSTRIAL Y AUTOMÁTICA** TÍTULO DEL PLANO: ESTACIÓN DE GIRO Y POSICIONADO DE PLANCHAS (PTU) AUTOR: JUAN MANUEL LÓPEZ GONZÁLEZ FIRMA:

AUTOR: JUAN MANUEL LÓPEZ GONZÁLEZ

FIRM

TÍTULO DEL PLANO: ESTACIÓN DE CHORREADO Y MARCADO

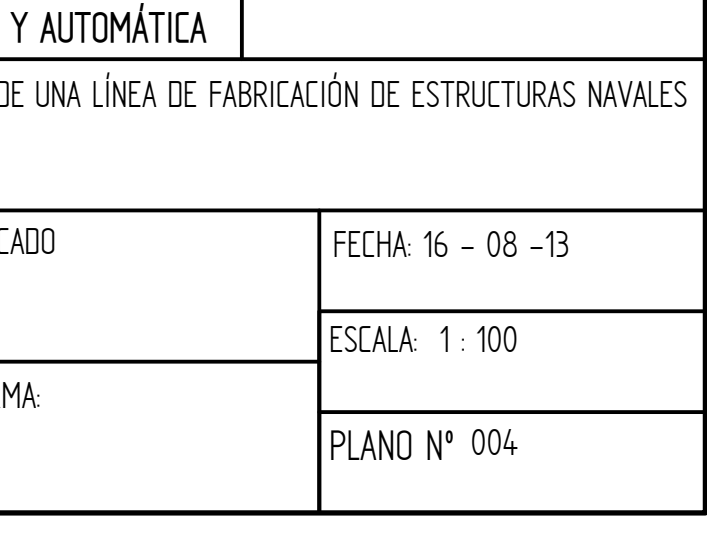

TFG Nº: 770G01A026

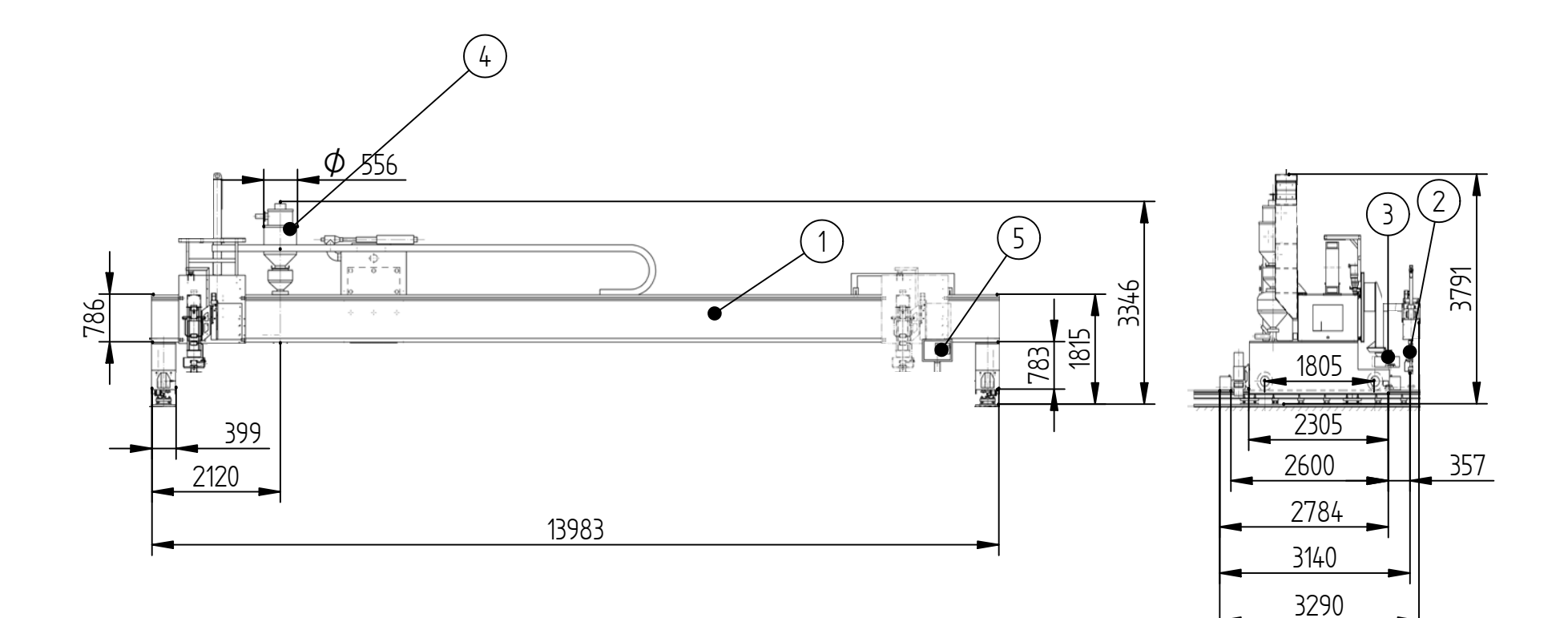

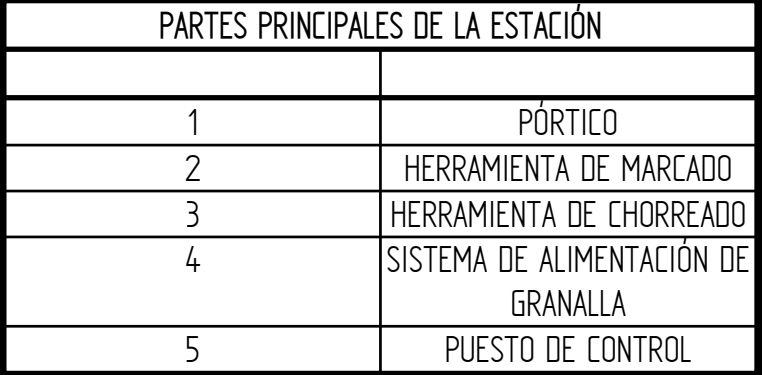

GRADO EN INGENIERÍA ELECTRÓNICA INDUSTRIAL TÍTULO DEL TFG: AUTOMATIZACIÓN Y ROBOTIZACIÓN D UNIVERSIDADE DA CORUÑA ESCUELA UNIVERSITARIA POLITÉCNICA

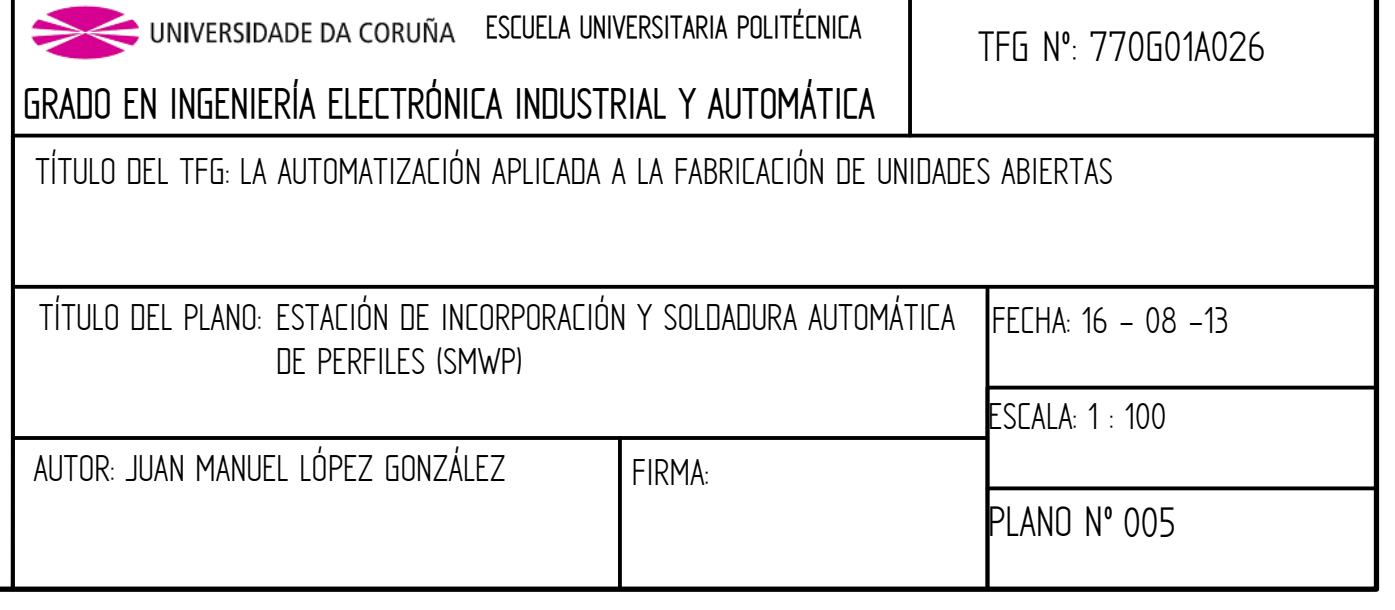

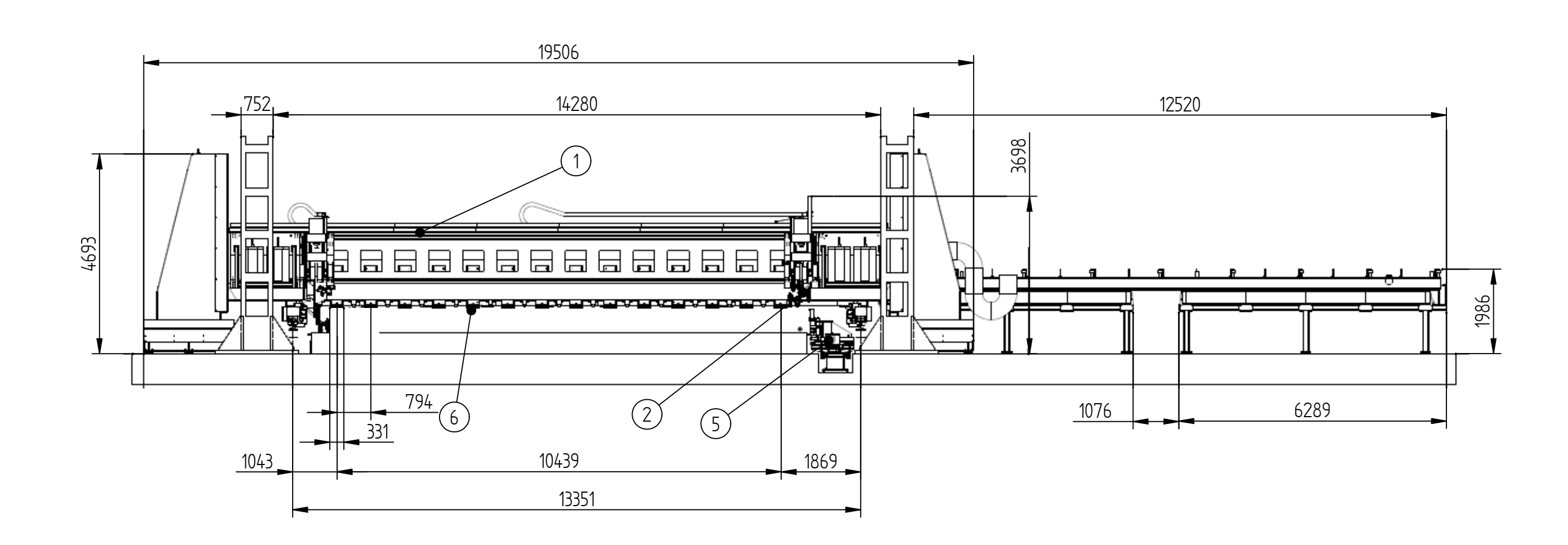

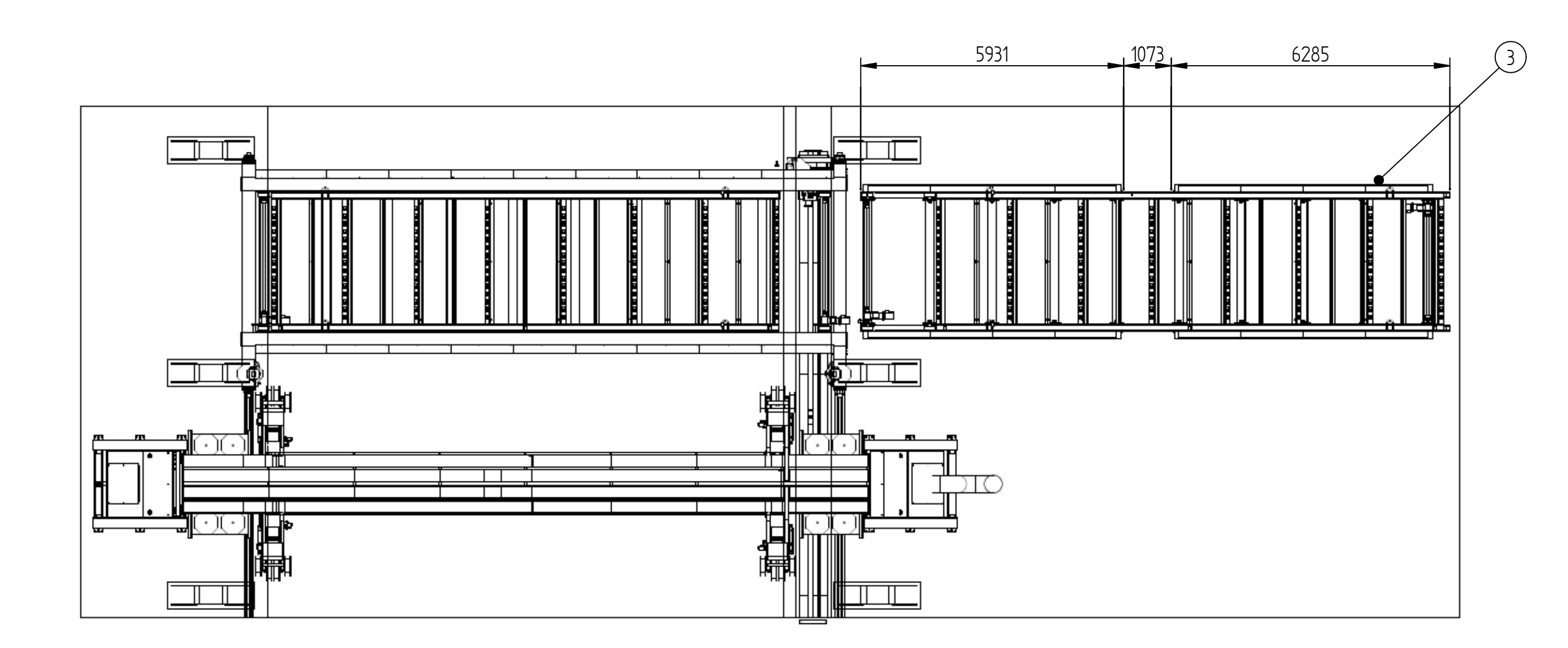

# SOLID EDGE ACADEMIC COPY

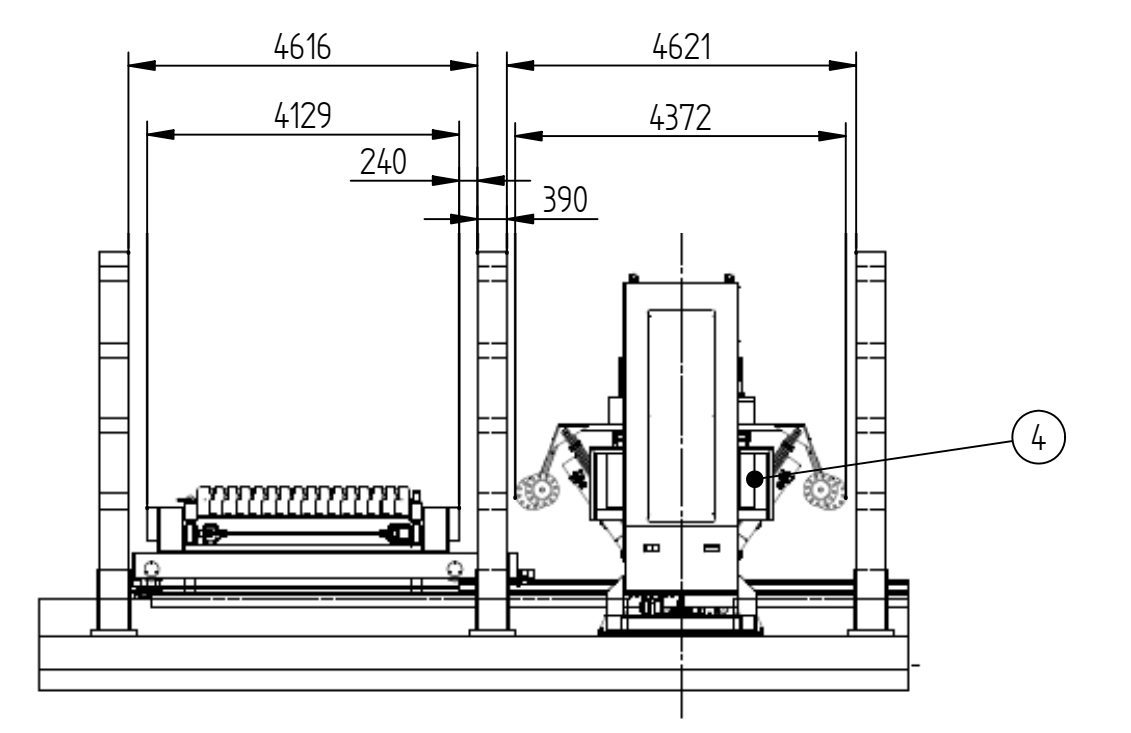

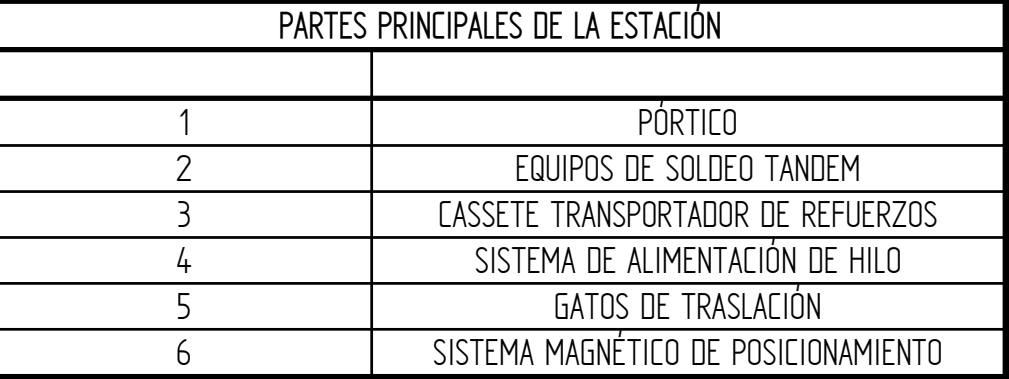

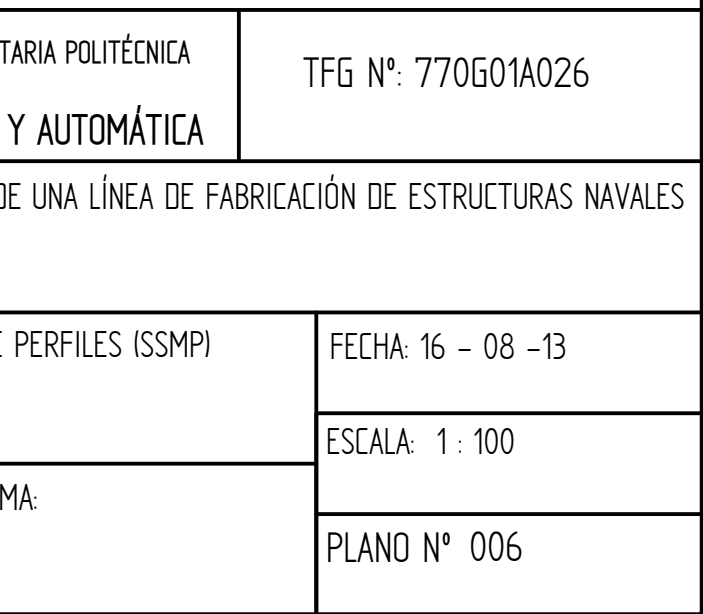

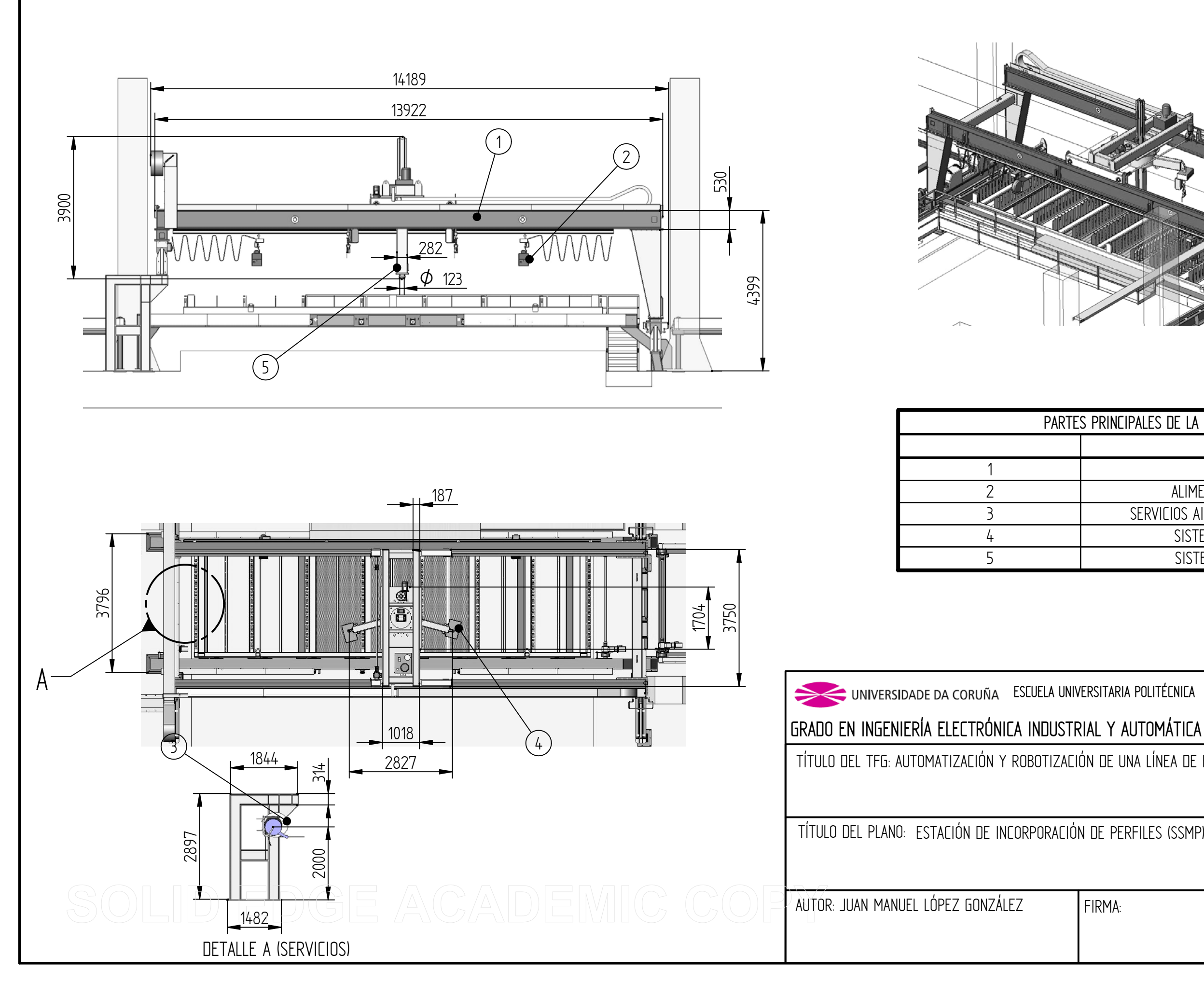

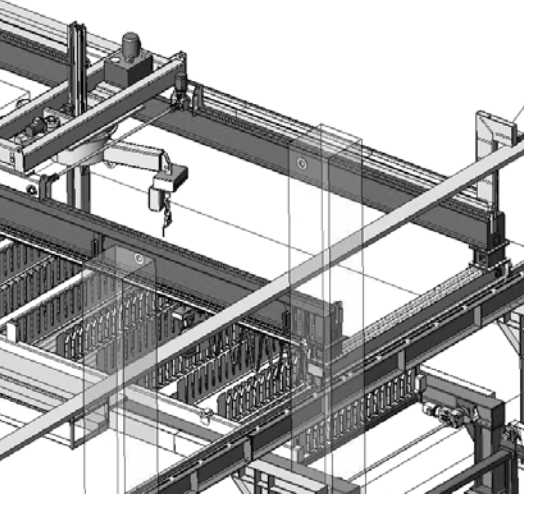

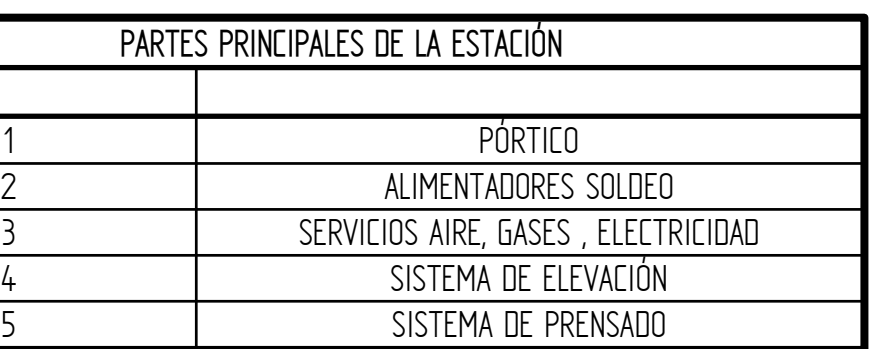

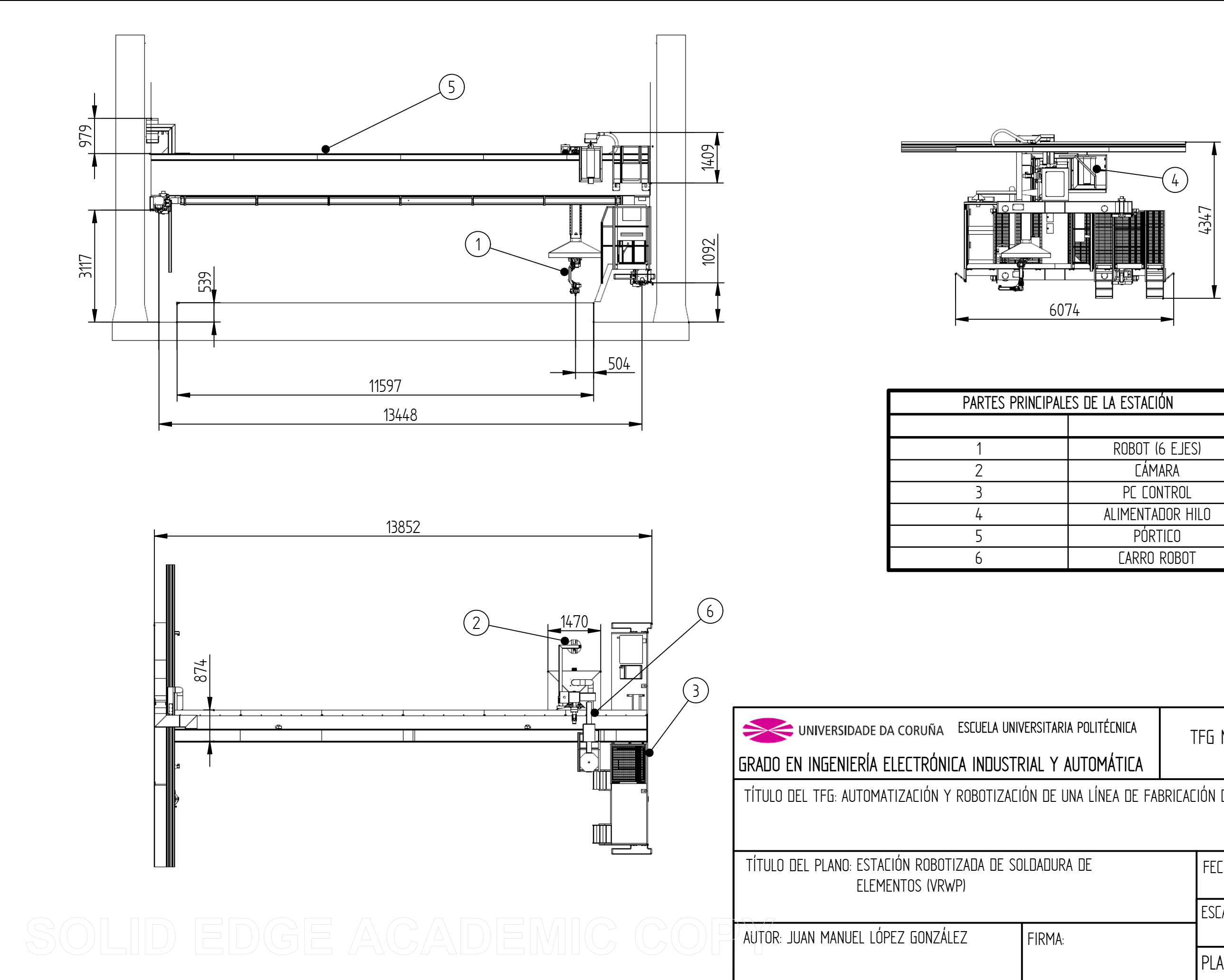

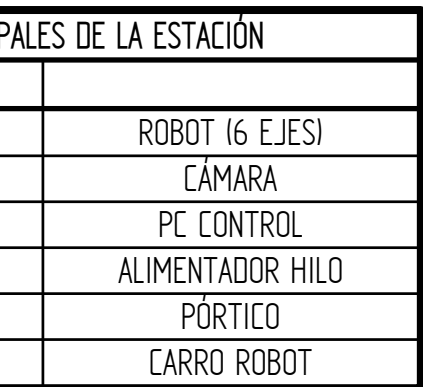

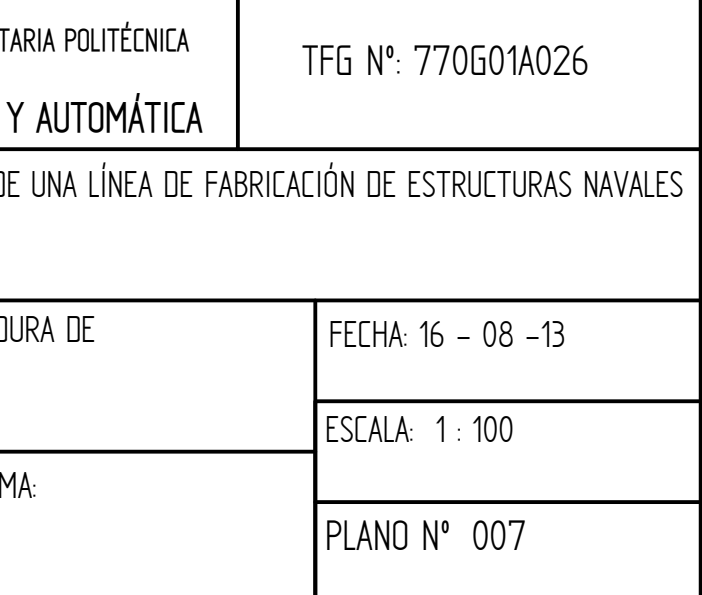

## PLANO Nº 008ESCALA: 1 : 100 FECHA: 16 - 08 -13  $A:$

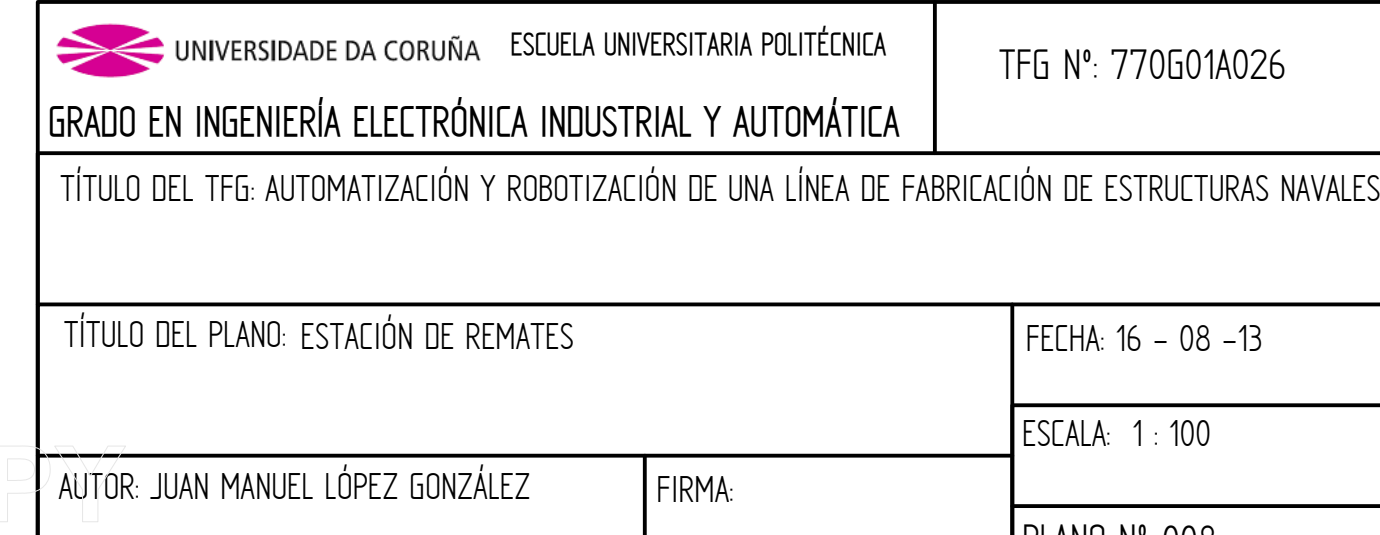

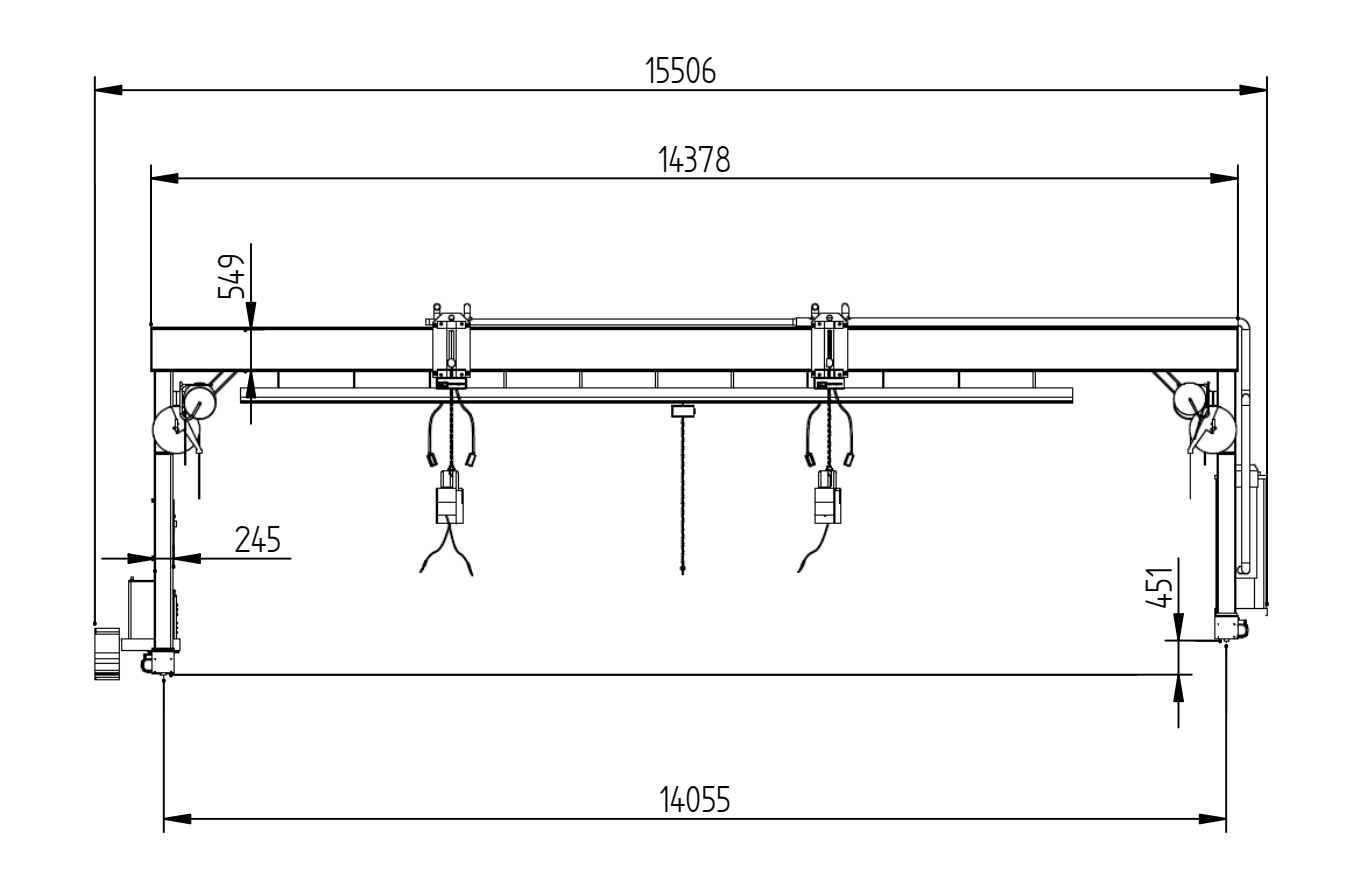

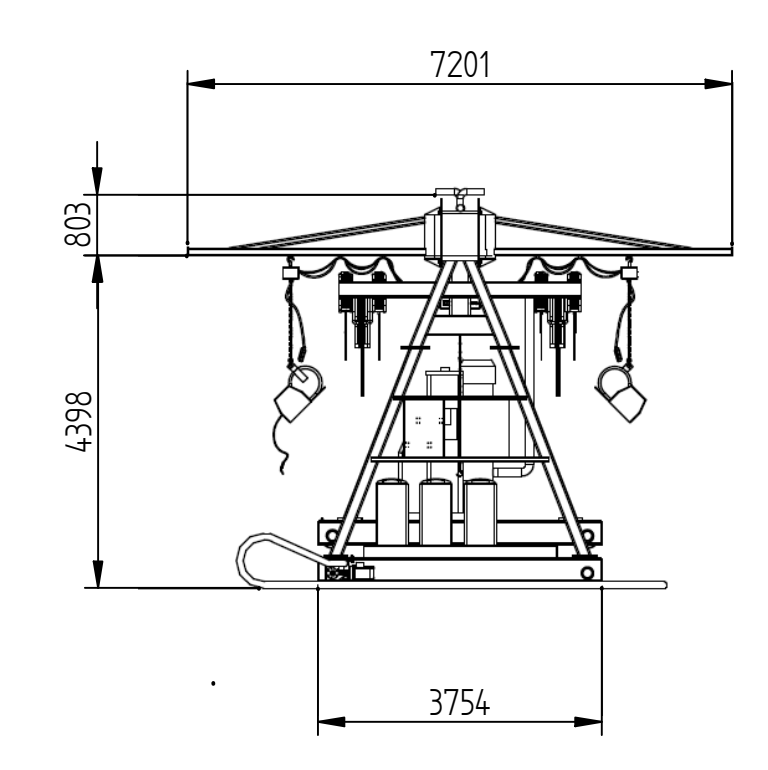

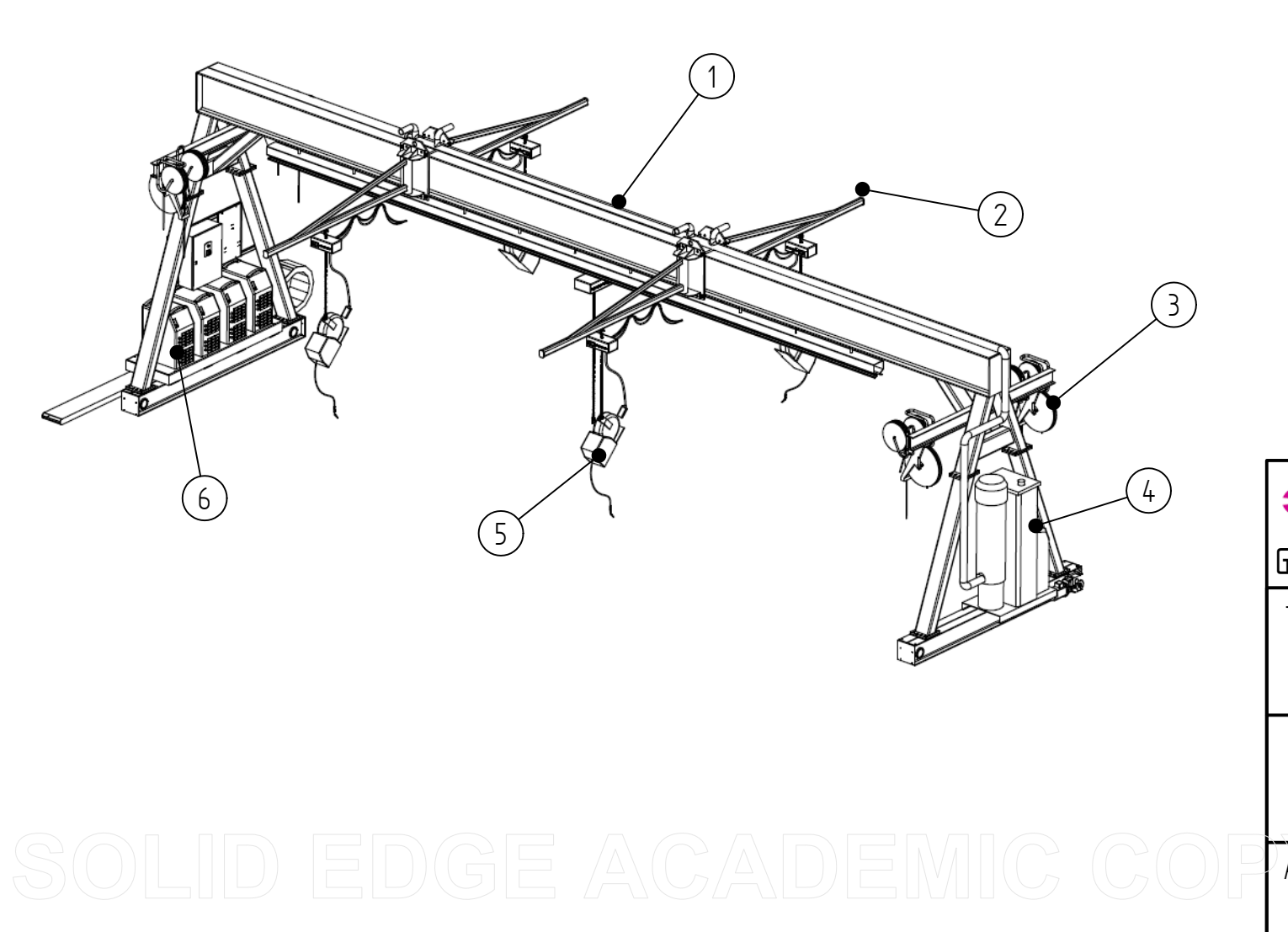

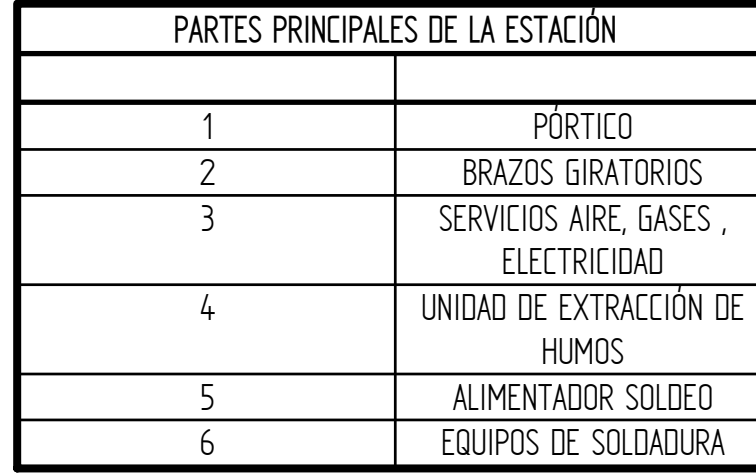

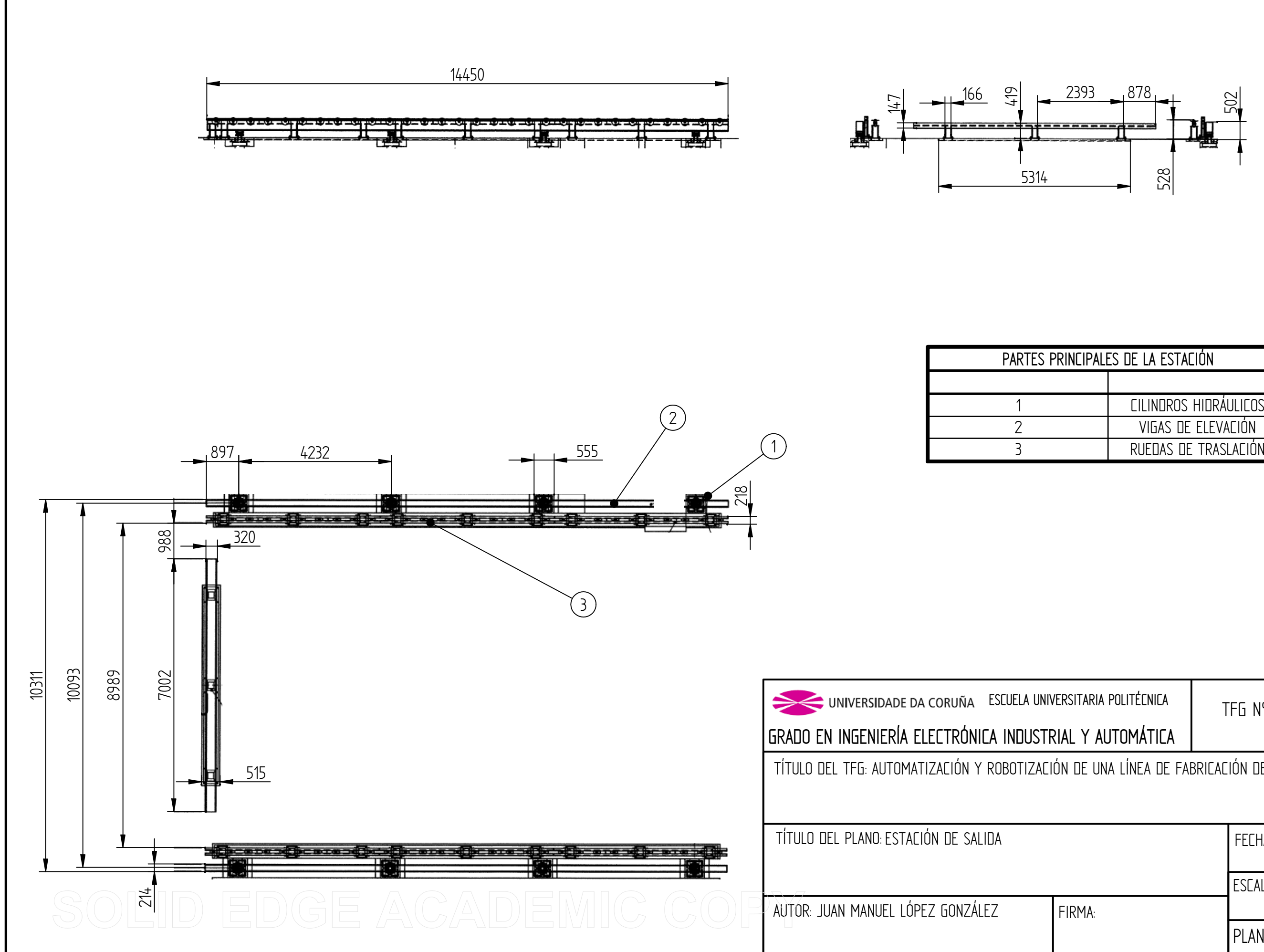

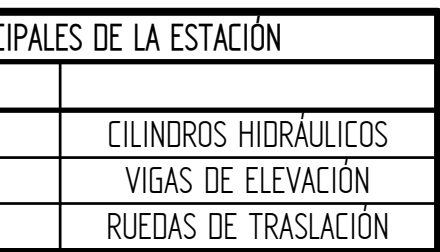

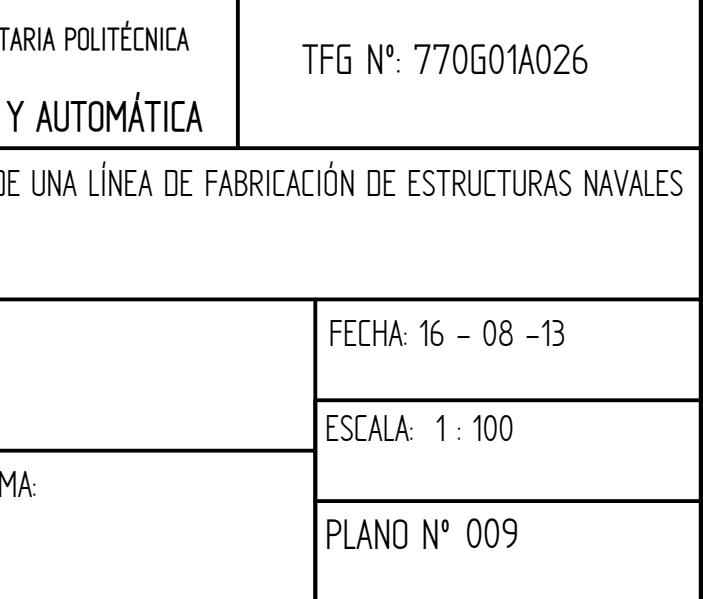

## TÍTULO: **AUTOMATIZACIÓN Y ROBOTIZACIÓN DE UNA LÍNEA DE FABRICACIÓN DE ESTRUCTURAS NAVALES.**

## **PLIEGO DE CONDICIONES**

## PETICIONARIO: **ESCUELA UNIVERSITARIA POLITÉCNICA**

#### **AVDA. 19 DE FEBRERO, S/N**

#### **15405 - FERROL**

#### FECHA: **SEPTIEMBRE DE 2013**

AUTOR: EL ALUMNO

Fdo.: JUAN MANUEL LÓPEZ GONZÁLEZ

#### **ÍNDICE**

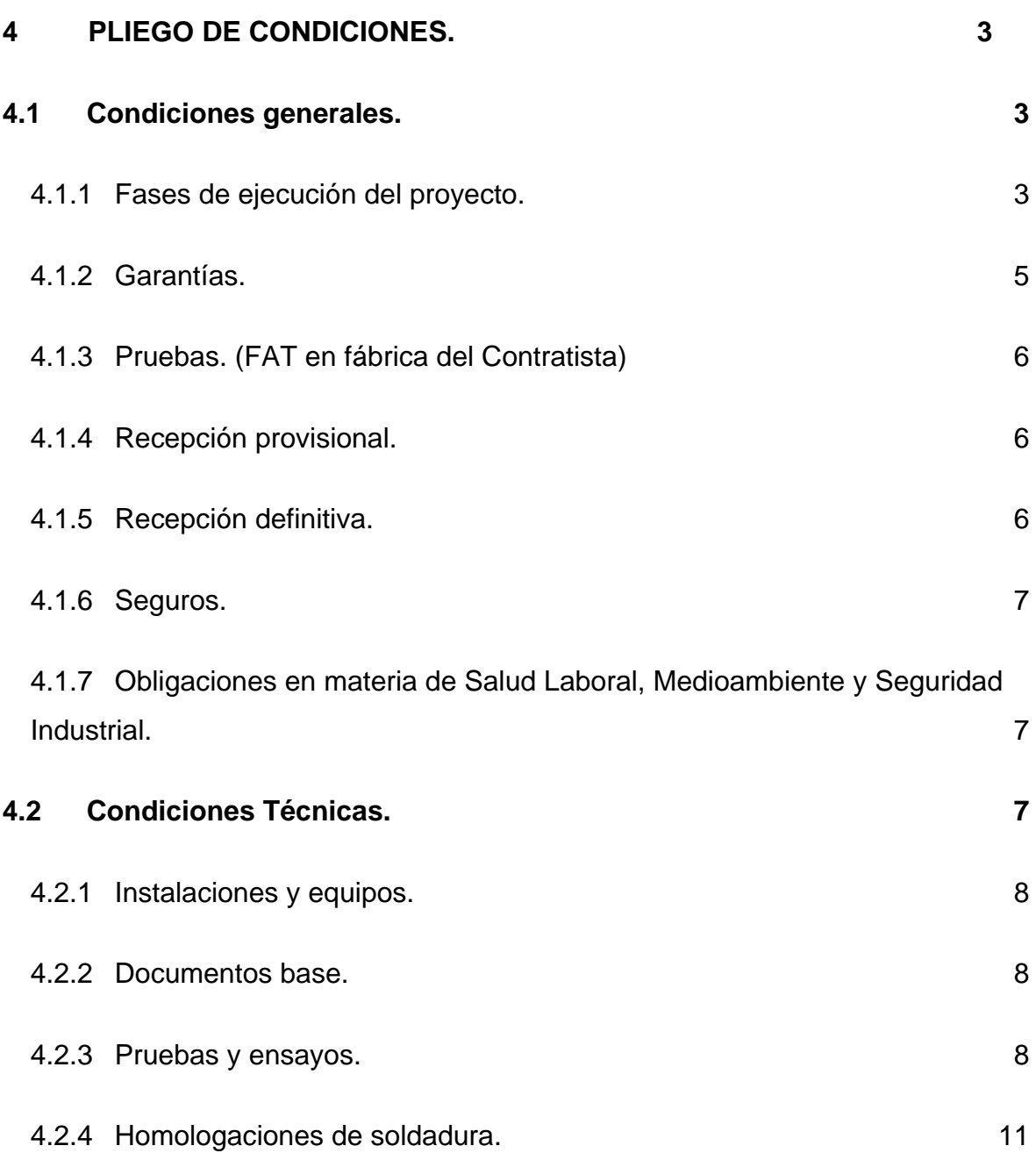

#### <span id="page-305-0"></span>**4 PLIEGO DE CONDICIONES.**

El presente pliego de condiciones tiene como objetivo principal el de regular las condiciones entre las partes contractuales, considerando los aspectos técnicos, facultativos, económicos y legales, a la hora de ejecutar el proyecto objeto del TFG.

#### **4.1 Condiciones generales.**

#### <span id="page-305-2"></span><span id="page-305-1"></span>**4.1.1 Fases de ejecución del proyecto.**

- A. DISEÑO.
	- Elaboración del Proyecto Preeliminar.
	- Disposición general de la instalación, empacho y zonas de servicio.
	- Esquema de flujos de la instalación.
	- $\triangleright$  Memoria justificativa de capacidades y productividades.
	- Planificación del Proyecto hasta la entrega.
	- Sistema de seguimiento del Avance del Proyecto, detallando la cadencia de actualización de informes de avance y programa de hitos de seguimiento/inspección.
	- Aprobación por parte de la empresa contratante.

#### B. DESARROLLO.

- > Ingeniería de detalle de la Instalación / Equipos. Planos.
- Especificaciones Técnicas de cada máquina/Instalación/equipo.
- > Análisis de riesgo de la Instalación.
- Estándares de calidad aplicables.
- Memoria justificativa del cumplimiento de Normas de Prevención Medio Ambiente.
- Desarrollo del Proyecto definitivo.
- Definición detallada de componentes y repuestos recomendados.
- $\triangleright$  Protocolos de pruebas (FAT) en Fábrica y a la finalización instalación en emplazamiento.
- Plan de Formación.
- $\triangleright$  Aprobación por para de la empresa contratante.

#### C. ACOPIOS/FABRICACIÓN.

- $\triangleright$  Programa de acopio de materiales.
- $\triangleright$  Programa de fabricación de máquinas.
- $\triangleright$  Programa de instalaciones.
- $\triangleright$  Pre-montajes y montajes en Fábrica.
- $\triangleright$  Supervisión in-situ de la fabricación de equipos para constatar calidades y estándares.
- Pruebas en Fábrica de acuerdo con los protocolos establecidos.
- Aprobación por parte de la empresa contratante.
- $\triangleright$  Autorizaciones de envíos de equipos y materiales.
- $\triangleright$  Transporte.

#### D. MONTAJE.

- $\triangleright$  Preparación de la zona emplazamiento (servicios, anclajes, reubicaciones, etc.)
- $\triangleright$  Pre-montajes y montajes en talleres.
- Verificación y ensayos previstos.
- Realización de pruebas de acuerdo al protocolo preestablecido.
- $\triangleright$  Aprobación por parte de la empresa contratante.
- Entrega de Manual de operación y mto. de la instalación completa.
- Entrega de documentación final. libro y Plan de mantenimiento.
- Constatación de capacidades y flujos previstos.
- ▶ Realización del Plan de Formación.
- $\triangleright$  Aprobación por parte de la empresa contratante.
- ▶ Recepción Provisional de la Instalación.

#### E. GARANTÍA.

- $\triangleright$  Lista de deficiencias y mejoras.
- $\triangleright$  Recepción Definitiva.
- Cierre final del Proyecto.

#### <span id="page-307-0"></span>**4.1.2 Garantías.**

El Contratista garantiza que todos los materiales cumplen las especificaciones convenidas y las normas y prescripciones exigibles.

Para dar cumplimiento a dicha garantía el Contratista viene obligado, haciendo cargo de todos los gastos ocasionados a sustituir los materiales y equipos que no cumplan lo convenido o exigido, sean inadecuados o de calidad deficiente. Ajustar, reparar o reemplazar, a su elección y con la conformidad previa de la empresa contratante los equipos que presenten cualquier defecto de diseño, materiales, mano de obra, fabricación, funcionamiento o rendimiento.

El Contratista garantiza que sus prestaciones son correctas en los límites de los principios reconocidos de la técnica. Tal responsabilidad incluirá la prestación de todos aquellos servicios de ingeniería que resulten necesarios para subsanar los posibles defectos en dichos planos o documentos.

El plazo o periodo de garantía de los equipos y/o instalaciones se ajustará a los siguientes enunciados:

a) La garantía es válida durante un periodo de veinticuatro meses, a partir de la Recepción Provisional de la Instalación. El plazo de garantía de la instalación se suspende y quedará consiguientemente prorrogado durante el tiempo que se emplee en las reparaciones o sustituciones que se realicen en cumplimiento de la citada garantía .En el momento en que finalice el periodo de garantía prorrogado en su caso, se elaborará el acta de recepción definitiva.

Estas reparaciones o sustituciones serán garantizadas a su vez a partir de su terminación, por un nuevo periodo máximo de 6 meses adicionales después de finalizada la Garantía.

b) Se deberán observar rigurosamente las instrucciones sobre operación y mantenimiento por parte del Contratista durante el periodo de Garantía, si el mantenimiento se realiza por parte de operarios de la empresa principal. El Contratista en todo caso instruirá durante el montaje y puesta en marcha

al personal de la Empresa contratante sobre dichas operaciones que en todo caso se corresponderán con los manuales y Plan de mantenimiento.

#### <span id="page-308-0"></span>**4.1.3 Pruebas. (FAT en fábrica del Contratista)**

Los equipos y componentes deberán ser objeto de inspección y realización de las pruebas y ensayos en origen correspondientes. Estas pruebas las establecerá el Contratista y someterá a la aprobación de la empresa contratante, conjuntamente con el Proyecto definitivo.

Una vez finalizado el montaje de los equipos e instalaciones y comprobado su funcionamiento se efectuarán las pruebas de rendimiento y operatividad que se determinen en el Proyecto definitivo aprobado. Al término de cada una de las pruebas se redactará un protocolo en el que se recogerán sus resultados.

#### <span id="page-308-1"></span>**4.1.4 Recepción provisional.**

La recepción tendrá lugar cuando se haya realizado la formación del personal de mantenimiento y operación, la puesta en marcha y se hayan finalizado satisfactoriamente los ensayos, homologaciones y pruebas establecidos en el Proyecto definitivo aprobado, y se hayan entregado a la empresa contratante el Proyecto y planos definitivos y manuales de operación y mantenimiento, incluyendo software de la totalidad de las Estaciones.

La recepción provisional tendrá lugar antes de entrar en Producción, condicionada a la aprobación de los test entre los cuales figurará la soldadura de paneles.

#### <span id="page-308-2"></span>**4.1.5 Recepción definitiva.**

Transcurrido el período de Garantía de los equipos e instalaciones se procederá a la Recepción Definitiva mediante el Acta correspondiente, siempre y cuando no existiera ninguna reclamación pendiente.

#### <span id="page-309-0"></span>**4.1.6 Seguros.**

El contratista se obligará a tomar por su cuenta y cargo los siguientes seguros:

- Póliza de responsabilidad civil general, con cobertura de riesgos respecto de su personal (seguro de accidentes y seguro de responsabilidad civil patronal) y cobertura suficiente, incluida la responsabilidad civil con respecto a terceros.
- $\triangleright$  Seguro de transporte de mercancías a todo riesgo que cubra materiales, bienes de equipo, destinados a convertirse en propiedad de la empresa contratante.
- $\triangleright$  Seguro todo riesgo de montaje, que cubra los equipos y materiales, tanto en origen como durante su almacenamiento y posterior montaje, previendo una validez del mismo hasta la Recepción Provisional. Esta póliza deberá tener como beneficiario en caso de siniestro a la empresa contratante en la cuantía ponderada o proporcional a los pagos realizados.

#### <span id="page-309-1"></span>**4.1.7 Obligaciones en materia de Salud Laboral, Medioambiente y Seguridad Industrial.**

El Contratista deberá cumplir , en su caso , las normas contenidas en el Real Decreto 1627/1997 del 24.10.97 relativo a las disposiciones mínimas de seguridad y de salud en las obras de construcción, o las normas legales o reglamentarias que complementen , sustituyan o deroguen las contenidas en el Real Decreto citado.

Asimismo, el Contratista se obliga al fiel cumplimiento de la normativa en vigor y normas de la Empresa Contratante en materia de Prevención de Riesgos Laborales, Medioambiente y Seguridad Laboral.

#### <span id="page-309-2"></span>**4.2 Condiciones Técnicas.**

Tal y como se especifica en las Condiciones Generales el Contratista es el responsable del diseño, Proyecto completo de ejecución , ingeniería de detalle, acopio de materiales y equipos necesarios, fabricación, suministros, embalajes transporte, montaje, herramientas, repuestos , seguros, formación, puesta en marcha y pruebas necesarias correspondientes a los equipos, máquinas e instalaciones descritas en el capítulo 2 (Memoria) .

#### <span id="page-310-0"></span>**4.2.1 Instalaciones y equipos.**

Así mismo, en el capítulo 5 (Estado de mediciones) se recoge el desglose de las distintas instalaciones y equipos del Proyecto. A modo de resumen, son las siguientes:

- Estación de soldadura por una cara.
- Estación de Giro
- Estación de marcado y chorreado.
- $\triangleright$  Incorporador de Perfiles.
- $\triangleright$  Incorporador de elementos ( previas)
- $\triangleright$  Robot de soldadura.
- Pórtico de servicio.
- Estación de salida.
- $\triangleright$  Sistema de traslación de la Línea.

#### <span id="page-310-1"></span>**4.2.2 Documentos base.**

Los trabajos a realizar quedan definidos en:

- $\triangleright$  Memoria
- $\triangleright$  Planos
- $\triangleright$  Estado de mediciones.

#### <span id="page-310-2"></span>**4.2.3 Pruebas y ensayos.**

Conforme a lo dispuesto en las **Condiciones Generales** han de realizarse las pruebas necesarias para alcanzar los requisitos expuesto en la Memoria, cumpliendo además con los Estándares de Prefabricación en Construcción naval y que a continuación se exponen:

#### Estándares de alineación.

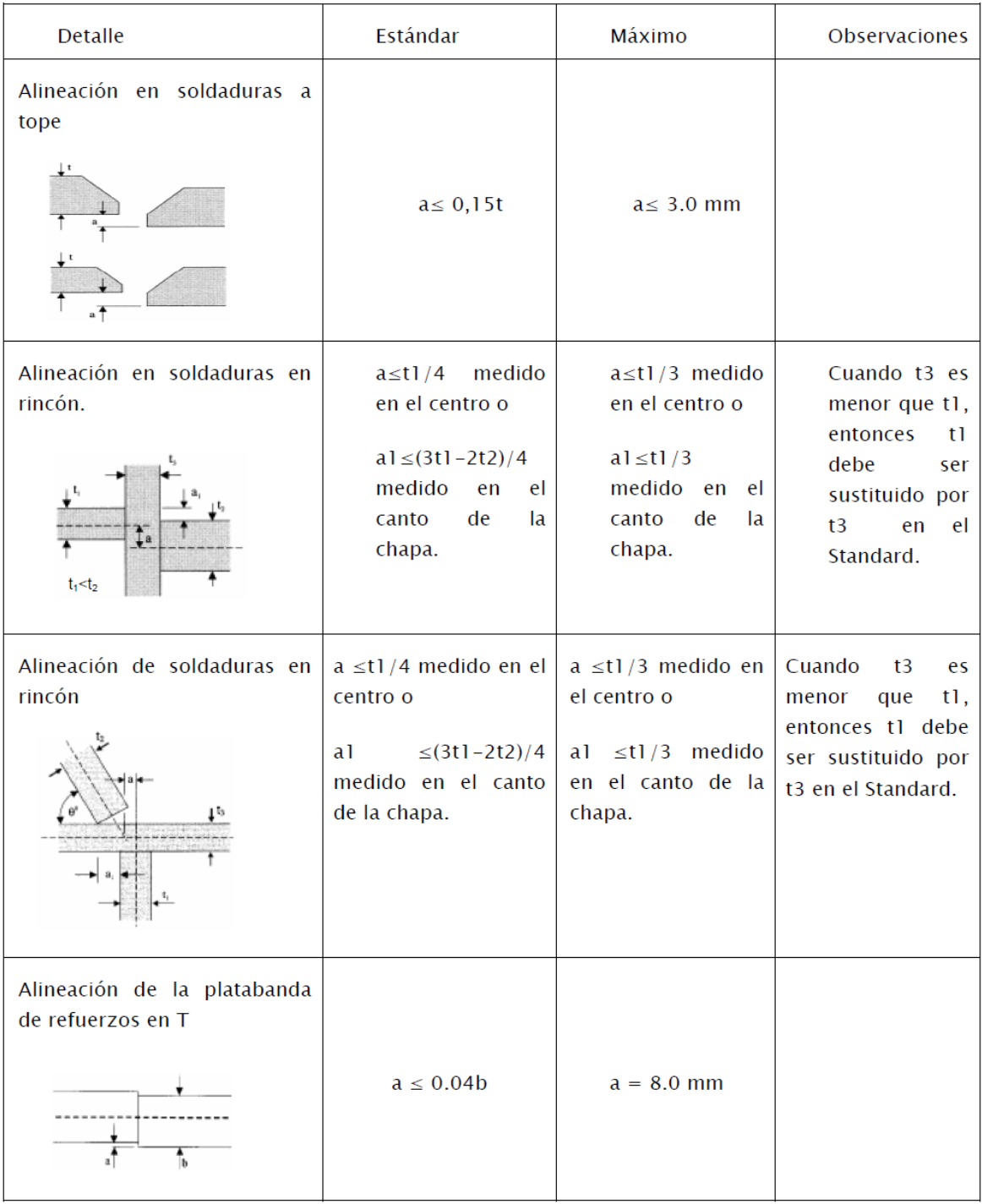

Tabla 4.2.3.1- Estándares de alineación.

#### Estándares de soldadura.

En las soldaduras a tope o en rincón con múltiples pasadas, la superficie soldada estará libre de irregularidades con arista más profunda de 2 mm. Asimismo estará libre de mordeduras o desbordamientos contra el metal de base, mayores a los requisitos de esta norma.

Las superficies de las soldaduras a tope no estarán por debajo de la superficie de las chapas adyacentes, excepto áreas con indicaciones superficiales localizadas o zonas corregidas por amolado, las cuales no excederán de las limitaciones de profundidad para mordeduras. La soldadura depositada en el extremo del cordón será satisfactoria, siempre y cuando no forme un ángulo de reentrada menor de 90º con la chapa base debido a un exceso de convexidad o exceso de laminación. Las soldaduras a tope amoladas por motivos hidrodinámicos no se extenderán más de 1,6 mm. por encima de la superficie de las planchas adyacentes. En el caso de soldaduras a tope que unan planchas de espesores distintos, la soldadura irá gradualmente, aproximadamente 4 a 1, desde el extremo achaflanado de la superficie de la plancha más gruesa a la más delgada.

En soldaduras a tope el sobreespesor máximo será de 3mm, independientemente del espesor de la chapa.

Las soldaduras en rincón no diferirán por defecto en más de 1,5 mm. del tamaño especificado y esta diferencia no se extenderá más de ¼ de la longitud total del cordón ni más de 150 mm. individualmente.

Las soldaduras en rincón serán esencialmente planas, aunque se admite la concavidad en la soldadura siempre y cuando el cuello mínimo de la misma sea al menos igual al especificado. Se corregirá la rugosidad excesiva en los extremos del cordón, así como un desbordamiento excesivo, ver figura 4.2.3.1.

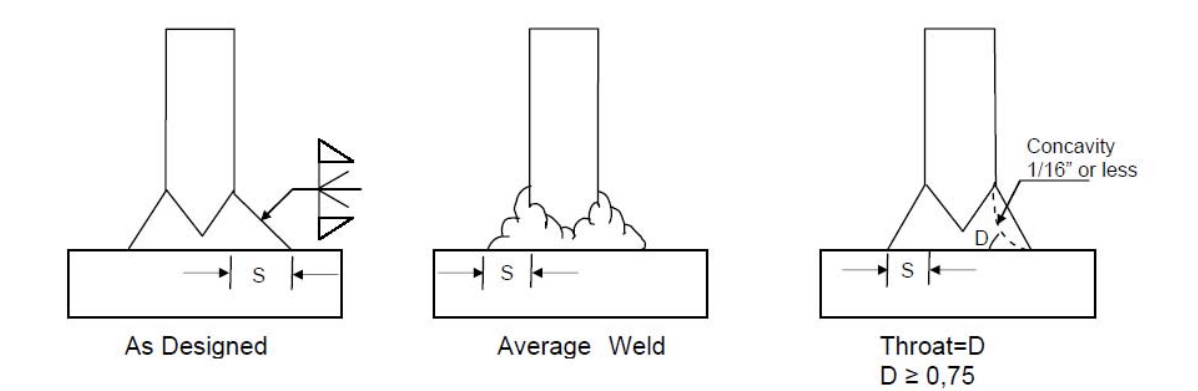

Figura 4.2.3.1 – Estándares de soldadura. Soldadura a rincón.

La concavidad máxima permitida será de 1,5 mm y el cuello mínimo sea el especificado.

La convexidad máxima permitida será:

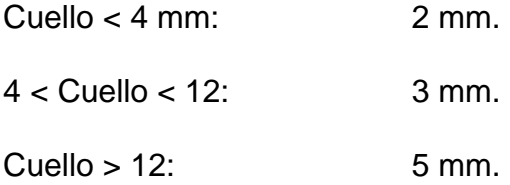

#### <span id="page-313-0"></span>**4.2.4 Homologaciones de soldadura.**

En cada uno de los procesos de soldadura de la Instalación, el Contratista ha de obtener las homologaciones pertinentes según el estándar **AWS** (American Welding Society) D1.1/D1.1 M:2010.

El rango de espesores y características de los materiales exigidos se indican en el Apartado 1.7.3 de la Memoria.

## TÍTULO: **AUTOMATIZACIÓN Y ROBOTIZACIÓN DE UNA LÍNEA DE FABRICACIÓN DE ESTRUCTURAS NAVALES.**

## **ESTADO DE MEDICIONES**

## PETICIONARIO: **ESCUELA UNIVERSITARIA POLITÉCNICA**

#### **AVDA. 19 DE FEBRERO, S/N**

 **15405 - FERROL** 

FECHA: **SEPTIEMBRE DE 2013** 

AUTOR: EL ALUMNO

Fdo.: JUAN MANUEL LÓPEZ GONZÁLEZ

#### **ÍNDICE**

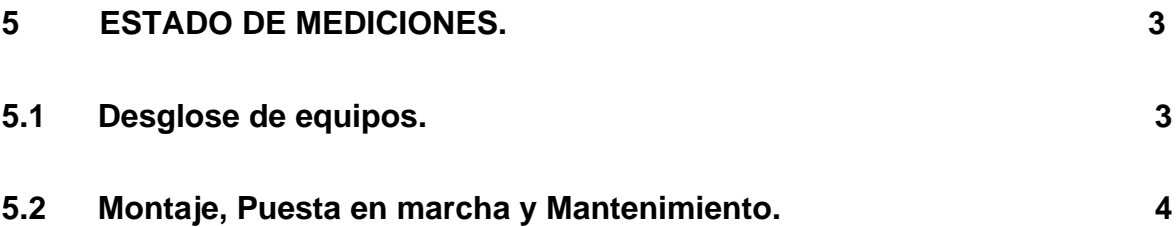

#### <span id="page-316-0"></span>**5 ESTADO DE MEDICIONES.**

El Estado de Mediciones tiene como misión definir y determinar las unidades de cada partida o unidad de obra que configuran la totalidad de la instalación objeto de este Trabajo.

#### <span id="page-316-1"></span>**5.1 Desglose de equipos.**

En la siguiente tabla se definen cada una de las instalaciones descritas en la Memoria y sus equipos principales.

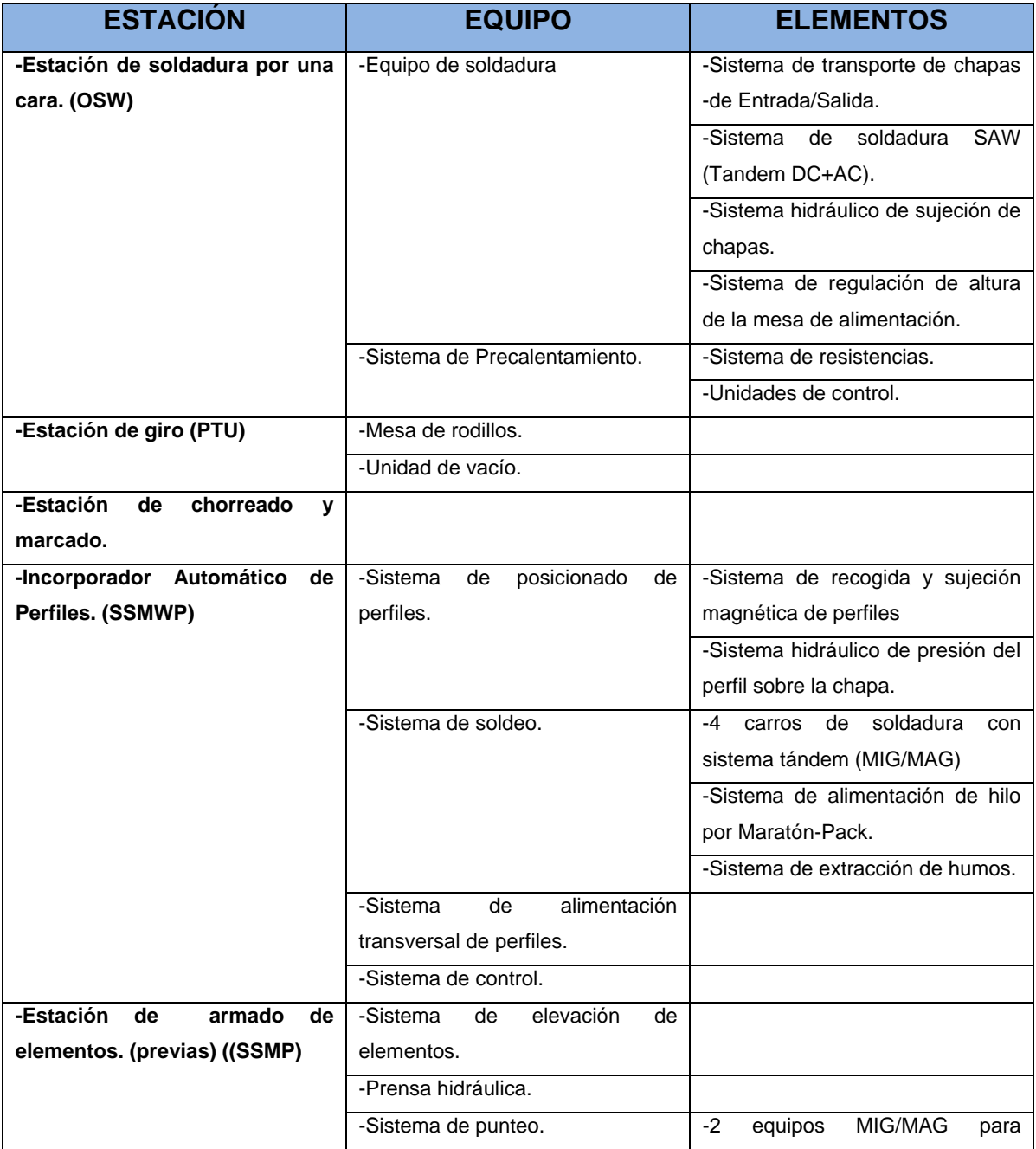

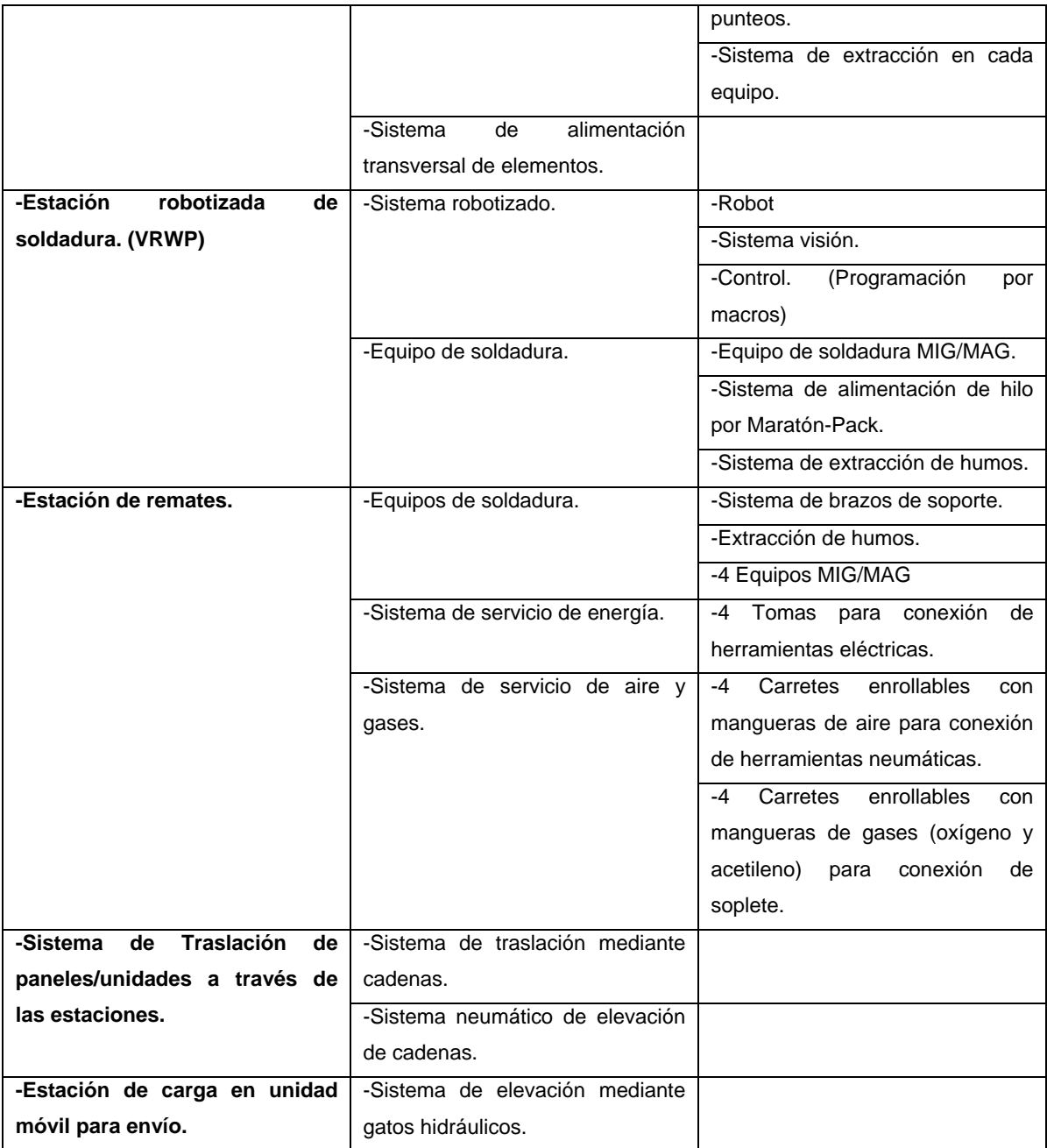

Tabla 5.1.1 – Desglose de equipos de la Línea.

Las dimensiones, así como, características técnicas de cada uno de los elementos se definen en el apartado "Soluciones Finales" (1.9) de la Memoria.

#### <span id="page-317-0"></span>**5.2 Montaje, Puesta en marcha y Mantenimiento.**

A continuación se contemplan las partidas para la instalación, puesta en marcha y mantenimiento de las instalaciones y equipos mencionados en el punto anterior.

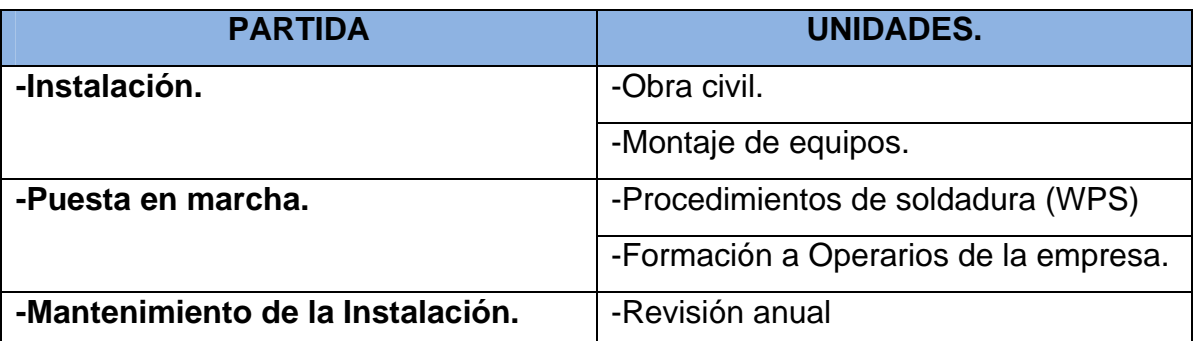

Tabla 5.2.1 – Desglose de partidas auxiliares.

## TÍTULO: **AUTOMATIZACIÓN Y ROBOTIZACIÓN DE UNA LÍNEA DE FABRICACIÓN DE ESTRUCTURAS NAVALES.**

## **PRESUPUESTO**

## PETICIONARIO: **ESCUELA UNIVERSITARIA POLITÉCNICA**

#### **AVDA. 19 DE FEBRERO, S/N**

#### **15405 - FERROL**

#### FECHA: **SEPTIEMBRE DE 2013**

AUTOR: EL ALUMNO

Fdo.: JUAN MANUEL LÓPEZ GONZÁLEZ

#### **ÍNDICE**

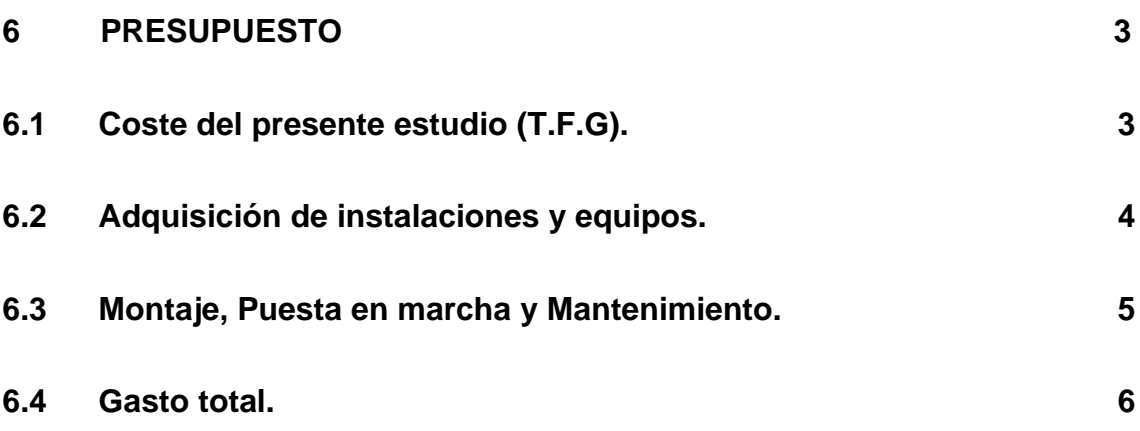

#### **6 PRESUPUESTO**

#### <span id="page-321-1"></span><span id="page-321-0"></span>**6.1 Coste del presente estudio (T.F.G).**

Se indican, a continuación, el gastos incurridos en la realización de este estudio (Trabajo fin de grado). Para ello se desglosan las distintas tareas desempeñadas en el orden de ejecución y las horas invertidas en la realización de las mismas.

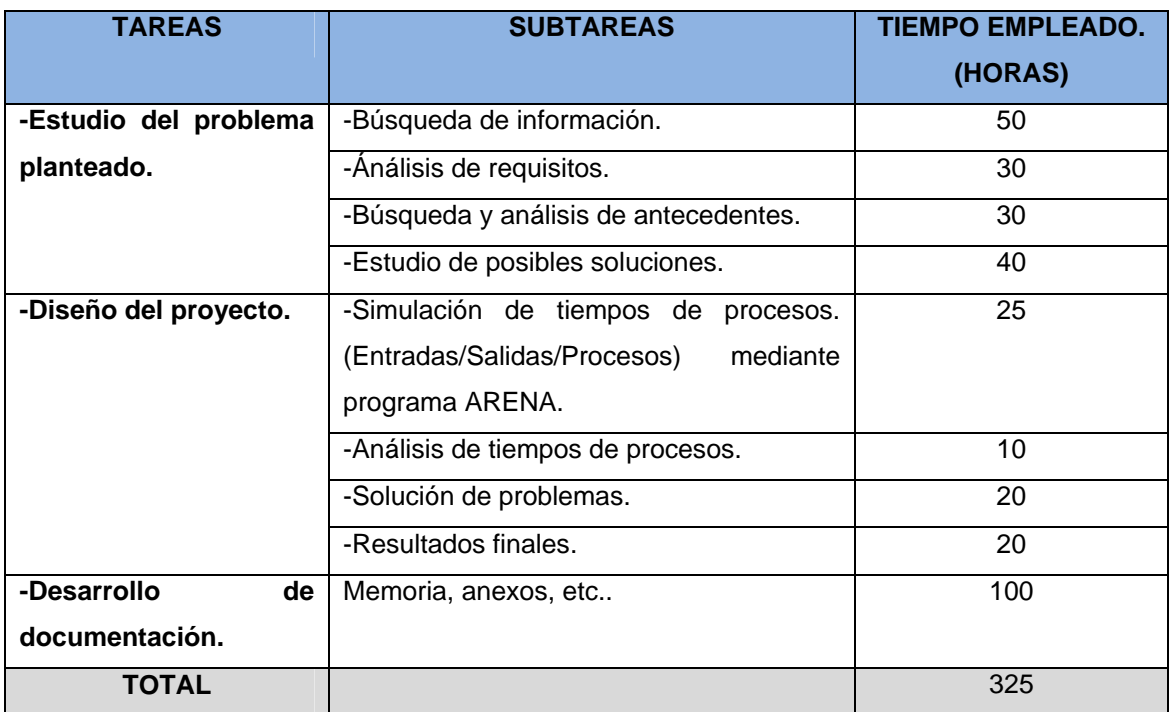

Tabla 6.1.1 – Desglose de costes (en horas) del estudio.

Teniendo en cuenta la mano de obra mostrada en la tabla anterior, a aplicando el precio/hora actual de un Graduado en Ingeniería, que es de 45 €/hora, nos queda el siguiente presupuesto dedicado al presente estudio.

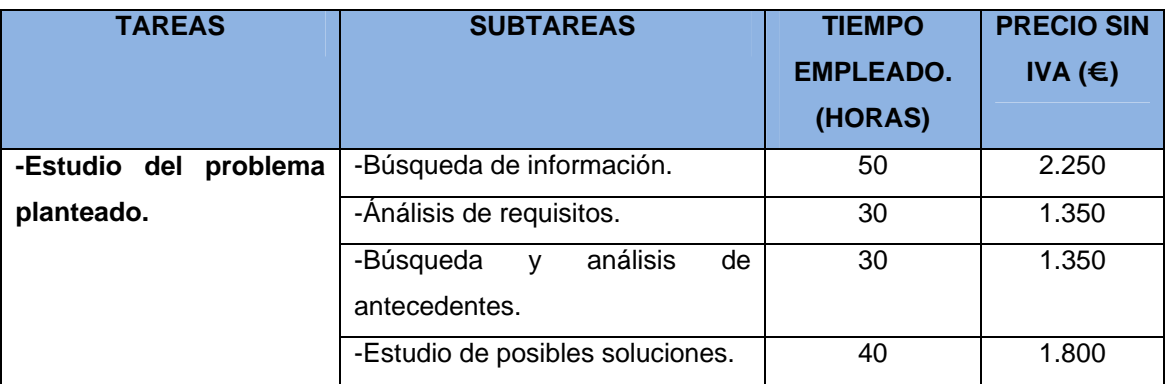

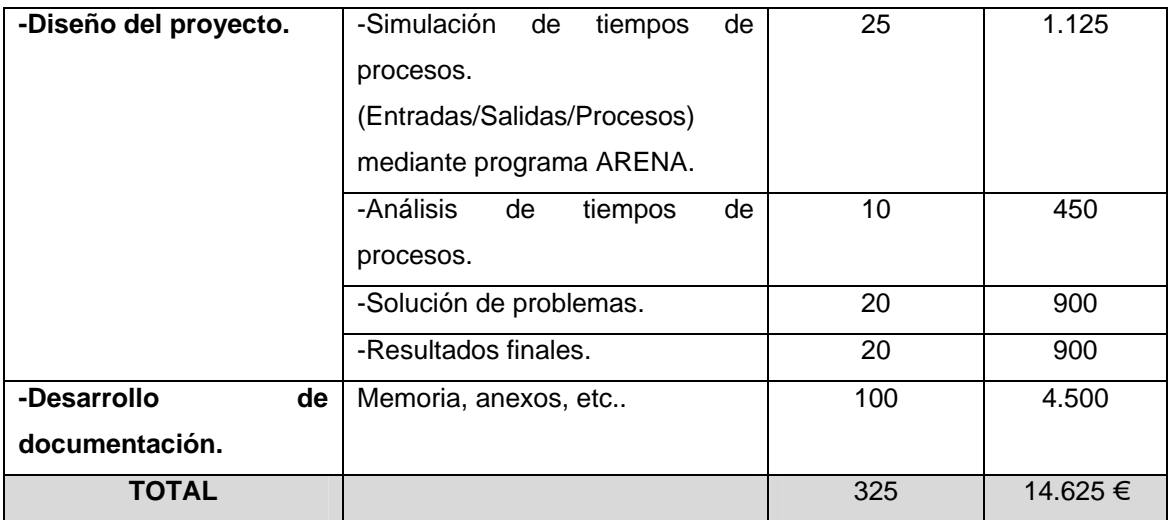

Tabla 6.1.2 – Desglose de coste (en Euros) del presente estudio

#### <span id="page-322-0"></span>**6.2 Adquisición de instalaciones y equipos.**

Siguiendo el esquema del **Estado de Mediciones** (Capítulo 5), se desglosa y detalla, a continuación, el importe de adquisición de cada una de las instalaciones objeto de este T.F.G.

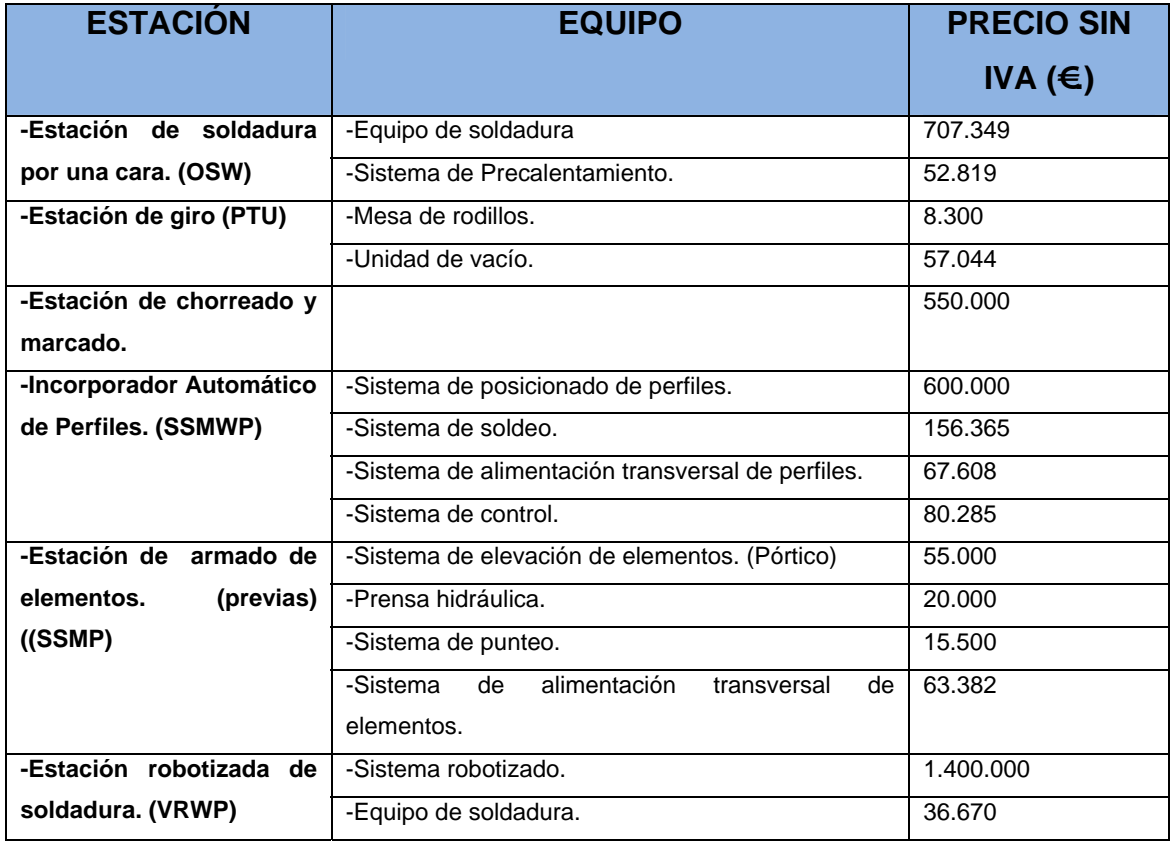

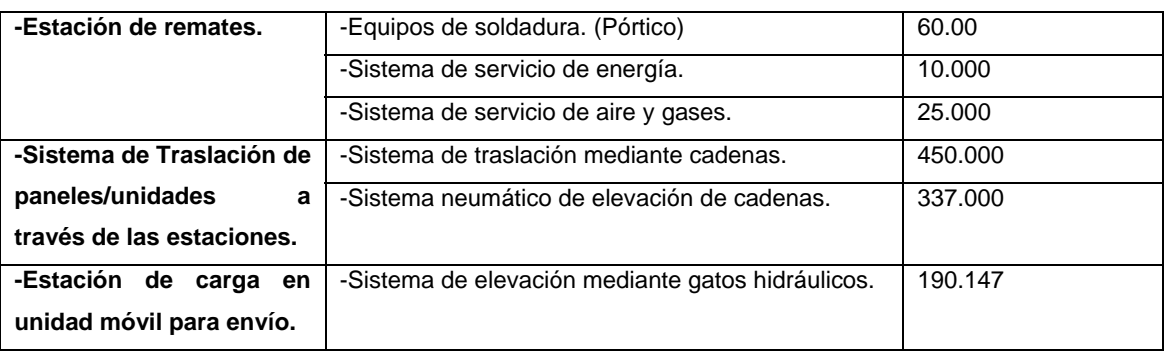

Tabla 6.2.1 – Deglose de importes de Instalaciones y equipos.

Como resumen, el precio por Estación y Precio Total sería el siguiente:

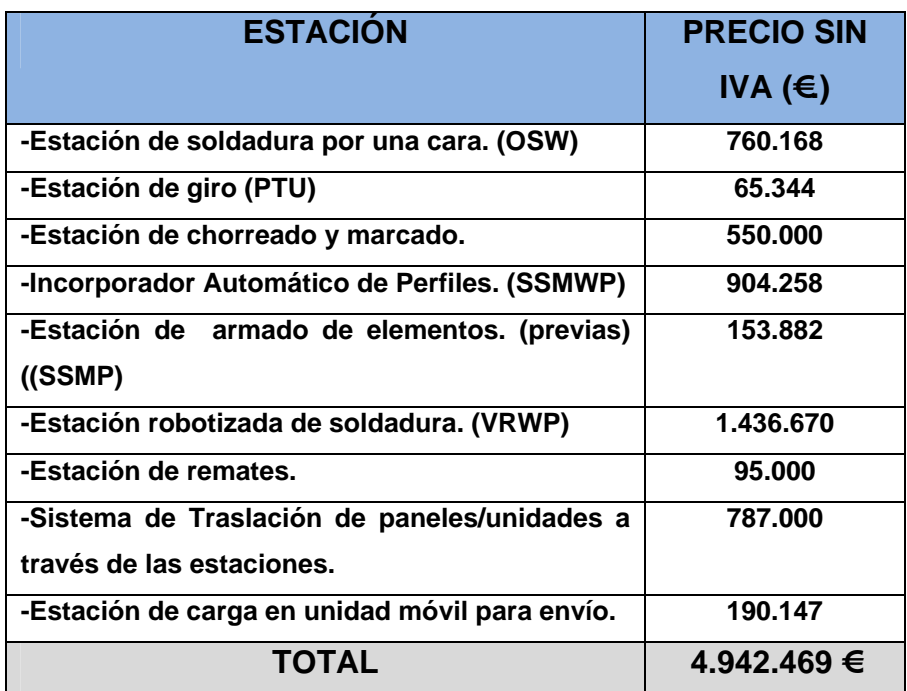

Tabla 6.2.1 – Importes totales por Estación e importe total de la Línea.

#### <span id="page-323-0"></span>**6.3 Montaje, Puesta en marcha y Mantenimiento.**

Siguiendo el esquema del **Estado de Mediciones** (Capítulo 5), se desglosan y detallan, a continuación, los siguientes conceptos:
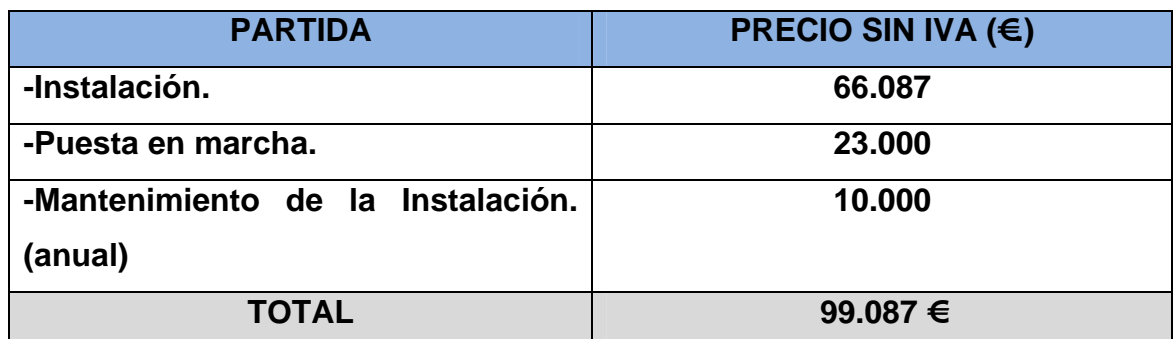

Tabla 6.3.1- Desglose de costes de montaje, puesta en marcha y mantenimiento anual.

## **6.4 Gasto total.**

En la tabla 6.4.1 se indican los costes en concepto de Gastos Generales (C.G.) y en concepto de Beneficio Industrial (B.I.).

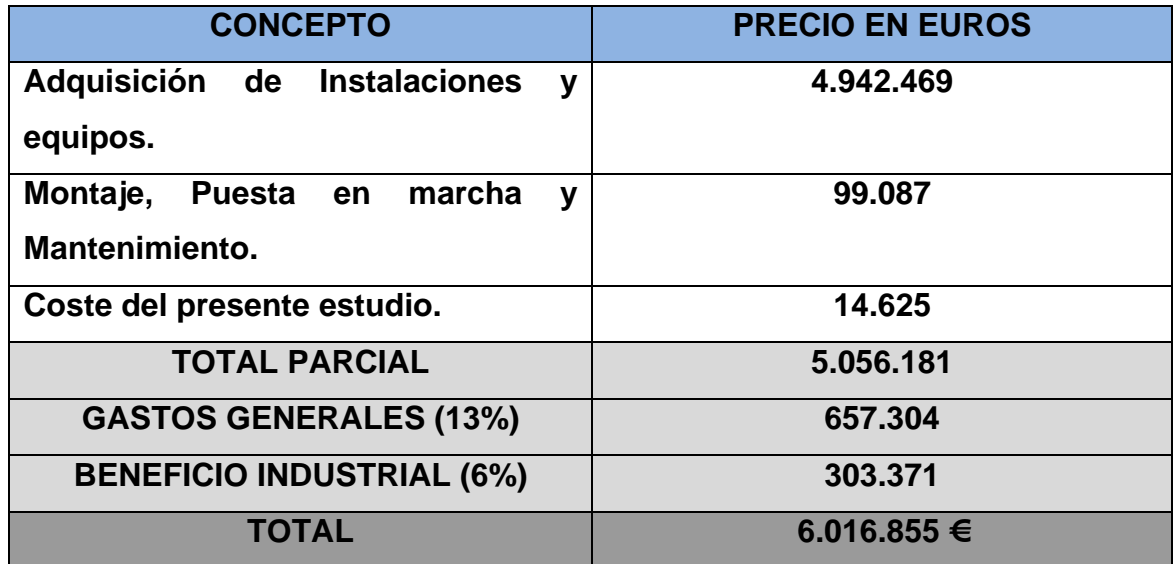

Tabla 6.4.1- Costes en concepto de Gastos Generales y Beneficio Industrial.

En la tabla 6.4.2 se aplica el I.V.A. correspondiente (21%) al importe total desglosado en la tabla 6.4.1. Por tanto, el gasto final sería de **siete millones doscientos ochenta mil trescientos noventa y cinco euros.**

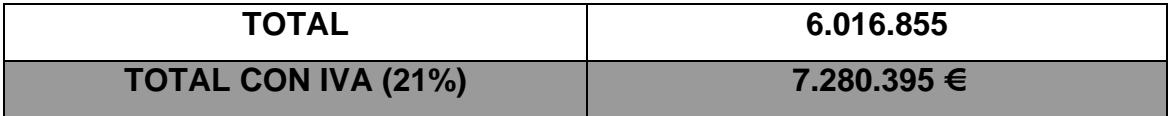

Tabla 6.4.2- Gasto total.